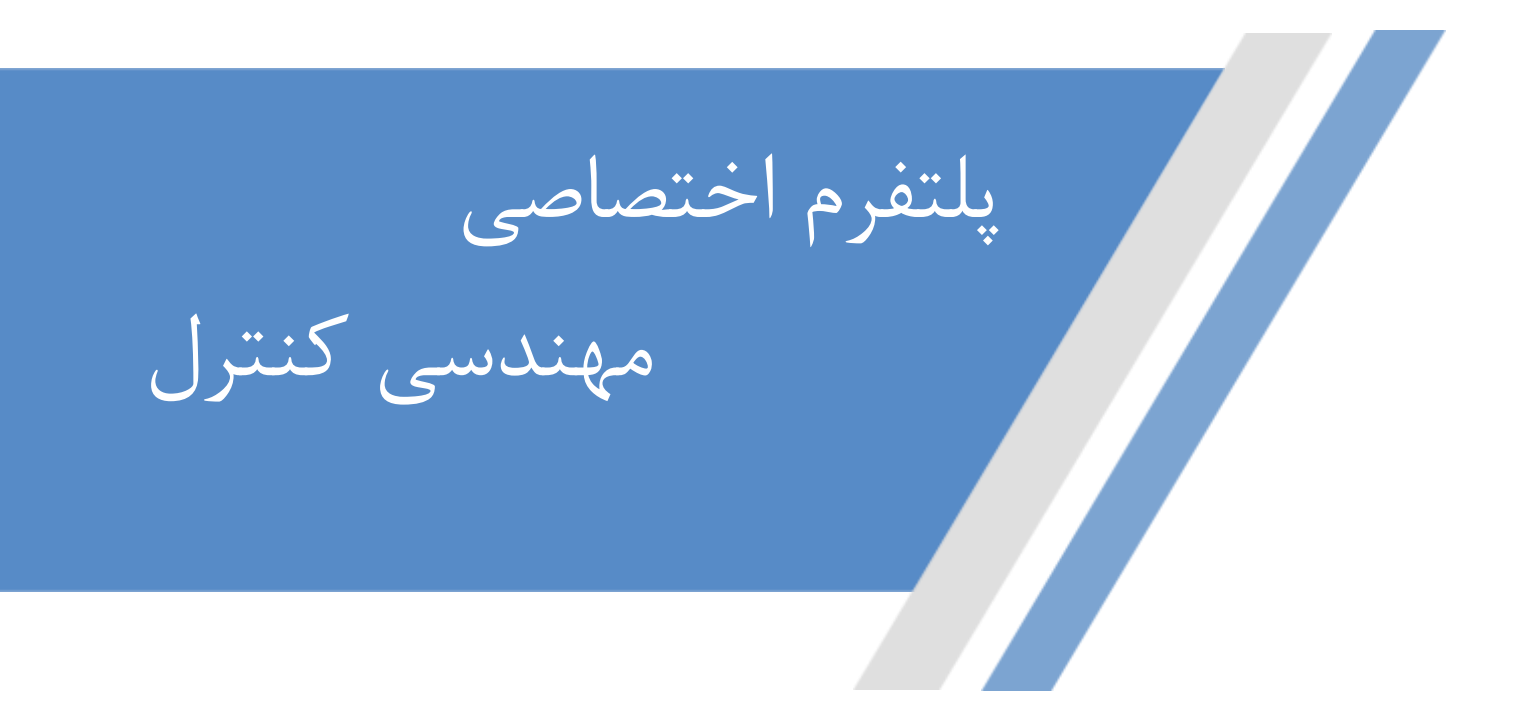

**[https://controlengineers.ir](https://controlengineers.ir/)**

◀

ල

**<https://t.me/controlengineers>**

**<https://www.instagram.com/controlengineers.ir>**

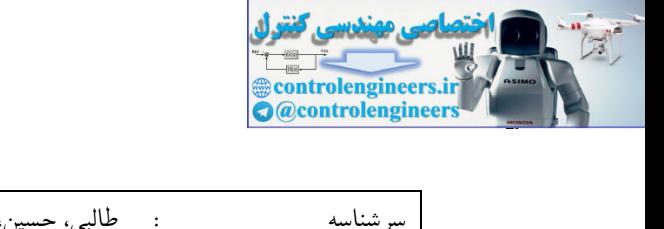

كليه حقوق اين كتاب محفوظ است.

 $ISBN: 978-964-2748-62-4$ 978-964-2748-62-4 ۹۷۸-۹۶۴-۲۷۴۸-۶۲

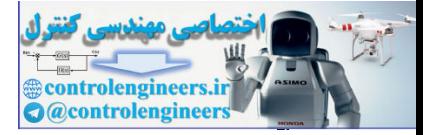

تقديم به سامت مقدس آقا امام زمان (عمِل ا... فرمِه الشريف)

باشد که این مقیر را از دوستداران و منتظران فویش بدانند.

گفته بوده ـهِو بيايي غم دل با تو بگويم چه بگويم كه غم از دل برود چون تو بيايي

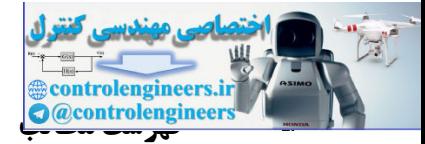

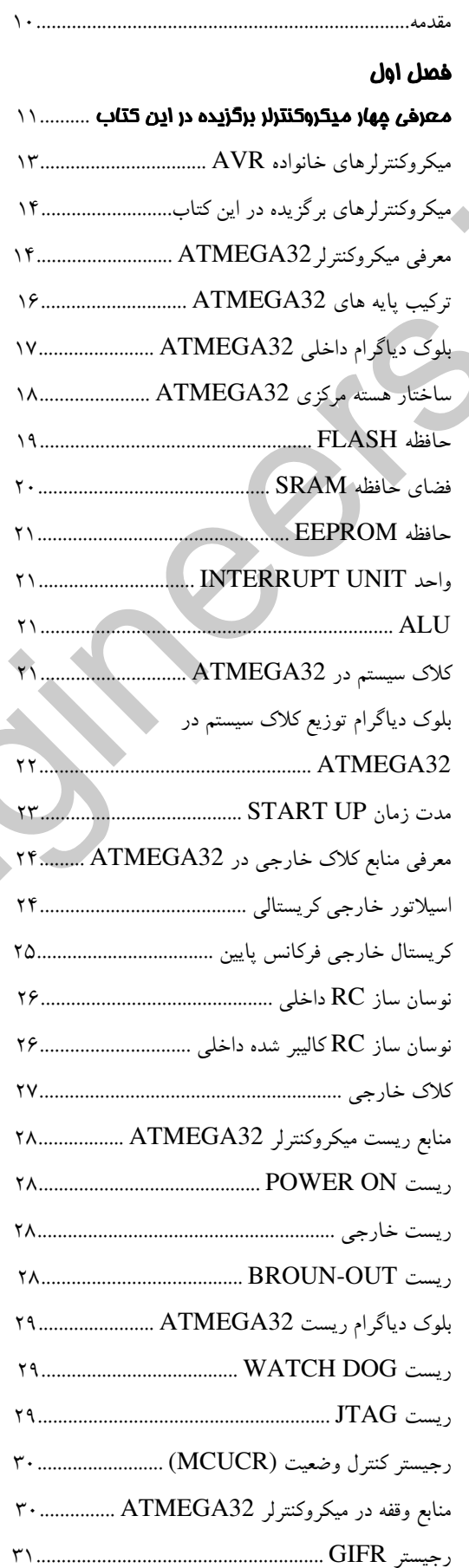

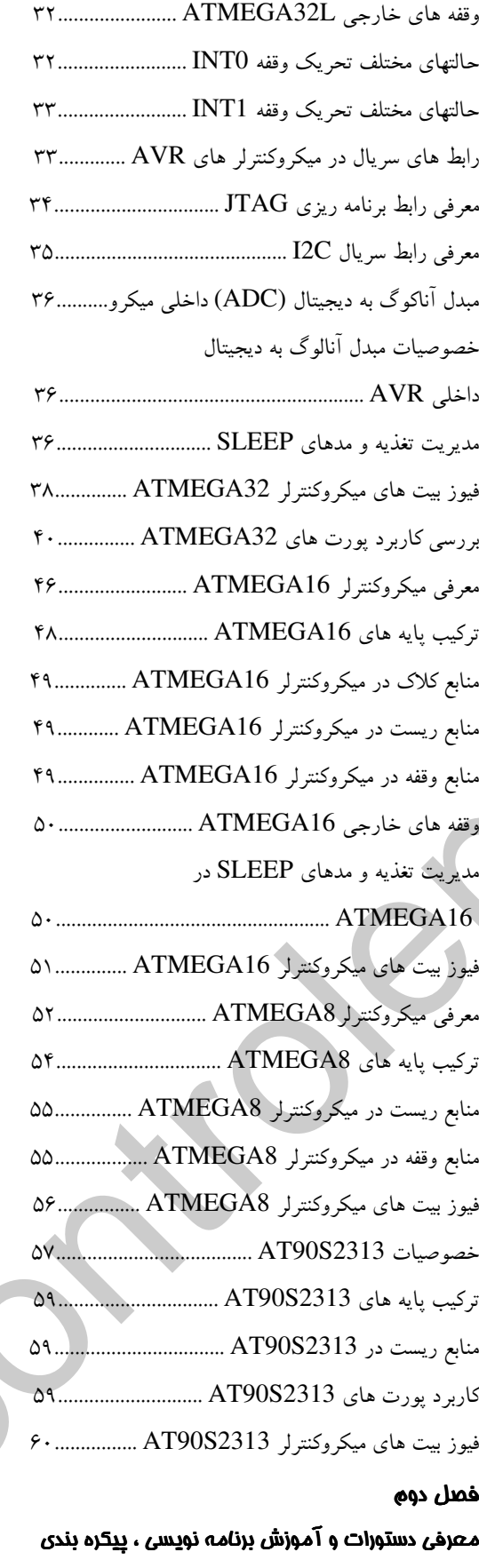

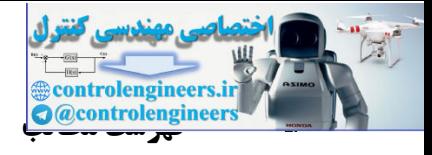

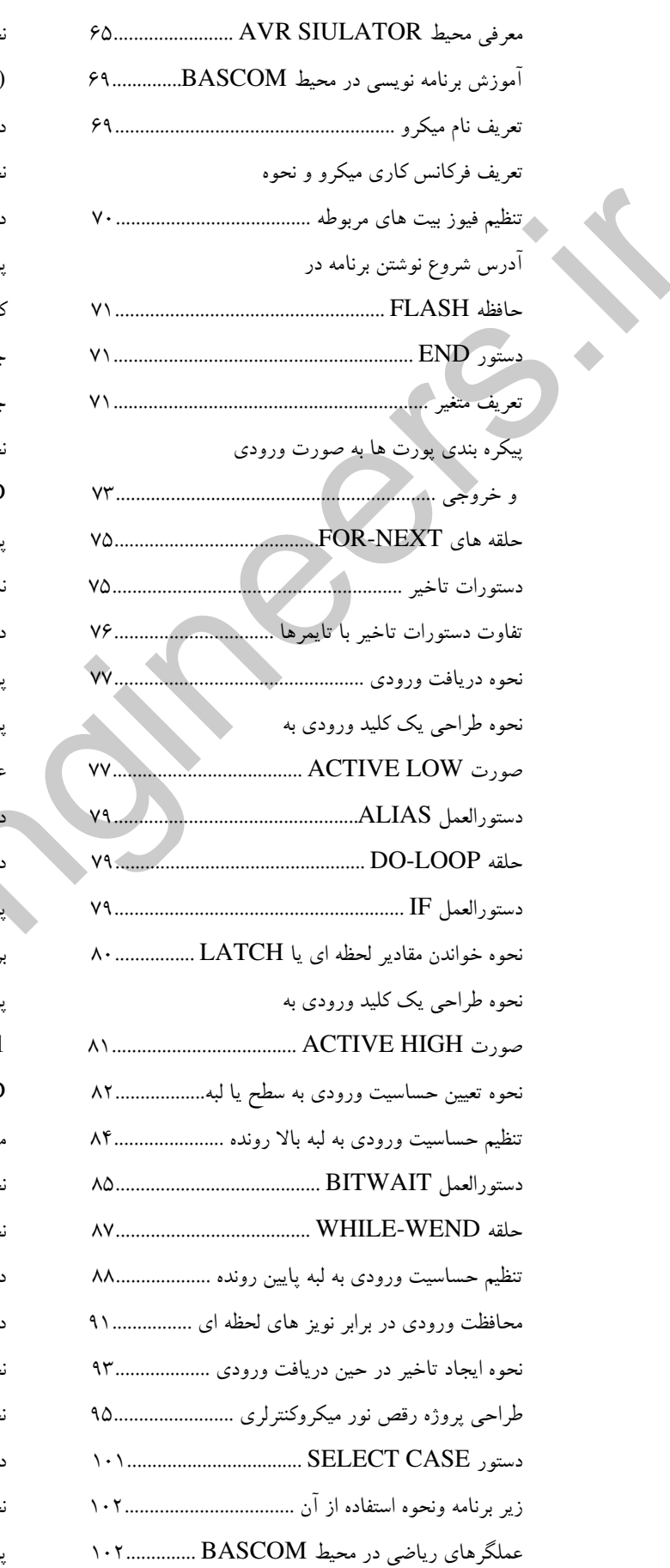

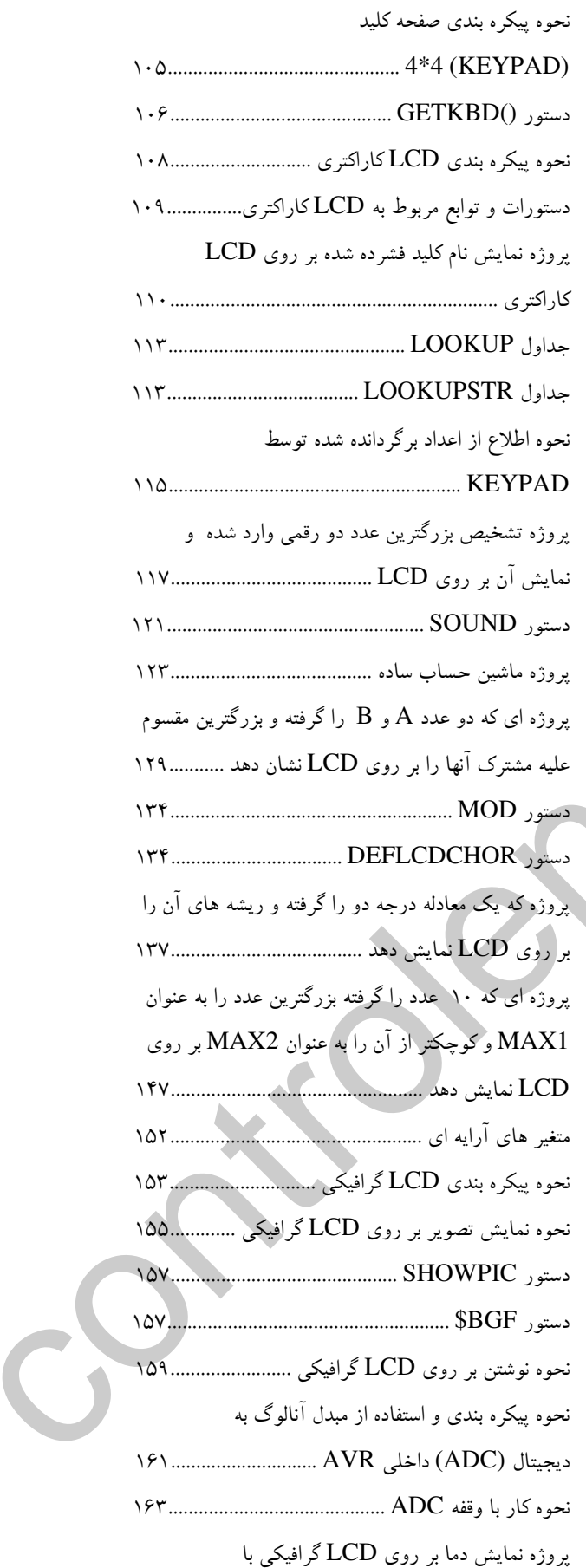

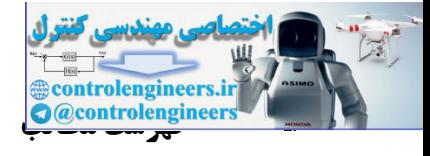

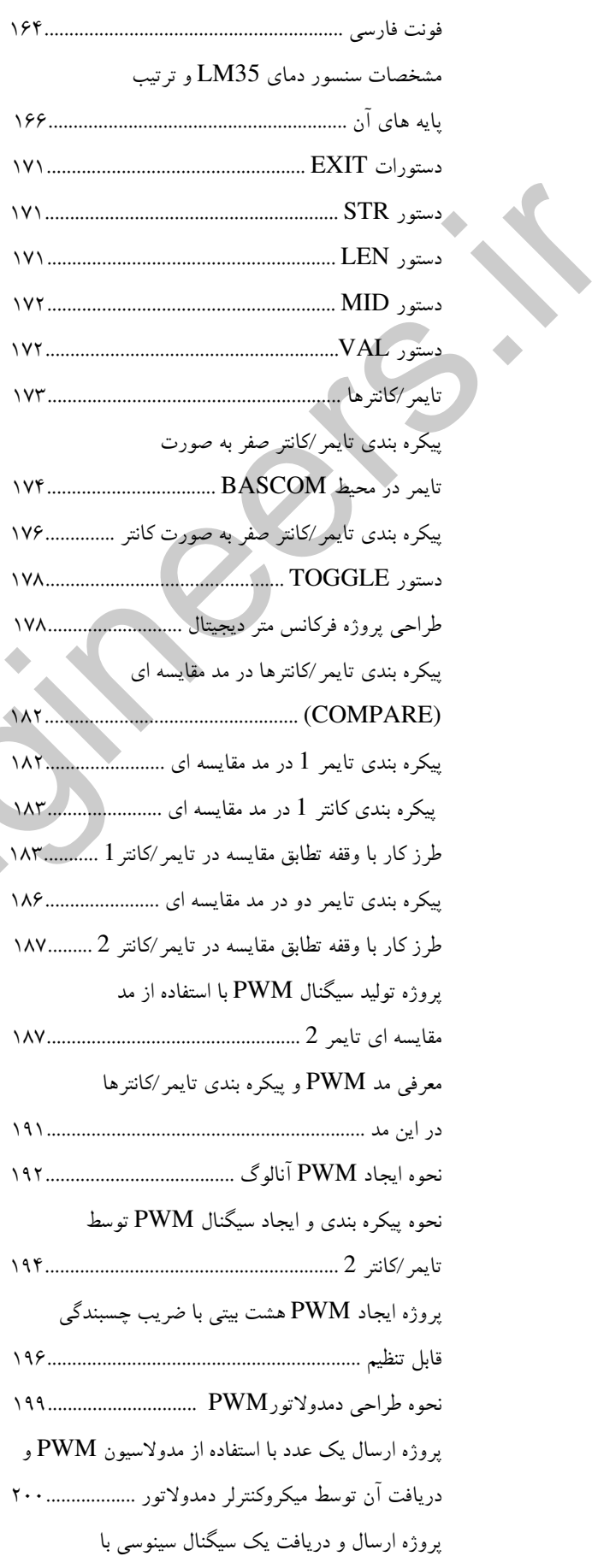

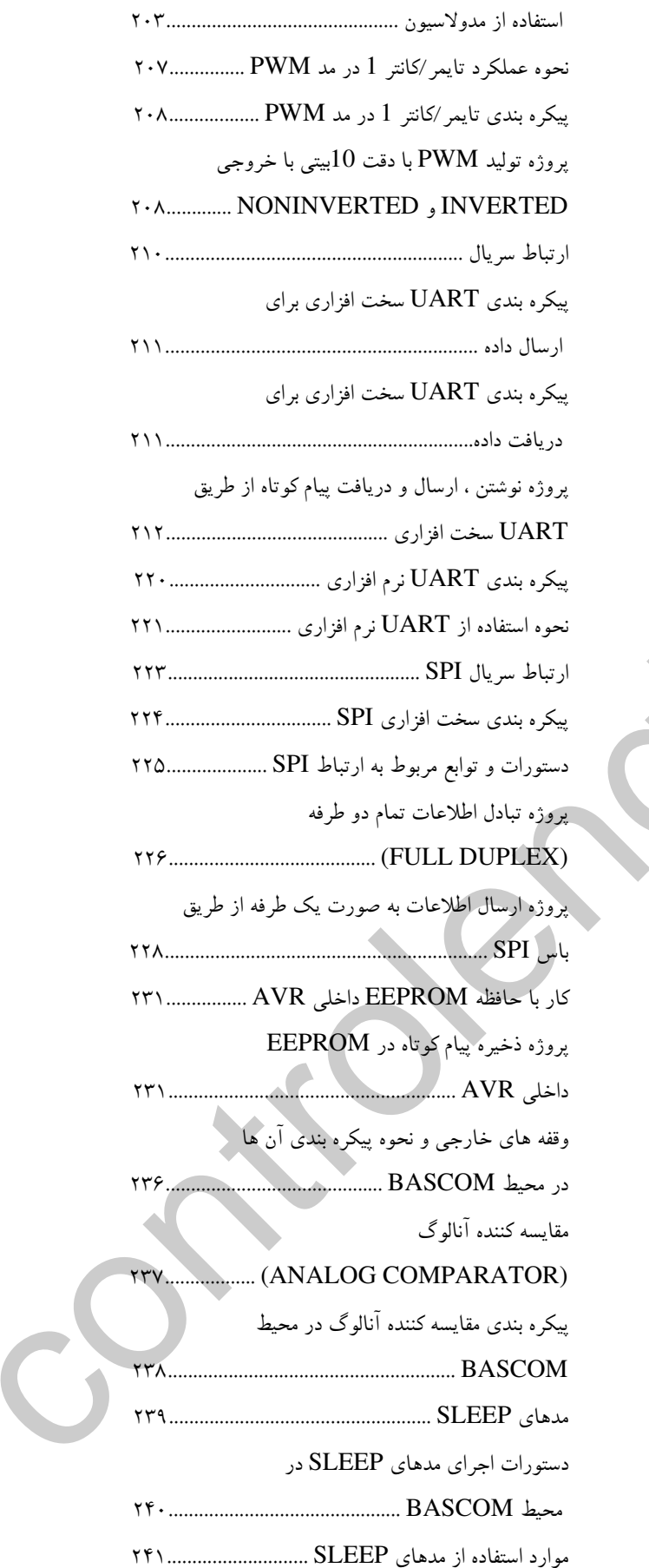

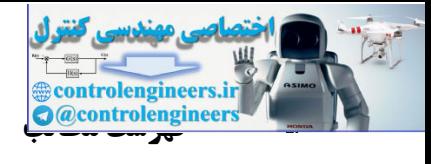

# فصل سوم

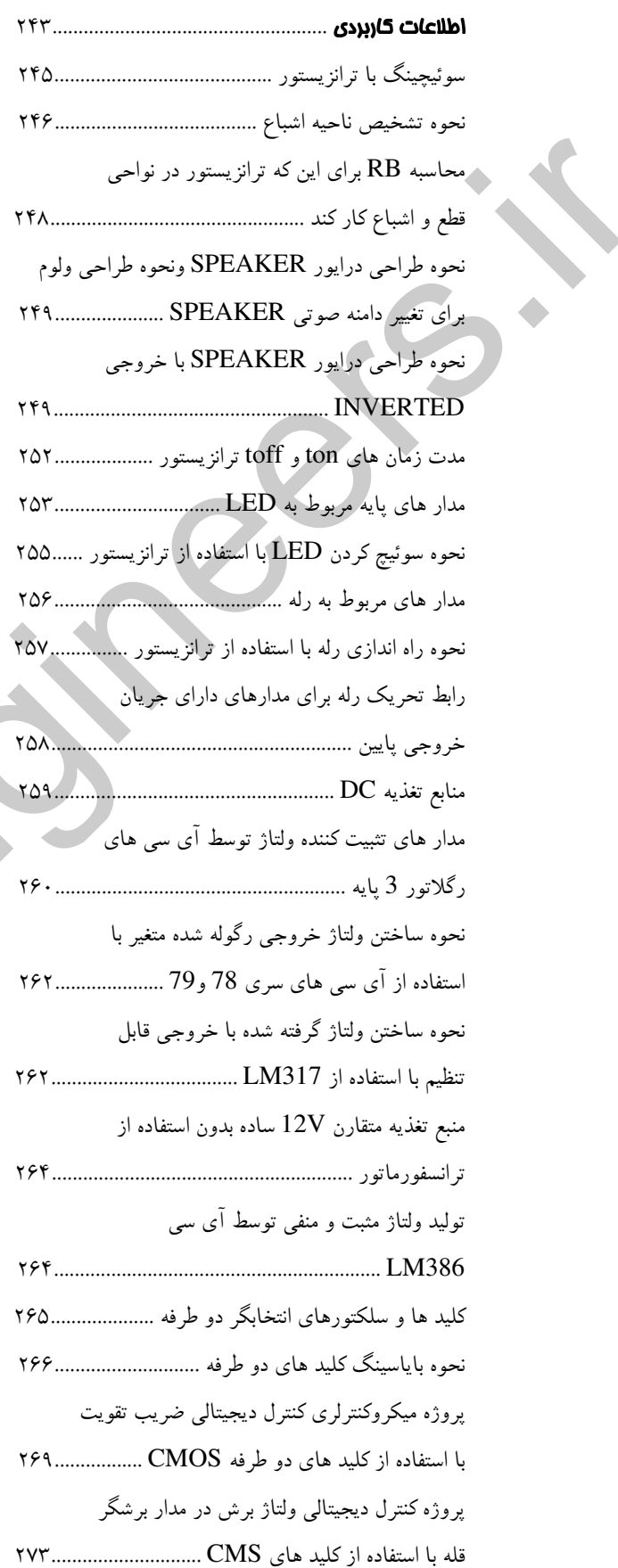

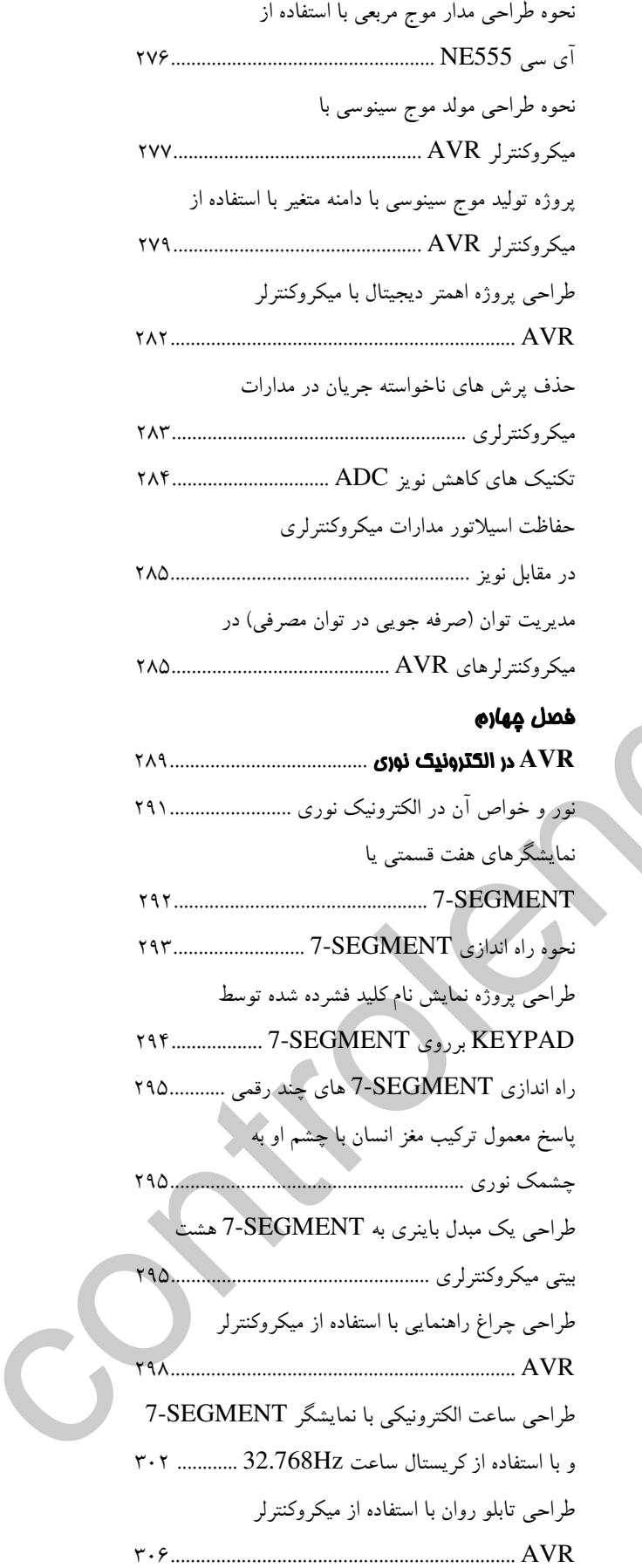

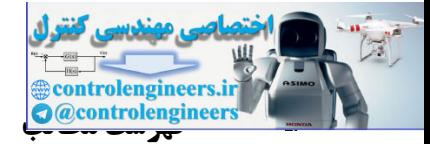

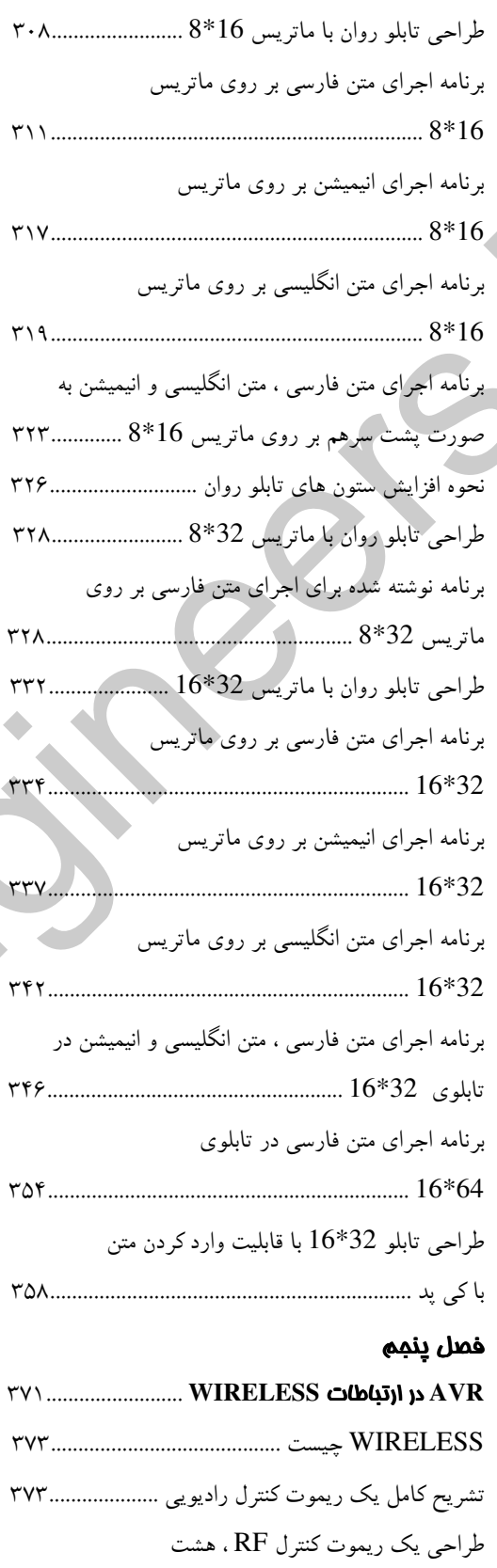

پروژه ارسال و دریافت اطلاعات توسط

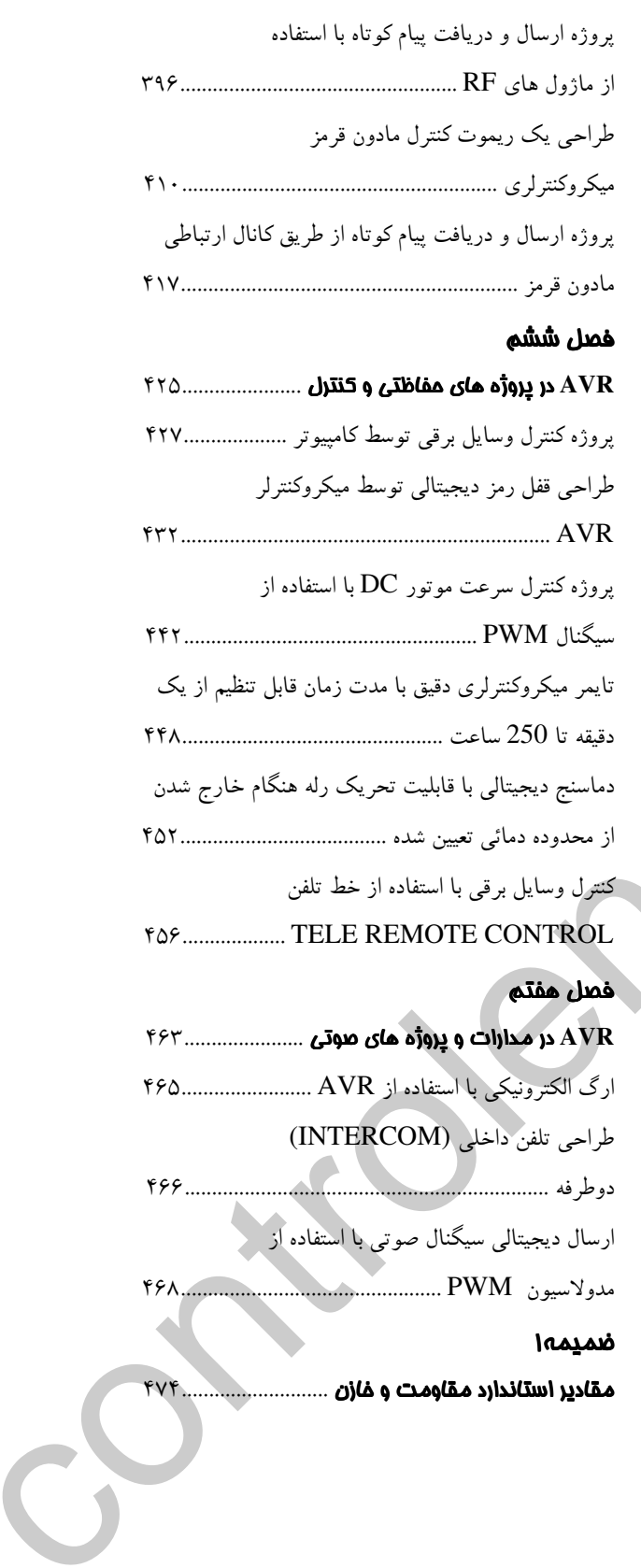

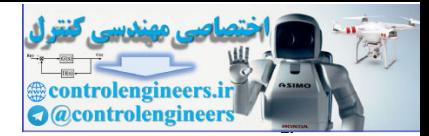

ىىشىگفتار :

امروزه میکروکنترلرهای AVR به دلیل مصرف توان کم، زبان های برنامه نویسی متعدد، امکانات گسترده ، فناوری حافظه پیشرفته با ظرفیت بالا و بسیاری مزایای دیگر یکی از پر طرفدارترین میکروکنترلرها در میان ^هِنرآموزان و دانشجویان الکترونیک و کامپیوتر می باشد. از این رو بنده در کتاب پروژه های میکروکنترلر AVR به آموزش پروژه های کاربردی پیاده سازی شده توسط میکروکنترلرهای AVR پرداخته ام. در پروژه های این كتاب از چهار ميكروكنترلر خانواده AVR با نامهاى ATMEGA16 .ATMEGA8 .AT90S2313 ، ATMEGA32 و برای برنامه نویسی آن ها از کامپایلر BASCOMAVR استفاده شده است به همین دلیل در فصل اول به معرفی کامل میکروکنترلرهای برگزیده پرداخته، سپس در فصل دوم برنامه نویسی، پیکره بندی و کار با امکانات AVR در محیط BASCOM با متدی کاملا جدید (در قالب چندین پروژه کاربردی) اموزش داده می شود. پس از آن در فصل سوم با ارائه اطلاعات میکروکنترلری و غیر میکروکنترلری پیش نیاز از قبیل طراحی رگلاتورهای ولتاژ، نحوه استفاده از ترانزیستور در نواحی قطع و اشباع در پروژه های سویچینگ، نحوه راه اندازی انواع رله توسط ترانزیستور و میکروکنترلر و… خواننده را آماده طراحی پروژه های پیچیده تر کرده سپس در فصل های بعدی کاربردی ترین پروژه های الکترونیک در زمینه های الکترونیک نوری، ارتباطات WIRELESS، پروژه های حفاظتی و کنترل و پروژه های صوتی ارائه می شود. خوانندگان عزیز توجه داشته باشید که پروژه های این کتاب در صورت امکان با سیمولاتور پروتئوس و در غیر این صورت به صورت عملی تست شده و عاری از هر گونه اشغال می باشند. از خوانندگان عزیز تقاضا دارم اگر مواردی یافتید که قابل بحث بیشتر بود و یا مطالب جدیدتر را حتما با بنده در میان بگذارید هر گونه پروژه های عملی و ابتکارات مربوط به میکروکنترلرهای AVR توسط دوستانی که برایم ارسال شوند اگر جالب و برجسته باشند در نشرهای بعدی این کتاب با نام خودشان چاپ خواهد شد. امیدوارم شرایط این امکان را برایم بوجود پیاورد که بتوانم پروژه های جدیدتری را در جلد های بعدی کتاب به محضر شریفتان ارائه کنم.

در پایان شایسته است از برادر عزیزم محمد که زحمت تایپ،صفحه آرایی و طراحی جلد کتاب را بر عهده داشت ، از پدر ، مادر و خواهر عزیزم که همواره مشوق من بوده اند ، از آقای مقصود قرایی مدیریت انتشارات تخت سلیمان به خاطر همکاری صمیمانه ، از دوست عزیزم آقای سعید نظری خمارکی به خاطر طراحی نرم افزار LED DISPLAY CONVERTER و همچنین از اساتید بزرگوارم آقای مهندس علی بدرخانی مدیر گروه و مدرس الکترونیک در دانشکده فنی الغدیر زنجان و آقای مهندس بیاتی مدرس الکترونیک در دانشکده فنی الغدیر زنجان و همچنین آقای مهندس سعید جنگی بهادر مدرس الکترونیک و عضو هیئت علمی در دانشگاه آزاد اسلامی واحد میانه کمال تشکر و قدردانی را داشته باشم.

آدرس اينترنتي : HOSSEIN.ELECTOR\_AYSUN@YAHOO.COM

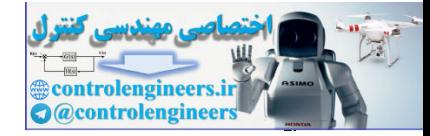

# فصل اول

معرفي چهار ميكروكنترلر برگزيده در اين كتاب

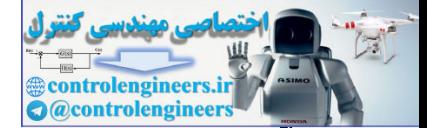

بسمه تعالى

پیشرفت علم الکترونیک در طراحی و ساخت مدارهای مجتمع در طول چند دهه اخیر، منجر به ساخت قطعات ر دیجیتالی پیشرفته و میکرو پروسسورها شده است. هنگام استفاده میکروپروسسورها ، با توجه به ساختار و معماری آنها ، به کارگیری قطعات جانبی نظیر PIO وحافظه های RAM ، ROM و تجهیزات دیگر ، امری اجتناب ناپذیر است.همچنین در بعضی از شرایط فرکانس کاری میکروپروسسورها نیاز کاربر را تامین نمی کند.از این رو پس از میکروپروسسورها، میکروکنترلرها که قطعات جانبی مورد نیاز را در خود جای داده و سرعت کار آنها نسبت به میکروپروسسورها بیشتر است ، به بازار عرضه شده اند. اما میکروکنترلرهایی نظیر خانواده 8X51 که بیشتر مورد استفاده قرار میگیرند ، دارای کمبودهایی بودند که از آن جمله می توان به عدم وجود .<br>WATCHDOG ، نداشتن یروتکل سریالTWO WIRE ) و عدم تنوع زیاد این خانواده از میکرو کنترلرها اشاره نمود. ازآنجایی که در کاربردهای صنعتی ، کاربر تمایل دارد میکروکنترلرها را بر حسب نیاز خود انتخاب نمایدو از طرف دیگر در محیطهای پرنویز صنعتی امکان هنگ کردن میکروکنترلر وجود دارد و میکروکنترلرهای خانواده X851 امکان WATCHDOG ویک سری امکانات دیگر را ندارد ، این خانواده از میکروکنترلرها در حال جایگزین شدن بامیکروکنترلرهای خانواده AVR و PIC هستند.

میکرو کنترلرهایAVR علاوه بر اینکه امکانات تمامی میکروکنترلرهای قبلی را دارا هستند مشکلات آن ها را رفع کرده و امکانات جالبی را نیز فراهم کرده اند.

ويكرو كنترارهاى طائوانه AVR

مصرف توان کم ، زبان های برنامه نویسی متعدد شامل زبان های سطح پایین و هم چنین سطح بالا HIGH) (LEVEL LANGUAGE امکانات گسترده فناوری حافظه پیشرفته با ظرفیت بالا ، دستورالعمل های قوی و توانایی اجرای آن ها در یک سیکل ساعت و توانایی های دیگر ، میکروکنترلرهای خانواده AVR را به یکی از پر طرفدارترین میکروکنترلر ها تبدیل کرده است .

این میکروکنترلرها دارای امکانات گسترده ای از جمله 32 رجیستر 8 بیتی همه منظوره GENERAL) (PURPOSE حافظه فلش داخلی قابل برنامه ریزی ، حافظه EEPROM داخلی با قابلیت 100000 بار نوشتن و پاک کردن (ERASE , WRITE) و حافظه RAM داخلی ، چندین تایمر/کانتر ، وقفه های سخت افزاری و نرم افزاری متعدد ، ارتباط سریال JTAG . I2C (2WIRE) . SPI ، استفاده از تکنولوژی CMOS و معماري RICS (كم كردن دستورالعمل هاي ميكروكنترلرها ) در ساختار آن ها و … مي باشند .

ویکرو گنترار های پرگزیده AVR در این گتاب در طراحی پروژه های این کتاب از 4 میکروکنترلر خانواده AVR استفاده شده است که عبارتند از . AT90S2313. ATMEGA8 .ATMEGA16 . ATMEGA32 ، كه در ادامه به معرفي اين ميكرو کنتر لر های ساخت شرکت اتمل می پر دازیم.

این میکروکنترلرهای هشت بیتی دارای توان مصرفی پایینی بوده، در معماری آن ها از ساختار پیشرفته RICS ( کم کردن دستورالعملهای میکروکنترلرها) بهره گرفته شده است. به عبارت دیگر این میکرو کنترلرها دارای 118تا 131 دستورالعمل ساده هستند که اغلب آنها در یک سیکل ساعت اجرا می شود.یعنی مدت زمان اجرای هر دستور برابر با (فرکانس کاری میکرو/1 ) خواهد بود ،اجرا شدن دستورالعملها در یک سیکل باعث افزایش سرعت این میکروکنترلرها گردیده است. همچنین ATMEGA16.ATMEGA32 وAT90S2313,ATMEGA8 دارای سی ً ودو رجیستر همه منظوره هشت بیتی اند و در صورت استفاده از نوسان ساز خارجی شانزده مگا هرتز و قابلیت اجرای حداکثر شانزده میلیون دستورالعمل در ثانیه را دارند. این قابلیت یکی دیگر از دلایل افزایش سرعت این میکروکنترلر هاست.

به دلیل این که همه امکانات خانواده AVR در میکروکنترلر نمونه ATMEGA32 وجود دارد ابتدا به معرفی كامل آن مي پردازيم.

# ATMEGA32 كَتْشْرِكْر ATMEGA32

ATMEGA32 از سری میکرو کنترلر های MEGA AVR می باشد. میکروکنترلرهای MEGA نسبت به انواع دیگر (AT90S,TINY) دارای امکانات و قابلیت های بیشتری هستند.

# ATMEGA32L,ATMEGA32 تَحْصِيْنِ صِيبَاتِ

یک میکروکنترلر 8 بیتی که از معماری AVR RISC (کاهش دستورالعمل های میکرو کنترلر) استفاده می کند. –کارایی بالا و توان مصرفی کم

- 
- دارای 131 دستورالعمل با کارایی بالا که اکثرآنها در یک کلاک سیکل اجرا می شو
	- 8 \* 32 رجيستر كاربردي
	- سرعتی تا 16MIPS در فرکانس 16MHZ
	- 32K بايت حافظه FLASH داخلي قابل برنامه ريزي.
		- يايداري حافظه FLASH :
	- قابلیت 10,000 بار نوشتن و پاک کردن(ERASE,WRITE) .
		- $SRAM$  بايت حافظه داخلي  $2K -$

**@controlenginee** 

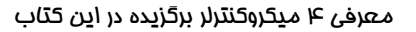

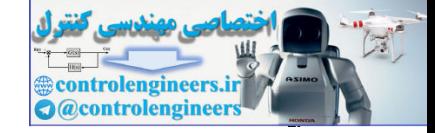

پايداري حافظه EEPROM:

قابلیت 100,000 بار نوشتن و ماک کردن(ERASE,WRITE).

ح= قفل برنامه FLASH و حفاظت دادهEEPROM هنگام ERASE كردن ميكروكنترلر.

 $(IEEE STD) JTAG$  قابلیت ارتباط

- برنامه ریزی برنامه EUSE BITS,EEPROM,FLASH وLOCK BITS از طریق ازتباط JTAG فَصَوْصِيَاتٌ هَائِيهِ، (TIMER/COUNTER)

– دو تايمر/كانتر (TIMER/COUNTER) بيتى با PRESCALER مجزا و داراي مد COMPARE

–یک تایمرکانتر (TIMER/COUNTER) 16 بیتی با PRESCALER مجزا و دارای

مدهاى CAPTURE, COMPARE

- حهار كانال PULSE WIDTH MODULATOR) PWM)

- هشت کانالA/D, ( مبدل آنالوگ به دیجیتال) 10 بیتی

- یک مقایسه کننده آنالوگ داخلی (INTERNAL ANALIG COMPARATOR) .

– دارای REAL – TIME CLOCK) RTC) با اسپلاتور داخلی و توانایی ایجاد REAL TIME با .<br>استفاده از کریستال ساعت خارجی 32.768KHz

ـ WATCHDOG قابل برنامه ریزی بااسیلاتور داخلی.

– ارتباط سریال SPI برای برنامه ریزی داخل مدار (IN SYSTEM PROGRAMMING) .

– قابليت ارتباط سريال SERIAL PERIPHERAL INTERFACE ) SPI) به صورت MASTER

. SLAVE **L** 

– USART سريال قابل برنامه ريزي

خصوصيات ويژه ميگروكنٽرار

. POWER - ON RESET CIRCUIT -

– BROWN – OUT DETECTION قابل پر نامه ریزی

- داراي شش حالت اسليپ EXTENDED STANDBY, STANDBY , POWER – SAVE) -

(ADC NOISE REDUCTION, IDLE, POWER - DOWN

– منابع وقفه (INTERRUPT ) داخلې و خارجې.

دارای اسپلاتور  $\rm RC$  داخلی کالیبره شده -

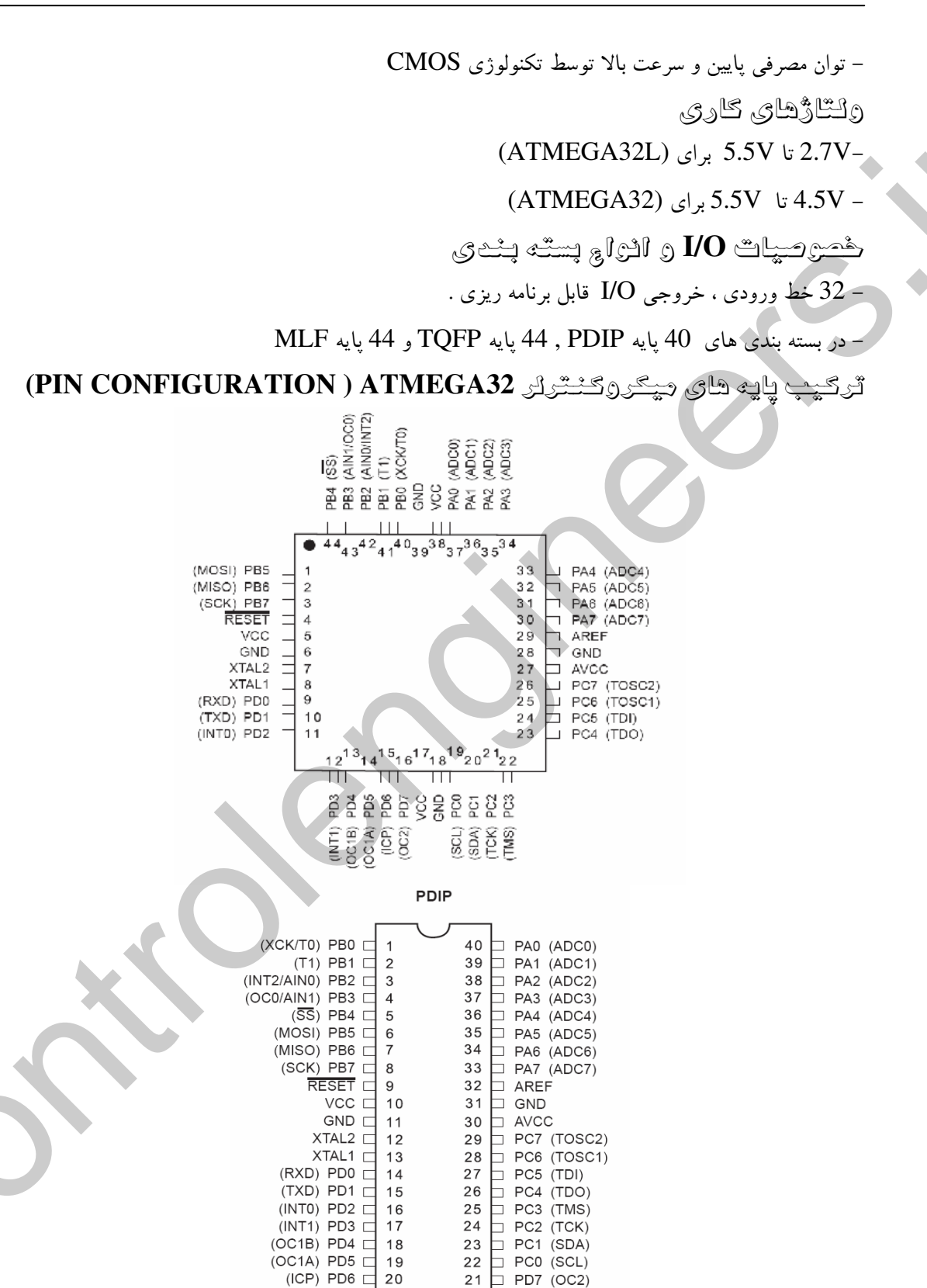

 $\mathbf{1}$ 

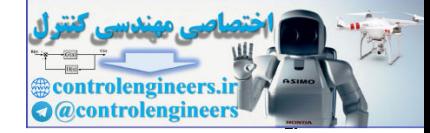

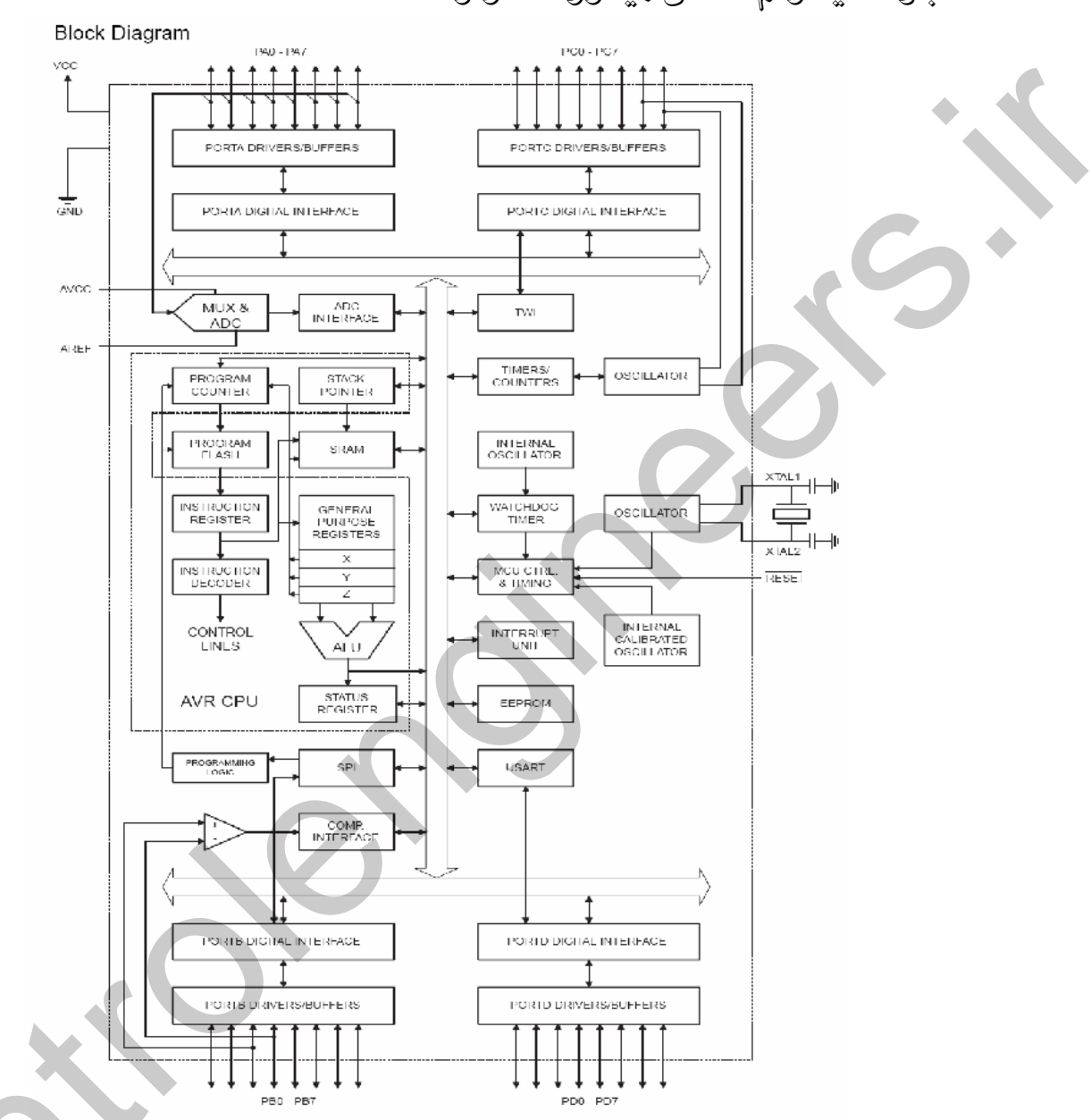

بِتَرَکَ دیاگرام داڪُن جيگرو گڻڻولر ATMEGA32

شكل 1-1 بلوک دیاگرام داخلی میکروکنترلر در ATMEGA 32

کارکردن قسمتهای مختلف نشان داده در شکل 1-1 به مدهای مختلف SLEEP بستگی دارد . چنانچه قبلاً بیان شد ATMEGA32 شش مد SLEEP دارد. در فصل دوم کتاب مدهای SLEEP و نحوه استفاده از آنها به صورت كامل بررسي شده است در مد CPU، IDLE متوقف شده ولي رابط سريال USART . ADC .

دهند.

۱۰در مد POWER – DOWN مقادیر رجیسترها حفظ شده ، اسیلاتور خارجی و بعضی از عملیات میکرو تا رسیدن وقفه بعدی یا RESET سخت افزاری متوقف می شود. مد POWER – SAVE مشابه مد POWER DOWN است ولمی در این مد شمارنده آسنکرون به کار خود ادامه می دهد .

منظور از شمارنده آسنکرون تایمر/کانتر دو یا صفر می باشد در صورتی که پالس کلاک خود را به صورت .<br>آسنگرون با پالس کلاک میکرو و سنکرون با کریستال ساعت خارجی 32.768KHz دریافت کند .

مدهای STANDBY و EXTENDED – STANDBY نیز مشابه مد POWER DOWN هستند با این تفاوت که در این مد ها اسپلاتور میکروکنترلر با نوسان ساز کریستالی یا رزونانسی خارجی کار میکند. در مد CPU ، ADC NOISE REDUCTION به منظور مینیمم کردن نویز در هنگام تبدیل ADC متوقف می شود ولی قسمتهایی مانند شمارنده آسنگرون و مبدل ADC فعال هستند.

ATMEGA32 درگزی ATMEGA32

در اين بخش ساختار MCU كه وظيفه آن انجام دادن دستورالعملها، ارتباط با حافظه، انجام محاسبات رياضي و منطقی، کنترل تجهیزات جانبی و پاسخ دادن به وقفه هاست ، به صورت اجمالی تشریح می شود.شکل 1-2 بلوک دیاگرام قسمت اصلی یا MCU میکروکنترلرهای AVR را نشان می دهد.

ATMEGA32 یک میکروکنترلر CMOS هشت بیتی توان پایین می باشد که بر اساس ساختار RISC طراحی شده است. با اجرای دستورالعملهای ساده در یک سیکل ساعت سرعت این میکرو بسیار افزایش یافته است.در میکروکنترلر های AVR اجرای دستورالعملها در یک سیکل ، واکشی یک دستور از حافظه و اجرای دستور قبلی در یک پالس ساعت انجام می شود. یا به عبارت ساده تر هنگام اجرای یک دستور در یک پالس ، دستور بعدي در حال واکشي شدن مي باشد . واکشي يک دستورالعمل و اجراي همزمان دستورالعمل ديگر، يکي از دلایلی است که سرعت میکر وکنتر لرهای AVR را افزایش داده است.

چنان چه در شکل 1-2 دیده می شود سی و دو رجیستر هشت بیتی به صورت مستقیم با ALU در ارتباط هستند. که این ویژگی نیز منجر به افزایش سرعت میکروکنترلر می شود.در یک کار معمولی ALU ، دو عملوند به رجیستر ها فرا خوانده شده و عمل مربوط بر روی آن ها در یک پالس ساعت انجام و نتیجه در یک رجیستر ذخیره می شود. شش عدد از این رجیستر ها دو به دو با هم ، به صورت سه رجیستر 16 بیتی عمل می کنند ، که

1 A

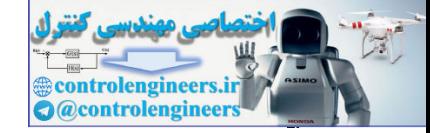

# اغلب ازآن ها برای آدرس دهی DATA استفاده می شود این رجیسترها با نامهای  $\rm{Y}$  ,  $\rm{X}$  و  $\rm{Z}$  شناخته می

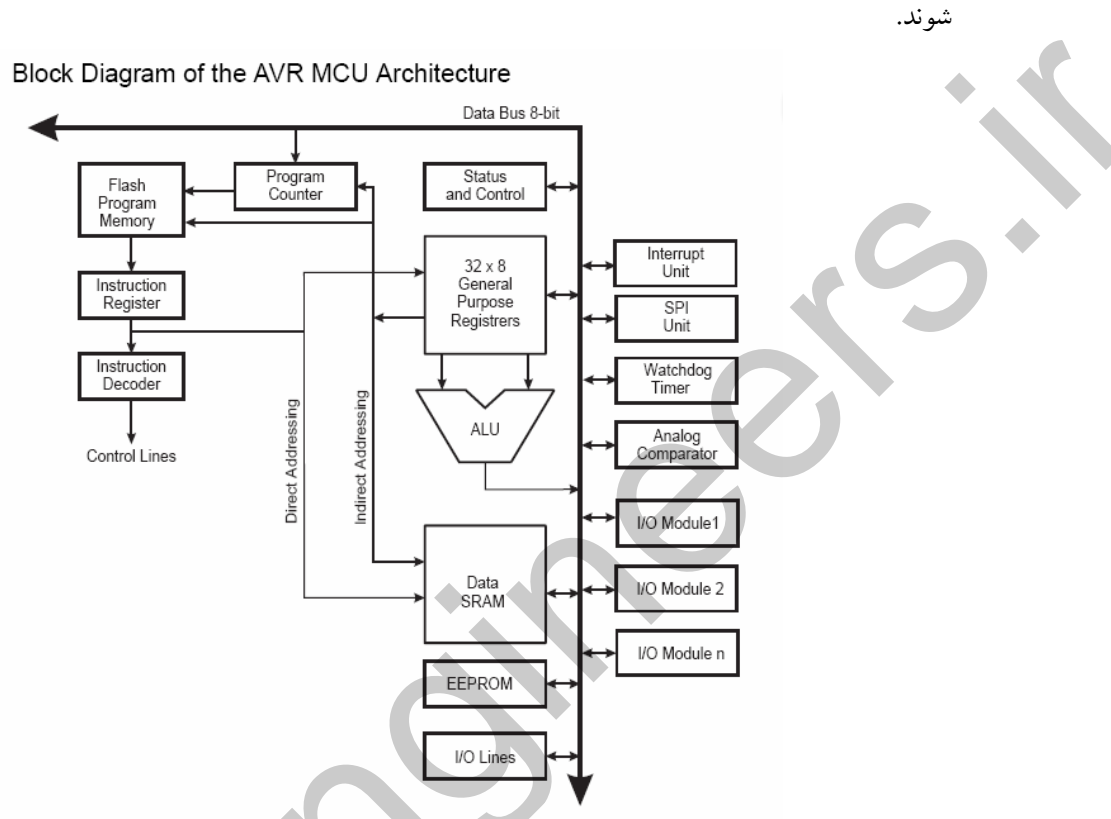

 $\overline{\text{AVR}}$  شکل 1-2 بلوک دیاگرام  $\overline{\text{MCU}}$  در میکروکنترلر های

## **BELASH**

حافظه FLASH برای ذخیره کدهای برنامه به کار می رود. قابلیت ایجاد امنیت برای کدهای برنامه ذخیره شده در حافظه FLASH یکی از مزیت های میکرو کنترلر های AVR است. حافظه های FLASH حافظه هایی هستند که اطلا عات آن ها با قطع تغذیه از بین نمی رود این نوع حافظه ها در میکروکنترلر های AVR محلی برای ذخیره کد های برنامه بوده و به دو قسمت APPLICATION و BOOTLOADER تقسیم می شوند میکرو کنترلرهای AVR با استفاده از حافظه BOOTLOADER دارای قابلیت خود برنامه ریزی بوده و می توانند با اجرای بر نامه BOOTLOADER برنامه کاربردی را که در قسمت APPLICATION نوشته شده است تغییر دهند.

برنامه BOOTLOADER برنامه ای است که در قسمت BOOTLOADER حافظه FLASH ذخیره شده و قادر است با دنیای خارج از طریق پورت های میکروکنترلر و رابط هاییی نظیر USART . RS232 . I2C و SPI ارتباط برقرار نماید . میکروکنترلر با استفاده از این برنامه می تواند بدون استفاده از PROGRAMER کدها یا دیتاهای مورد نیاز را از دنیای خارج گرفته و محتوای قسمت

APPLICATION یا حتی خود BOOTLOADER را نیز تغییر دهد. برای درک این موضوع روند برنامه ریزی میکروکنترلر بررسی می شود. هنگامی که میکروکنترلر برای اولین بار برنامه ریزی می شود، رابطی که ~ PROGRAMER نامیده می شود. برای مثال 300 / 200 / STK بین میکروکنترلر و کامپیوتر قرار می گیرد . سپس کد های برنامه نوشته شده با استفاده از یک نرم افزار (به عنوان مثال BASCOM AVR ) و PROGRAMER درون حافظه FLASH نوشته می شود.اگر این برنامه ، یک برنامه کاربردی باشد ، در قسمت APPLICATION و اگر برنامه BOOTLOADER باشد ، در قسمت BOOTLOADER ذخیره می شود. حال اگر زمانی نیاز به تغییر برنامه کاربردی باشد و برنامه BOOTLOADER وجود نداشته باشد ، باید میکروکنترلر از مدار مربوطه جدا شده ، به PROGRAMER متصل و این روند تکرار شود. ولی استفاده از برنامه BOOTLOADER کاربر را از جدا کردن میکروکنترلر و اتصال آن به PROGRAMER بی نیاز کرده و بسته به نظر کاربر می تواند از رابط های مختلف استفاده کند. در محیط BASCOM می توان با دستور BOOTADDRESS در هر جای برنامه APPLACATIN به برنامه BOOTLOADER پرش کرد ویا در صورت برنامه ریزی فیوز بیت BOOTRST می توان با استفاده از فیوز بیت های BOOTSZ ، آدرس بردار ریست را روی آدرس شروع برنامه BOOTLOADER تنظیم کرد تا پس از ریست میکرو برنامه BOOTLOADER اجرا شود و در برنامه BOOTLOADER می توان با استفاده از پورت های I/O و رابط های سریال مقدار اولیه برخی از متغیر ها را تعیین نموده سپس با استفاده از دستور JMP \$0000 اجرا ی برنامه را به قسمت APPLICATION منتقل کرد ، یاد آوری میکنم که در قسمت حافظه BOOT فقط قادر به نوشتن برنامه به صورت ASSEMBELY هستیم . فیوز بیت های مربوطه در قسمت معرفی فیوز بیت ها به صورت کامل بررسی خواهد شد . آلبته در هیچ یک از پروژه های این کتاب از حافظه BOOTLOADER استفاده نشده است .

# SRAM ملائك SRAM

حافظه SRAM میکرو کنترلرATMEGA32 به چند قسمت تقسیم شده است. سی و دو بایت اول فضای حافظه به رجیسترهای عمومی R31 تا R31 اختصاص داده شده است و آدرس های بعدی به رجیسترهای کنترلی قسمتهای مختلف نظیر شمارنده ها ، رابط SPI و غیره اختصاص یافته است که این رجیستر ها تحت عنوان I/O REGISTER شناخته شده و به صورت مستقیم یا غیر مستقیم آدرس دهی می شوند با توجه به اختصاص لبی و <sub>.</sub> دو خانه اول به رجیسترهای عمومی ، اولین آدرس در رجیستر های بخش دوم 20\$ خواهد بود. پشته نیزدر حافظه SRAM قرار دارد و نحوه افزایش آن از آدرسهای بالا به پایین است.البته در BASCOM معمولا ما به طور مستقیم با رجیستر های I/O یا رجیستر های R0 تا $\,$  R31 کار نخواهیم کرد و برای ذخیره داده به جای

 $\mathbf{r}$ .

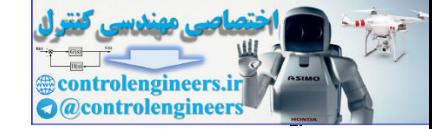

رجیستر های عمومی از متغیر هایی که خودمان در برنامه تعریف کرده ایم استفاده خواهیم نمود ولی توجه داشته باشید که کامیایلر برای ذخیره محتوای متغیر هایی که مادر برنامه تعریف کرده ایم از رجیستر های عمومی استفاده ه می کند .

**EEPROM** 

حافظه EEPROM یکی دیگر از قسمت های مهم میکروکنترلرهای AVR است. با توجه به این که اطلاعات ذخیره شده در EEPROM با قطع تغذیه میکروکنترلر از بین نمی رود. از این نوع حافظه برای ذخیره اطلاعات همیشه ماندنی استفاده می شود.

a INTERRUPT UNIT

این قسمت مدیریت وقفه را بر عهده دارد . برای پذیرفته شدن وقفه های مختلف در میکروکنترلرهای AVR بیت I كه تحت عنوان بيت فعال ساز عمومي وقفه (GLOBAL INTERRUPT ENABLE BIT) ناميده مي شود ودر رجیستر SREG قَرَارْ دارد. باید یک شود. . البته در BASCOM برای فعال کردن وقفه عمومی به جای یک کردن بیت I در رجیستر SREG از دستور ENABLE INTERRUPTS استفاده می شود که با نوشتن این دستور کاپایلر به صورت خودکار بیت I از رجیستر SREG را یک خواهد کرد .  $:ALU$ 

ALU یکی دیگراز قسمتهای مهم هسته مرکزی میکروکنترلر AVR است.ALU به طور مستقیم با رجیسترهای R0 – R31 در ارتباط بوده و قادر به انجام سه نوع عملیات ریاضی، منطقی وبیتی است.ALU قادر است در مدت یک سیکل یک عملیات ریاضی را بر روی محتویات دو رجیستر یا یک رجیستر و یا یک مقدار ثابت انجام دهد.

**ATMEGA32** میسٹم فور

: CLKcpu - CPU SUS

این کلاک برای فعال کردن قسمت AVR CPU در شکل 1-1 مورد استفاده قرار می گیرد . وظیفه CPU انجام عملیات AVR و عملیات مربوط به رجیسترها می باشد. توقف و به مکث بردن این کلاک باعث می شود که عملیات و محاسبات AVR انجام نگیرد. با قطع این کلاک توسط مد های CPU ، SLEEP به حالت SHOT DOWN مي رود .

## : CLK I/O\_I/O

این کلاک توسط بسیاری از ماژولهای  $\,$   $\,$ J/O به طور مثال کانترها،  $\,$ SPI و $\,$   $\,$   $\,$   $\,$  استفاده می گردد و با قطع این کلاک توسط مد های SLEEP تمام قسمت های I/O به حالت SHOT DOWN می رود . 8 CLK FLASH - FLASH

این کلاک عملیات ارتباطی با حافظه FLASH را کنترل می کند.کلاک FLASH معمولا با کلاک CPU فعال می شود.و با قطع این کلاک توسط مد های SLEEP حافظه FLASH و SHOT DOWN ه می رود.

كَلاكَ فِيرَ شِيْرُتِكَ تَايِيْرَ - CLK ASY ،

با این کلاک تایمر /کانتر 2 یا 0 به صورت آسنکرون با کلاک سیستم و سنکرون با کریستال ساعت Hz 32768 Hz كار مي كند حتى اگر سيستم در حالت SLEEP باشد.

# **CLKADC-ADC**

ADC یا مبدل آنالوگ به دیجیتال داخلی از یک کلاک جداگانه حساس استفاده می کند که باعث می شود کلاک های CPU و I/O به حالت ایست ( HALT ) رفته تا نویز حاصل از مدار دیجیتال داخلی کاهش یافته ودر نتيجه عمليات تبديل با دقت بيشتري انجام گير د .

بِلَرْگ دِياگرام تَرْزِيعَ كَلاَگ سِيستَم مِيگرو در ATMEGA32

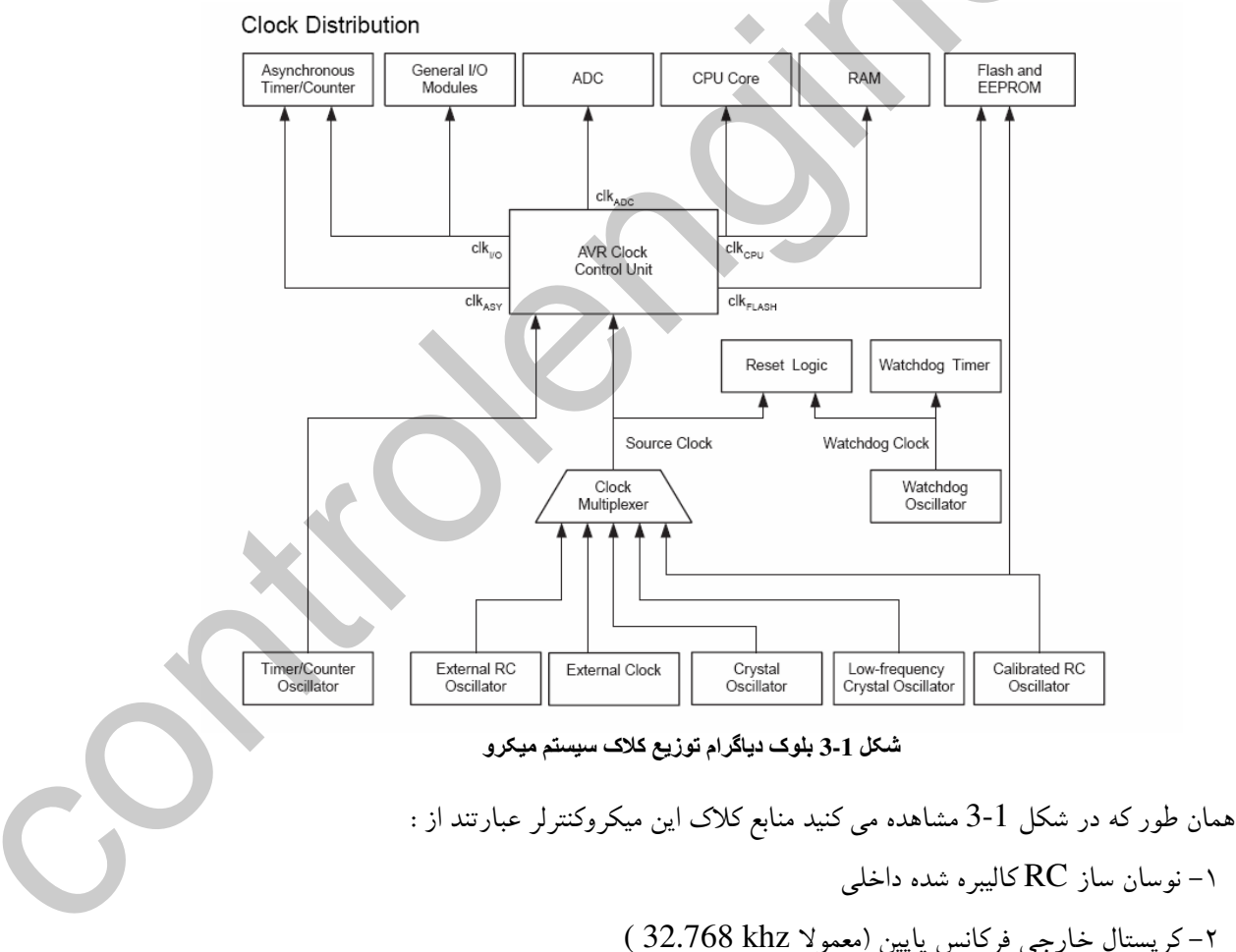

 $\mathbf{r}$ 

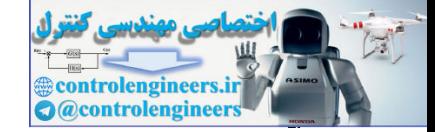

معرفی ۴ میکروکنترلر برگزیده در این کتاب

۳–کریستال خارجی یا رزوناتور (RESONATOR) سرامیکی ۴-کلاک خارجي ھ 0– اسپلاتور RC خارجي – نوسان ساز کریستالی خارجی برای تایمر های 8 بیتی (تایمر مد 0 و2 ) که به کریستال ساعت نیز معروف $\epsilon$ است و مقدارآن (32.768 KHz) می باشد.( معمولا از این حالت برای ایجاد زمان های واقعی استفاده می شود) V- نوسان ساز داخلی WATCHDOG منابع كلاك ATMEGA32 را مي توان بوسيله بيت هاى قابل برنامه ريزى FLASH FUSE , FLASH) (BITS انتخاب کرد کلاک انتخاب شده به عنوان ورودی کلاک AVR طبق جدول زیر در نظر گرفته شده و کلاک مناسب به هر قسمت ارائه می شود. توجه شود در تمام فیوز بیت ها ( 0 ) به معنای بیت برنامه ریزی شده (PROGRAMED) و (1) به معنای بیت

برنامه ریزی نشده ( UNPROGRAMED ) می باشد.

#### DEVICE CLOCKING OPTIONS SELECT

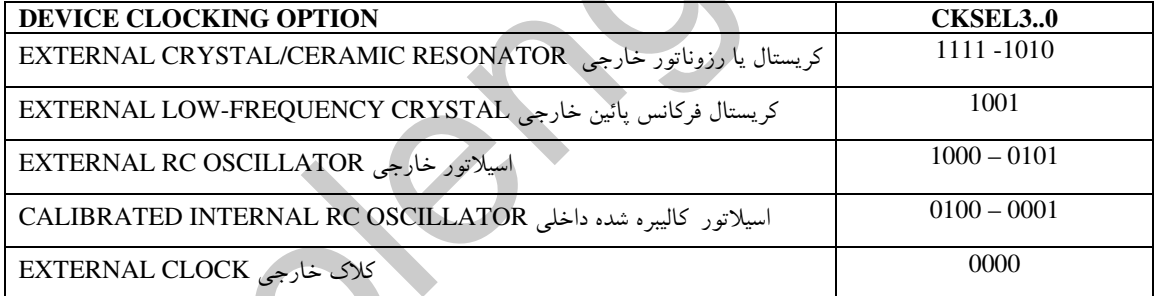

NOTE: 1.FOR ALL FUSES "1"MEANS UNPROGRAMMED WHILE "0" MEANS **PROGRAMED** 

# جدول انتخاب انواع كلاك سيستم

, STRART – UP నట తులు తులు وقتى كه CPU از مداسليپ POWER – SAVE يا POWER – DOWN به حالت CPU از مداسليپ (بیدار شدن از حالت SLEEP ) بر میگردد پالس انتخاب شده توسط جدول بالا مدت زمان مشخصی به میکرو اعمال نمی شود، این زمان که تحت عنوان زمان START – UP شناخته می شود، به منظورپایدار شدن <mark>پال</mark>س ، قبل از اجرای دستورالعمل بعدی است. وقتی CPU از حالتRESET بر می گردد زمان تاخیر بیشتری به منظور ثابت شدن تغذیه و پایدار شدن پالس ساعت مورد نیاز است. برای ایجاد زمان بندی های START\_UP مذکور از اسپلاتور WATCHDOG استفاده می شود .

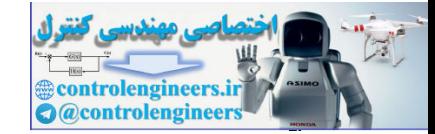

اسیلاتور WATCHDOG برای تنظیم زمان START – UP مطابق جدول زیر به کار می رود. چنانچه دیده

می شود زمان وفرکانس کاری WATCHDOG به ولتاژ تغذیه وابسته است.

Number of Watchdog Oscillator Cycles

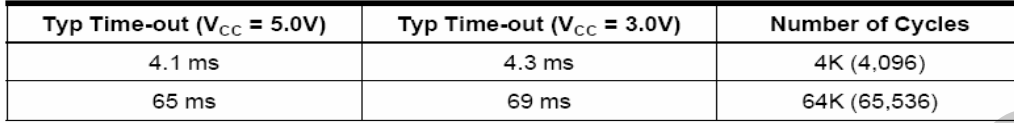

جدول زمان های START UP نمونه مصر في مثابع كلاك خارجي MEGA32 اسپلاتور کارچ، گریستان، (EXTERNAL CRYSTAL , CERAMIC RESONATOR)، در این حالت یک کریستال کوارتز یا رزوناتور سرامیکی مانند شکل 1-4 به یایه های XTAL1 وXTAL2 متصل می شود.

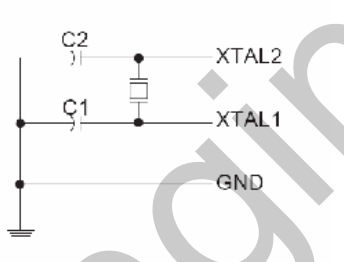

Crystal Oscillator Connections

شكل 1-4 نُحوه اتِّصالْ كريستال يا رزوناتور سراميكي

در جدول زیر مدهای کاری کریستال خارجی ارائه شده اند نوسان ساز می تواند در 3 مد مختلف کار کند که هر کدام بر ای یک محدوده فرکانسی بهینه شده اند.

**Crystal Oscillator Operating Modes** 

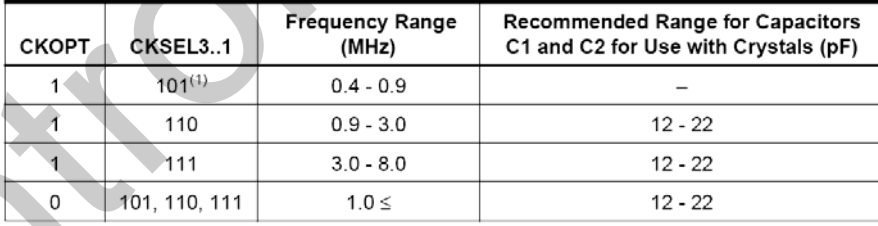

Note: 1. This option should not be used with crystals, only with ceramic resonators.

یادآور می شوم که گزینه اول فقط برای نوسانگر سرامیکی استفاده می شود و نباید آن را برا ی نوسانگر کریستالی به کار برد در جدول فوق مد کاری توسط فیوزبیت های CKSEL1..3 و CKOPT تعیین می شود. خازن های  $\mathrm{C}2$ ودر هر دو حالت استفاده از کریستال یا رزوناتور دارای مقادیر متفاوتی هستند. در جدول بالا برخی از مقادیر نمونه برای انتخاب خازن C1 و C2 ارائه شده اند.

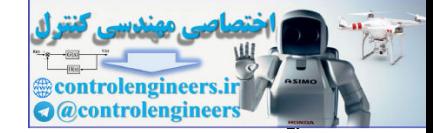

در این حالت مدت زمان (START–UP) توسط CKSEL0 و SUT0 و SUT1 تنظیم می شود برای تنظیم

START-UP می توان از جدول زیر استفاده کرد.

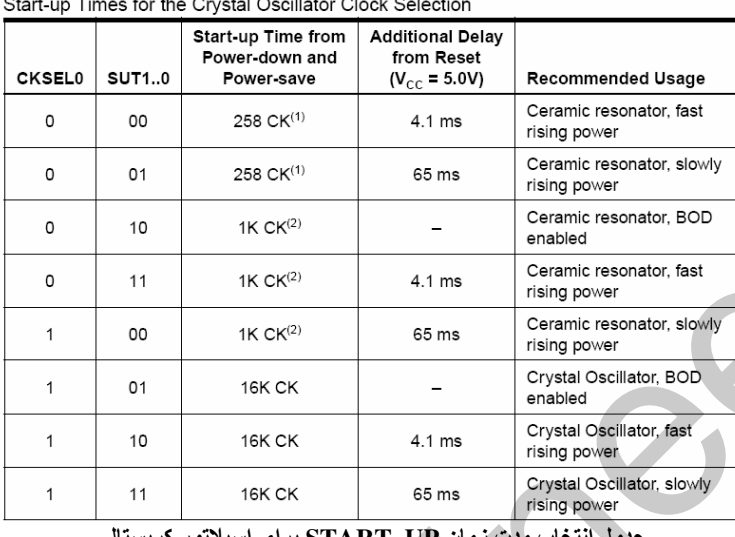

ت زمان START\_UP برای اسپلاتور کریسا

(1)–این گزینه ها زمانی که سیستم در فرکانس های بالاکار نمی کند استفاده می گردد.انتخاب این گزینه ها برای کریستال مناسب نیست. (2)– این گزینه ها برای نوسان گرهای سرامیکی استفاده می شود. همچنین می توان برای کریستال ها زمانی که در فرکانسهای پایین کار می کنند استفاده شو د.

گريسٿال طارچي ٿرگائس پاييڻ ۽ با برنامه ریزی فیوزبیتهای CKSEL به مقدار 1001 ، می توان از یک نوسان ساز کریستال فرکانس پایین 32768Hz (كريستال ساعت) براي فراهم كردن كلاك سيستم استفاده كرد. با برنامه ريزيCKOPT توسط کاربر، خازن های داخلی به کریستال متصل می شوند و نیاز به خازن های خارجی بر طرف می گردد. مقدار اسمی خازن های درونی 36PF است.

هنگامی که این نوع کریستال انتخاب می شود مدت زمان START– UP توسط فیوزبیت های ${\rm SUT}$  طبق جدول زير قابل انتخاب است.

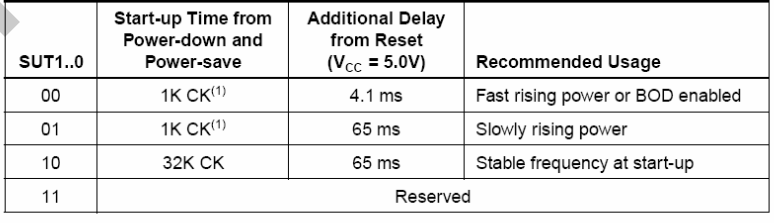

Start-up Times for the Low-frequency Crystal Oscillator Clock Selection

1. These options should only be used if frequency stability at start-up is not important for Note: the application.

جدول تنظیم مدت زمان START\_UP برای اسپلاتور کریستانی فرکانس پایین

ٹویٹان بنائی RC گارگی این حالت در کاربردهایی که دقت بالایی در آنها مد نظر نیست، به کار می رود. فرکانس تقریبی از رابطه م F=1/(3RC) به دست می آید.با برنامه ریزی CKOPT. نیاز به خازن خارجی برطرف می شود.در این حالت نوسان ساز در 4 مد کاری متناسب با محدوده های فرکانسی بهینه کار می کند.در جدول زیر مد های کاری نوسان ساز RC خارجي ارائه شده اند.

**External RC Oscillator Operating Modes** 

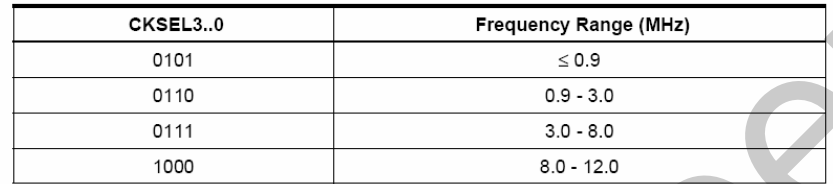

جدول مد های عملیاتی اسپلاتور RC خارجی

نحوه اتصال اسپلاتور RC خارجی در شکل 1-5 ارائه شده است .

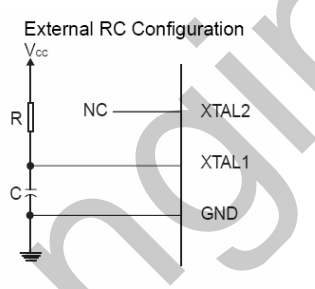

شكل 1-5 نحوه اتصال اسيلاتور RC خارجي

هنگامی که فرکانس کاری انتخاب می شود زمان شروع (START– UP) توسط فیوز بیت های SUT طبق حدول زیر قابل انتخاب است.

Start-up Times for the External RC Oscillator Clock Selection

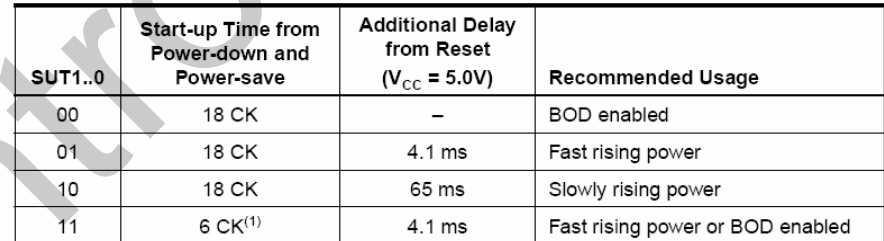

Note: 1. This option should not be used when operating close to the maximum frequency of the device.

جدول انتخاب زمان START\_UP براي اسيلاتور RC خارجي

(1)– این گزینه زمانی که میکرو در فرکانسهای بالا کار می کند نباید انتخاب گردد.

فِرْيَتَانِ تَتَارَى RC كَانْتِيتِرِهِ شَيْءِهِ (CALIBRATED INTERNAL RC OSCILLATOR) ۽

٢٦

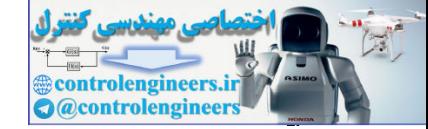

#### معرفی ۴ میکروکنترلر برگزیده در این کتاب

Internal Calibrated RC Oscillator Operating Modes

| <b>Nominal Frequency (MHz)</b> |
|--------------------------------|
| 1.0                            |
| 2.0                            |
| 4.0                            |
| 8.0                            |
|                                |

1. The device is shipped with this option selected. Note:

جدول انتخاب اسيلاتور RC كاليبره شده داخلي

(1)–برای میکروکنترلر به صورت پیش فرض انتخاب شده است.

.<br>پس از انتخاب فرکانس کاری زمان شروع (START– UP) توسط فیوز بیت هایSUT طبق جدول زیر قابل

انتخاب است

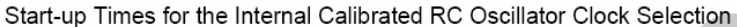

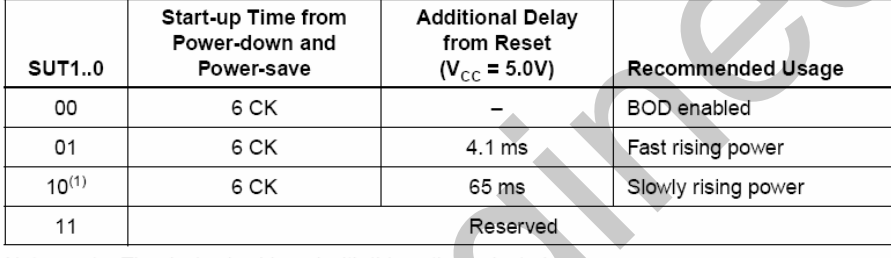

Note: 1. The device is shipped with this option selected.

## جدول تنظيم زمان START\_UP براي اسيلاتور RC داخلي

(١)- براي ميكروكنترلر بصورت پيش فرض انتخاب شده است.

گلاگ څارچۍ

یک کلاک خارجی که به پایه XTAL متصل می شود. به عنوان منبع کلاک مورد استفاده قرار گیرد. در این حالت CKSEL3..0 برابر 0000 قرار داده می شود. با برنامه ریزی فیوزبیتCKOPT نیز یک خازن 36PF داخلی بین پایه XTAL1 و زمین قرار می گیرد.

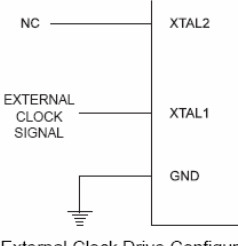

External Clock Drive Configuration

#### شکل 1-6 نحوه اتصال کلاک خارجی به میکرو

هنگامی که این نوع کلاک انتخاب شود زمان شروع START-UP توسط فیوزبیت هایSUT طبق جدول زیر قابل انتخاب است.

Start-up Times for the External Clock Selection

| SUT10 | Start-up Time from<br>Power-down and<br>Power-save | <b>Additional Delay</b><br>from Reset<br>$(V_{CC} = 5.0V)$ | Recommended Usage   |
|-------|----------------------------------------------------|------------------------------------------------------------|---------------------|
| 00    | 6 CK                                               |                                                            | BOD enabled         |
| 01    | 6 CK                                               | 4.1 ms                                                     | Fast rising power   |
| 10    | 6 CK                                               | 65 ms                                                      | Slowly rising power |
|       |                                                    | Reserved                                                   |                     |

#### جدول تنظیم مدت زمان START\_UP برای کلاک خارجی

در این مد بایستی از تغییرات ناگهانی فرکانس کلاک (بیشتر از 20٪) جلوگیری کرد، زیرا ممکن است باعث رفتار های غیر قابل انتظار میگرو شود زمانی که قصد تغییر فرکانس کلاک را دارید ، بایستی میکرو در حالت RESET نگه داشته شود.

# مثابع ريست ميكروكننترار ATMEGA32

میکرو کنترلر ATMEGA32 دارای منابع ریست POWER ON ، ریست سخت افزاری خارجی ، ریست BROWN OUT ، ریست WACTHDOG و ریست JTAG می باشد.که در ادامه به معرفی آن ها می ير دازيم.

**POWER ON** یک مدارآشکار کننده داخلی، پالس ریست POWER–ON را هرگاه که سطح ولتاژ VCC از ولتاژآستانه مدارآشکار ساز پایین تر باشد تولید می کند ، هنگام وصل شدن تغذیه به میکروکنترلر ، این منبع ریست در لحظه روشن شدن باعث ریست تراشه خواهد شد.درحقیقت سیستم در موقع روشن شدن به طور خود کار ریست POWER-ON می شود.

ويست رهاورهيء

ریست خارجی با LOW شدن پایه RESET اتفاق می افتد،حداقل پهنای پالس لازم برای ریست شدن تراشه 2.5US مساشد.

## **BROWN-OUT** ريسٽ

میکرو کنترلر MEGA32 دارای یک مدار آشکار ساز BROWN–OUT می باشد این مدار در هر لحظه سطح ولتاژ VCC را برسی می کند و همواره آن را با یک سطح ولتاژ مرجع مقایسه می نماید.در صورتی که VCC از ولتاژ ریفرنس (مرجع) کمتر شود عمل ریست را انجام می دهد ، انتخاب سطح ولتاژ مرجع توسط فیوز بيت هاي BODLEVEL و BODEN طبق جدول مربوطه انجام مي گير د.جدول مربوط به تعيين ولتاژ مرجع در قسمت فیوز بیت ها به طور کامل بررسی شده است .

**ntrolengineers** @controlengineer

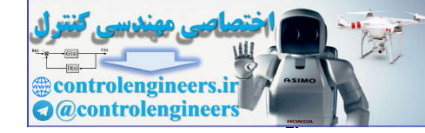

# بِلَرْگَ دَيَاگَرامَ رِيِسَتْ مِيِكَرِرْ كَنْتَرَارْ ATMEGA32

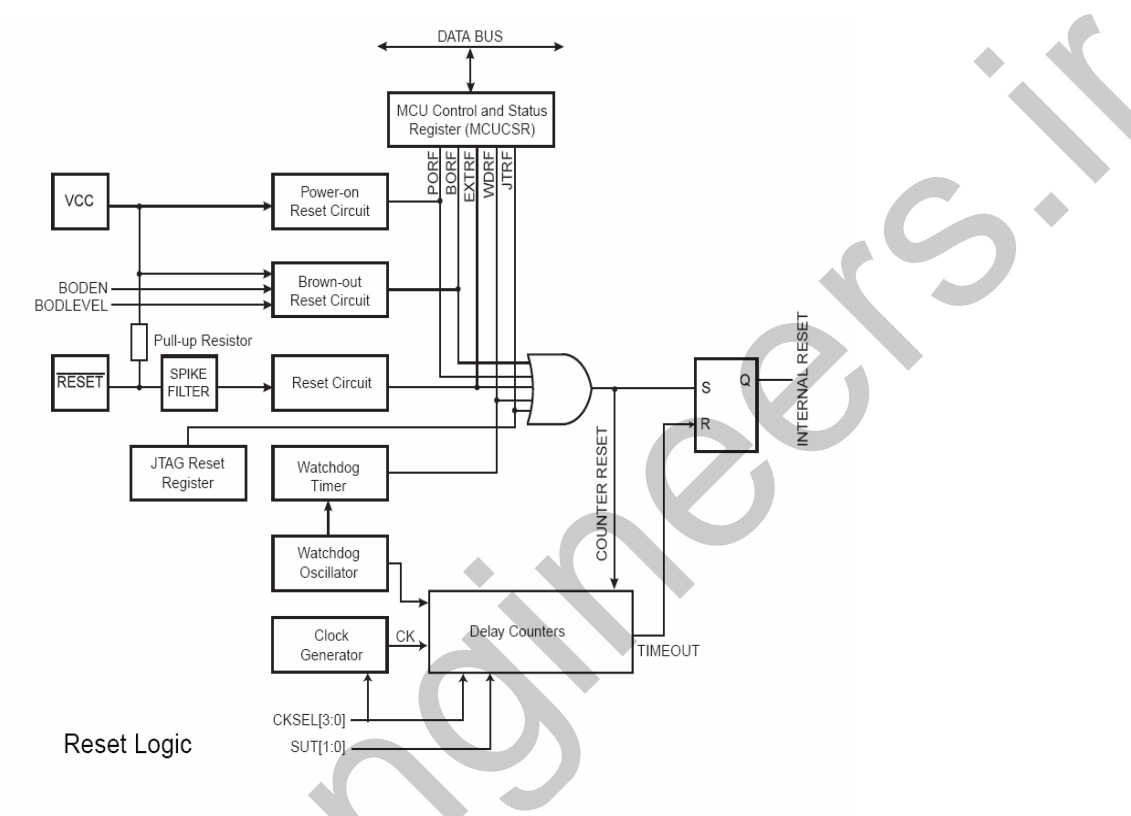

شکل 1-7 بلوک دیاگرام RESET میکرو

## a WATCHDOG

هنگامی که تایمر WATCHDOG سرریز کند یک پالس کوتاه به پهنای یک ماشین سایکل تولید میشود در لبه پایین رونده این پالس تایمر WATCHDOG شروع به شمارش بازه زمانی START\_UP می کند که در این مدت میکرو در حالت RESET قرار میگیرد با اتمام این زمان میکروکنترلر به حالت عادی خود بر می گردد. تايمر WATCHDOG را مي توان در محيط برنامه نويسي BASCOM به صورت نرم افزاري مقدار دهي کر د.

# **TAG** ريسٽ

رابط JTAG یکی از ماژول های جانبی ATMEGA32 است که اغلب برای پروگرم کردن میکروکنترلر با استفاده از سخت افزار های خاص نظیر پروگرمر STK500 به کار می رود. رابطJTAG یک رجیستر RESET دارد که پس از اجرای دستور ً مربوطه مقدار این رجیستر یک شده و میکرو کنترلر راRESET می كند.

ورجيستر كنترل وشميث (MCUCR) پس از اعمال پالس های ریست از سوی منابع مختلف ریست، یک پرچم از رجیستر MCUCR برسی می شود ، راین رجیستر نشان می دهد که کدام یک از منابع RESET منجربه این کار شده اند.

> The MCU Control and Status Register provides information on which reset source caused an MCU Reset.

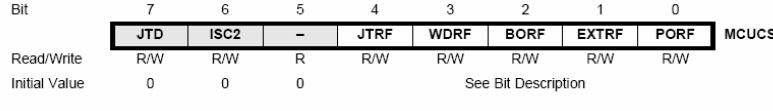

رجيستر كنترل وضعيت (MCUCR)

بیت 4 : هنگامی که ریست JTAG رخ داده باشد این بیت یک می شود، این بیت با ریست POWER-ON یا نوشتن صفر به صورت نرم افزاری پاک می شود. بیت 3 : هنگامی که ریست WATCHDOG رخ داده باشد ، این بیت یک می شود، این بیت با ریست POWER–ON یا نوشتن صفر به صورت نرم افزاری یاک می شود. بیت 2 : هنگامی که ریست BROWN-OUT رخ داده باشد این بیت یک می شود این بیت ریست POWER ON– یا نوشتن صفر به صورت نرم افزاری یاک می شود. بيت 1 : پرچم ريست خارجي  $POWER-ON$  بيت  $\theta$  : يرچم ريست توجه داشته باشید که برای تشخیص شرایط ریست ، باید رجیستر MCUSR هر بار پس از باز خوانی پاک شود. مثابع وقشه در میگرو ATMEGA32 تراشه MEGA32 دارای 21 منبع وقفه است که همگی در جدول زیر ارائه شده اند. که اکثریت آن ها به عنوان وقفه داخلی و تعدادی هم به عنوان وقفه خارجی مورد استفاده قرار می گیرند . جدول زیر منابع ایجاد کننده وقفه را

در میکرو کنترلر ATMEGA32 نشان می دهد.

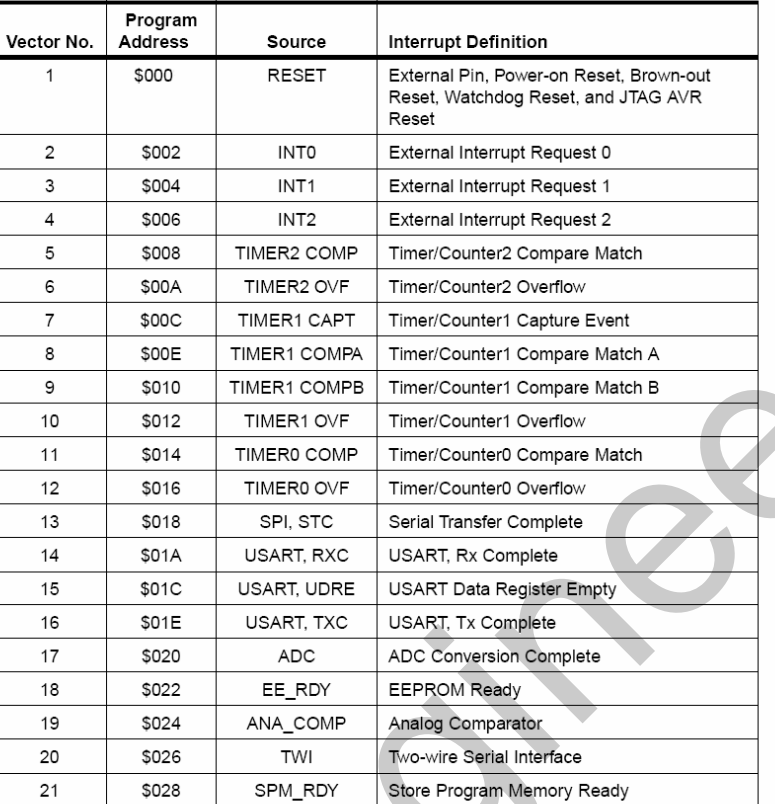

Reset and Interrupt Vectors

## جدول منابع وفقه در ميكروكنترلر ATMEGA32

در میکروکنترلرهای خانواده AVR اولویت وقفه ها به صورت یک سطحی است یعنی در صورت رخ دادن همزمان دو وقفه ابتدا به وقفه ای که آدرس پایین تری در جدول بالا دارد پاسخ داده می شود سپس با توجه به رديف اولويت طبق جدول بالا به وقفه بعدى پاسخ داده مى شود.

برای فعال کردن وقفه ها قبل از هر کاری باید فعال ساز عمومی در رجیستر(SREG) را برنامه ریزی کنیم، با رخ دادن هر وقفه این بیت صفر می شود و وقفه های دیگر همگی غیر فعال خواهند شد. در زمان بازگشت از زیر برنامه وقفه (ISR) این بیت دوباره یک خواهد شد. یک وصفر کردن این بیت در BASCOM توسط دستورات DISSABLE INTERRUPTS , ENABLE INTERRUTS صورت می گیرد.

## وكيستر GIFR ،

در این رجیستر پس از اعمال پالس تریگر (پالس تحریک) به هر یک از وقفه های خارجی بیت مربوط به آن وقفه یک می شود و رخداد وقفه را گزارش می کند پس از اجرای زیر برنامه (ISR) دوباره صفر می شود. نکته مهم این که اگر بیت فعال ساز عمومی وقفه ها یک نشده باشد با آمدن هر وقفه تنها پرچم ً مربوط به آن در رجیستر GIFR یک می شود ، اما وقفه ای اتفاق نمی افتد. در BASCOM فعال کردن وقفه ها توسط دستورات زیر صورت مي گير د .

# **ENABLE INTERRUPTS ENABLE INT X**

ورثشه های طاویکی ATMEGA32 ،

وقفه های خارجی توسط پایه های INT1 ، INT0 و INT2 تریگر می شوند.وقفه های INT0 و INT1 با لبه بالا رونده ، پایین رونده یا با سطح پایین تریگر می شوند ولی وقفه INT2 فقط به لبه حساس است. تعیین حساسیت وقفه های خارجی به لبه یا سطح در رجیستر های MCUCSR و MCUCR انجام می شود. وقتی یک وقفه خارجی به صورت حساس به سطح ( فقط INTO و INT1 انتظیم می شود وقفه تا زمان پایین بودن سيگنال فعال خواهد بود .

برای فعال کردن این وقفه ها باید در رجیستر کنترلی GICR بیت مربوط به آن وقفه را یک کنیم. در تراشه ATMEGA32 از خانواده AVR ، سه وقفه خارجي INT1 , INT0 و INT2 وجود دارند. جدول زير رجیستر کنترلی GICR را نشان می دهد.

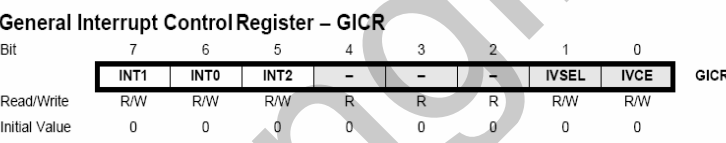

نوع تحریک هر یک از وقفه های INT0 و INT1 توسط چهار بیت کم ارزش (نیبل پایینی) رجیستر MCUCR تعیین می شود. در شکل زیر این رجیستر نشان داده شده است

> The MCU Control Register contains control bits for interrupt sense control and general MCU functions.

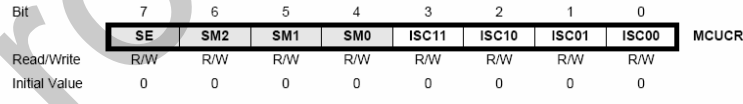

در زیر حالتهای مختلف تحریک وقفه خارجی INT0 با توجه به بیت های رجیستر MCUCR و در جدول بعدی حالتهای مختلف تحریک وقفه خارجی INT1 با توجه به بیت های رجیستر MCUCR ارائه شده اند.

والشماري وخثاث تعريك وتشه INTO :

 $\mathbf{r}$ 

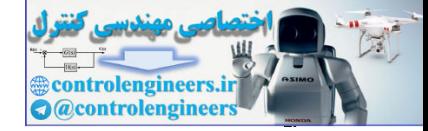

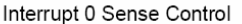

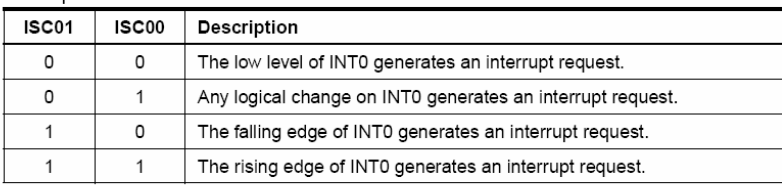

عالثماي منتلف تعريك وتشه INT1 .

#### Interrupt 1 Sense Control

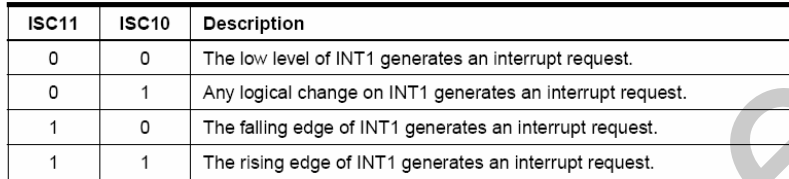

وقفه INT2 در میکروکنترلر AVR ، تنها به لبه پایین رونده یا بالا رونده حساس است. با نوشتن یک در بیت ISC2 از رجیستر MCUCSR ، وقفه INT2 در حالت بالا رونده پیکره بندی می شود و با نوشتن صفر در بيت ISC2 وقفه INT2 در حالت پايين رونده پيکره بندي مي شود .

در هر حال ، برای تمام وقفه های خارجیی حداقل عرض پالس باید50ns باشد.برای تعیین نحوه تریگر شدن وقفه خارجي در BASCOM از دستور BASCOM از دستور CONFIG INTX=RISING/FALLING/LOW LEVEL استفاده می شود . به طور کلی در برنامه نویسی های سطح بالا از کار کردن مستقیم با رجیستر ها صرفه نظر می شو د .

رابط طای سریال در میگروکننگرار طای AVR

به طور کلی ارتباط سریال می تواند به دو صورت سنکرون و آسنکرون انجام پذیرید . در ارتباط سریال آسنکرون پالس ساعت (به منظور MATCH کردن فرستنده و گیرنده از نظر زمانبندی) فرستاده نمی شود و به جای آن از START BIT و STOP BIT برای ایجاد هم زمانی بین فرستنده و گیرنده استفاده می شود . ولی در ارتباط سریال سنکرون علاوه بر DATA پالس ساعت هم به منظور ایجاد هم زمانی بین فرستنده و گیرنده فرستاده می شود ًالبته در فصل دوم کتاب به صورت مفصل به این موضوع خواهیم پرداخت . لازم به ذکر است که در پروژه های این کتاب از ارتباط سریال دو طرفه SPI به عنوان ارتباط سریال سنکرون و از ارتباط سریال UART (در حالت آسنکر ون) به عنوان ارتباط سریال آسنکر ون استفاده شده است .

به طور کلی رابط های سریال میکروکنترلر های AVR عبارتند از رابط برنامه ریزی JTAG، رابط SPI وابط UART و رابط I2C . با توجه به این که رابط های سریال UART و SPI در فصل دوم بررسی خواهند شد در این فصل فقط به معرفی را بط های JTAG وI2C می پردازیم.

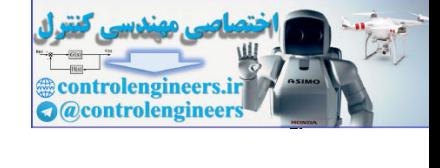

 $\mathbf{r} \cdot \mathbf{r}$ 

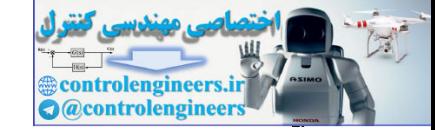

# ۴– بايه TEST DATA OUTPUT )TDO:

خروجي سريال اطلا عات از رجيستر هاي دستور العمل يا ديتا مي باشد.

هنگامی که فیوز  $\rm{JTAG}$  برنامه ریزی نشده باشد ، پایه های  $\rm{TAP}$  به صورت پورتهای I/O در حالت عادی کارکرده و کنترل کننده TAP نیز غیر فعال است. اگر این فیوز بیت برنامه ریزی شود و بیت JTD در رجیستر MCUCR صفر شده باشد، سیگنالهای ورودی TAP به صورت داخلی HIGH شده ، JTAG برای برنامه ریزی و پویش مرزی فعال می شود. در میکروی MEGA32 رابط JTAG به صورت پیش فرض توسط فيوز بيت هاي PROGRAMED . JTAGEN ( برنامه ريزي شده ) مي باشد.

# وابط شريال 12C) (2-WIRE)

رابط سریال  ${\rm I2C}$  یک پروتکل ارتباطی WIRE-2 است که برای انتقال اطلاعات با استفاده از دو باس و برای برقراری ارتباط با EEPROM های سریال سری AT24 و وسایل دیگری که دارای این پروتکل ارتباطی هستند به کار می رود . البته برای برقراری ارتباط نیاز به VCC و زمین است ، پس در واقع ارتباط I2C ارتباطی جهار سیمه می باشد.

I2C روش مناسبی برای برقراری ارتباطات میکروکنترلر هاست این پروتکل با استفاده از دو باس پالس(SCL) و دیتا (SDA) ، امکان برقراری ارتباط بین 128 وسیله مختلف یا میکروکنترلر را فراهم می سازد تمامی تجهیزات متصل شده به باس دارای آدرس منحصر به فرد هستند ، مکانیزم در اختیار گرفتن باس با استفاده از پروتکل I2C انجام می شود . شکل 1-8 طرز اتصال وسایل I2C دریک باس را نشان می دهد .

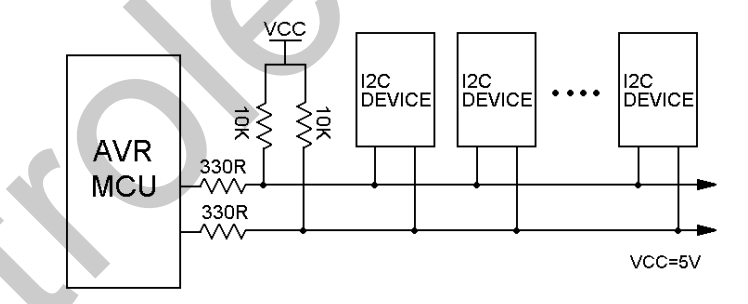

#### شكل 1-8 طرز قرار گرفتن I2C DEVICE در باس I2C

در بحث MASTER . I2C ( ارباب یا فرمانده) وسیله ای است که پس از آغاز به کار شروع به ارسال اطلاعات کر دہ و پالس SCL تولید می کند . SLAVE (بر دہ یا فرمانبر ) نیز تجھیزی است که توسط MASTER آدرس دهي مي شود .

MASTER وظيفه شروع و به پايان رساندن انتقال داده را بر عهده دارد. انتقال اطلاعات زمانی آغاز می شودکه MASTER شرط START را بر روی باس قرار دهد و پایان انتقال اطلاعات با قرار دادن شرط STOP اعلام می شود . بین شرایط START و STOP ، باس به صورت BUSY (اشغال) در نظر گرفته می شود و MASTER دیگری نباید سعی در اشغال باس را داشته باشد .

حفنگام برقراری ارتباط I2C با EEPROM های سریال سری AT24 برای انتخابSLAVE و EEPROM ) ابتدا آدرسی که به صورت سخت افزاری توسط پایه های A0 تا A2 در هر کدام از EEPROM ها تعیین شده است ، توسط MASTER به باس I2C فرستاده می شود ، سپس آدرس داده و پس از آن خود داده در باس - I2C قرار می گیرد .

وچەل اللالوگ بە ديجيتال (ADC) دارىلى مېگرو ADC ولتاژ ورودی رابه مقدار دیجیتال ده بیتی با تقریب بسیار خوبی تبدیل می کند ، مینیمم مقدار خروجی صفر  ${\rm ADC}$ و ماکزیمم آن زمانی حاصل می شود که ولتاژ ورودی برابر ولتاژ مرجع مبدل باشد . ولتاز مرجع مبدل از طریق پایه AREF یا ولتاژ مرجع داخلی (2.56V) تامین می شود .

در MEGA32 ، 8كانال SINGLE ENDED به ADC اختصاص يافته است ، منظور از ولتاژ SINGLE ENDED ولتاژي است كه نسبت به زمين سنجيده مي شود .

خصوصيات ميدل آنانوگ به ديجيتال دانگل AVR ،

- وضوح 10 بيتى ( يعنى ADC داخلى AVR مى تواند ولتاژهاى اعمالى بين 0 تا ولتاژ مرجع را به 1024 قسمت تقسيم كند. )
	- $\pm 2$  LSB محت مطلق  $\sim$
	- زمان تبديل (CONVERSION TIME) أ
		- وضوح 15KSPS در بالاترين حد
			- کانال های مولتی پلکس شده
- مد های تبدیل FREE(عملیات تبدیل برای همه کانال هایADC) و SINGLE(عملیات تبدیل FREE) برای یکی از کانال ها)
- ولتاژ ورودی از OV تا VCC (یعنی ولتاژ مرجع و ولتاژ اعمالی به کانال ADC بایستی بین 0 تا  $\,$  $UCC$  باشد.)
	- يوچم وقفه يايان تبديل ADC
	- حذف كننده نويز (NOISE CANCELER) هنگام استفاده از مد SLEEP مربوطه

SLEEP دریت تشنید و دیدان

 $\mathbf{r}$ 

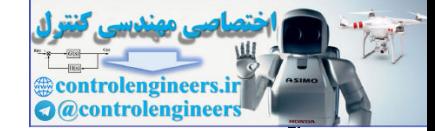

فعال شدن ماژول های مختلف میکرو کنترلر های AVR با استفاده از منابع مختلف پالس صورت می گیرد با وارد شدن ماژول ها به مد های SLEEP ، این پالس ها غیر فعال شده در نتیجه ماژول مربوطه نیز غیرفعال مے شود . FXTRA STANDBY, IDLE , STANDBY , ADC NOISE ) SLEEP REDUCTION , POWER – DOWN,POWRE SAVE) به منظور متوقف کردن ماژول های غیر فعال MCU به کار می روند تا توان تلفاتی را کا هش دهند. برای فعال کردن مد های SLEEP از بیت SE در رجیستر MCUCR استفاده می شود. با یک نمودن بیت SE در رجیستر فوق و اجرا نمودن دستورالعمل SLEEP ، میگروکنترلر وارد یکی از مد های SLEEP می شود. سه بیت انتخاب کننده مد SLEEP، یعنی بیت های SM2..0 در رجیستر MCUCR برای انتخاب یکی از مدهای SLEEP به کار می روند. جدول زیر مقادیر مختلف این بیت ها و مد های مختلف SLEEP , ا نشان داده است.

> These bits select between the six available sleep modes as shown in Table 13. Sleep Mode Select

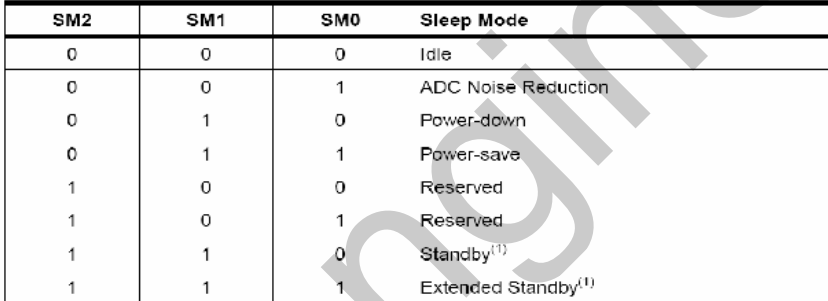

1. Standby mode and Extended Standby mode are only available with external crystals Note: or resonators

در صورتی که MCU در یکی از مد های SLEEP باشد و وقفه ای رخ دهد. MCU فعال می شود. در ابتدا به مدت چهار سیکل و مدت زمان START UP متوقف مانده و سپس برنامه سرویس وقفه را اجرا و مجددا به حالت SLEEP برمی گردد. مقادیر رجیستر ها و SRAM هنگام WAKE UP ( بیدار شدن از حالت SLEEP ) شدن MCU تغییر نمی کنند. در صورت وقوع RESET نیز میکروکنترلر فعال شده و به بردار RESET پر ش می کند.

The MCU Control Register contains control bits for power management.

| Bit           |     |                 |                 |                 |              |              |              |              |
|---------------|-----|-----------------|-----------------|-----------------|--------------|--------------|--------------|--------------|
|               | SE  | SM <sub>2</sub> | SM <sub>1</sub> | SM <sub>0</sub> | <b>ISC11</b> | <b>ISC10</b> | <b>ISC01</b> | <b>ISC00</b> |
| Read/Write    | R/W | RW              | <b>RM</b>       | <b>R/W</b>      | <b>RM</b>    | RM           | <b>RM</b>    | <b>R/W</b>   |
| Initial Value |     |                 |                 |                 |              |              |              |              |

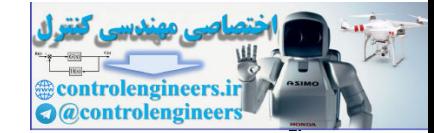

معرفی ۴ میکروکنترلر برگزیده در این کتاب

با يک شدن بيت SE در رجيستر MCU CONTROL REGISTER) MCUCR) و اجراي دستورالعمل MCU , SLEEP وارد یکی از مد های SLEEP می شود که توسط بیت های SM2..0 تعیین شده است. <u>ه توج</u>ه داشته باشید که در پروژه های این کتاب از کار کردن مستقیم با رجیستر ها صرفه نظر شده است . و برای تغییر محتوای رجیستر های کنترلی از دستورات نرم افزاری BASIC استفاده شده است . انواع مد های SLEEP و نحوه وارد شدن به آن ها توسط دستورات BASCOM در فصل دوم کتاب ارائه شده است . فيوز بيت هاى ميكروكنترلرATMEGA32 میکروکنترلر ATMEGA32 دارای دو بایت فیوز بیت طبق جدول های زیر می باشد. توجه شود که در تمامی فیوز بیت ها (0) به معنای پروگرم شدن (PROGRAMED) و (1) به معنای پروگرم نشدن (UNPROGRAMED) می باشد.

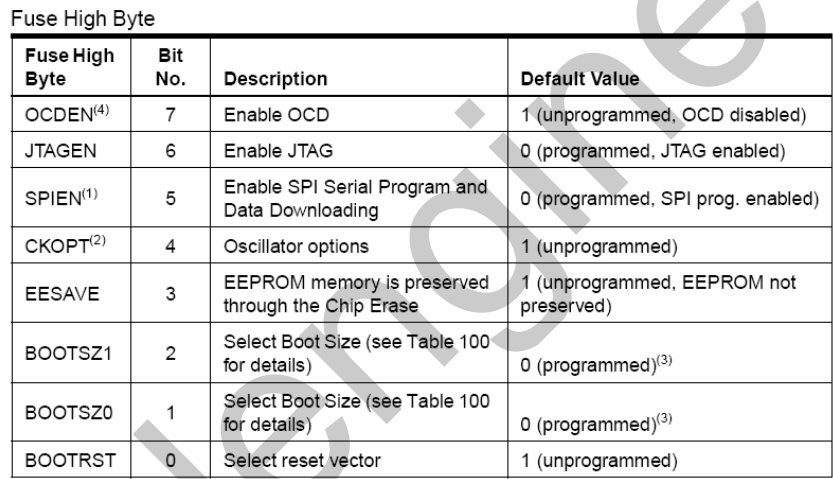

جدول بابت بالای فیوز بیت های ATMEGA 32

فیوز بیت ها با پاک کردن (ERASE) میکرو تاثیری نمی بیند ولی می توانند با برنامه ریزی بیت LBI قفل شوند. (بیتهای قفل (LB) برای قفل کردن فیوزبیتها بر روی مقدار برنامه ریزی شَدّه به کار می روند.) و المستر السيخ هي السيخ بلادي 26A32 و MEGA32 و  $:$  OCDEN

در صورتی که بیتهای قفل برنامه ریزی نشده باشند و رابط JTAG توسط فیوز مربوطه و سیستم <sup>,</sup> دروني(ON CHIP DEBUG) توسط فيوز OCDEN فعال شده باشد ماژول JTAG قابليت DEBUGGING (عیب یابی) کلیه قسمت های داخلی و خارجی ، رجیستر های شمارنده برنامه (PC) . حافظه های فلش و EEPROM را خواهد داشت البته در این حالت اگر میکرو کنترلر وارد مد های SLEEP (POWER DOWN) و (POWER SAVE) شود يالس سيستم هنوز فعال بوده و منجر به تلفات توان
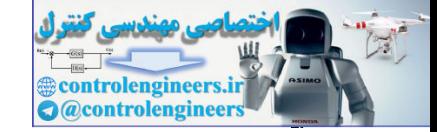

خواهد شد برای جلو گیری از اتلاف توان در این شرایط باید یکی از فیوز بیت های OCDEN یا JTAGEN ، UNPROGRAM شه د.

: JTAGEN

مربوط به حالت برنامه ریزی MICRO از طریق استاندارد JTAG می باشد که در حالت پیش فرض PROGRAMED است، اگر بخواهیم از پایه های PC5..2 به عنوان I/O استفاده کنیم بایستی این بیت UNPROGRAM شود رابط JTAG یکی دیگر از ماژول های جانبی MEGA32 است که اغلب برای PROGRAM کردن میکروکنترلر با استفاده از سخت افزارهای خاصی نظیر پروگرمر STK500 به کار می

### **SPIEN**

رود.

بیت فعال ساز برنامه ریزی MICRO از طریق استاندارد SPI می باشد و در حالت عادی به صورت PROGRAMED است.

#### : CKOPT

هنگامی که فرکانس کاری MICRO از8MHZ بالاتررود برنامه ریزی می شود ودر حالت عادی به صورت UNPROGRAMED است در حقیقت برنامه ریزی این بیت بستگی به فیوز بیت های CKSEL3..0 دارد. **EESAVE** 

اگر این بیت برنامه ریزی شود محتویات EEPROM در زمان ERASE میکرو محفوظ می ماند و اگر برنامه ریزی نشود در زمان ERASE میکرو EEPROM نیز پاکِ خواهد شد این بیت در حالت پیش فرض به صورت UNPROGRAM می باشد.

#### : BOOTSZ0.BOOTSZ1

از این دو فیوز بیت برای تنظیم مقدار حافظه BOOT استفاده می شود، اگر فیوز بیت BOOTRST به صورت PROGRAMED باشد. اجرای برنامه از آدرسی شروع می شود که توسط فیوز بیت های BOOTSZ1 و BOOTSZ0 طبق جدول زیر تعیین شده است در حالت پیش فرض هر دو فیوز بیت به صورت PROGRAMED بوده وآدرس شروع برنامه 0000\$ خواهد بود.

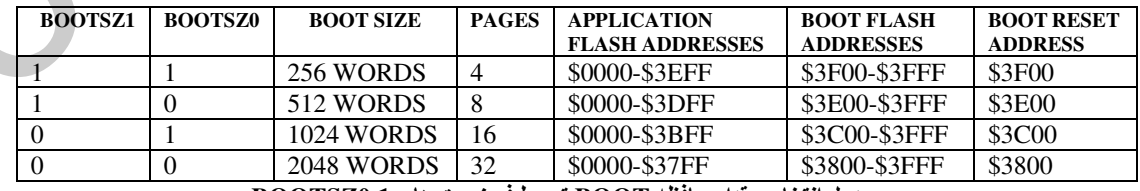

جدول انتخاب مقدار حافظه BOOT توسط فيوز بيت هاى BOOTSZ0,1

#### **BOOTRST**

این فیوز بیت مربوط به انتخاب بردار ریست BOOT می باشد که در صورت PROGRAM شدن آدرس و بردار ریست توسط فیوز بیت های BOOTSZ1 , BOOTSZ0 طبق جدول مر بوطه تعیین می شود که در حالت پیش فرض این فیوز بیت به صورت UNPROGRAMED می باشد و آدرس بردار ریست 00000\$ خواهد بود.

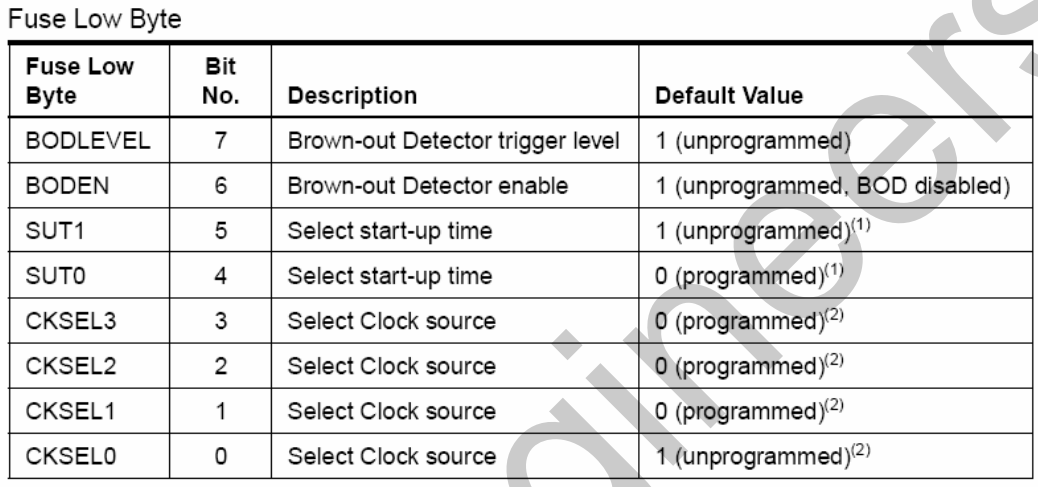

جدول بايت يايين فيوز بيت هاي ATMEGA 32

BODLEVEL : با PROGRAM شدن این بیت اگر ولتاژ پایه VCC از 4 ولت پایین تر شود ریست داخلی میکرو فعال می شود و با UNPROGRAM شدن آن اگر ولتاژ پایه VCC از 2.7V کمتر شود ریست داخلي فعال شده و ميكرو ريست مي شود.

BODEN:برای فعل کردن عملکرد مدار BROWN–OUT این بیت بایستی برنامه ریزی شده باشد این بیت به صورت پیش فرض UNPROGRAM است. میکروکنترلر MEGA32 دارای یکی مدار آشکار ساز BROWN–OUT است. این مدار در هر لحظه سطح ولتاژ VCC را برسی می کند و همواره آن را با یک سطح ولتاژ مرجع مقايسه مى نمايد ولتاژ مرجع نيز توسط فيوز بيت BODLEVEL انتخاب مى شود. در صورتى که VCC از ولتاژ مرجع کمتر شود عمل ریست را انجام می دهد.

SUT1,SUT0 : براي انتخاب زمان START-UP به كار مي روند.

**CKSEL3..CKSEL0** : فركانس كاري MICRO توسط اين فيوز بيت ها تعيين مي شود كه قبلا به صُورت مفصل در این رابطه توضیح داده شده است مقدار پیش فرض اسیلاتور RC اینترنال 1MHz می باشد. پرسی گارپره پژرٿ ثای نیگروی**ATMEGA32** ،  $_{\rm s}$  کارېردهای پړوگ $_{\rm s}$ 

**@controlengineer** 

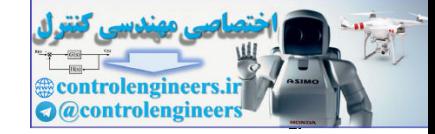

هر کدام از پایه های پورت A را می توان به عنوان I/O (ورودی یا خروجی) ، CONFIG کرد. یورت A یک I/O دوطرفه 8 بیتی است سه آدرس از مکان حافظه I/O اختصاص به PORTA دارد یک آدرس برای درجیستر داده (PORTA) ، دومی رجیستر جهت داده (DDRA) و سومی بایت آدرس پایه های ورودی PIN) (A بایت آدرس یورت A فقط قابل خواندن است در حالی که رجیستر های PORT و DDR یورت A هم خواندنی و هم نوشتنی هستند ، تمام پایه های پورت A دارای مقاومت PULUP مجزا هستند. بافر خروجی  $\rm A$  یورت  $\rm A$  می تواند تا  $\rm CMA$  را $\rm SINK$  کند در نتیجه یک  $\rm E D$  را می توان مستقیما توسط پایه های یورت  $\rm A$ راه اندازی کرد.

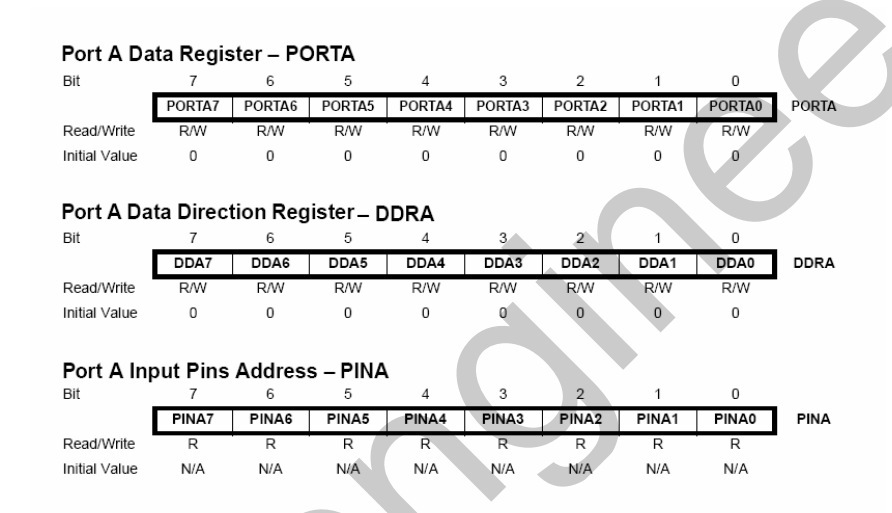

رجیستر DDRA جهت پایه های یورت A را به عنوان ورودی یا خروجی تعیین می کند. با یک کردن هر یک از بیت های DDRA همان بیت از پورت A به عنوان ورودی تعریف می شود برای مثال با یک کردن DDA1 می توانيم PA.1 را به عنوان خروجي CONFIG كنيم.

نکته: زمانی که یورت A خوانده می شود داده LATCH روی یورت A خوانده خواهد شد و زمانی که پین A خوانده می شود دستر سی به مقدار لحظه ای اطلا عات موجود بر روی هر یک از پایه ها را ممکن می سازد.

| $\sim$ . This ritualize through $\sim$ |                            |
|----------------------------------------|----------------------------|
| Port Pin                               | <b>Alternate Function</b>  |
| PA7                                    | ADC7 (ADC input channel 7) |
| PA <sub>6</sub>                        | ADC6 (ADC input channel 6) |
| PA <sub>5</sub>                        | ADC5 (ADC input channel 5) |
| PA4                                    | ADC4 (ADC input channel 4) |
| PA3                                    | ADC3 (ADC input channel 3) |
| PA <sub>2</sub>                        | ADC2 (ADC input channel 2) |
| PA <sub>1</sub>                        | ADC1 (ADC input channel 1) |
| PA <sub>0</sub>                        | ADC0 (ADC input channel 0) |

**Port A Pine Alternate Functions** 

جدول کاربرد های پورت A

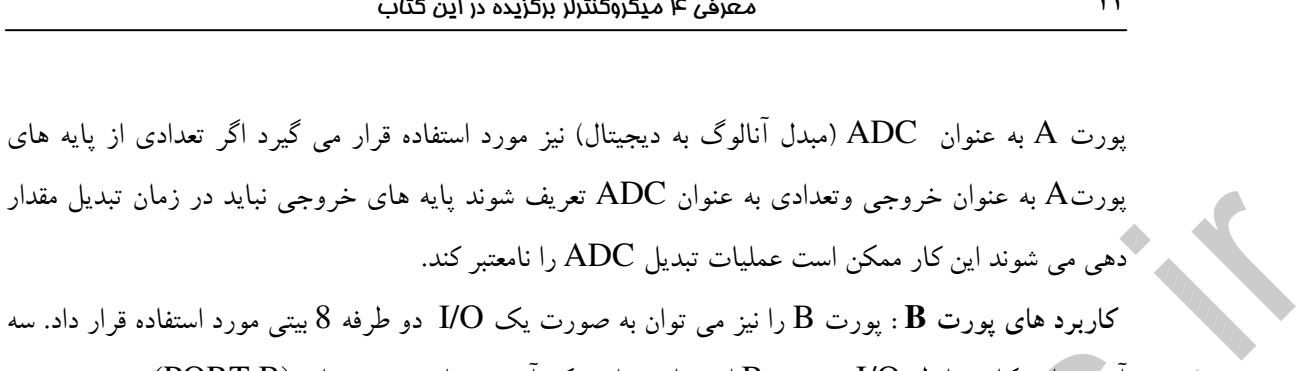

آدرس از مکان حافظه I/O به یورتB اختصاص دارد یک آدرس برای رجیستر داده (PORT B) دومی رجیستر جهت داده (DDRB) و سومی بایت آدرس پایه های ورودی(PINB) توضیحات مربوط به این 3 بایت در

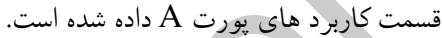

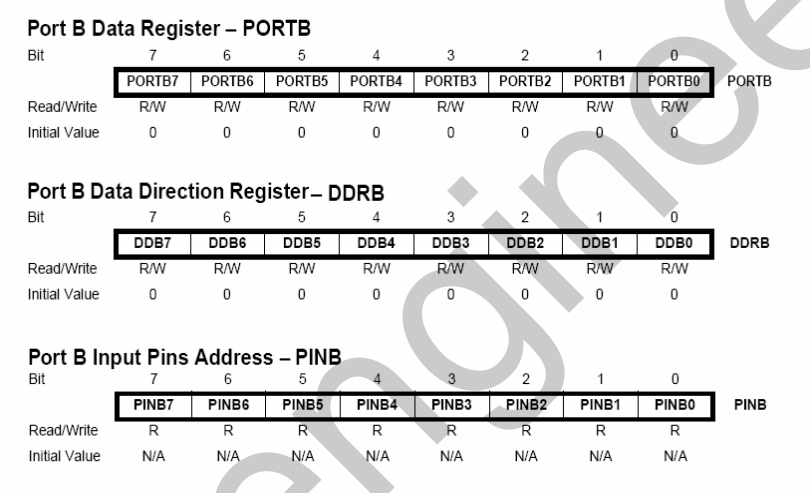

#### جدول کاربرد های دیگر یورت $\, {\bf B} \,$  به شرح زیر است

#### Port B Pins Alternate Functions Port Pin **Alternate Functions** PB7 SCK (SPI Bus Serial Clock) PB<sub>6</sub> MISO (SPI Bus Master Input/Slave Output) PB<sub>5</sub> MOSI (SPI Bus Master Output/Slave Input)  $PB4$ SS (SPI Slave Select Input) AIN1 (Analog Comparator Negative Input) PR3 OC0 (Timer/Counter0 Output Compare Match Output) AIN0 (Analog Comparator Positive Input) PB<sub>2</sub> INT2 (External Interrupt 2 Input) PB1 T1 (Timer/Counter1 External Counter Input) T0 (Timer/Counter0 External Counter Input) PB<sub>0</sub> XCK (USART External Clock Input/Output)

#### $\cdot$  PORTB.7 – SCK

SCK : کلاک خروجی MASTER و کلاک ورودی SLAVE برای ارتباط SPI است.زمانی که SPI به عنوان SLAVE شکل دھی می شود.

**controlengineers a**controlengineer

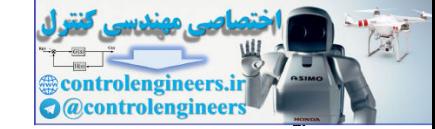

#### $\cdot$  PORTB.6 – MISO

MISO : ورودي داده MASTER و خروجي داده SLAVE براي ارتباط SPI مي باشد.

#### : PORTB.5-MOSI

MOSI: ورودي داده SLAVE و خروجي داده MASTER براي ارتباط SPI مي باشد.

 $PORTB.4 - SS$ 

SS : زمانی که SPI به عنوان SLAVE شکل دهی می شود PB.4 با توجه به DDB4 ورودی تعریف می شَوْدَ و در SLAVE با LOWE شَدن اين پايه SPI فعال مي شود. اين پايه در MASTER مي تواند

## خروجي يا ورودي تعريف شود.

#### : PORTB.3-OC0, AIN1

AIN1 : ورودی منفی مقایسه کننده آنالوگ است.

OC0 : دیگر کار برد این پایه به عنوان خروجی مد مقایسه ای COUNTER0.TIMER است.

#### $\overline{POR}$ TB.3-OC0, AINI0

.<br>AINI0 : ورودي مثبت مقايسه كننده آنالوگ است.

INT2 :دیگر کاربرد این پایه به عنوان منبع وقفه خارجی دو است. پایه PB2 می تواند به عنوان منبع وقفه خارجی برای میکرو (MCU) استفاده شود. توجه داشته باشید که وقفه خارجی INT2 فقط در لبه بالا رونده ، یا پایین رونده تریگ می شود.

#### $: PORTB.1-T1$

T1 : ورودي كلاک براي COUNTER0.TIMER است.

XCK : این پایه نیز می تواند به عنوان کلاک خارجی USART استفاده می شود.این پایه فقط زمانی که USART در مد آسنکرون کار می کند فعال می شود.  $\epsilon \mathbf{C}$  کارېزه های پژورگ

پورت C را نیز می توان به صورت یک I/O دوطرفه 8 بیتی مورد استفاده قرار داد، سه آدرس از مکان حافظه I/O به پورت C اختصاص دارد. یک آدرس برای رجیستر داده (PORT C) ، یک آدرس برای رجیستر جهت داده (DDRC) و سومی برای بایت آدرس پایه های ورودی (PINC) .

توضيحات مربوط به اين 3 بايت در قسمت كاربرد هاي پورت A داده است.

لازم به ذکر است که برای استفاده از پایه های C.2 تا C.5 به عنوان I/O در MEGA32 بایستی فیوز بیت JTAG یک (UNPROGRAM) شود .

#### معرفی ۴ میکروکنترلر برگزیده در این کتاب

۴۴

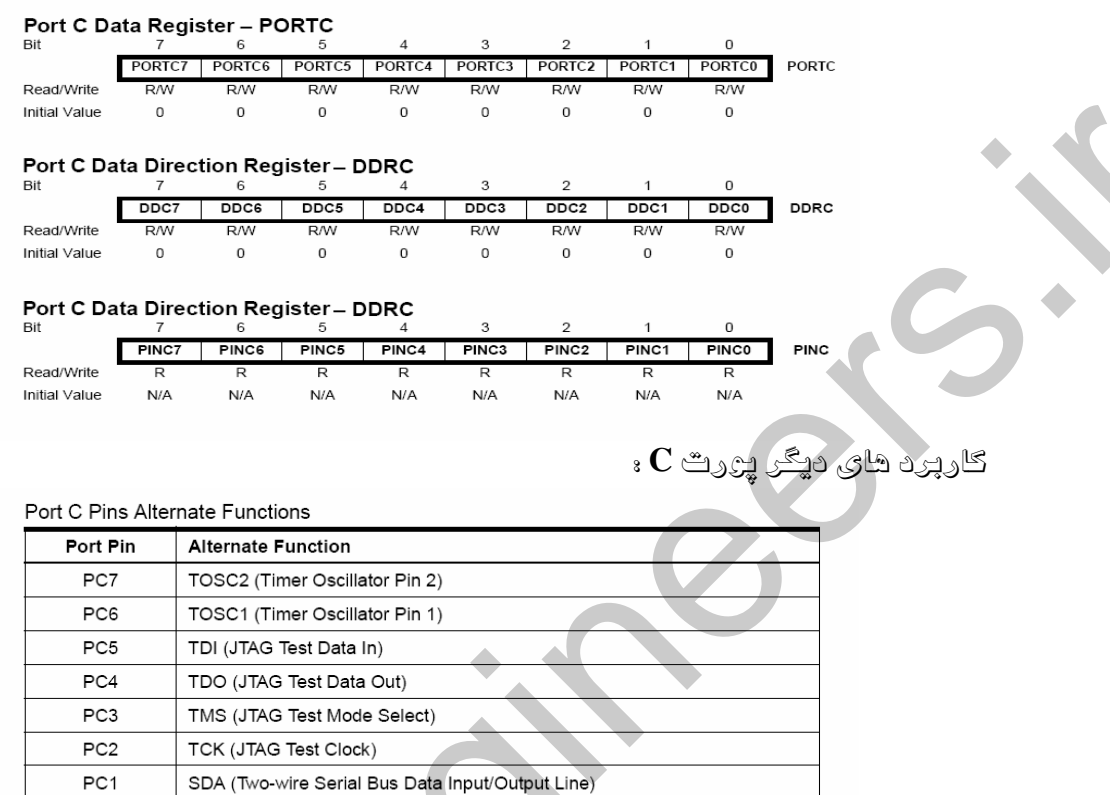

#### $\cdot$ PORTC.7-TOSC2

TOSC2 : زمانی که تایمر / کانترهای 2 یا 0 در مد آسنکرون کار می کند به این پایه و پایه TOSC1 کریستال ساعت متصل می شود. در این حالت دیگر نمی توان این پایه را به عنوان I/O استفاده نمود.

SCL (Two-wire Serial Bus Clock Line)

PC<sub>0</sub>

#### : PORTC.6-TOSC1

TOSC1 : زمانی که تایمر / کانتر 2 در مد آسنکرون کار می کند به این پایه و پایه TOSC2 کریستال ساعت متصل می شود. در این حالت دیگر نمی توان این پایه را به عنوان I/O استفاده نمود.

#### $: PORTC.5-TDI$

اطلا عات سریال ورودی از طریق این پایه به داخل رجیستر های دستورالعمل یا رجیستر های دیتا انتقال می یابند.

#### $POORT.4 - TDO$

.<br>خروجي سريال اطلا عات از رجيستر هاي دستور العمل يا ديتا مي باشد.

#### $\cdot$  PORTC.3 – TMS

این پایه برای مدیریت JTAG از طریق کنترل کننده TAP به کار می رود.

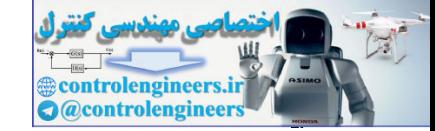

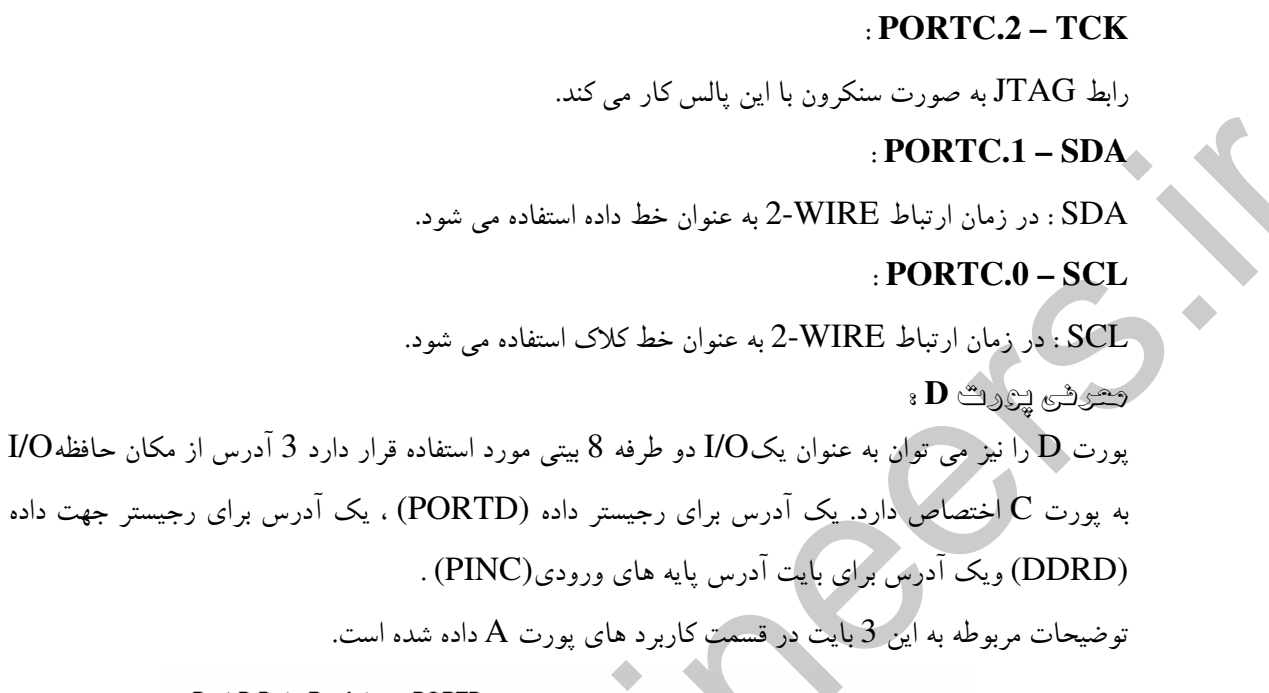

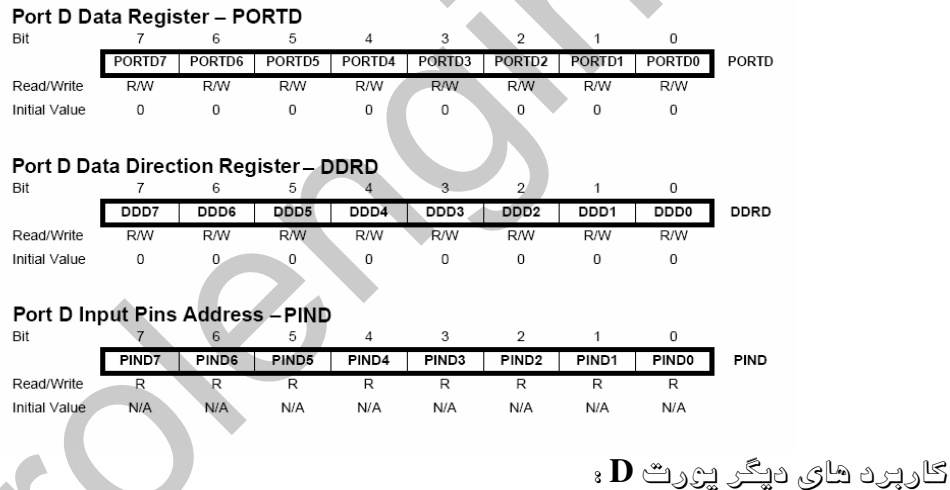

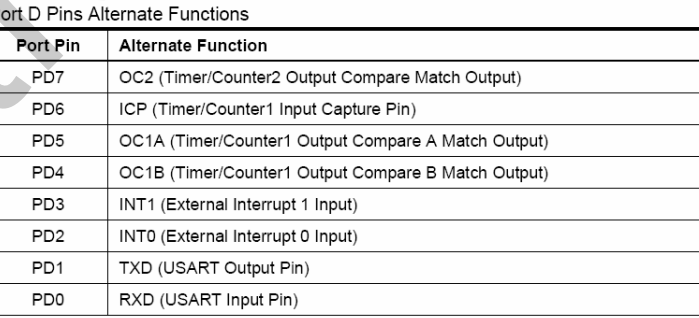

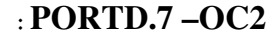

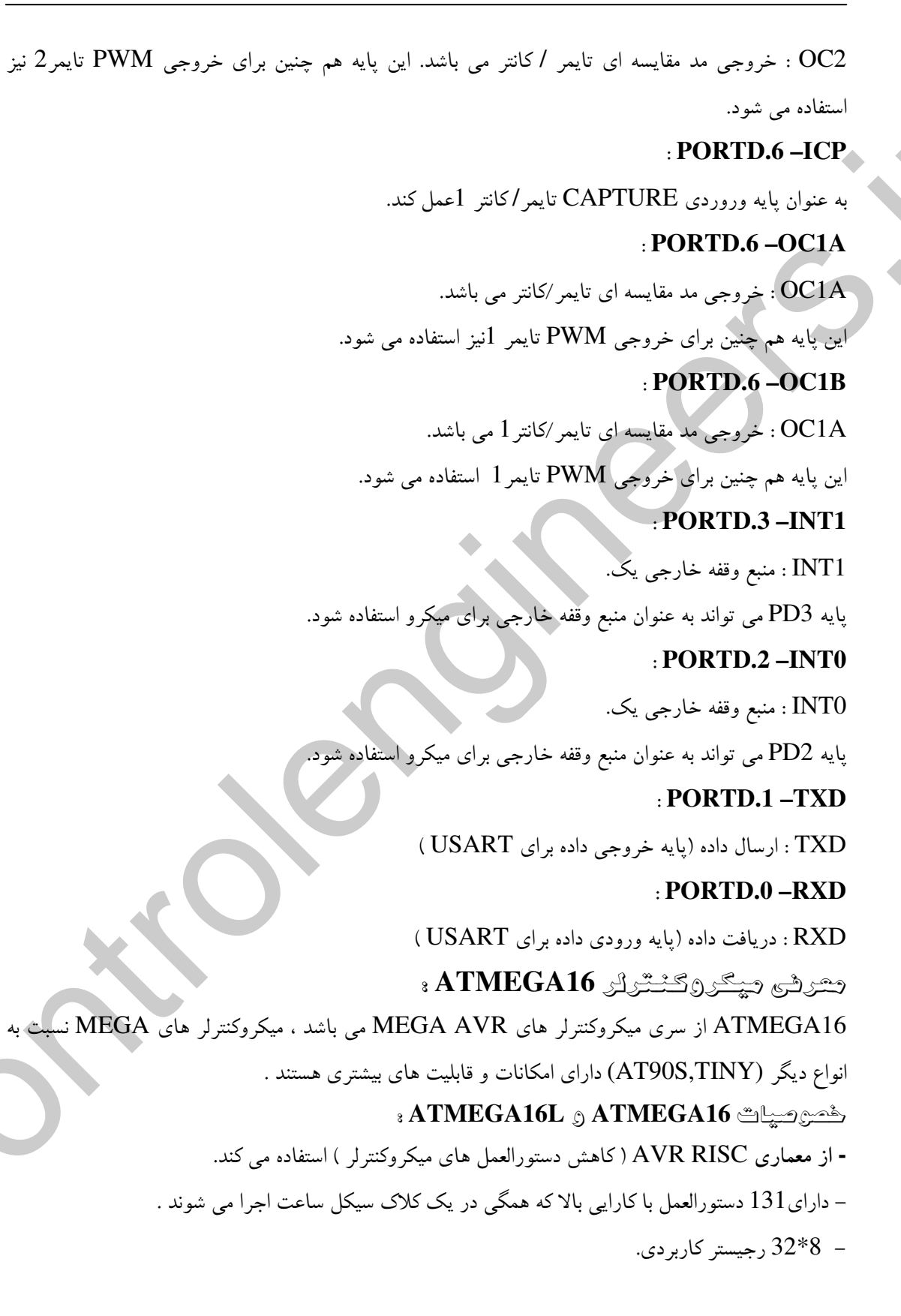

۴٦

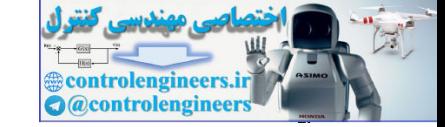

- $16MHz$  سرعتی تا 16MIPS در فرکانس  $-$
- 16K بايت حافظه FLASH داخلي قابل برنامه ريزي .
- مپایداری حافظه FLASH : قابلیت 10.000 بار نوشتن و پاک کردن (WRITE/ERASE)
	- 1024مات حافظه داخل SRAM
	- 512 بايت حافظه EEPROM داخلي قابل برنامه ريزي .
- يايداري حافظه EEPROM : قابليت 100,000 بار نوشتن و ياك كردن (WRITE / ERASE)
	- قفل برنامه FLASH و حفاظت داده EEPROM هنگام ERASE کردن میکرو
		- والتينية (IEEE STD.) JTAG والتيام المستورج
- برنامه ریزی برنامه FUSE BITS ، EEPROM ، FLASH و LOCK BITS از طریق ارتباط JTAG رفصوصيات جائبى :
	- دو تايمر/كانتر (TIMER/COUNTER) بيتى با PRESCALER مجزا و مد COMPARE
- یک تایمر/ کانتر (TIMER/COUNTER) 16 بیتی با PRESCALER مجزا و دارای مد **CAPTURE**, COMPARE
	- حهار كانال PULSE WIDTH MODULATOR) PWM)
		- هشت کانال مبدل آنالوگ به دیجیتال 10 بیتی –
	- یک مقایسه کننده آنالوگ داخلی (INTERNAL ANALOG COMPARATOR)
		- WATCHDOG قابل برنامه ریزی با اسپلاتور داخلی
		- قابلیت ارتباط با بروتکل سر بال دو سیمه (TWO-WIRE)

– قابليت ارتباط سريال SERIAL PERIPHERAL INTERFACE) SPI) به صورت MASTER يا . SLAVE

- USART سريال قابل برنامه ريزي
- هُصوصيات ويژه ميگروكنترار :
- POWER ON RESET CIRCUIT و BROWN-OUT قابل برنامه ریزی
	- دارای اسپلاتور  $\rm RC$  داخلی کالیبر شده -
- دارای شش حالت STANDBY ، POWER-SAVE ، IDLE ، POWER-DOWN) SLEEP .
	- (ADC NOISE REDUCTION, EXTENDED STANDBY
		- منابع وقفه (INTERRUPT) داخلي و خارجي .
		- توان مصرفي بايين و سرعت بالا توسط تكنولوژي CMOS

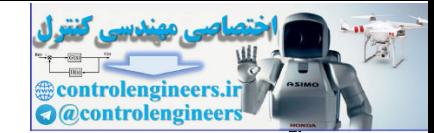

معرفی ۴ میکروکنترلر برگزیده در این کتاب

توان مصرفی در 3V، 1MHz در 25 درجه سانتی گرارد برای ATMEGA16L: - حالت فعال (ACTIVE MODE) 1.1ma - در حالت بی کاری IDLE MODE) 0.3ma) - در حالت POWER-DOWN - در ولثاؤ های معلیپاتی (کاری) - 2.7V تا 5.5V برای (ATMEGA16L) - 4.5V تا 5.5V برای (ATMEGA16) ثرکائس ہای گاری  $(ATMEGA16L)$  تا  $8MHz$  و ای  $(ATMEGA16)$  تا 16MHZ ترای (ATMEGA16 خطوط I/O و الواج بسته بندی – 32خط ورودی / خروجی (I/O) قابل برنامه ریزی - 40 يايه TQFP و 44 يايه TQFP و 44 يايه تَرکیبِ پایه شای میگررگننٹرنر (PIN CONFIGURATION ) ATMEGA16 ، PDIP

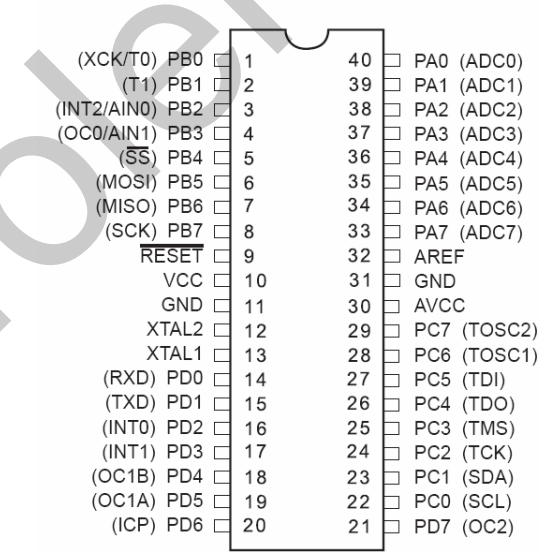

۴۸

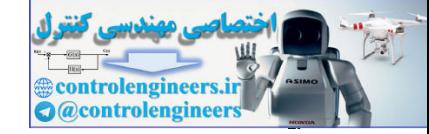

معرفی ۴ میکروکنترلر برگزیده در این کتاب

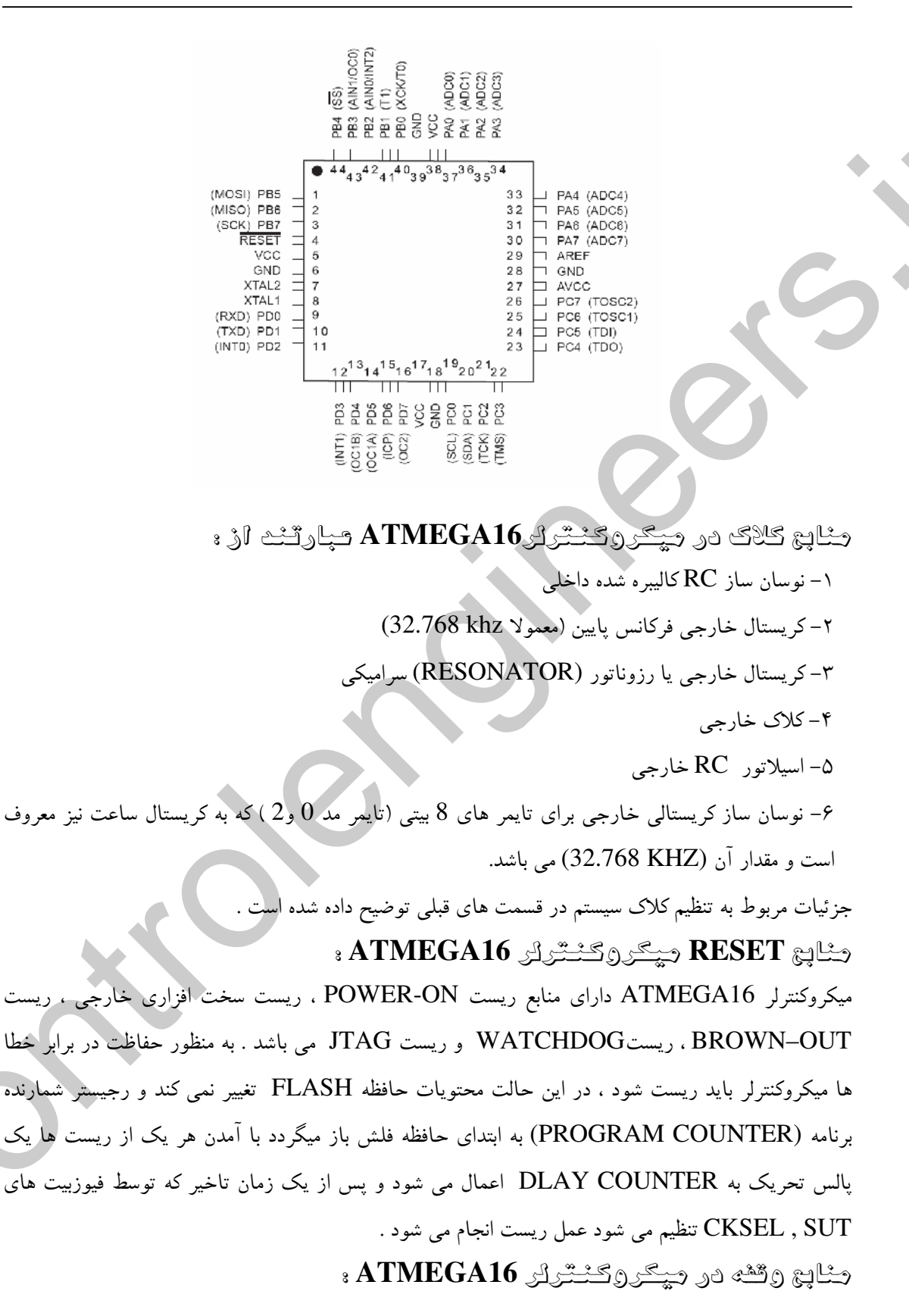

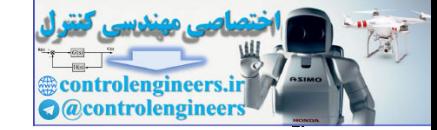

در میکروکنترلر های خانواده های AVR اولویت وقفه ها به صورت یک سطحی است یعنی در صورت رخ دادن همزمان دو وقفه ابتدا به وقفه ای که آدرس پایین تری در جدول بالا دارد پاسخ داده می شود سپس با توجه به حردیف طبق جدول زیر به وقفه بعدی پاسخ داده می شود.

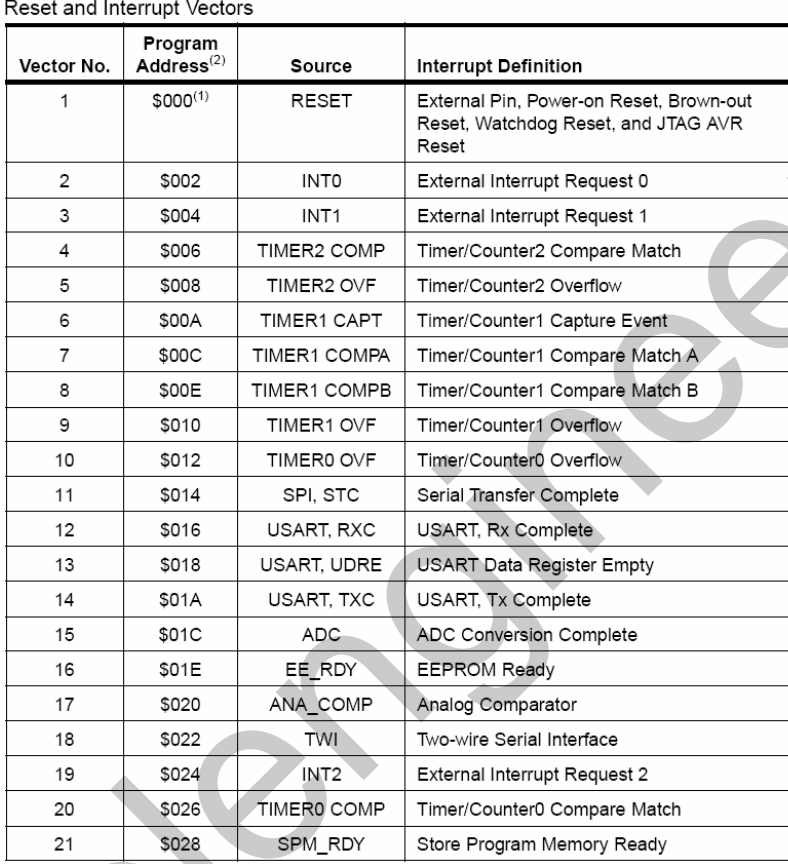

جدول منابع وففه در ATMEGA 16

وڻڻه طاي طارچي ATMEGA16L ۽

وقفه های خارجی توسط پایه های INT1 , INT0 و INT2 تریگر می شوند.وقفه های INT0 و INT1 با لبه بالا رونده ، پایین رونده یا با سطح پایین تریگر می شوند ولی وقفه INT2 فقط به لبه حساس است. تعیین حساسیت وقفه های خارجی به لبه یا سطح در رجیستر های MCUCSR و MCUCR انجام می شود. وقتی یک وقفه خارجی به صورت حساس به سطح ( فقط INT0 و INT1 تنظیم می شود وقفه تا زمان پایین بودن سيگنال فعال خواهد بود .

> در رابطه با وقفه های خارجی و نحوه تحریک آن ها قبلا به صورت مفصل توضیح داده شده است . ATMEGA16 دریگه به های SLEEP در ATMEGA16

 $\Delta \bullet$ 

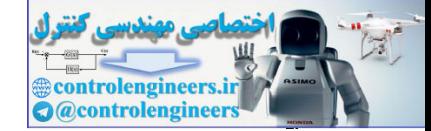

معرفی ۴ میکروکنترلر برگزیده در این کتاب

فعال شدن ماژول های مختلف میکرو کنترلر های AVR با استفاده از منابع مختلف پالس صورت می گیرد و به منظور وارد شدن ماژول های مختلف به مد های SLEEP بایستی این پالسها غیر فعال شود . در ادامه مد های ► SLEEP مورد برسی قرار می گیرد. الزاج ث ثاي SLEEP درتراشه MEGA16 ميارتند اره EXTENDED- , STANNDBY , POWER-SAVE , IDLE , POWER-DOWN ADC NOISE REDOCTION , STANDBY مد های SLEEP در فصل دوم کتاب به صورت مفصل بررسی شده اند .

شپرو بیٹ های میگروکٹنرلر ATMEGA16

میکروکنترلر ATMEGA16 دارای دو بایت فیوز بیت طبق جدول های زیر می باشد.

توجه شود که در تمامی فیوز بیت ها 0 به معنای پروگرم شدن (PROGRAMED) و 1 به معنای پروگرم نشدن (UNPROGRAMED) می باشد.

گون ليون که MEGA16 کال

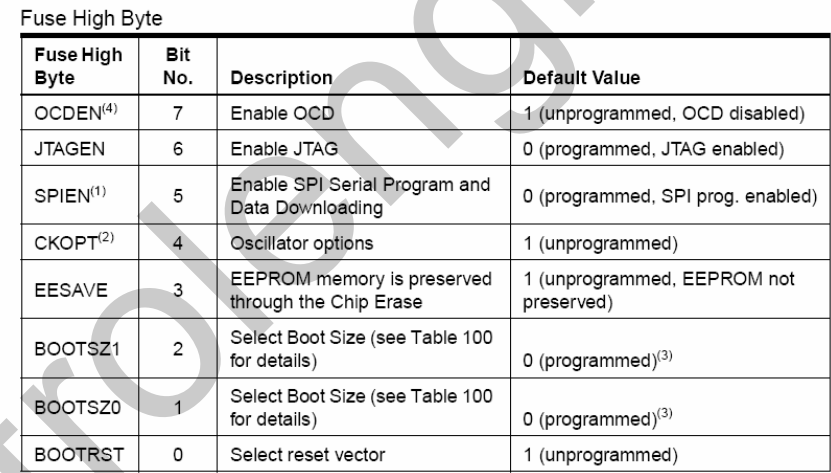

فیوز بیت ها با یاک کردن (ERASE) میکرو تاثیری نمی بینند ولی می توانند با برنامه ریزی بیتهایLBI قفل شوند . (بیتهای قفل (LB) برای قفل کردن فیوزبیتها بر روی مقدار برنامه ریزی شده به کار می روند.) از آنجایی که فیوز بیت های MEGA16 دقیقا مشابه فیوز بیت های ATMEGA32 می باشد.در این قسمت از ارائه توضيح در رابطه با آن ها صرفه نظر شده است . MEGA16 سُيِّيْنَ هَارَي پايِتْ يَايِيْنَ

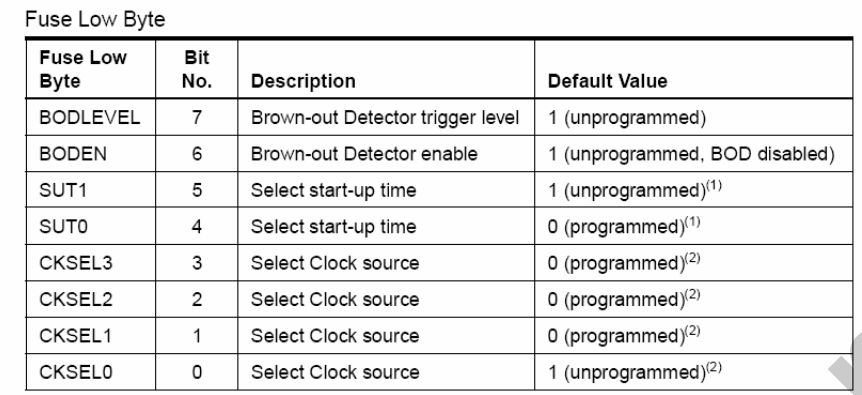

ATMEGA16 دهره کرده آرایش پایه های MEGA16 دقیقا مشابه ATMEGA32 می باشد و کاربرد پایه های آنها نیز یکسان است . از این رو برای مطالعه کاربرد پایه های MEGA16 به قسمت کاربرد پایه های ATMEGA32 مراجعه شود. ATMEGA8 مسكر وكششوار ATMEGA8 از سری میکرکنترلر های MEGA AVR می باشد ، میکروکنترلر های MEGA نسبت به نواع دیگر (AT90S,TINY) دارای امکانات وقابلیت های بیشتری هستند . ATMEGA8L 2 ATMEGA8 – یک میکرو کنترلر 8 بیتی که در آن از معماری RICS استفاده شده است . –کارایی بالا و توان مصرفی کم – دارای 130 دستورالعمل با کارایی بالا که اکثرا تنها در یک کلاک سیکل اجرا می شوند .

- 32\*8 رجيستر كاربردي.
- سرعتي تا 16MIPS در فركانس 16 MHz
- 8K بايت حافظه FLASH داخلي قابل برنامه ريزي .
- پایداری حافظه FLASH : قابلیت 10,000 بار نوشتن و پاک کردن (WRITE/ERASE)
	- 1024بايت حافظه داخلي SRAM
	- 512 بايت حافظه EEPROM داخلي قابل برنامه ريزي .
		- $\cdot$  EEPROM بايداري حافظه
	- قابلیت 100,000 بار نوشتن و پاک کردن (WRITE / ERASE)
		- قفل برنامه FLASH و حفاظت داده EEPROM

كمرصيات كانبى و

- دو تايم /كانتر (TIMER/COUNTER) بيتى با PRESCALER مجزا و مد COMPARE

۵٢

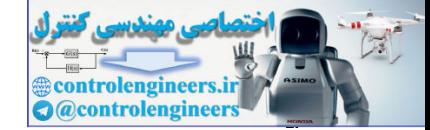

- یک تایمر/ کانتر(TIMER/COUNTER) FRESCALER بیتی با PRESCALER مجزا و دارای مد های **CAPTURE**, COMPARE  $PWM$  کانال $3-$ – هشت کانال مبدل آنالوگ به دیجیتال در بسته بندی های TQFP و MLF شش کانال با دقت 10 بیتی دوكانال بادقت 8 بيتي - شش کانال مبدل آنالوگ به دیجیتال در بسته بندی های PDIP چهار کانال با دقت 10 بیتی دو کانال بادقت 8 بیتے دارای RTC) با اسیلاتور داخلی. – یک مقایسه کننده آنالوگ داخلی<br>– USART سریال قابل برنامه ریزی - WATCH DOG قابل برنامه ریزی با اسیلاتور داخلی - ارتباط سریال SPI برای برنامه ریزی داخل مدار (IN-SYSTEM PROGRAMMING) – قابليت ارتباط سريال SERIAL PERIPHERAL INTERFACE) SPI به صورت MASTER يا .SLAVE – قابلیت ارتباط با پروتکل سریال دوسیمه (TWO-WIRE) خصوصيات ويژه ميگروکنٽرلر ۽ POWER ON RESET CIRCUIT -– دارای اسپلاتور RC داخلی کالیبر شده - داراي 5 حالت STANDBY ، POWER-SAVE ، IDLE ، POWER-DOWN) SLEEP . و (ADC NOISE REDUCTION – منابع وقفه (INTERRUPT) داخلي و خارجي . - عملکه د کاملا ثابت - توان مصرفی پایین و سرعت بالا توسط تکنولوژی CMOS توان مصرفی در 3V، 4MHz ، 25 درجه سانتی گرارد - حالت فعال ACTIVE MODE) 3.6mA

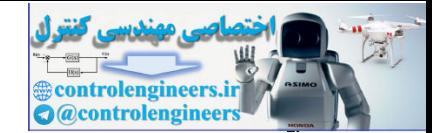

 $(IDLE MODE) 1.0mA$  - در حالت بی کاری (IDLE MODE)  $5UA$ - در حالت POWER-DOWN - در ولثارٌ مای منتیباتی (کاری) – 2.7V تا 5.5V برای (ATMEGA8L) - 4.5V تا 5.5V براي (ATMEGA8) فرگائس های گاری – OMHz تا 8MHz برای (ATMEGA8L) - MHz توای (ATMEGA8) برای عطوط IVO و الواج بسته بندی – 23خط ورودی / خروجی (I/O) قابل برنامه ریزی – 28 يايه JQFP , 32 ياية MLF و TQFP ترکیب پایه ها ی میگروکنترار در ATMEGA8 (PIN CONFIGURATION) **PDIP** 

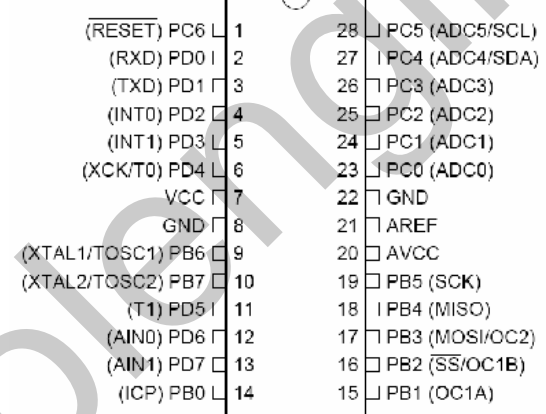

 $\Delta f$ 

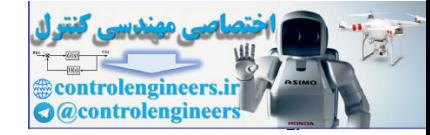

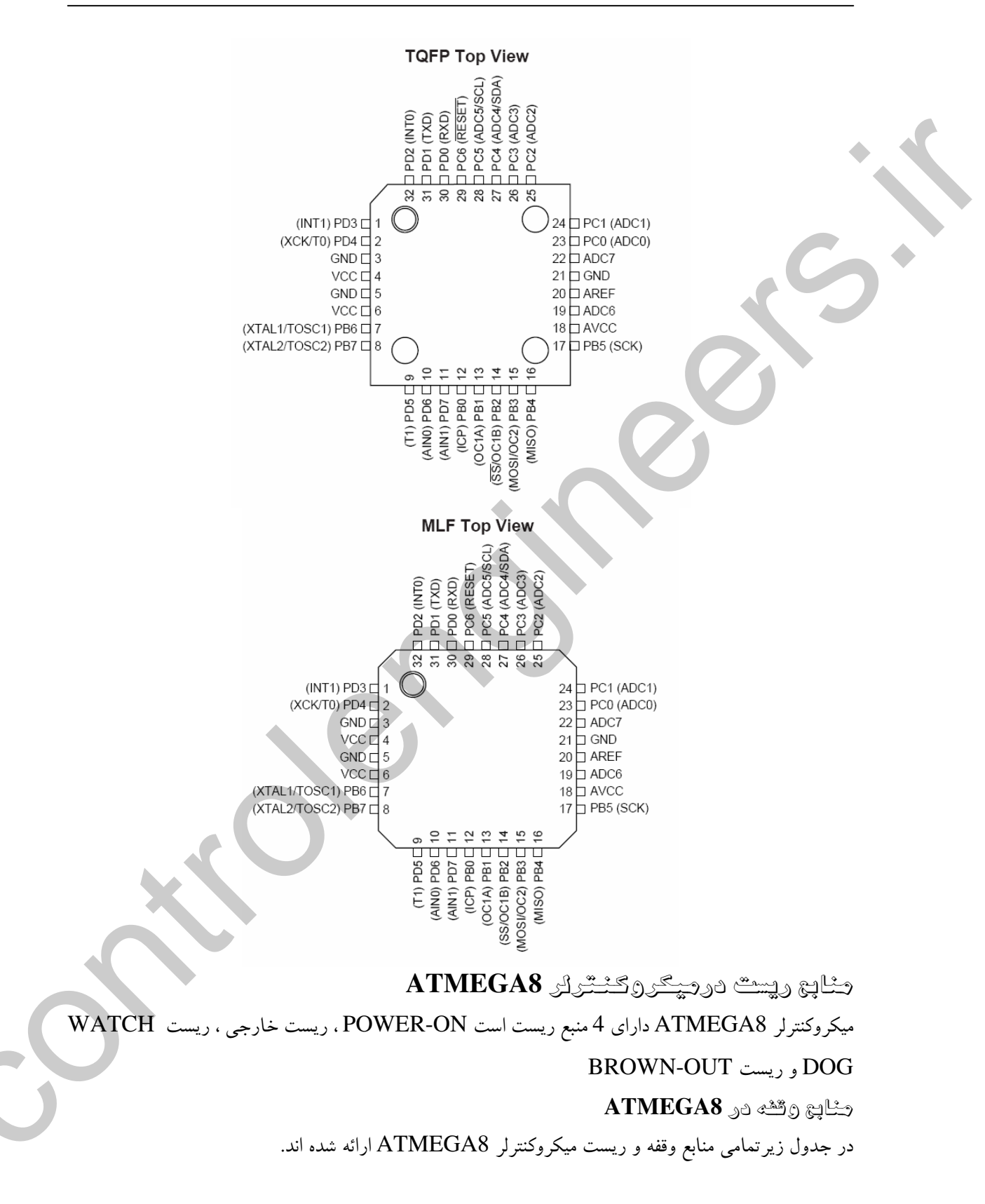

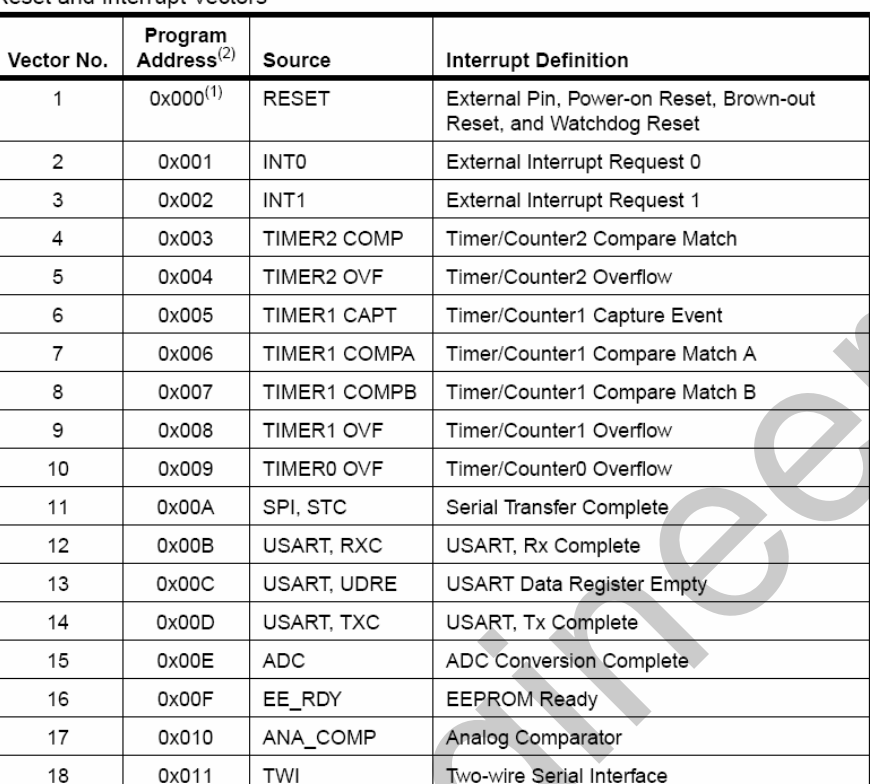

Reset and Interrupt Vectors

0x012

19

جدول منابع وقفه در ATMEGA8

SPM\_RDY

## شپزوْ پيٽ هاي **ATMEGA8**

MEGA8 دارای دو بایت فیوز بیت است که در جداول زیر نشان داده شده اس

Store Program Memory Ready

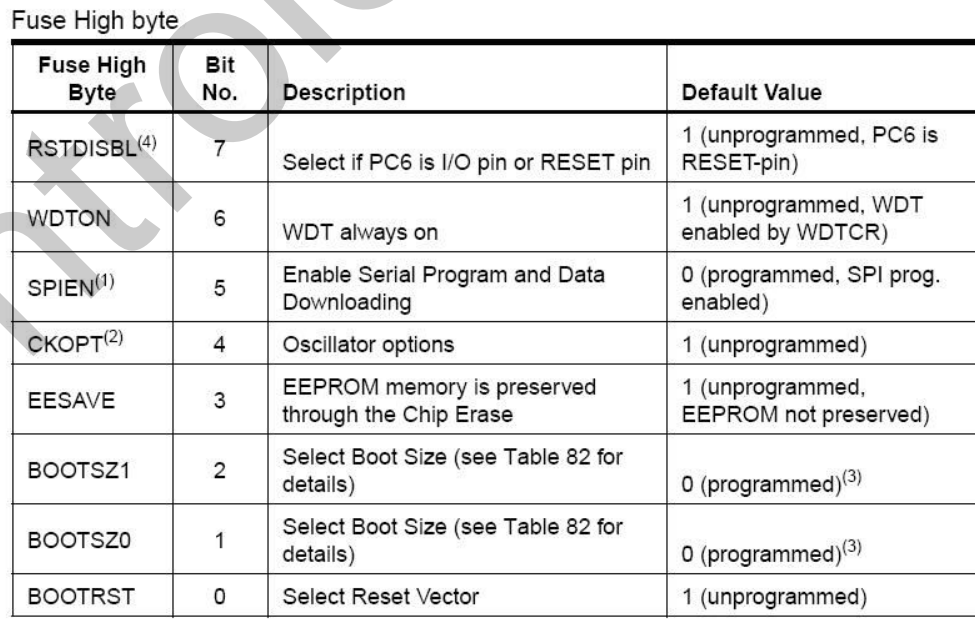

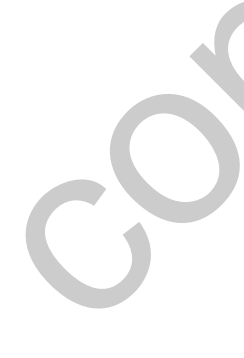

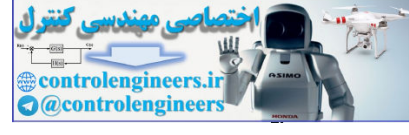

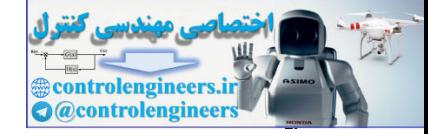

معرفی ۴ میکروکنترلر برگزیده در این کتاب

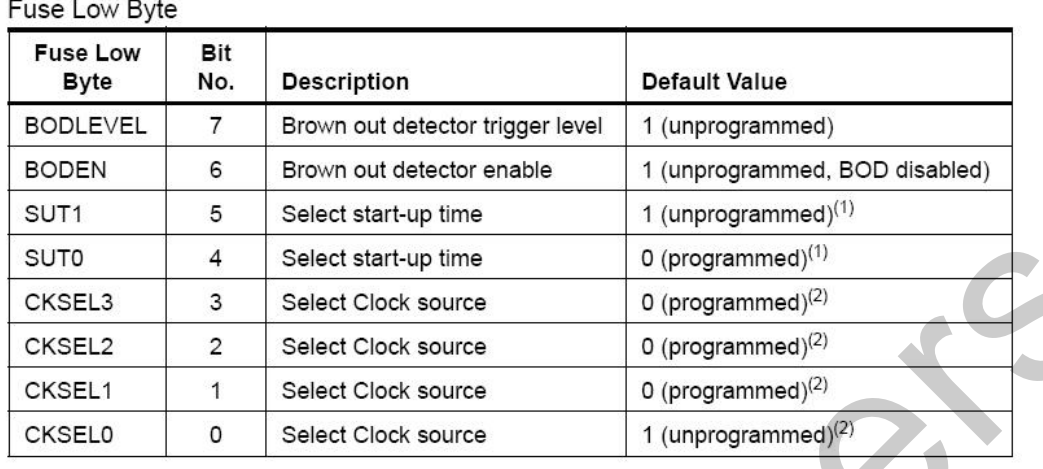

توجه شود در تمام فیوز بیت ها ( 0 ) به معنای بیت برنامه ریزی شده (PROGRAMED) و (1) به معنای بیت برنامه ریزی نشده ( UNPROGRAMED ) می باشد.

RISTDISBL : در حالت پیش فرض PC6 پایه RESET می باشد با برنامه ریزی این بیت پایه PC6 به عنوان I/O استفاده می شود . WATCHDOG : در حالت پیش فرض WATCHDOG غیر فعال می باشد و کاربر بایستی به صورت نرم افزاری WATCH DOG راه اندازی کند ، ولی زمانی که این بیت برنامه ریزی می شود WATCHDOG همیشه روشن است . بقيه فيوز بيت ها قبلا توضيح داده شده اند . <u>هُصِرُصِيَاتٌ AT90S2313</u> از معماری AVR RISC استفاده می کند . – یک میکروکنترلر 8 بیتی با کارایی بالا و توان مصرفی کم - دارای 118 دستورالعمل که اکثرا در یک کلاک سیکل اجرا می شوند . – 8\*32 رجيستر همه منظوره . – سرعتی تا 10MIPS در فرکانس 10MHz كاشك ، برئائه و داده شير شرار : – 2K بايت حافظه FLASH قابل برنامه ريزي داخلبي . پایداری حافظه FLASH : قابلیت 1000 بار نوشتن و پاک کردن (WRITE/ERASE) - 128بايت حافظه SRAM

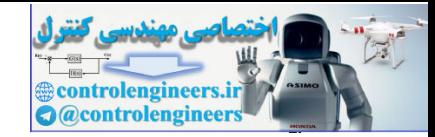

 $\Delta \lambda$ 

-?)/-. -+,-@
A2-)#/\*B--C-5!>

– 128 بايت حافظهEEPROM داخلي قابل برنامه ريزي – پایداری حافظه EEPROM : قابلیت 100,000 بار نوشتن و پاک کردن (WRITE / ERASE) — قفل برنامه FLASH و حفاظت داده EEPROM گھڻ سياٿ ڄاڻجي ۽ – ايجاد وقفه باتغيير وضعيت يايه – یک تایمر –کانتر (TIMER/COUNTER) 8 بیتی با PRESCALER مجزا – یک تایمر – کانتر(TIMER/COUNTER) 8 بیتی با PRESCALER مجزا و دارای مد های CAPTURE ، COMPARE و 9,8, PWM و 10 بيتى . – یک مقایسه کننده آنالوگ داخلی – WATCHDOG قابل برنامه ریزی با اسیلاتور داخلی – ارتباط سريال SPI براي برنامه ريزي داخل مدار (IN-SYSTEM PROGRAMING) .  $\sim$  (FULL DUPLEX) دو طرفه UART – j <u>ه</u>ٔ موسیات ویژه میگروکننگرار <mark>،</mark> - تغذیه کم در مد های POWERDOWN . IDLE – منابع وقفه (INTERRUPT) داخلی و خارجی . – عملکر د کاملا ثابت. – توان مصرفی پایین و سرعت بالا توسط تکنولوژی CMOS  $\cap$ توان مصرفی در 4MHz ، 3V ، 25 درجه سانتی گراد .  $(ACTIVE) 2.8mA$  – حالت فعال  ${\rm (IDLE)} \ 0.8 {\rm mA}$  - در حالت بی کاری  $1UA$ - در حالت POWER-DOWN - در ولثارٌ های معلیپاتی (کاری)  $(AT90S2313-4)$  تا 6V پرای (AT  $(AT90S2313-10)$  برای  $4V -$ ٹرکائس فاری گاری  $(AT90S2313-4)$  برای (AT90S2313-4)  $(AT90S2313-10)$  تا 12 MHz برای (0MHz يستطل بوتانه المسلم بالمسلم بالمسلم بالمسلم بالمسلم بالمسلم بالمسلم بالمسلم بالمسلم بالمسلم بالمسلم بالمسلم بالمسلم بالمسلم بالمسلم بالمسلم بالمسلم بالمسلم بالمسلم بالمسلم بالمسلم بالمسلم بالمسلم بالمسلم بالمسلم بالمسلم خطوط I/O و الواج پسته بندی

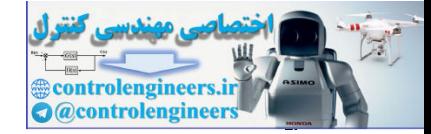

– 15 خط ورودي / خروجي (I/O) قابل برنامه ريزي . - 20 پايه (PIN) در انواع SOIC . PDIP **، AT90S2313** کان و **AT90S2313** 

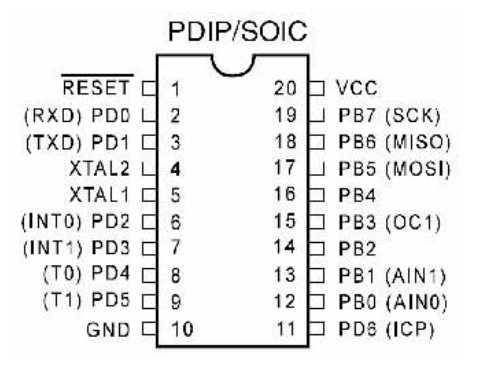

AT90S2313 میسٹ شر

منابع ریست در میکروکنترلر AT90S2313 عبارتند از WATCHDOG RESET , EXTERNAL RESET , RESET POWER-ON AT90S2313 30 45 6 12

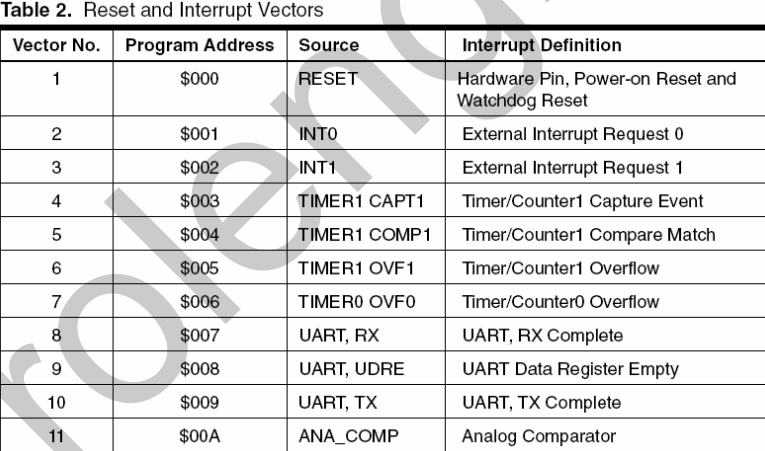

جدول منابع وففه در AT90S2313

کاربر د های پورت B در جدول زیر ارائه شده است .

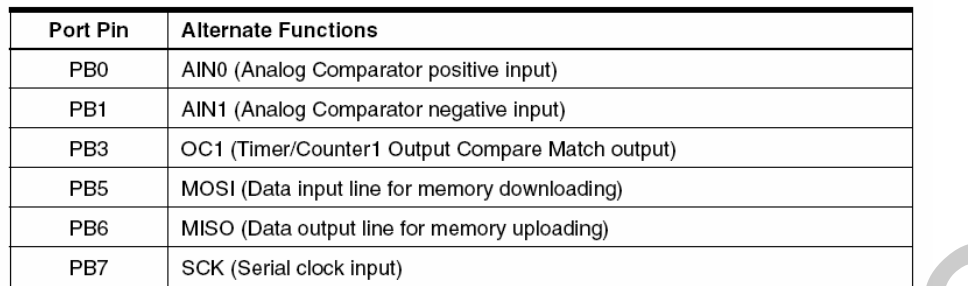

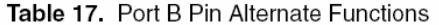

When the pins are used for the alternate function, the DDRB and PORTB Registers have to be set according to the alternate function description.

کاربرد های پورت D در جدول زیر ارائه شده است .

Table 19. Port D Pin Alternate Functions

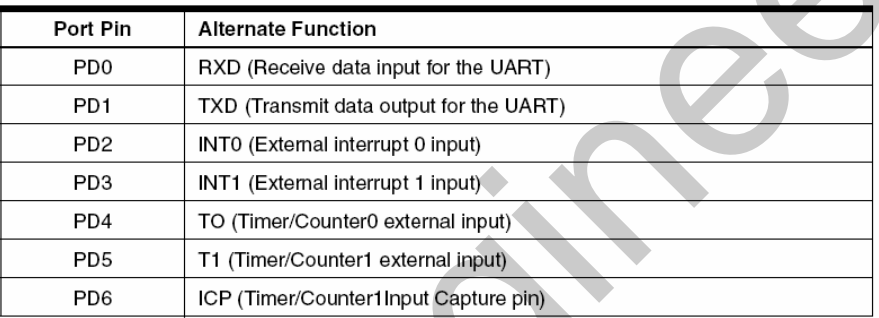

When the pins are used for the alternate function, the DDRD and PORTD Registers have to be set according to the alternate function description.

#### فيروز بيث هاي AT90S2313

میکروکنترلر AT90S2313 دارای 2 فیوز بیت به شرح زیر است که در زمان برنامه ریزی به صورت سریال قابل

دستر سی نمی باشد .

SPIEN : در حالت پیش فرض به صورت برنامه ریزی شده بوده و میکروکنترلر می تواند از طریق سریال SPI

برنامه ریزی شود .

FSTRT : با برنامه ریزی کردن این بیت کوتاه ترین زمان شروع (START UP) برای ریست و همچنین مد های SLEEP در نظر گرفته می شود . این بیت به صورت پیش فرض برنامه ریزی نشده بوده و طولانی ترین زمان در نظر گرفته شده است . جدول زیر مشخص کننده این زمان ها است .

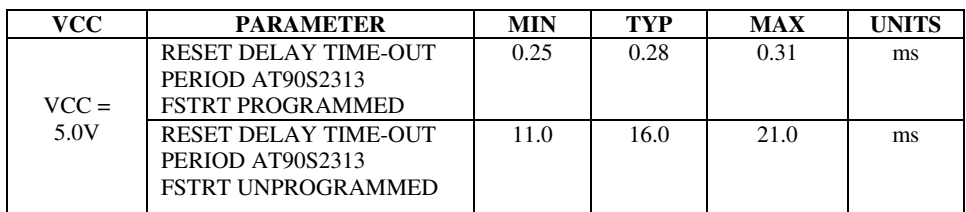

controlengineers *Controlengineer* 

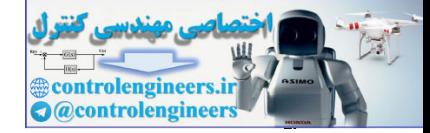

Beautiful Pictures Deloped From Negatives In a Dark Room . So, -lf You See Darkness In Your Life Be Sure That GOD Is Making Beautiful Picture For You!

زیب*ا ت*رین تصاویر توسط نگاتیو هایی در اتاق های تاریک ایجاد می شوند ، بنابراین اگر ش*م*ا تاریکی را در زندگی تان دیدید مطمئن باشید که فداوند در مال سافتن تصویری زیبا برای شما ست .

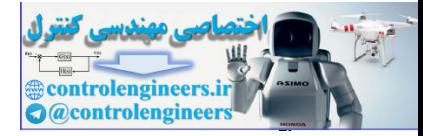

معرفی ۴ میکروکنترلر برگزیده در این کتاب

 $\mathbf{r}$ 

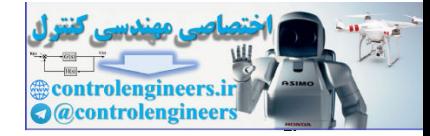

# ogs dro

معرفی دستورات و آموزش برنامه نویسی ، پیکره بندی و کار  $(BASCOM)$  در ممیما  $\text{AVR}$  در محمد

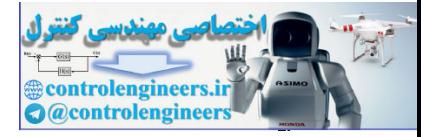

in regist. 

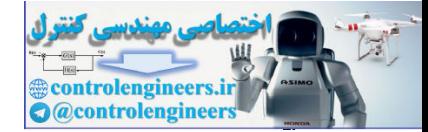

در پروژه های این کتاب از 4 میکروکنترلر معرفی شده در فصل اول استفاده شده است که میکروکنترلر ATMEGA32 نسبت به 3 میکرو کنترلر دیگر از امکانات و کارائی بالاتری برخوردار بوده و همه امکانات ًمربوط به خانواده AVR را داراست ، از این رو در این فصل برای آموزش برنامه نویسی و کار با امکانات خانواده AVR در محیط BASCOM ، از میکروکنترلر نمونه ATMEGA32 استفاده شده است،شما می توانید هنگام طرَاحی پروژه های مختلف با توجه به نیاز خودتان و با توجه به امکانات هر یک از میکروکنترلرهای خانواده AVR نَمُونَهُ مُورَدٌ نظر خود را انتخاب کنید . برای نوشتن برنامه های این فصل به غیر از برنامه های مربوط به LCD گرافیکی از کامپایلر BASCOM1.11.7.4 استفاده شده است . برای نوشتن برنامه های مربوط به LCD گرافیکی می توانید از کامپایلر BASCOM 1.11.8.7 استفاده کنید .

پیشنهاد می شود برای یادگیری و تسلط بیشتر پروژه های این فصل را توسط سیمولاتور PROTEUS شبیه سازی کرده و نتیجه کار خود را مشاهده کنید ، نرم افزار PROTEUS یک شبیه ساز کامل مدار های دیجیتال و آنالوگ می باشد ، از خصوصیات ً بارز این نرم افزار توانایی آن در شبیه سازی مدار های میکروکنترلری است . برای شبیه سازی پروژه های این کتاب به غیر از پروژه هایی که مربوط به LCD گرافیکی می باشد از PROTEUS7.1 استفاده شده است. برای شبیه سازی پروژه های مربوط به LCD گرافیکی می توانید از . PROTEUS6.2 استفاده كنيد

برای مشاهده نتیجه نهایی سیمولاتور پروتئوس بهترین شبیه ساز می باشد ٍ ولی برای مشاهده محتوای متغیر ها در حین اجرای برنامه همچنین اجرای خط به خط برنامه و مشاهده تغییرات موجود بر روی متغیرهای تعریف شده در برنامه و رجیستر های R $\,$  تا $\,$  R31 ،رجیستر های  $\,$ /O و منابع وقفه می توان از SIMULATOR داخلی . BASCOM استفاده نمود

وشریش (AVR(SIMULATOR و

با زدن كليد F2 در محيط برنامه نويسي BASCOM پنجره شكل<sup>1</sup>-2 با نام AVR SIMULATOR باز مي شود .

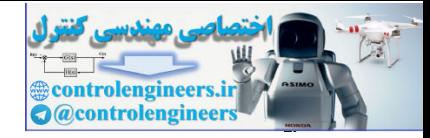

#### معرفی دستورات و آموزش برنامه نویسی ،

#### ييكره بندى وكار با امكانات AVR در مميط BASCOM

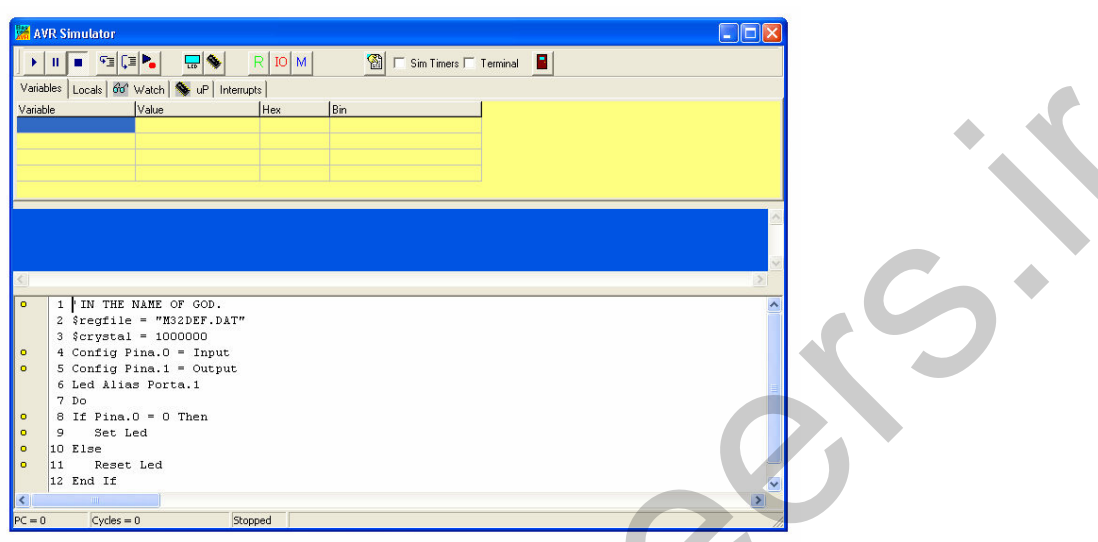

شكل 2-1 ينجره AVR SIMULATOR

.<br>پنجره نمایش داده شده شامل کلید هایی به شرح زیر است .

RUN : با فشار این کلید شبیه سازی آغاز می شود .

PAUSE : با فشار این کلید شبیه سازی در خط جاری متوقف شده و با فشار مجدد آن اجرای برنامه شبیه

سازی ادامه می یابد.

RUN TO CURRENT LINE : این کلید . شبیه سازی را تا خطی که مکان نمای موس در آن قرار دارد ادامه می دهد .

SHOW HARDWARE EMULATION : این کلید شبیه ساز سخت افزاری **AVR** SIMULATOR را فعال می کند که پس از فشار آن پنجره نشان داده شده در شکل 2-2 با نام HARDWARE SIMULATION باز می شود .

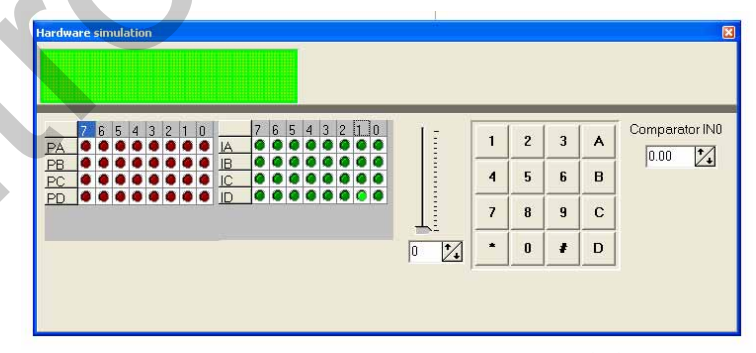

#### شكل 2-2 ينجره HARDWARE SIMULATION

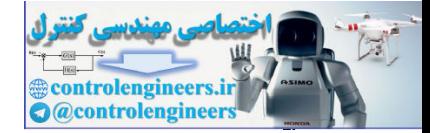

در قسمت بالای پنجره ، سمت چپ، یک LCD وجود دارد که به منظور نمایش داده های ارسالی به LCD در نظر گرفته شده است ، اندازه این LCD با توجه به اندازه تعریف شده در برنامه خواهد بود برای مثال اگر LCD . تعريف شده در برنامه 2\*16 باشد اين LCD نيز  $16*2$  خواهد بود

LED های قرمز موجود در پنجره ، وضعیت پایه های خروجی و LED های سبز وضعیت پایه های ورودی را نشان می دهد . روشن شدن LED به منزله HIGH یا یک شدن یایه و خاموش شدن LED به منزله LOW یا صفر شدن پایه می باشد . برای تغییر وضعیت پایه های ورودی می توانید از LED های سبز استفاده کنید . یک صفحه کلید مجازی نیز برای شبیه سازی KEYPAD ورودی درنظر گرفته شده ولی توصیه میشود برای شبیه سازی مداراتی که دارای KEYPAD می باشند از سیمولاتور PROTEUS استفاده کنید . در ضمن مقدارآنالوگ ورودی برای مقایسه کننده آنالوگ و همچنین کانال های مختلف ADC نیز توسط این پنجره قابل اعمال است .

DISPLAY REGISTER WINDOW : با زدن این کلید پنجره شکل 2-3 با نام REGISTERS باز می شوداین پنجره مقادیر هگز رجیستر های R0 تا R31 را در هنگام اجرای برنامه نشان می دهد

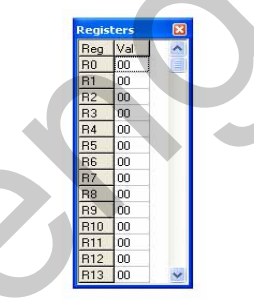

#### شكل 2-3 ينجره REGISTERS

DISPLAY I/O REGISTER WINDOW : بازدن این کلید بنجره شکل 2-4 با نام IO REGISTERS باز می شود این پنجره مقادیر هگز رجیستر های ورودی ، خروجی را در هنگام اجرای برنامه شان می دهد .

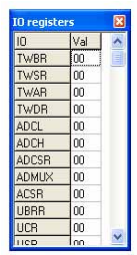

iO REGISTERS ينجره

وَّزِيتُهِ VARIABLES

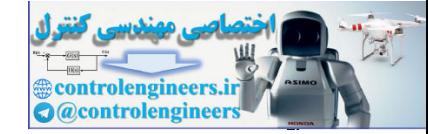

٦٨

برای مشاهده مقادیر موجود در متغیر های برنامه از این گزینه استفاده می شود شما می توانید متغیر مورد نظر خود را با دو بار کلیک کردن در ستون VARIABLE انتخاب کنید و یا این کار را با کلیک کردن بر روی ًستون VARIABLE و نوشتن نام متغير در اين قسمت انجام دهيد.

برای برسی مقدار یک متغیر آرایه ای ، می توانید نام متغیر همراه با اندیس آنرا در قسمت VARIABLE تایپ

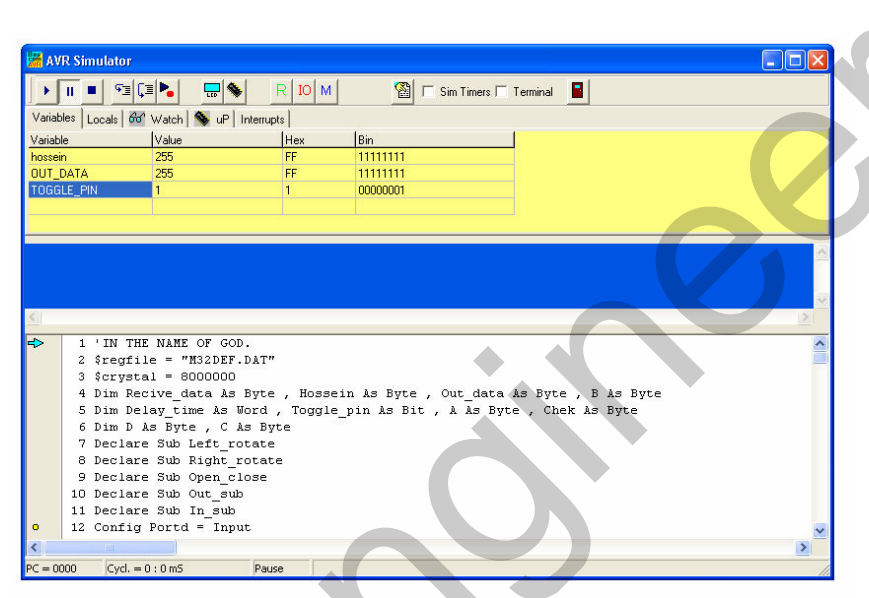

شكل 5-2 نمائي از ينجره AVR SIMULATOR

#### : INTERUPTS

برای مشاهده منابع وقفه می توانید از این گزینه استفاده کنید ، اگر هیچ کدام از وقفه ها فعال سازی نشده باشد ًهمه دکمه های مربوط به آنها غیرفعال خواهد بود . با کلیک بر روی هر کدام از این دکمه ها برنامه وقفه مربوطه اجرا می شود همچنین توسط این پنجره می توانید روی یک پایه خاص پالس مربعی ایجاد کنید .

#### **STEP INTO CODE**

این گزینه باعث اجرای شبیه سازی به صورت دستور به دستور (STEP BY STEP) می شود ولی هنگام استفاده از دستورات CALL یا GOSUB برای فراخوانی زیر برنامه اجرای برنامه به داخل SUBROUTIN نخواهد رفت .

#### : STEP OVER (GOSUB, CALL)

نحوه عملکرد این کلید مانند کلید قبل می باشد با این تفاوت که می توان هنگام فراخوانی زیر برنامه با استفاده از دستور  ${\rm GOSUB}$  به داخل زیر برنامه رفته و مراحل اجرای آن را بررسی کرد.

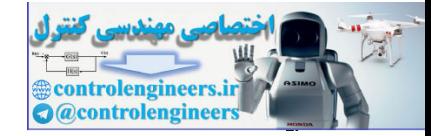

معرفی دستورات و آموزش برنامه نویسی ،

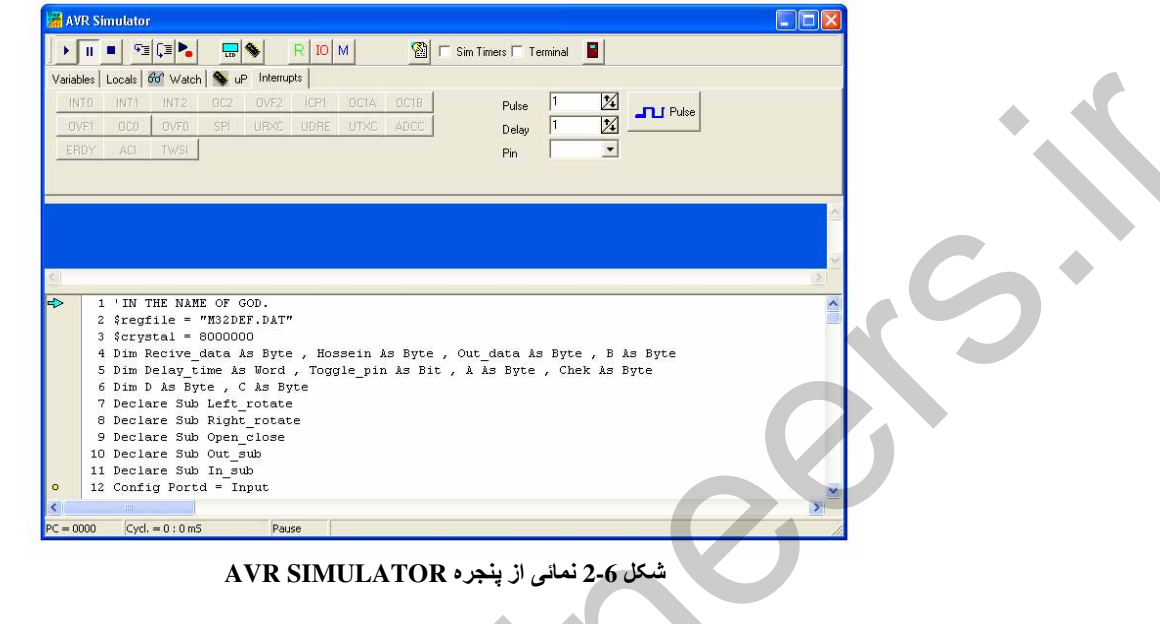

أَتَرَوْشُ يَرَتَابُهُ تَرْيَسِي دَرِ تَحْيِظُ BASCOM ؛ برای نوشتن برنامه بیسیک در محیط BASCOM بایستی ابتدا نوع میکروکنترلر وسپس فرکانس کاری آن تعریف شود . برای معرفی میکرو کنترلر از دستور زیر استفاده می کنیم . \$REGFILE=AVR AVR نام چیپ استفاده شده برای میکرو کنترلر مورد نظر در محیط BASCOM می باشد ، نام چیپ های مربوط به 4 میکر وکنترلر معرفی شده در فصل اول در زیر ارائه شده است . ATMEGA 32 =" M32DEF.DAT' ATMEGA  $16 =$ " M16DEF.DAT ATMEGA  $8 =$ " M8DEF.DAT" AT90S2313 ="2313DEF.DAT" به عنوان مثال براي معرفي ميكروكنترلر ATMEGA32 به صورت زير عمل مي كنيم . \$REGFILE = "M32DEF.DAT" برای برنامه نویسی در محیط BASCOM همواره بایستی پس از تعریف نام میکرو ، کریستال استفاده شده برای ميكروكنترلر معرفي شود . برای مشخص کردن نوسانگر استفاده شده (چه داخلی و چه خارجی ) ازدستور زیر استفاده می شود \$CRYSTAL=AVR AVR مقدار فركانس انتخاب شده بر حسب هر تز مي باشد .

البته فرکانس انتخاب شده علاوه بر این که در ابتدای برنامه تعریف می شود بایستی توسط فیوز بیت های مربوطه نیز تنظیم شود که در این قسمت مختصرا در مورد آن ها توضیح داده می شود . توجه شود که در تمامی فیوزبیت ها 0 به معنای برنامه ریزی شدن (PROGRAMED) و 1 به معنای برنامه ریزی نشدن (UNPROGRAMED)

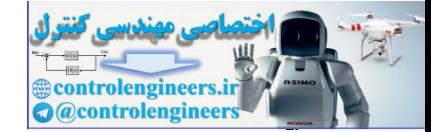

می باشد . برا ی فرکانس های2 ، 2 ، 4 و 8 مگا هرتز از نوسانگر RC کالیبره شده داخلی میکرو استفاده می کنیم نحوه برنامه ریزی فیوز بیت ها به صورت زیر خواهد بود . البته تنظیمات مربوط به فیوز بیت ها در فصل اول به طور کامل تشریح شده ولی برای یاد آوری و درک بهتر نحوه تنظیم فرکانس کاری سیستم توسط فیوز بیت ها به صورت مختصر در این قسمت توضیح داده می شود .

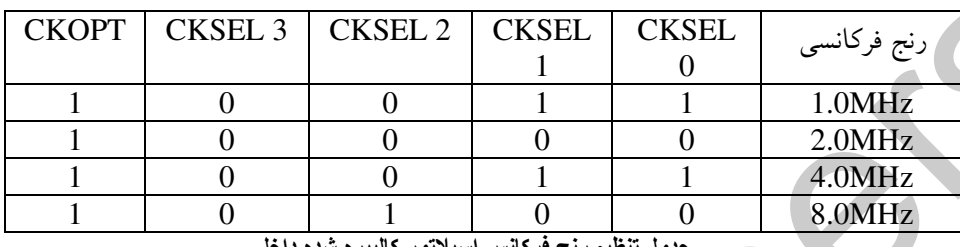

توجه داشته باشید که رنج فَرِگانسی lMHz به صورت پیش فرض برای میکروکنترلر انتخاب شده است . به عنوان مثال برای تنظیم فرکانس کاری میکرو روی 8 مگاهرتز ابتدا بایستی فرکانس مورد نظر در داخل برنامه به صورت زير تعريف شود.

 $SCRYSTAL = 8000000$ 

برای تنظیم فیوز بیت ها نیز با توجه به جدول بالا به صورت زیر عمل می کنیم .

 $CKOPT = 1$  (UNPROGRAMED)  $CKSEL 0 = 0$  (PROGRAMED)  $CKSEL1 = 0$  (PROGRAMED)  $CKSEL2 = 1$  (UNPROGRAMED)  $CKSEL3 = 0 (PROGRAMED)$ 

در صورتی که فرکانس مورد نظر بیشتر از 8 مگاهرتز باشد پایستی از نو خارجی استفاده کنیم . هنگام استفاده از نوسانگر خارجی به صورت زیر عمل خواهیم کرد .

در این حالت یک کریستال یا نوسانگر سرامیکی (CEROMIC RESONATOR) یا کریستال کوارتز (QUARTZ CRYSTAL) به صورتی که در شکل 7-2 دیده می شود به دو پایه XTAL1 , XTAL1 متصل ميشود

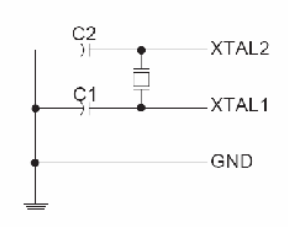

Crystal Oscillator Connections

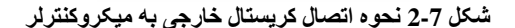

 $\mathbf{v}$ 

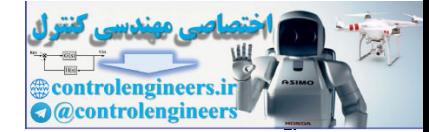

خازن های C1 و C2 برای کریستال ها و نوسانگر ها بایستی یک مقدار باشند و مقادیر آن ها نیز بستگی به مقدار نامی کریستال و نویز های الکترو مغناطیسی محیط دارد بعضی از خازن های مورد استفاده برای کریستال های مختلف در جدول زیر آمده است ، برای نوسانگر های سرامیکی بایستی از خازن هایی که توسط کارخانه سازنده پیشنهاد می شود استفاده نمود . هنگام استفاده از کریستال خارجی به همراه فیوز بیت های SUT برای تنظیم مدت زمان START-UP سیستم به کار می رود . (در فصل اول به صورت کامل توضیح داده شده است ) که در این قسمت برای تنظیم فرکانس سیستم آن را PROGRAMED) , 0) در نظر می گیریم جدول تنظیم فیوزبیت های کریستال خارجی به صورت زیر می باشد .

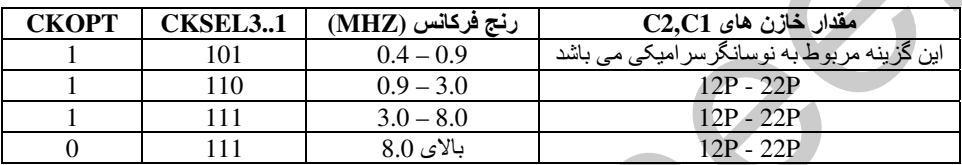

۔ جدول تنظیم فیوز بیت ها برای کریستال یا نوسانگر سرامیکی خارج*ی* 

نجوه معرفي در BASCOM

به عنوان مثال براي كريستال خارجي 12MHz به صورت زير عمل مي كنيم

 $SCRYSTAL = 12000000$ 

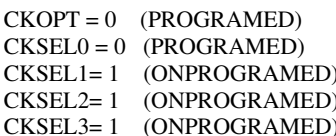

أَثَرَسَ شُرِرِي ثَرُشْتُنْ بِرَبَاحِهِ ثَرِرَ طَائِمًا FLASH ، گاهی نیاز است آدرس شروع نوشته شدن کد برنامه در (FLASH ROM) توسط برنامه نویس تعیین شود برای این منظور از دستور زیر استفاده می کنیم .

SROMSTART = ADDRESS ADDRESS مکانی از حافظه است که کد هگز برنامه از این آدرس در حافظه میکروکنترلر شروع به نوشتن می شود در صورت استفاده نکردن از این دستور کامپایلر ادرس H0000 وا در نظر می گیرد . ن END وات END و این دستور در انتهای برنامه قرار گرفته و اجرای آن را متوقف می کند توجه شود با اجرای دستور END توسط میکر و تمام وقفه ها غیر فعال شده و یک حلقه بی نهایت تولید می شود . تشريف مثشير : متغیر هایی که در برنامه نویسی بیسیک به کار برده می شوند بایستی قبل از استفاده شدن در برنامه با استفاده از دستور زير تعريف شوند .

DIM AVR AS [XRAM/SRAM/ERAM] [VALUE RANGE]

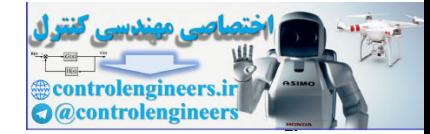

VAR : نام متغیر می باشد . توجه داشته باشید که برای نام گذاری متغیر ها نبایستی از کلمات کلیدی BASCOM مانند START . START و غيره استفاده نمود .

[XRAM/SRAM/ERAM] : در صورتی که می خواهید محتوای متغیر تعریف شده در حافظه جانبی ذخیره شود از گزینه XRAM و زمانی که بخواهید محتوای متغیر در حافظه EEPROM داخلی ذخیره شود از گزینه ERAM و برای ذخیره متغیر ها در حافظه رم داخلی از گزینه SRAM استفاده می کنید .

توجه شود اگر هیچ کدام از 3 گزینه بالا را استفاده نکنید محتوای متغیر در SRAM داخلی میکرو ذخیره می شو د.

[VALUE RANGE] : نوع داده ( محدوده متغیر ) را مشخص می کند و می تواند یکی از گزینه های جدول زير باشد .

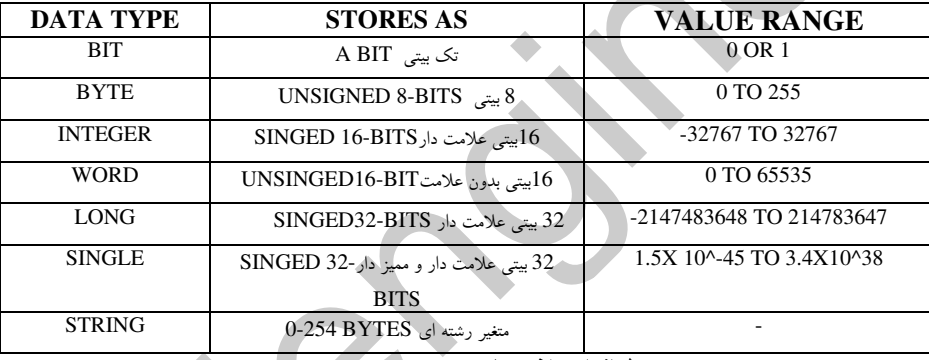

جدول انواع متغیر های موجود در BASCOM

توجه داشته بایستید که مقدار عدد ذخیره شده در متغیر بایستی در محدوده VALUE RANGE تعریف شده برای متغیر باشد .

> اگر از متغیر STRING (رشته ای) استفاده می شود بایستی بیشترین طول آن را نیز مشخص کنید به عنوان مثال برای تعریف متغیر ی با نام S و طول رشته 10 کار اکتر به صورت زیر عمل می کنیم .

DIM S AS STRING \* 10

و برای تعریف متغیری با نام A1 که عدد ذخیره شده در آن در محدوده 432767 تا 32767- قرار دارد به صورت زير عمل مي كنيم .

**DIM A1 AS INTEGER** 

برای تعریف متغیری با نام A2 که قرار است در EEPROM داخلی ذخیره شود و محدوده عددی آن بین 0 تا 255 قرار دارد به صورت زیر عمل می کنیم .

**DIM A2 AS ERAM BYTE** 

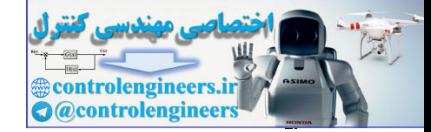

برای تعریف یک متغیر ممیز دار با نام H که قرار است محتوای آن در SRAM داخلی کامپیوتر ذخیره شود به صورت زير عمل مي كنيم . **DIM H AS SINGLE** از آنجایی که درآموزش ارائه مثال باعث یاد گری و تسلط بیشتر می شود از این به بعد آموزش برنامه نویسی و کار با امکانات و نحوه پیکره بندی آنها را با ارائه مثال های متعدد ادامه خواهیم داد . همان طور که قبلا گفته شد برای رارائه مثال های برنامه نویسی در این فصل از میکرو کنترلر نمونه ATMEGA32 استفاده خواهیم کرد . در میکروکنترلر ATMEGA32 ، 4 پورت 8 بیتی داریم که هر کدام از این پورت ها می تواند به صورت ورودی یا خروجی پیکره بندی (CONFIG) شود . که برای تعیین جهت پورت ها یا پین ها در محیط BASCOM از دستورات زیر استفاده می شو برای تعین جهت بورت ها CONFIG PORTX = INPUT/OUTPUT برای تعیین جهت هر یک از بین ها X CONFIG PINX. $Y = INPUT/OUTPUT$ بسته به نوع میکروکنترلر می تواند به ترتیب پایه های 0 تا7 یورت های A,B,C,D باشد به عنوان مثال برای , پیکره بندی پین B.7 به عنوان خروجی داریم CONFIG PINB.7 = OUTPUT و برای پیکره بندی همه پین های پورت B به عنوان ورودی داریم .

CONFIG PORTB = INPUT

توجه داشته باشید برای این که بتوانیم در میکروکنترلر های ATMEGA32 و ATMEGA16 از یورت C به عنوان I/O استفاده كنيم بايستى فيوزبيت UNPROGRAM . JTAG يعنى يك شود .

زمانی که بخواهید از پورتی بخوانید بایستی از رجیستر PIN و برای نوشتن روی پورت از رجیستر PORT استفاده کنید (عملکرد 3 رجیستر DDR,PIN,PORT در فصل اول شرح داده شده است) به عنوان مثال می خواهیم در مدارشکل 7-2 پورت A را به عنوان خروجی تعریف کرده و روی آن بنویسیم . توجه داشته باشید تمام پورت های میکرو کنترلر AVR دارای مقاومت PULUP مجزا هستند و بافر خروجی آن ها می تواند بیشتر از 20mA را SINK کند در نتیجه یک LED را می توان مستقیما توسط پایه های خروجی میک وکنټرلی او اندازې کر د .

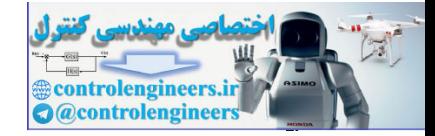

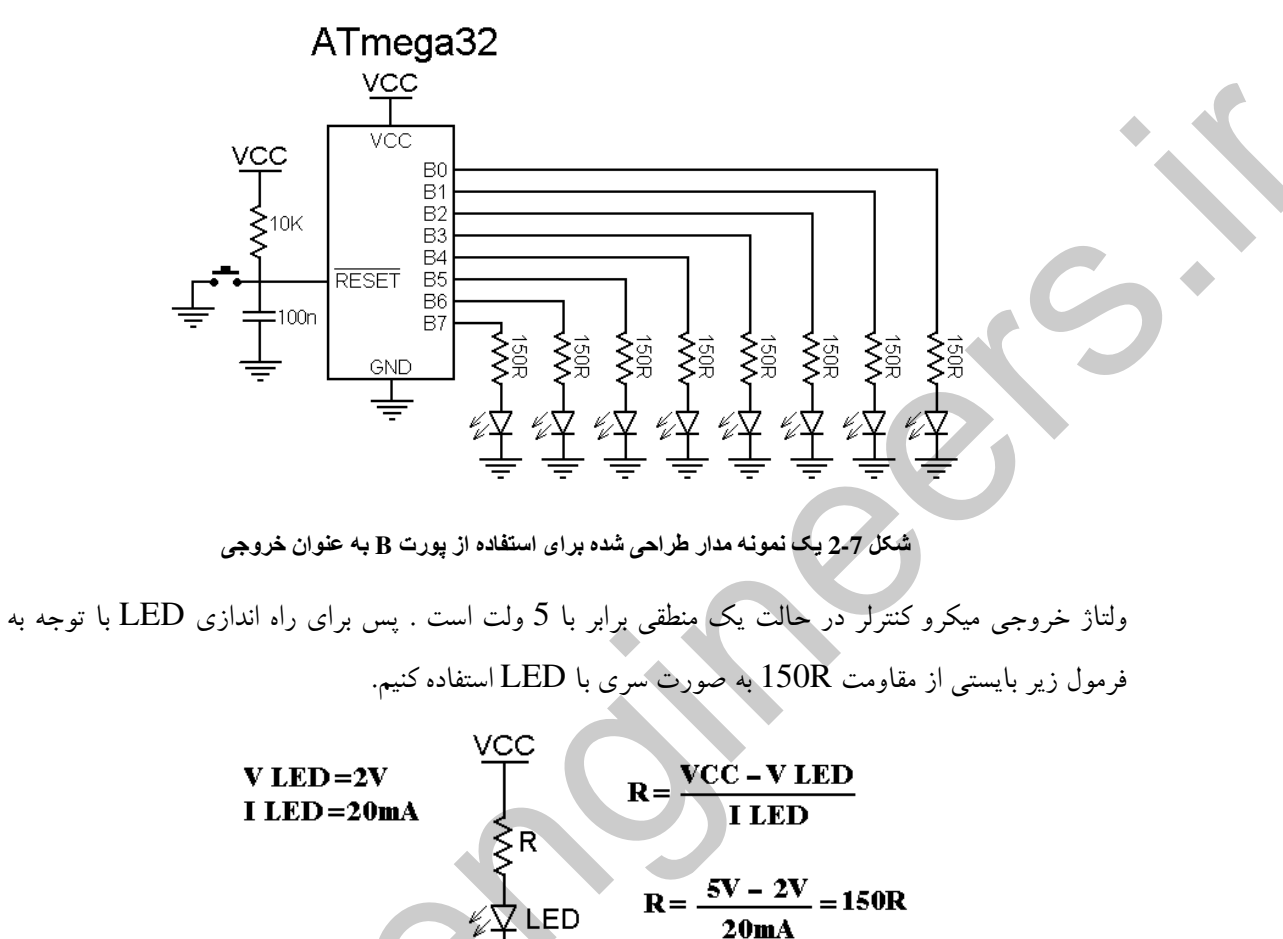

شكل 8-2 نحوه محاسبه مقدار مقاومت محدود كننده جريان

برنامه نوشته شده در محیط BASCOM به شرح زیر است.

توجه داشته باشید شماره گذاری در ابتدای هر خط جزء متن برنامه نبوده و برای توضیح خ بوطه استفاده شده

است .

 $1-SREGFILE = "M32DEF.DAT"$ 2-  $Scrystal = 1000000$ 3- Dim B As Byte 4-Config Porta = Output 5-Start\_program: 6-For  $B = 0$  To 200 Step 1  $7-Porta = B$ 8-Waitms 100 9-Next B 10-For  $B = 200$  To 0 Step -1  $11$ -Porta = B 12-Waitms 100

٧۴
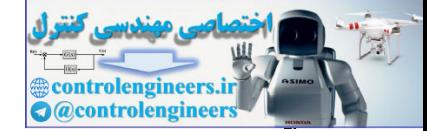

13-Next B 14-Goto Start\_program  $15$ -End

- قوضيح برنامه : ۱– نوع میکرو به کامیایلر BASCOM معرفی شده است . ۲– ازدستور CRYSTAL= VAR\$ برای تعریف فرکانس کاری میکرو استفاده می شود . ٣– متغيري با نام B به صورت 8 بيتي تعريف شده است و حداكثر مي تواند مقدار 255 را داشته باشد . ۴– تمام پایه های پورت A به صورت خروجی تعریف شده است . ۵– برچسب STSRT-PROGRAM به عنوان برچسب شروع برنامه استفاده شده است ، از بر چسب یا لیبل برای این منظور استفاده می کنیم که در مواقع لزوم اجرای برنامه را توسط دستور GOTO به آدرس لیبل مورد نظر انتقال دهیم . توجه داشته باشید که برای نام گذاری لیبل نمی توانیم از واژه های کلیدی BASCOM استفاده کنیم . برای اطمینان از این موضوع لیبل نوشته شده در BASCOM بایستی به رنگ سیاه باشد ، زیرا دستورات اصلی در BASCOM به رنگ آبی بوده و علائمی مانند + ، – ، = ، : به رنگ قرمز خواهد بود .
- ۶– از حلقه FOR-NEXT برای تکرار نوشتن بر روی PORTA استفاده شده که شکل کلی دستور -FOR NEXT به صورت زیر می باشد .

FOR VAR = START TO END STEP VALUE VAR متغیری است که به عنوان کانتر عمل می کند و START\$مقدار اولیه و END آخرین مقدار یا مقدار پایانی آن می باشد END , VAR هر دو می توانند یک ثابت عددی یا یک متغیر عددی باشند VALUE مقدار عددی قدم ها را نشان می دهد که می تواند مثبت یا منفی باشد. عمل تکرار در حلقه FOR-NEXT توسط دستور NEXT VAR انجام مي شود .

- مقدار متغیر  $\rm{B}$  روی یورت $\rm{A}$  قرار می گیرد  $\rm{V}$
- ۸– اجرای برنامه به مدت صد میلی ثانیه در این خط متوقف می شود . برای ایجاد تآخیز از دستورات تاخیر و همچنین تایمر ها استفاده می شود .

وستورات تاخير ويارتند ان

دستور DLAY : این دستور برای مدت کوتاهی به مقدار 100 میکرو ثانیه در اجرای برنامه تاخیر ایجاد می کند . برای ایجاد تاخیر به میکرو ثانیه از دستور زیر استفاده می شود که در همه دستورات تاخیر VAR می تواند عددی سن 1تا 255 باشد .

**WAITUS VAR** 

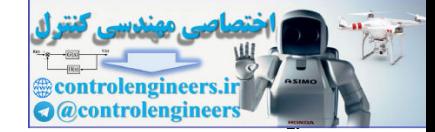

٧٦

برای ایجاد تاخیر به میلی ثانیه از دستور زیر استفاده می شود .

**WAITMS VAR** 

پر ای ایجاد تاخیر به ثانیه از این دستور استفاده می شود .

**WAIT VAR** 

بعد از اجرای دستور بالا اجرای برنامه به مدت VAR ثانیه متوقف می شود پس از سپری شدن زمان تعیین شده اجرای برنامه از خط بعدی ادامه می پابد .

دستورات تاخیر زمان دقیق را به شما نمی دهد ، برای بدست آوردن زمان دقیق از تایمر ها استفاده کنید تفاوت دستورات تاخيري با تايمر ها : ۱– دستورات تاخیری زمان دقیق را به شما نمی دهند ولی با تایمر ها می توانید زمان های تاخیر دقیق تری بدست ساور ىد . ۲– هنگام استفاده از دستورات تاخیری اجرای برنامه تا پایان زمان تاخیر متوقف می شود ولی هنگام استفاده از تایمر ها تا زمان سرریز شدن تاپمر ( زمان تاخیر ) میکروکنترلر قادر به اجرای دستورات دیگری نیز خواهد بود .

۹– با اجرای دستور NEXT B یک واحد به کانتر (متغیر B ) حلقه FOR-NEXT اضافه می شود اگر مقدار كانتر كوچكتر يا مساوى مقدار پايانى (200) باشد دور بعدى حلقه FOR-NEXT اجرا خواهد شد اما اگر مقدار كانتر حلقه FOR-NEXT بزرگتر از مقدار پایانی باشد اجرای برنامه از حلقه FOR-NEXT خارج خواهد شد . پس با این حساب اولین عددی که در این حلقه در متغیر  $\, {\bf B} \,$  قرار می گیرد عدد (1) می باشد هر بار یک واحد به B اضافه شده ( توسط STEP1 در حلقه FOR-NEXT ) و مقدار متغیر B روی یورت قرار می گیرد ، پس از 100 میلی ثانیه تاخیر دور بعدی حلقه توسط دستور NEXT B اجرا می شود این A روند 200 بار ادامه پیدا کرده و در نهایت اجرای برنامه از حلقه خارج می شود . نزولمی ( FOR با کانتر B ،با مقدار اولیه 200 و مقدار پایانی 1 و با  $\widehat{\text{STEP}}$  نزولمی (1) . $\sim$ بدین صورت که مقدار اولیه کانتر 200 بوده و با هر بار تکرار حلقه یک واحد از آن کم می شود. ۰۱۱ – مقدار کانتر حلقه (متغیر B ) روی یورت A قرار می گیرد . ١٢ –اجراي برنامه به مدت 100 ميلي ثانيه در اين خط متوقف مي شود . ۱۳– با اجرای دستور NEXT B یک واحد از کانتر (متغیر B ) کم می شود اگر مقدار کانتر بزرگتر یا مساوی مقدار پایانی (1) باشد دور بعدی حلقه FOR-NEXT اجرا خواهد شد اما اگر مقدار کانتر حلقه کوچکتر از مقدار یایانی باشد اجرای برنامه از حلقه FOR-NEXT خارج خواهد شد .

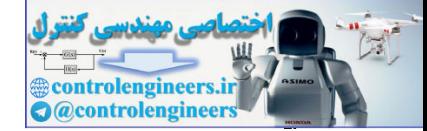

یس با این حساب اولین عددی که در این حلقه در متغیر B قرار می گیرد عدد (200) می باشد که هر بار یک واحد از B کم شده (توسط STEP-1 در حلقه FOR-NEXT ) و مقدار متغیر B روی یورت A قرار می گیرد يس از 100 ميلي ثانيه تاخير دور بعدي حلقه توسط دستور NEXT B اجرا مي شود اين روند 200 بار ادامه پیدا کر ده و در نهایت اجرای برنامه از حلقه خارج می شود .

۱۴ – با اجرای دستور GO TO LABLE اجرای برنامه به آدرس لیبل مورد نظر منتقل می شود . بطورکلی در پرنامه بالا ابتدا معادل باینری اعداد 1 تا 200 به ترتیب و به صورت صعودی روی پورت A قرار می گیرند سیس معادل باینری اعداد 200 تا 1 به ترتیب و به صورت نزولی روی یورت A قرار گرفته و همین روند برای همیشه ادامه بیدا می کند . فایل BASCOM , PROTEUS برنامه بالا در CD پیوست کتاب ارائه شده است . دريائث ورودىء

.<br>نکاتبی که هنگام دریافت ورودی بایستبی مورد توجه قرار گیرد عبارتند از

- ۱– نحوه دریافت ورودی
- ۲– تعیین حساسیت ورودی به سطح یا لبه

۳– محافظت ورودی در برابر نویز های لحظه ای

۴– نحوه ایجاد تاخیر در حین دریافت ورودی

فحوه درياشت ورودي و

برای این که بتوانیم یکی از پایه های میکروکنترلر مانند PORTA را به عنوان ورودی در نظر بگریم ابتدا بایستی پایه مورد نظر را در BASCOM به صورت ورودی پیکره بندی (CONFIG)کنیم ، پیکره بندی توسط دستور زير انجام مي گيرد .

CONFIG PINA. $0 =$ INPUT اطلاعات ورودی می تواند خروجی یک میکرو کنترلر دیگر یا یک مدار مجتمع (IC) دیجیتال باشد . در صورتی که فرستنده یک مدار یا آی سی آنالوگ باشد ابتدا باید سطح ولتاژ خروخی را روی 5 ولت و زمین تنظیم نموده ( توسط مدارات تر یگر اشمیت و …) سیس به ورودی میکروکنترلر اعمال کنیم. ﴿ در صورتی که از کلید به عنوان ورودی استفاده کنیم . کلید ورودی از نظر سخت افزاری می تواند به صورت (ACTIVE LOW) بال (ACTIVE HIGH) بسته شود اگر بخواهیم ورودی را به صورت -ACTIVE در برنامه استفاده کنیم سخت افزار آن به شکل زیر خواهد بود .  ${\rm LOW}$ 

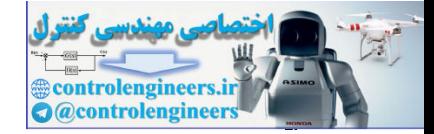

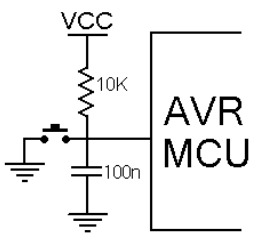

شكل 2-9 نحوه استفاده از يک کليد به عنوان ورودي ACTIVE LOW در حالت سخت افزاري

اگر گلید ورودی بدین صورت بسته شود در حالت عادی پین A.1 در سطح منطقی یک قرار دارد و با فشار کلید K1 به سطح منطقی صفر می رود . به عنوان مثال در مدار زیر کلیدK1 به صورت (ACTIVE LOW) مورد استفاده قرار گرفته است. برنامه نوشته شده به گونه ای است که در زمان بسته شدن کلید LED , K1 روشن و هنگامی که کلید باز است LED خاموش خواهد بود .

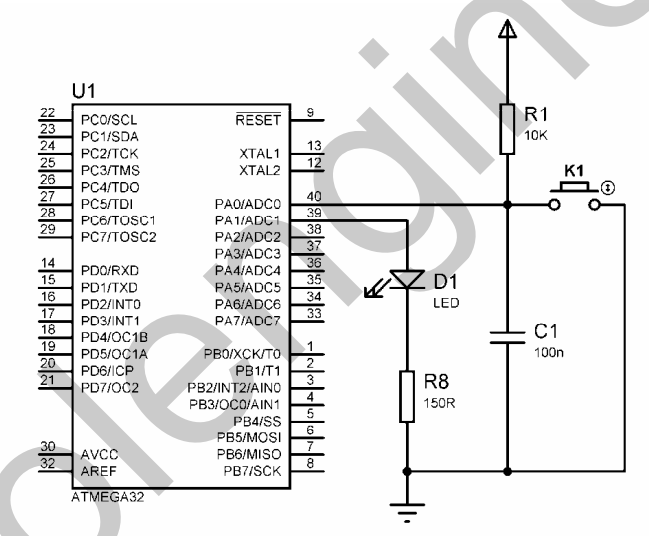

شكل 2-10 شماتيك طراحي شده براي استفاده از كليد به صورت ACTIVE LOW

برنامه نوشته شده برای سخت افزار بالا به شرح زیر است .

 $1$ -\$regfile = "M32DEF,DAT"<br>2-\$crystal = 1000000  $3$ -Config Pina. $0$  = Input 4-Config Pina. $1 =$ Output 5-Led Alias Porta.1  $6-Do$ 7-If  $Pina.0 = 0$  Then 8-Set Led 9-Else 10-Reset Led 11-End If 12-Loop

١– نام ميكروكنترلر استفاده شده تعريف شده است .

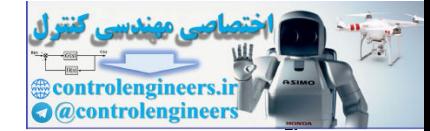

۲– فرکانس کاری میکرو lMHz در نظر گرفته شده که در این صورت نیازی به تنظیم فیوز بیت های مربوطه نمي باشد . بین A.0 به عنوان خروجی پیکره بندی (CONFIG) شده است. – پین A.1 به عنوان خروجی پیکره بندی (CONFIG) شده است. ۵– از دستور ALIAS برای تغییر نام PORTA.1 به LED استفاده شده است که شکل کلی دستور به صورت زیر می باشد . DIRECTION ALIAS PORTX.Y با نوشتن این دستور شما می توانید به جای PORTX.Y از نام DIRECTION استفاده کنید . - شروع حُلقه DO-LOOP که شکل کلی آن به شرح زیر است $\sim$ D<sub>O</sub> **STATEMENTS LOOP UNTIL EXPRESSION** دستورالعمل STATEMENTS تا زمانی که EXPRESSION دارای ارزش TRUE یا غیر صفر است تکرار خواهد شد بنابر این ، این نوع حلقه بایستی حداقل یک بار تکرار شود اگراز حلقه DO-LOOP به شکل زیر استفاده کنیم **DO STATEMENTS LOOP** تعداد تکرار حلقه DO-LOOP به صورت بی نهایت خواهد بود در این حالت برای خروج از حلقه می توانیم از دستور EXIT DO در داخل حلقه استفاده کنیم. v- استفاده از دستور IF که فرم کلی آن به صورت زیر است دستوالعمل IF دارای 3 حالت کلی است حالت اول : IF EXPRESSION THEN STATEMENT در صورتی که عبارت EXPRESSION دارای ارزش TRUE باشد دستورالعمل STATEMENT اجرا خواهد شد . حالت دوم: IF EXPRESSION THEN **STATEMENT 1** 

**STATEMENT N END IF** 

**STATEMENT 2** 

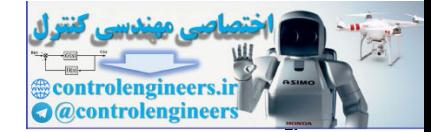

در صورتی که عبارت EXPRESSION دارای ارزش TRUE باشد به ترتیب دستورالعمل های STATEMENTN , STATEMET2 ، STATEMENT1 اجرا خواهد شد . ُحالت سوم:

IF EXPRESSION THEN **STATEMENTS 1 ELSE** STATEMENTS 2 **END IF** 

در صورتی که عبارت EXPRESSION دارای ارزش TRUE باشد دستورالعمل های STATEMENTS 1به ترتیب اجرا می شوند و در صورتی که عبارت EXPRESSION دارای ارزش FALSE باشد دستورالعمل های STATEMENTS2 به ترتیب اجرا خواهند شد . که در این جا از حالت سوم دستورالعمل IF استفاده شده است . اگر PIN A.0 برابر صفر باشد دستور SET LED اجرا می شود و گرنه دستور RESET LED اجرا خواهد شد .

توجه داشته باشید که برای خواندن از روی یک پین یا پورت به صورت لحظه ای بایستی از دستور VAR=PINX.Y استفاده کنیم که در این دستور VAR متغیری است که اطلاعات موجود بر روی PIN X.Y در آن قرار می گیرد، به عنوان مثال برای خواندن مقدار لحظه ای پورت B از دستور زیر استفاده می کنیم  $VAR = PINB$ و برای خواندن مقدار لحظه ای PORTB.1 از دستور زیر استفاده می کن  $VAR = PINB.1$ و اگر بخواهیم مقدار LACH شده بر روی هر یک از پورت ها را بخوانیم از دستورات زیر استفاده خواهیم کرد  $VAR = PORTB$  $VAR = PORTB.1$ 

۸- با اجراي اين دستور LED روشن مي شود . ۹– مربوط به ساختار دستورالعمل IF در حالت سوم می باشد و اگر شرط PINA.0=0 برقرار نباشد دستور یا دستورات بعد از ELSE اجرا خواهد شد . - ۱- با اجرای این دستور LED خاموش خواهد شد . ۱۱− END IF به معنای پایان دستور شرطی IF بوده و مربوط به ساختار دستورالعمل IF می باشد . ۱۲– دستور LOOP به معنای تکرار دور بعدی حلقه DO-LOOP می باشد . برای استفاده از ورودی به صورت ACTIVE HIGH از سخت افزار زیر استفاده خواهیم کرد .

 $\lambda$ 

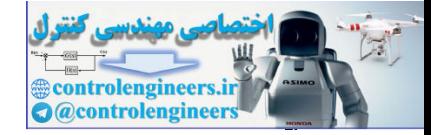

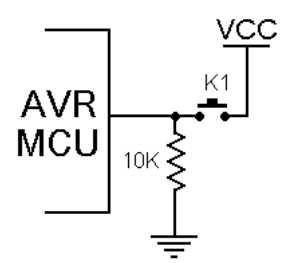

شكل 2-11 نحوه استفاده از يک کليد به عنوان ورودى ACTIVE HIGH در حالت سخت افزارى

اگر کلید ورودی بدین صورت بسته شود در حالت عادی پین ورودی در سطح منطقی صفر قرار داشته و با فشار کلید به سطح مُنطقی یک می رود. در پروژه های این کتاب از این روش برای دریافت اطلاعات ورودی استفاده شده است .

به عنوان مثال در مدار زیر کلیدK1 به صورت (ACTIVE HIGH) بسته شد است . برنامه نوشته شده به گونه ای است که در زمان بسته شدن کلیدLED ، K1 روشن و در هنگامی که کلیدK1 باز است LED خاموش خواهد بود .

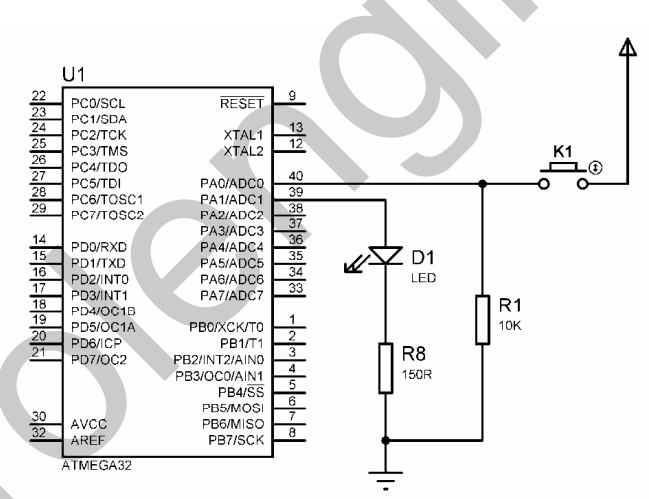

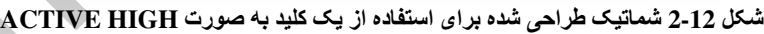

برنامه نوشته شده برای سخت افزار بالا به شرح زیر است :

 $1$ -\$regfile = "M32DEF.DAT"  $2 -$ \$crystal = 1000000  $3$ -Config Pina. $0$  = Input  $4$ -Config Pina. $1 =$ Output 5-Led Alias Porta.1  $6-Do$  $7-If Pina.0 = 1$  Then 8-Set Led 9-Else 10-Reset Led 11-End If

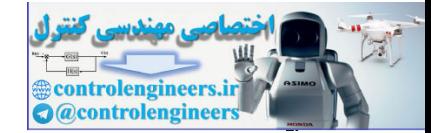

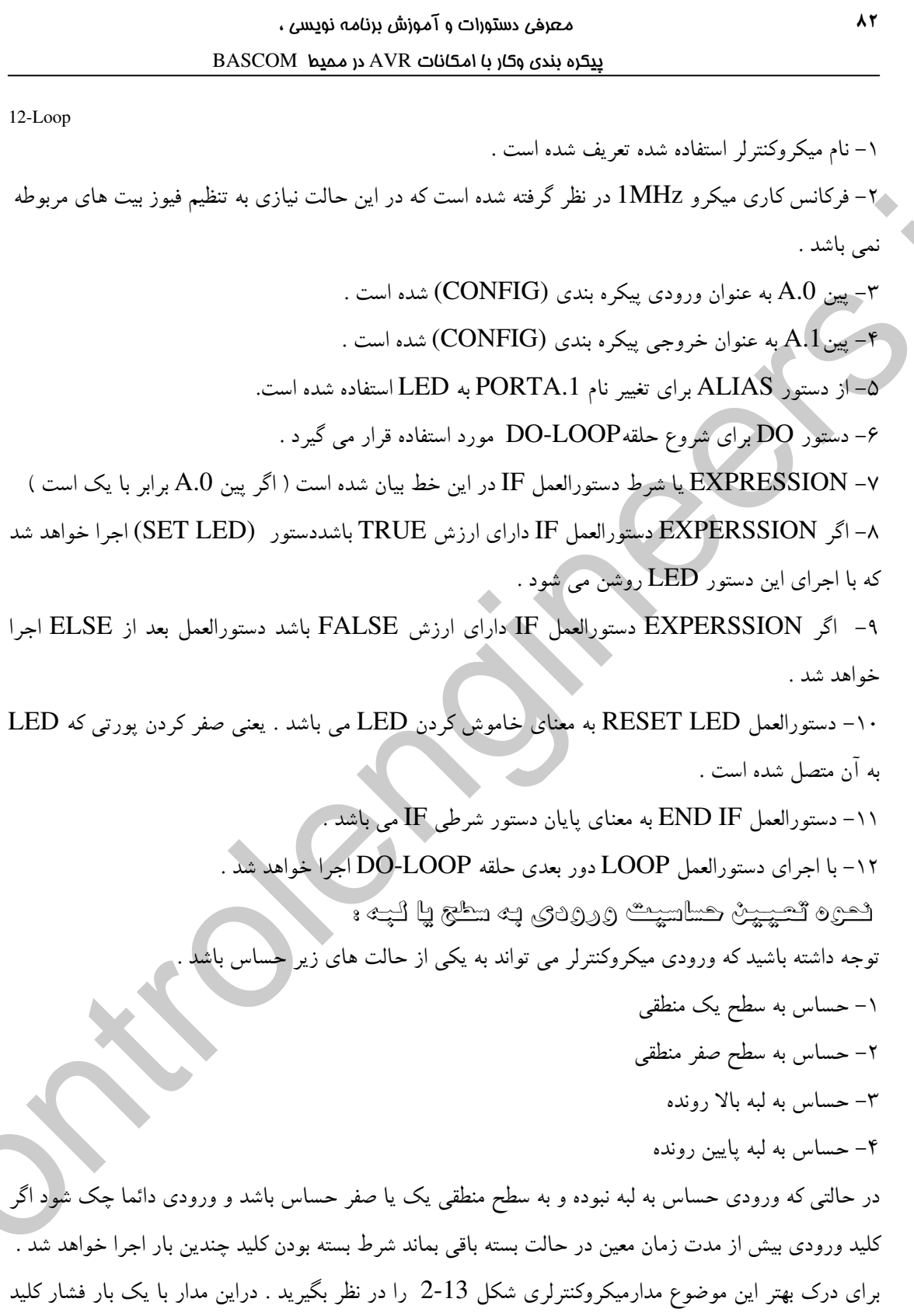

.<br>LED خروجی روشن شده و با فشار آن برای بار دوم خاموش می شود و ورودی نیز حساس به سطح یک منطقی

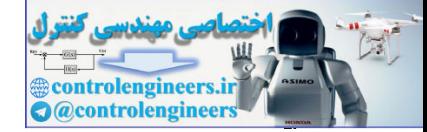

می باشد اگر کلید را فشار داده و آن را بیش از 100 میلی ثانیه در حالت بسته نگه داریم LED شروع به چشمک

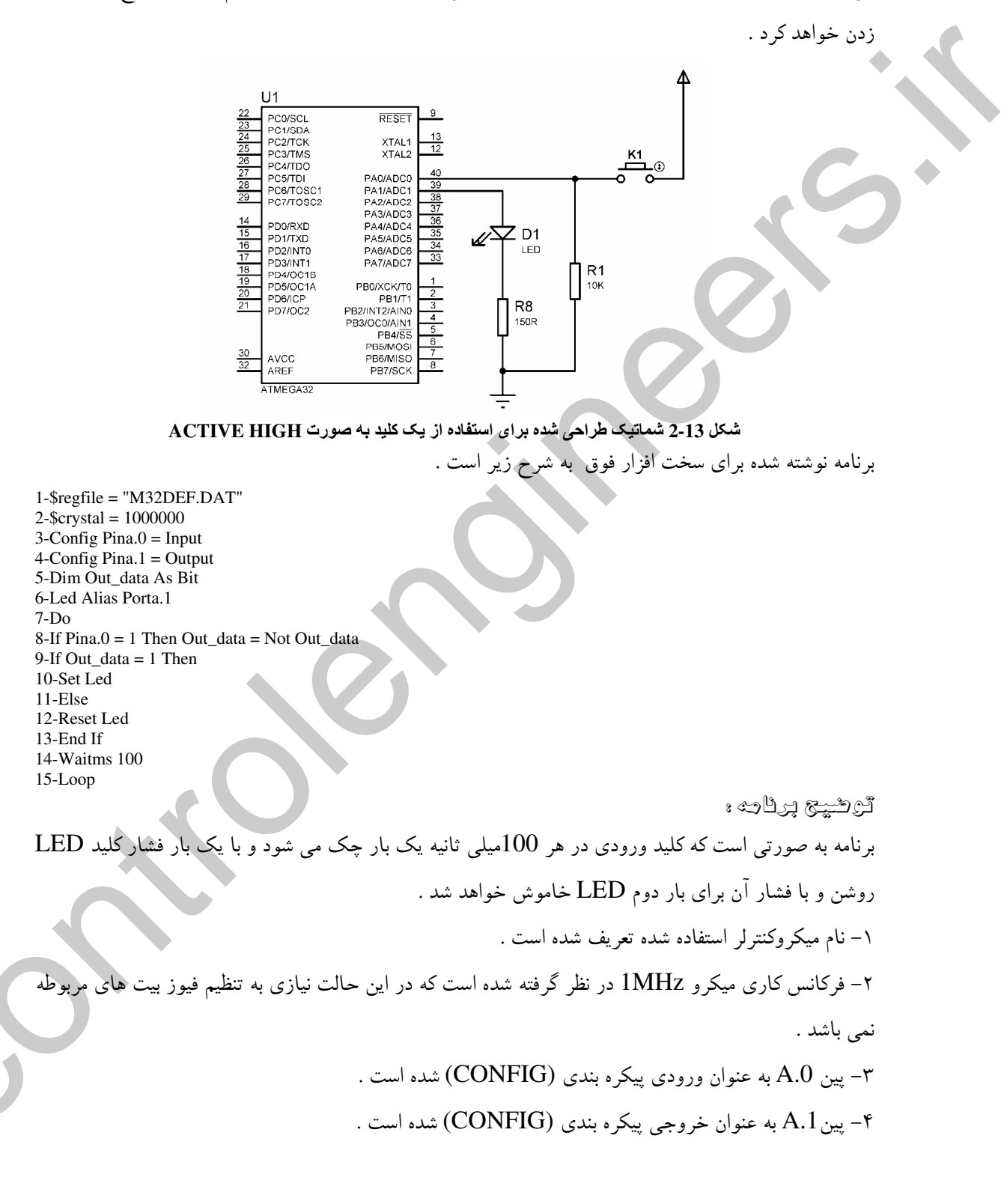

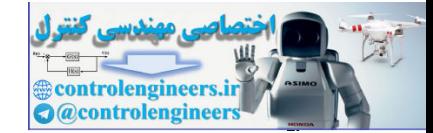

 $\lambda f$ 

۵– متغیری با نام OUT-DATA به صورت بیتی تعریف شده است یعنی فقط می تواند دو مقوله (0) و (1) را داشته باشد . م– از دستور ALIAS برای تغییر نام PORTA.1 به LED استفاده شده است. – دستور DO برای شروع حلقهDO-LOOP مورد استفاده قرار می گیرد . ۸– از دستورالعمل IF استفاده شده ( اگر PINA.0 برابر با (1) باشد محتوای متغیر OUT-DATA معکوس می شود) EXPRESSION-۹ با شرط دستورالعمل IF در این خط بیان شده است ( اگر متغیر OUT-DATA برابر با یک است) ا ١٠- اگر EXPERSSION دستورالعمل IF داراي ارزش TRUE باشددستور (SET LED) اجرا خواهد شد که با اجرای این دستور LED روشن می شود . ١١- اگر EXPERSSION دستورالعمل IF داراي ارزش FALSE باشد دستورالعمل بعد از ELSE اجرا خواهد شد . ١٢- با اجراي دستورالعمل LED ، RESET LED خاموش مي شود . ۱۳- دستورالعمل END IF به معناي پايان دستور شرطي IF مي باشد. ۱۴– اجرای برنامه به مدت 100میلی ثانیه در این خط متوقف می شود . ۱۵- با اجراي دستورالعمل LOOP دور بعدي حلقه DO-LOOP اجرا خواهد شد . برای رفع مشکل چشمک زدنLED بایستی برنامه را طوری بنویسیم که ورودی حساس به لبه باشد برای این منظور مي توانيم از دولبه بالا رونده (RISING EDEGE) يا پايين رونده (FALLING EDEGE) استفاده کنیم که در ادامه به توضیح هر دو مورد می پردازیم .

ه وگرام به ليه بالا رونده . در این حالت برنامه بایستی به گونه ای نوشته شود که پایه ورودی در لبه بالا رونده پالس تحریک شود لبه بالا رونده بالس ورودی در شکل 14-2 نشان داده شده است .

Rising Eedge

شكل 14-2 لبه بالا رونده (RISING EDGE) پالس ورودي

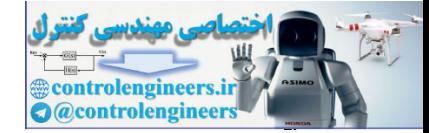

ترشيج برئائه :

به عنوان مثال مدار میکر وکنتر لری شکا , 13-2 را در نظر بگیرید در این مدار با یک بار فشار کلید LED خروجی روشن شده و با فشار آن برای بار دوم خاموش می شود ، ورودی حساس به لبه بالا رونده می باشد و با نگه داشتن کلید در حالت بسته LED بصورت چشمک زن نخواهد بود. برنامه نوشته شده در محیط BASCOM به صورت زیر است .

1-\$regfile = "M32DEF.DAT"  $2 -$ \$crystal = 1000000  $3$ -Config Pina. $0 =$ Input 4-Config Pina. $1 =$ Output 5-Led Alias Porta.1  $6-D<sub>o</sub>$  $7-If Pina.0 = 1$  Then 8-Togle Led 9-Bitwait Pina.0, reset 10-End If  $11$ -Loop

برنامه به گونه ای نوشته شده که به محض یک شدن ورودی ابتدا LED روشن شده و سیس توسط دستور BITWAIT تا زمان صفر شدن ورودي تاخير ايجاد مي شود . ١– نام ميكروكنترلر استفاده شده تعريف شده است . ۲– فرکانس کاری میکرو برابر 1MHz در نظر گرفته شده که در این حالت نیازی به تنظیم فیوز بیت های مربوطه نمي باشد . - سن A.0 په عنوان وروردي پيکره بندي شده است $A.0$  پ ۴- پین A.1 به عنوان خروجی پیکره بندی شده است . ۵– از دستور ALIAS برای تغییر نام PORTA.1 به LED استفاده شده ا 6– شروع حلقه DO\_LOOP از دستور IF استفاده شده اگر PINA.0 برابر با 1 باشد دستور نوشته شده در $\mathsf I$ ۸– با اجرای این دستور وضعیت LED معکوس می شود . ۹– از دستور BITWAIT برای ایجاد تاخیر زمانی که PINA.0 برابر با صفر شود استفاده شده ا. و شکل کلے آن به صورت زیر است . **BITWAIT PIX, SET/RESET** 

۰۱- دستورالعمل END IF به معنای پایان دستور IF می باشد . ۰۱۱ - با اجرای این دستور دور بعدی حلقه DO\_LOOP اجرا می شود .

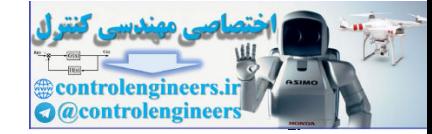

توجه داشته باشید که برنامه فوق برای آزمایش عملی نوشته شده و توسط سیمولاتور پروتئوس قابل اجرا نمی باشد اگر از سیمولاتور پروتئوس استفاده می کنید می توانید از برنامه زیر برای حساس کردن ورودی به لبه بالا رونده استفاده کنید .

برنامه نوشته شده در محیط BASCOM به شرح زیر است :

 $1$ -\$regfile = "M32DEF.DAT"  $2 -$ Scrystal = 1000000  $3$ -Config Pina. $0 =$ Input  $4$ -Config Pina. $1 =$ Output 5-Dim Out\_data As Bit, Save As Bit, Input\_pin As Bit 6-Led Alias Porta.1  $7-Do$ 8-If Pina. $0 = 1$  Then Out\_data = Not Out\_data  $9-Save = Pina.0$ 10-If Out\_data =  $1$  Then 11-Set Led 12-Else 13-Reset Led 14-End If 15-Input\_pin = Pina.0  $16$ -While Save = Input\_pin  $17$ -Input\_pin = Pina.0 18-Wend 19-Loop

۱– نام میکر وکنترلر استفاده شده تعریف ۲– فرکانس کاری میکرو lMHz در نظر گرفته شده است که در این حالت نیازی به تنظیم فیوز بیت های مربوطه نمہ باشد .

– پین A.0 به عنوان ورودی پیکره بندی (CONFIG) شده است . $\mathsf{A.0}\;$ – پین A.1 به عنوان خروجی پیکره بندی (CONFIG) شده است . ۵– متغیری با نام OUT-DATA ، متغیری به نام SAVE و متغیری به نام INPUT-PIN به صورت بیتی تعريف شده اند .

– از دستور ALIAS برای تغییر نام PORTA.1 به PORTA.1 استفاده شده است.

- دستور DO برای شروع حلقهDO-LOOP مورد استفاده قرار می گیرد .

۸– از دستورالعمل IF استفاده شده ( اگر PINA.0 برابر با (1) باشد محتوای متغیر OUT-DATA معکوس

مي شود)

۹- با اجراي اين دستور مقدار PINA.0 در متغير SAVE قرار مي گيرد . + \ EXPRESSION-\ با شرط دستورالعمل IF در اين خط بيان شده است

 $\lambda$ ٦

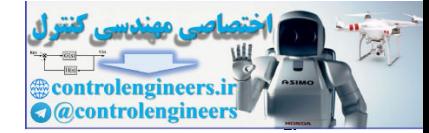

١١- اگر EXPERSSION دستورالعمل IF داراي ارزش TRUE باشددستور (SET LED) اجرا خواهد شد که با اجرای این دستور LED روشن می شود . ١٢- اگر EXPERSSION دستورالعمل IF دارای ارزش FALSE باشد دستورالعمل بعد از ELSE اجرا خواهد شد . -۱۳ - با اجراي دستورالعمل LED ، RESET LED خاموش مي شود . ۰۱۴ دستورالعمل END IF به معنای پایان دستور شرطی IF می باشد. ۰۱۵ با اجرای این دستور مقدار PINA.0 در متغیر INPUT-PIN قرار می گیرد . ۱۶– شروع حلقه WHILE-WEND که فرم کلی ان به شکل زیر است . WHILE CONDITION **STSTEMENTS WEND** دستورات STATEMENTS تا وقتي كه حاصل TRUE ، CONDITION مي باشد تكرار خواهد شد .

در خط 16 این برنامه CONDITION برابر با SAVE = INPUT- PIN می باشد یعنی حلقه -WHILE WEND تا زمانی که متغیر های SAVE و INPUT-PIN برابر هستند تکرار خواهد شد. ۱۷- با اجرای این دستور مقدار PINA.0 در متغیر INPUT-PIN قرار می گیرد . ۱۸- با اجرای این دستور دور بعدی حلقه WHILE-WEND اجرا خواهد شد . ۱۹- با اجرای این دستور دور بعدی حلقه DO-LOOP اجرا می شود

در حالت کلی برای تنظیم حساسیت ورودی به لبه بالا رونده ، ورودی باید دائما چک شود و بلافاصله در زمان یک شدن دستورالعمل های مربوطه اجرا شود سپس بایستی اجرای برنامه تا صفر شدن پالس ورودی متوقف شود ، و میکروکنترلر دوباره شروع به چک کردن ورودی نماید و این روند برای همیشه ادامه پیداکند.

روند اجرای برنامه بالا در شکل 15-2 نشان داده شده است .

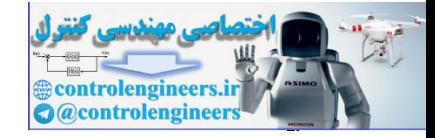

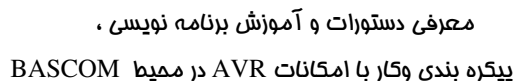

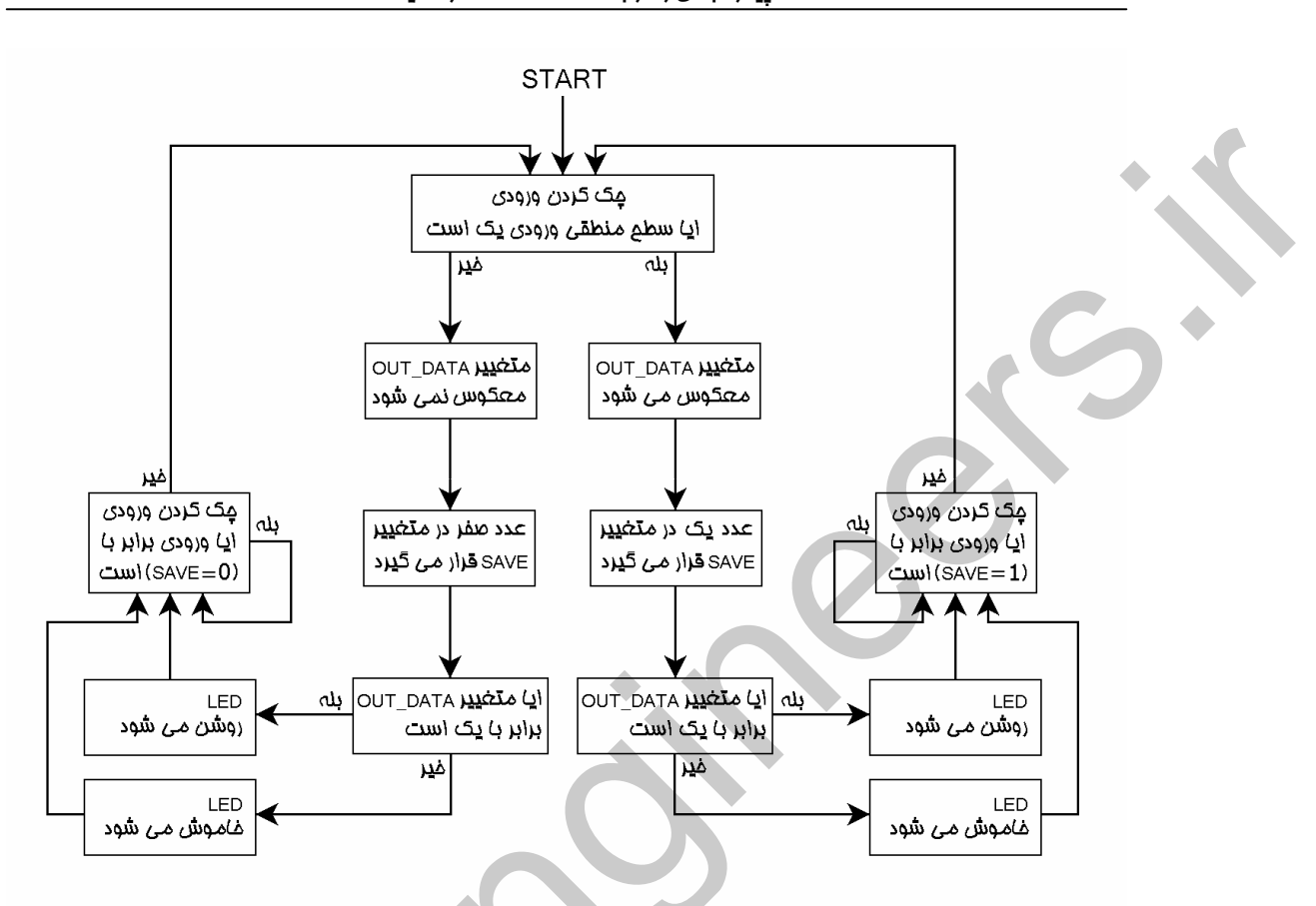

شکل15ـ2 نحوه اجرای برنامه حساس کردن کلید ورودی به لبه بالا رونده در سیمولاتور پروتئوس

هساس په ليه پايين رونده .

در این حالت برنامه بایستی به گونه ای نوشته شود که پایه ورودی در لبه پایین رونده پالس تحریک شود لبه پایین رونده پالس ورودی در شکل زیر نشان داده شده است .

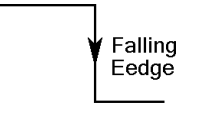

### شكل 2-16 لبه يايين رونده (FALLING EDGE) يالس ورودي

برای درک بهتر این موضوع مدار میکروکنترلری شکل 13-2 را در نظر بگیرید دراین مدار با یک بار فشار کلید LED خروجی روشن شده و با فشار آن برای بار دوم خاموش می شود ، ورودی حساس به لبه پایین رونده بوده و با فشار کلید و نگه داشتن آن در حالت بسته هیچ تغییری در وضعیت LED رخ نخواهد داد فقط زمانی LED خاموش یا روشن می شود که کلید از وضعیت بسته به وضعیت باز برگردد. بر نامه نوشته شده در محیط BASCOM به صورت زیر است .

 $\lambda\lambda$ 

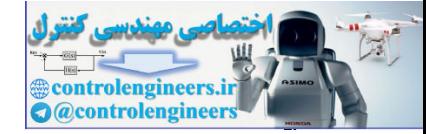

 $1$ -\$regfile = "M32DEF.DAT"  $2 -$ \$crystal = 1000000  $3$ -Config Pina. $0$  = Input  $4$ -Config Pina. $1 =$ Output 5-Led Alias Porta.1  $6-D<sub>o</sub>$  $7-If Pina.0 = 1$  Then 8-Bitwait Pina.0, reset 9-Togle Led 10-End If 11-Loop توضيع برئائه: برنامه به گونه ای نوشته شده که به محض یک شدن ورودی میکروکنترلر شروع به چک کردن ورودی می کند و تا زمانی که ورودی صَفَر نشده به چک کردن ورودی ادامه خواهد داد ، پس از صفر شدن ورودی بلافاصله و ضعیت LED را معکوس خواه*د ک*رد . ۱– تعریف نام میکرو ۲- تعریف فرکانس کاری میکرو ۳– پیکره بندی PINA.0 به عنوان ورودی  $\rightarrow$  - سکره بندی PINA.1 به عنوان خروجی  $\pm$ LED - تغيير نام PORTA.1  $DO\_LOOP$  شروع حلقه  $-9$ ۷– از دستورالعمل IF استفاده شده ( اگر پین A.0 برابر با 1 باشد دستور نوشته شده در خط بعدی اجرا خواهد شد.) ۸– از دستور BITWAIT برای ایجاد تاخیر تا زمانی که PINA.0 برابر با صفر شود استفاده شده است . ۹- با اجراي اين دستور وضعيت LED معكوس مي شود . ۰۱- دستورالعمل END IF به معنای پایان دستور IF می باشد . ۰۱۱ با اجرای این دستور دور بعدی حلقه DO\_LOOP اجرا می شود . توجه داشته باشید که برنامه فوق برای آزمایش عملی نوشته شده و توسط سیمولاتور پروتئوس قابل اجرا نمی باشد ، اگر از سیمولاتور بروتئوس استفاده می کند می توانید از برنامه زیر برای حساس کردن ورودی به لبه پایین رونده استفاده کنید . برنامه نوشته شده در محیط BASCOM به شرح زیر است .

 $1$ -\$regfile = "M32DEF.DAT"  $2 -$ \$crystal = 1000000  $3$ -Config Pina. $0 =$ Input

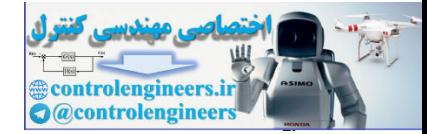

٩.

معرفی دستورات و آموزش برنامه نویسی ،

### ييكره بندى وكار با امكانات AVR در مميط BASCOM

4-Config Pina. $1 =$ Output 5-Dim Out\_data As Bit, Save As Bit, Input\_pin As Bit 6-Led Alias Porta.1  $7-Do$ 8-If Pina.0 = 1 Then Out\_data = Not Out\_data  $9-Save = Pina.0$  $10$ -Input\_pin = Pina. $0$ 11-While Save = Input pin 12-Input  $pin = Pina.0$  $13-Wend$ 14-If Out\_data =  $1$  Then 15-Set Led 16-Else 17-Reset Led 18-End If 19-Loop ۱– تعریف نام میکر و ۲– تعریف فرکانس کاری میکرو ۳– پیکره بندی پین ورودی ۴– پیکرہ بندی پین خروجے ۵– تعریف متغیر های برنامه LED به PORTA.1 به PORTA.1 V– شروع حلقه DO-LOOP ۸– دستورالعمل IF (اگر پین A.0 برابر با یک است متغیر OUT-DATA معکوس شود) ۹- مقدار PINA.0 در متغیر SAVE قرار می گیرد . ۰۰- مقدار PINA.0 در متغیر INPUT-PIN قرار می گیرد . ١١- شروع حلقه WHILE-WEND (حلقه تا وقتى ادامه ييدا مى كند كه INPUT-PIN=PINA.0 ) ۰۱۲- مقدار PINA.0 در متغیر INPUT-PIN قرار می گیرد. ۱۳– پایان حلقه WHILE-WEND (با اجرای این دستور اگر INPUT-PIN=PINA.0 باشد دور بعدی حلقه اجرا مي شود) ۰۱۴ دستورالعمل IF (اگر OUT-DATA=1 است دستورالعمل خط بعدي اجرا شود) ۰۱۵ با اجرای این دستور LED روشن می شود . ۰۱۶ مربوط به دستور IF (اگر OUT-DATA مخالف یک است دستورالعمل خط بعدی اجرا می شود) ۰۱۷ با اجرای این دستور LED خاموش می شود . ۱۸- پایان دستور شرطی IF

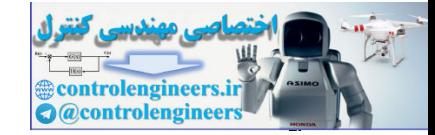

۱۹- با اجرای این دستور دور بعدی حلقه DO-LOOP اجرا می شود .

به طور کلبی برای تنظیم حساسیت ورودی در لبه پایین رونده ، ورودی باید دائما چک شود و در زمان یک شدن ورودی اجرای برنامه تا زمان صفر شدن آن متوقف شود و بلافاصله پس از صفر شدن دستورالعمل های مربوطه اجرا شود ، سپس میکروکنترلر دوباره شروع به چک کردن ورودی نماید و این روند برای همیشه ادامه پیدا کند .

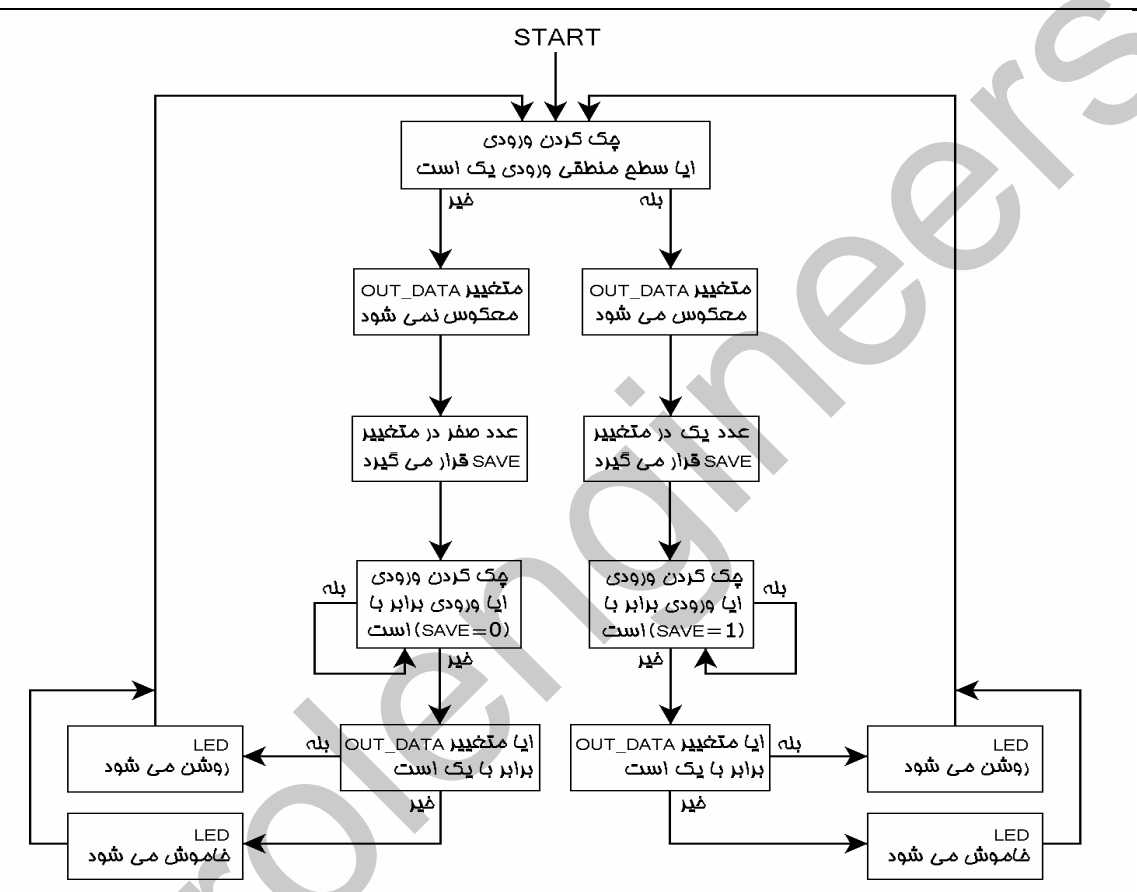

شکل 2-17 نحوه اجرای برنامه حساس کردن کلید ورودی به لبه بایین رونده در سیمولاتور بروتئوس

وحافظت ورودی در پرایر تویزتای تعظه ای د نویز های لحظه ای معمولا در محیط های صنعتی ایجاد می شوند و دارای منابع مختلفی هستند برای مثال قطع و وصل یک رله مکانیکی می تواند نویز لحظه ای ایجاد کند . پایه های ورودی میکروکنترلر AVR دارای حساسیت بالایی بوده و یک نویز لحظه ای می تواند سطح منطقی ورودی را برای مدت زمان بسیار کوتاه HIGH یا LOWE کند . برای رفع این مشکل به صورت نرم افزاری می

توان سطح منطقی ورودی را چندین بار چک کر د .

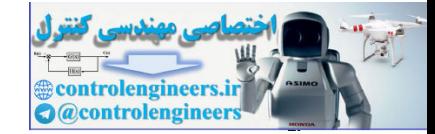

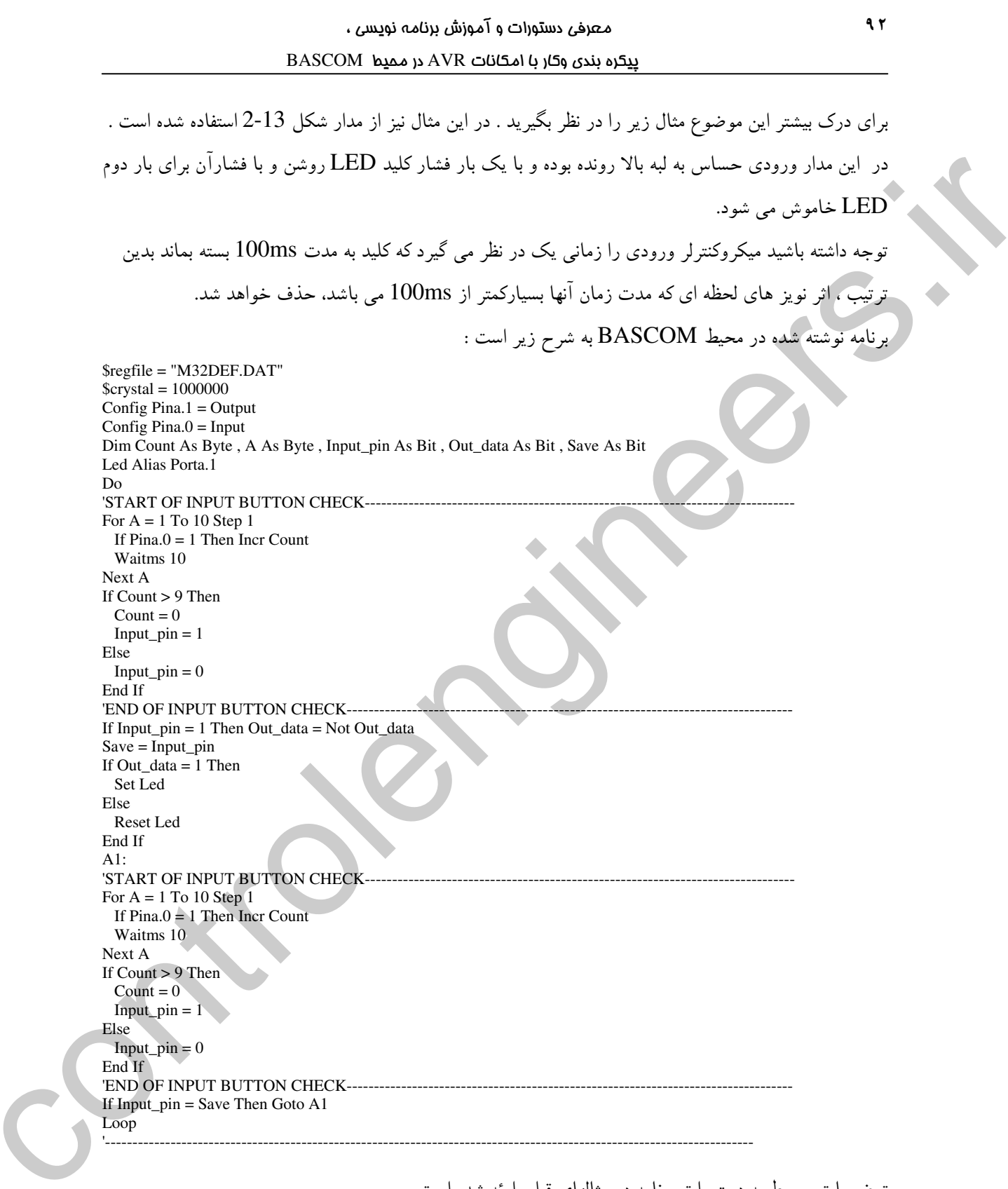

توضیحات مربوط به دستورات برنامه در مثالهای قبلی ارئه شده است .

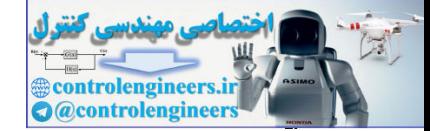

نکته مهم در رابطه با این برنامه نحوه دریافت ورودی است بدین صورت که در هر بار چک کردن پین A.0 به تعداد 10 بار و با فاصله زمانی 10 میلی ثانیه خوانده می شود . اگر در هر 10 بار مقدار خوانده شده 1 باشد کلید ورودی بسته در نظر گرفته شده و دستورات مربوطه اجرا می شود .

فحوه أيجاد ثارهير در كين دريافت ورودىء

گاهی اوقات لازم است که ورودی دائما چک شود از طرفی ممکن است در حین اجرای برنامه از دستورات WAIT استفاده کرده باشیم برای درک بهتر موضوع مثال زیر را در نظر بگیرید فرض کنید یک مدار میکروکنترلری داریم در آن ورودی دائما چک می شود و با فشار کلید LED، K1 خروجی به مدت 5 ثانیه روشن می شود در زمان روشن بودن LED کلید K2 دائما چک می شود ، هر لحظه که کلید K2 فشار داده شد LED خاموش می شود حتی اگر مدت زمان 5 ثانیه تمام نشده باشد .

در چنین شرایطی حداکثر تاخیر برای چک کردن ورودی 100میلی ثانیه باشد همانطور که می دانید دستورات تاخیری اجرای برنامه را به مدت زمان مشخصی متوقف می کند برای مثال اگر شما از دستور WAIT 5 در بر نامه استفاده کنید به مدت 5 ثانیه نمی توانید کلید ورودی را چک کنید .

به طور کلی برای ایجاد تاخیر در حین دریافت ورودی می توان از دو روش زیر استفاده کرد. ۱– برای ایجاد تاخیر از تایمر ها استفاده کنیم و تا زمانی که تایمر سرریز نشده ورودی را چک کنیم . ( در رابطه با تايمر ها در قسمت مربوطه توضيح داده خواهد شد) ۲–ابتدا تاخیر مورد نظر به تاخیرهای 100میلی ثانیه ای تقسیم کنیم برای مثال برای ایجاد تاخیر 5 ثانیه در مثال بالا می توانیم بدین صورت عمل کنیم به جای استفاده از دستور WAIT 5 از یک حلقه FOR-NEXT با تعداد تکرار 50=5/100ms به صورت زیر استفاده کنیم .

 $\rm{DIM}$  A AS  $\rm{BYTE}$ FOR A= 1 TO 50 STEP1 WAITMS 100 IF PINX/Y  $= 1/0$  THEN GO TO A1 NEXT A  $A1$ **RESET PORTX/Y** در برنامه بالا به جای 5 ثانیه تاخیر از 5 تا تاخیر ی 100 میلی ثانیه ای استفاده شده که بعد از هر تاخیر یک بار ورودی چک شده و دستور شرطی مربوط به یک یا صفر بودن آن اجرا می شود .

حالایک مدار میکروکنترلری طراحی می کنیم که دارای دو کلید K1 , K2 می باشد و ورودی حساس به سطح مثبت (HIGH ACTIVE) بوده و حساس به نویز لحظه ای نمی باشد و با فشار کلید LED . K1 به مدت

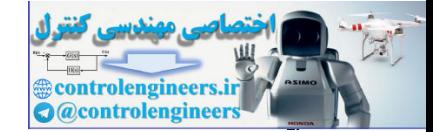

ا ثانیه روشن بماند و سپس خاموش شود ، هنگامی که LED روشن است K2 دائما چک شود و هر لحظه که  $10$ كليد K2 فشار داده شد LED خاموش شود حتى اگر زمان تاخير 10 ثانيه تمام نشده باشد .

برای این که ورودی حساس به نویز لحظه ای نباشد بایستی چندین بار چک شود ، سپس یک یا صفر بودن ورودی تایید شود برای این کار می توانیم از 10 بار چک کردن با فاصله زمانی 10 میلی ثانیه ای استفاده کنیم که در این صوَّرت کل زمان چک کردن برابر 100 میلی ثانیه خواهد بود . سخت افزار مدار در شکل 18-2 نشان داده شده ست

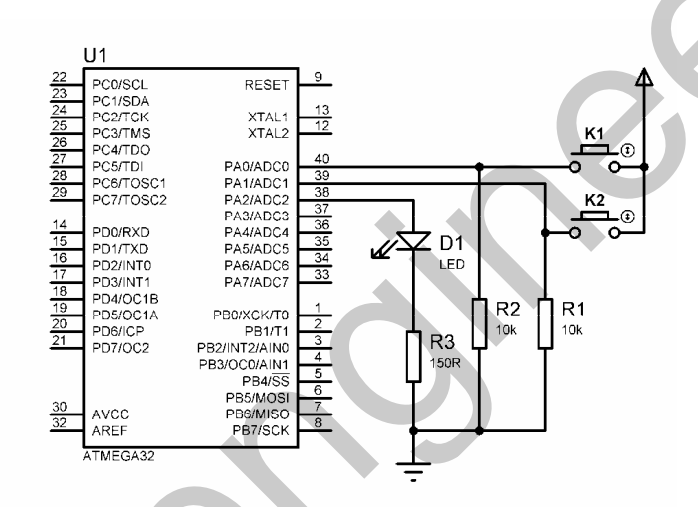

شكل 18-2 شماتيک طراحي شده براي مدار دريافت كننده ورودي در حين ايجاد تاخير

در برنامه زیر ابتدا کلید K1 با استفاده از روش گفته شده چک می شود ، اگر برابر با یک بود LED روشن شده و به جای استفاده از دستور WAIT 10 برای مدت زمان روشن بودن LED ابتدا زمان 10 ثانیه را به مدت زمان چک کردن ورودی یعنی 100 میلی ثانیه تقسیم می کنیم 100mS=100 سپس برای بوجود آوردن زمان تاخیر 10 ثانیه، کلید ورودی K2 را 100 بار چک می کنیم در این حالت هم کلید K2 را چک کردیم و هم زمان تاخير را بوجود آورده ايم .

متن برنامه نوشته شده به صورت زیر است :

 $$regfile = "M32DEF.DAT"$  $$crystal = 1000000$ Config Pina. $0 =$  Input Config Pina. $1 =$  Input Config Pina. $2 =$ Output Dim Count As Byte, A As Byte, Input\_pin As Bit Dim B As Byte, C As Byte, D As Byte Led Alias Porta.2 Do  $A2:$ 

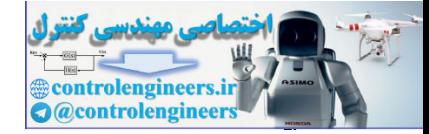

معرف دستورات و آموزش برنامه نویسی ،

# $BASCOM$  در ممیط BASCOM در محموط

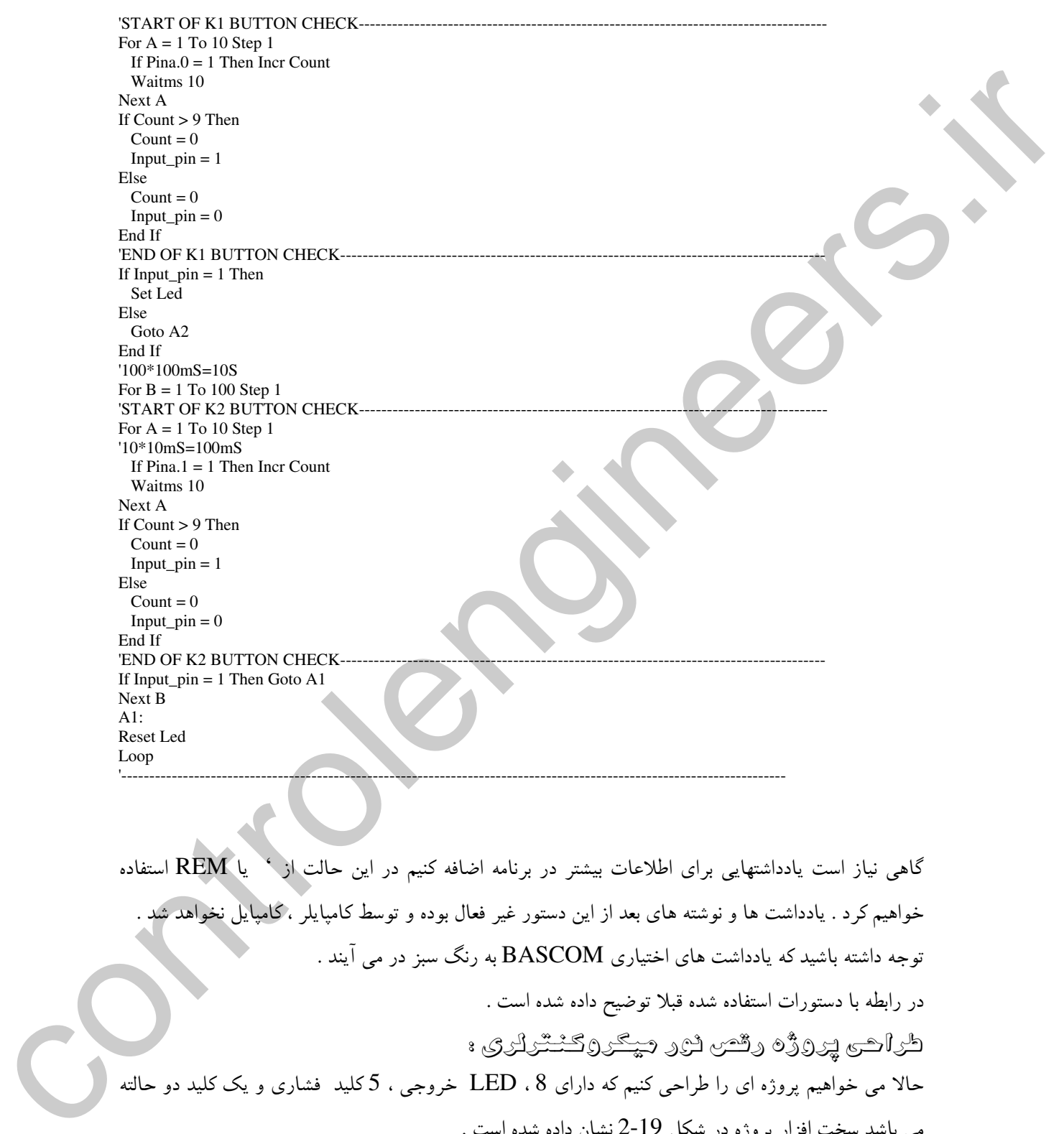

ولو لاڪس ڪرڻ ۾ ڏهين ڏهي ويڪن ۾ ڪششن آهي. ۽ حالا می خواهیم پروژه ای را طراحی کنیم که دارای LED . 8 خروجی ، 5 کلید فشاری و یک کلید دو حالته می باشد سخت افزار پروژه در شکل 19-2 نشان داده شده است .

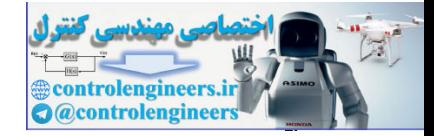

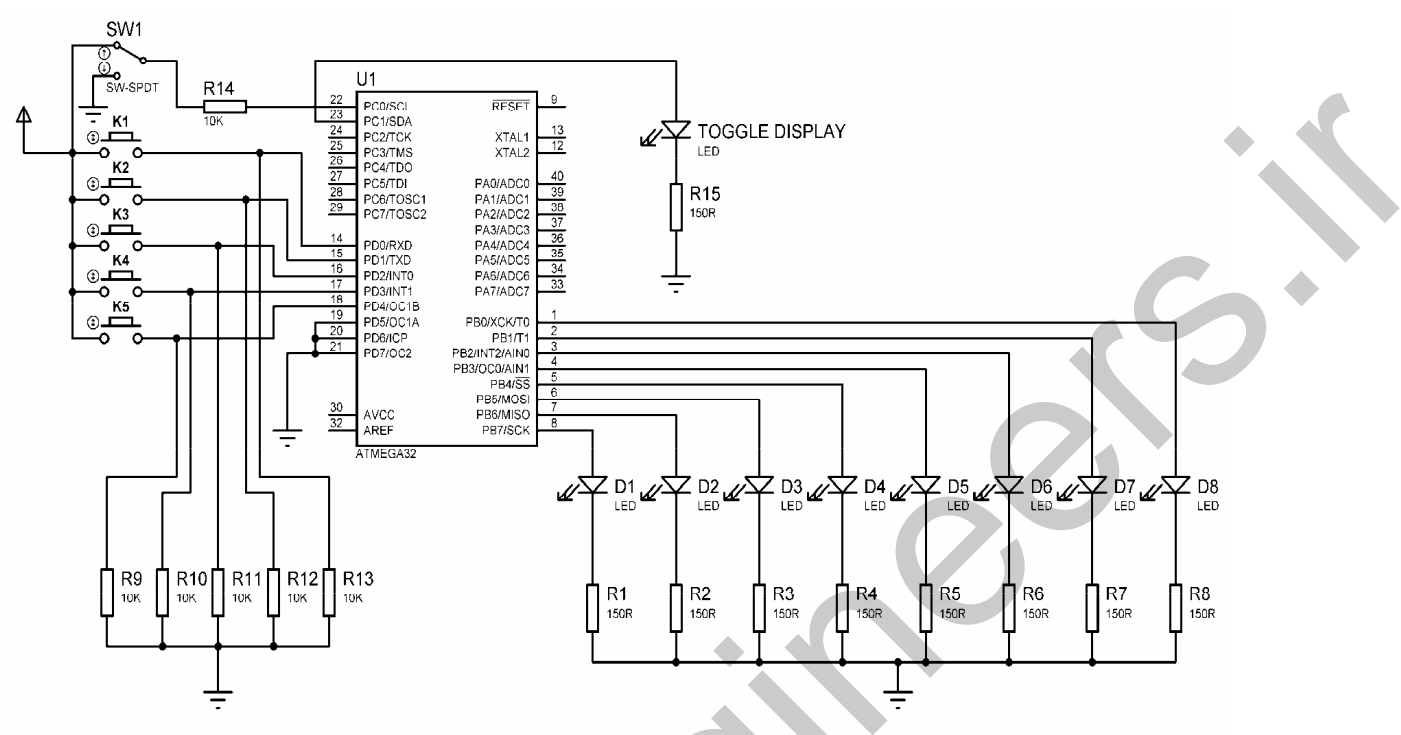

شکل 2-19 سخت افزار طراحی شده برای رقص نور میکروکنترلری

در سخت افزار فوق با فشار كليد K1 اگر كليد SW1 در حالت HIGH قرار داشته باشد LED ها به صورت یک نقطه نورانی از سمت راست به چپ حرکت می کنند . در این حالت مراحل حرکت نقطه نورانی به صورت زیر است .

|                 | LED <sub>1</sub> | LED <sub>2</sub> | LED <sub>3</sub> | LED <sub>4</sub> | LED <sub>5</sub> | LED <sub>6</sub> | LED <sub>7</sub> | LED <sub>8</sub> |
|-----------------|------------------|------------------|------------------|------------------|------------------|------------------|------------------|------------------|
| مرمله ۱         |                  |                  |                  |                  |                  |                  |                  |                  |
| مرمله ٢         |                  |                  |                  |                  |                  |                  |                  |                  |
| مرمله ٢         |                  |                  |                  |                  |                  |                  |                  |                  |
| مرملہ ۴         |                  |                  |                  |                  |                  |                  |                  |                  |
| مرملہ ۵         |                  |                  |                  |                  |                  |                  |                  |                  |
| $\varphi$ مرملہ |                  |                  |                  |                  |                  |                  |                  |                  |
| مرملہ ۷         |                  |                  |                  |                  |                  |                  |                  |                  |
| مرملہ ۸         |                  |                  |                  |                  |                  |                  |                  |                  |

شكل 2-20 مراحل حركت نقطه نوراني پس از فشار كليد K1

پس از اجرای مرحله 8 دوباره نقطه نورانی از مرحله یک شروع و تا مرحله 8 ادامه پیدا می کند . این روند در حالتی بود که کلید دو حالته SW1 در حالت HIGH قرار داشت اگر کلید SW1 را در حالت LOW قرار دهیم LED ها به صورت يک حفره از راست به چپ حرکت خواهند کرد . البته TAGGLE DISPLAY، LED نشان دهنده نقطه یا حفره بودن حرکت LED ها می باشد ، بدین صورت که اگر کلید SW1 در حالت HIGH

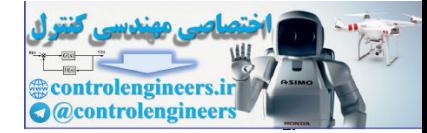

بود .

DISPLAY خاموش خواهد بود .

قرار داشته باشد TAGGLE DISPLAY روشن و اگر این کلید در حالت LOW باشد LED TAGGLE

هنگامی که SW1 را در حالت  ${\rm LOW}$  قرار داده و کلید  ${\rm K1}$  را فشار دهیم حرکت حفره به صورت زیر خواهد

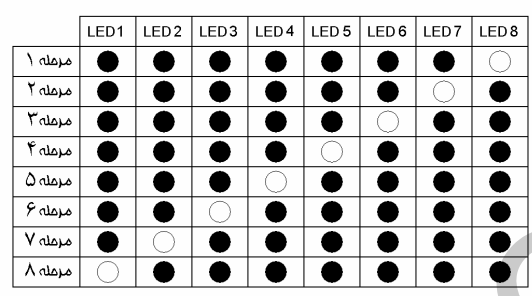

 $\bf{K}1$  شكل 2-21 مراحل حركت حفره نوري يس از فشار كليد

اگر SW1 را در حالت HIGH قرار داده و کلید K2 را فشار دهیم LED ها به صورت یک نقطه نورانی از سمت چپ به راست حرکت خواهندکرد . در این حالت مراحل حرکت نقطه نورانی به صورت شکل 22-2 خواهد بود .

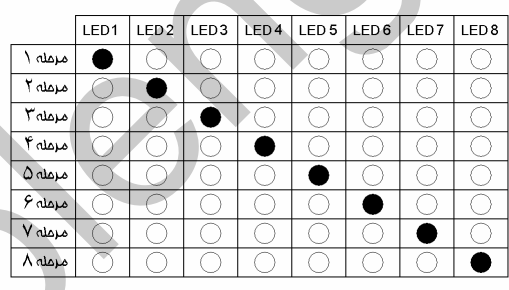

.<br>شكل 2-22 مراحل حركت نقطه نوران*ي* پس از فشار كليد <u>7</u>2

در این حالت اگر SW1 را از حالت HIGH به حالت LOW ببریم ، LED ها به صورت یک حَفْره از سمت چپ به راست حرکت خواهند کرد . به طور کلی عملکرد کلید SW1 به این صورت خواهد بود که با LOW بودن آن خروجی یک بار معکوس شده سپس روی LED ها قرار می گیرد و با HIGH بودن آن خروجی بدون تغییر روي يورت مربوط به LED ها قرار مي گيرد . اگر SW1 را در حالت HIGH قرار داده و کلید K3 را فشار دهیم مراحل حرکت نقطه نورانی به صورت شکل 23-2 خواهد بود .

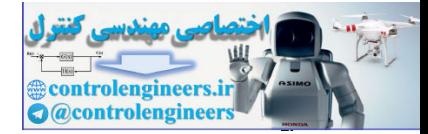

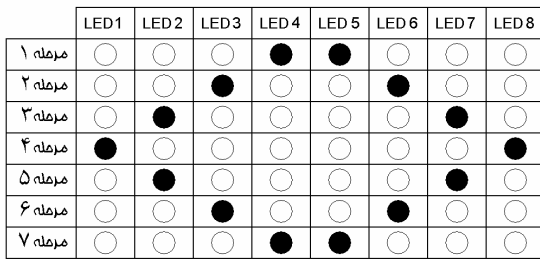

شكل 2-23 مراحل حركت نقطه نوراني بس از فشار كليد 3

پس از اجرا ی آخرین مرحله دو باره مرحله (1) اجرا خواهد شد البته اگر یکی از کلید ها ی K2 ، K1 فشار داده نشود که در این صوّرت خروجی مربوط به کلید فشار داده شده را خواهیم داشت . میزان تاخیر بین هر مرحله توسط كليد K5,K4 تنظيم مي شود ، در حالت پيش فرض مقدار تاخيربين هر دو مرحله 200ms مي باشد با هر بار فشار كليد K4 ، 100ms به زمان تاخير اضافه شده و با هر بار فشار كليد 100MS . K5 از زمان تاخير كم مي شود مينيمم زمان تاخير 100ms و ماكزيمم آن 2S خواهد بود .

برنامه نوشته شده برای این پروژه به صورت زیر است :

\$regfile = "M32DEF.DAT"  $Scrystal = 8000000$ Dim Recive\_data As Byte, Hossein As Byte, Out\_data As Byte, B As Byte Dim Delay\_time As Word, Toggle\_pin As Bit, A As Byte, Chek As Byte Dim D As Byte, C As Byte Declare Sub Left\_rotate Declare Sub Right\_rotate Declare Sub Open\_close Declare Sub Out sub Declare Sub In\_sub Config Portd =  $Input$ Config Port $b =$ Output Config Pinc. $0 =$ Input Config Pinc. $1 =$ Output Toggle\_display Alias Portc.1 'START OF LEVEL1---Delay\_time =  $2$ If  $Pinc.0 = 1$  Then Toggle\_pin =  $0$ Set Toggle\_display Else Toggle  $pin = 1$ Reset Toggle\_display End If 'END OF LEVEL1---Do Start\_program: Recive  $data = Pind$ Select Case Recive\_data Case Is =  $&\text{B}00000001$  $Hossein = 1$ 

٩A

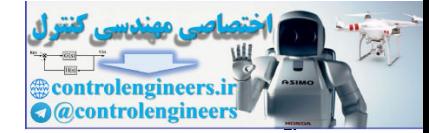

معرف دستورات و آموزش برنامه نویسی ،

# $BASCOM$  در ممیط BASCOM در محموط

Case Is =  $&\text{B}00000010$  $H$ ossein = 2 Case Is =  $&\text{B}00000100$  $H$ ossein = 3 Case Is = &B00001000 If Delay  $time < 20$  Then Incr Delay time Case Is = &B00010000 If Delay\_time > 1 Then Decr Delay\_time End Select If  $Pinc.0 = 1$  Then  $Toggle\_pin = 0$  Set Toggle\_display Else  $Toggle\_pin = 1$  Reset Toggle\_display End If If Hossein = 1 Then Call Left\_rotate If Hossein  $= 2$  Then Call Right rotate If Hossein = 3 Then Call Open\_close Waitms 50 Loop 'END OF LEVEL2---------------------------------------------------------------------------------------------------- 'START OF LEFT\_ROTATE SUB---------------------------------------------------------------------------------- Sub Left\_rotate Out\_data = &B00000001 If Toggle\_pin = 1 Then  $Out_data = Not Out_data$  Portb = Out\_data Else  $Portb = Out\ data$ End If  $Chek = Hossein$ 'START OF DELAY TIME--For  $D = 1$  To Delay\_time Step 1 Waitms 100 Call In\_sub Next D 'END OF DELAY TIME----For  $A = 1$  To 7 Step 1 Rotate Out\_data , Left Portb = Out\_data 'START OF DELAY TIME-For  $D = 1$  To Delay\_time Step 1 Waitms 100 Call In\_sub Next D 'END OF DELAY TIME------------------------------------------------- Next A Return End Sub 'END OF LEFT\_ROTATE SUB-------------------------------------------------------------------------------------- 'START OF RIGHT\_ROTATE SUB--------------------------------------------------------------------------------- Sub Right\_rotate Out  $data = \&B10000000$ If  $Toggle\_pin = 1$  Then Out  $data = Not$  Out data Portb = Out\_data Else  $Portb = Out$  data End If Chek = Hossein The state of the state of the state of the state of the state of the state of the state of the state of the state of the state of the state of the state of the state of the state of the state of the state of the state of

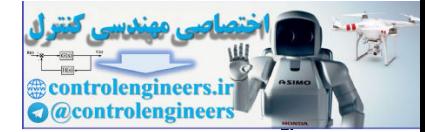

 $\mathbf{1} \cdot \mathbf{1}$ 

معرف دستورات و آموزش برنامه نویس ،

# $BASCOM$  در ممیط BASCOM در محموط

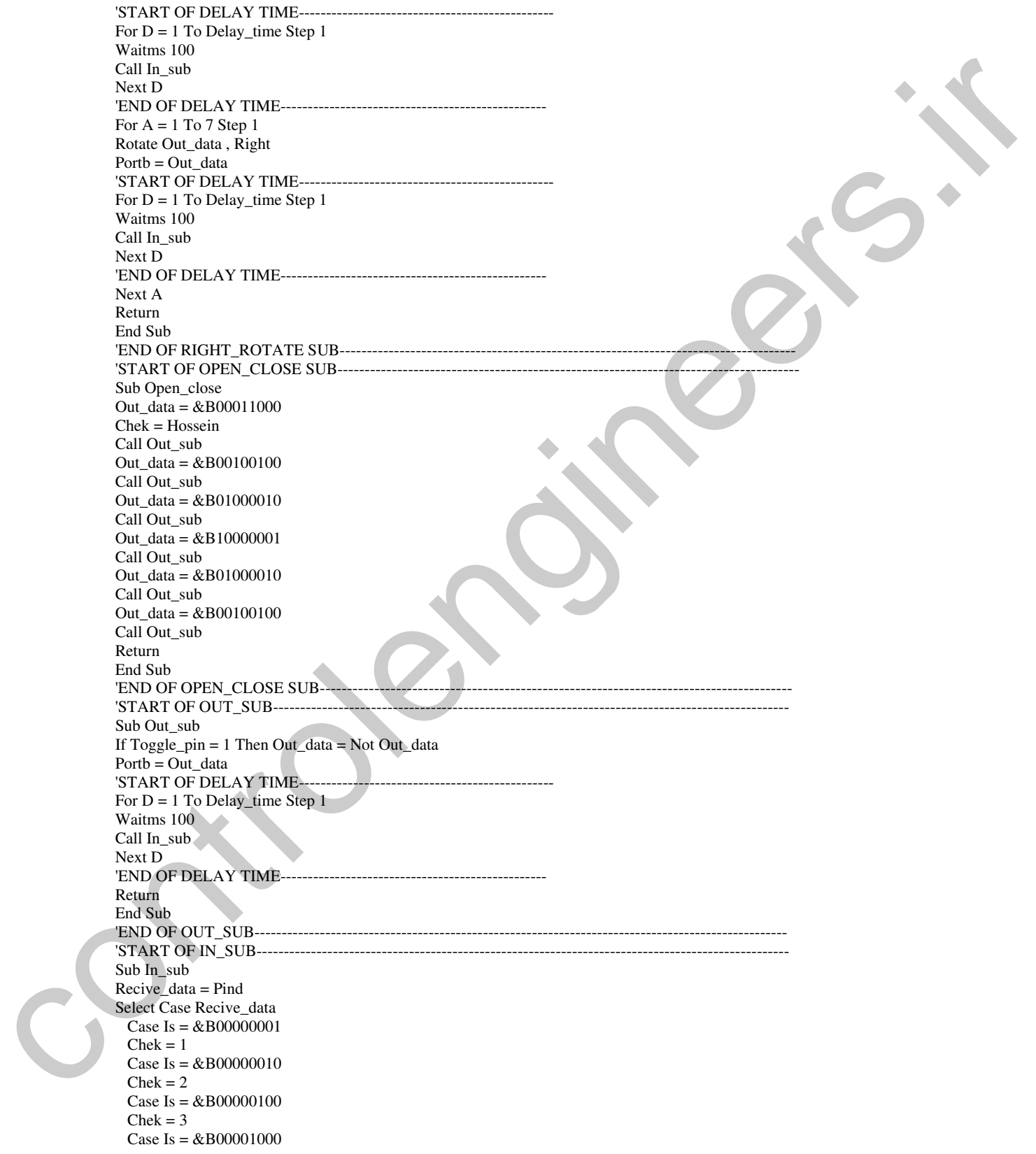

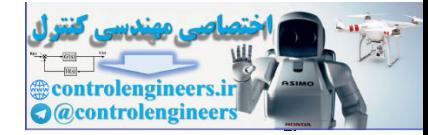

معرف دستورات و آموزش برنامه نویسی ،

# $BASCOM$  در ممیط BASCOM در محموط

 If Delay\_time < 20 Then Incr Delay\_time Case Is =  $&B00010000$  If Delay\_time > 1 Then Decr Delay\_time End Select If  $Pinc.0 = 1$  Then Toggle  $pin = 0$  Set Toggle\_display Else Toggle\_pin =  $1$  Reset Toggle\_display End If If Chek <> Hossein Then Goto Start\_program Return End Sub 'END OF IN\_SUB-----------------

> ٥ ستروات جديد : در برنامه فوق آ از دستور SELECT CASE استفاده شده است

زمانی که بخواهیم چندین شرط را روی یک مورد برسی کنیم از دستور CASE استفاده خواهیم کرد . شکل کلی دستور CASE به صورت زیر است

SELECT CASE VAR CASE TEAST1 STATEMENT1 OR STATEMENTS1 CASE TEST2 STATEMENT2 OR STATEMENTS2

. CASE TESTN STATEMENTN OR STATEMENTSN END SELECT

گر متغیر VAR با مقدار TEST1 برابر باشد STATEMENTS1 یا STATEMENTS1 اجرا می شود و سپس اجرای برنامه بعد از END SELECT ادامه پیدا می کند . در غیر این صورت اگر متغیر VAR با مقدار TEST1 برابر نباشد ولی با مقدار TEST2 برابر باشد STATEMENTS2 یا STATEMENTS2 اجرا می شود و سپس اجرای برنامه بعد از END SELECT ادامه می یابد و نهایتا اگر متغیر VAR با هیچ کدام از مقادير TEST برابر نباشد اجراي برنامه بعد از END SELECT ادامه خواهد يافت به جای عبارت CASE TEST می توانید از حالت های زیر استفاده کنید . بر ای مثال : Each Second Properties of the second DELECT (ASE)  $\mu_{\rm{tot}}$  (ASE)  $\mu_{\rm{tot}}$  (ASE)  $\mu_{\rm{tot}}$  (ASE)  $\mu_{\rm{tot}}$  (ASE)  $\mu_{\rm{tot}}$  (ASE)  $\mu_{\rm{tot}}$  (ASE)  $\mu_{\rm{tot}}$  (ASE)  $\mu_{\rm{tot}}$  (ASE)  $\mu_{\rm{tot}}$  (ASE)  $\mu_{\rm{tot}}$  (ASE)

CASE IS  $> 2$ 

.

در این حالت اگر متغیر VAR بزرگتر از 2 باشد دستور یا دستورات مربوطه اجرا می شود .

CASE 3 TO 6

در این حالت اگر متغیر VAR بین 3 تا 6 باشد دستور یا دستورات مربوطه اجرا می شود .

 $CASE IS = 20$ 

 $\mathbf{1} \cdot \mathbf{1}$ 

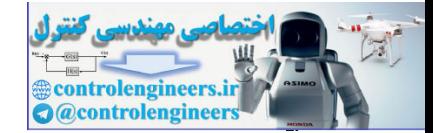

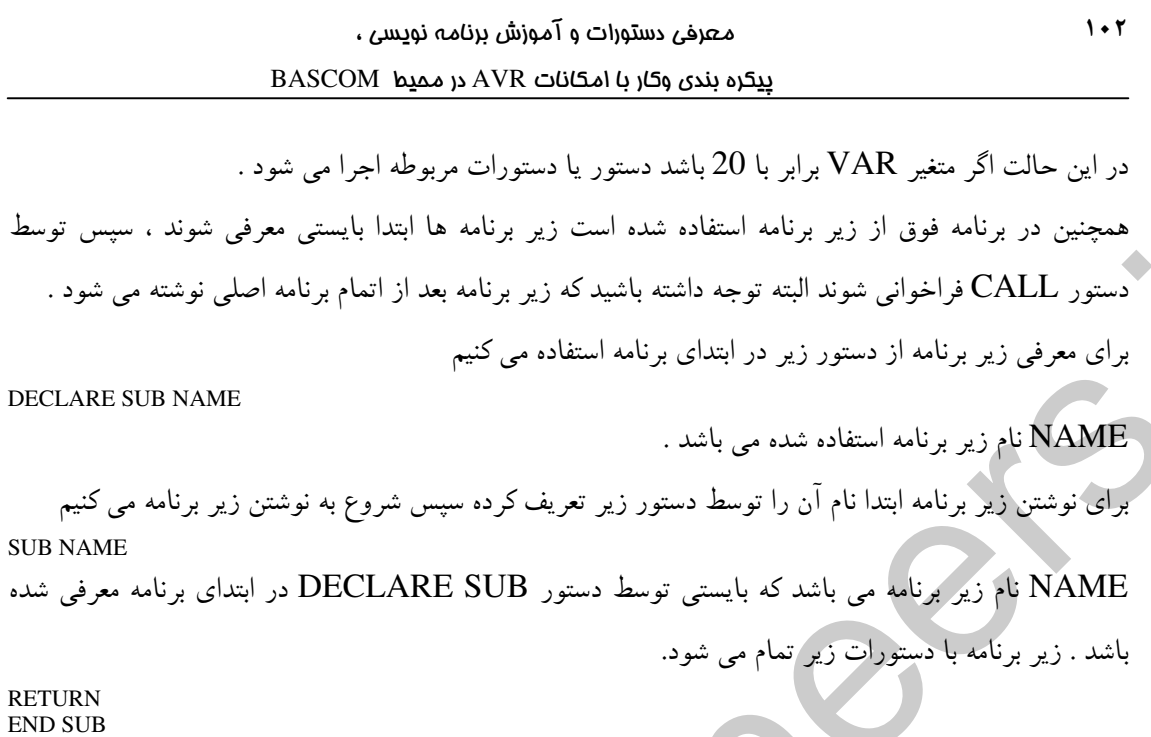

همچنین در این برنامه از عملگر های ریاضی = و < > هم استفاده شده است . به طور کلی می توانید از عملگر های ریاضی زیر در محیط BASCOM استفاده کنید :<br>.

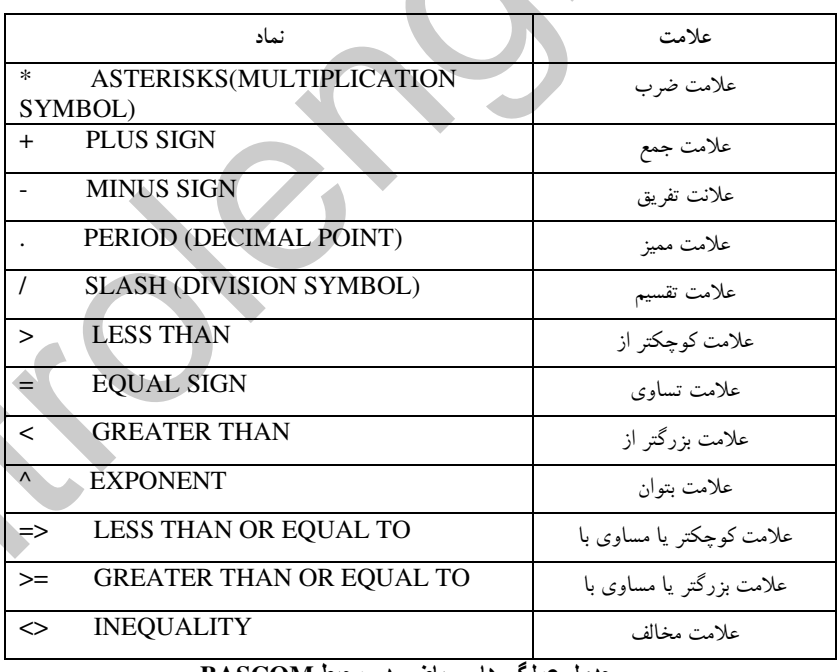

جدول عملگر های ریاضی در محیط BASCOM

تشريح تحره أجراى برتائه :

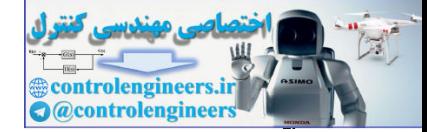

برنامه بالا توسط دستورات یادداشتی از هم تفکیک شده است در قسمت LEVEL1 متغیر DELAY\_TIME برابر 2 قرار داده شده مقدار متغیر DELAY\_TIME زمان تاخیر بین هر مرحله را تعیین می کند . برنامه به گونه ای نوشته شده که در حین ایجاد مدت زمان تاخیر ورودی هم چک می شود بدین صورت که پس از هر .<br>100ms تاخیر ورودی خوانده می شود و طبق توضیحاتی که قبلا در رابطه با این تکنیک داده شده مدت زمان تاخیر با تعداد چک کردن ورودی ایجاد می شود برای مثال اگر متغیر DELAY\_TIME برابر با 2 باشد ورودی دو بار و با فاصله زمانی 100ms چک می شود که در این حالت مدت زمان تاخیر برابر با 200ms خواهد پود

مقدار ورودي خوانده شده در حالت هاي مختلف به صورت زير خواهد بود .

اگر کلید K1 فَشار داده شود مقدار خوانده شده برابر با B00000001 نخواهد بود

اگر کلید K2 فشار داده شود مقدار خوانده شده برابر با B00000001£ خواهد بود

اگر کلید K3 فشار داده شود مقدار خوانده شده برابر با B00000001£ خواهد بود

اگر کلید K4 فشار داده شود مقدار خوانده شده برابر یا B00000001 نخواهد بود

اگر کلیدK5 فشار داده شود مقدار خوانده شده برابر با B00000001£ خواهد بود

پس از خواندن کلید های ورودی و اجرای دستور مربوط پین C,O (کلید SW1 )خوانده می شود اگر برابر با یک بود متغیر TAGGLE\_PIN برابر صفر می شود و همچنین TAGGLE DISPLAY LED روشن می شود و اگر برابر با صفر بود متغیر TAGGLE\_PIN برابر بایک شده و TAGGLE DISPLAY\_LED خاموش مي شود .

در قسمت LEVEL 2 کل یورت D به عنوان ورودی خوانده می شود و در متغیر RECIVE\_DATA قرار می گیرد . اگر RECIVE\_DATA برابر با مقدار باینری B0000001\$ باشد زیر برنامه LEFT\_ROTATE فراخوانی می شود و اگر RECIVE-DATA برابر با B000000010& باشد زیر برنامه RIGHT\_ROTATE فراخوانی می شود .

اگر RECIVE\_DATA برابر با 8000000100& باشد زیر برنامه OPEN\_CLOSE فراخوانی می شود . اگر RECIVE\_DATA برابر با 8000100000\$ باشد متغیر DELAY\_TIME چک می شود و اگرکوچکتر از 20 باشد یک واحد به DELAY\_TIME اضافه می شود .

اگر RECIVE\_DATA برابر با 8000100000\$ باشد متغیر DELAY\_TIME چک می شود و اگر بزرگتر از یک باشد یک واحد از آن کم می شود .

در قسمت LEFT\_ROTATE ( زیر برنامه LEFT\_ROTATE ) ابتدا عدد B00000001 در متغیر OUT\_DATA قرار می گیرد سیس TAGGLE\_PIN چک می شود اگر برابر با یک بود متغیر OUT\_DATA معکوس شده و روی پورت B قرار می گیرد و اگر برابر با صفر بود متغیر OUT\_DATA بدون تغییر روی یورت B قرار می گیرد سیس متغیر CHEK برابر با متغیر HOSSEIN قرار داده می شود با توجُّه به این که مقدار اولیه متغیر CHEK برابر با صفر می باشد در نتیجه پس از فراخوانی زیر برنامه IN-SUB در قسمت DELAY TIME ( چک کردن ورودی در حین ایجاد تاخیر). اگر کلید k1 مجددا فشار داده شود متغیر HOSSEIN با مقدار صفر مقایسه شده ، روند اجرای برنامه دچار مشکل خواهد شد . وقتی که متغیر CHEK برابر با متغیر HOSSEIN قرار داده می شود . تا وقتی ک یکی از کلید های K2 یا K3 فشار داده نشوند زیر برنامه LEFT-ROTATE اجرا خواهد شد . چون با فشار هر یک از این کلید ها محتوای متغیر CHEK تغییر می کند و طبق دستور

IF CHEK<>HOSSEIN THEN GOTO START\_PROGRAM در زیر برنامه IN\_SUB اجرای برنامه به لیبل START\_PROGRAM منتقل خواهد شد . پس از دستور CHEK=HOSSEIN تعيين تاخير شروع مي شودكه مقدار تاخير نيز توسط متغيرDELAY\_TIME تعيين می شود. پس از پایان تاخیر به تعداد 7 بار متغیر OUT\_DATA به چپ شیفت داده شده و روی پورت  $\mathrm B$  قرار گرفته و تایم تاخیر اجرا می شود . در این حالت اگر متغیر OUT\_DATA توسط کلید SW1 معکوس نشده باشد اعدادی که روی یورت  $\rm\,B$  قرار می گیرند به ترتیب زیر خواهند بود :

 $&$ B00000001 &B00000010 &B00000100 &B00001000 &B00010000

&B10000000 پس از7 بار چرخش به چپ اگرهیچ کلیدی فشرده نشود اجرای برنامه به خط بعدی دستور CALL LEFT\_ROTATE که در این برنامه به صورت زیر می باشد

IF HOSSEIN=1 THEN CALL LEFT ROTATE منتقل می شود که آن هم در قسمت LEVEL2 در داخل حلقه DO\_LOOP قرار دارد در این قسمت ورودی باز هم چک می شود اگر هیچ کلیدی فشار داده نشود محتوای متغیر HOSSEIN هیچ تغییری نکرده و زیر برنامه LEFT\_ROTATE دوباره فراخوانی می شود . در قسمت RIGHT\_ROTATE SUB روند اجرای برنامه شبیه قسمت LEFT\_ROTATE SUB می باشد با این تفاوت که مقدار اولیه OUT\_DATA برابر با 8B10000000& بوده و به سمت راست شیفت چرخشی داده می شود .

 $1 \cdot r$ 

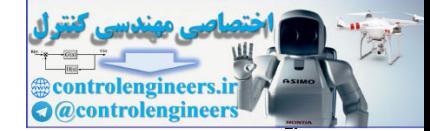

در قسمت OPEN\_CLOSE SUB ، ابتدا متغير OUT\_DATA برابر با B00011000& قرار مي گيرد سپس زیر برنامه OUT\_SUB فراخوانی می شود درزیر برنامهOUT\_SUBوضعیت متغیرTAGGLE\_PIN .<br>مورد برسی قرار می گیرد . بدین صورت که اگر برابر با یک بود ابتدا محتوای متغیر OUT\_DATA معکوس می شود سپس روی یورت B قرار می گیرد وگرنه متغیر OUT\_DATA بدون تغییر روی یورت B قرار خواهد گرفت .

در این حالت محتوای متغیر OUT\_DATA به ترتیب برابر با مقادیر زیر خواهد بود

&B00011000  $&$ B00100100 &B01000010 &B10000001 &B01000010 &B00100100

یس از این که آخرین مقدار OUT\_DATA روی یورت B قرار گرفت اجرای برنامه به خط بعدی دستور CALL OPEN\_CLOSE که در این برنامه به صورت زیر می باشد

IF HOSSEIN=3 THEN CALL OPEN=CLOSE منتقل می شود که آن هم در قسمت LEVEL2 در داخل حلقه DO\_LOOP قرار گرفته است در این قسمت ورودی باز هم چک می شود اگر هیچ کلیدی فشار داده نشود محتوای متغیر HOSSEIN هیچ تغییری نکرده و زیر برنامه OPEN\_CLOSE دوباره خوانده می شود . قسمت IN\_SUB برای چک کردن ورودی در زمان تاخير در نظر گرفته شده است .

در این برنامه حرکت نقطه نورانی به 3 صورت می باشد که توسط کلید های K3 ، K2 ، K3 تعیین می شود یس از فشار هر یک از کلید ها زیر برنامه مربوطه اجرا می شود .

در حین اجرای زیر برنامه ورودی هم چک می شود ( توسط زیر برنامه IN\_SUB ) اگر به غیر از کلید مربوط به زیر برنامه کلید دیگری از K2,K1 یا K3 فشار داده شود ، محتوای متغیر CHEK تغییر خواهد کرد و در این صورت اجرای برنامه توسط دستور

IF CHEK<>HOSSEIN THEN GO TO START\_PROGRAM به ليبل START\_PROGRAM منتقل خواهد شد . البته در زير برنامه IN\_SUB كليد هاي K4 ، SW1 و K5 نيز چک شده و دستورات مربوط به آن ها هم اجرا مي شود . تحوه بیگره بندی LCD, KEYPAD کاراکتری در BASCOM ييگره بڻدي صفحه کليث (KEYPAD) 4\*4) ، برای اسکن صفحه کلید کافی است صفحه کلید خود را طبق شکل زیر به یکی از پورت های میکرو وصل نموده و توسط دستور CONFIG KBD=PORTX آن را پیکره بندی کنیم .

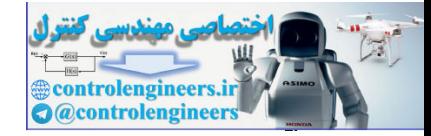

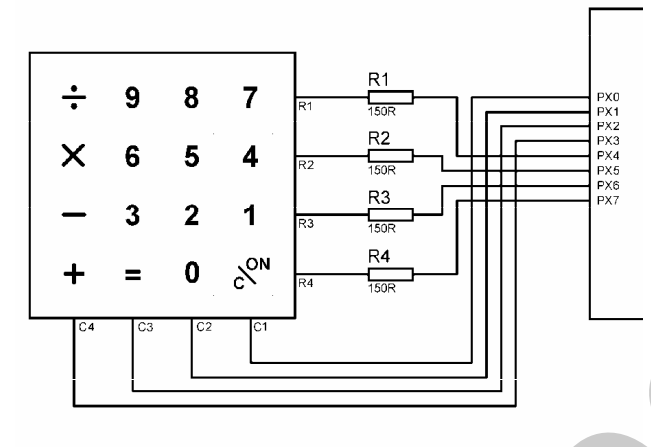

شبكل 2-24 نحوه اتصال KEYPAD ماتريسي به يكي از پورت هاي ميكرو

اگر پایه های صفحه کلید را بدین صورت به میکرو متصل کنیم ، با فشار هر کدام از کلید ها عدد متناظر باهمان کلید توسط دستور ( GETKBD( برگرندانده می شود باید توجه داشت که عدد برگردانده شده هیچ ربطی به .<br>شکل ظاهری صفحه کلید ندارد . به عنوان مثال اگر صفحه کلید به صورتی که در شکل بالا مشاهده می کنید به میکروکنترلر متصل شود اعداد برگردانده شده توسط دستور ( ) GETKBD به صورت زیر خواهد بود

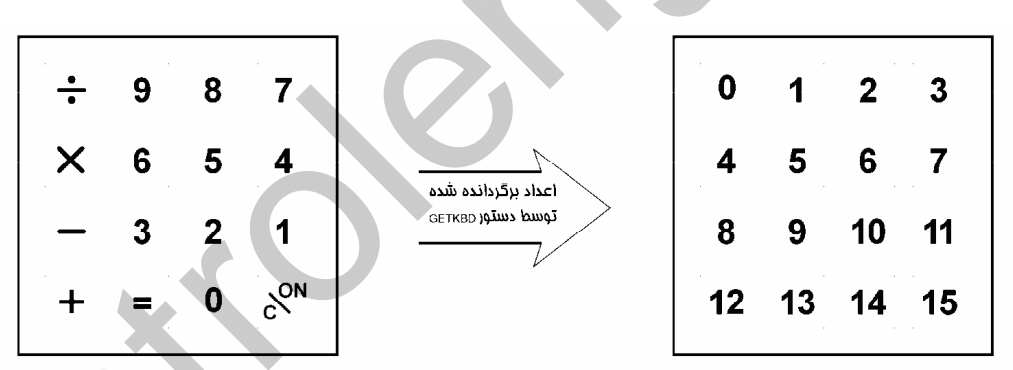

شكل 2-25 اعداد برگردانده شده از KEYPAD توسط دستور GETKBD

همانطور که در شکل بالا مشاهده می کنید برای مثال با فشار کلید + عدد 12 با فشار کلید X عدد 4 و با فشار کلید 8 عدد 2 بر گر دانده می شود . شکل کلی دستور ( ) GETKBD به صورت زیر است . SOURCE=GETKBD()

۔<br>SOURCE متغیری است که عدد متناظر با کلید فشرده شده در آن قرار می گیرد . توجه داشته باشید اگر هیچ کلیدی فشر ده نشود عدد 16 بر گر دانده خواهد شد .

 $1.7$ 

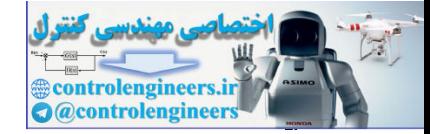

براي برگرداندن نام اصلي كليد ها بايستي از جداول LOOKUP \$ TR و LOOKUP استفاده كنيد . صفحه کلید توسط دستور زیر پیکره بندی می شود .

CONFIG KBD=PORTX, DEBOUNCE=VALHE, DELAY=VALUE

PORTX : مشخص كننده يورتي است كه صفحه كليد به آن متصل مي شود .

DEBOUNCE : با توجه به این که هر کلید فشاری دارای BOUNCE بوده و بسته به کیفیت آن ممکن است آن تا 20ms مم طول بکشد . بهتر است میزان BOUNCE کلید در این قسمت به میلی ثانیه  $20\mathrm{ms}$  آن آنیه  $\mathrm{BOUNCE}$ تعریف شود . به عنوان مثال برای حذف میزان BOUNCE=20ms بایستی گزینه DEBOUNCE را برابر با 20 انتخاب كنيم . مقدار DEBOUNCE به صورت پيش فرض برابر با 20 و مي تواند ماكزيمم مقدار 255 را داشته باشد . شکل 2-26 تصویری تقریبی از BOUNCE یک کلید را نشان می دهد .

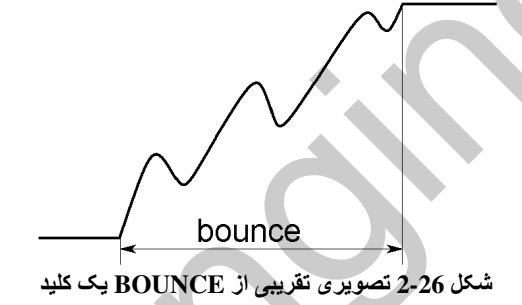

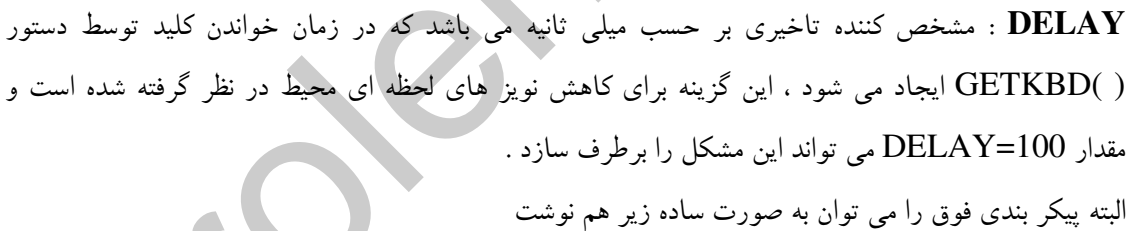

**CONFIG KBD=PORT X** 

به عنوان مثال در شکل زیر نحوه پیکره بندی بدین صورت خواهد بود

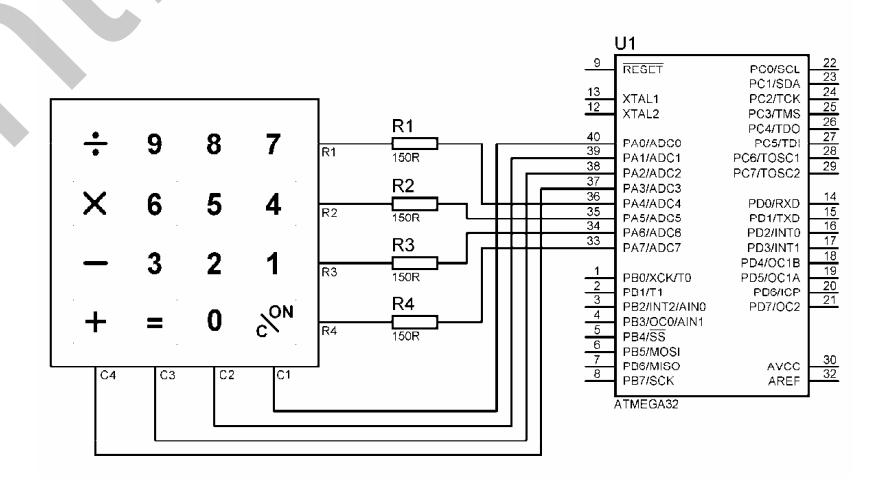

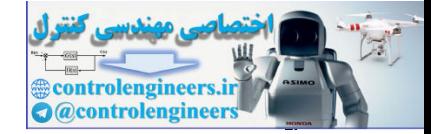

معرف دستورات و آموزش برنامه نویسی ،

 $BASCOM$  در ممیط BASCOM در محموط

 ${\rm A}$  شكل 2-27 نحوه اتصال  ${\rm KEYPAD}$  به پورت

CONFIG KBD=PORT A , DEBOUNCE=50 , DELAY=100

<u>بيگر</u>ه پ<u>ئه وي LCD</u> گاراگٽری :

پایه های LCD برای اتصال به پایه های میکرو به صورت زیر پیکره بندی می شوند :

CONFIG LCDPIN=PIN , DB4=PN1 , DB5=PN2 , DB6=PN3 , DB7=PN4 , E=PN5 \_ , RS=PN6 PN6 تا PN6 پایه های دلخواه از میکروکنترلر هستند که پایه های LCD به آنها متصل می شود به مثال زیر

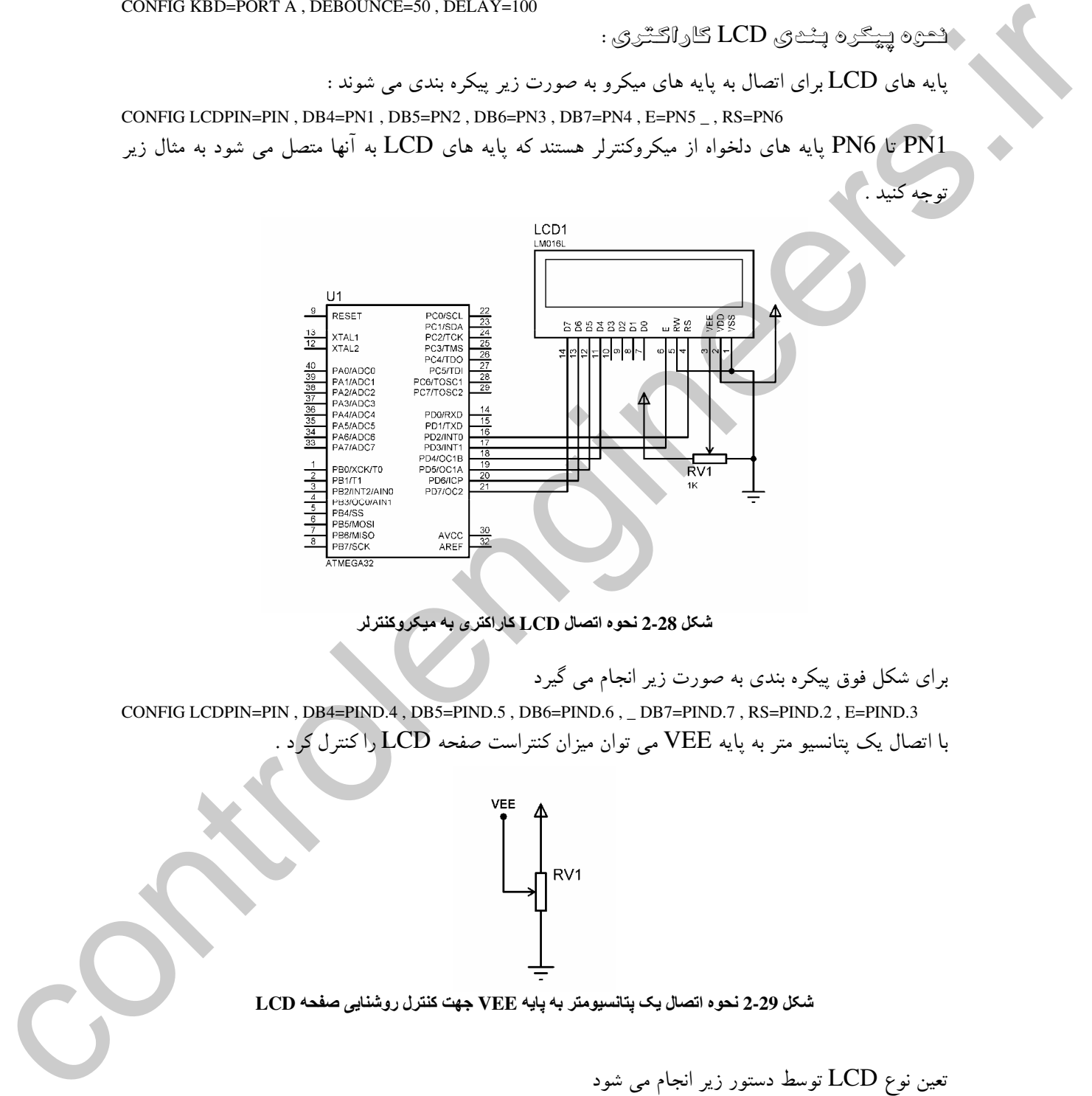

شکل 2-28 نحوه اتصال LCD کاراکتری به میکروکنترلر

برای شکل فوق پیکره بندی به صورت زیر انجام می گیرد

CONFIG LCDPIN=PIN , DB4=PIND.4 , DB5=PIND.5 , DB6=PIND.6 , \_ DB7=PIND.7 , RS=PIND.2 , E=PIND.3 با اتصال یک پتانسیو متر به پایه VEE می توان میزان کنتراست صفحه LCD راکنترل کرد .

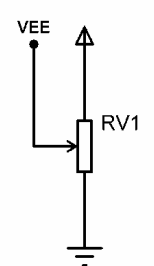

.<br>شکل 2-29 نحوه اتصال یک پتانسیومتر به پایه VEE جهت کنترل روشنایی صفحه LCD

تعین نوع LCD توسط دستور زیر انجام می شود

CONFIG LCD=LCDTYPE

 $\lambda$ 

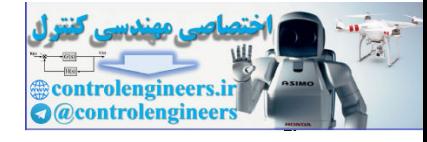

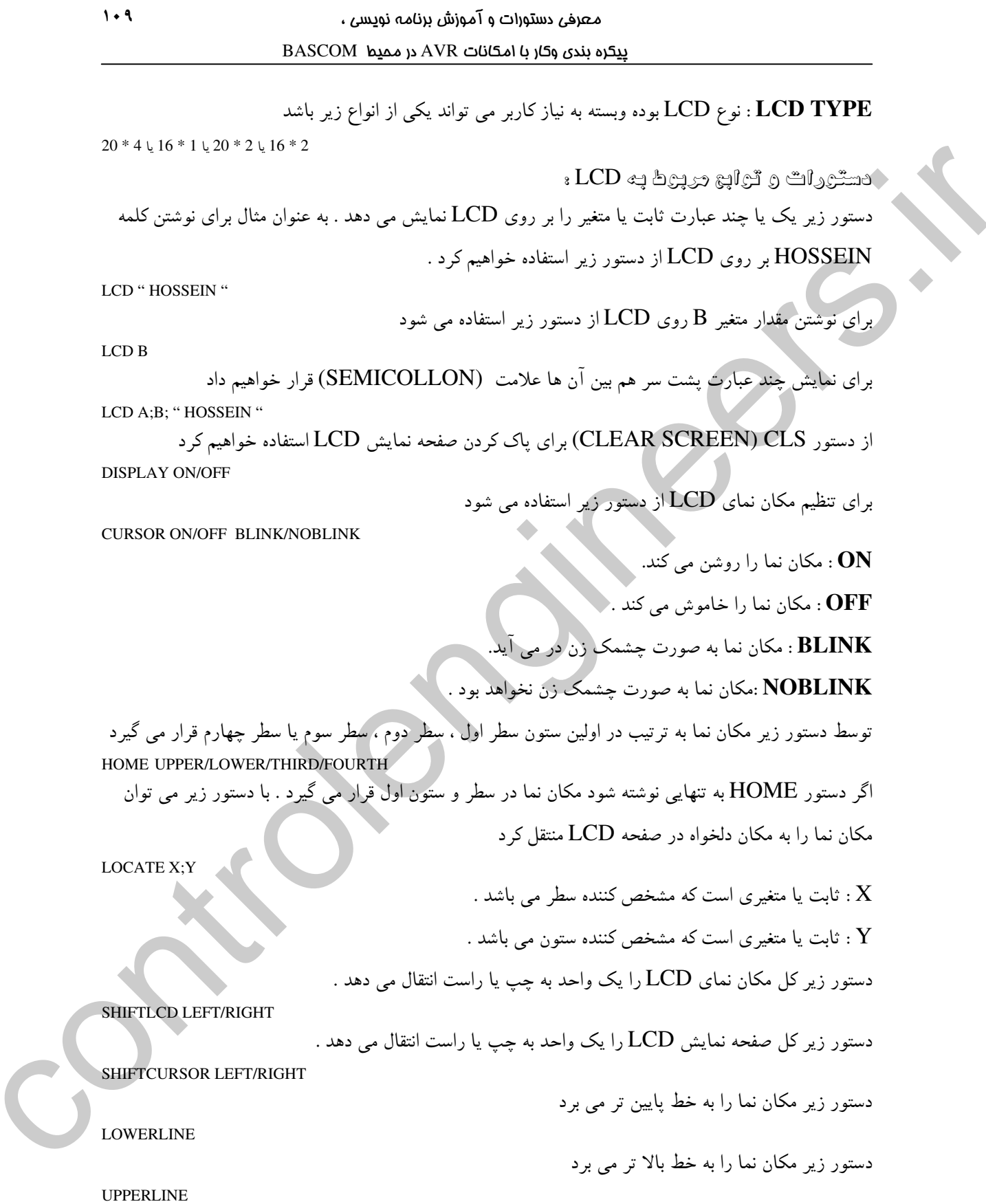

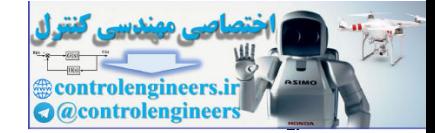

 $\mathbf{11}$ 

با دستور DEFLCDCHAR می توانید حرف یا علامتی راکه خودتان در منوی TOOLS و قسمت LCD DESINER در محیط BASCOM طراحی کرده اید بر روی LCD نمایش دهید پس از طراحی علامت یا حرف دلخواه در LCD DESINER و کلیک کردن بر روی دکمه OK خط زیر در محیط برنامه نویسی ظاهر خواهد شد .

DEFLCDCHAR ?. R1.R2.R3.R4.R5.R6.R7.R8 R1 تا R8 پسته به طراحی ، توسط نرم افزار تعیین و نوشته می شوند و شما می توانید به جای علامت ? عدد 0 تا 7 قرار دهید بدین تر تیب شما قادر خواهید بود 8 کاراکتر را به دلخواه خود طراحی کنید . برای نمایش کاراکتر طراحی شده بر روی LCD از دستور زیر استفاده خواهیم کرد  $LCDCHR(?)$ ? : شمارنده كاراكتر طراحي شده است كه مي تواند بين 0 تا 7 باشد . یروژه نبایش نام کلید نشوده بر روی LCD ، حالا پروژه ای طراحی می کنیم که نام کلید فشرده شده را روی LCD نمایش دهد .سخت افزار پروژه در شکل 2-30 نشان داده شده است .
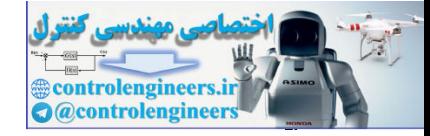

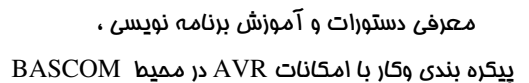

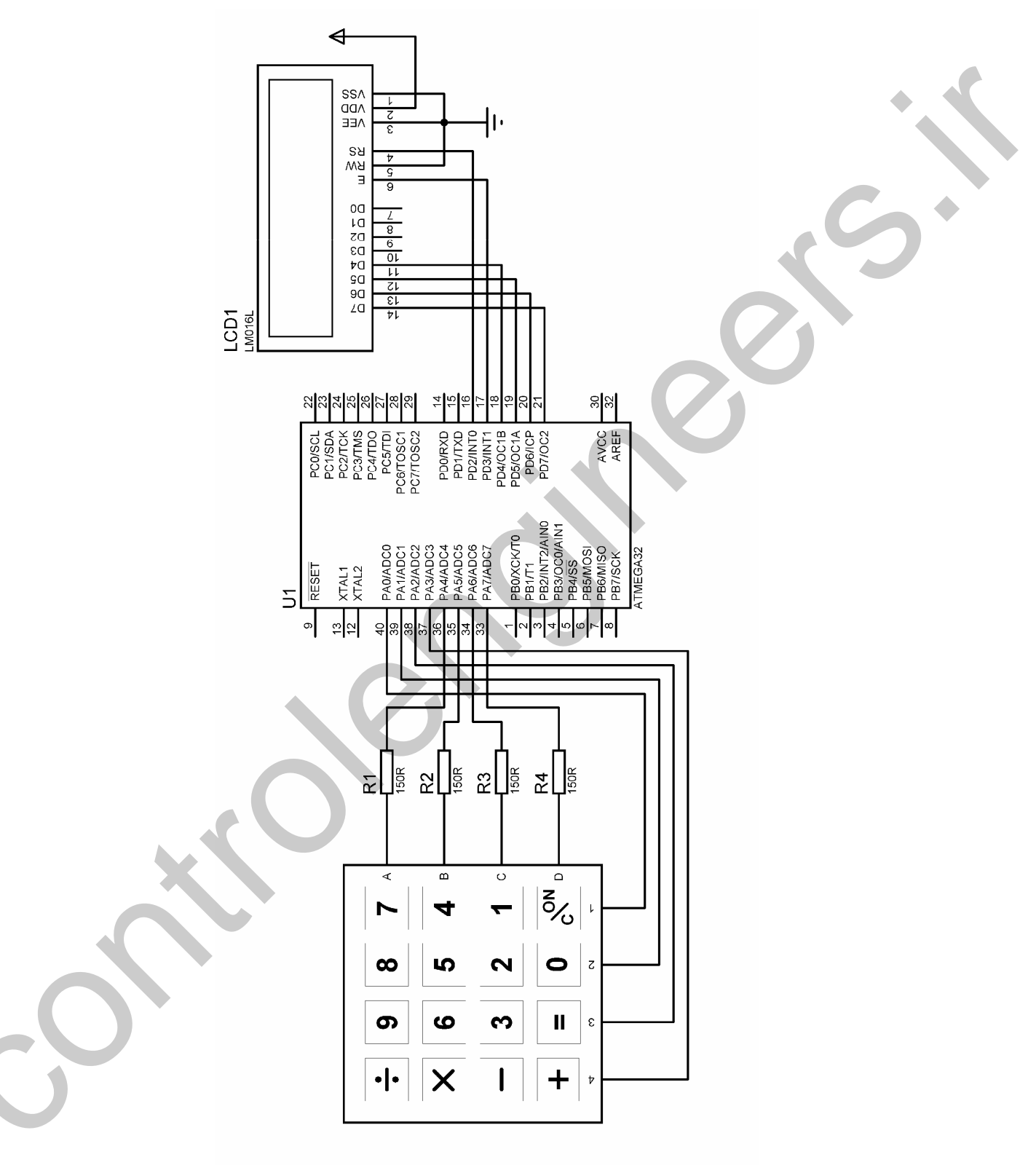

شکل 2-30 شماتیک پروژه نمایش نام کلید فشرده شده بر روی LCD

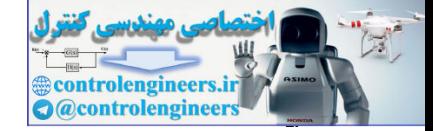

 $117$ 

# $BASCOM$  در ممیط BASCOM در محموط

برنامه نوشته شده براي سخت افزار شكل 30-2 به شرح زير است. \$regfile = "M32DEF.DAT"  $Scrystal = 1000000$ Dim Recive\_data As Byte Dim Send\_data As Byte Dim Star As String \* 4 Declare Sub Main Config  $Kbd = Porta$ , Debounce = 50, Delay = 100 Config Lcd =  $16 * 2$ Config Lcdpin = Pin,  $Db4 = Pind.4$ ,  $Db5 = Pind.5$ ,  $Db6 = Pind.6$ ,  $Db7 = Pind.7$ ,  $E = Pind.3$ ,  $Rs = Pind.2$ 'START OF LEVEL1----------------Start\_program: Cursor Off Cls : Home Lcd "IN THE NAME OF" Locate 2 , 7 Lcd "GOD" Wait 5 Cls : Home Lcd "NO INPUT" Waitms 500 'END OF LEVEL1--'START OF LEVEL2------------------------------------------------------------------------------------------------- A: Recive\_data = Getkbd() If Recive\_data =  $16$  Then Goto A Send\_data = Lookup(recive\_data , Data\_code) If Send  $data$   $>= 10$  Then Call Main Cls : Home Lcd "KEY NAME IS" Lowerline Lcd Send\_data Goto A 'END OF LEVEL2----'START OF MAIN SUB--Sub Main: Send\_data = Send\_data  $/ 10$ Decr Send\_data Star = Lookupstr(send\_data , Sdata) Cls : Home Lcd "KEY NAME IS" Locate 2, 1 Lcd Star Goto A Return End Sub 'END OF MAIN SUB-Data\_code: Data 7, 8, 9, 10, 4, 5, 6, 20, 1, 2, 3, 30, 40, 0, 50, 60 '---------------------------------------------------------------------------------------------------- Sdata: Data "%", "X", "-", "ON/C", "=", "+" '---------------------------------------------------------------------------------------------------- control in the control of the state of the state of the state of the state of the state of the state of the state of the state of the state of the state of the state of the state of the state of the state of the state of

0 شتروات جديد :

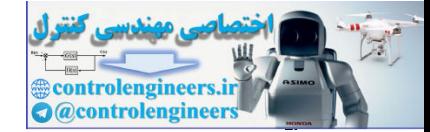

در برنامه فوق از دستور HOME و CLS در یک خط استفاده شده است ، بطورکلی اگر یخواهید جندین دستور را در یک خط بنویسید بایستی بین آن ها از علامت : استفاده کنید برای مثال CLS: HOME: LCD "GOD" همچنین از جداول LOOKUP استفاده شده که فرم کلی آنها به صورت زیر است VAR=LOOKUP(VALUE, LABLE) بـLABEL نام برچسب جدول و VALUE شمارنده عدد برگردانده شده از جدول می باشد به مثال زیر توجه VAR=LOOKUP(VALUE,DATA CODE) DATA CODE: DATA 20,30,40 برای این که عدد 20 در متغیر VAR قرار بگیرد بایستی VALUE برابر با صفر باشد به عبارت دیگر عدد صفرام از لیبل DATA\_CODE برابر با 20 می باشد و برای این که عدد 40 در متغیر VAR قرار گیرد بایستی VALUE برابر با 2 باشد . در برنامه فوق از جداول LOOKUPSTR نیز استفاده شده که شکل کلی آنها به صورت زیر است STR=LOOKUPSTR(VALUE,LABLE) STR بايستى از توع متغير STRING باشد LABLE نام بر چسب جداول و VALUE شماره رشته برگردانده شده از جدول می باشد . به مثال زیر توجه كنيد STR=LOOKUPSTR(VALUE DATA CODE) DATA CODE: DATA "HOSSEIN","X","+" برای آن که رشته HOSSEIN در متغیر رشته ای STR قرار گیرد بایستی VALUE برابر با صفر باشد . توجه داشته باشید حداقل طول تعریف شده برای متغیر ۖ رشته ای باید بزرگتر ، مساوی طول بزرگترین رشته جدول LOOKUP باشد پس با توجه به این کهHOSSEIN یک رشته 7 حرفی است حداقل تعداد کاراکترهای متغیر STR برابر با 7 می باشد و بایستی به صورت زیر تعریف شود  ${\rm STR}$ **DIM STR AS STRING\*7** 

> در رابطه با بقیه دستورات استفاده شده در برنامه قبلا توضیح داده شده است . تشريح تحره مملكرد برنائه :

در قسمت LEVEL1 ابتدا مکان نمای LCD خاموش شده وسپس صفحه نمایش یاک می شود . سیس عبارت IN THE NAME OF GOD روی صفحه LCD نمایش داده می شود . پس از 5 ثانیه تاخیر صفحه LCD باک شده و دکمه NO INPUT روی LCD نوشته می شود .

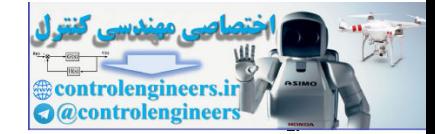

 $11f$ 

در قسمت LEVEL 2 عدد خوانده شده از KEYPAD در متغیر RECIVE\_DATA قرار می گیرد اگر هیچ کلیدی فشرده نشود عدد 16 در متغیر RECIVE\_DATA قرار می گیرد که در این صورت ورودی دو باره چک می شود و روند چک کردن ورودی تا وقتی که کلیدی فشرده شود ادامه پیدا خواهد کرد . توجه داشته باشید که این برنامه در محیط سیمولاتور پروتئوس آزمایش شده است و اعداد برگردانده شده توسط KEYPAD در محیط پروتئوس با اعداد برگردانده شده توسط KEYPAD واقعی متفاوت بوده و به صورت زیر می باشد

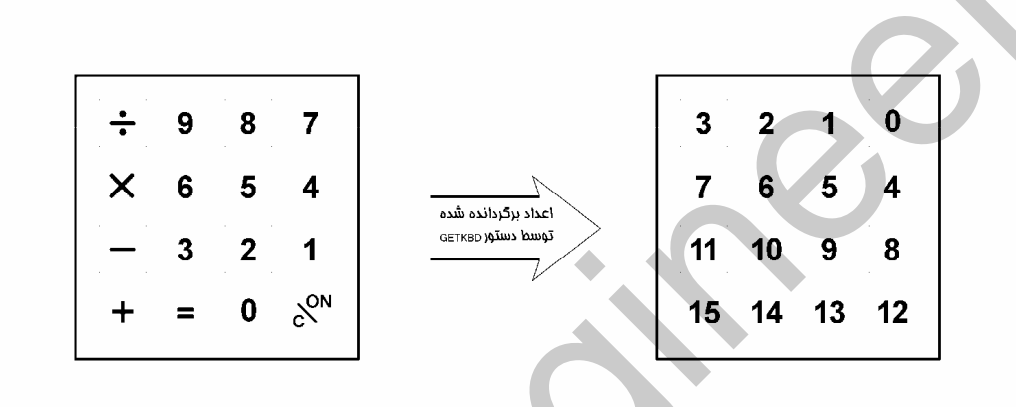

# شكل 2-31 اعداد برگردانده شده در محيط برتئوس توسط دستور (GETKBD

اگر کلیدی فشار داده شود اجرای برنامه از حلقه A خارج می شود . برای مثال با زدن کلید 9 عدد 2 در متغیر RECIVE\_DATA قرار می گیرد و با استفاده از دستور

SEND DATA=LOOKUP(RECIVE DATA,DTA CODE) عدد شماره 2 از جدول DATA\_CODE که برابر با 9 است در متغیر SEND\_DATA قرار می گیرد . سیس متغیر SEND\_DATA بر روی LCD نمایش داده می شود. اگر یکی از کلید های ,\*,-,+,-,\*, C\ON / فشار داده شود عددی که توسط جدول LOOKUP در متغیر SEND\_DATA قرار می گیرد بزرگتر یا مساوی 10 خواهد بود که در این صورت زیر برنامه MAIN فراخوانی می شود . فرض کنید کلید + را فشار داده ایم که در این صورت عدد 60 توسط جدول LOOKUP در متغیر SEND\_DATA قرار می گیرد . با توجه به دستور

IF SEND\_DATA >= 10 THEN CALL MAIN

زیر برنامه MAIN فراخوانی می شود .

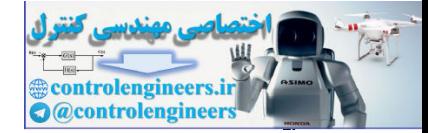

در زیر برنامه MAIN ابتدا محتوای متغیر SEND\_DATA که برابر با 60 بود بر 10 تقسیم می شود 60/10=6 و حاصل دوباره در متغیر SEND\_DATA قرار می گیرد . سپس یک واحد از متغیر SEND\_DATA کم می شود که در این صورت محتوای آن برابر 5 خواهد بود و نهایتا طبق دستور زیر STAR=100KUPSTR(SEND DATA,SDATA) رشته شماره 5 از جدول SDATA که برابر با "+" می باشد در متغیر رشته ای STAR قرار می گیرد و سپس متغیر  $\rm STAR$ روی  $\rm LCD$  نمایش داده می شود .

 $8 - 2$ با توجه به این که شکل ظاهری KEYPAD های موجود در بازار با هم متفاوت است ، اعداد برگردانده شده توسط دستور (GETKBD() نیز متفاوت خواهد بود . همچنین شما بایستی جدول LOOKUP مربوط به KEYPAD را با توجه به اعداد برگردانده شده توسط آن تنظیم کنید . برای اطلاع از اعداد برگردانده شده توسط دستور GETKBD می توانید از مدار شکل 32-2 استفاده کنید . در این مدار با فشار هر کلید عدد برگردانده شده توسط آن بر روی LCD نوشته می شود . شما می توانید جدول LOOKUP مربوط را بر اساس این اعداد تنظم كنيد .

برنامه نوشته شده در محیط BASCOM نیز به صورت زیر مے/باشد

 ${\text{Sregfile = "M32DEF.DAT"}}$  $Scrystal = 1000000$ Dim Keypad\_data As Byte Config  $Kbd = Porta$ , Debounce = 20, Delay = 100 Config Lcd =  $16 * 2$ Config Lcdpin = Pin,  $Db4 = Pind.4$ ,  $Db5 = Pind.5$ ,  $Db6 = Pind.6$ ,  $Db7 = Pind.7$  $E = Pind.3$ ,  $Rs = Pind.2$ 

Cls: Home: Cursor Off Lcd "NO INPUT" Start\_program: Keypad\_data = Getkbd() If Keypad\_data = 16 Then Goto Start\_program  $Cls:Home$ Lcd "KEY NAME IS" Lowerline Lcd Keypad\_data Goto Start\_program

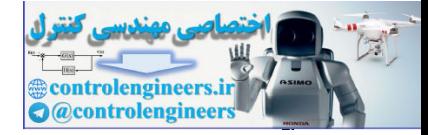

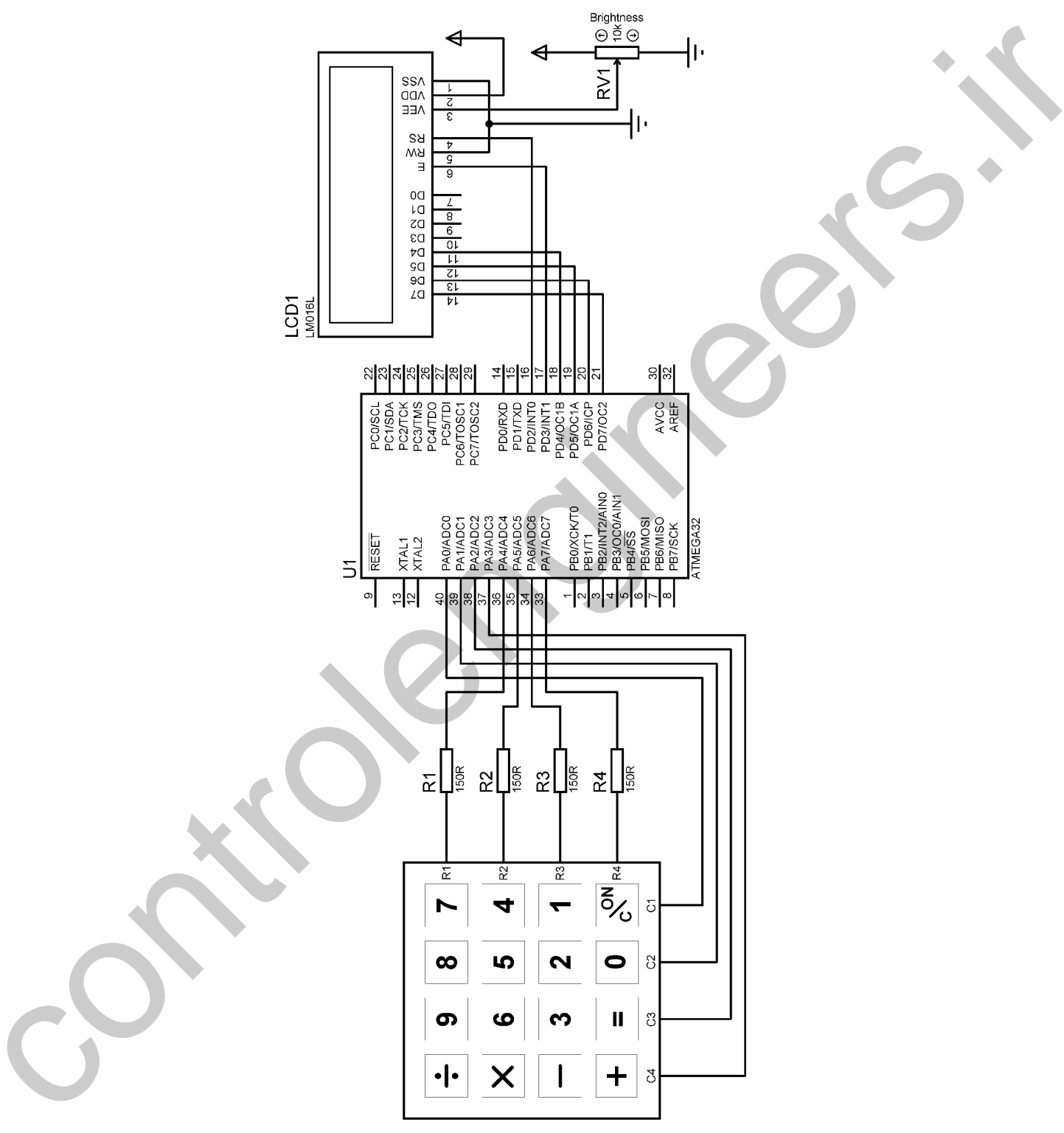

شكل 2-32 شماتيك مدار نمايش عدد مربوط به كليد فشرده شده

 $117$ 

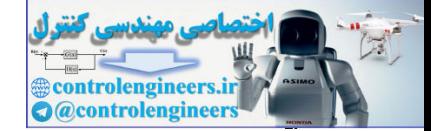

# ايروژه تشخيص بزرگترين که دو رقعي واره شهو و نطايش آن بر روي LCD

حالا بروژه ای طراحی می کنیم که در آن از یک KEYPAD ویک (LCD(16\*2 استفاده شده است شما توسط KEYPAD ، 3 عدد دو رقمی A,B,C را وارد می کنید و میکرو کنترلر بزرگترین عدد وارد شده را به عنوان MAX VALUE روی LCD نشان می دهد از یک SPEAKER اهمی نیز به عنوان ایجاد کننده رصدای سوت کوتاه پس از زدن هر کلید استفاده شده است ، نوع صدای ایجاد شده وابسته به فرکانس است که توسط میکرو تولید می شود . نحوه عملکرد پروژه بدین صورت می باشد که ابتدا عبارت

PLEASE ENTER A

روی LCD نوشته می شود عدد دو رقمی که شما توسط KEYPAD ورودی وارد می کنید به جای علامت سئوال قرار می گیرد. اگر می خواهید عدد یک رقمی وارد کنید اول عدد 0 سیس عدد یک رقمی مورد نظر تان را وارد کنید ، و اگر می خواهید عدد دو رقمی وارد کنید ابتدا رقم دهگان سپس رقم یکان را وارد کنید سپس عبارت PLEASE ENTER C  $C=?$ 

روی LCD نوشته می شود عدد دو رقمی که شما وارد می کنید به جای علامت سئوال قرار می گیرد . پس از این که هر دو رقم را وارد کردید عبارت زیر روی LCD نوشته خواهد شد

PLEASE ENTER C  $C=?$ عدد دورقمی که شما وارد می کنید به جای علامت سئوال قرار خواهد گرفت . پس از وارد کردن عدد C عبارت زیر روی LCD نوشته خواهد شد

**MAX VALUE IS** X که به جای X بزرگترین عدد داده شده قرار خواهد گرفت و پس از 5 ثانیه تاخیر برنامه RESET شده و دوباره عدد A از شما خواسته خواهد شد . سخت افزار پروژه در شکل 33-2 نشان داده شده است

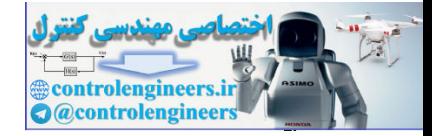

114

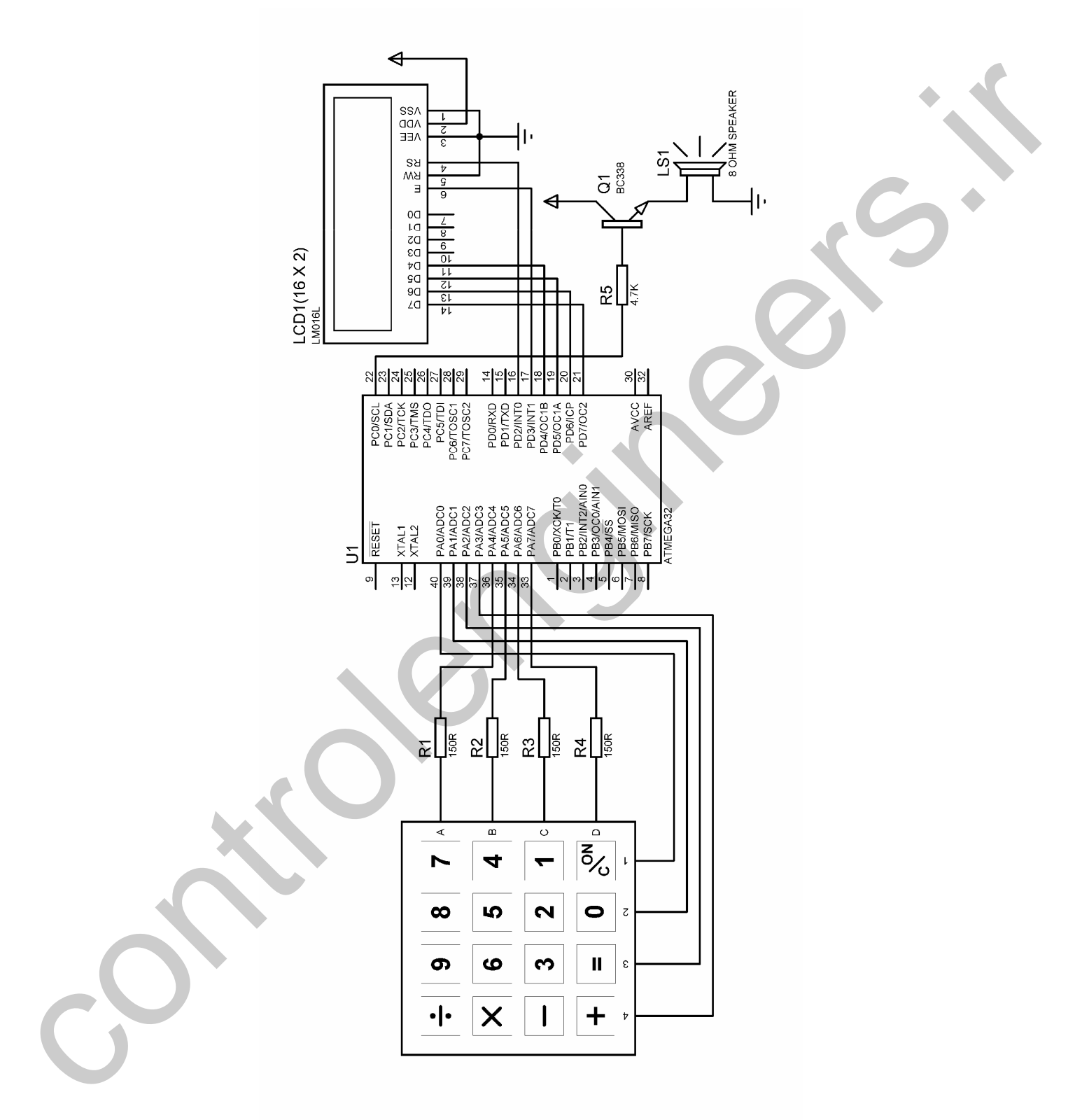

شکل 33-2 شماتیک طراحی شده برای تشخیص بزرگترین عدد وارد شده

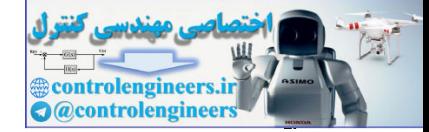

همان طور که در شماتیک پروژه مشاهده می کنید از یک SPEAKER . 8 اهمی استفاده شده که توسط یک

 $3\,$  قرانزیستور BC337,BC338 بافر شده است . برای اطلاع از مشخصات مربوط به این ترنزیستور ها به فصل مراجعه نماييد . برنامه نوشته شده برای پروژه به صورت زیر است. \$regfile = "M32DEF.DAT"  $$crystal = 1000000$ Dim Recive\_data As Byte , A1 As Byte , A2 As Byte , A As Byte Dim Star As Byte , Count As Byte , Max1 As Byte Dim B1 As Byte , B2 As Byte , B As Byte Dim C As Byte , C1 As Byte , C2 As Byte Declare Sub Main Config  $Kbd = Porta$ , Debounce = 50, Delay = 100 Config Lcd =  $16 * 2$ Config Lcdpin = Pin,  $Db4 = Pind.4$ ,  $Db5 = Pind.5$ ,  $Db6 = Pind.6$ ,  $Db7 = Pind.7$ ,  $E = Pind.3$ ,  $Rs = Pind.2$ Config Pinc. $0 =$ Output 'START OF LEVEL1--------Start\_program: Cursor Off Cls : Home Lcd "PLEASE ENTER A" Locate 2 , 1 Lcd " $A = ?$ " 'END OF LEVEL1--'START OF LEVEL2----H1: Recive\_data = Getkbd() If Recive  $data = 16$  Then Goto H1 Star = Lookup(recive\_data , Data\_code) If Star  $>= 10$  Then Goto H1 Sound Portc.0 , 100 , 80 Incr Count If  $Count = 1$  Then  $A1 = Star$  $A = A1$ End If If  $Count = 2$  Then  $A2 = Star$ 'A=(A1\*10)+A2  $A = A1 * 10$  $A = A + A2$ End If Cls : Home Lcd "PLEASE ENTER A" Locate 2 , 1 Lcd  $"A = "$ ; A If  $Count = 2$  Then  $Count = 0$ Wait 2 Goto R1 End If Waitms 100 Goto H1 'END OF LEVEL2---------------------------------------------------------------------------------------------------- 3.  $\frac{1}{2}$  and  $\frac{1}{2}$  and  $\frac{1}{2}$ 

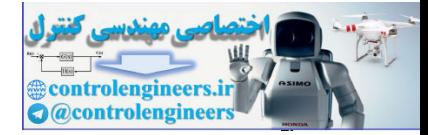

 $11.$ 

معرف دستورات و آموزش برنامه نویسی ،

 $BASCOM$  در ممیط BASCOM در محموط

'START OF LEVEL3-------------------------R1: Cls : Home Lcd "PLEASE ENTER B" Locate 2 , 1 Lcd " $B = ?$ " 'END OF LEVEL3---------------------------------------------------------------------------------------------------- 'START OF LEVEL4------------------------------------------------------------------------------------------------- H2: Recive\_data = Getkbd() If Recive\_data = 16 Then Goto H2 Star = Lookup(recive\_data , Data\_code) If Star  $>= 10$  Then Goto H2 Sound Portc.0 , 100 , 80 Incr Count If  $Count = 1$  Then  $B1 = Star$  $B = B1$ End If If  $Count = 2$  Then  $B2 = Star$ 'B=(B1\*10)+B2  $B = B1 * 10$  $B = B + B2$ End If Cls : Home Lcd "PLEASE ENTER B" Locate 2 , 1 Lcd  $"B = "$ ; B If  $Count = 2$  Then  $Count = 0$ Wait 2 Goto R2 End If Waitms 100 Goto H2 'END OF LEVEL4--'START OF LEVEL5------------------------------------------------------------------------------------------------- R2: Cls : Home Lcd "PLEASE ENTER C" Locate 2 , 1 Lcd  $"C = ?"$ 'END OF LEVEL5---'START OF LEVEL6----H3: Recive  $data = Getkbd()$ If Recive\_data = 16 Then Goto H3 Star = Lookup(recive\_data , Data\_code) If  $Star = 10$  Then Goto H3 Sound Portc.0 , 100 , 80 Incr Count If  $Count = 1$  Then  $C1 = Star$  $C = C1$ End If If  $Count = 2$  Then  $C2 = Star$ 'C=(C1\*10)+C2  $C = C1 * 10$  $C = C + C2$ Let  $\alpha$  the state  $\alpha$  the state of the state of the state of the state of the state of the state of the state of the state of the state of the state of the state of the state of the state of the state of the state of th

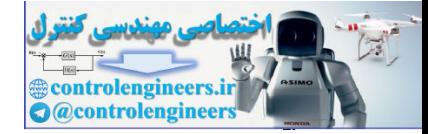

# $BASCOM$  در ممیط BASCOM در محموط

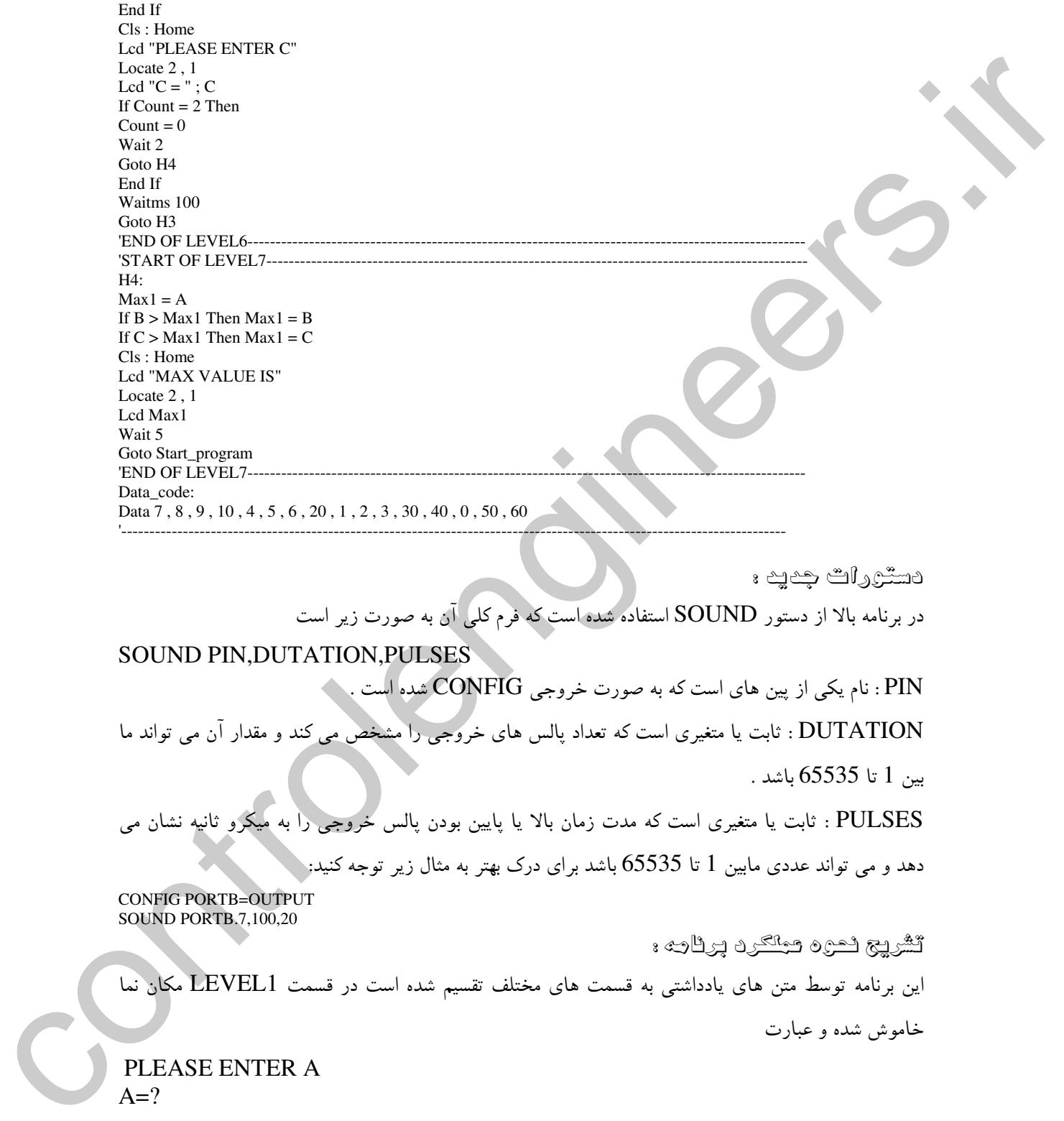

 $111$ 

 $157$ 

روی LCD نوشته می شود . در قسمت LEVEL2 عدد A توسط KEYPAD دریافت می شود نحوه دریافت عدد  $\rm A$  به صورت زیر است .

ابتدا عدد وارد شده با استفاده از KEYPAD توسط دستور () GETKB در متغیر RECIVE-DATA قرار می گیرد اگر هیچ کلیدی فشرده نشود عدد 16 در متغیر RECIVE-DATA قرار خواهد گرفت که در این صورت تا وقتی که کلیدی فشار داده نشود ورودی چک خواهد شد .

اگر کلیدی فشرده شود عدد معادل آن توسط جدول LOOKUP در متغیر STAR قرار می گیرد برای کلیدهایی که شماره نیستند مانند + , – و غیره اعداد برگر دانده شده توسط جدول LOOKUP در متغیر START بزرگتر از 10 خواهد بود که در این صورت اجرای برنامه دوباره به لیبل H1 منتقل می شود یعنی باز هم ورودی چک مي شود .

اگر کلیدی فشار داده شد و محتوای متغیر START نیز کوچکتر از 10 بود یک واحد به متغیر COUNT اضافه می شود ، اگر COUNT برابر یک باشد متغیر STAR در متغیر A1 قرار می گیرد و همچنین محتوای متغیر در متغیر A قرار می کیرد . ورودی LCD به جای علامت سئوال متغیر A نمایش داده می شود پس از A در متغیر A قرار می نمایش بر روی LCD اجرای برنامه باز هم به لیبل  $\rm{H1}$  منتقل می شود اگر عددی فشار داده شود یک واحد به متغیر COUNT اضافه می شود که در این صورت محتوای متغیر COUNT برابر با 2 خواهد بود و با توجه به دستور شرطي

IF COUNT =  $2$  THEN  $A2 = STAR$  $A = A1*10$  $A = A + A$ **END IF** 

محتوای متغیر A از فرمول زیر بدست آمده و در روی LCD نمایش داده می شود

 $A=A(A1*10)+A2$ 

یس از نمایش عدد A برروی LCD با توجه به دستور شرطی

IF COUNT =  $2$  THEN  $COUNT=0$ WAIT<sub>2</sub> GO TO

با توجه به اینکه هر دو عدد را وارد کرده ایم متغیر COUNT برابر با دو خواهد بود که در این صورت ابتدا متغیر COUNT را برابر صفر می کنیم چون هنگام گرفتن عدد B هم از این متغیر به عنوان شمارنده عدد وارد شده (

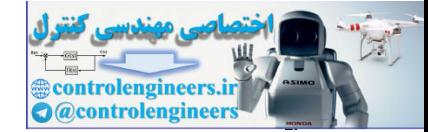

استفاده کرده ایم سپس 2 ثانیه تاخیر ایجاد می شود تا کاربرد عدد وارد شده را مشاهده کند سپس اجرای برنامه به ليبل R1 (قسمت LEVEL3 ) منتقل مي شود در اين قسمت ابتدا عبارت PLEASE ENTER B  $R=?$ روی LCD نمایش داده می شود و در قسمت LEVEL4 عدد B دریافت می شود نحوه دریافت عدد B مانند عدد A می باشد سیس عبارت **PLEASE ENTER C**  $C=?$ روی LCD نمایش داده می شود و در قسمت LEVEL6 عدد C دریافت می شود در قسمت LEVEL7 عدد بزرگتر توسط فرمول زیر شناسائی می شود  $MAX1 = A$ IF B>MAX1 THEN MAX1=B IF C>MAX1 THEN MAX1=C ابتدا عدد A در متغیر MAX1 قرار می گیرد. سپس MAX1 با عدد B مقایسه می شود اگر عدد B بزرگتر بود به جای عدد A که قبلا در متغیر MAX1 قرار گرفته بود عدد B در این متغیر قرار می گیرد سپس متغیر با عدد  $\rm C$  مقایسه می شود و اگر  $\rm C$  بزرگتر از $\rm MAX$  بود عدد  $\rm C$  در متغیر  $\rm MAX1$  قرار می گیرد به  $\rm MAX1$ این ترتیب آخرین عدد قرار گرفته در متغیر MAX1 بزرگترین عدد خواهد بود . یس از شناسائی بزرگترین عدد آن را توسط دستور ات LCD " MAX VALUE IS" LCD MAX1 WAIT<sub>5</sub> روی LCD نمایش داده و پس از 5 ثانیه تاخیر برنامه RESET شده و اجرای برنامه به لیبل -START PROGRAM منتقل می شود . يروژه طشين حساب ساده : حالا پروژه ای طراحی می کنیم که دو عدد حداکثر 3 رقمی و یک عملگر را از KEYPAD ورودی گرفته ورودي دو عدد اعمال کند . از یک SPEAKER . 8 اهمی نیز به عنوان ایجاد کننده صدای سوت کوتاه پس از زدن هر کلید استفاده شده است . صدای ایجاد شده وابسته به فرکانسی است که توسط دستور SOUND در پایه ی $\rm d.0$  میکرو تولید می

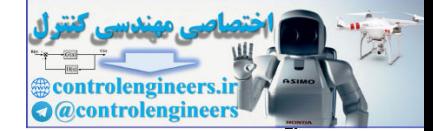

 $15f$ 

به صورت زیر خواهد بود

شود . همچنین در این پروژه از یک LCD (16\*2 ) به عنوان نمایشگر استفاده شده است . نحوه عملکرد بروژه بدین صورت می باشد که ابتدا عبارت

# **ENT INPUT DATA**

رویLCD نمایش داده می شود سپس کاربر می تواند اولین عدد خود را وارد کند توجه داشته باشید که برنامه به گونه ای نوشته شده است که عدد وارد شده حداکثر می تواند 3 رقمی باشد برای مثال اگر عدد 25 را وارد کنید عبارت نمایش داده شده بر روی LCD به صورت زیر خواهد بود

ENT INPUT DATA 25

حالا باید عملگر را وارد کنید عملگر می تواند یکی از کلید های + ، – ، / ، \* باشد به عنوان مثال اگر شما کلید \* رافشار دهید عبارت نمایش داده شده بر روی LCD به صورت زیر خواهد بود

**ENT INPUT DATA**  $25X$ حالا شما باید عدد دوم را واردکنید به عنوان مثال با وارد کردن عدد 10 عبارت نمایش داده شده برروی LCD

**ENT INPUT DATA**  $25 \times 10$ 

حالا با فشار کلید = عبارت نمایش داده شده برروی LCD به صورت زیر خواهد بود

**ENT INPUT DATA**  $25 X 10 = 250.0$ و تا وقتی که هیچ کلیدی فشرده نشود عبارت بالا برروی LCD نمایش داده خواهد شد و با فشار هر کدام از کلید ها برنامه RESET شده دوباره شما باید دو عدد و یک عملگر را به ترتیبیی که در بالا گفته شد وارد کنید . سخت افزار پروژه در شکل 34-2 نشان داده شده است .

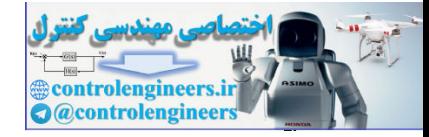

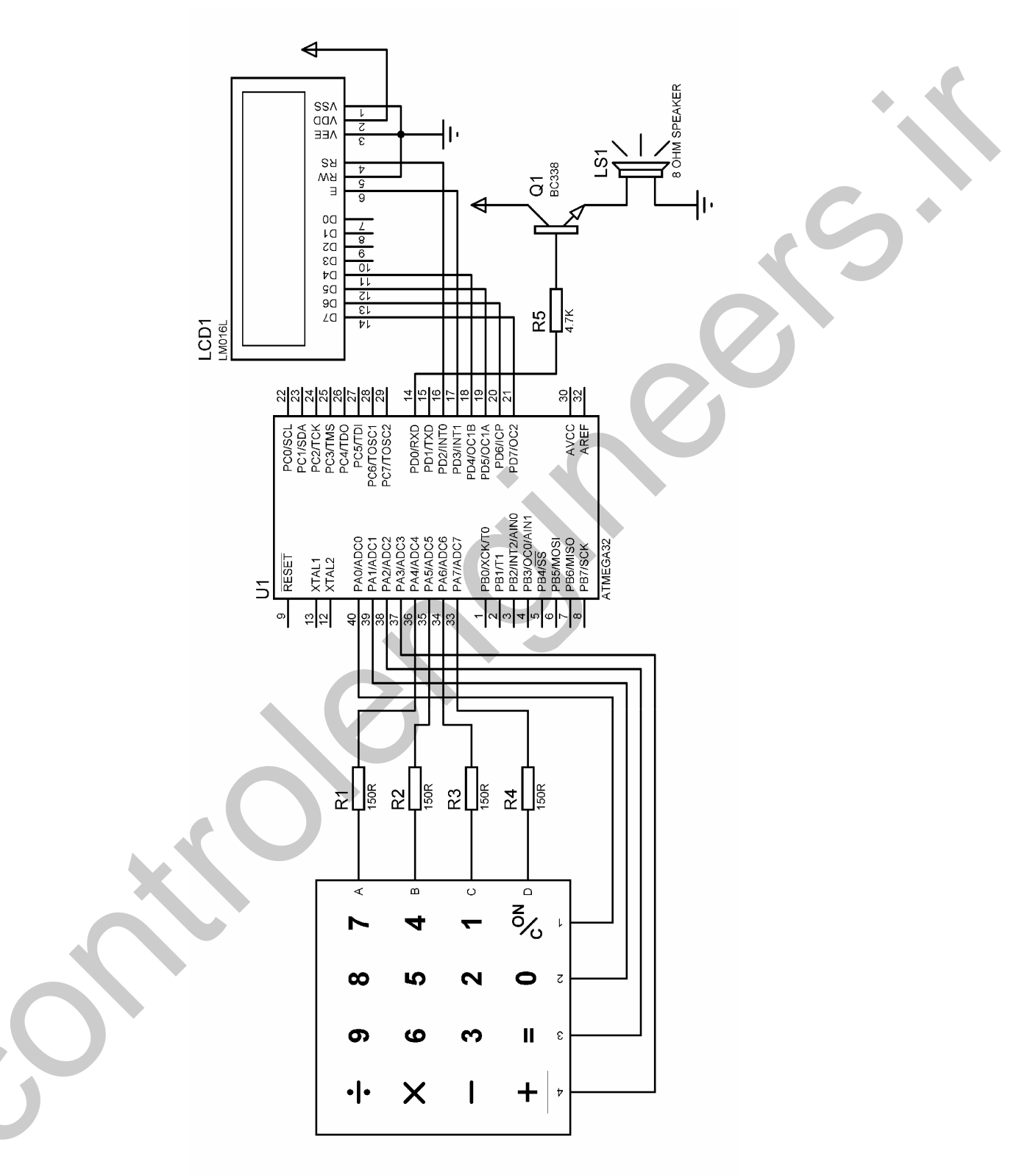

شكل 34-2 شماتيک طراحي شده براي ماشين حساب ساده

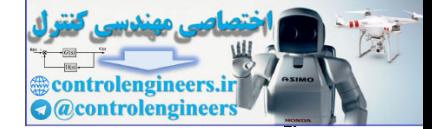

 $111$ 

برنامه نوشته شده برای پروژه به صورت زیر است

# $BASCOM$  در ممیط BASCOM در محموط

\$regfile = "M32DEF.DAT"  $$crystal = 1000000$ Dim Recive\_data As Byte , A1 As Word , A2 As Word , A3 As Byte Dim Star As Byte , Count As Byte , H As Single , A As Word , C As Word Dim C1 As Word , C2 As Word , C3 As Byte , B As String \* 2 Declare Sub Main Config  $Kbd = Porta$ , Debounce = 50, Delay = 100 Config Lcd =  $16 * 2$ Config Lcdpin = Pin,  $Db4 = Pind.4$ ,  $Db5 = Pind.5$ ,  $Db6 = Pind.6$ ,  $Db7 = Pind.7$ ,  $E = Pind.3$ ,  $Rs = Pind.2$ Config  $Pind.0 = Output$ 'START OF LEVEL1------------------------------------------------------------------------------------------------- Start\_program: Count =  $\overline{0}$ Cursor Off Cls : Home Lcd "ENT INPUT DATA" 'END OF LEVEL1---------------'START OF LEVEL2-------------------------H1: Recive  $data = Getkbd()$ If Recive\_data = 16 Then Goto H1 Star = Lookup(recive\_data , Data\_code) If  $Star \geq 10$  Then If  $Star = 40$  Then Goto  $H1$ If Star = 50 Then Goto H1  $Count = 0$ Goto H2 End If Sound Portd.0 , 100 , 80 Incr Count If  $Count = 1$  Then  $A1 = Star$  $A = A1$ End If If Count  $= 2$  Then  $A2 = Star$ 'A=(A1\*10)+A2  $A = A1 * 10$  $A = A + A2$ End If If Count  $= 3$  Then  $A3 = Star$  $A1 = A1 * 100$  $A2 = A2 * 10$  $A = A1 + A2$  $A = A + A3$ End If Cls : Home Lcd "ENT INPUT DATA" Locate 2, 1 Segment - Watter Hermann Columbus 1, 2003<br>
Control and Alberta Columbus 1, 2003<br>
Distribution 2, 2003<br>
Distribution 2, 2003<br>
The Control and Columbus 1, 2003<br>
Distribution 2, 2003<br>
Distribution 2, 2003<br>
Control and Albert

Lcd A If Count  $= 3$  Then  $Count = 0$ H5:  $Recive_data = Getkbd()$ If Recive  $data = 16$  Then Goto H5

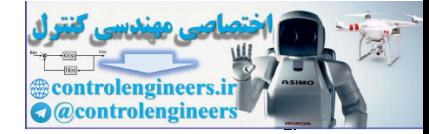

# $BASCOM$  در ممیط BASCOM در محموط

Star = Lookup(recive\_data , Data\_code) If Star < 10 Then Goto H5 If  $Star = 40$  Then Goto H5 If  $Star = 50$  Then Goto H5 Goto H2 End If Waitms 100 Goto H1 'END OF LEVEL2---------------------------------------------------------------------------------------------------- 'START OF LEVEL3------------------------------------------------------------------------------------------------- H2: Star = Star  $/ 10$ Decr Star B = Lookupstr(star , Sdata) Sound Portd.0 , 100 , 80 Cls : Home Lcd "ENT INPUT DATA" Locate 2 , 1 Lcd A ; B Wait 1 'END OF LEVEL3---------------------------------------------------------------------------------------------------- 'START OF LEVEL4------------------------------------------------------------------------------------------------- H3: Recive\_data = Getkbd() If Recive\_data = 16 Then Goto H3 Star = Lookup(recive\_data , Data\_code) If  $Star \geq 10$  Then If Star = 40 Then Goto H3  $Count = 0$ Goto H4 End If Sound Portd.0 , 100 , 80 Incr Count If  $Count = 1$  Then  $C1 = Star$  $C = C1$ End If If  $Count = 2$  Then  $C2 = Star$ 'C=(C1\*10)+C2  $C = C1 * 10$  $C = C + C2$ End If If Count  $= 3$  Then  $C3 = Star$  $C1 = C1 * 100$  $C2 = C2 * 10$  $C = C1 + C2$  $C = C + C3$ End If Cls : Home Lcd "ENT INPUT DATA" Locate 2, 1  $Lcd A : B : C$ If Count =  $3$  Then H7:  $Recive_data = Getkbd()$ If Recive\_data = 16 Then Goto H7  $Star = Lookup(recive data$ , Data code) If Star <> 50 Then Goto H7  $Count = 0$ rise = 50 Rev Control<br>
South Control Control Control Control Control Control Control Control Control Control Control Control Control Control Control Control Control Control Control Control Control Control Control Control

 $11Y$ 

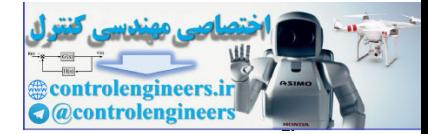

**174** 

# $BASCOM$  در ممیط BASCOM در محموط

Goto H4 End If Waitms 100 Goto H3 'END OF LEVEL4-'START OF LEVEL5-H4: Sound Portd.0 , 100 , 80 Select Case B Case Is  $=$  "/"  $H = A / C$ Case Is = "X"  $H = A * C$ Case Is  $=$  "-"  $H = A - C$ Case Is  $=$  " $+$ "  $H = A + C$ End Select Cls : Home Lcd "ENT INPUT DATA" Locate 2 , 1 Lcd A ; B ; C ; "=" ; H Wait 1 H6: Recive  $data = Getkbd()$ If Recive\_data = 16 Then Goto H6 Goto Start\_program 'END OF LEVEL5-----Data\_code: Data 7 , 8 , 9 , 10 , 4 , 5 , 6 , 20 , 1 , 2 , 3 , 30 , 40 , 0 , 50 , 60 '---------------------------------------------------------------------------------------------------- Sdata: Data "/" , "X" , "-" , "ON/C" , "=" , "+" '---------------------------------------------------------------------------------------------------- Control (Control Control Control Control Control Control Control Control Control Control Control Control Control Control Control Control Control Control Control Control Control Control Control Control Control Control Cont

ثشريج ثعره معلكرد برثائه:

در قسمت LEVEL1 مکان نما خاموش شده و عبارت ENT INPUT DATA بر روی LCD نمایش داده می شود. در قسمت LEVEL2 اولین عدد گرفته می شود نحوه گرفتن اولین عدد به صورت زیر است . بتدا تا وقتی که کلیدی فشرده نشود ورودی خوانده می شود . اکر کلیدی فشار داده شد عدد معادل ان توسط جدول LOOKUP در متغیر STAR برگردانده می شود توجه داشته باشید با فشار کلید ON/C و = به ترتیب عداد 40 و 50 در STAR قرار می گیرد که در این صورت اجرای برنامه به لیبل H1 منتقل می شود یعنی باز هم ورودی چک می شود . اگر مقدار متغیر STAR بزرگتر از 10 باشد البته به غیر از اعداد (50,40 ) اجرای برنامه به لیبل H2 منتقل می شود .

در لیبل H2 که در قسمت LEVEL3 قرار دارد با استفاده از جدول LOOKUPSTR با نام SDATA نام عملگر وارد شده در متغیر رشته ای  $\rm{B}$  قرار می گیرد و ورودی  $\rm{LCD}$  به دنبال عدد وارد شده نمایش داده می شود

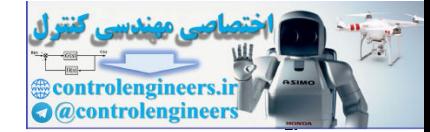

برای مثال اگر کلید (+) زده شود محتوای متغیر STAR برابر با 60 خواهد بود سپس عملیات زیر در قسمت LEVEL3 انجام مي گيرد

STAR=STAR/10 **DECR STAR B=LOOKUP STR(STAR,SDATA)** 

یعنی رشته شماره 5 از جدول SDATA در متغیر رشته ای B قرار می گیرد . در قسمت LEVEL3 عدد دوم دریافت شده ودر متغیر C قرار می گیرد. یس از دریافت عدد C با زدن کلید (= ) اجرای برنامه به لیبل H4 که در قسمت LEVEL5 عملگر وارد شده توسط دستور CASE شناسائی شده و روی دو عدد وارد شده اعمال می شود سپس نتیجه توسط دستورات زیر روی LCD نمایش داده می شود .

LCD " ENT INPUT DATA" LOCATE 2.1 LCD  $A;B;C;"='$ ;H

H متغیری از نوع SINGLE بوده که می تواند عددی ممیزدار ما بین 3.4\*10^3.4 تا 45 -^1.5 باشد . هنگام نمایش نتیجه بر روی LCD ورودی چک می شود و تا وقتی که هیچ کلیدی فشار داده نشود نتیجه نمایش داده خواهد شد . و زمانی که کلیدی فشار داده شود اجرای برنامه به لیبل START\_PROGRAM منتقل خواهد شد .

یروژه ای که دو مدد **B** . **A** وا گرفته و ب<u>زرگترین رشوم م</u>لیه رشترک ان ما وا ڪاپ گئٹ

حالا یووره ای طراحی می کنیم که دو عدد A,B را توسط KEYPAD گرفته و بزرگترین مقسوم علیه مشترک آن ها را روی LCD نمایش دهد ، A,B حداکثر می تواند 3 رقمی باشد ورودی حساس به لبه بالا رونده می باشد از یک SPEAKER ، 8 اهمی نیز به عنوان ایجاد کننده صدای سوت کوتاه پس از فشار هر کدام از کلید ها استفاده شده است . همچنین از یک LCD . [2\*16) به عنوان نمایشگر استفاده شده است . نحوه عملکرد پروژه بدین صورت می باشد که ابتدا عبارت

#### PLEASE ENTER A A IS

روی LCD نمایش داده می شود سپس باید شما توسط KEYPAD عدد A را وارد کنید پس از وارد کردن عدد A بایستی کلید OK را فشار دهید پس از زدن کلید OK عبارت زیر روی LCD نمایش داده می شود. PLEASE ENTER B **BIS** 

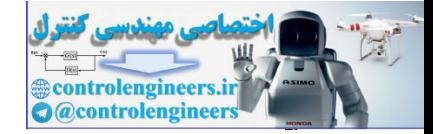

حالا شما عدد  $\rm{B}$  را وارد کرده و کلید  $\rm{OK}$  را فشار دهید . پس از فشار کلید  $\rm{OK}$  بزرگترین مقسوم علیه مشترک روی LCD نمایش داده می شود برای مثال اگر عدد  $\rm A$  را 12 وارد کرده و عدد  $\rm B$  را 6 وارد کنید عبارت A,B زیر روی LCD نمایش داده می شود

ب.م.م $IS = 6$ 

همچنین ٍ پس از نمایش عبارت بالا بر روی LCD تا وقتی که هیچ کلیدی فشرده نشده برنامه RESET نمی شود و عبارت نمایش داده شده تغییری نخواهد کرد . در این حالت با فشار هر کدام از کلید ها برنامه RESET شده و دوباره عدد A توسط میکروکنترلر درخواست می شود . سخت افزار پروژه در شکل 35-2 نشان داده شده

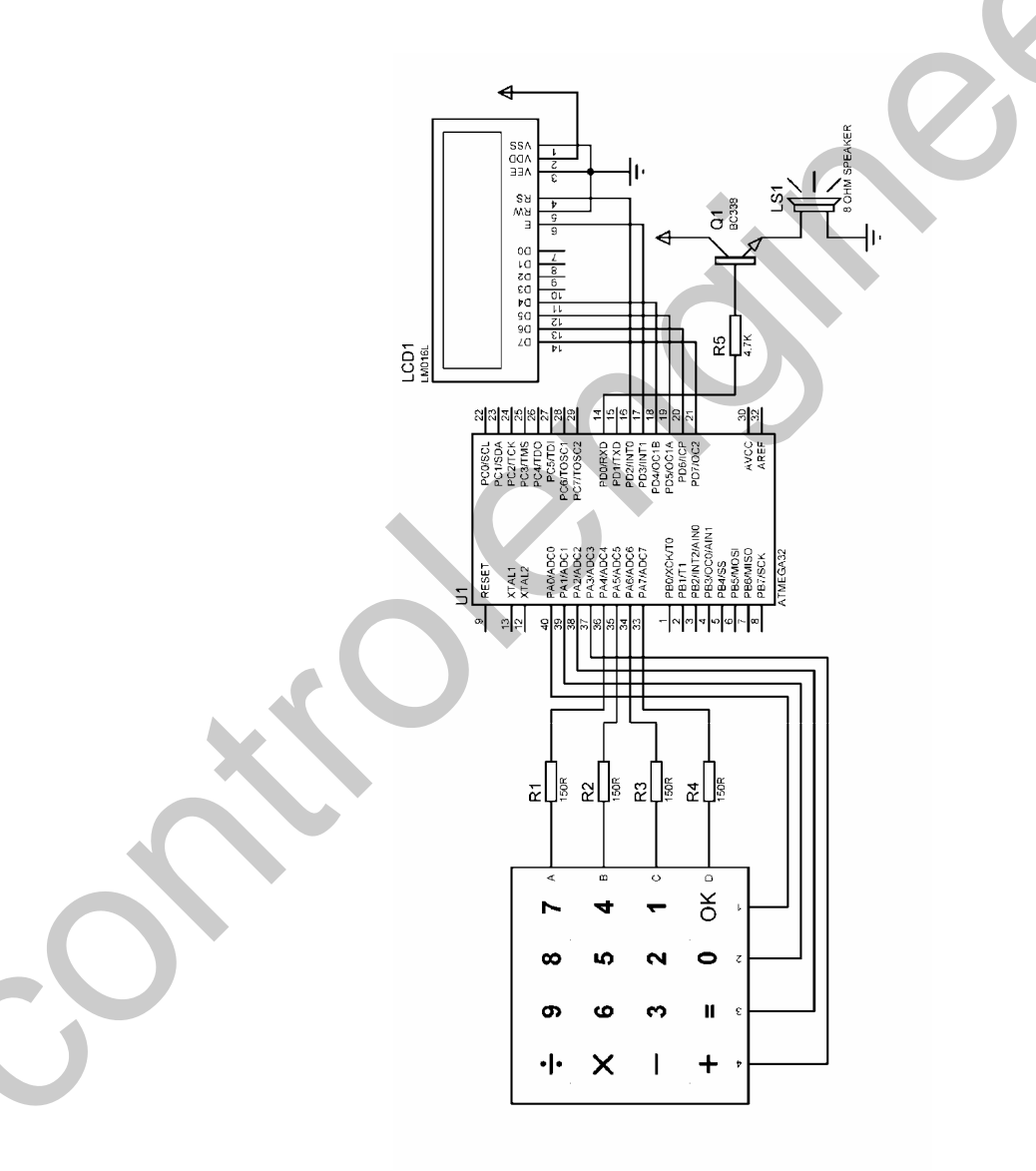

شکل 2-35 شماتیک طراحی شده برای پروژه نمایش بزرگترین مقسوم علیه مشترک دو عدد وارد شده

 $11.$ 

است .

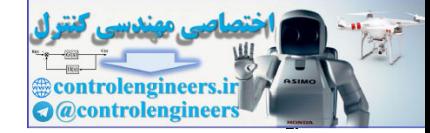

#### ييكره بندى وكار با امكانات AVR در مميط BASCOM

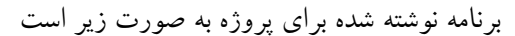

\$regfile = "M32DEF.DAT"  $Scrystal = 1000000$ Dim Recive\_data As Byte, A1 As Word, A2 As Word, A3 As Byte, A As Word Dim Star As Byte, Count As Byte, Min1 As Word, S1 As Word, S2 As Word Dim B1 As Word, B2 As Word, B3 As Byte, B As Word, Max1 As Word Dim T As Word Config  $Kbd = Porta$ , Debounce = 50, Delay = 100 Config Lcd =  $16 * 2$ Config Lcdpin = Pin,  $Db4 = Pind.4$ ,  $Db5 = Pind.5$ ,  $Db6 = Pind.6$ ,  $Db7 = Pind.7$ ,  $E = Pind.3$ ,  $Rs = Pind.2$ Config Pind. $0 =$ Output Defledchar 0, 32, 32, 32, 17, 31, 32, 4, 32 Defledchar 1, 32, 32, 3, 3, 31, 16, 16, 16 'START OF LEVEL1-----------------------------Start\_program:  $S1 = 0$ :  $S2 = 0$ :  $Max1 = 0$ :  $Min1 = 0$ Cursor Off  $Cls:Home$ Lcd "PLEASE ENTER A" Lowerline Lcd "A IS" Wait 1 'END OF LEVEL1----'START OF LEVEL2------------------------- $H1$ : Recive\_data =  $Getkbd()$ If Recive\_data =  $16$  Then Goto H1  $Star = Lookup(recive_data, Data_code)$ If  $Star \geq 10$  Then If Star =  $40$  Then Count =  $0$ Recive data =  $16$ Goto H<sub>2</sub> End If Goto H1 End If Sound Portd.0, 100, 80 **Incr Count** If Count  $= 1$  Then  $A1 = Star$  $A = A1$ End If If Count =  $2$  Then  $A2 = Star$  $A=(A2*10)+A1$  $A = A1 * 10$  $A = A + A2$ End If If Count =  $3$  Then  $A3 = Star$  $A=(A2*10)+A1$  $AI = AI * 100$  $A2 = A2 * 10$  $A = A1 + A2$  $A = A + A3$ End If  $Cls:Home$ Lcd "PLEASE ENTER A" Lowerline

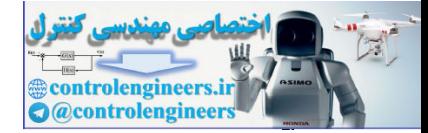

 $117$ 

# $BASCOM$  در ممیط BASCOM در محموط

Lcd "A IS "; A If Count  $= 3$  Then  $Count = 0$ Goto T2 End If R1: Recive\_data = Getkbd() If Recive\_data <> 16 Then Goto R1 Goto H1 'END OF LEVEL2---------------------------------------------------------------------------------------------------- 'START OF LEVEL3------------------------------------------------------------------------------------------------- H2: Cls : Home Lcd "PLEASE ENTER B" Lowerline Lcd "B IS " Sound Portd.0 , 100 , 80 T1: Recive\_data = Getkbd() If Recive\_data <> 16 Then Goto T1 Goto H3 'END OF LEVEL3----'START OF LEVEL4-------------------------------T2:  $Recive_data = Getkbd()$ If Recive\_data <> 16 Then Goto T2  $T3$  $Recive_data = Getkbd()$ If Recive\_data = 16 Then Goto T3 Star = Lookup(recive\_data , Data\_code) If Star <> 40 Then Goto T3 Cls : Home Lcd "PLEASE ENTER B" Lowerline Lcd "B IS " Sound Portd.0 , 100 , 80 R2: Recive\_data = Getkbd() If Recive\_data <> 16 Then Goto R2 'END OF LEVEL4--------------'START OF LEVEL5---H3:  $Recive_data = Getkbd()$ If Recive\_data = 16 Then Goto H3 Star = Lookup(recive\_data , Data\_code) If  $Star \geq 10$  Then If  $Star = 40$  Then  $Count = 0$ Goto H4 End If Goto H3 End If Sound Portd.0 , 100 , 80 Incr Count If Count  $= 1$  Then  $B1 = Star$  $B = B1$ End If If  $Count = 2$  Then  $B2 = Star$ 'B=(B2\*10)+B1 Control (a)  $\frac{1}{2}$  and  $\frac{1}{2}$  and

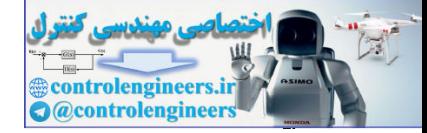

 $117$ 

معرف دستورات و آموزش برنامه نویس ،

# $BASCOM$  در ممیط BASCOM در محموط

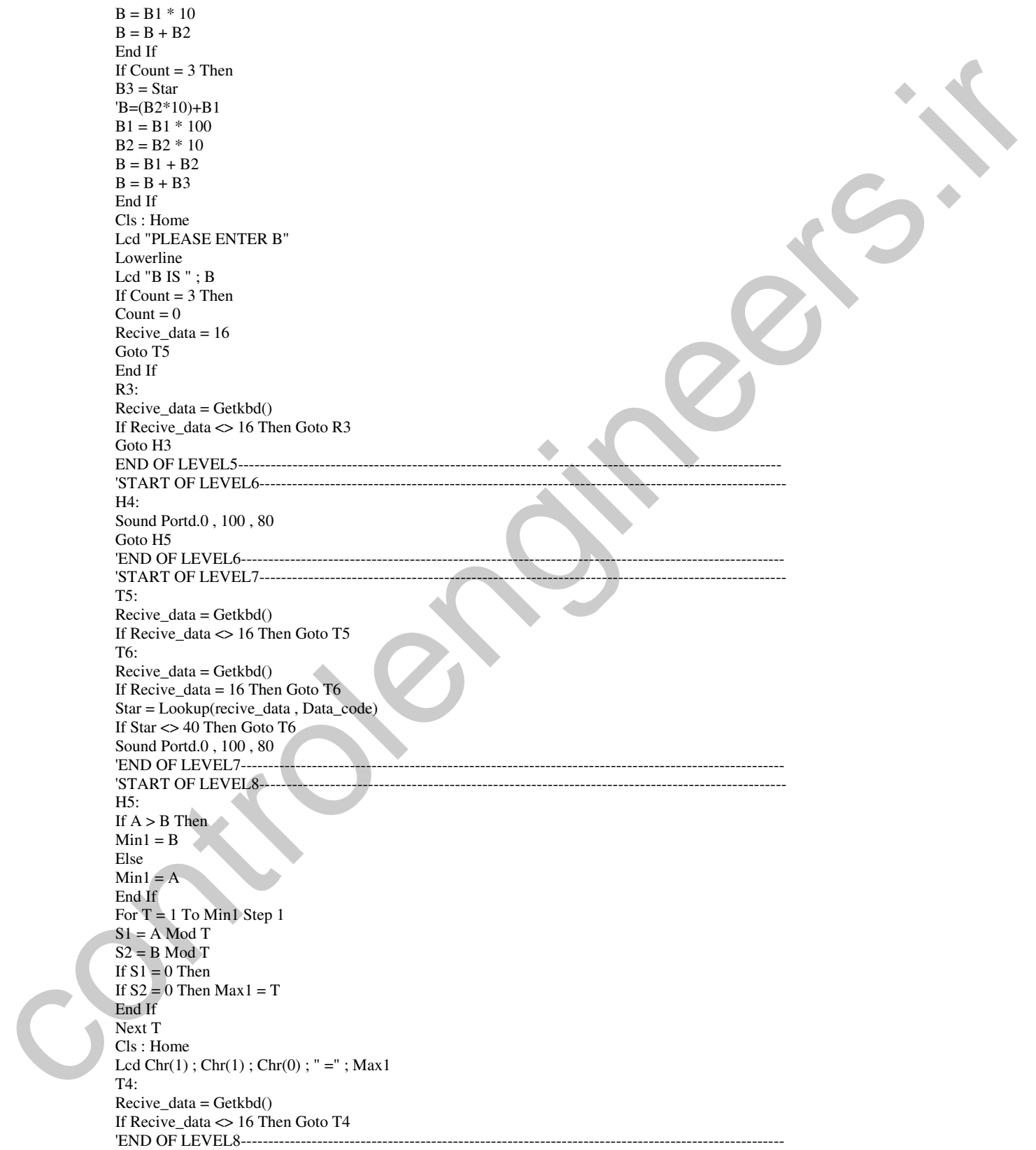

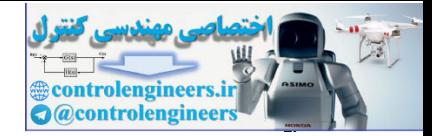

# $BASCOM$  در ممیط BASCOM در محموط

'START OF LEVEL9----T8:  $Recive_data = Getkbd()$ If Recive\_data = 16 Then Goto T8 Goto Start\_program 'END OF LEVEL9-Data\_code: Data 7 , 8 , 9 , 10 , 4 , 5 , 6 , 20 , 1 , 2 , 3 , 30 , 40 , 0 , 50 , 60

'----------------------------------------------------------------------------------------------------

 0 )+ در برنامه بالاً از دستور MOD استفاده شده است که فرم کلی آن به صورت زیر است

S=A MOD B با اجرای این دستور باقیمانده تقسیم A/B در متغیر S قرار می گیرد. همچنین در برنامه بالا از دستور DEFLCDCHR استفاده شده است . با این دستور می توانید حرف یا علامتی را که خودتان در منوی TOOLS در قسمت LCD DESIGNER محیط BASCOM طراحی کرده اید بر روی صفحه LCD نمایش دهید ، پنجره LCD DESIGNER در شکل 2-36 نشان داده شده است .

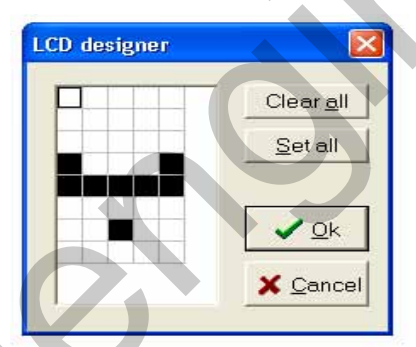

.<br>شكل 2-36 نمائى از پنجره LCD DESIGNER

هر کاراکتر موجود برروی LCD دارای <sup>7\*5</sup> پیکسل می باشد ، هنگام طراحی برای انتخاب هر کدام از پیکسل ها روی ان کلیک کنید همچنین می توانید با کلیک دوباره ان را از حالت انتخاب خارج کنید. در پنجره LCD DESIGNER چهار کلید وجود دارد که نحوه عملکرد آن ها به صورت زیر CLEAR ALL : همه پیکسل ها را از حالت انتخاب خارج می کند. SET ALL : همه پیکسل ها را در حالت انتخاب قرار می دهد . CANCEL : به منظور انصراف از طراحی از این گزینه استفاده می شود. ب پس از طراحی کاراکتر مورد نظر بایستی روی کلید  $\rm{OK}$  کلیک کنید پس از کلیک بر روی این دکمه عبارت : $\rm{OK}$ زیر به برنامه شما اضافه می شود The interference is it is interference on B<br>
controlengineers.<br>
Controllengine is interference on the set of the set of the set of the set of the set of the set of the set of<br>
Due of the Set of AMOD B<br>
Set AMOD B<br>
Set AM

DEFLCD CHR?,R1,R2,R3,R4,R5,R6,R7,R8

 $114$ 

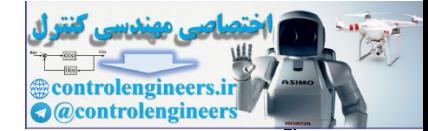

عبارت های R1 تا R8 توسط نرم افزار و با توجه به کاراکتر طراحی شده تعیین می شوند شما می توانید هشت کاراکتر جدید را برای LCD تعریف کنید پس به جای علامت سئوال می توانید یک عدد مابین 0 تا 7 جایگزین ُکنید کاراکتر طراحی شده را می توان توسط دستور (?)LCD CHR بر روی LCD نمایش داد . تشريح نحوه مملكرد برنائه :

در قسمت LEVEL1 ابتدا مکان نما خاموش شده و عبارت

PLEASE ENTER A A IS روی LCD نوشته می شود در قسمت LEVEL2 عدد A گرفته می شود عدد A حداکثر می تواند 3 رقمی باشد هنگام وارد کردن عدد پس از زدن هر کدام از کلید های 0 تا 9 برای این که ورودی حساس به لبه بالا رونده باشد بلافاصله دستورات مربوطه انجام شده سپس اجراي برنامه تا غير فعال شدن كليد توسط دستورات زير متوقف مي شود .

 $R1:$ RECIVE DATA=GETKBD() IF RECIVE\_DATA << 16 THEN GO TO R1 اگر عددی کمتر از 3 رقم را وارد کرده و کلید OK را فشار دهیم اجرای برنامه به لیبل H2 که در قسمت LEVEL 3 قرار دارد منتقل می شود که در این قسمت ابتدا عبارت

# PLEASE ENTER B **B** IS

روی LCD نوشته می شود سیس ورودی چک می شود و تا وقتی که RECIVE\_DATA مخالف 16 باشد عمل چک کردن ورودی تکرار خواهد شد . به محض این که دستمان را از روی کلید OK بر داریم اجرای برنامه از حلقه  $\rm T1$  خارج شده و به لیبل H3 ( گرفتن عدد B ) منتقل خواهد شد این روند به منظور حساس کردن ورودی به لبه بالا رونده انجام مي شود .

بدین صورت که پس از فشار کلید بلافاصله دستورات مربوطه انجام می شود سپس تا وقتی که کلید غیر فعال نشده اجرای برنامه متوقف می شود .

اگر عدد وارد شده 3 رقمی باشد پس از وارد کردن رقم سوم بلافاصله اجرای برنامه به لیبل T2 که در قسمت LEVEL4 قرار دارد منتقل می شود در این قسمت تا دستمان را از روی کلید بر نداشتیم اجرای برنامه در جلقه ت متوقف می شود پس از غیر فعال شدن کلید ، ورودی دوباره چک می شود و تا زمانی که کلید  $\rm OK$  را فشار  $\rm T2$ نداده ایم اجرای برنامه در حلقه  $\rm{T3}$  متوقف خواهد شد . پس از زدن کلید  $\rm{OK}$  عبارت

PLEASE ENTER B **B** IS

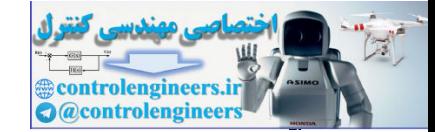

R3 (وی LCD نمایش داده می شود . تا وقتی که دستمان را از روی کلید OK بر نداشتیم اجرای برنامه در حلقه متوقف خواهد شد . پس از غیر فعال شدن کلید OK اجرای برنامه دارد LEVEL5 می شود در قسمت عدد B گرفته می شود نحوه دریافت عدد B نیز شبیه عدد A می باشد . پس از وارد کردن عدد B و  $\,\mathrm{B}$  . زدن کلید OK اجرای برنامه وارد LEVEL8 می شود در این قسمت بزرگترین مقسوم علیه مشترک دو عدد وارد -شده تعیین خواهد شد .

بطور کلی برای تشخیص بزرگترین مقسوم علیه مشترک بایستی بصورت زیر عمل کنیم فرض کنید دو عدد 12 و 6 را داریم ، ابتدا مقسوم علیه های هر یک از اعداد حساب می کنیم .

برای این که بدانیم عدد 6 بر کدام یک از اعداد 1 تا 6 بخش پذیر است عدد 6 را یک به یک به هر کدام از این اعداد تقسیم می کنیم اگر باقیمانده صفر آمده 6 بر آن عدد بخش پذیر بوده و آن عدد جز مقسوم علیه های 6 به حساب می آید . که در این حالت مقسوم علیه های 6 عبارتند از  $\{1,2,3,6\}$ 

مقسوم عليه هاي 12 عبارتند از

 ${1,2,3,4,6,12}$ 

مقسوم عليه هاي مشترک بين 6 و 2 عبارتند از :

 ${1,2,3,6}$ سپس بزرگترین مقسوم علیه مشترک برابر با 6 خواهد بود . ملاحظه می شود که بزرگترین مقسوم علیه مشترک نمی تواند از عدد کوچکتر وارد شده یعنی 6 بیشتر باشد . درنتیجه در این برنامه حلقه ، FOR را به اندازه عدد کوچکتر تشکیل خواهیم داد.

از دستور شرطی زیر برای تشخیص عدد کوچکتر استفاده شده است.

IF  $A > B$  THEN  $MIN1 = R$ **ELSE**  $MIN1 = A$ **END IF** 

سپس طبق دستور زیر اعداد 1 تا MIN1 به ترتیب و به صورت صعودی به هر دو عدد B,A تقسیم می شود اگر باقیمانده هر دو تقسیم صفر بود آن عدد در متغیر MAX1 قرار می گیرد چون ترتیب تقسیم شدن B,A به اعداد 1 تا MIN1 به صورت صعودی است پس آخرین عدد قرار گرفته در MAX1 بزرگترین مقسوم عَلَیه مشترک خو اهد بو د

FOR T=1 TO MIN1 STEP1 ST=A MOD T  $S2 = B$  MOD T IF S1=0 THEN IF  $S2=0$  THEN MAX1=T **END IF** 

 $117$ 

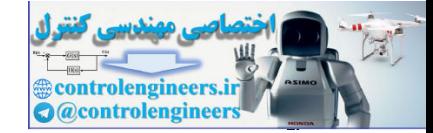

**NEXT T** 

پس از این که بزرگترین مقسوم علیه مشترک شناسائی شد توسط دستورات زیر روی LCD نمایش داده می شود LCD CHR $(1)$ ;CHR $(1)$ ;CHR $(0)$ ;"IS" **LOWERLINE LCD MAX1** توجه داشته باشید که عمل تشخیص بزرگترین مقسوم علیه مشترک و نوشتن آن بر روی LCD با سرعت بسیار زیاد انجام می شود تا حدی که ممکن است شما هنوز دستتان را از روی کلید  $\rm OK$  بر نداشته باشید در این قسمت برای حساس کردن ورودی به لبه بالا رونده ، ورودی چک می شود و تا وقتی که کلید OK غیر فعال نشده عمل چک کردن ورودی توسط حلقه T4 تکرار خواهد شد . سپس اجرای برنامه وارد قسمت LEVEL9 می شود که در این قسمت هم ورودی چک می شود و تا زمانی که هیچ کلیدی فشار داده نشده برنامه RESET نمی شود و عبارت موجود بر روی LCD تغییری نخواهد کرد به محض این که کلیدی فشرده شود اجرای برنامه به ليبل START\_PROGRAM منتقل خواهد شد . یروژه ای که یک معامله درجه 2 را گرفته و ریشه های آن را بر روی LCD ٹیالگ ہیں حالا پروژه ای طراحی می کنیم که یک معادله درجه دو را گرفته و ریشه های آن را بر روی صفحه LCD نمایش

دهد . در این پروژه از یک LCD ، 4\*14 به عنوان نمایشگر و از یک 4\*4 KEYPAD برای واردکردن اطلاعات استفاده شده است ورودی حساس به لبه بالا رونده بوده و عدد وارد شده حداکثر می تواند 3 رقمی باشد برای وارد کردن اعداد منفی ابتدا کلید (– ) را زده سیس عدد مورد نظر را وارد کنید از یکSPEAKER . 8 اهمی به عنوان تولید کننده صدای سوت کوتاه پس از فشار هر کدام از کلید ها استفاده شده است . نحوه عملکر د پروژه بدین صورت می باشد که ابتدا عبارت زیر بر روی LCD نوشته می شود . ابتدا عبارت زیر روی LCD نوشته می شود .

 $AX^2+BX+C$ **YOU MUST ENTER**  $A, B, C$ 

پس از 5 ثانیه تاخیر عدد A یعنی ضریب 2^X به صورت زیر از کاربر خواسته می شود.

**PLEASE ENTER A** A IS برای وارد کردن اعداد منفی قبل از وارد کردن عدد، کلید (– ) را فشار دهید تا علامت منفی روی صفحه LCD نمایش داده شود سپس عدد مورد نظر را وارد کنید پس از وارد کر دن عدد A و زدن دکمه OK عدد B به صورت زیر از کاربر خواسته می شود.

**PLEASE ENTER B** 

 $15Y$ 

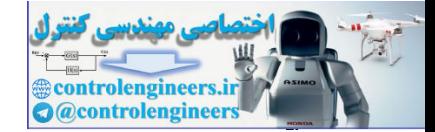

 $14A$ 

**B** IS

**B** IS

 $251, C$ 

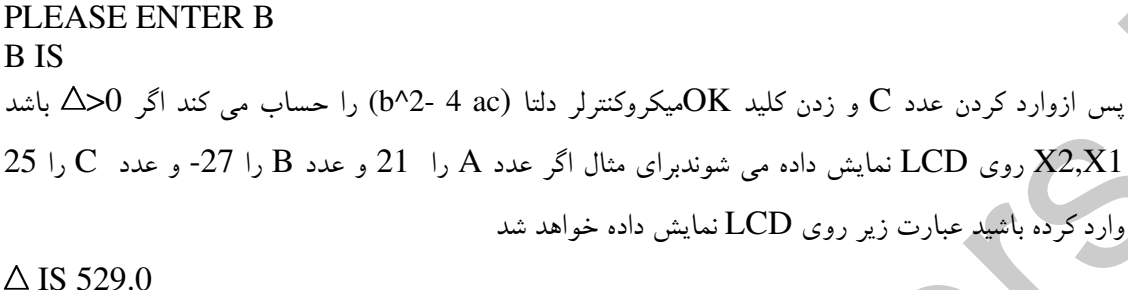

پس از وارد کردن عدد B و زدن دکمه  $\rm{OK}$  عدد  $\rm{C}$  به صورت زیر از کاربر خواسته می شود

 $\triangle$  IS 52 DELTA  $IS > 0$  $X1 = 1.038171885$ X2=12.461828229 اگر (0 =  $\triangle$  باشد معادله یک ریشه مضاعف خواهد داشت یعنی X^2=X1 خواهد بود . برای مثال اگر  $\overline{\text{C,B,A}}$ را صفر وارد کنیم عبارت نمایش داده بر روی LCD به صورت زیر خواهد بود  $\triangle$  IS 0.0  $X1$  IS =  $X2$  $X1=0.0$  $X2=0.0$ اگر A<0 باشد معادله ریشه حقیقی ندارد برای مثل اگر C,B,A را به ترتیب 1,-2,-3- وارد کنیم عبارت نمایش داده شده بر روی LCD به صورت زیر خواهد بود  $\triangle$  IS -8.0 DELTA  $IS < 0$ 

**ERROR** 

یس از نمایش ریشه های معادله بر روی صفحه نمایش LCD . عبارت نمایش داده شده تا زدن یکی از کلید های ورودی بدون تغییر خواهد بود و با زدن هر کدام از کلید ها برنامه RESET شده و از اول اجرا خواهد شد . سخت افزار بروژه در شکل 37-2 نشان داده شده است .

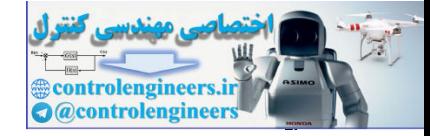

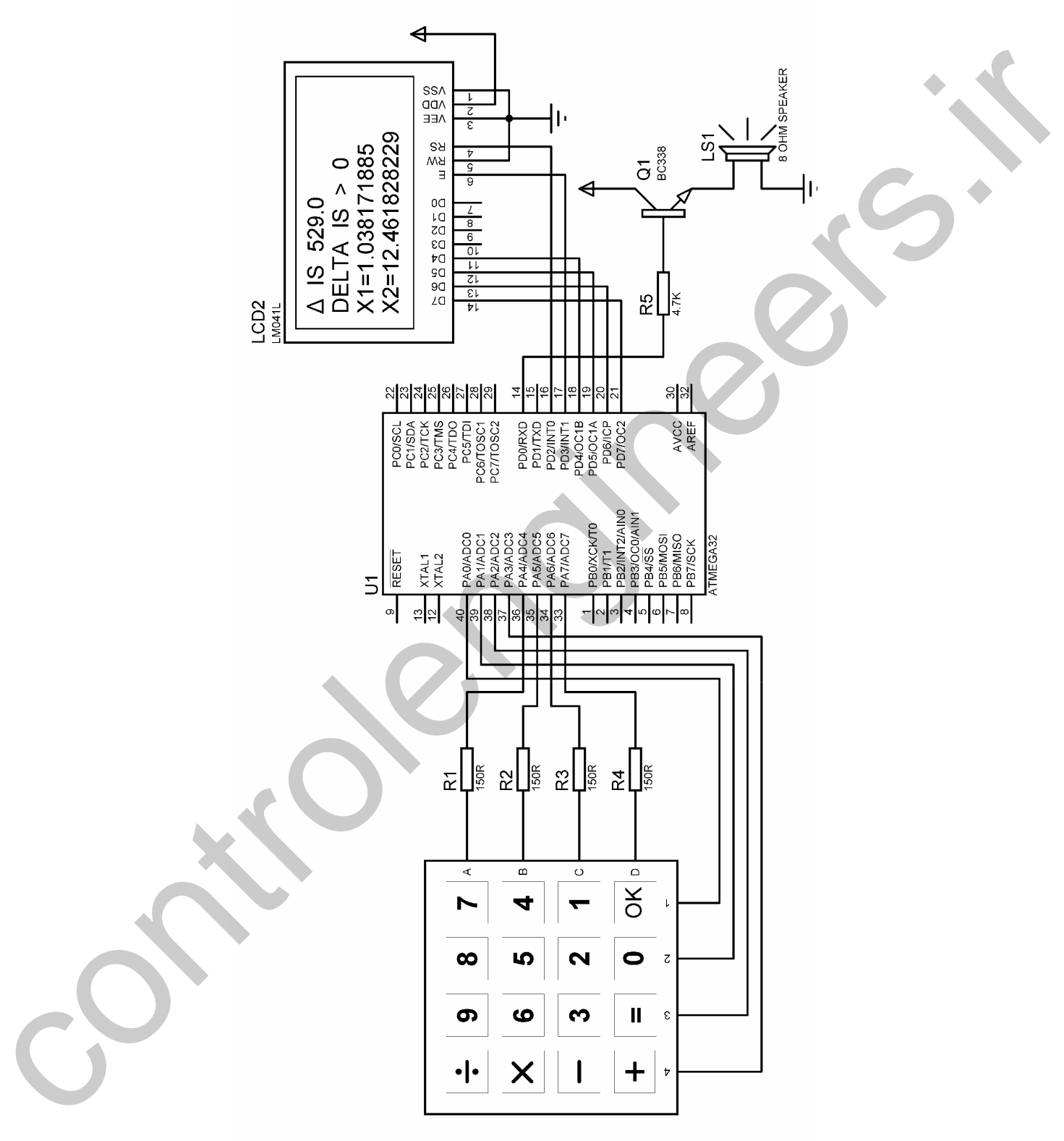

شكل 37-2 شماتيك طراحي شده براي حل معادله درجه 2

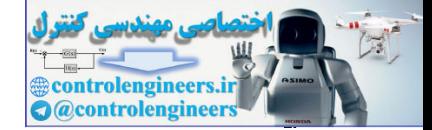

 $14.$ 

# $BASCOM$  در ممیط BASCOM در محموط

برنامه نوشته شده برای پروژه به صورت زیر می باشد.

\$regfile = "M32DEF.DAT"  $$crystal = 1000000$ Dim Recive\_data As Byte , A1 As Long , A2 As Long , A3 As Long , A As Long Dim Star As Byte , Count As Byte , Delta As Single , S1 As Single , S2 As Single Dim B1 As Long , B2 As Long , B3 As Long , B As Long , X1 As Single Dim C1 As Long , C2 As Long , C3 As Long , C As Long , X2 As Single Dim T As Word , Jamp As Bit , O1 As Bit , O2 As Bit , O3 As Bit Config Kbd = Porta, Debounce =  $50$ , Delay =  $100$ Config Lcd =  $16 * 4$ Config Lcdpin = Pin,  $Db4 = Pind.4$ ,  $Db5 = Pind.5$ ,  $Db6 = Pind.6$ ,  $Db7 = Pind.7$ ,  $E = Pind.3$ ,  $Rs = Pind.2$ Config Pind.0 = Output Deflcdchar 0 , 4 , 4 , 10 , 10 , 17 , 17 , 31 , 32 'START OF LEVEL1--------------------Start\_program:  $A1 = 0$ :  $A2 = 0$ :  $A3 = 0$ :  $A = 0$  $B1 = 0$ :  $B2 = 0$ :  $B3 = 0$ :  $B = 0$  $C1 = 0$ :  $C2 = 0$ :  $C3 = 0$ :  $C = 0$  $S1 = 0$ :  $S2 = 0$ :  $X1 = 0$ :  $X2 = 0$ : Delta = 0  $O1 = 0$ :  $O2 = 0$ :  $O3 = 0$ Cursor Off Cls : Home Lcd " $Ax^2 + Bx + C$ " Locate 2 , 1 Lcd "YOU MUST ENTER " Locate 3 , 1 Lcd "A , B , C " Wait 5 Cursor Off Cls : Home Lcd "PLEASE ENTER A" Lowerline Lcd "A IS " 'END OF LEVEL1--'START OF LEVEL2-- $H1:$  $Recive_data = Getkbd()$ If Recive\_data = 16 Then Goto H1 Star = Lookup(recive\_data , Data\_code) '--------------------------------------------------------------------- If Count  $= 0$  Then If  $Star = 30$  Then  $O1 = 1$ Cls : Home Lcd "PLEASE ENTER A" Lowerline Lcd "A IS -" Sound Portd.0 , 100 , 80 K1:  $Recive_data = Getkbd()$ If Recive\_data <> 16 Then Goto K1 Goto H1 End If End If '--------------------------------------------------------------------- If Star >= 10 Then Segment - Wellin Bern, China, Registration Controllengine and the state of the state of the state of the state of the state of the state of the state of the state of the state of the state of the state of the state of the

If  $Star = 40$  Then

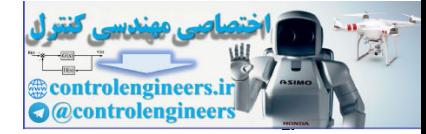

# $BASCOM$  در ممیط BASCOM در محموط

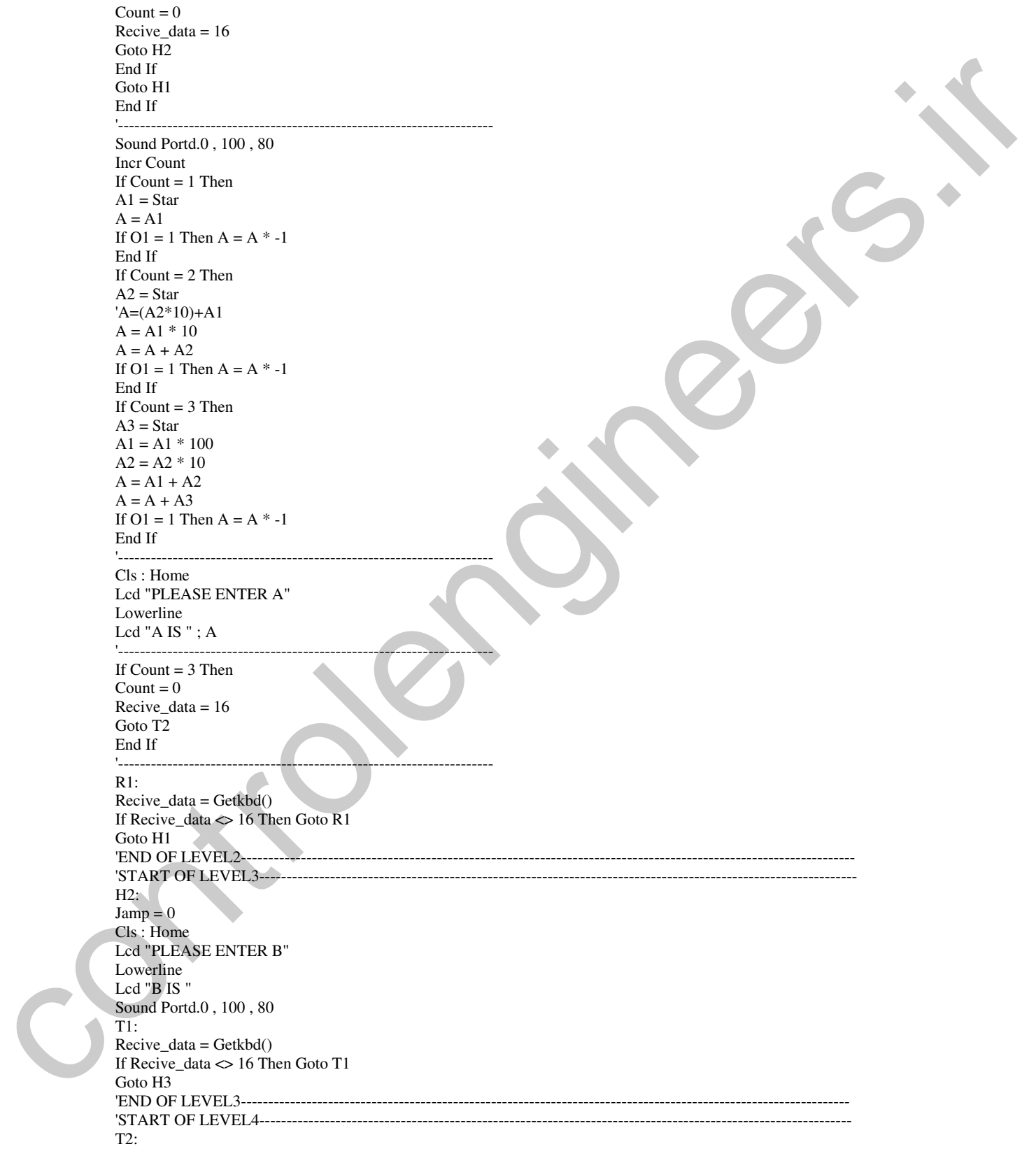

 $111$ 

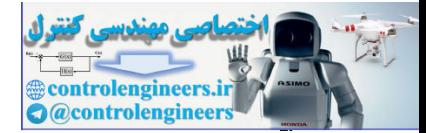

# $BASCOM$  در ممیط BASCOM در محموط

 $1 + r$ 

Recive  $data = Getkbd()$ If Recive\_data <> 16 Then Goto T2 '--------------------------------------------------------------------- T3: Recive\_data = Getkbd() If Recive  $data = 16$  Then Goto T3 Star = Lookup(recive\_data , Data\_code) If Star  $\langle$  > 40 Then Goto T3 '--------------------------------------------------------------------- Cls : Home Lcd "PLEASE ENTER B" Lowerline Lcd "B IS " Sound Portd.0 , 100 , 80 '--------------------------------------------------------------------- R2: Recive\_data = Getkbd() If Recive data  $\leq 16$  Then Goto R2 'END OF LEVEL4-------------------------'START OF LEVEL5-------H3: Recive\_data = Getkbd() If Recive\_data =  $16$  Then Goto H3 Star = Lookup(recive\_data , Data\_code) '--------------------------------------------------------------------- If  $Count = 0$  Then If  $Star = 30$  Then  $O2 = 1$ Cls : Home Lcd "PLEASE ENTER B" Lowerline Lcd "B IS -" Sound Portd.0 , 100 , 80  $K2$ :  $Recive_data = Getkbd()$ If Recive\_data  $\leq 16$  Then Goto K2 Goto H3 End If End If '--------------------------------------------------------------------- If Star >= 10 Then If  $Star = 40$  Then  $Count = 0$ Goto H4 End If Goto H3 End If '--------------------------------------------------------------------- Sound Portd.0 , 100 , 80 Incr Count If Count  $= 1$  Then  $B1 = Star$  $B = B1$ If  $O2 = 1$  Then  $B = B^* - 1$ End If If  $Count = 2$  Then  $B2 = Star$ 'B=(B2\*10)+B1  $B = B1 * 10$  $B = B + B2$ If  $O2 = 1$  Then  $B = B^* - 1$ The solution of the set of the set of the set of the set of the set of the set of the set of the set of the set of the set of the set of the set of the set of the set of the set of the set of the set of the set of the set

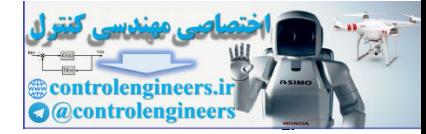

 $1 + r$ 

معرف دستورات و آموزش برنامه نویس ،

# $BASCOM$  در ممیط BASCOM در محموط

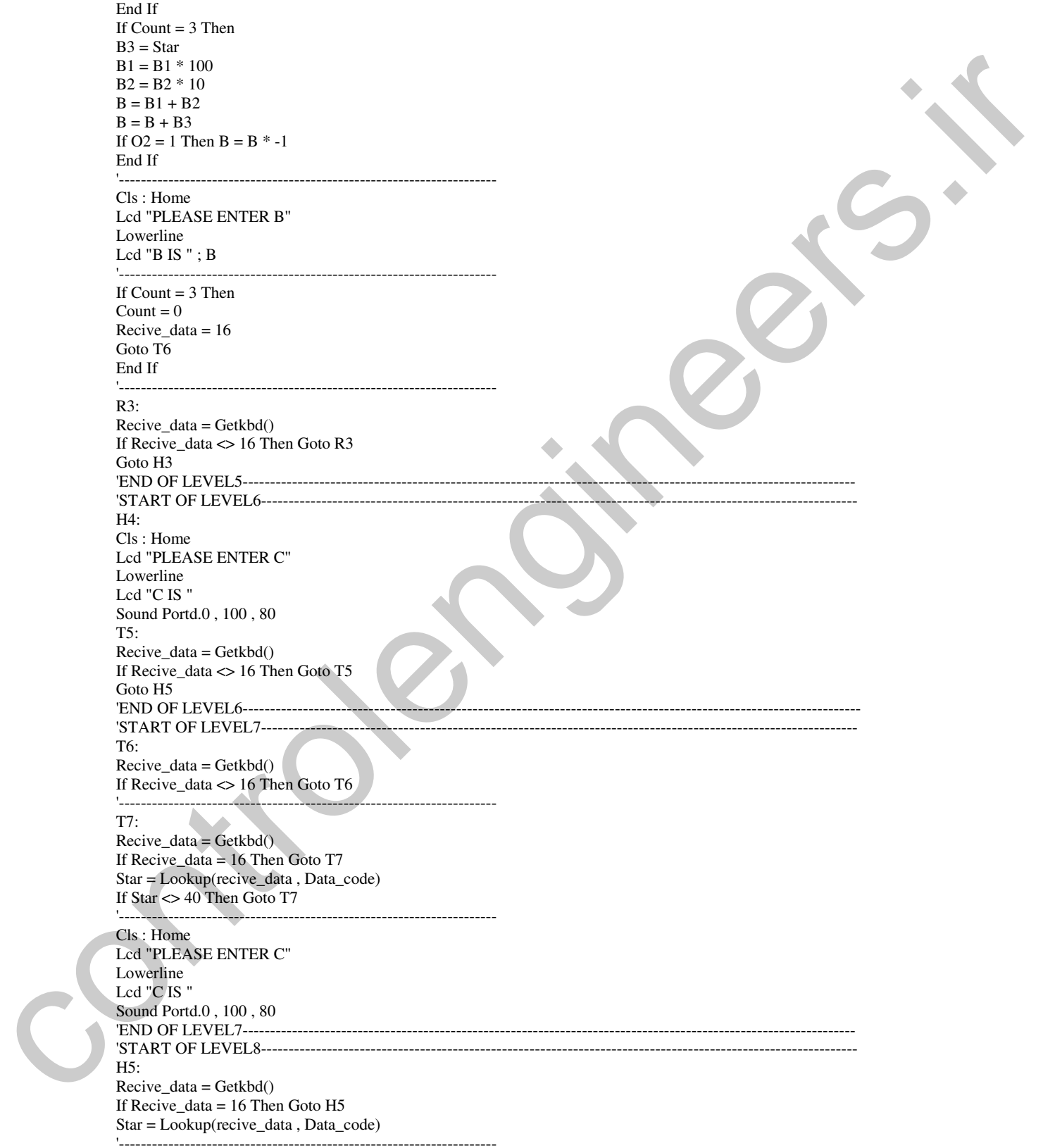

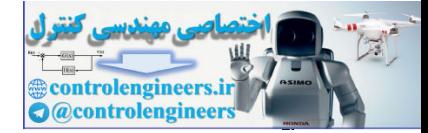

 $15f$ 

# $BASCOM$  در ممیط BASCOM در محموط

If  $Count = 0$  Then If  $Star = 30$  Then  $O3 = 1$ Cls : Home Lcd "PLEASE ENTER C" Lowerline Lcd "C IS -" Sound Portd.0 , 100 , 80 K3:  $Recive_data = Getkbd()$ If Recive\_data <> 16 Then Goto K3 Goto H5 End If End If '--------------------------------------------------------------------- If  $Star \geq 10$  Then If  $Star = 40$  Then  $Count = 0$ Goto H6 End If Goto H5 End If '--------------------------------------------------------------------- Sound Portd.0 , 100 , 80 Incr Count If  $Count = 1$  Then  $C1 = Star$  $C = C1$ If  $O3 = 1$  Then  $C = C^* - 1$ End If If  $Count = 2$  Then  $C2 = Star$ 'C=(C2\*10)+C1  $C = C1 * 10$  $C = C + C2$ If O3 = 1 Then C =  $C * -1$ End If If Count = 3 Then  $C3 = Star$  $C1 = C1 * 100$  $C2 = C2 * 10$  $C = C1 + C2$  $C = C + C3$ If  $O3 = 1$  Then  $C = C^* - 1$ End If<br>'--------'--------------------------------------------------------------------- Cls : Home Lcd "PLEASE ENTER C" Lowerline Lcd "C IS " ; C '--------------------------------------------------------------------- If Count  $= 3$  Then  $Count = 0$ Recive data =  $16$ Goto T9 End If '--------------------------------------------------------------------- R4: control in the control of the control of the control of the control of the control of the control of the control of the control of the control of the control of the control of the control of the control of the control of

Recive  $data = Getkbd()$ If Recive\_data <> 16 Then Goto R4 Goto H5

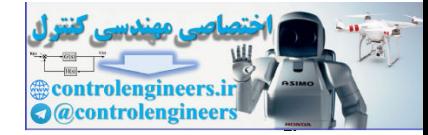

# $BASCOM$  در ممیط BASCOM در محموط

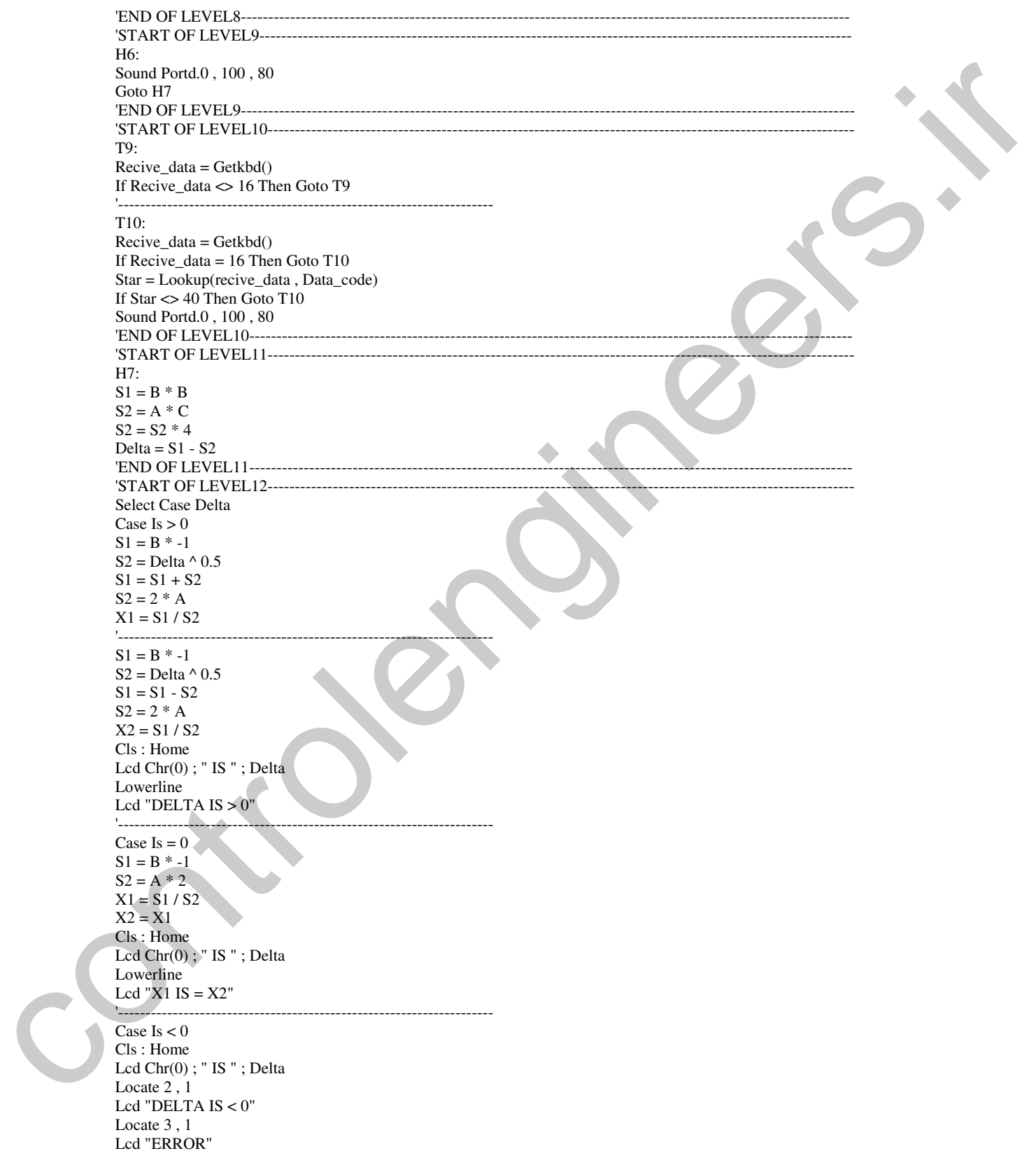

 $1 F \Delta$ 

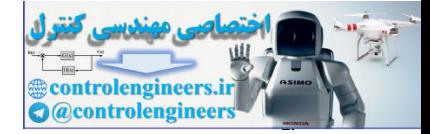

 $BASCOM$  در ممیط BASCOM در محموط

Goto T11 End Select 'END OF LEVEL12--'START OF LEVEL13---Locate 3 , 1 Lcd  $"X1=" : X1$ Locate 4 , 1 Lcd "X2=" ; X2 '--------------------------------------------------------------------- T11:  $Recive_data = Getkbd()$ If Recive\_data <> 16 Then Goto T11 'END OF LEVEL13-----'START OF LEVEL14  $K5$  $Recive_data = Getkbd()$ If Recive\_data = 16 Then Goto K5 Goto Start\_program 'END OF LEVEL14----Data\_code: Data 7, 8, 9, 10, 4, 5, 6, 20, 1, 2, 3, 30, 40, 0, 50, 60 '---------------------------------------------------------------------------------------------------- START OF LUVELLY<br>
Longer - 1 (ACT )<br>
Longer - 1 (ACT )<br>
Longer - 1 (ACT )<br>
The mean control of the distribution of the state of the distribution of the state of the state of the state<br>
The control of the control of the st

تشريح نحره ممتكرد برنامه: توضيحات مربوط به نحوه گرفتن عدد در لبه بالا رونده از KEYPAD در برنامه قبل داده شده نكته برنامه فوق در گرفتن علامت منفی است که قبل از وارد کردن عدد یعنی زمانی که متغیر COUNT برابر با صفر است اگر کلید منفی زده شود متغیر O1 برای عدد $\rm A$  و O2 برای عدد  $\rm B$  و O3 برای عدد  $\rm C$  برابر با یک خواهد شد . برای مثال هنگام وارد کردن عدد A با زدن کلید (– ) متغیر O1 برابر با یک می شود و قبل از نمایش عدد A بر $\rho$ روی  ${\rm LCD}$  ابتدا متغیر  ${\rm O1}$  چک می شود اگر برابر با یک بود عدد A ابتدا در 1- ضرب شده سپس بر روی LCD نمایش داه می شود .

پیس از گرفتن عددC,B,A در قسمت LEVEL11 دلتا محاسبه شده در متغیر DELTA قرار می گیرد در قسمت LEVEL12 با استفاده از دستور CASE حالت های مختلف DELTA مورد بررسی قرار می گیرد ، گر  $\Delta>0$  باشد  $\rm K1,K2$  طبق فرمول زیر محاسبه می شوند .

گر  $\Delta\!\!=\!\!0$  باشد ریشه مضاعف توسط فرمول زیر محاسبه می شود

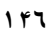
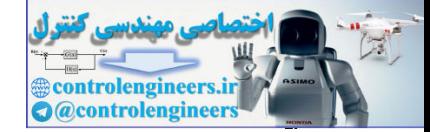

شود .

اگر  $0<\infty$  باشد مثلا اگر 6- باشدمعادله ریشه حقیقی نخواهد داشت عبارت زیر بر روی LCD نمایش داده می

 $\blacktriangle$  $\triangle$  IS -6 DELTA  $IS < 0$ **ERROR** عملیاتِ محاسبه ریشه های معادله درجه 2 در مدت زمان بسیار کوتاهی انجام می شود تا حدی که ممکن است شما هنوز دستتان را از روی کلید  $\,$  DK بر نداشته باشید به منظور حساس کردن ورودی به لبه بالا رونده در لیبل روودی چک می شود و تا وقتی که کلید  $\rm{OK}$  غیر فعال نشده اجرای برنامه در همین حلقه خواهد بود با غیر  $T11$ فعال شدن کلید OK(اجرای برنامه از حلقه T11 خارج شده و وارد حلقه K5 که در قسمت LEVEL14 قرار دارد قرار می گیرد . ٍ در این حلقه تا وقتی که هیچ کلیدی فشار داده نشود عبارت نوشته شده بر روی صفحه نمایش LCD بدون تغییر خواهد بود و با فشار یکی از کلید ها برنامه RESET شده و اجرای برنامه به لیبل START\_PROGRAM منتقل خواهدشد .

یروژه ای که 10 صه را گرفته پ<u>زر</u>گترین صه را به منوان MAX1 و کو<u>چ</u>گتر از كَ مِنْ رَاكِ حَيْرَانَ MAX2 وَرَوْمِ LCD نَشَانَ دَيْنَا حالا پروژه ای طراحی می کنیم که 10 عدد را گرفته و بزرگتر ین عدد را به عنوان MAX1 و عددی که کوچکتر از بزرگترین عدد است را به عنوان MAX2 برروی LCD نمایش دهد . دراین پروژه از یک LCD (4\*20) به عنوان نمایشگر و از یک KEYPAD ماتریسی (4\*4) برای وارد کردن اطلاعات استفاده شده است و ورودی حساس به لبه بالا رونده بوده و عدد وارد شده حداکثر می تواند 3 رقمی باشد از یک SPEAKER & اهمی نیز به عنوان ایجاد کننده صدای سوت کوتاه پس از فشار هر کدام از کلید ها استفاده شده است. نحوه عملکرد پروژه بدین صورت می باشد که ابتدا عبارت زیر روی LCD نمایش داده می شود .

# **ENTER INPUT DATA INPUT VALUE IS INPUT COUNTER IS 1**

که عبارت INPUT COUNTER IS 1 شماره عدد وارد شده را نشان می دهد پس از وارد کردن عدد مورد  $\rm 10~N$ i نظر بایستی کلید $\rm 0K$  را فشار دهید پس از زدن کلید  $\rm 0K$  عبارت نوشته شده در خط سوم COUNTER IS 2 خواهد بود و این روند تا دهمین عدد ادامه پیدا خواهد کر د به عنوان مثال اگر شما اعداد تا 10 را به عنوان اعداد ورودي وارد كرده باشيد عبارت نمايش داده شده بر روي LCD به صورت زير خواهد  $1$ 

بو د

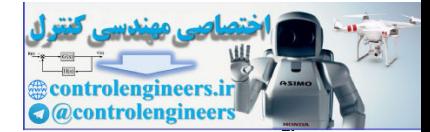

1 FA

ENTER INPUT DATA INPUT VALUE IS INPUT COUNTER IS 10  $MAX1 = 10$ ,  $MAX2 = 9$ پس از نمایش MAX2,MAX1 بر روی LCD عبارت نوشته شده برروی LCD تا زمانی که هیچ کلیدی فشار داده نشده بدون تغییر خواهد بود . و با فشار هر کدام از کلید ها برنامه ریست شده و از نو اجرا خواهد شد . یخت افزار پروژه در شکل 38-2 ارائه شده است. برنامه نوشته برای پروژه به صورت زیر است . \$regfile = "M32DEF.DAT"  $$crystal = 1000000$ Dim Recive\_data As Byte , A1 As Long , A2 As Long , A3 As Long Dim Star As Byte , Count As Byte , A As Long Dim Hossein As Byte , Max1 As Word , B As Byte , Max2 As Word Dim T As Byte , S(10) As Long Config  $Kbd = Porta$ , Debounce = 50, Delay = 100 Config Lcd =  $20 * 4$ Config Lcdpin = Pin, Db4 = Pind.4, Db5 = Pind.5, Db6 = Pind.6, Db7 = Pind.7 ,  $E = Pind.3$ ,  $Rs = Pind.2$ Config  $Pind.0 = Output$ 'START OF LEVEL1--Start\_program:  $A1 = 0$ :  $\overline{A2} = 0$ :  $A3 = 0$ :  $A = 0$  $B = 0$ : Max $1 = 0$ : Max $2 = 0$  $H$ ossein = 0  $B = H$ ossein + 1 For  $T = 0$  To 9 Step 1  $S(t) = 0$ Next T Cursor Off Cls : Home Lcd "ENTER INPUT DATA" Locate 2 , 1 Lcd "INPUT VALUE IS Locate 3 , 1 Lcd "INPUT COUNTER IS " ; B 'END OF LEVEL1---'START OF LEVEL2--H1: Recive data = Getkbd $()$ If Recive  $data = 16$  Then Goto H1 Star = Lookup(recive\_data , Data\_code) '-------------------------------------------------------------------------------------------------- If  $Star \geq 10$  Then If Star  $=$  40 Then  $Count = 0$ Recive\_data =  $16$  $S(hossein) = A$ Goto T1 End If Goto H1 End If '-------------------------------------------------------------------------------------------------- Sound Portd.0 , 100 , 80 Incr Count ENTIT COUNTERE SIGN 0-1000<br>
MAXIE = 10, WAX2= 0<br>
state gas of your is 1.000 state and you be 1.000 state and you be 1.000 state and you be a<br>
state gas of your is a control of your control of your control of<br>
state - MITH

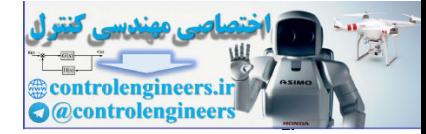

# $BASCOM$  در ممیط BASCOM در محموط

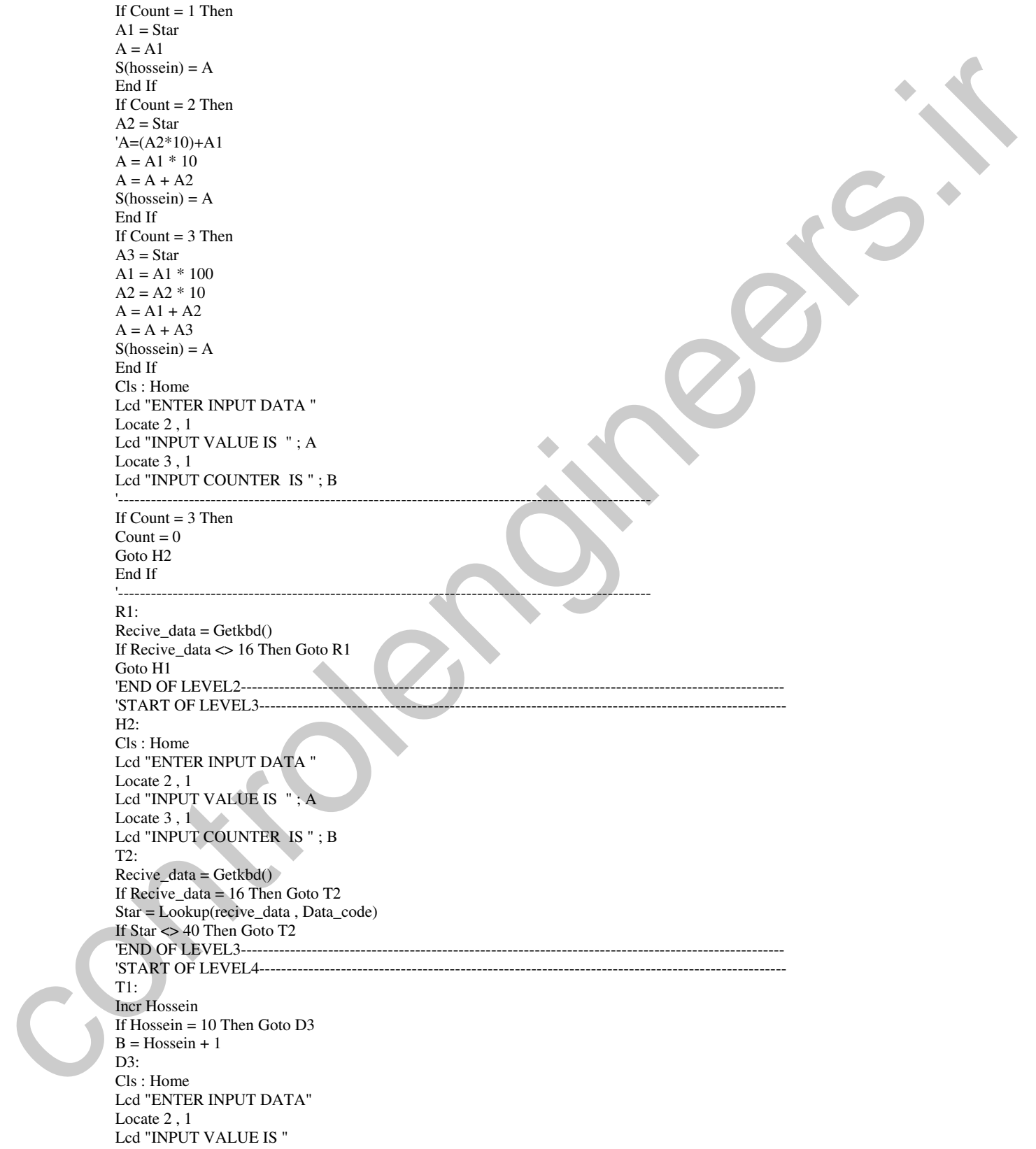

 $149$ 

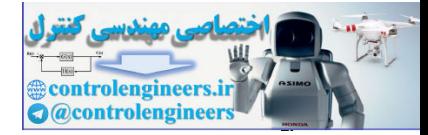

معرف دستورات و آموزش برنامه نویسی ،

 $10.$ 

#### $BASCOM$  در ممیط BASCOM در محموط

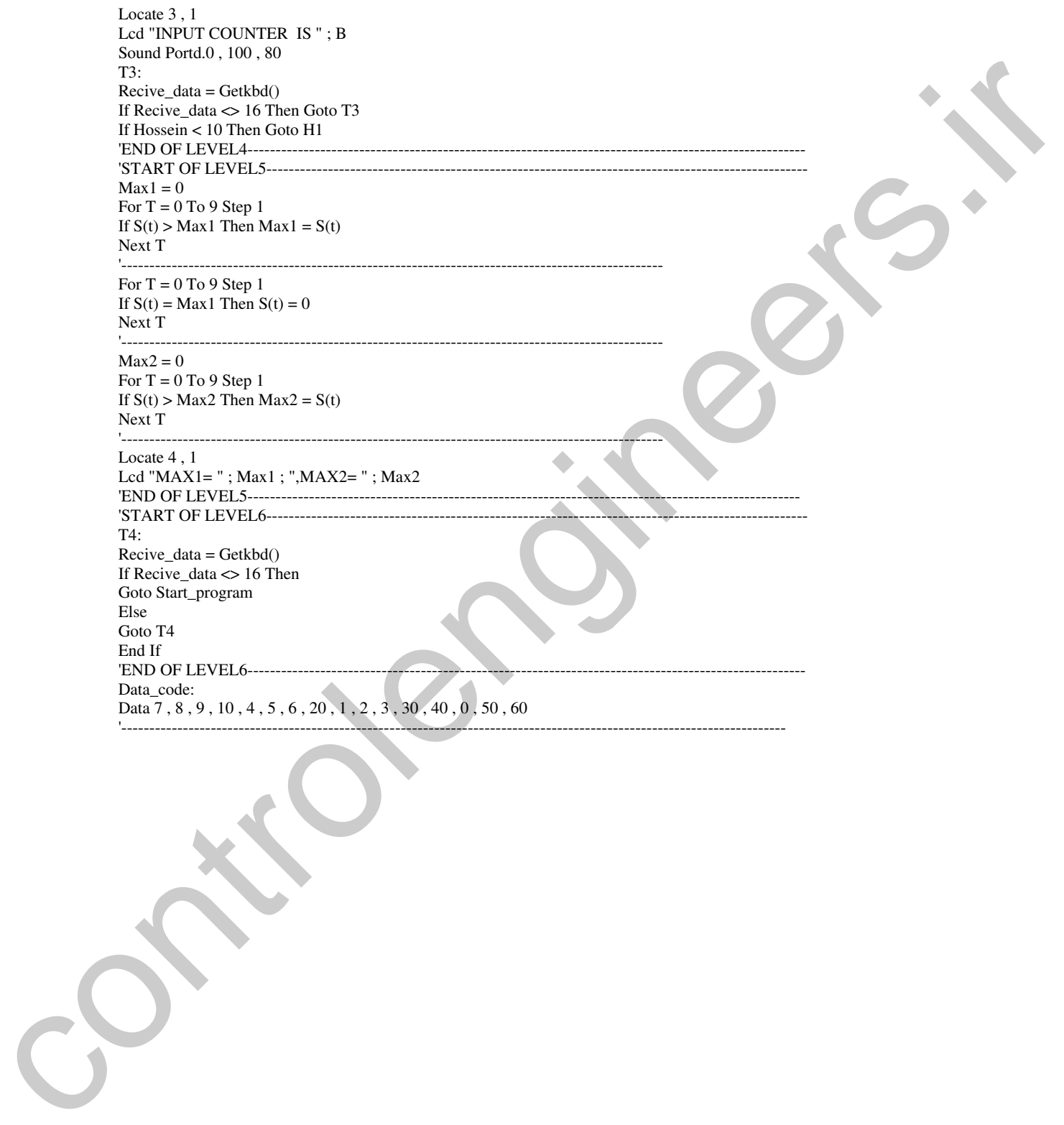

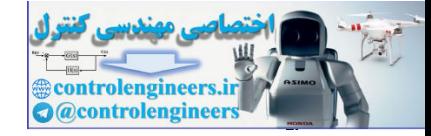

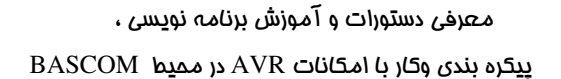

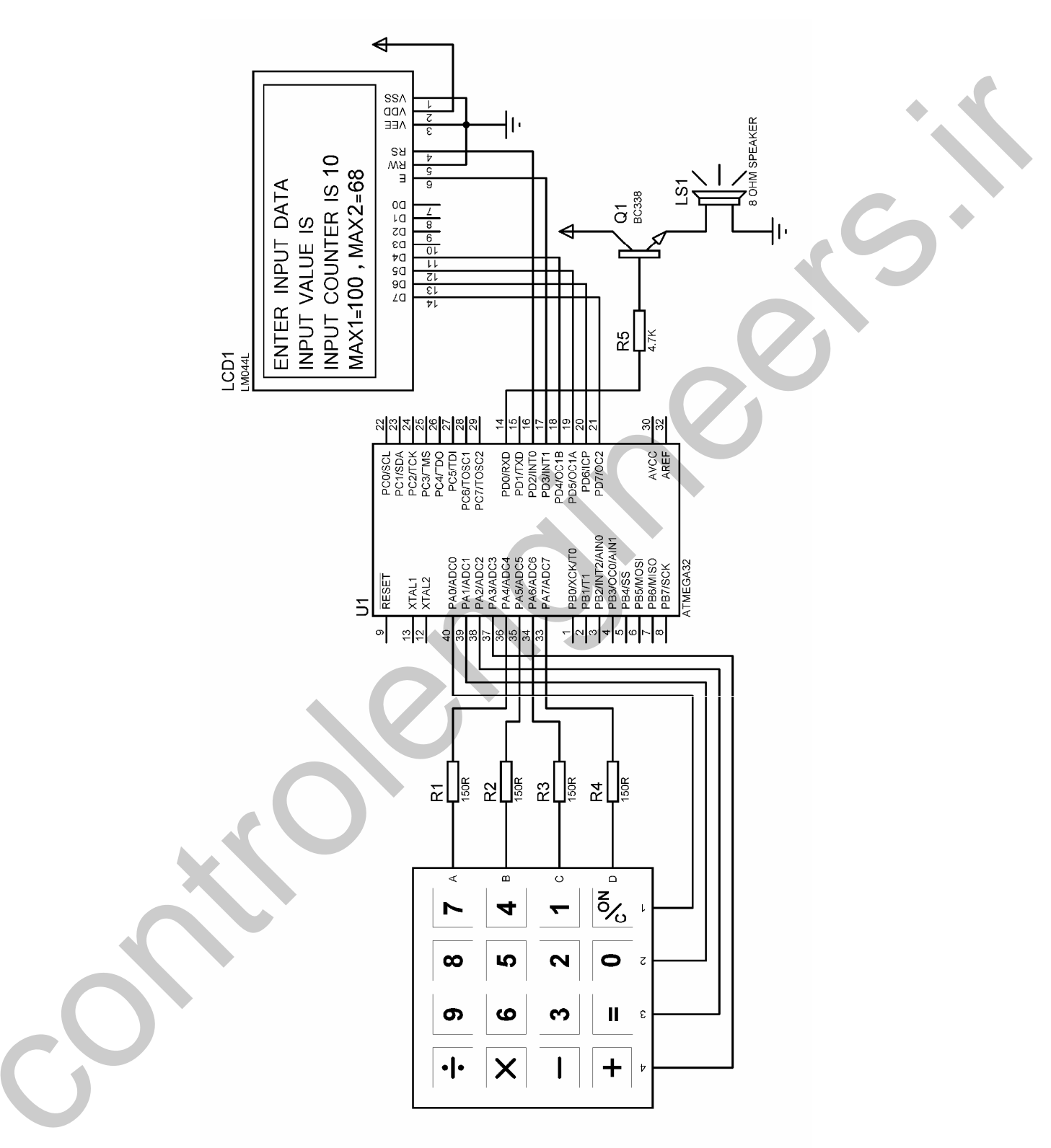

شکل 2-38 شماتیک طراحی شده برای مدار تشخیص دهنده MAX1 ، MAX1 از 10 عدد ورودی

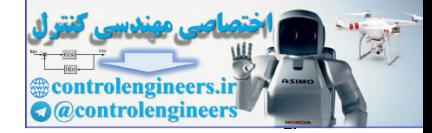

دستورات چیری و

ردر برنامه فوق از متغیر های آرایه ای استفاده شده که فرم کلی آن ها به صورت زیر است .

NAME(VAR)

NAME : نام متغیر آرایه ای می باشد . . VAR : نام متغیری که شماره یا اندیس مربوط به آرایه را نشان می دهد . به طُور کلی آرا به شامل تعداد زیادی عنصر از یک نوع می باشد که در فضای پیوسته و پشت سر هم قرار می گیرند به غناصر آرایه از طریق نام آرایه واندیس می توان دسترسی پیدا کرد . پس هنگامی که بخواهیم از یک نوع داده تعدَّاد زیادی تعریف کتیم از متغیر آرایه ای استفاده خواهیم کرد . به عنوان مثال اگر بخواهیم 5 متغیر بایتی با نام A تعریف کنیم به صورت زیر عمل می کنیم .

CONFIG A(5) AS BYTE  $A(5)$  که در این صورت متغیر های تعریف شده عبارتند از  $A(3),A(4),A(2),A(3),A(4)$  توجه داشته باشید جزء متغیر های تعریف شده نمی باشد . متغیر های آرایه ای موارد استفاده زیادی دارند به عنوان مثال اگر بخواهیم 5 متغیر هم نام از نوع BYTE تعریف کرده و محتوای همه آن ها را برابر با 100 قرار دهیم به صورت زیر عمل مي کنيم .

DIM H(5) AS BYTE **DIM T AS BYTE** FOR  $T = 0$  TO 4 STEP1  $H(T)=100$ **NEXT T STOP** 

تشريح نحوه مملكون برنائه :

متغیر آرایه ای تعریف شده برای 10 عدد گرفته شده متغیر (S(10 می باشد همان طور که قبلا هم گفته شد طبق این تعریف ما می توانیم از متغیر های (S(0 تا  $\mathrm{S}(9)$  در برنامه استفاده کنیم و خود (S(10 جزء متغیر آرایه ای تعریف شده نمی با شد . از متغیر HOSSEIN به عنوان اندیس آرایه یا نشان دهنده شماره آرایه استفاده شده است . از متغیر B نیز به عنوان شمارنده ورودی (INPUT COUNTER) استفاده شده است ، به طوری که هنگام وارد کردن اولین عدد مقدار این متغیر 1 و هنگام وارد کردن آخرین عدد مقدار این متغیر 10 خواهد بود . در قسمت LEVEL1 ابتدا متغیر ها RESET شده سپس اولین عدد ورودی درخواست می شود . در قسمت LEVEL2 عدد وارد شده ابتدا در متغیر A قرار گرفته سیس با زدن دکمه OK در متغیر  $\mathrm{S}(0)$  قرار می گیرد مقدار متغیر HOSSEIN ابتدا صفر بوده اولین عدد وارد شده در متغیر  $\mathrm{S}(0)$ قوار می گیرد پس از هر بار زدن دکمه OK یک واحد به HOSSEIN اضافه می شود . در ضمن به متغیر  $\,\mathrm{B}\,$  که

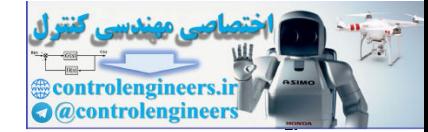

کر د.

شمارنده اعداد وارد شده می باشد توسط دستور B= HOSSEIN +1 نیز یک واحد اضافه خواهد شد .در رابطه با نحوه دریافت ورودی در پروژه های قبل به صورت مفصل توضیح داده شده است به همین دلیل از توضیح آن صرف نظر می شود . پس از این که 10 تا عدد وارد شد ، برنامه وارد قسمت LEVEL 5 می شود . در این قسمت ابتدا توسط دستورات زیر MAX1 شناسایی می شود .

 $MAX1=0$ FOR  $T = 0$  TO 9 STEP 1 IF  $S(T) > MAX1$  THEN MAX1 =  $S(T)$ **NEXT T** 

ر برای آن که عدد ماکسیمم را از اعداد وارد شده حذف کنیم توسط دستورات زیر این عدد را صفر خواهیم

FOR  $T = 0$  TO 9 STEP 1 IF  $S(T) = MAX1$  THEN  $S(T)=0$ NEXT<sub>T</sub>

در ضمن این احتمال وجود دارد که بزرگترین عدد چند بار وارد شده باشد که دراین صورت نیز توسط حلقه FOR\_NEXT فوق حذف خواهد شد .

سیس عدد MAX2 توسط دستورات زیر شناسائی می شود .

 $MAX2=0$ FOR T=0 TO 9 STEP1 IF  $S(T) > MAX2$  THEN MAX2 =  $S(T)$ NEXT<sub>T</sub>

یس از شناسایی MAX2 مقدار متغیر های MAX2,MAX1 روی LCD نمایش داده می شود . سپس برنامه وارد قسمت LEVEL6 می شود که در این قسمت تا زمانی که هیچ کلیدی فشار داده نشده اجرای برنامه در حلقه T4 متوقف خواهد شد . پس از فشار هر کدام از کلید ها اجرای برنامه به لیبل START\_PROGRAM منتقل می شود .

نحوه پيکره بڻدي LCD گرائيگي ۽ توجه داشته باشید قبل از شروع پیکره بندی بایستی 2 فایل (GLCDKSLOD.LBX) ، (FONT8X8.FONT) ، (FONT16X16.FONT) را در مسیری که فایل هگز BASCOM را ذخیره می کنید ، کپی کنید ، این فایل ها در  $\rm CD$  بپوست کتاب ارائه شده است .

در ضمن برای پروژه هایی که در آن ها از LCD گرافیکی استفاده شده از BASCOM1.11.8.7 به عنوان کامپایلرو از پرتئوس 6.2 به عنوان سیمولاتور استفاده شده است و در پروژه های این کتاب از LCD گرافیکی نوع 128\*64 WITH KS108 CONTROLLERS استفاده شده است که نحوه پیکره بندی آن به صورت زیر می باشد .

\$LIB "GLCDKS108.LIB"

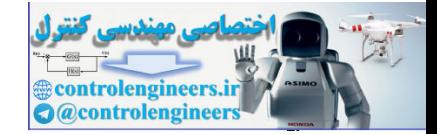

CONFIG GRAPHLCD= 128\*64SED, DATAPORT=PORT, CONTROLPORT=PORT, CE =PIN,CEZ=PIN,CD=PIN,RD=PIN,RESET=PIN,ENABLE=PIN

قبل از بیکره بندی بایستی فایل کنترلر مربوطه توسط دستور LIB\$ معرفی شود . DATAPORT : پورتی است که به عنوان ورودی داده برای LCD مورد استفاده قرار می گیرد به عنوان مثال DATAPORT= PORT D که در این صورت پایه های PORT D.0\_PORTD.7 به پایه های DB0\_DB7 از LCD متصل می شوند .

DATAPORT :مشخص کننده یورتی است که از پایه های آن برای کنترل LCD استفاده می شود .

CE : شماره یایه ای از CONTROLPORT که برای فعال کردن یایه CS1 در CED در نظر گرفته شده است .

CE2 : شماره پایه ای از CONTROLPORT که برای فعال کردن پایه CS2 در LCD در نظر گرفته شده است .

RD : شماره پایه ای از CONTROLPORT که برای کنترل کردن پایه R/W موجود در LCD استفاده می شود .

RESET : شماره پایه ای از CONTROLPORT که برای کنترل پایه RST موجود در LCD استفاده شده است .

CD : شماره بایه ای از CONTROLPORT که برای کنترل کردن بایه RS هوچود در LCD استفاده شده است.

ENABLE : شماره یایه ای از CONTROLPORT که برای کنترل کردن یایه E موجود بر روی LCD استفاده شده است .

به طور مثال اگر LCD گرافیکی را مانند شکل 39-2 میکرو متصل کنیم . نحوه پیکره بندی بدین بو د.

\$LIB"GLCDKS108.LIB" CONFIG GRAPHLCD=128\*64SED,DATAPORT=PORTD,CONTROLPORT=PORTB,CE=0 ,CE2=1,CD=2,RD=3,RESET=5,ENABLE=4

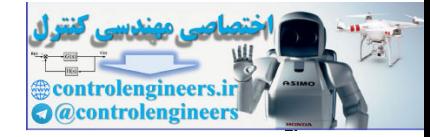

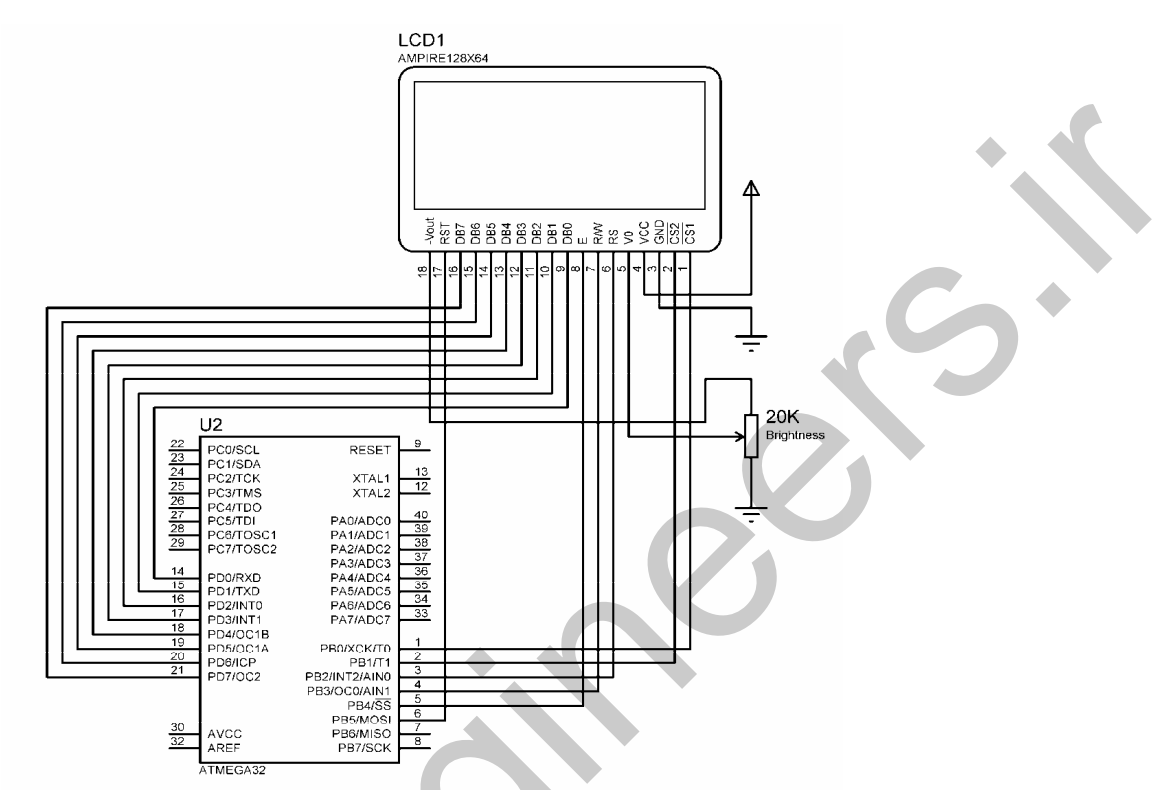

شكل 2-39 نحوه اتصال LCD گرافيكى 64 \* 128 به ميكروكنترلر

نحره نطيش تصوير بر روی LCD گراڻيگي: ابتدا وارد محیط PAINT ، ویندوز شده و اندازه تصویر را به 64\*128 تغییر می دهیم سپس تصویر مورد نظر را LOAD کرده یا آن رادر محیط PAINT طراحی کنید . توجه داشته باشید اندازه تصویر در قسمت پایین گوشه سمت چپ محیط PAINT بوده و هنگامی که اندازه تصویر را توسط موس تغییر می دهیم مشاهده می شود . به عنوان مثال برای نمایش آرم پرچم کشورمان بر روی LCD گرافیکی ابتدا آن را در محیط PAINT و با اندازه 64 \* 128 مانند شكل 40-2 طراحي مي كنيم .

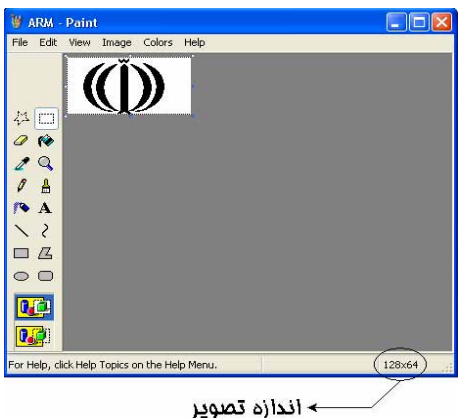

شكل 2-40 طراحي شكل موردنظر در محيط PAINT

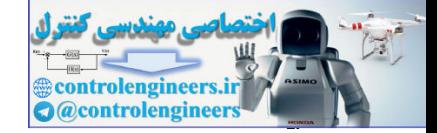

سیس فایل مورد نظر را در آدرسی که فایل هگز برنامه را SAVE خواهید کرد با پسوند SAVE . \*.BMP و كنيد سپس واردمحيط BASCOM1.11.8.7تر TOOLS تحزينه GRAPHICCONVERTOR را انتخاب کنید با کلیک بر روی این گزینه پنجره شکل 41-2 باز می شود .

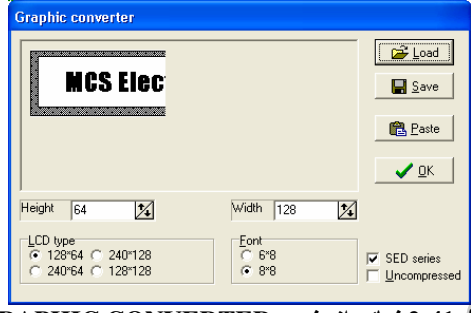

شكل 2-41 نمائي از پنجره GRAPHIC CONVERTER

در قسمت LCD TYPE كَرْينه 64\*128 در قسمت FONT كَرْينه 8\*8 را انتخاب كنيد سيس كَرْينه SED SERIES را فعال کرده و تصویری راکه با پسوند BMP.\* ذخیره کرده اید توسط کلید LOAD وارد کنید .

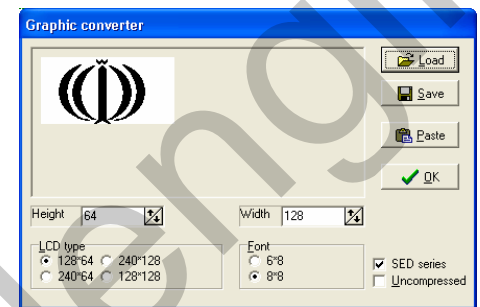

شكل 2-42 نمائى از تصوير وارد شده در پنجره GRAPHIC CONVERTER

پس از وارد کردن تصویر می توانید اندازه آن را نیز توسط قسمت های WIDTH و HEIGHT تغییر دهید سپس با زدن کلید SAVE فایلSAVE (BASCOM GRAPHIC FILE)\*.BAF تصویر را در آدرسی که فایل هگز برنامه را ذخیره خواهید کرد SAVE کنید.

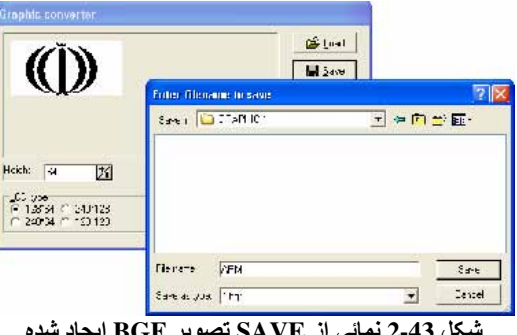

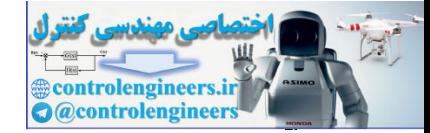

معرفی دستورات و آموزش برنامه نویسی ،

ييكره بندى وكار با امكانات AVR در مميط BASCOM

ىس از ذخيره فايل يا زدن دكمه GRAPHIC CONVERTER . ا سنديد .

حالا می توانید در محیط BASCOM توسط دستور SHOWPIC تصویر موردنظر را بر روی LCD گرافیکی

نمایش دهید برنامه نوشته شده در محیط BASCOM به صورت زیر است

 $Sregfile = "m32Def.dat"$  $Scrystal = 8000000$ \$lib "gLcdKS108.lib" Config Graphled =  $128 * 64$ sed, Dataport = Portd, Controlport = Portb\_ , Ce = 0, Ce 2 = 1, Cd = 2, Rd = 3, Reset = 5, Enable = 4 Program\_start1:  $Cls$ Showpic 0, 0, Pic1 Stop  $Pic1$ \$bgf "arm.bgf"

از شماتیک معرفی شده برای LCD در شکل 39-2 به عنوان سخت افزار استفاده کنید . توجه داشته باشید که قبل از كامپايل كردن برنامه بايستي فايل هاي (FONT16\*16.FONT) . (FONT8\*8.FONT) و GLCDK108.LBX را در آدرس برنامه ذخیره شده کپی نمایید . در برنامه فوق از دستور SHOWPIC استفاده شده که شکل کلی آن به صورت زیر است

SHOWPIC X, Y, LABLE

 $\mathrm{R}\mathrm{BGF}$  مکان قرار گیری افقی و  $\mathrm{Y}$  مکان قرار گیری عمودی است. $\mathrm{LABLE}$  نام برچسبی است که فایل  $\mathrm{X}$ LCD مربوط به تصویر در آن قرار دارد . توجه داشته باشید که پیکسل (0,0) از گوشه سمت چپ بالای صفحه LCD شروع مي شود . همچنین از دستور BGF\$ استفاده شده که فرم کلمی آن به صورت زیر است

\$BGF "FILE.BGF" از این دستور برای معرفی فایل  $\rm BGF$  تصویر مورد نظر استفاده می شود . در برنامه به جای $\rm FILE, BGF$  نام فایل ذخیره شده توسط GRAPHIC CONVERTER نوشته می شود . از دستور CLS نیز استفاده شده است که کل صفحه LCD گرافیکی را پاک می کند . نتیجه مشاهده شده در سیمولاتور PROTEUS 6.2 در شکل 44-2 نشان داده شده است .

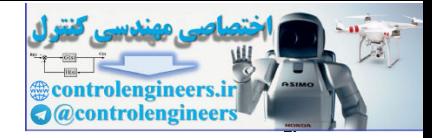

معرفی دستورات و آموزش برنامه نویسی ،

104

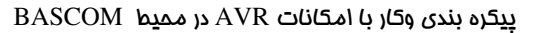

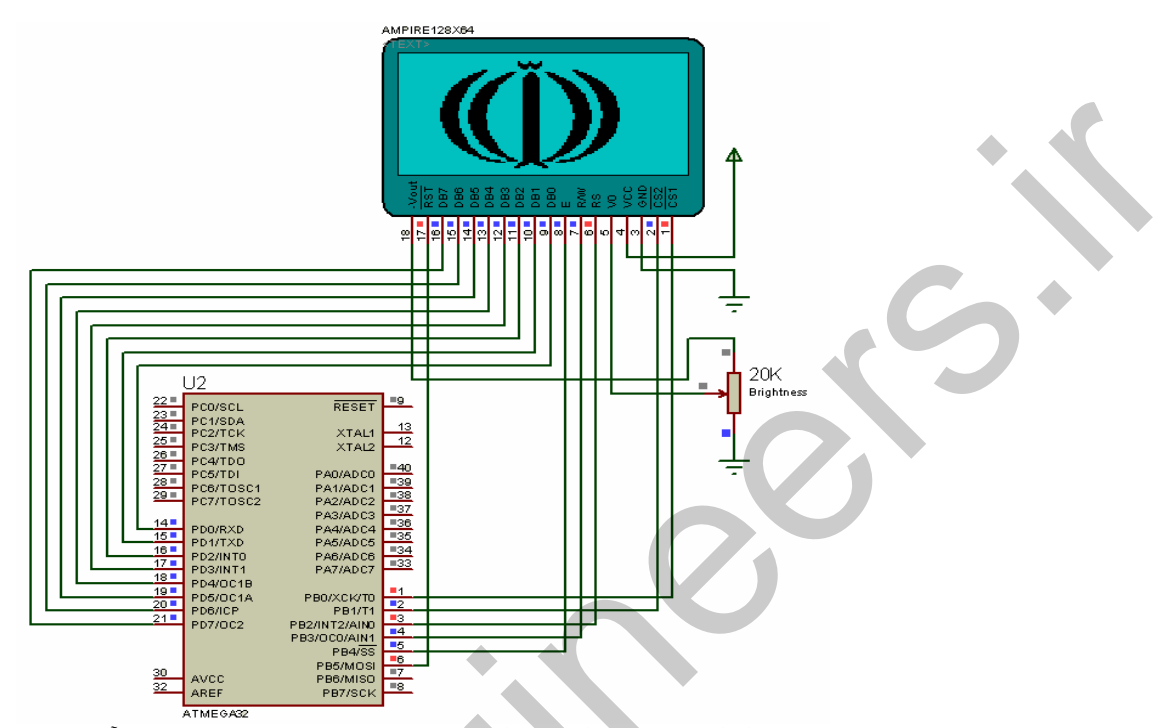

شکل 2-44 نتیجه نشان داده شده در سیمولاتور پروتئوس 6.2 برای تصویر آرم در LCD گرافیکی شما می توانید یک تصویرکوچکتر را بر روی یک تصویر بزرگتر نمایش دهید برای مثال می توان ابتدا تصویر یک کادر یا حاشیه را در روی LCD نمایش داده سپس تصویر یک آدمک را روی آن نمایش دهید . برای این کار ابتدا تصویر کادر یا حاشیه را در محیط PAINT طراحی و با پسوند BMP.\* ذخیره کرده و سپس توسط GRAPHIC CONVERTER با تعداد پیکسل 64\*128 به فایل BGF\*.\* تبدیل نموده و در آدرس برنامه ذخیره می کنیم .

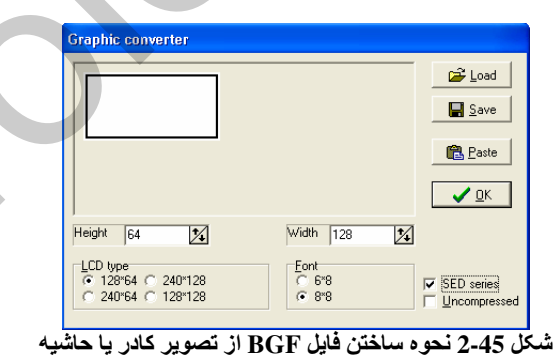

سپس تصویر آدمک را در محیط PAINT طراحی کرده و با پسوند BMP.\* ذخیره می کنیم سپس توسط GRAPHIC CONVERTER تصویر مورد نظر را LOAD کرده و به صورت شکل زیر با تعداد پیکسل 48\*48 به فایل BGF.\* تبدیل نموده و در آدرس برنامه ذخیره می کنیم .

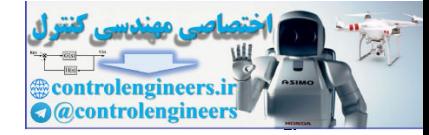

#### ييكره بندى وكار با امكانات AVR در مميط BASCOM

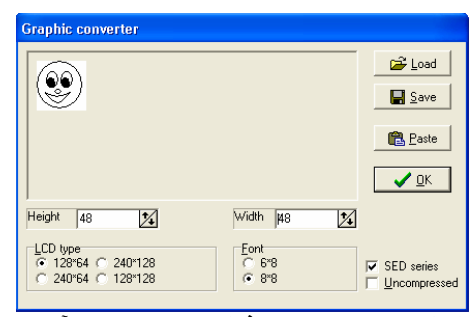

شكل 2-46 نحو ه ساختن فايل BGF از تصوير آدمک

زیر را در محیط BASCOM می نویسیم

 $Sregfile = "m32Def.dat"$  $Scrystal = 8000000$ \$lib "gLcdKS108.lib" Config Graphled =  $128 * 64$  sed, Dataport = Portd, Controlport = Portb , Ce = 0, Ce2 = 1, Cd = 2, Rd = 3, Reset = 5, Enable = 4 Program\_start1:  $Cls$ Showpic 0, 0, Pic1 Showpic 15, 10, Pic2 Showpic 70, 10, Pic2 Stop Pic1: \$bgf "KADR.bgf"

Pic2: \$bgf "ADAMAK.bgf"

در این حالت نتیجه نمایش داده شده بر روی LCD گرافیکی در پروتئوس به صورت شکل 47-2 خواهد بود . برا ی نوشتن به صورت کاراکتری بر روی صفحه LCD گرافیکی به صورت زیر همل می کنیم. ابتدا فایل مربوط به تعداد پیکسل های مر بوط به کاراکتر های نوشتاری را که قبلا در آدرس برنامه کیی کرده ایم معرفی می کنیم . این فایل ها عبارتند از (FONT8X8.FONT) ، (FONT8X8) ) ، نحوه معرفی فونت 8\*8 به صورت زير است

\$ INCLUDE "FONT8X8.FONT"

اگر تعداد پیکسل های 128\*64 Re بوده و نوع فونت معرفی شده 8\*8 باشد LCD گرافیکی دارای 16 ستون و 8 سطر کاراکتری خواهد بود . نحوه معرفی فونت 16\*16 به صورت زیر است . \$ INCLUDE "FONT16X16.FONT"

اگر تعداد پیکسل های 64\*128برابر با LCD بوده و نوع فونت معرفی شده 16\*16 باشد LCD گرافیکی دارای 8 ستون و4 سطر خواهد بود . برای نوشتن بر روی LCD گرافیکی پس از معرفی فایل مربوط به فونت مورد نظر به صورت زیر عمل می کنیم . برای مثال می خواهیم با فونت (8\*8) روی LCD بنویسیم . **SETFONT FONT8X8** 

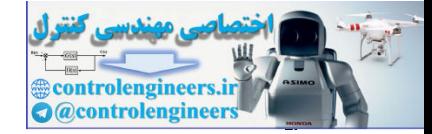

 $11.$ 

## LCDAT X, Y, VAR

: شماره سطر مورد نظر می باشد .  $\rm X$ شماره ستون مورد نظر می باشد  $\mathbf{Y}$  : .<br>VAR : می تواند یک متغیر رشته ای (STRING) یا یک ثابت نوشتاری باشد .

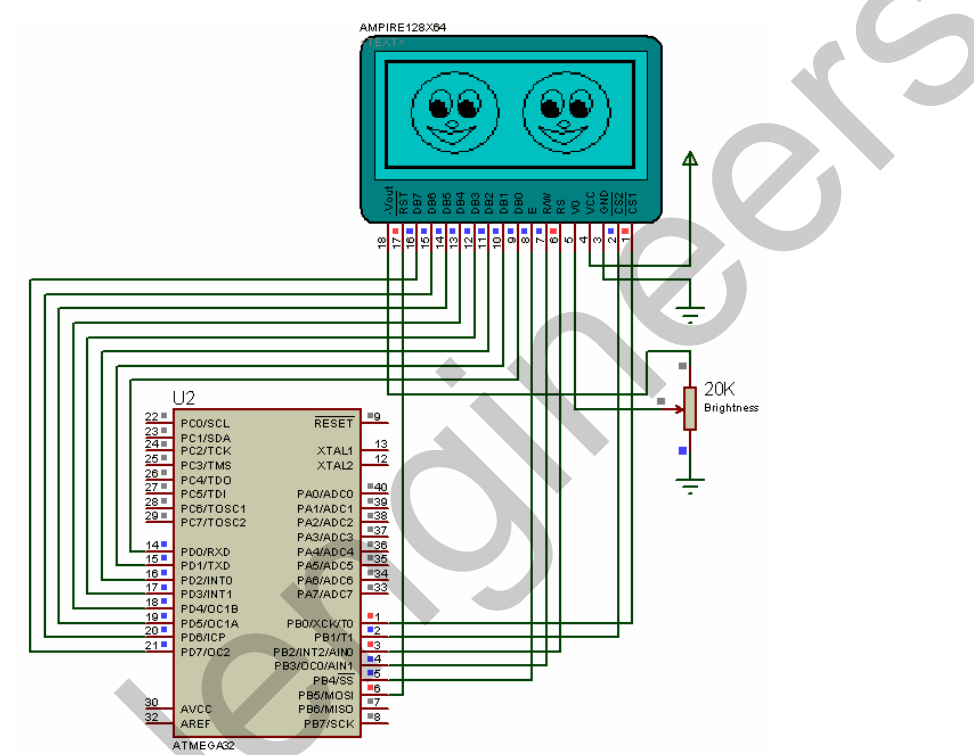

شکل 2-47 نتیجه نمایش داده شده در محیط پروتئوس 6.2 برای نمایش تصویر آدمک بر روی تصویر کادر

از شماتیک معرفی شده در شکل 39-2 استفاده کرده و برنامه زیر را برای آن بنویسید \$regfile = "m32Def.dat"  $Scrystal = 8000000$ \$lib "gLcdKS108.lib" \$include "font8x8.font" Config Graphled =  $128 * 64$  , Dataport = Portd, Controlport = Portb\_ ,  $Ce = 0$ ,  $Ce2 = 1$ ,  $Cd = 2$ ,  $Rd = 3$ ,  $Reset = 5$ ,  $Enable = 4$ Program\_start1: Cls Showpic 0, 0, Pic1 Showpic 75, 10, Pic2 Setfont Font8x8 Lcdat 5, 7, "HELLO" Lcdat 7, 7, "MY FRIEND" Wait 2

Stop

Pic1:

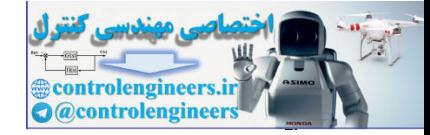

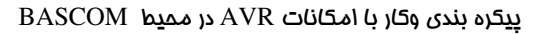

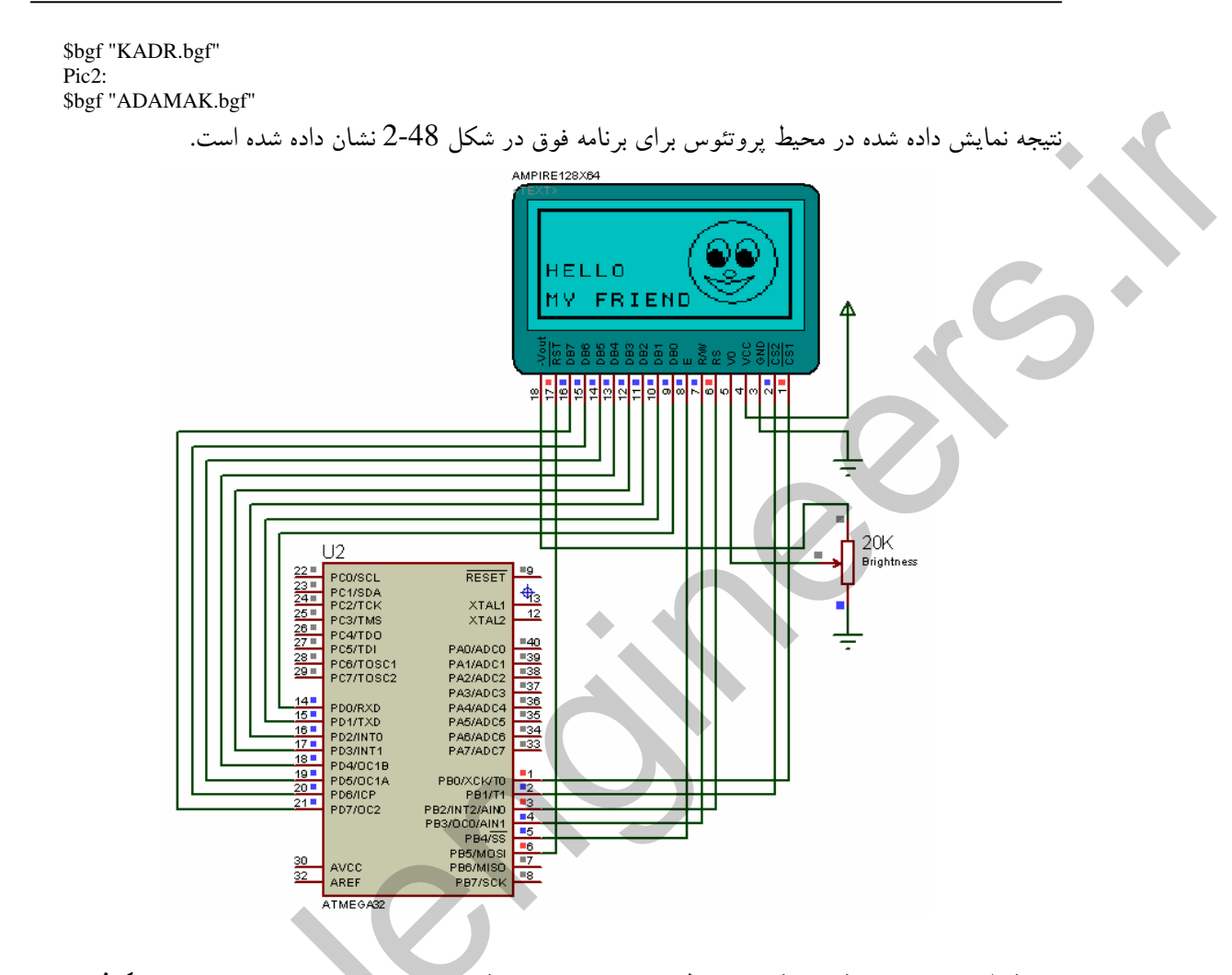

شکل 2-48 نتیجه نمایش داده شده در محیط پروتئوس 6.2 برای نمایش همزمان TEXT و تصویر بر روی LCD گرافیکی فحوه پیکره بندی و استفاده از میدل آنانوگ به دیمیتال داختی در را بطه با مشخصات ADC داخلی میکروکنترلرهای AVR و نحوه کاهش نویز در ان در فصل یک به طور مفصل بحث شده است که در این جا از پرداختن به این موضوع صرفه نظر می کنیم ، دقت ADC داخلی AVR .<br>10 بيتي بوده و مي تواند ولتاژ مرجع (REFERENCE) اعمالي را به 1024 قسمت تقسيم كند . برای مثال اگر ولتاژ مرجع اعمالی برابر با 5 ولت باشد.

 $5/1024 = 0.005$ یعنی به ازای هر 5mv اعمالی به پایه ورودی ADC عدد مربوط به آن یک شماره صعود خواهد کرد . توجه داشته باشید که در این حالت ADC برای صفرولت ورودی عدد صفر و برای 5 ولت عدد 1023 را در رجیستر مربوط قرار می دهد . به عنوان مثال اگر ورودی آنالوگ برابر با 3.25 ولت باشد .

 $3.25/0.005 = 650$ 

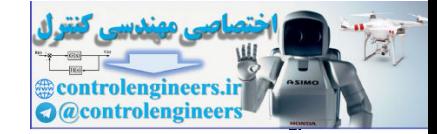

 $177$ 

.<br>ADC داخلی میکروکنترلرهای AVR توسط دستور زیر پیکره بندی می شود .

CONFIG ADC = SINGLE/FREE.PRESCALER=AUTO © BINGLE/FREE : برای انجام عمل ADC می توانید دو مد SINGLE,FREE استفاده کنید . اگر از دستور ( )GETADC در برنامه استفاده کنید بایستی مد SINGLE را انتخاب کنید .

PRESCALER : كلاك مربوط به ADC را مشخص می كند با قرار دادن PRESCALER=AUTO کامپایلر بهترین کلاک را برای ADC تعیین می کند . نحوه استفاده از پایه های AREF,AGND,AVCC به صورت زيړ خواهد بود .

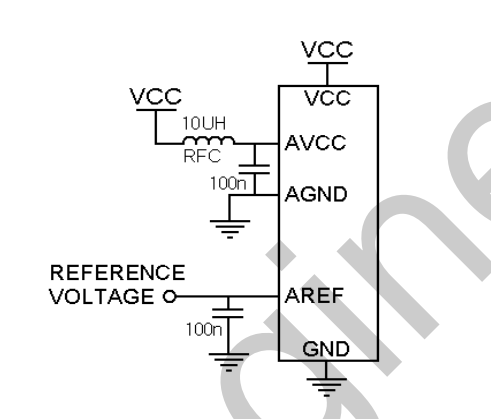

شكل 2-49 نحوه استفاده از پايه هاى AGND ، AVCC و AREF

با استفاده از دستور زیر می توانید سیگنال آنالوگ وارد شده به کانال های (7-0) را به مقدار دیجیتال تبدیل کنید . VAR=GETADC(CHANEL)

.<br>VAR : متغیر ی از نوع WORD که مقدار دیجیتال در آن قرار می گیرد.

CHANEL : شماره کانال مربوط به ADC را نشان می دهد و می تواند یک متغیر عددی یا یک ثابت عددی باشد . در ضمن توسط دستور ADC ، START ADC شروع به نمونه برداری کرده و توسط دستور STOP ADC ، تغذیه ADC قطع می شود و عملیات تبدیل پایان می پذیرد . این دستورات برای شروع و توقف محتما بایستی نوشته شود .در مثال شکل 50-2 ولتاژ وارد شده به کانال صفر ADC تبدیل به دیجیتال شده ADC وبر روی  ${\rm LCD}$  نوشته می شود.

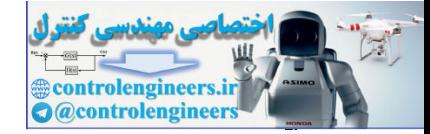

#### ييكره بندى وكار با امكانات AVR در مميط BASCOM

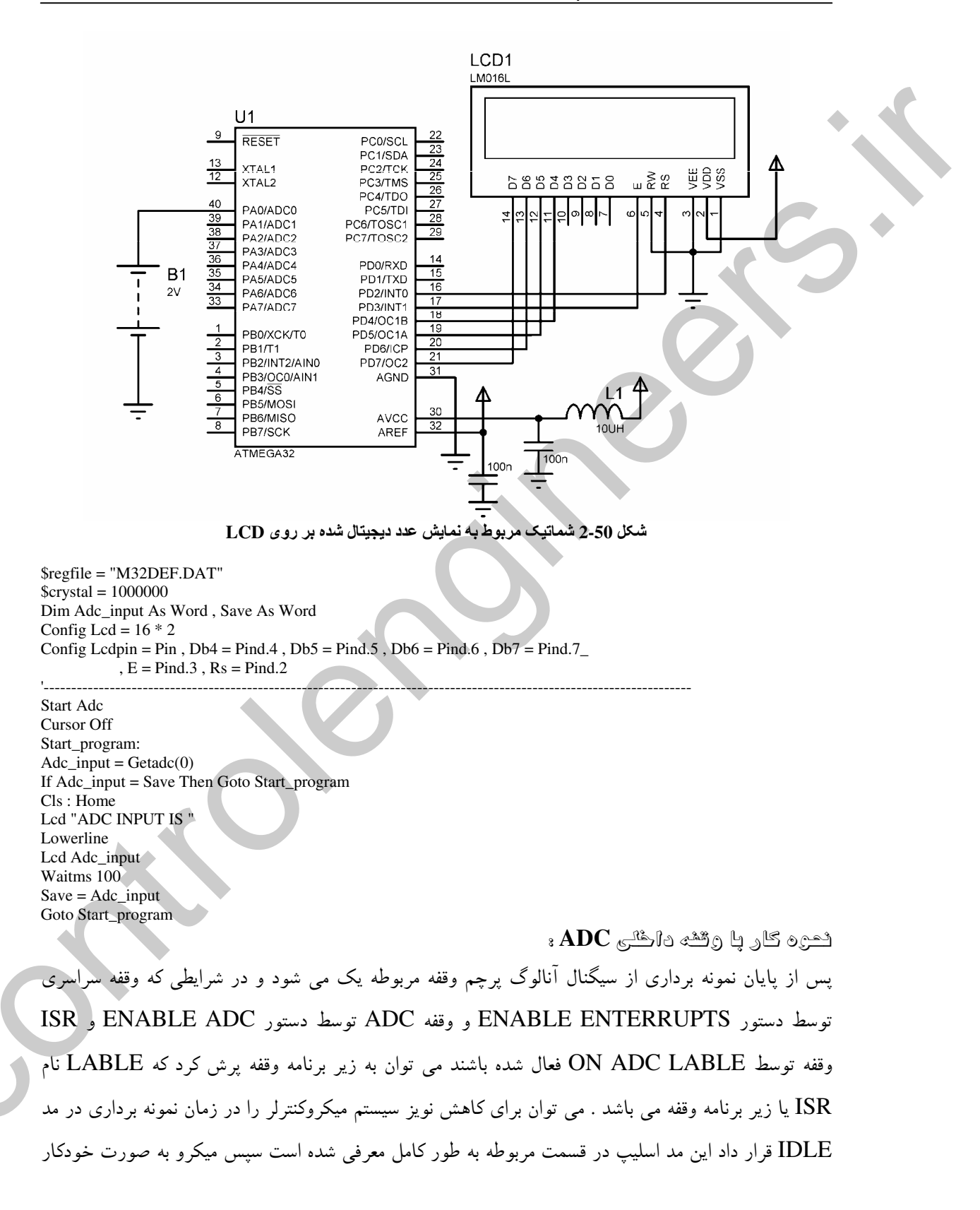

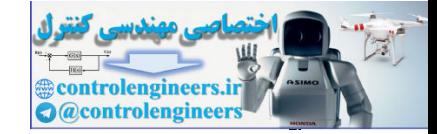

با بالا رفتن يرجم وقفه اتمام تبديل ADC از اين مد بيدار شده و مقدار ديجيتال شده را در متغير نوع WORD

قرارمی دهد . برای استفاده از وقفه ADC برنامه نوشته شده در مثال قبل را بصورت زیر تغییر دهید.

\$regfile = "M32DEF.DAT"  $Scrystal = 1000000$ Dim Adc\_input As Word , Save As Word Config Lcd =  $16 * 2$ Config Lcdpin = Pin,  $Db4 = Pind.4$ ,  $Db5 = Pind.5$ ,  $Db6 = Pind.6$ ,  $Db7 = Pind.7$ ,  $E = Pind.3$ ,  $Rs = Pind.2$ '---------------------------------------------------------------------------------------------------- Enable Interrupts Enable Adc On Adc Adc\_isr '---------------------------------------------------------------------------------------------------- Start Adc Cursor Off Do  $\text{Adc}_\text{input} = \text{Getadc}(0)$ Idle Loop '---------------------------------------------------------------------------------------------------- Adc\_isr: If Adc\_input = Save Then Goto H1 Cls : Home Lcd "ADC INPUT IS " Lowerline Lcd Adc\_input  $Save = Adc$ \_input H1: Return '---------------------------------------------------------------------------------------------------- Single - William Artists and<br>
Single - William Artists and Artists and Artists and Artists and Artists and Artists and Artists and Artists<br>
Single - William Artists and William Artists and Artists and Artists and Artists

پروژه نبایش درا بر روی **LCD** گرانیکی با شن<sup>می</sup> نارسی حالا پروژه ای طراحی می کنیم که دمای محیط را توسط سنسور دمای LM35 گرفته و برروی LCD گرافیکی به صورت مانیتوریگ نشان دهد . در این پروژه از LCD گرافیکی 64\*128 به عنوان نمایشگر استفاده شده است حوه علکرد پروژه به صورت زیر می باشد . ابتدا تصویر شکل 51-2 بر روی LCD نشان داده می شود .

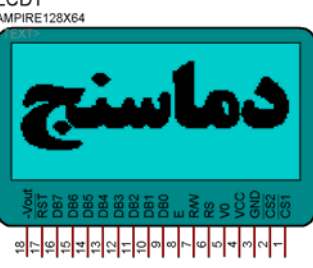

# .<br>شکل 2-51 عبارت نمایش داده شده بر روی LCD گرافیکی پروژه قبل از فشار کلید START BUTTON

و تا زمانی که کلید START BUTTON فشار داده نشود تصویر فوق بر روی LCD گرافیکی ثابت خواهد بود . پس از فشار این کلید دمای محیط به صورت شکل 52-2 بر روی LCD گرافیکی نمایش داده خواهد شد .

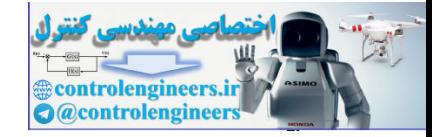

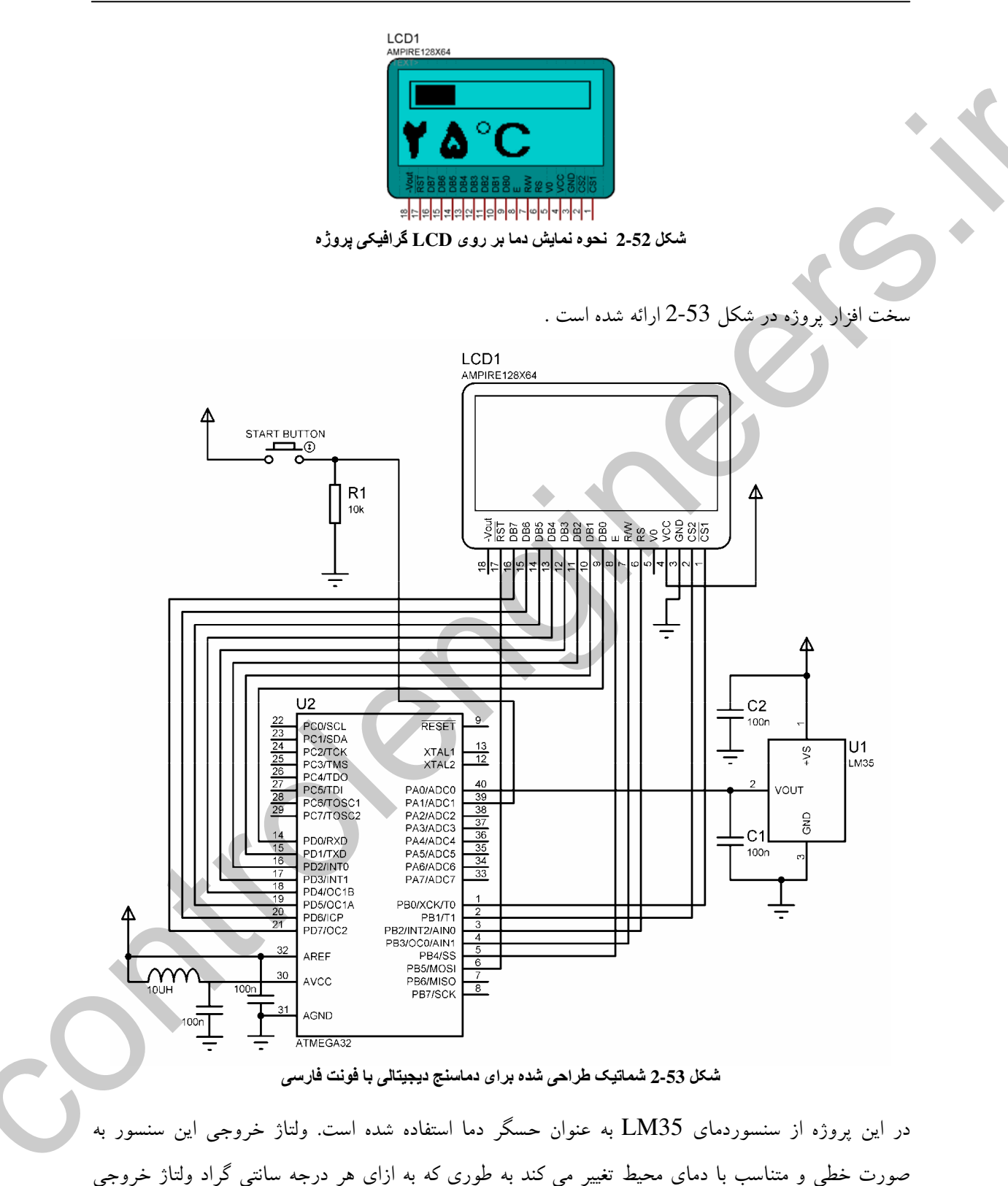

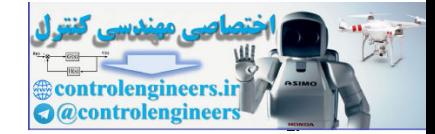

سنسور LM35 ، 10 میلی ولت افزایش پیدا می کند . برای مثال در دمای 25 درجه سانتی گراد ولتاژ خروجی سنسور به صورت زیر خواهد بود .

 $25*10mV=0.25V$ از طرفی دقت ADC داخلی AVR بیتی بوده و می تواند ولتاژ REFERNCE اعمالی را به 1024 قسمت تقسیم کند در این یروژه مقدار ولتاژ REFERNCE ، 5 ولت انتخاب شده است که در این صورت ولتاژ اعمالی به ورودی ADC برای افزایش یک شماره مقدار دیجیتال شده به صورت زیر خواهد بود .

 $5/1204=0.005V$ 

یس با اعمال 0.25 ولت به ورودی کانال ADC دیجیتال شده به صورت زیر خواهد بود .

 $0.25/0.005 = 50$ 

که در این شرایط برای به دست آوردن دمای واقعی بایستی مقدار دیجیتال شده را بر عدد 2 تقسیم کنیم .  $50/2=25$ 

مشخصات انواع مختلف سنسور دماي LM35 در جدول زير داده شده است .

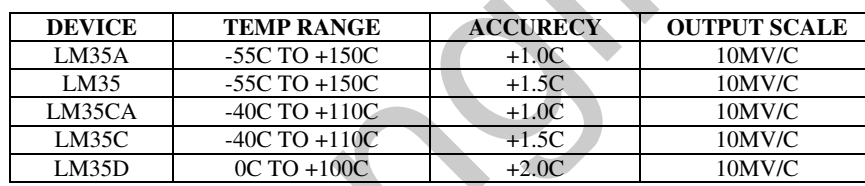

جدول مشخصات انواع مختلف سنسور دماي LM35

آرایش پایه های سنسور دمای LM35 در شکل 2-54 ارائه شده است

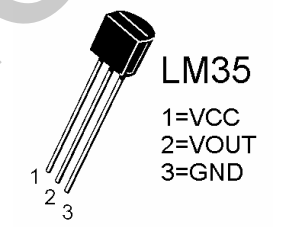

شكل 2-54 شكل ظاهري و ترتيب يايه هاي LM35

محدوده دمایی در نظر گرفته شده برای این پروژه دمای صفر تا 99 درجه سانتی گراد می باشد . توجه داشته باشید که برای تست کردن بروژه در محیط سیمولاتور PROTEUS بایستی ولتاژ ورودی ADC را با استفاده از یک باطری به میکروکنترلر اعمال کنیم. برای ساختن فایل BGF.\* مربوط به تصاویری که بر روی LCD گرافیکی نمایش داده خواهند شد به صورت زیر عمل می کنیم .

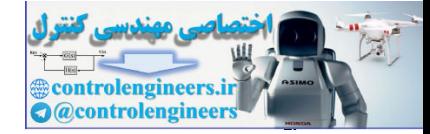

ابتدا تصویر دماسنج را در محیط PAINT طراحی کرده و با پسوند BMP در آدرسی که برنامه BASCOM را ذخیره خواهیم کرد SAVE می کنیم ، سپس توسط پنجره GRAPHIC CONVERTER آن را با اندازه .<br>128\*64 و نام TERMOMETER1.BGF در آدرسی که برنامه اصلی را ذخیره خواهیم کرد SAVE می کنیم . شکل 55-2 نحوه انجام این عملکرد را نشان می دهد .

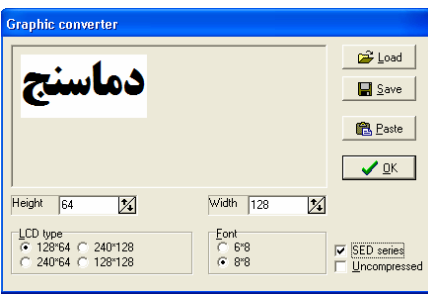

شكل 2.55 نَمائي از تَبْدِيل فَايل BMP به فَايل BGF در پنجره GRAPHIC CONVERTER سپس این عملیات ً را روی تصویر کادر مربوط به حالت نموداری نمایش دما انجام می دهیم و آن را با نام CADR.BGF و با اندازه 64\*128 در آدرس برنامه اصلي ذخيره مي كنيم .

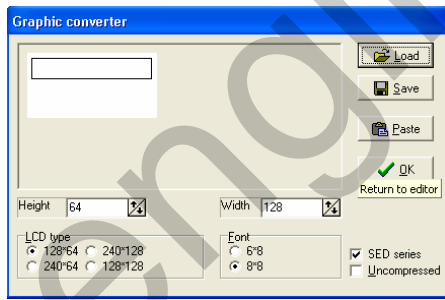

شكل 2-56 نمائي از تبليل فايل BMP به فايل BGF در ينجره GRAPHIC CONVERTER

سپس عملیات فوق را بر روی تصاویر اعداد 0 تا 9 انجام داده و آنها را با نام های 0.BGF تا 9.BGF با اندازه .<br>24\*32 در آدرس برنامه اصلي ذخيره مي كنيم.

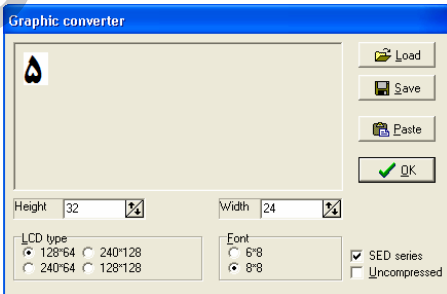

# شكل 2-57 نمائي از تبديل فايل BMP به فايل BGF در پنجره GRAPHIC CONVERTER

سپس تصویر مر بوط به درجه سانتی گراد را با نام CANTIGRAD.BGF و با اندازه 48\*32 در آدرس برنامه ذخیره می کنیم .

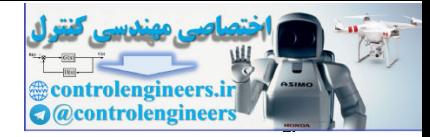

ييكره بندى وكار با امكانات AVR در مميط BASCOM

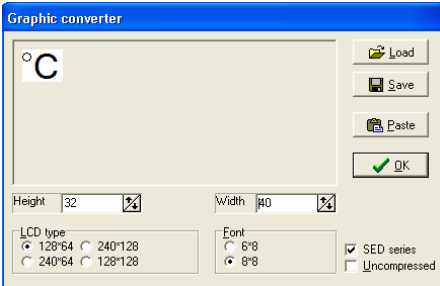

شكل 2-58 نمائي از تبدیل فایل BMP به فایل BGF در پنجره GRAPHIC CONVERTER

ویر یک خط عمودی را برای پر کردن داخل کادر مربوط به حالت نمایش نموداری دما با نام LINE.BGF و با اندازه 8\*16 در آدرس برنامه ذخیره می کنیم .

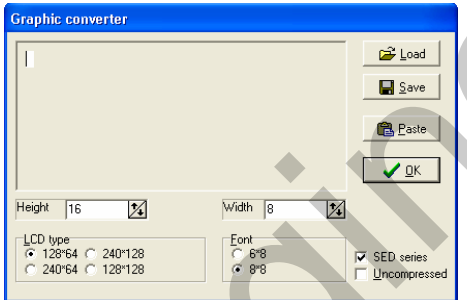

شكل 2-59 نمائي از تبديل فايل BMP به فايل BGF در پنجره GRAPHIC CONVERTER

سیس برای پاک کردن قسمت داخلی کادر مربوطه به حالت نمایش نموداری دما یک تصویر سفید را با اندازه 8\*16 و با نام CLS\_TEMP.BGF در آدرس برنامه اصلی ذخیره می کنیم.

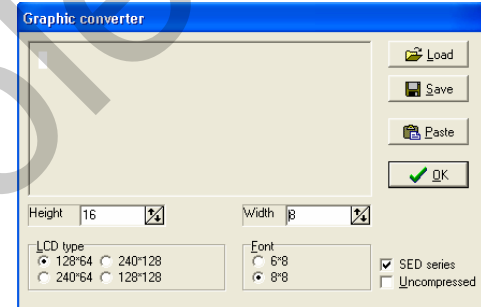

#### شكل 2-60 نمائي از تبديل فايل BMP به فايل BGF در ينجره GRAPHIC CONVERTER

برنامه نوشته شده برای پروژه در محیط BASCOM به صورت زیر مے, باشد .

\$regfile = "m32Def.dat"  $Scrystal = 8000000$ \$lib "gLcdKS108.lib" Config Graphled =  $128 * 64$ sed, Dataport = Portd, Controlport = Portb, Ce =  $0$  $Ce2 = 1$ ,  $Cd = 2$ ,  $Rd = 3$ ,  $Reset = 5$ ,  $Enable = 4$ Dim X As Byte, Y As Byte, Temp As Word, Hossein As String \* 3, A As Byte Dim O1 As String \* 1, O2 As String \* 1, O3 As String \* 1, Lcd\_data As Byte Dim Save As Byte, H As Byte

 $17<sub>A</sub>$ 

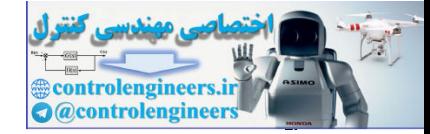

معرف دستورات و آموزش برنامه نویس ،

#### $BASCOM$  در ممیط BASCOM در محموط

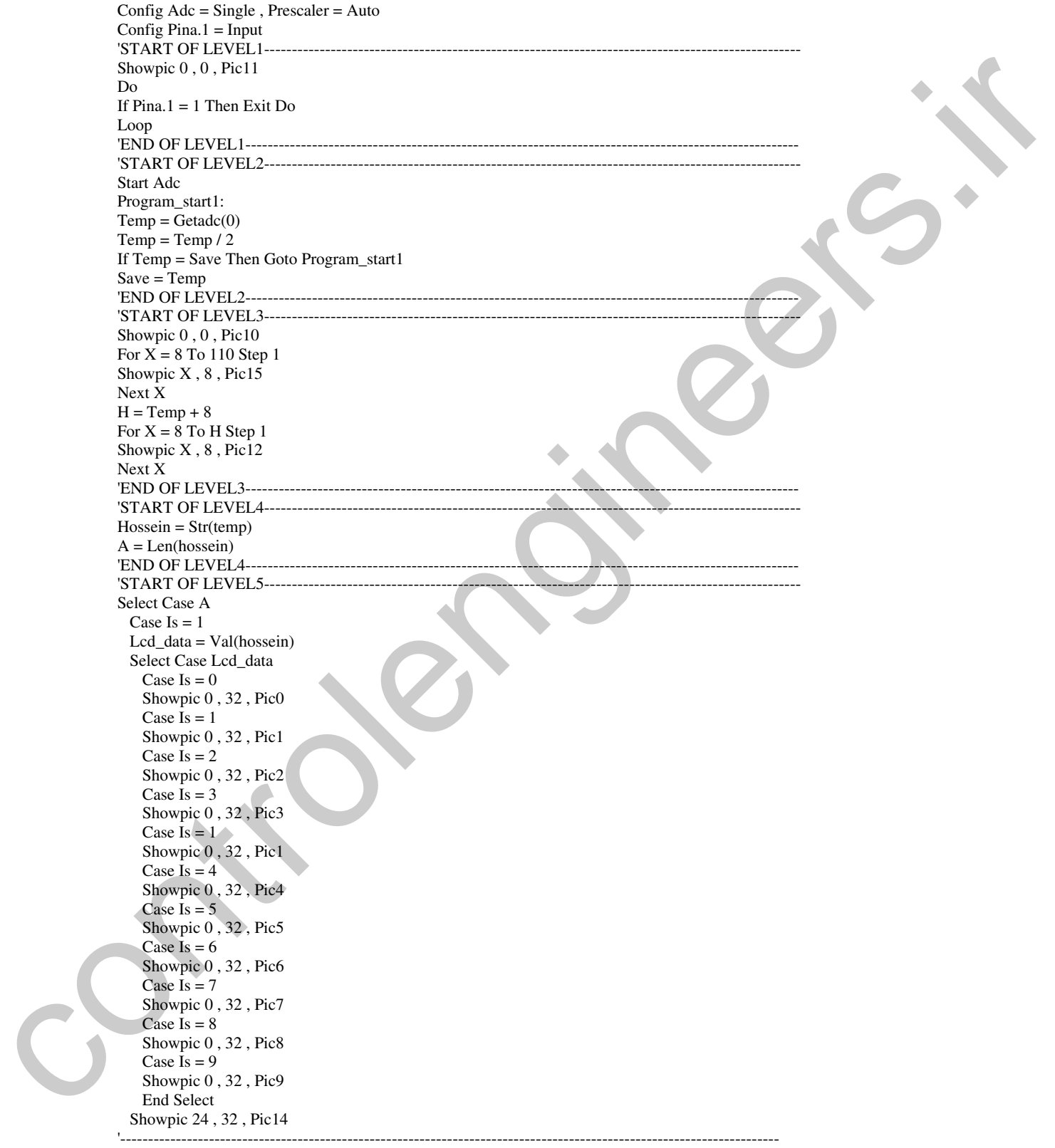

Case Is  $= 2$ 

 $179$ 

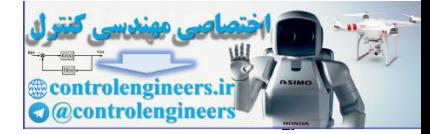

معرف دستورات و آموزش برنامه نویسی ،

 $1Y+$ 

### $BASCOM$  در ممیط BASCOM در محموط

 $O1 = Mid(hossein, 1, 1)$  $Lcd\_data = Val(o1)$  Select Case Lcd\_data Case  $Is = 0$  Showpic 0 , 32 , Pic0 Case  $Is = 1$  Showpic 0 , 32 , Pic1 Case  $\mathbf{I} = 2$  Showpic 0 , 32 , Pic2 Case  $Is = 3$  Showpic 0 , 32 , Pic3 Case  $Is = 1$  Showpic 0 , 32 , Pic1 Case  $Is = 4$  Showpic 0 , 32 , Pic4 Case  $Is = 5$  Showpic 0 , 32 , Pic5 Case Is  $= 6$  Showpic 0 , 32 , Pic6 Case  $\dot{Is} = 7$  Showpic 0 , 32 , Pic7 Case  $Is = 8$  Showpic 0 , 32 , Pic8 Case  $Is = 9$  Showpic 0 , 32 , Pic9 End Select  $O2 = Mid(hossein, 2, 1)$ Lcd\_data =  $Val(02)$  Select Case Lcd\_data Case  $Is = 0$  Showpic 24 , 32 , Pic0 Case Is  $= 1$  Showpic 24 , 32 , Pic1 Case  $\overline{Is} = 2$  Showpic 24 , 32 , Pic2 Case Is  $=$  3 Showpic 24 , 32 , Pic3 Case Is  $= 1$  Showpic 24 , 32 , Pic1 Case Is  $= 4$  Showpic 24 , 32 , Pic4 Case  $\overline{Is} = 5$  Showpic 24 , 32 , Pic5 Case  $Is = 6$  Showpic 24 , 32 , Pic6 Case  $Is = 7$  Showpic 24 , 32 , Pic7 Case Is  $= 8$  Showpic 24 , 32 , Pic8 Case  $Is = 9$  Showpic 24 , 32 , Pic9 End Select Showpic 48 , 32 , Pic14 '---------------------------------------------------------------------------------------------------- Control 21, The Control 22, The Control 22, The Control 22, The Control 22, The Control 22, The Control 22, The Control 22, The Control 22, The Control 22, The Control 22, The Control 22, The Control 22, The Control 22, T

End Select Waitms 100 Goto Program\_start1 'END OF LEVEL5--

> Pic0: \$bgf "0.bgf"

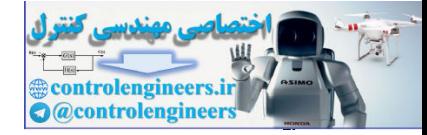

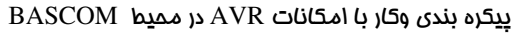

Pic1: \$bgf"1.bgf"  $Pic2$ : \$bgf "2.bgf" Pic3: \$bgf"3.bgf" Pic4: \$bgf "4.bgf" Pic5: \$bgf"5.bgf" Pic6: \$bgf"6.bgf" Pic7: \$bgf "7.bgf" Pic8: \$bgf"8.bgf" Pic9: \$bgf "9.bgf" Pic10: \$bgf "CADR.bgf" Pic11: \$bgf "TERMOMETER1.bgf"  $Pic<sup>12</sup>$ : \$bgf "line.bgf"  $Pic14$ : \$bgf "CANTIGRAD.bgf"  $Pic15$ : \$bgf "CLS\_TEMP.bgf"

ەستروراڭ چەپ ؛

در برنامه فوق از دستور EXIT استفاده شده که فرم کلی آن به صورت زیر ا.

# **EXIT FOR EXIT DO EXIT WHILE EXIT SUB**

با این دستور می توانید از یک حلقه یا یک زیر برنامه خارج شده و ادامه برنامه را بعد از حلقه یا زیر برنامه ادامه دهید . در برنامه فوق از دستورSTR استفاده شده که توسط این دستور می توان یک متغیر عددی را به یک متغیر رشته ای تبدیل کر د .

# $S = STR(VAR)$

که در دستور بالا S یک متغیر رشته ای (STRING) و VAR یک متغیر عددی می باشد . در برنامه فوق از دستور LEN استفاده شده که این دستور برای برگرداندن تعداد کاراکتر های یک متغیر رشته ای مورد استفاده قرار مي گير د . و فرم کلي آن به صورت زير است .

 $VAR=LEN(S)$ 

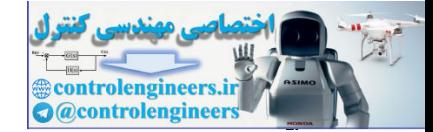

S یک متغیر از نوع STRING بوده که تعداد کاراکتر های آن در متغیر عددی VAR قرار می گیرد . در برنامه فوق از دستور MID استفاده شده که با این دستور می توان قسمتی از یک رشته را برداشت و در یک متغیر رشته ای دیگر قرار داد . فرم کلی دستور MID به صورت زیر می باشد .

VAR = MID  $(S1, ST, L)$ قسمتی از رشته S1 با شروع از کاراکتر ST ام از چپ به راست و طول L برداشته شده و در متغیر رشته ای قوار داده می شود .  $\overline{\text{VAR}}$ 

در برنامه فوق از دستور VAL استفاده شده است که این دستور برای تبدیل یک رشته به یک متغیر عددی كاربرد دارد . و فرم كلي آن به صورت زير است .

 $VAR=VAL(S)$ 

متغیر رشته ای S تبدیل به متغیر عددی شده و در متغیر عددی VAR قرار می گیر د .

تشريح نحوه معتكرد برئائه: در قسمت LEVEL1 ابتدا تصوير TERMOMETER.BGF بر روى LCD گرافيكي نمايش داده شده سیس PIN مربوط به کلید START BUTTON چک می شود و تا زمانی که این کلید فشار داده نشده تصویر نمایش داده شده بر روی LCD ثابت خواهد بود پس از زدن این کلید اجرای برنامه وارد قسمت LEVEL2 می شود در این قسمت ابتدا توسط دستور ADC,START ADC را روشن می کنیم سیس توسط دستور (TEMP=GETADC(0 ولتاژ آنالوگ ورودی به کانال شماره صفر ADC را تبدیل به مقدار دیجیتال کرده و در متغیر TEMP که از نوع WORD می باشد قرار می دهیم . ورودی (ADC(0 در واقع همان ولتاژ خروجی سنسور LM35 می باشد . سپس محتوای متغیر TEMP را بر 2 تقسیم کرده و دوباره در متغیر TEMP قرار می دهیم . هر بار پس از اندازه گیری دما اگر دمای اندازه گیری شده با مقدار قبلی متفاوت باشد آن را در متغیر SAVE قرار داده سیس بر روی LCD نمایش می دهیم بنابر این پس از این که مقدار دما را در متغیر TEMP قرار دادیم ابتدا با استفاده از دستور

IF TEMP=SAVE THEN GOTO PROGRAM START1 بررسی می کنیم که آیا دمای گرفته شده با نمونه قبلی نمایش داده شده بر روی LCD متفاوت است یا نه ، اگر متفاوت نبود تصویر نمایش داده شده تغییری نمی کند و اگر متفاوت بود مقدار جدید بر روی LCD نمایش داده می شود ، پس از دستور SAVE=TEMP برنامه وارد قسمت LEVEL3 می شود . در این قسمت ابتدا تصویر CADR.BGF بر روی LCD قرار می گیرد سپس با استفاده از دستورات

FOR X=8 TO 110 STEP1 SHOWPIC X,8, PIC15 NEXT X

 $1YY$ 

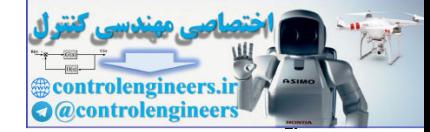

با توجه به این که PIC15 نام برچسب مر بوط به تصویر CLS\_TEMP.BGF می باشد که آن نیز یک تصویر سفید با تعداد پیکسل 8\*16 می باشد با نمایش پشت سر هم تصویر سفید در داخل کادر قسمت داخلی کادر پاک ً مي شود .

سپس با نمایش پشت سر هم این تصویر یک خط عمودی به اندازه داخل کادر به صورت متناسب با دما ، دما به صورت نموداری در داخل کادر نمایش داده می شود .

یر ای نمایش عددی دما بر روی LCD ابتدا بایستی بررسی کنیم که دما یک رقمی است یا دو رقمی که این کار در قسمت LEVEL4 انجام می گیرد ، بدین صورت که ابتدا محتوای متغیر TEMP تبدیل به متغیر رشته ای شده و در متغیر رشته ای HOSSEIN قرار می گیرد سیس تعداد کاراکتر های متغیر رشته ای HOSSEIN در متغیر عددي A قرار مي گيرد . سيس در قسمت LEVEL5 با استفاده از دستور SELECT CASE A دستورات لازم برای یک رقمی یا دو رقمی بودن دما اجرا می شود . در قسمت CASE IS =1 دستورات مربوط به یک رقمی بودن دما نوشته شده است که در این صورت ابتدا متغیر رشته ای HOSSEIN تبدیل به متغیر عددی شده و در متغیر عددی LCD\_DATA قرار می گیرد سیس تصویر مربوط به عددی که در LCD\_DATA قرار دارد در مختصات (0,32) روی LCD نمایش داده می شود . پس از آن تصویر مر بوط به درجه سانتی گراد با نام CANTIGRAD.BGF در مختصات (24,32) یعنی بعد از عدد مربوط به دما بر روی LCD گرافیکی قرار می گیر د .

در قسمت CASE IS=2 دستورات مربوط به دو رقمی بودن دما نوشته شده است . که در این صورت ابتدا اولین کاراکتر از سمت چپ جدا شده وتبدیل به متغیر عددی می شود و در متغیر LCD\_DATA قرار می گیرد و تصویر مر بوط به عددی که در متغیر LCD\_DATA قرار دارد در مختصات (0,32) از LCD گر افیکی روی آن قرار می گیرد .

سپس رقم دوم از سمت چپ به راست جدا شده و تبدیل به متغیر عددی می شود و در متغیر عددی LCD\_DATA قرار می گیرد سیس تصویر عدد متناسب با آن در مختصات (24,32) از LCD گرافیکی قرار می گیرد و تصویر مر بوط به درجه سانتی گراد (CANTIGRAD.BGF) در ادامه یعنی پس از رقم دوم که رقم یکان می باشد در مختصات (48,32) بر روی LCD نمایش داده می شود . سپس بعد از 100 میلی ثانیه تاخیر اجرای برنامه به لیبل PROGRAM\_START منتقل می شود . تايبر/كلاترها (TIMER/COUNTERS)

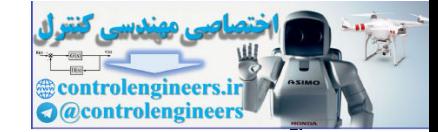

میکروکنترلرهای استفاده شده در این کتاب نهایتا دارای 3 تایمر /کانتر هستند . که هر سه نوع در میکروکنترلر نمونه ATMEGA32 وجود دارد .

تايمر كانتر صفر يك تايمر /كانتر 8 بيتي است كه حداكثر مي تواند تا مقدار SFF . (255) را شمارش كند اين تایمر /کانتر می تواند کلاک خود را از سیستم یا تقسیمی از کلاک سیستم تامین کند که در این صورت عملکرد آن به صورت تایمر خواهد بود ، همچنین می تواند کلاک خود را از پایه خروجی TO دریافت کند که دراین صورت عملکرد آن به صورت کانتر خواهد بود . زمانی که تایمر ⁄کانتر صفر در مد کانتر عمل کند سیگنال وارد شده به پایه TO با فرکانس CPU سنکرون (SYINCHRONIZE) می شود ، بنابراین برای اطمینان از نمونه برداری مناسب ، بایستی زمان بین دو کلاک خروجی حداقل برابر یک دوره تناسب کلاک CPU باشد . برای مثال اگر فرکانس کاری میکرو برابر با یک مگا هرتز باشد مدت زمان یک دوره تناوب CPU بدین صورت خواهد بود .  $T=1/F=1/1MHz=1US$ 

یعنی حداقل زمان بین دو پالس تریگر ورودی بایستی برابر 1US باشد .

بِيگره بِنْدِي تَايِيرِ/كَائِتِّرِ صَغْرِ بِهِ صِرْرِتٌ تَايِيرِ دِرِ مِحِيطِ BASCOM CONFIG TIMER0=TIMER, PRESCALE=1/8/64//256/1024 در این حالت تایمر/کانتر صفر در مد تایمر با فرکانس سیستم تقسیم بر 1024,256,64,8,1 کار می کند ، با دستور START TIMER شمارش تايمر شروع شده و با دستور STOP TIMER شمارش آن متوقف می شود محتواي تايم /كانترصفررامي توان با دستور VAR=TIMER0 خواند و با دستور TIMER0=VALUE می توان مقدار اولیه تایمر صفر را تعیین نمود .

تایمر 0 پس از شمردن (1+255) شماره پرچم سرریزی خود را با نام OVF0 یک می کند در این شرایط در صورتی که وقفه سراسری با دستور ENABLE INTERUPTS و وقفه سرریزی با دستور ـ ENABLE و OVF0 فعال شده باشند می توان در زمان سرریزی تایمر با دستور ON OVF0 و ابدایبال  $\mathrm{ISR}$  مربوطه برش OVF0 فعال شده باشند می توان در زمان سرریزی تایمر با دستور کرده و آن را اجرا نمود . برگشت از وقفه سرریزی نیز با دستور RETURN انجام می گیرد . برای مثال برای ساختن مدت زمان 1 ثانیه توسط تایمر صفر بایستبی به صورت زیر عمل کنیم ، در برنامه زیر مقدار منطق<u>ی</u> PORTA.0 در هر یک ثانیه معکوس می شود .

\$regfile = "M32DEF.DAT"  $$crystal = 8000000$ Dim Count1 As Word Config Pina. $0 =$ Output Config Timer $0 =$ Timer, Prescale = 8 **Enable Interrupts** Enable Timer<sub>0</sub> On Ovf0 Tim0\_isr

 $1Yf$ 

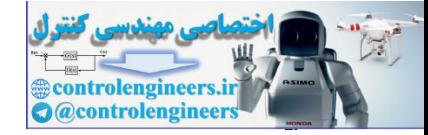

معرف دستورات و آموزش برنامه نویسی ،

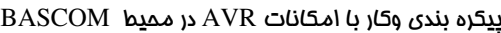

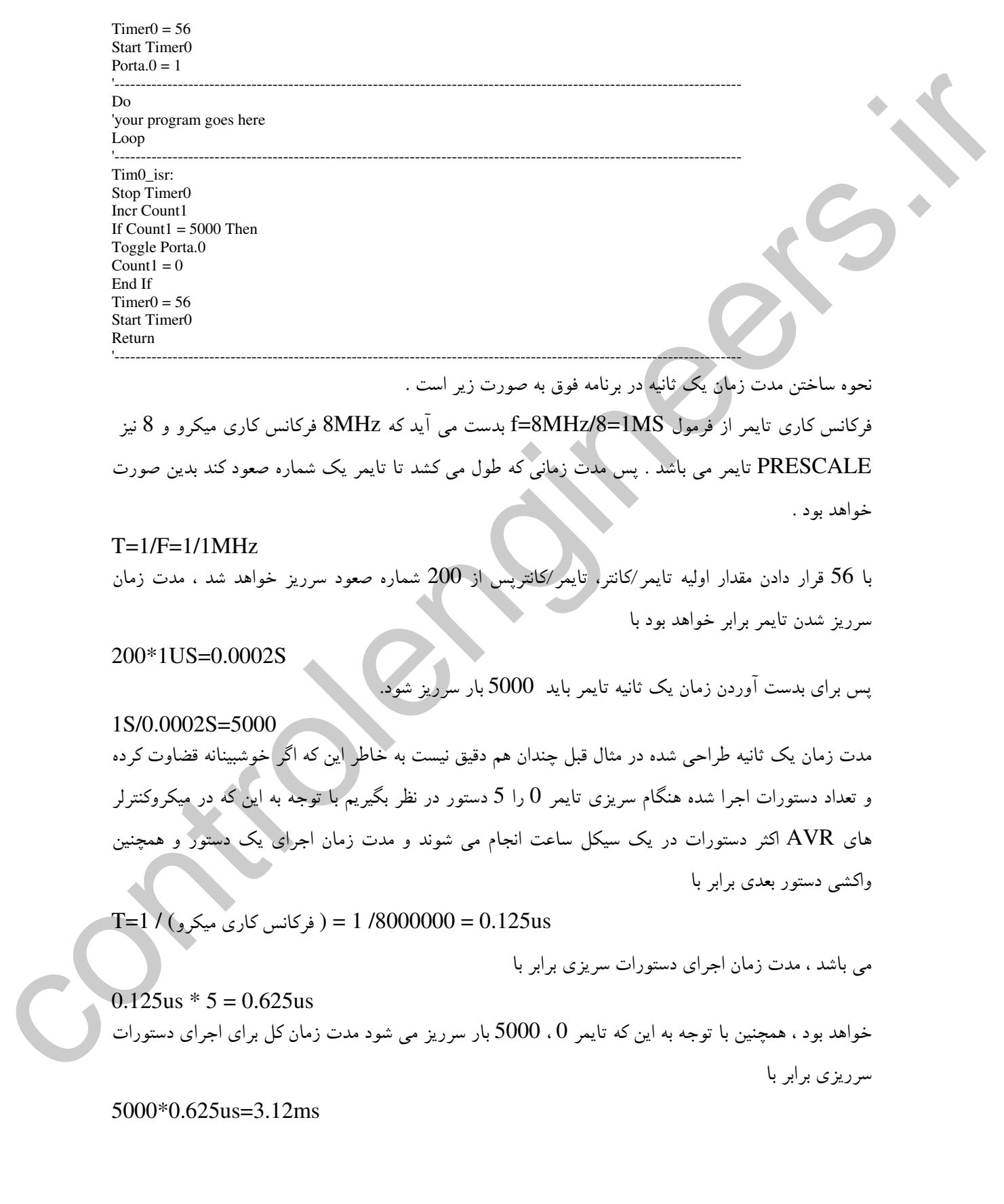

 $1YQ$ 

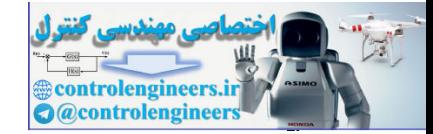

 $141$ 

خواهد بود ، همچنین دستور IF نیز در هر 5000 بار سرریزی یک بار اجرا می شود بنابراین مدت زمان 3\*0.125us=0.375us هم بایستی به کل زمان اجرای دستورات سرریزی اضافه شود . بنابراین مدت زمان ايجاد شده توسط تايمر برابر با 1.00312s خواهد بود .

با توجه به این موضوع برای ایجاد زمان های واقعی بهتر است از مد آسنکرون تایمرهای 8 بیتی ، 0 و2 در حالتی که کلاک خود را از کریستال ساعت 32.768KHz دریافت می کنند استفاده کنیم ، نحوه استفاده از این مد در پروژه ساعت فصل AVR در الکترونیک نوری توضیح داده شده است .

يبكره بندى تايرر/كائٽر صلى به صورت كائٽر در معيط BASCOM CONFIG TIMERO = COUNTER EDGE=RISING/FALLING وقتی از تایمر ⁄کانتر به عنوان کانتر یا شمارنده استفاده می شود می توان شمارش آن را در لبه بالا رونده یا پایین رونده پالس ورودی فعال کرد . با انتخاب COUNTER EDGE=RISING با اعمال یک لبه بالا رونده به پایه T0 یک شماره صعود خواهد کرد . و با انتخاب EDGE=FALLING با اعمال یک لبه پایین رونده به يايه COUNTER , T0 يک شماره صعود خواهد کرد .

COUNTER پس از شمردن (1+255) پالس پرچم سرریزی خود را با نام OVF0 یک می کند در این شرایط در صورتی که وقفه سراسری با دستور ENABLE INTERRUPTS و وقفه سرریزی با دستور ENABLE OVF0 فعال شده باشند می توان در زمان سرریزی COUNTER با دستور ON OVF0 LABLE به لیبل ISR مربوط پرش کرده و آن را اجرا نمود . برگشت از سرریزی باز با دستور RETURN انجام می گیرد . توجه داشته باشید هنگام استفاده از COUNTER پالس ورودی بایستی مانند شکل 2-61 به بايه مربوطه اعمال شود .

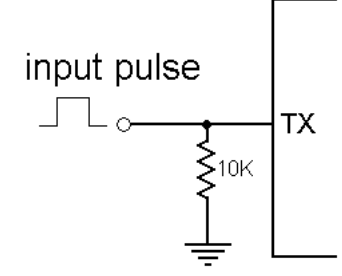

شكل 16-2 نحوه اعمال يالس به يايه ورودي كانتر

در این حالت زمانی که هیچ پالسی اعمال نشود پایه ورودی COUNTER زمین خواهد بود .

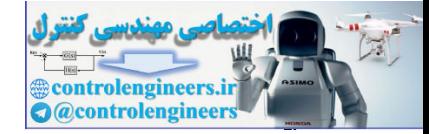

برای مثال برنامه ای می نوسیم که پس از اعمال 5 پالس تریگر به ورودی COUNTER ، (در لبه بالا رونده) مقدار منطقی PORTA.0 معکوس شود . \$regfile = "M32DEF.DAT"  $$crystal = 8000000$ Dim Count1 As Word Config Pina.0 = Output Config Timer $0 =$ Counter, Edge = Rising Enable Interrupts Enable Counter0 On Ovf0 Counter0\_isr  $Counter0 = 251$ Reset Porta.0 '---------------------------------------------------------------------------------------------------- Do 'your program goes here Loop '---------------------------------------------------------------------------------------------------- Counter0\_isr: Toggle Porta.0  $Counter0 = 251$ Return '---------------------------------------------------------------------------------------------------- control and control and control and control and control and control and control and control and control and control and control and control and control and control and control and control and control and control and contr

سخت افزارمربوط به برنامه بالا در شکل 2-61 نشان داده شده است . در این سخت افزار برای اعمال پالس تریگر

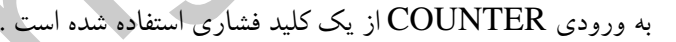

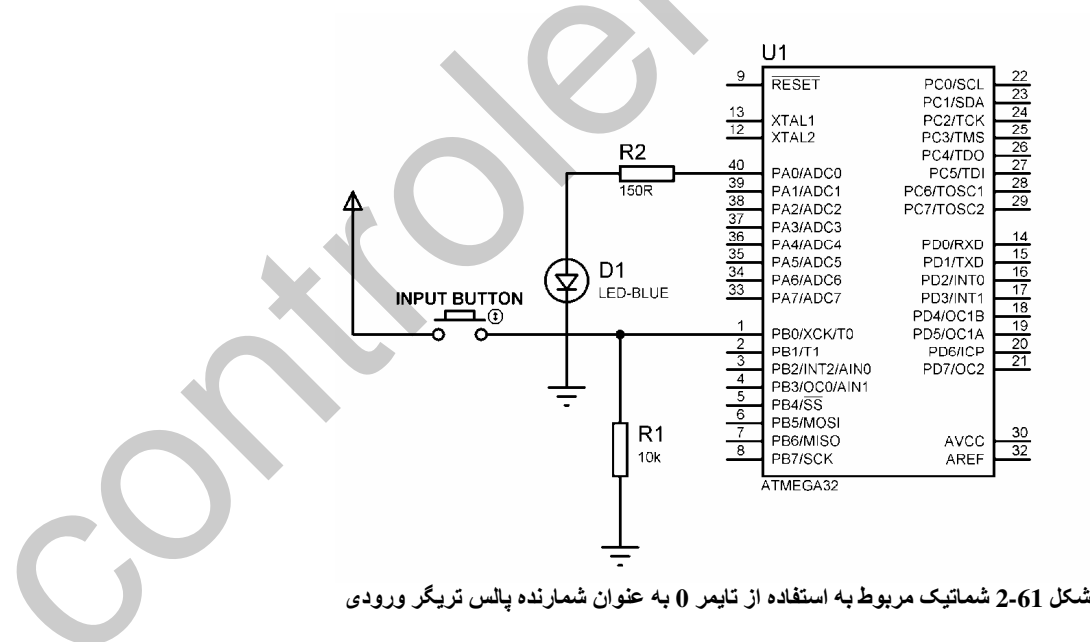

ەستورات جەيدە

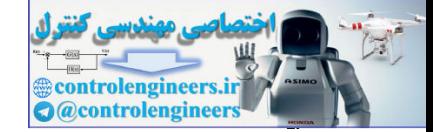

**1 YA** 

در برنامه فوق از دستور TOGGLE PORTX.Y استفاده شده است که این دستور مقدار منطقی موجود بر روی یک پین را معکوس می کند .

با توجه به این که COUNTER پس از اعمال 256 پالس به پایه مربوطه سرریزمی شود مقدار اولیه آن 251 قرار داده شده است تا پس از اعمال 5 پالس تریگر سرریز شده و PORTA.0 در ISR مربوط به COUNTER0 معکوس شود . توجه داشته باشید اگر مقدار اولیه برای TIMER یا COUNTER تعریف نشود کامیایلر مقدار اولیه را صفر در نظر می گیرد .

نحوه بیکره بندی تایمر/کانترهای 1و2نیز در حالت تایمر و حالت COUNTER مانند تایمر/کانتر 0 می باشد. تايمر/كانتر 2 نيز مانند تايمر/كانتر 0 حداكثر مي تواند تا مقدار SFF (255) را شمارش كند و پس از صعود (255+1) شماره سریزمی شود .

با توجه به این که تایمر کانتر 2 در میکروکنترلر های معرفی شده دارای پایه ورودی T2 نمی باشد نمی توان از آن به عنوان کانتر استفاده کرد تایمر/کانتر 1نیز حداکثر می تواند تا مقدار \$ffff (65535) را شمارش کند و پس از صعود (1+65535) شماره سرریزمی شود.

طراحی پروژه نرگائس متر دیمیتال یاد آور می شوم که این پروژه جهت کار با مد سنکرون تایمرها طراحی شده و برای ساختن مدت زمان یک ثانیه بهتر است از مد آسنکرون تایمر صفر یا دو استفاده شود .

این پروژه فرکانس پالس داده شده به پایه  $\rm T1$  را اندازه گیری کرده و روی $\rm{LCD}$  نشان دهد . در این پروژه از یک LCD (16\*2) ، یک SPEAKER یا BUZZER به عنوان خروجی و از دو کلید K1 وOk و ورودی کانتر 1 به عنوان ورودی استفاده شده است .

نحوه عملکرد پروژه به صورت زیر می باشد که ابتدا عبارت زیر بر روی LCD نوشته می شود . **PLEASE ENTER FREQUENCY RANGE** 

پس از 4 ثانیه تاخیر رنج فرکانسی به صورت زیر از کاربر درخواست می شود .

**FREQUENCY RANGE** IS Hz

كيلد K1 حساس به لبه بالا رونده بوده و با هر بار فشار آن رنج فركانس به صورت KHz و KHz تغيير می کند یعنی ابتدا رنج فرکانسی برابر Hz می باشد با یک بار فشار  $\rm{K1}$  رنج فرکانس برابر  $\rm{KHz}$  و با فشار مجدد آن برابر با MHz خواهد شد و اگر یک باردیگر نیز K1 را فشار دهیم رنج فرکانسی برابر با Hz می شود برای

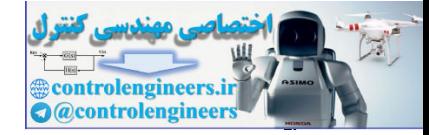

نتخاب رنج فرکانسی مورد نظر بایستی روی دکمه OK کلیک کنید . پس از انتخاب رنج فرکانسی سیگنال ورودی به صورت زیر بر روی  ${\rm LCD}$  نمایش داده خواهد شد . FREQUENCY IS 100.0Hz سخت افزار طراحی شده برای پروژه در شکل 63-2 نشان داده شده است . --شكل 2-63 شماتيک طراحی شده برای فركانس متر ديجيتال<br>. برنامه نوشته شده برای پروژه به صورت زیر می باشد . \$regfile = "M32DEF.DAT"  $$crystal = 8000000$ Dim Count1 As Word Config Timer $1 =$ Counter, Edge = Rising Config Timer $2$  = Timer, Prescale = 8 Config Porta = Input Config Pind.1 = Output Config Lcd =  $16 * 2$ Config Lcdpin = Pin,  $Db4 = Pind.4$ ,  $Db5 = Pind.5$ ,  $Db6 = Pind.6$ ,  $Db7 = Pind.7$  $E = Pind.3$ ,  $Rs = Pind.2$ Dim F As Single , Count As Word , A As Long , Recive\_data As Byte Dim Hossein As Byte '------------------------------------------------ Enable Counter1 On Ovf1 Counter1\_isr '------------------------------------------------ FREQUENCY IS<br>
100.011.<br>
100.011.<br>
100.011.<br>  $\frac{m}{\sqrt{2}}$ <br>  $\frac{m}{\sqrt{2}}$ <br>  $\frac{m}{\sqrt{2}}$ <br>  $\frac{m}{\sqrt{2}}$ <br>  $\frac{m}{\sqrt{2}}$ <br>  $\frac{m}{\sqrt{2}}$ <br>  $\frac{m}{\sqrt{2}}$ <br>  $\frac{m}{\sqrt{2}}$ <br>  $\frac{m}{\sqrt{2}}$ <br>  $\frac{m}{\sqrt{2}}$ <br>  $\frac{m}{\sqrt{2}}$ <br>  $\frac{m}{\sqrt{2}}$ <br>  $\frac{m}{\sqrt{$ 

Enable Timer2

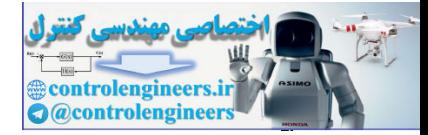

 $\overline{\mathbf{A}}$ 

معرف دستورات و آموزش برنامه نویس ،

 $BASCOM$  در ممیط BASCOM در محموط

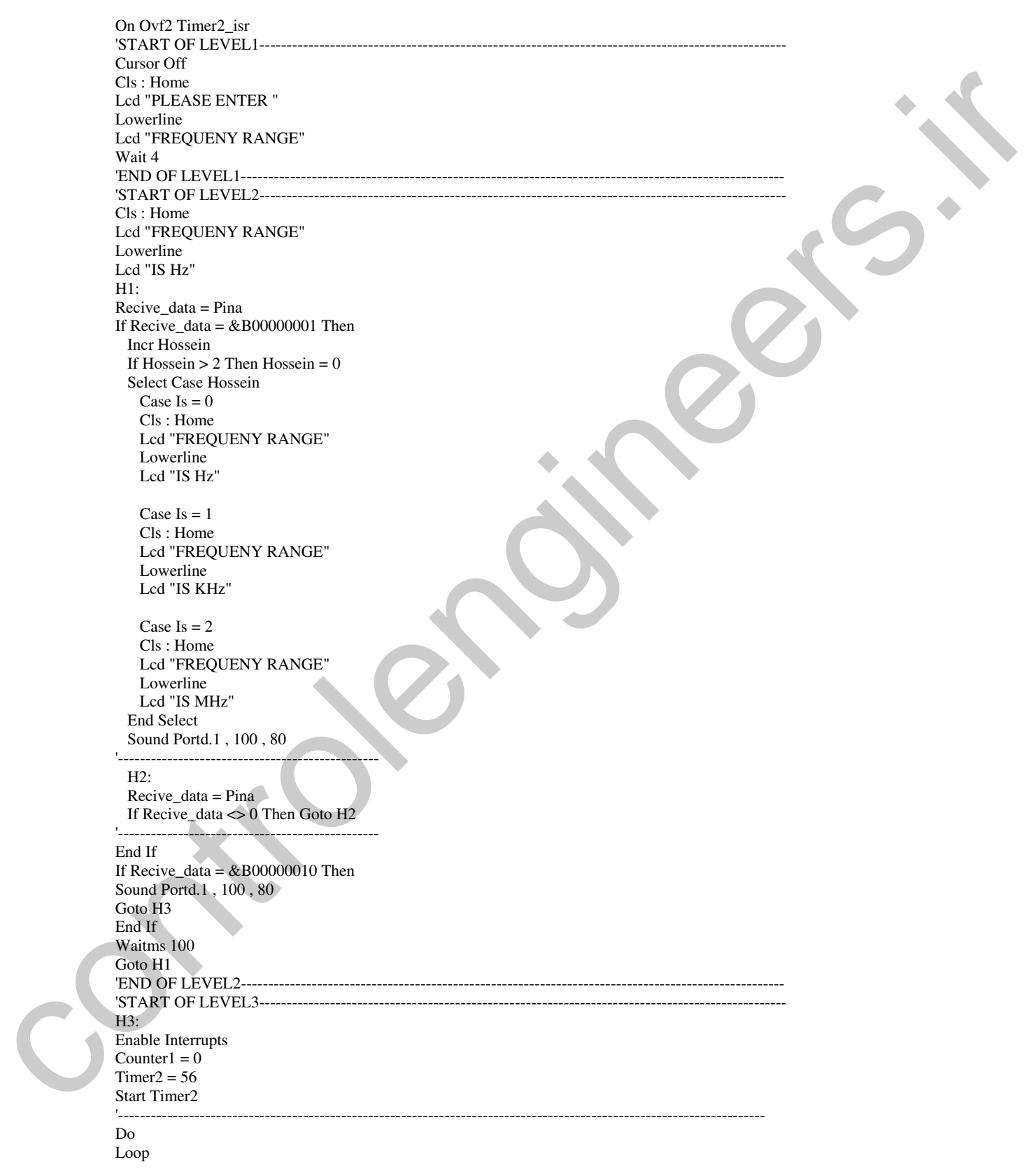

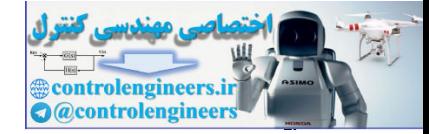

معرف دستورات و آموزش برنامه نویسی ،

 $BASCOM$  در ممیط BASCOM در محموط

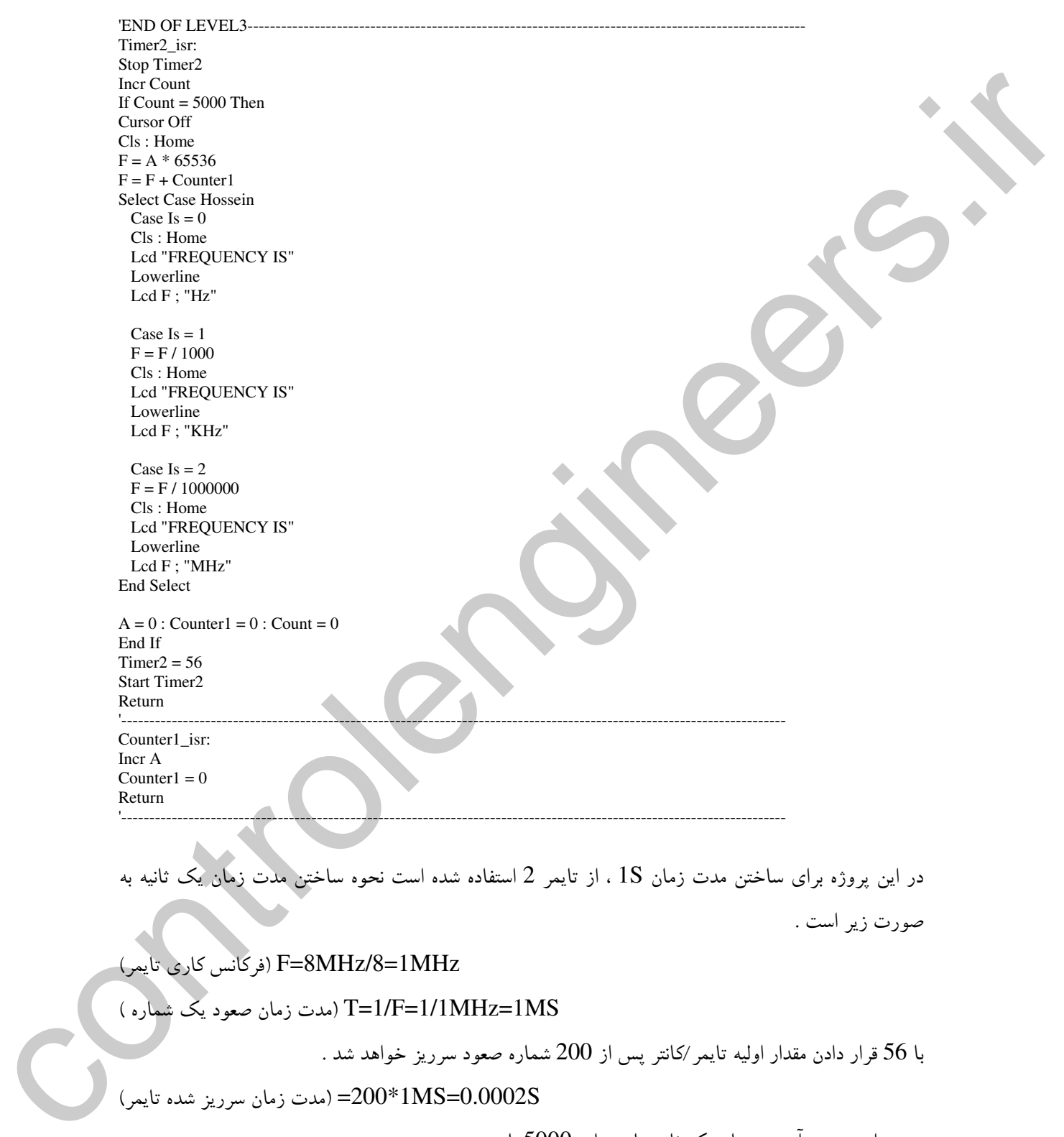

.<br>F=8MHz/8=1MHz (فركانس كاري تايمر

[/ 0"1JGA,Z T=1/F=1/1MHz=1MS

با 56 قرار دادن مقدار اولیه تایمر/کانتر پس از 200 شماره صعود سرریز خواهد شد .

 $\alpha$ (مدت زمان سرريز شده تايمر) =200\*1MS=0.0002S

یس برای بدست آوردن زمان یک ثانیه تایمر باید 5000 بار سرریز شود .

1S/0.0002=5000

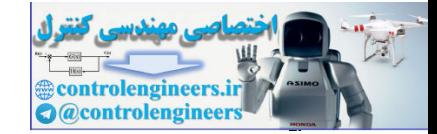

کانتر 1 نیز پس از شمارش 65536 پالس سرریزی شود اگر قبل از سرریز شدن تایمر /کانتر 1 سرریز شود یک واحد به متغیر A اضافه می شود و کانتر 1 نیز دوباره از 0 شروع به شمردن پالس ورودی می کند . و در آخر پس از سرریزشدن تایمر 2 تعداد پالس شمارش شده از فرمول

 $F=65536*A$ F=F+COUNTER 1

بدست می آید . و با توجه به رنج فرکانس انتخاب شده بر روی LCD نمایش داده می شود . رنج فرکانسی توسط . كليد هاي  $\rm OK, \rm K1$  تعيين مي شود كه كليد  $\rm K1$  حساس به لبه بالا رونده مي باشد . بِيكره بِنْدِي تَايِيْر/كَانْتِّرْ دْرْ ئَايِسَهْ الْي (COMPARE) تايمر/كانتر هاي 2,1,0 مي توانند در مد COMPARE پيكره بندي شوند . یپگره بندی تاییر/گائٹرا در ده (COMPARE)  $\cdot$  تابعر 1 و مد مقايسه ای

CONFIG TIMER1=TIMER, COMPARE A = CLEAR/SET/TOGGLE/ DISCONNECT , COMPAREB=CLEAR/SET/TOGGLE/DISCONNECT, PRESCALE=1/8/64/256/1024 طبق پیکره بندی فوق تایمر/کانتر 1 در مد تایمر استفاده شده و فرکانس کاری تایمر با تقسیم کلاک سیستم بر 1، 8 ، 64 ، 256 ،256 تامین می شود ، در هر لحظه محتوای دو رجیستر مقایسه ای B,A با محتوای تایمر مقایسه می شود و هنگام تطابق مقایسه وضعیت منطقی پایه های OC1A و OC1B بنا به تعریف تغییر می کند .

.<br>نکته مهم این که پایه های OC1A و OC1B بایستی به صورت خروجی تعریف شده باشند برای مثال در OC1A)PIND.5 ، (OC1B)PIND.4. ATMEGA32) بايستى خروجي تعريف شود .

: COMPARE A=CLEAR/SET/TOGGLE/DISCONNECT

در زمان تطابق مقايسه (COMPARE MATCH) پايه خروجي OC1A مي تواند يک (SET) ،صفر

(CLEAR) . معكوس (TOGGLE) و يا ارتباط پايه با كانتر قطع(DISCONNECT) شود .

: COMPARE B = CLEAR/SET/TOGGLE/DISCONNECT

در زمان تطابق مقايسه پايه خروجي OC1B مي تواند يک (SET) ،صفر (CLEAR) ، معکوس (TOGGLE) و يا ارتباط پايه با كانتر قطع (DISCONNECT) شود .

محتوای رجیستر مقایسه ای A یاB را می توان با دستور COMPARE1A/B=VAR تعیین کرد و همچنین برای خواندن محتوای رجیستر های COMPARE A/B می توان از دستور VAR=COMPAREA/B استفاده کرد که در هر دو دستور VAR یک متغیر عددی از نوع WORD می باشد . نحره پیگره بندی گائٹر1 و ئے بتایته ای (COMPARE) ،
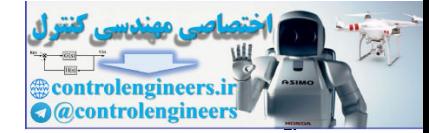

CONFIG TIMER1=COUNTER, EDGE=RISING/FALLING, COMPARE A =CLEAR/SET/TOGGLE/DISCONNECT.COMPARE B =CLEAR/SET/TOGGLE/DISCONNECT,PRESCALE=1/8/64/256/1024 ِ طُبق پیکره بندی فوق تایمر/کانتر در حالت کانتر استفاده شده است و کلاک خود از پایه T1 با لبه بالا رونده (RISING) یا لبه پایین رونده (FALLING) دریافت میکند . در هر لحظه محتوای دو رجیستر مقایسه ای با محتواي كانتر مقايسه مي شود و هنگام تطابق مقايسه وضعيت منطقي يايه هاي OC1A,OC1B بنا به  ${\rm A,B}$ تعریف می تواند تغییر کند .

.<br>معتوای رجیستر مقایسه ای A یا B را می توان با دستور COMPARE1A/B=VAR تعیین نمود و هم چنین برای خواندن محتوای رجیستر های COMPAREA/B می توان از دو دستور VAR=COMPARE A/B استفاده کرد که در هر دو دستور VAR یک متغیر عددی از نوع WORD می باشد.

نکته مهم این که پایه های OC1A و OC1B بایستی به صورت خروجی تعریف شوند برای مثال در OC1A)PIND.5 ، (OC1B)PIND.4 ، ATMEGA32) بايستى خروجى تعريف شده باشند .

8 (COMPARE MATCH) وتشبه تعطيم المسابقة والمستعمر المستعمر المستعمر المستعمر المستعمر المستعمر المستعمر

هنگام تطابق مقایسه بین محتوای رجیستر های مقایسه ای B,A و محتوای تایمر/کانتر یک ، علاوه بر تغییر وضعیت منطقی پایه های OC1A و OC1B پرچم وقفه تطابق مقایسه نیز یک می شود . که برای هر یک از رجیستر های مقایسه ای متفاوت است و پرچم تطابق مقایسه رجیستر OC1A ، A و پرچم تطابق مقایسه رجيستر  $OCB$  ، B رجيستر

.<br>نکته مهم این که برای مثال اگر محتوای رجیستر مقایسه ای برابر با 100 باشد زمانی که محتوای تایمر کانتر برابر با 100 شود وضعیت پایه خروجی OC1X تغییر می کند و زمانی که محتوای تایمر/کانتر برابر با 101 شود وقفه COMPARE MATCH اتفاق می افتد . در ضمن در تایمر/کانتر یک پس از یک شدن پرچم تطابق مقایسه محتواى تايمر/كانتر صفر مى شود كه براى رفع اين مشكل مى توانيد تايمر/كانتر را در COMPARE ، ISR MATCH مقدار دهی کنید . برای اجرا شدن وقفه تطابق مقایسه A/B بایستی وقفه شراسری توسط دستور ENABLE INTERRUPTS و وقفه تطابق مقايسه توسط دستور ENABLE . ENABLE DC1A OC1B فعال شده باشد . براي پرش به ISR تطابق مقايسه مي توانيد از دستور ON OC1A/B LABLE در ابتدای برنامه استفاده کنید . به عنوان مثال در مدار میکروکنترلری شکل 64-2 زیر از تایمر/کانتر یک به عنوان کانتر و در مد مقایسه ای با وقفه COMPARE MATCH استفاده شده است و در برنامه نوشته شده برای میکرو کنترلر محتوای رجیستر مقایسه ای COMPARE1A برابر با 2 و محتوای رجیستر COMPARE1B

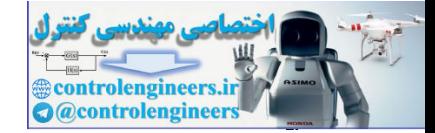

برابر با 4 در نظر گرفته شده است و مقدار اولیه COUNTER نیز صفر می باشد وقفه مربوط به هر دو رجیستر مقایسه ای فعال شده است ، نحوه عملکرد مدار بدین صورت می باشد که ابتدا عبارت زیر بر روی LCD نوشته مي شود .

# **COUNTER IS 0**

با هر بار فشار کلید INPUT BUTTON یک پالس تریگر به ورودی کانتر 1 اعمال شده و محتوای آن یک شماره افزایش پیدا می کند و محتوای جدید کانتر بر روی LCD نمایش داده می شود . یس از اعمال دو پالس تریگر به ورودی کانتر وضعیت OC1A معکوس شده و پس از اعمال پالس سوم ISR مربوط به وقفه COMPARE MATCH اجرا می شود و روی LCD عبارت زیر نوشته می شود .

**COMPARE A ISR COUNTER IS 3** 

با اعمال پالس چهارم وضعیت پایه OC1B معکوس شده و با اعمال پالس پنجم ISR مربوط به وقفه COMPARE 1 B اجرا می شود و عبارت زیر بر روی LCD نوشته می شود .

**COMPARE B ISR COUNTER IS 5** 

سپس محتوای COUNTER برابر با صفر شده و مراحل گفته شده دو باره اجرا می شوند. عملکرد کلی مدار به این صورت می باشد که پس از اعمال2 پالس تریگر به ورودی کانتر توسط INPUT BUTTON وضعیت منطقی پایه OC1A معکوس می شود و پس از اعمال دو پالس دیگر وضعیت منطقی پایه OC1B معکوس می شود و پس از اعمال پالس پنجم محتوای COUNTER صفر شده و مراحل گفته شده تکرار می شود. سخت افزار مداردر شکل 64-2 نشان داده شده است .

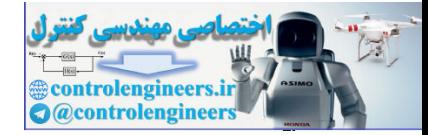

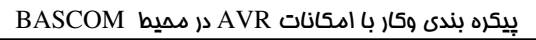

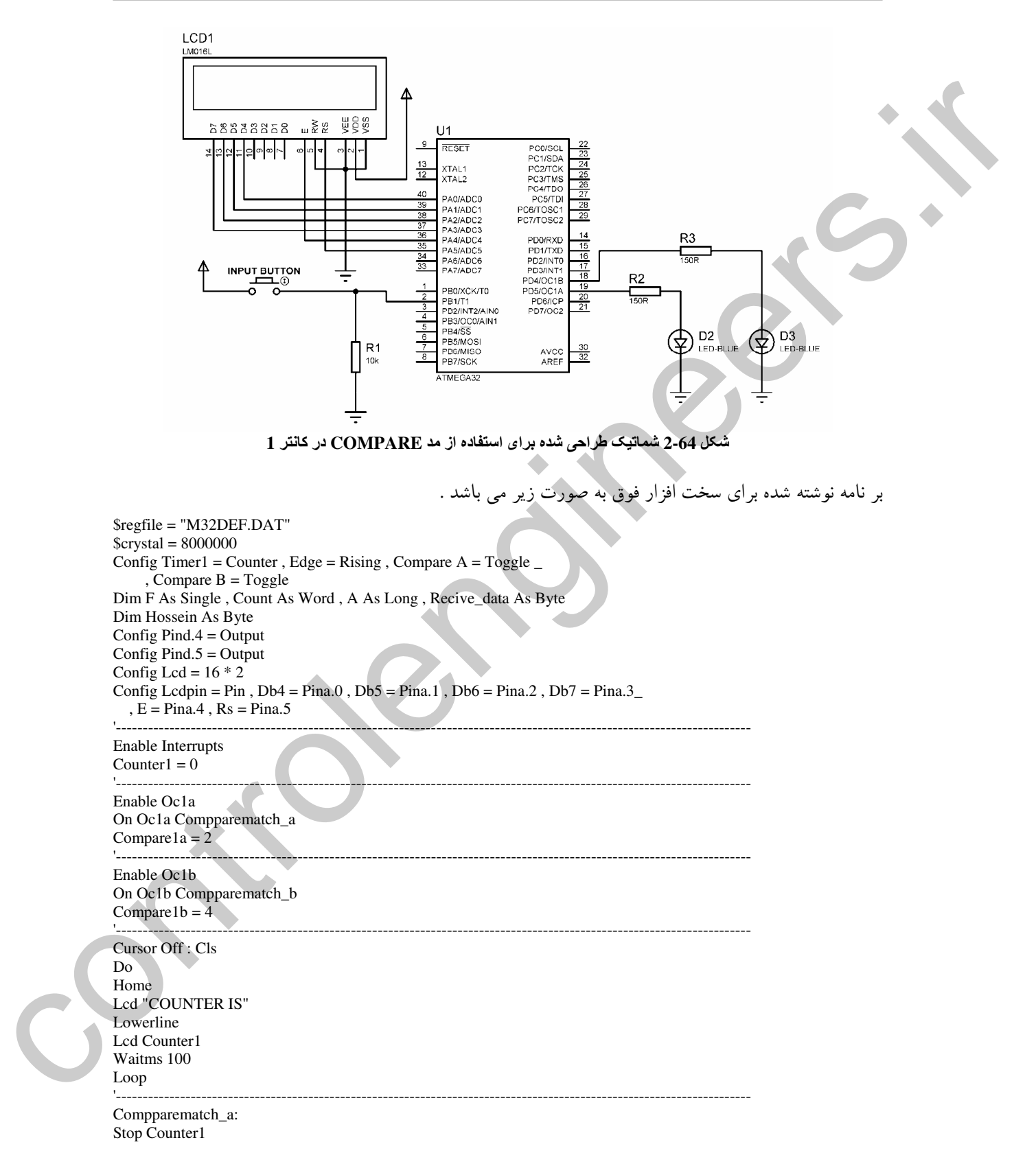

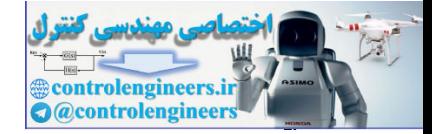

۱<br>۸٦

### $BASCOM$  در ممیط BASCOM در محموط

'----------------------------------------------------------------------------------------------------

Cls : Home Lcd "COPARE A ISR" Counter $1 = 3$ Lowerline Lcd "COUNTER IS " ; Counter1 Wait 4 : Cls Start Counter1 Return '---------------------------------------------------------------------------------------------------- Compparematch b: Stop Counter1

Cls : Home Lcd "COPARE B ISR" Lowerline  $Counter1 = 5$ Lcd "COUNTER IS " ; Counter1 Wait 4 Counter $1 = 0$ : Cls Start Counter1 Return

ییگره بندی تاییر/کانتر دو در مه رتایته ای (COMPARE) تايمر دو و مد مقايسه اي : CONFIG TIMER=TIMER,COMPARE=CLEAR/SET/TOGGLE/DISCONNECT ,PRESCALE=1/8/32/64/128/256/1024 نوسط این پیکره بندی تایمر/کانتر 2 در حالت تایمر استفاده شده است و می تواند فرکانس کلاک خود را از Low through control in Control in the Control in the Control in the Control in Section 2014<br>
Complementaristics of Control in Section 2014<br>
Control in Equation 2014<br>
Control in Equation 2014<br>
Control in Equation 2014<br>
Con

فركانس سيستم بخش بر 1، 8 ، 32 ، 64 ، 128 ، 1024 تامين كند . نایمر کانتر های 2 و 0 بر خلاف تایمر/کانتر1 فقط یک رجیستر مقایسه ای دارند ، در تایمر 2 در هر لحظه محتوای رجیستر مقایسه ای OCR2 با محتوای رجیستر تایمر مقایسه می شود و هنگام تطابق مقایسه وضعیت يايه OC2 بنا به تعريف تغيير خواهد كرد .

نکته مهم این که پایه OC2 بایستی خروجی تعریف شده باشد ، برای مثال در ATMEGA32. OC2)PIND.7) بایستی خروجی تعریف شود .

## : COMPARE=CLEAR/SET/TOGGLE/DISCONNECT

در زمان تطابق مقایسه پایه خروجی OC2 می تواند یک (SET) . صفر (CLEAR) . معکوس (TOGGLE) و یا ارتباط پایه با تایمر قطع (DISCONNECT) شود. محتوای رجیستر مقایسه ای OCR2 با دستور OCR2=VAR تعیین می شود که در آن VAR می تواند یک ثابت یا یک متغیر عددی از نوع  $\text{VAR} \approx \text{VAR} = \text{VAR}$ باشد . محتوای رجیستر مقایسه ای را می توان با دستور  $\text{YARE}$  خواند که

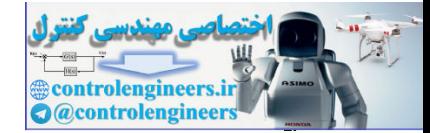

است .

متغیر نوع BYTE می باشد . به دلیل این که تایمر /کانتر 2 یک تایمر /کانتر 8 بیتی است و حداکثر می تواند مقدار 255 را داشته باشد محتواي رجيستر هاي مقايسه اي نيز نبايد بيشتر از 255 باشد . به دلیل این که در میکرو کنترلر های معرفی شده از تایمر/کانتر 2 نمی توان به عنوان COUNTER استفاده کرد از پیکره بندی تایمر ⁄کانتر 2 در مد کانتر صرف نظر می شود . رائِرِ زِرِّ كَارِ يَا رَبِّعْهِ تَطَايِنٌ رَسَّاسِهِ (COMPARE MATCH) : هنگام تطابق مقایسه بین محتوای رجیستر تایمر 2 و رجیستر مقایسه ای OCR2 علاوه بر تغییر وضعیت پایه

OC2 . پرچم وقفه COMPARE MATCH نیز یک می شود برای اجرای وقفه تطابق مقایسه بایستی وقفه سراسري توسط دستور ENABLE INTERRUPTS و وقفه تطابق مقايسه توسط دستور ENABLE OC2 فعال شده باشند. برای پرش به ISR تطابق مقایسه می توانید از دستور ON OC2 LABLE استفاده کنید .نکته مهم این که در تایمر ⁄کانتر 2 پس از یک شدن پرچم، تطابق مقایسه محتوای تایمر ⁄کانتر صفر نمی شود . 2 توليد سيگنال PWM يا استعاده از وج وعلاسه اي تاريخ حالا می خواهیم یروژه ای طراحی کنیم که با استفاده از حالت شمارش صعودی (UP COUNTER) تایمر 2 و

وقفه تطابق مقايسه (COMPARE MATCH) سيگنال PWM (مدولاسيون عرض بالس) توليد كند. برای کسب اطلاعات بیشتر در رابطه با مدولاسیون عرض پالس به قسمت پیکره بندی تایمر/کانتر ها در مد PWM در ادامه همین فصل مراجعه کنید .نحوه تولید پالس PWM در این پروژه در شکل 55-2 نشان داده شده

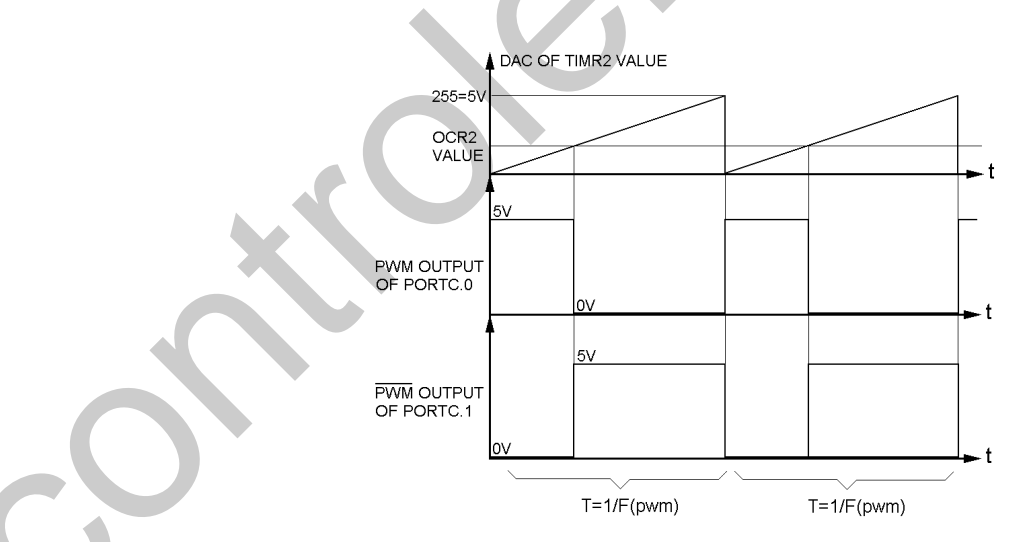

 $2$  شكل 55-2 نحوه توليد سيگنال  $\rm{PWM}$  با استفاده از مد مقايسه اي تايمر

اگر محتوای تایمر/کانتر را در هر لحظه روی یکی از یورت ها قرار داده و آن را توسط یک مبدل دیجیتال به آنالوگ 8 بیتی به مقدار آنالوگ تبدیل کنیم یک شکل موج شیب بوجود می آید. یک مبدل دیجیتال به آنالوگ

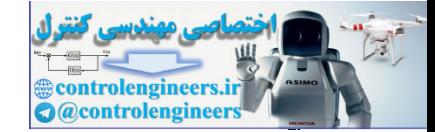

184

(ADC) 8 ستر فاصله سن +VREF تا -VREF ا به 255 قسمت تقسیم کرده و مقدار VUT , VOUT را با استفاده از عدد ورودی 8 بیتی تعیین می کند برای مثال مقدار ولتاژ خروجی در شرایطی که عدد 8 بیتی ورودی برابر با 120 وVREF مثبت برابر با 5 ولت و VREFمنفى برابر با صفر ولت باشد به صورت زير خواهد بود .  $5/255 = 0.0196$ 

VOUT= $120*0.0196 = 2.35$  V

فرکانس سیگنال PWM خروجی به صورت زیر محاسبه می شود .

PRESCALE=8000000 /8=1MHz / فركانس كاري ميكرو = فركانس كاري تايم 2

2 = 1US = زمان صعود یک شماره برای تایمر $= 1/1\,\text{MHz} = 1\,\text{US}$ 

زمان سرريز شدن تايمر=PWM= زمان سرريز شدن تايمر=PWM

PWM فركانس = 1/256US=3.906KHz

برای تغییر فرکانس PWM خروجی می توان مقدار PRESCALE تایمر یا مقدار فرکانس کاری میکرو را تغییر داد. البته این یروژه جهت آشنایی با وقفه COMPARE MATCH طراحی شده است شما برای تولید سیگنال هایPWM با دقت بالا تر می توانید تایمر/کانتر را در مد PWM پیکره بندی کنید .

در این پروژه زمانی که محتوایOCR2 با محتوای تایمر برابر شدRESET. PORTC.0 شده و PORTC.1 ,SET می شود و هنگام سریز شدن تایمر SET ، PORTC.0 شده و RESET ، PORTC.1 می شود و با هر بار يک شدن يوچم COMPARE MATCH ، مقدار منطقي يايه OC2 معکوس مي شود . مقدار اوليه رجيستر OCR2 برابر با 100 بوده و با هر بار فشار كليد UP BUTTON . 10 واحد به آن اضافه و با هر بار فشار كليد DOWN BUTTON ، 10 واحد از آن كم مي شود ، هر دو ورودي حساس به لبه بالا رونده مي ىاشند .

شماتیک پروژه در شکل 66-2 ارائه شده است . در هر لحظه محتوای OCR2 به صورت زیر بر روی LCD نمايش داده مي شود .

**OCR2 IS 100** 

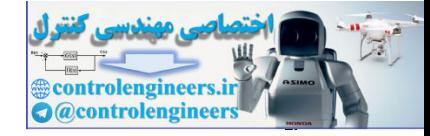

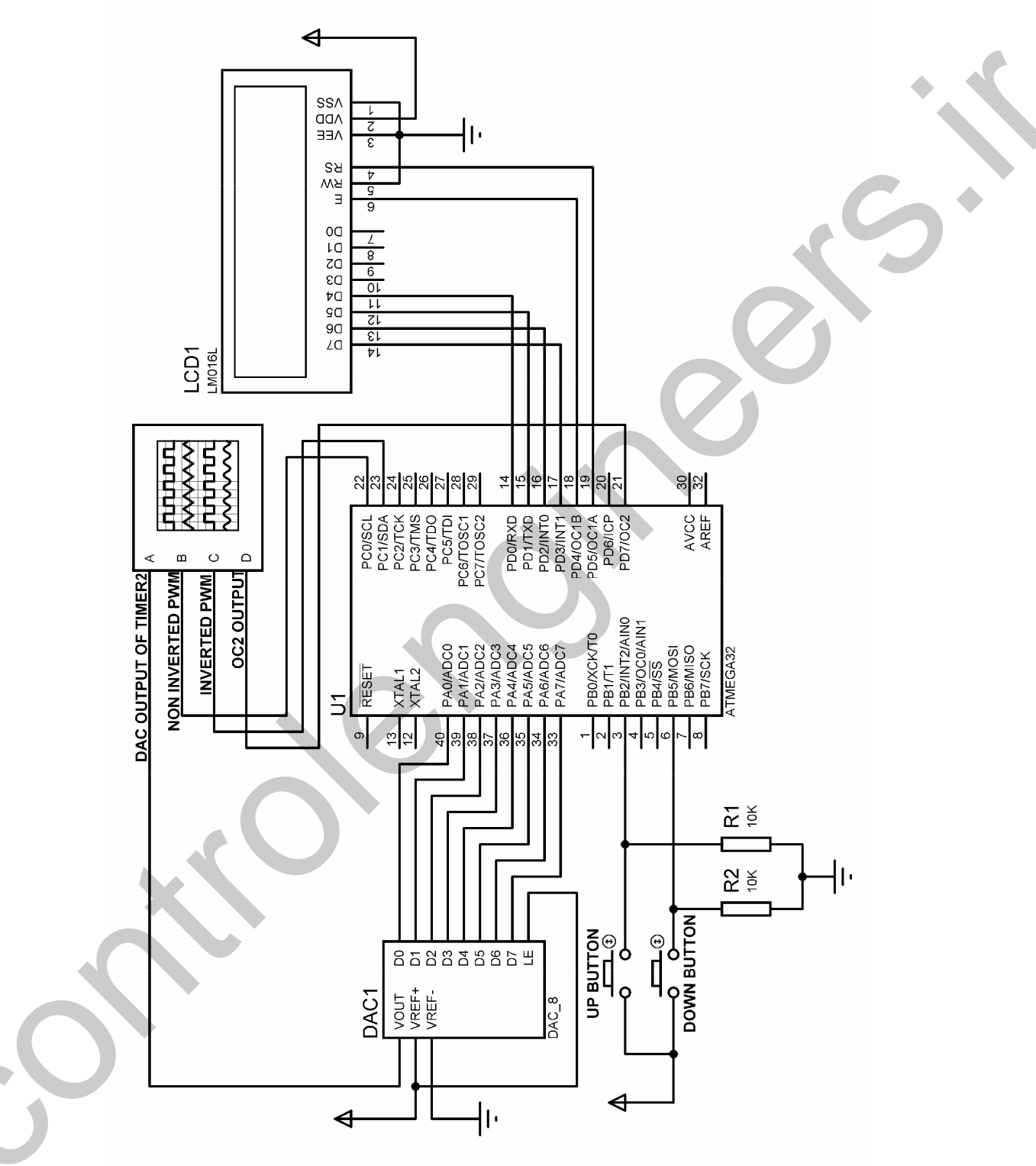

شكل 2-66 شماتيك يروژه توليد سيگنال PWM با استفاده از مد COMPARE تايمر2

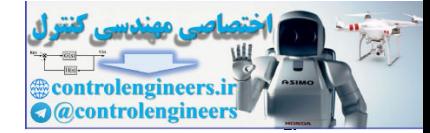

 $19.$ 

شما می توانید با تغیر مقدار OCR2 سیگنالهایPWM با ضریب چسبندگی یا زمان وظیفه متفاوت ایجاد کنید. شکل موج های نشان داده شده برای 4 کانال اسیلوسکوپ در سیمولاتور پروتئوس هنگامی که OCR2 برابر .<br>100 می باشد در شکل 67-2 ارائه شده است .

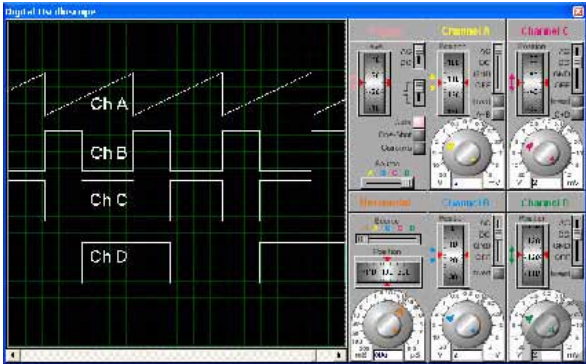

شکل 2-67 نتیجه نشان داده شده در اسپلوسکوپ پروتئوس برای پروژه تولید PWM با استفاده از مد مقایسه ای تایمر 2

برنامه نوشته شده برای پروژه به صورت زیر می باشد.

\$regfile = "M32DEF.DAT"  $Scrystal = 8000000$ Config Timer $2$  = Timer, Compare = Toggle, Prescale = 8 Config Pind.7 = Output Config Pinc. $0 =$ Output Config Pinc.1 = Output Config Porta =  $Output$ Config Pinb.2 = Input Config Pinb.5 = Input Config Lcd =  $16 * 2$ Config Lcdpin = Pin,  $Db4 = Pind.0$ ,  $Db5 = Pind.1$ ,  $Db6 = Pind.2$ ,  $Db7 = Pind.3$  $E = Pind.4$ ,  $Rs = Pind.5$ Dim Pwm As Byte Enable Interrupts Enable Oc2 On Oc2 Compparematch Enable Timer2 On Ovf2 Timer2 isr  $Pwm = 100$  $Timer2 = 0$  $1 - 1 - 1 - 1$ Cursor Off Cls: Home Led "OCR2 IS" Lowerline Lcd Pwm Do If  $Pinb.2 = 1$  Then If  $Pwm < 250$  Then  $Pwm = Pwm + 10$  $Cls:Home$ Led "OCR2 IS" Lowerline Lcd Pwm  $H1$ :

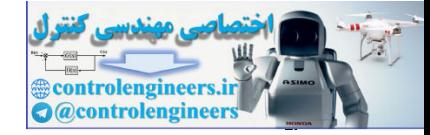

معرف دستورات و آموزش برنامه نویس ،

#### $BASCOM$  در ممیط BASCOM در محموط

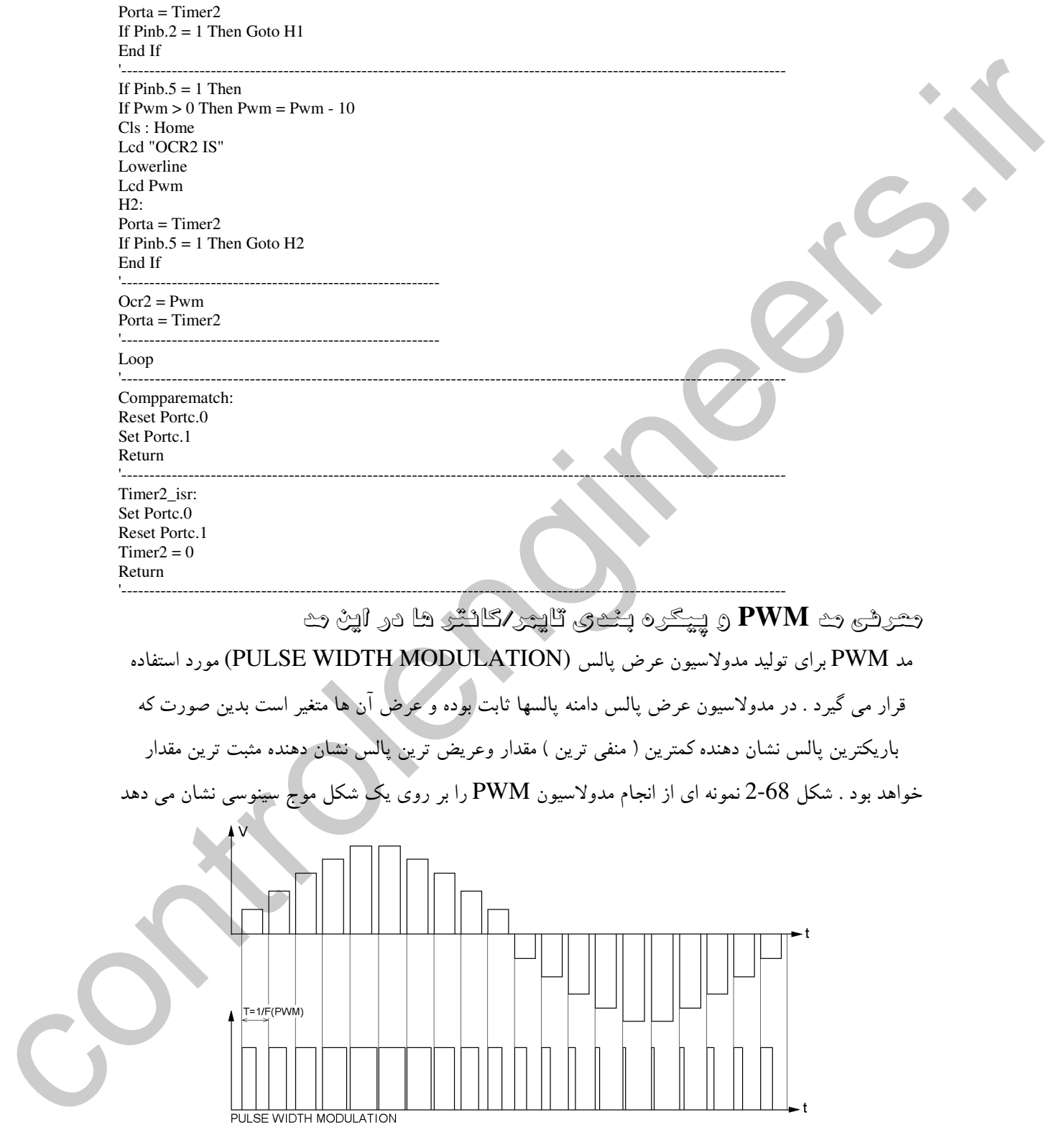

شکل <mark>2-68 نمون</mark>ه ای از انجام مدولاسیون PWM بر روی شکل موج سینوس*ی* 

 $\begin{array}{c} 1 & 1 \\ 1 & 1 \end{array}$ 

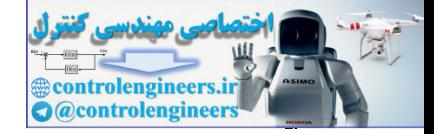

برای ایجاد خروجی PWM آنالوگ می توان از مدارشکل 69-2 استفاده کر د .

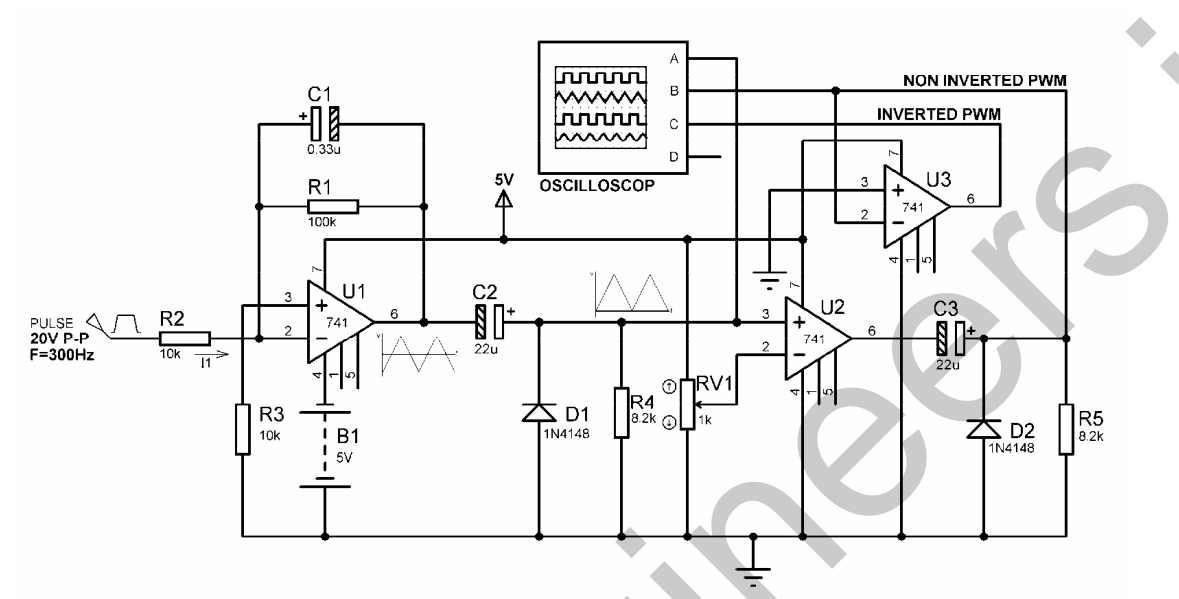

شکل 2-69 مدار طراحی شده برای ایجاد خروجی PWM آنالوگ

نحوه عملکرد مدار بدین صورت می باشد ابتداً با انتگرال گیری از موج مربعی ورودی یک موج مثلثی توسط U1 ایجاد می شود که دارای نیم سیکل مثبت و منفی است برای حذف نیم سیکل منفی بایستی از یک مدار قفل کننده دیودی مثبت استفاده کنیم . مدار قفل کننده دیودی مثبت ولتاژ ورودی را در VD–(ولتاژ آستانه دیود) قفل کرده و در خروجی ظاهر می کند یعنی ما در خروجی به اندازه ولتاژ آستانه دیود ( 0.6 یا 0.7 ) سیکل منفی خواهیم داشت که برای حذف آن هم می توانید از معادل آپ امپی دیود استفاده کنید . قطعات انتگرال گیر عبارتند از C1 . R3 ، B1 ، U1 ، R1 و R2 نحوه طراحي انتگرال كه بدين صورت مي باشد . با توجه به اين كه فركانس موج مربعی ورودی برابر 300Hz بوده و دامنه آن t $10$ V می باشد برای داشتن خروجی مثلثی 5VP-P مقادیر قطعات انتگر ال گیر به صورت زیر تعیین می شود.

مقدار جریان ورودی به پایه های مثبت و منفی آپ امپ در محاسبات معمولا صفر در نظر گرفته می شود یعنی مقاومت ورودیOP\_AMPرا بی نهایت می گیرند ولی در عمل چنین چیزی امکان پذیر نیست با استفاده از DATA SHEET مربوط به آپ امپ مورد نظر می توانیم مقادیر مقاومت ورودی و جریان ورودی را بلاست آوریم که در آپ امپ 741 مقدار جریان ورودی (IB(MAX برابر با 500nA می باشد با توجه به این که Il>>IB(MAX) مقدار I1=1mA در نظر گرفته می شود . در این حالت R1 از فرمول زیر بدست می آید .  $R2=VI/I1=10/ImA=10 K$ 

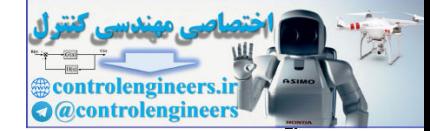

از طرفی R1 همواره بایستی برابر با 10R2 باشد.

ه ا در محاسبات جریان ورودی را صفر و ولتاژ پایه مثبت و منفی را برابرصفر می گیریم و در عمل جریان ناچیزی در حد 500nA وارد آب امپ می شود در این صورت برای برابر کردن ولتاژ پایه های ورودی مثبت و ورودی منفی آپ امپ بایستی مقاومت AC این دو پایه با هم برابر باشند . در نتيجه R3 به صورت زير تعيين مي شود .

 $R3=R1/R2=10K$ 

 $R1 = 10R2 = 100K$ 

 $4\%$  طول یک شیب موج مثلثی برابر با نصف تناوب ورودی است یعنبی  $\rm{F}$ 

 $T = \frac{1}{2}300 \text{Hz} = 1.66 \text{ms}$ 

از طرفی دامنه خروجی شبیب بایستی برابر با (5V(P-P باشد .

 $Cl=II$  /VO(P-P) =  $1mA*1.66ms/5=0.33UF$ همان طور که قبلا نیز گفته شد خروجی انتگرال گیر میلر دارای دامنه (5V(P-Pک یعنی 12.5VP± می باشد ، برای حذف قسمت منفی موج مثلثی از یک مدار قفل کننده مثبت دیودی استفاده می کنیم . قطعات مدار قفل کننده عبارتند از C2,D1,R4 با توجه به این که ولتاژ ورودی 2.5V± می باشد و مقاومت خروجیOP-AMP را هم با توجه بهT41، DATA SHEETبرابر∏اهم در نظر گرفته ایم برای این که کجی خروجی بیشتر از یک درصد نباشد مدار قفل کننده به صورت زیر طراحی می شود .

 $T=1/F = 1/300 Hz=3.33 ms$ / PW=T/2= 1666.65US (يهناي يالس) C2=PW/RO(OP-AMP)=1666.65US/75=22.22UF با توجه به این که 22.22UF رنج استاندارد نمی باشد از خازن 22UF استفاده می کنیم مقدار R4 نیز برای این که کجی خروجی بیشتر از یک درصد نباشد به صورت زیر تعیین می شود .  $R4 = PW/0.01 * C2 = 7.5K$ 

از رنج استاندارد 8.2K برایR4 استفاده می کنیم. حال با اعمال یک ولتاژ DC به ورودی منفی U2 و اعمال موج مثلثی به ورودی مثبت آن از حالت مقایسه گر OP-AMP استفاده کرده ایم و خروجی PWM خواهیم داشت که ضریب اتصال آن توسط RV1 تعیین می شود. نحوه عملکردOP\_AMP در حالت مقایسه گر به این صورت می باشد که اگر ولتاژ پایه ورودی منفی بیشتر از ولتاژ پایه ورودی مثبت باشد خروجی به اشباع منفی خواهد رفت . خروجی UZ. PWM دارای سطح DC می باشد که برای حذف آن دوباره از یک مدار قفل کننده مثبت دیودی با

. قطعات R5,D2,C3 استفاده شده است

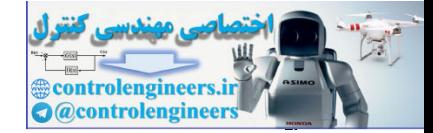

از U3 نیز برای معکوس کردن خروجی PWM به منظور ایجاد INVERTED PWM استفاده شده است ، شکل موج PWM خروجی در شکل 70-2 نشان داده شده است .

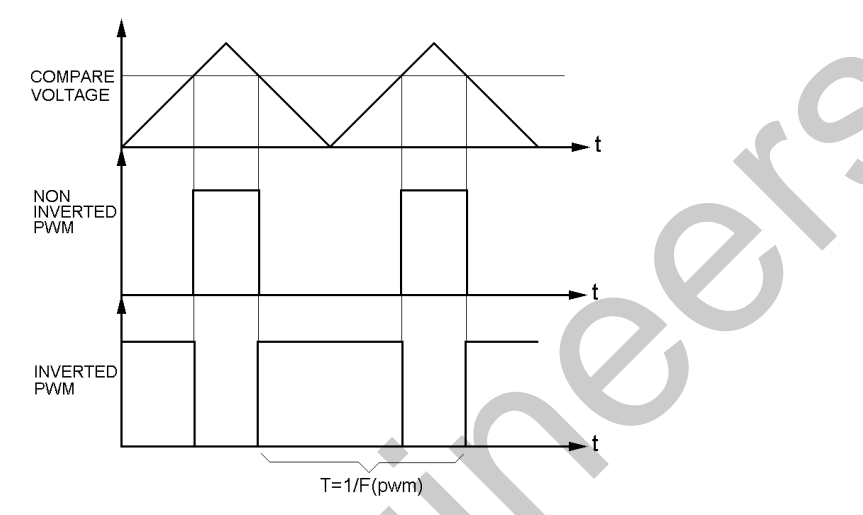

شكل 2-70 شكل موج خروجي مدار توليد كننده PWM آنالوگ

COMPARE VOLTAGE همان ولتاز DC اعمالي به يايه منفى OP\_AMP مي باشد كه توسط يتانسيو متر RV1 ایجاد می شود با تغییر پتانسیو متر RV1 می توانید ضریب اتصال PWM خروجی راتغییر دهید . در میکروکنترلر ATMEGA32 از تایمر کانترهای 1و2 می توان برای تولید پالس PWM استفاده کرد ، زمانی که تایمر/کانتر دو در مد PWM استفاده می شود رجیستر مقایسه OCR2 که یک رجیستر 8 بیتی است برای تولید پالسPWM در پایه OC2 استفاده می شود . تایمر/کانتر ها در مد PWM به صورت UP/DOWN COUNTER عمل می کنند به دلیل این که تایم /کانتر صفر قابلیت شمارش DOWN COUNTER را ندارد نمی توان از آن در مد PWM استفاده کرد .

هنگامی که از تایمر/کانتر 2 در مد PWM استفاده می شود این تایمر/کانتر در زمان UPCOUNTE از 0 تا 255 و در زمان DOWN COUNTER از 255 تا 0 می شمارد. زمانی که محتوای تایمر/کانتر با محتوای .<br>OCR2 برابر شد وضعیت پایه OC2 بنا به تعریف تغییر می کند. نحوه تولید PWM توسط تایمر/کانتر 2 در شكل 71-2 نشان داده شده است .

 $19f$ 

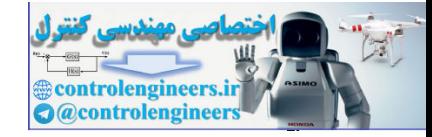

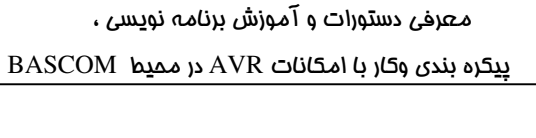

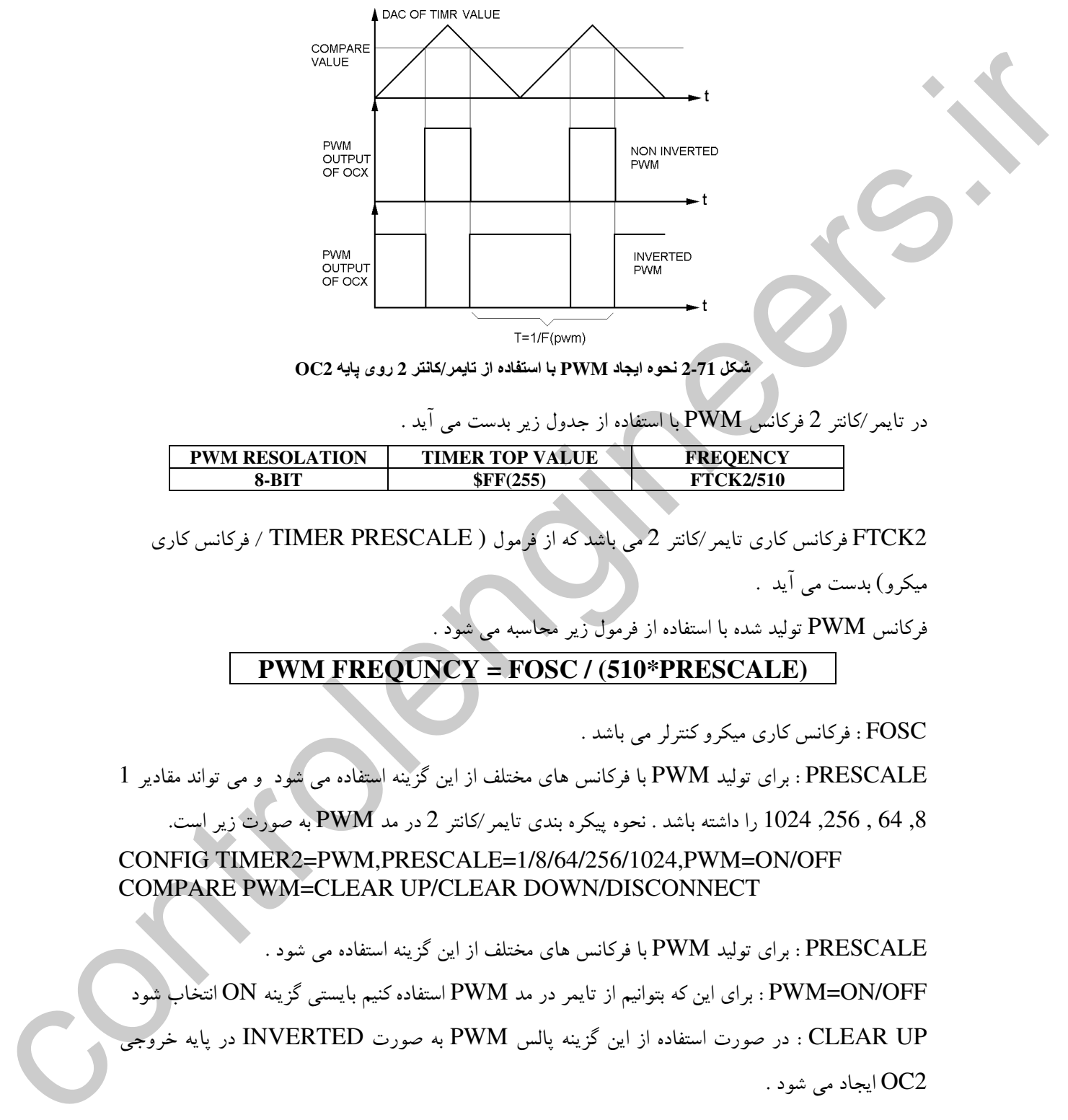

شكل 2-71 نحوه ايجاد PWM با استفاده از تايمر/كانتر 2 روى پايه OC2

در تایمر/کانتر 2 فرکانس PWM با استفاده از جدول زیر بدست می آید .

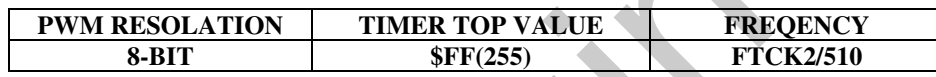

FTCK2 فركانس كاري تايمر/كانتر 2 مي باشد كه از فرمول ( TIMER PRESCALE / فركانس كاري میکرو) بدست می آید .

فرکانس PWM تولید شده با استفاده از فرمول زیر مجاسبه می شود .

# PWM FREQUNCY = FOSC / (510\*PRESCALE)

FOSC : فرکانس کاری میکرو کنترلر می باشد .

PWM : برای تولید PWM با فرکانس های مختلف از این گزینه استفاده می شود و می تواند مقادیر 1

.<br>256 , 64 , 256, 1024 را داشته باشد . نحوه پیکره بندی تایمر ⁄کانتر 2 در مد PWM به صورت زیر است.

CONFIG TIMER2=PWM,PRESCALE=1/8/64/256/1024,PWM=ON/OFF COMPARE PWM=CLEAR UP/CLEAR DOWN/DISCONNECT

PWM : برای تولید PWM با فرکانس های مختلف از این گزینه استفاده می شود .

PWM=ON/OFF : برای این که بتوانیم از تایمر در مد PWM استفاده کنیم بایستی گزینه ON انتخاب شود CLEAR UP : در صورت استفاده از این گزینه پالس PWM به صورت INVERTED در پایه خروجی

OC2 ایجاد می شود .

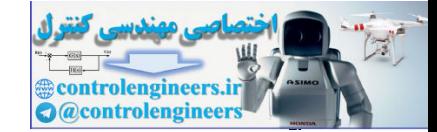

 $197$ 

DISCONNECT : در صورت استفاده از این گزینه پالس PWM در زمان تطابق مقایسه از پایه خروجی OC2 قطع مي شود .

برای نوشتن در رجیستر های OCR2 نیز می توانید از دستورVAR=OCR2=VAR استفاده کنید که VAR ثابت یا متغیری از نوع BYTE می باشد .

.<br>نکته مهم این که پین OC2 حتما بایستی خروجی تعریف شود به عنوان مثال در میکروکنترلر ATMEGA32 پایه OC2 روی پین $1.7$  قرار گرفته و پین D.7 بایستی خروجی CONFIG شود .

يروژه ايجاد PWM هشت پيشي با ضريب چسبندگي قابل تنظيم به عنوان مثال پروژه هایی طراحی می کنیم که سیگنال PWM را با استفاده از تایمر/کانتر 2 روی پایه خروجی OC2 توليد كند مقدار رجيستر OCR2 نيز توسط دو كليد UP BUTTON و DON BUTTON قابل تغییر است ، در ضمن محتوای رجیستر OCR2 در هر لحظه به صورت زیر روی LCD نمایش داده می شود و .<br>مقدار پیش فرض OCR2 برابر 100 تنظیم شده است

**COMPARE PWM IS** 100

شماتیک پروژه در شکل 72-2 نشان داده شده است .

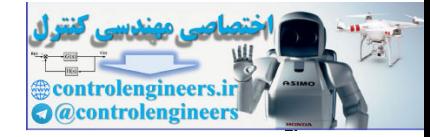

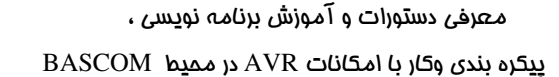

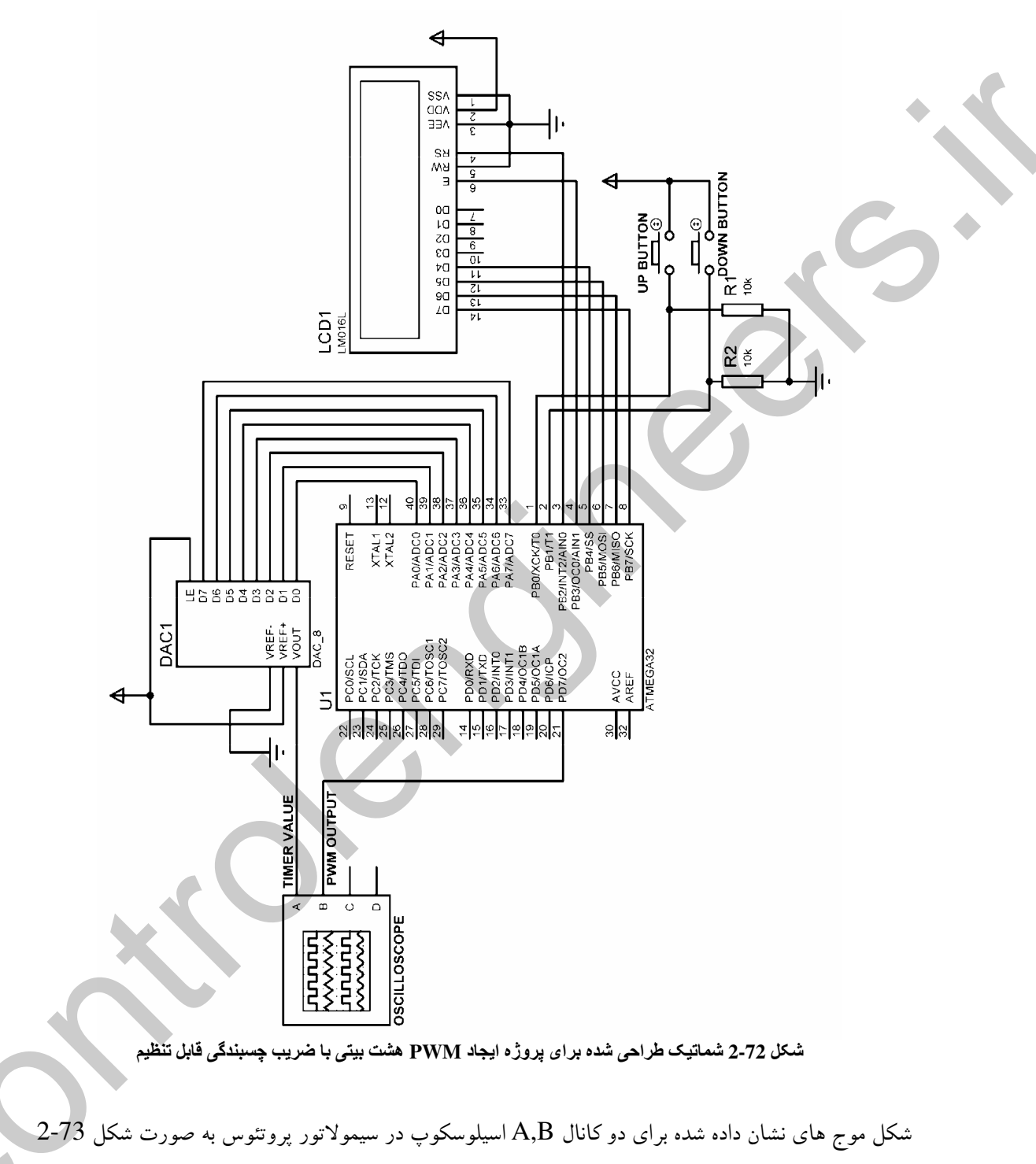

. است که کانال A مقادیر  $\rm{DAC}$  شده تایمر 2 و کانال  $\rm{B}$  ، شکل موج  $\rm{PWM}$  خروجی را نشان می دهد

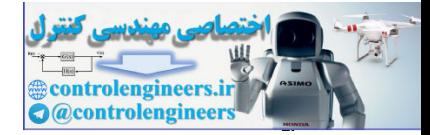

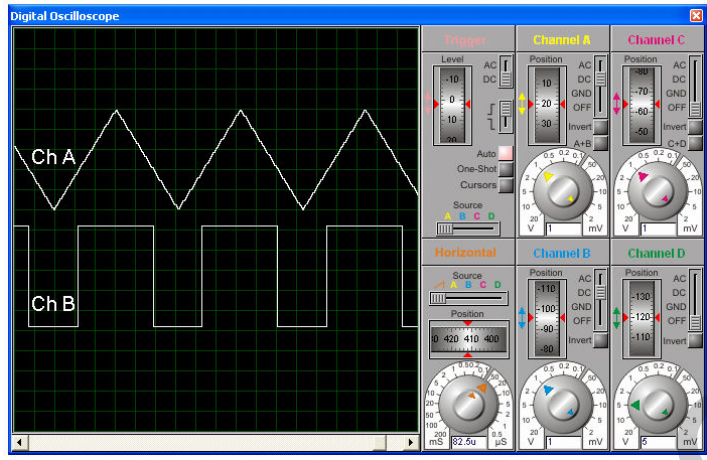

السهاج السماع المستقل 1923 المستقل المستقل المستقل المستقل 2-73 و بيتى توسط تايمر<br>شكل 2-73 شكل موج هاى نشان داده شده براى توليد 8 ، PWM و بيتى توسط تايمر 2

```
برنامه نوشته شده برای پروژه به صورت زیر است .
```

```
$regfile = "M32DEF.DAT" 
                  $crystal = 8000000Config Timer2 = Pwm , Prescale = 8 , Pwm = On , Compare Pwm_ 
                       = Clear Down
                  Config Pinb.0 = InputConfig Pinb.1 = Input
                  Config Pind.7 = Output 
                  Config Porta = OutputConfig Lcd = 16 * 2Config Lcdpin = Pin, Db4 = Pinb.4, Db5 = Pinb.5, Db6 = Pinb.6, Db7 = Pinb.7, E = Pinb.3, Rs = Pinb.2Dim Pwm As Byte 
                  Pwm = 100'---------------------------------------------------------------------------------------------------- 
                  Enable Interrupts 
                  Cursor Off 
                  Cls : Home 
                  Lcd "COMPARE PWM IS" 
                  Lowerline 
                  Lcd Pwm<br>'START--
                   'START---------------------------------------------------------------------------------------------------- 
                  Do 
                   '---------------------------------------------------------------------------------------------------- 
                  If Pinb.0 = 1 Then
                  If Pwm < 255 Then Pwm = Pwm + 5Cls : Home 
                  Lcd "COMPARE PWM IS" 
                  Lowerline 
                  Lcd Pwm 
                  H1: 
                  Porta = Timer2 
                  If Pinb.0 = 1 Then Goto H1
                  End If 
                   '---------------------------------------------------------------------------------------------------- 
                  If Pinb.1 = 1 Then
                  If Pwm > 0 Then Pwm = Pwm - 5Cls : Home 
                  Lcd "COMPARE PWM IS" 
controlengine<br>
Statistics - Northern Library (1982)<br>
Statistics - Northern Library (1983)<br>
Statistics - Northern Library (1983)<br>
Statistics - Northern Library (1983)<br>
Controlengine<br>
Controlengine<br>
Controlengine<br>
Controlen
                  Lowerline
```
**194** 

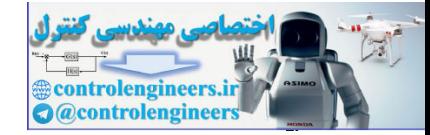

#### BASCOM در ممیما BASCOM

Lcd Pwm  $H2.$ Porta =  $Timer2$ If  $Pinh.1 = 1$  Then Goto H<sub>2</sub> End If

 $Ocr2 = Pwm$ Porta =  $Timer2$ Loop 'END

فرکانس PWM در برنامه فوق به صورت زیر محاسبه می شود .

PWM FREQUENCY = FOSC /  $(510 * PRESCALE)$  $F=8000000 / (510 * 8) = 1.96K$ HZ

لحوه طراحى دحدولاتور PWM فرض کنید می خواهیم عددی را که در رجیستر مقایسه ای میکروکنترلر مدولاتور قرار دارد را توسط یک میکر وکنترلر دمدولاتور دریافت کنیم.

اگر فرکانس PWM تولید شده در مدولاتور به صورت زیر باشد .

 $F(PWM)=8000000 / (510 * 1) = 15.686KHz$ 

زمان نمونه برداری برابر خواهد بود با

 $T = 1 / 15.686KH = 63.7US$ 

**INVERTED PWM OUTPUT OF OCX** T=1/F(PWM)=63.7US

شكل 2-74 شكل موج PWM خروجى

اگر از PWM تایمر/کانتر دو استفاده کرده باشیم دقت PWM هشت بیتی بوده و محتوای رجیستز ( مقايسه ای OCR2 نیز بایستبی 8 بیتبی باشد همچنین در PWM ، 8 بیتبی یک دوره تناوب ( نمونه برداری ) به 255 قسمت مساوي تقسيم خواهد شد .

 $63.7US / 255 = 0.2US$ 

یس مدت زمان نمونه برداری به 255 قسمت 0.2US تقسیم می شود در این شرایط اگر محتوای رجیستر <sup>'</sup>مقایسه ای OCR2 برابر با100بوده و خروجی PWM به صورت INVERTED باشد . زمان صفر شدن سیگنال خروجي برابر (\$20US=20US) 100\*0.2US و زمان يک شدن سيگنال خروجي برابر (\$3.7US-20US) 63.7US-20US خواهد بود .

 $199$ 

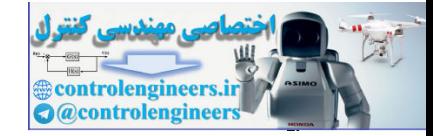

٢٠.

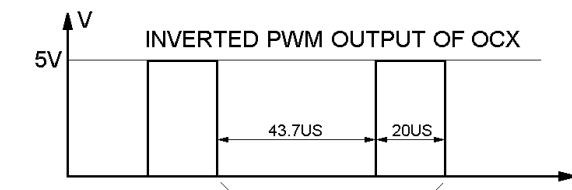

T=1/F(PWM)=63.7US

شکل 2-75 شکل موج PWM خروجی همراه با مدت زمان toff و ton سیگنال PWM

حال اگر در میکروکنترلر دمدولاتور با استفاده از یک تایمر زمان صفر بودن سیگنال ورودی را اندازه بگیریم می توانیم عددی را که در رجیستر مقایسه ای مدولاتور قرار داشته بدست آوریم اگر فرکانس کاری تایمر در دمدولاتور برابر با 32MHz بوده و PRESCALE تايمر برابر با 8 باشد فركانس كاري تايمر برابر است با 4MHz =4MHz= فركانس كاري تايمر

نکته : فرکانس کاری میکروکنترلرهای معرفی شده در این کتاب در حالت عملی نمی تواند بیشتر از 16 مگاهرتز باشد ولی شما می توانید در محیط پروتئوس فرکانس کاری میکرو را هر اندازه که می خواهید بالا ببرید برای همین به منظور یادگیری بهتر مطلب ابتدا فرکانس کاری میکروکنترلر دمدولاتور را روی 32 مگاهرتز تنظیم می کنیم . یس از انجام دمدولاسیون در محیط پروتئوس و درک نحوه انجام آن نحوه کاهش فرکانس کاری دمدولاتور به 16 مگاهرتز نیز آموزش داده خواهد شد .

در این حالت مدت زمان صعود یک شماره برابر خواهد بود د

1/4MHZ = 0.2US= مدت زمان صعود يک شماره

اگر از تایمر ⁄کانتر یک استفاده کنیم مدت زمان سرریز شدن تایمر برابر خواهد بود

 $65536 * 0.2US = 13.1MS$ که این زمان بسیار بیشتر از یک دوره نمونه برداری در مدولاتور یعنی 63.7US می باشد ، پس تاپمر/کانتر یک برای اندازه گیری مدت زمان صفر بودن سیگنال مناسب است ، با توجه به این که در میکرو کنترلر مدولاتور مدت زمان نمونه برداری به255 قسمت 0.2US تقسیم می شود و مدت زمان صعود یک شماره در تایمر میکرو کنترلر دمدولاتور برابر 0.2US می باشد . محتوای تایمر برابر با محتوای رجیستر مقایسه ای OCR2 در مدولاتور خواهد بو د .

یروژه ارطال یک مدد با استفاده از دولاسیرون PWM و دریافت آن توسط میگروکننٹرالر دردولاٹرور

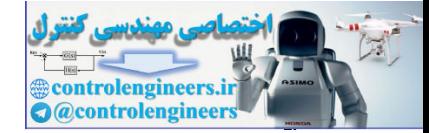

به عنوان مثال در پروژه زیر عدد وارد شده برای رجیستر مقایسه ای OCR2 مدولاسیون PWM شده و در پایه کیلو ورودی میکروکنترلر مدولاتور قرار گیرد سیگنال PWM وارد یکی از پایه های ورودی میکروکنترلر دمدولاتور  ${\rm OC2}$ ً شده و میکروکنترلر پس از ازانجام عمل دمدولاسیون PWM عددی را که در رجیستر مقایسه ای میکروکنترلر مدولاتور قرار گرفته بود روی LCD نشان می دهد . سخت افزار پروژه در شکل 76-2 نشان داده شده است. برنامه نوشته برای مدولاتور به صورت زیر است .

 $Sregfile = "M32DEF.DAT"$  $$crystal = 8000000$ Config Timer $2 = Pwm$ , Prescale = 1, Pwm = On, Compare Pwm  $\epsilon$  = Clear Down Config  $Pinb.0 = Input$ Config Pinb. $3 =$ Input Config Pind. $7 =$ Output Config Porta = Output Config Lcd =  $16 * 2$ Config Lcdpin = Pin,  $Db4 = Pina.0$ ,  $Db5 = Pina.1$ ,  $Db6 = Pina.2$ ,  $Db7 = Pina.3$  $E = Pina.5$ ,  $Rs = Pina.4$ Dim Pwm As Byte  $Pwm = 100$ **Enable Interrupts** Cursor Off Cls: Home Lcd "MODULATOR" Lowerline Lcd "COMPARE="; Pwm 'START----------Do If  $Pinb.0 = 1$  Then If  $Pwm < 255$  Then Incr  $Pwm$ Cls: Home Lcd "MODULATOR" Lowerline Lcd "COMPARE="; Pwm End If  $1 - 1 - 1 - 1$ If  $Pinb.3 = 1$  Then If  $Pwm > 0$  Then Decr  $Pwm$ Cls: Home Lcd "MODULATOR" Lowerline Lcd "COMPARE="; Pwm End If  $Ocr2 = Pwm$ Waitms 50 Loop 'END OF PROGRAM----------------------

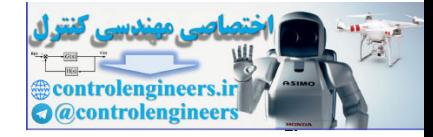

 $\mathbf{r} \cdot \mathbf{r}$ 

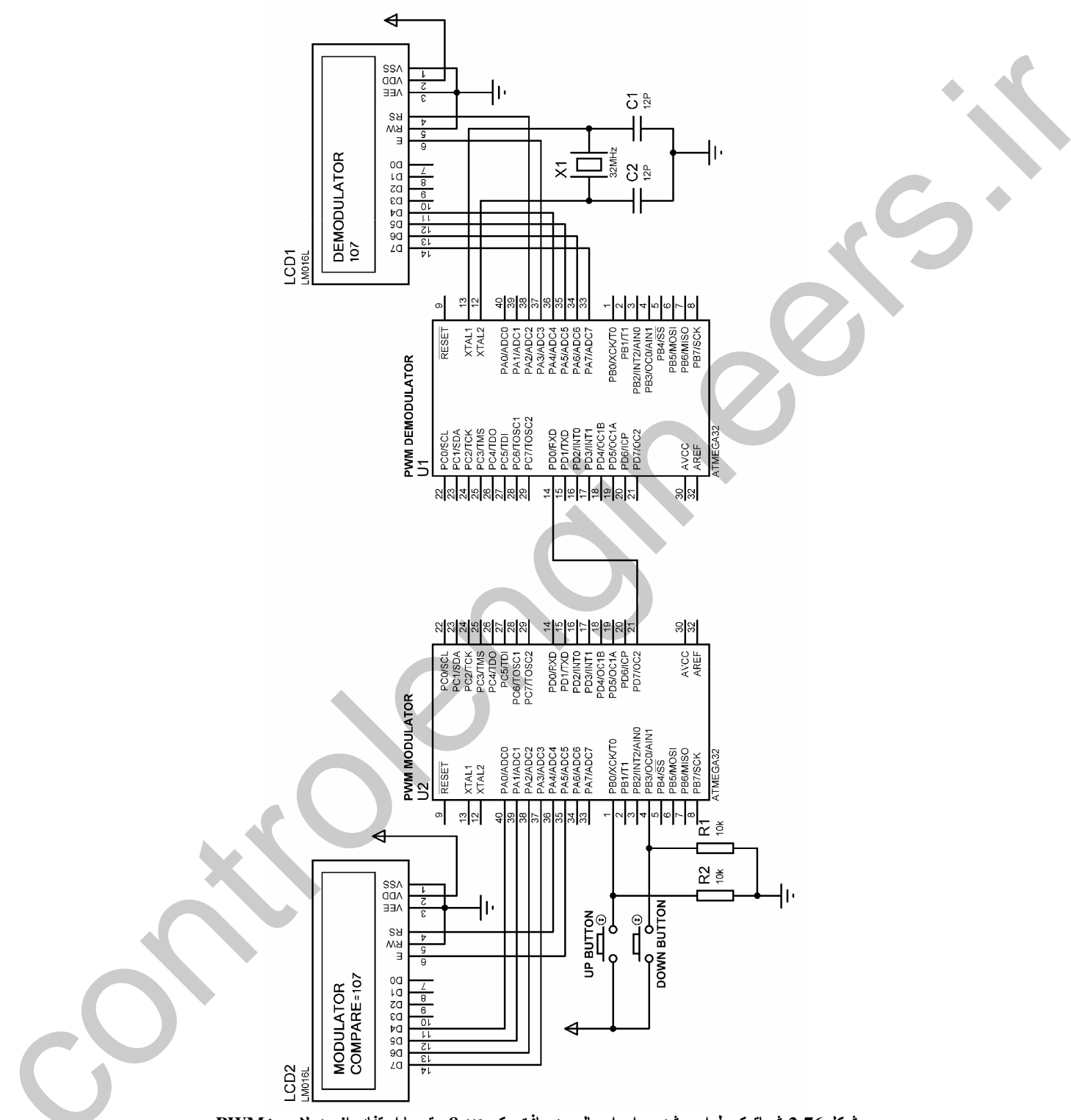

معرفی دستورات و آموزش برنامه نویسی ، <u>یی</u>کره بندی وکار با امکانات AVR در ممیط BASCOM

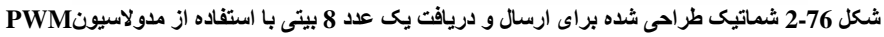

برنامه نوشته شده برای دمدولاتور به صورت زیر است .

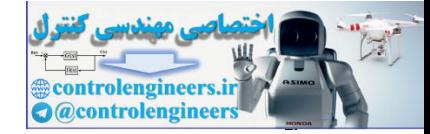

معرف دستورات و آموزش برنامه نویسی ،

#### $BASCOM$  در ممیط BASCOM در محموط

\$regfile = "M32DEF.DAT"  $$crystal = 32000000$ Config Pind. $0 =$  Input Config Timer $1 =$ Timer, Prescale = 8 Config Lcd =  $16 * 2$ Config Lcdpin = Pin,  $Db4 = P$ ina.4,  $Db5 = P$ ina.5,  $Db6 = P$ ina.6,  $Db7 = P$ ina.7  $, E = P$ ina.3,  $Rs = P$ ina.2 Dim Save As Byte Stop Timer1 Cursor Off '---------------------------------------------------------------------------------------------------- Do  $Timer1 = 0$ Bitwait Pind.0 , Reset Bitwait Pind.0 , Reset Start Timer1 Bitwait Pind.0 , Set Stop Timer1 If Timer1 <> Save Then Cls : Home Lcd "DEMODULATOR" Lowerline Lcd Timer1 End If Save = Timer1 Bitwait Pind.0 , Set Loop '----------------------------------------------------------------------------------------------------

0 شتروات جديد : در برنامه فوق از دستور BIT WAIT استفاده شده که فرم کلی آن به صورت زیر می باشد . BITWAIT X,SET/RESET توسط این دستور اجرا ی برنامه تا SET یا RESET شدن پایه  $\overline{X}$ در خط جاری متوقف می شود و پس از SET RESET شدن اجراي برنامه از خط بعدي ادامه پيدا مي كند . ثشريج ثحره معل<sup>ع</sup>رد دردرگاڻر : حوه عملکرد برنامه در دمدولاتور بدین صورت می باشد که ابتدا میکروکنترلر صبر می کند تا پین D.0 ، RESET شود ، به محض RESET شدن پین D.0 تایمر یک شروع به شمارش می کند ، شمارش تایمر یک تا زمان SET شدن پین D.0 ادامه خواهد یافت و بلافاصله پس از SET شدن آن شمارش تایمر متوقف شده و مقدار آن به عنوان عدد دریافت شده بر روی LCD نمایش داده می شود . Controllengine Times. These lines is the second of the second of the second points ( $\lambda$ ) and  $\lambda$  is the second points ( $\lambda$ ) and  $\lambda$  is the second of the second of the second of the second of the second of the second o

 $_{\rm FWM}$ وژه ارسال و دریاهت یک سیگنال سینروسی با استفاده از حدولاسیرون حالا می خواهیم یک سیگنال سینوسی با دامنه (2.5V(P-P را با استفاده از یک ADC ، 8 بیتی تبدیل به  ${\rm OCC}$  دیجیتال کرده و آن را در رجیستر مقایسه ای  ${\rm OCR2}$  قرار دهیم و سیگنال  ${\rm PWM}$  موجود بر روی پایه

 $\mathbf{r} \cdot \mathbf{r}$ 

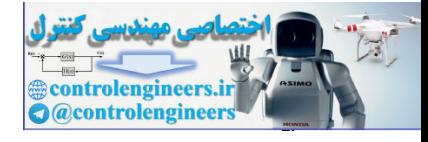

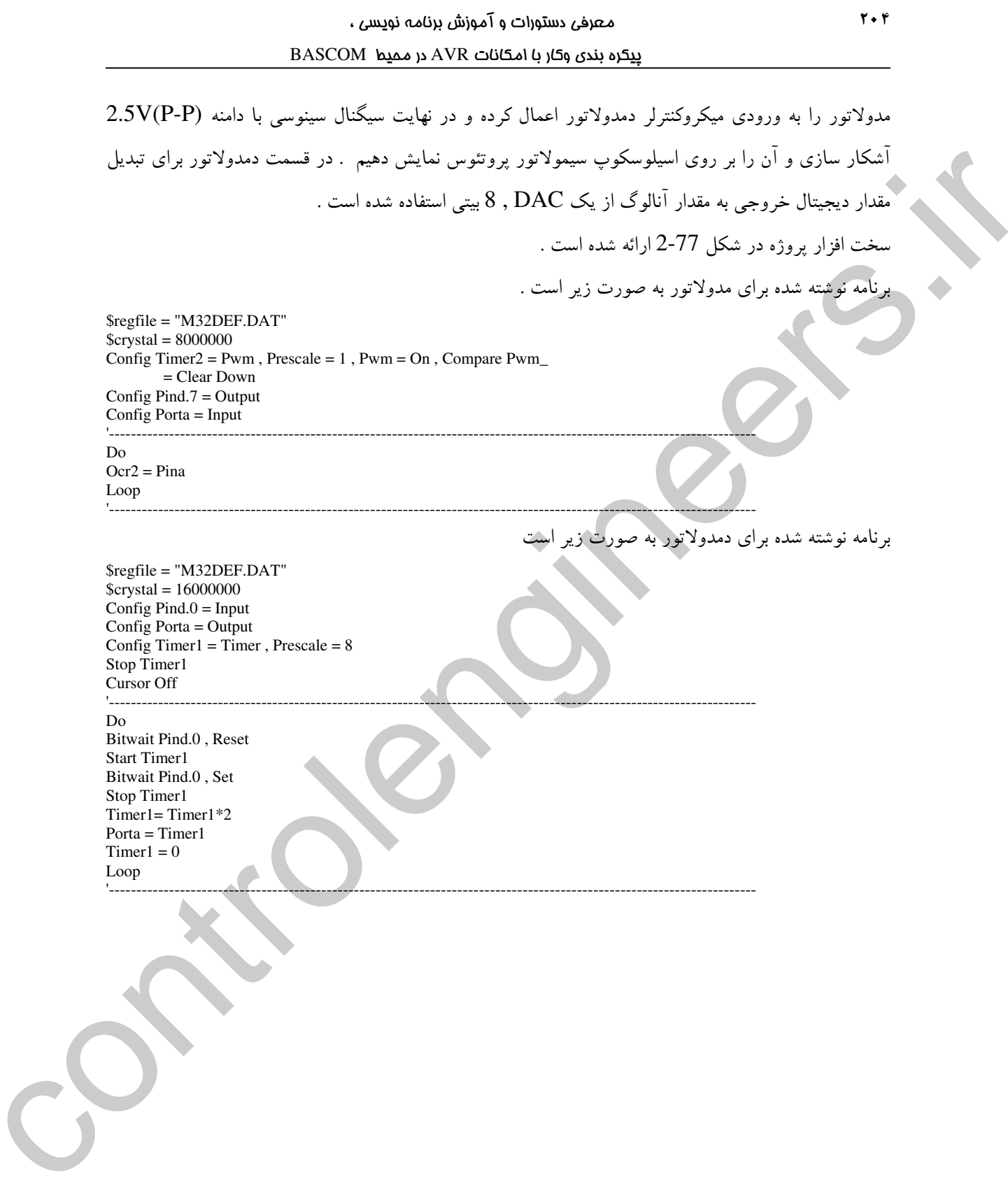

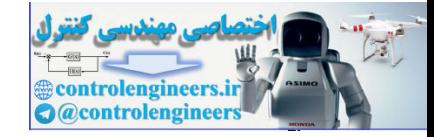

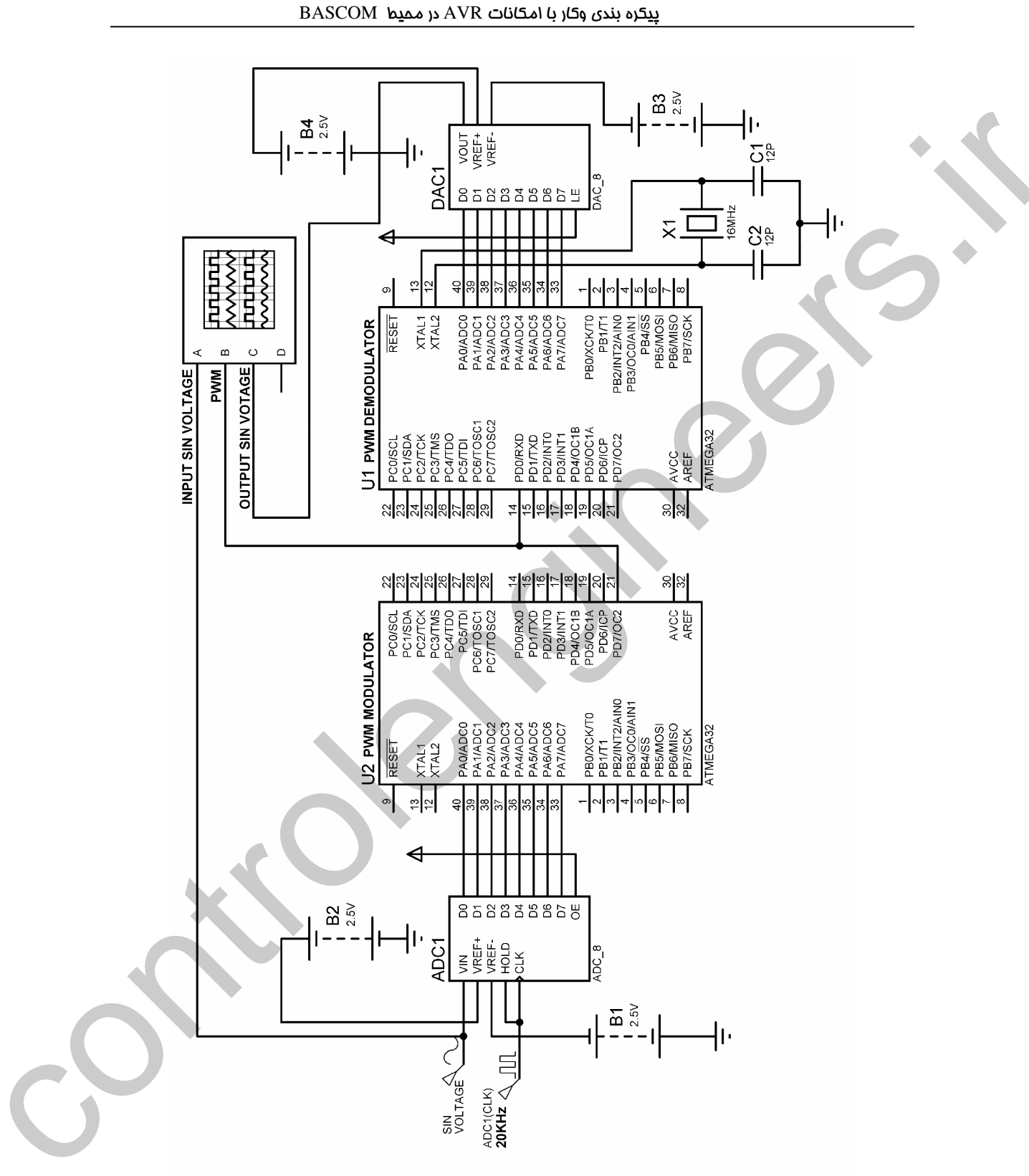

معرفی دستورات و آموزش برنامه نویسی ،

 $\mathbf{r} \cdot \mathbf{r}$ 

شكل 2-77 ارسال و دریافت یک سیگنال سینوسی از طریق مدولاسیون PWM

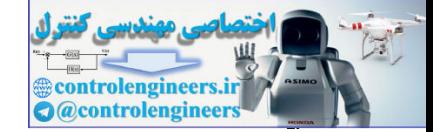

در رابطه با تعیین فرکانس سیگنال سینوسی ورودی بایستی به روابط زیر توجه کنیم همان طور که در پروژه قبل توضیح داده شد فرکانس PWM برابر با 15.686KHz می باشد بنابر این مدت زمان نمونه برداری برابر /1 T= 1 ورودي با  $15.686$ K =  $63.7US$  خواهد بود به عنوان مثال تعداد نمونه برداري در يک سيکل براي سيگنال ورودي با فرکانس 100Hzپر ابر خواهد بود با

 $T=1/100Hz = 0.01S$ تعداد نمونه بر داري از یک سیکل = 0.01S / 63.7US = 156.98

ً شکل سیگنال خروجی قابل قبول خواهد بود ولی اگر فرکانس ورودی برابر 3KHz باشد  $T = 1 / 3K$ Hz = 0.33MS 5.23 = 0.33MS / 63.7US = تعداد نمونه برداري از يک سيکل در نتیجه شکل سیگنال خُروجی برای ورودی 3KHz شکل قابل قبولی نخواهد بود. شکل سیگنال خروجی نشان

داده شده برای ورودی  $100\rm{Hz}$  با دامنه  $2.5 \rm{V}$  در اسیلوسکوپ سیمولاتور پروتئوس به صورت زیر می باشد . در شکل زیر کانال A سیگنال ورودی ،کانال B سیگنال PWM و کانال C سیگنال خروجی را نشان می دهد .

تشريح نحوه ممتكرد برنامه دمدولاتوره نحوه عملکرد میکروکنترلر دمدولاتور بدین صورت می باشد که ابتدا میکروکنترلر صبر می کند تا پین D.O ، RESET شود ، به محض RESET شدن پین D.0 تایمر یک شروع به شمارش می کند ، شمارش تایمر یک تا زمان  $\rm SET$  شدن پین  $\rm D.0$  ادامه خواهد یافت و بلافاصله پس از  $\rm SET$  شدن شمارش تایمر متوقف می شود با توجه به این که در این پروژه بر خلاف پروژه قبل فرکانس کاری دمدولاتور برابر با 16MHz است برای دانستن عدد ارسال شده توسط مدولاتور بایستی محتوای تایمر در 2 ضرب شود ً.

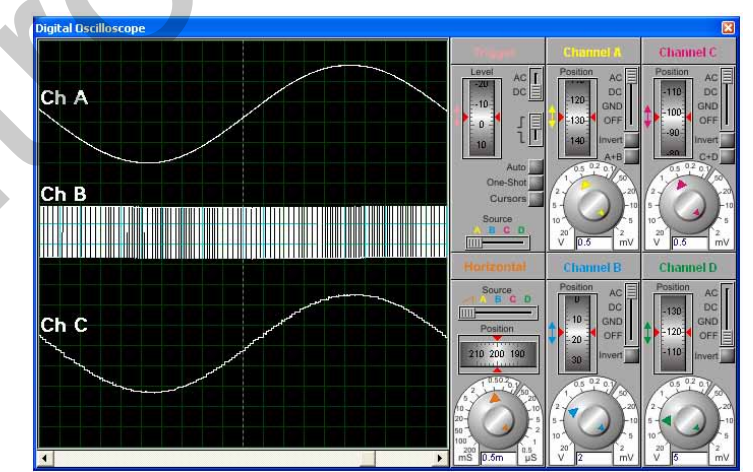

شکل 2-78 نتیجه نمایش داده شده در اسیلوسکوپ پروتئوس برای پروژه ارسال و دریافت سیگنال سینوسی از طریق مدولاسیون **PWM** 

٢٠٦

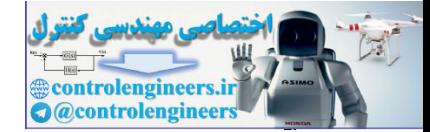

الحوه معلكين تاين الكليل 1 در به PWM تایم /کانتر یک دارای دو خروجی PWM در پایه های OC1B،OC1A می باشد زمانی که تایم /کانتر یک در مد PWM استفاده می شود، رجیستر مقایسه ای OCR1A) A) و رجیستر مقایسه ای OCR1B) B) در حالت 8 ، 9 و 10 بيتي براي توليد يالس PWM در يايه هاي OC1A ، OC1A استفاده مي شوند . تايتمر/كانتر يک در مد PWM به صورت UP/DOWN COUNTER عمل می کند و در زمان UP COUNTER از صفر تا TOP و در زمان DOWN COUNTER از TOP تا صفر می شمارد که عدد .<br>TOP توسط جدول زیر و با توجه به این که دقت PWM چند بیتی می باشد تعیین می شود . که FTCK1 در جدول زیر به معنای فرکانس کاری تایمر ⁄کانتر یک است .

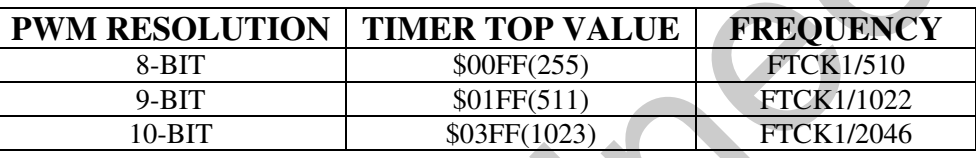

زمانی که محتوای تایمر با محتوای رجیستر های OCR1A یا OCR1B برابر شد و ضعیت پایه های OC1A و بنا به تعریف تغییر خواهد کرد .  $\overline{\text{OC1B}}$ 

برای درک بهتر نحوه ایجاد PWM به شکا 2-79 توحه کنید .

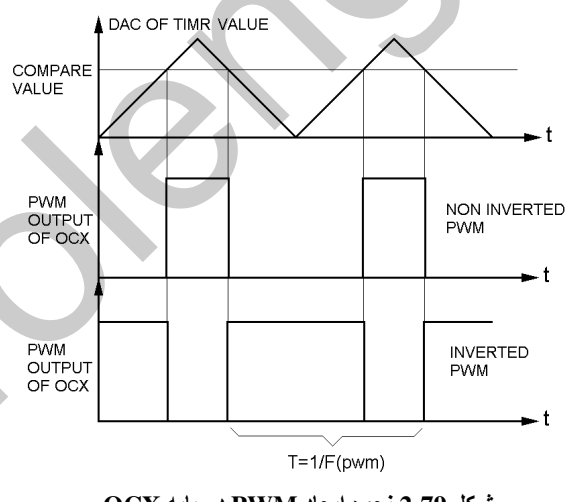

شكل 2-79 نحوه ايجاد PWM در يايه OCX

فرکانس PWM با توجه به معادله های زیر بدست می آید

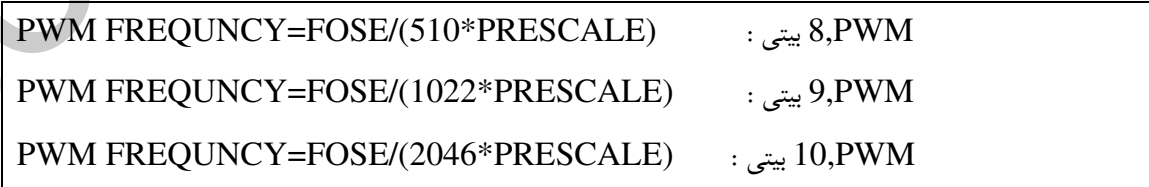

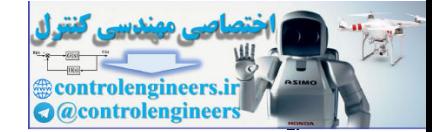

**٢٠٨** 

.<br>FOSC : فركانس كاري ميكروكنترلر من باشد .

PRESCALE : برای تولیدPWM با فرکانس های مختلف از این گزینه استفاده می شود و می تواند مقادیر . 64,8,1 يا 1024 را داشته باشد

بیگرہ بندی تایی /گائٹر یک در رد PWM

CONFIG TIMER1=PWM.PWM=8/9/10.COMPARE A PWM=CLEAR UP/ CLEAR DOWN/DISCONNECT,COMPARE B PWM =CLEAR UP/CLEAR DOWN / DISCONNECT, PRESCALE=1/8/64/256/1024

در TIMER COUNTER یک , PWM می تواند 8 ، 9 و 10 بیتی باشد که در مد های 8 ، 9 و 10 بیتی مقدار بالای تایمر به ترتیب S3FF . \$1FF . \$FF\$ است .

CLEAR UP : در صورت استفاده از این گزینه PWM به صورت INVERTED در پایه خروجی OC1A يا OC1B ظاهر مي شود .

CLEAR DOWN : در صورت استفاده از این گزینه PWM به صورت NON-INVERTED در پایه خروجي OC1A يا OC1B ظاهر مي شود .

DISCONNECT : در صورت استفاده از این گزینه PWM در زمان تطابق مقایسه از پایه خروجی OC1A یا OC1B قطع می شود .

PWM : برای تولید PWM با فرکانس های مختلف از این گزینه استفاده می شود .

برای نوشتن در رجیستر مقایسه ای B,A می توانید از دستورات PWM1B=VAR , PWM1A=VAR و ى COMPARE1B=VAR , COMPARE1A=VAR استفاده كنيد كه VAR با توجه به اين كه دقت

PWM چند بیتی است می تواند ثابت یا متغیر ی 1 یا 2 بایتی باشد.

NON و INVERTED بَيْتٌ 10 سُمْسَى بِهِ مَعْرُوجِي NON وَ ArverTED و NON **NVERTED** 

به عنوان مثال در پروژه زیر عدد داده شده توسط کلید های ورودی در هر دو رجیستر مقایسه ای $\rm{B}$  ،  $\rm{A}$  قرار می گیرد و PWM خروجی از پایه OC1A به صورت INVERTED و PWM خروجی از پایه OC1B به

صورت NON-INVERTED مي باشد . دقت PWM نيز 10 بيتي انتخاب شده است .

یاد آور می شوم پین های مربوط به خروجی PWM حتما بایستی به صورت خروجی CONFIG شده باشند .

سخت افزار طراحی شده برای بروژه در شکل 2-80 ارائه شده است .

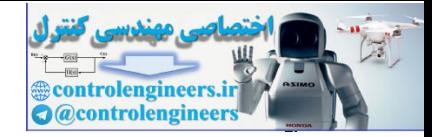

معرف دستورات و آموزش برنامه نویسی ،

#### $BASCOM$  در ممیط BASCOM در محموط

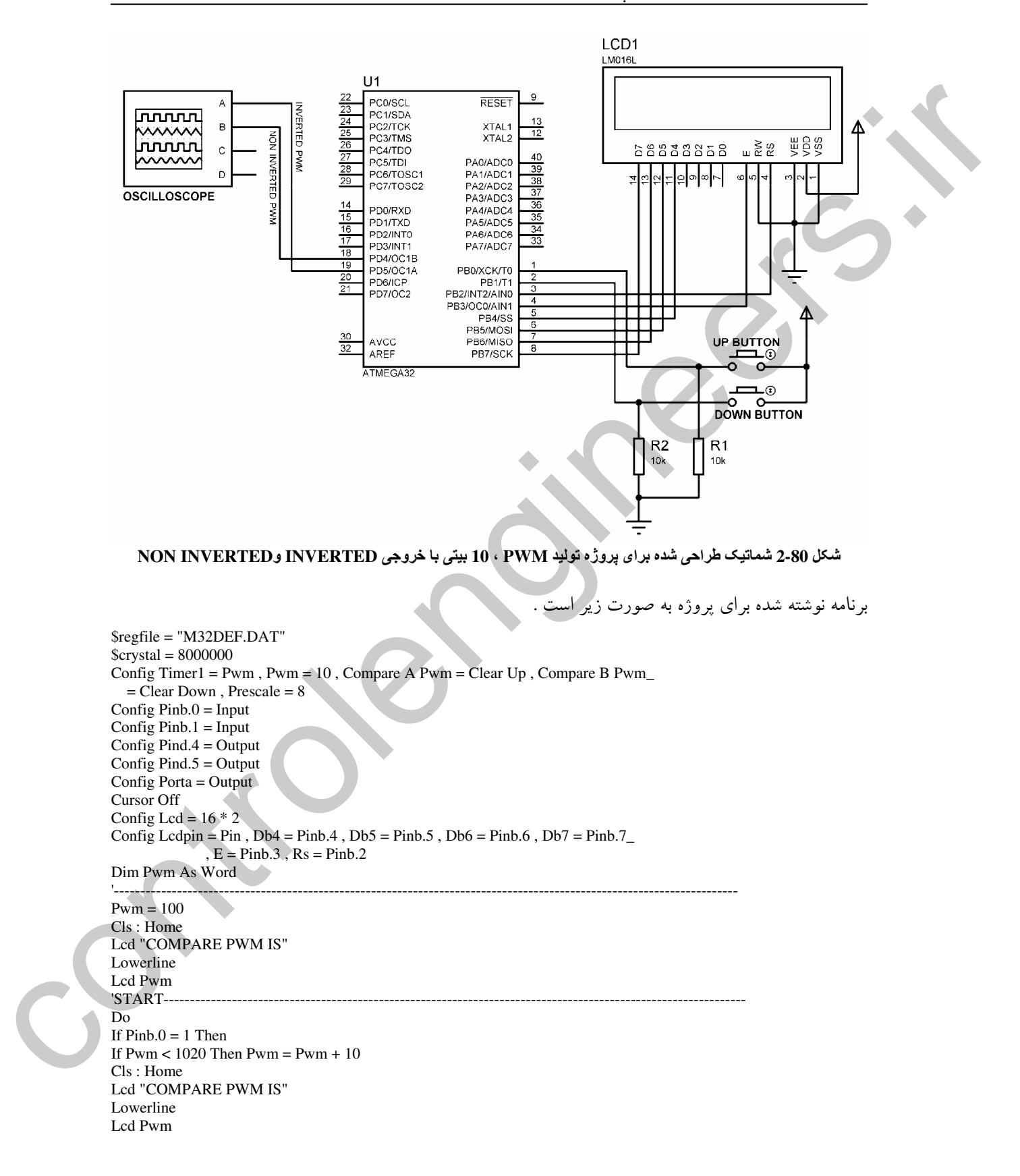

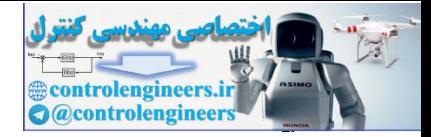

 $\mathbf{r}$ 

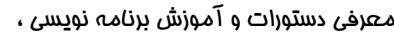

 $BASCOM$  در ممیط BASCOM در محموط

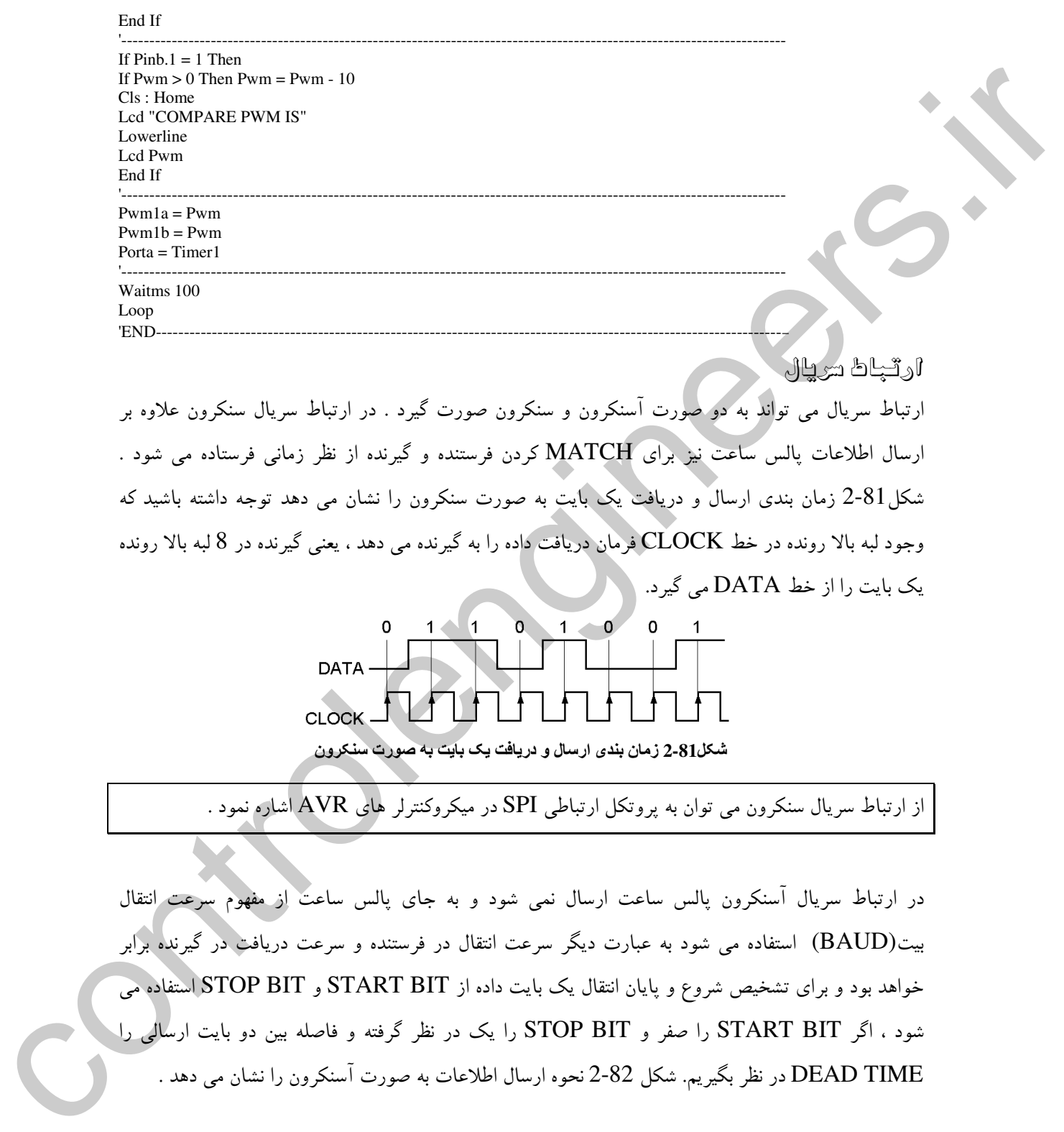

رسال اطلاعات پالس ساعت نیز برای MATCH کردن فرستنده و گیرنده از نظر زمانی فرستاده می شود . شکل3-81 زمان بندی ارسال و دریافت یک بایت به صورت سنکرون را نشان می دهد توجه داشته باشید که وجود لبه بالا رونده در خط CLOCK فرمان دریافت داده را به گیرنده می دهد ، یعنی گیرنده در 8 لبه بالا رونده بک بایت را از خط DATA می گیرد. <sub>(</sub>

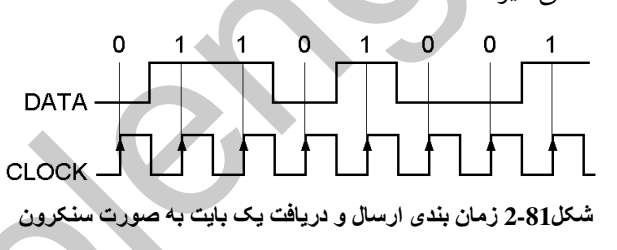

ز ارتباط سریال سنکرون می توان به پروتکل ارتباطی SPI در میکروکنترلر های AVR اشاره نمود .

در ارتباط سریال اسنکرون پالس ساعت ارسال نمی شود و به جای پالس ساعت از مفهوم سرعت انتقال یت(BAUD) استفاده می شود به عبارت دیگر سرعت انتقال در فرستنده و سرعت دریافت در گیرنده برابر خواهد بود و برای تشخیص شروع و پایان انتقال یک بایت داده از START BIT و STOP BIT[ استفاده می شود ، اگر START BIT را صفر و STOP BIT را یک در نظر گرفته و فاصله بین دو بایت ارسالی را DEAD TIME در نظر بگیریم. شکل 2-82 نحوه ارسال اطلاعات به صورت آسنکرون را نشان می دهد .

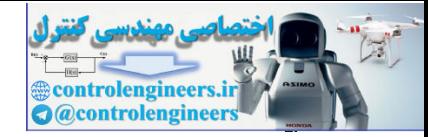

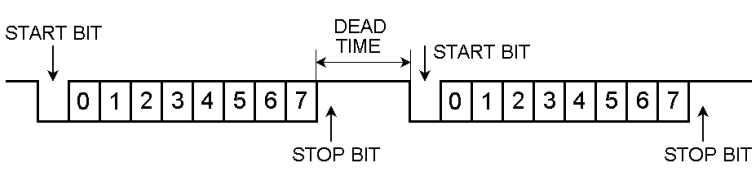

شكل 2.82 نحوه ارسال اطلاعات به صورت آسنكرون

BAUD سرعت انتقال اطلاعات بوده و واحد آن BPS (بیت بر ثانیه ) می باشد برای مثال با تعیین میزان  ${\rm BAD}$ BAUD برابر 2400 ، اطلاعات با سرعتی برابر 2400 بیت بر ثانیه انتقال می یابند .

ارتباط سریال UART در میکرو های AVR می تواند به صورت سنکرون و آسنکرون پیکره بندی شود که ما در این کتاب فقط از ارتباط UART به صورت آسنکرون استفاده خواهیم کرد .

در BASCOM ارتباط UART می تواند به دو صورت سخت افزاری و نرم افزاری پیکره بندی شود در پیکره بندی به صورت سخت افزاری از پایه های RXD (دریافت داده) و TXD (ارسال داده) به عنوان پایه های ورودی و خروجی داده سریال استفاده می شود . و در پیکره بندی به صورت نرم افزاری پایه های RXD و TXD به صورت دلخواه توسط برنامه نویس تعیین می شود . ییگره بندی UART شخت ارژاری برای ارسال داده CONFIG SERIALOUT = BUFFERED, SIZE=X مشخص کننده تعداد بایت بافر در نظر گرفته شده برای پورت سریال می باشد و حافظه بافر نیز از حافظه  $X$ RAM\$ تعیین می شود . تعیین میزان BAUD نیز توسط دستور زیر انجام می شود .  $\text{SBAUD} = X$ مقدار یاودی است که در ارتباط سریال استفاده می شود.  ${\rm X}$ ارسال داده به کانال سرپال سخت افزاري توسط دستور زير انجام مي گيرد . PRINT VAR VAR یک مقدار عددی یا رشته ای است که به کانال سریال ارسال می شود . همچنین چندین متغیر می تواند فرستاده شود که با علامت ; از هم جدا می شوند . یپگره بٹٹوی UART سٹٹ اطراری برای دریائٹ دادہ CONFIG SERIALIN = BUFFERED, SIZE=X . نشان دهنده تعداد بایت بافر در نظر گرفته شده برای پورت سریال می باشد  $X$ 

حافظه بافر از حافظه RAM\$ تعیین می شود . تعیین میزان BAUD توسط دستور زیر انجام می شود.

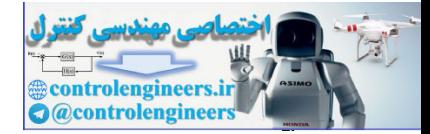

 $Y \setminus Y$ 

 $\text{SBAUD} = X$ 

. مقدار باودی است که در ارتباط سریال استفاده می شود  ${\rm X}$ دریافت داده از کانال سریال توسط دستور زیر انجام می شود .

**INPUT VAR** 

.<br>VAR متغیر رشته ای است که داده دریافت شده درآن قرار می گیرد دریافت مقدار باینری داده ارسال شده به پورت سریال توسط دستور زیر انجام می شود .

**INPUTBIN VAR** اگر متغیر VAR به عِنوان BYTE تعریف شده باشد یک بایت ، به ازاء INTEGER دو بایت و اگر یک آرایه تعریف شود به تعداد آزایه ها کاراکتر دریافت می کند این دستور برای گرفتن تعداد بایت ها در همان خط می ايستد.

یروژه ارسال پیام کوتاه از طریق UART سفت انزاری در این پروژه ابتدا پیام کوتاه مانند SMS موبایل و توسطKEYPAD ورودی بر روی LCD (16 \* 4) نوشته می شود سپس با فشار دکمه SEND پیام نوشته شده از طریق پورت سریال به U2 (گیرنده) ارسال شده و بر , وی U2 ، LCD نمایش داده می شود

توجه داشته باشید که پس از تعیین حرف مورد نظر توسط کلید مربوطه بایستی دکمه OK را فشار دهید . برای رفتن به خط پایین از دکمه LOWER LINE استفاده کنید و برای پاک کردن کاراکتر های نوشته شده دکمه DELET را فشار دهید . برای ایجاد فضای خالی دکمه OK را دو بار فشار دهید

سخت افزار پروژه در شکل 83-2 ارائه شده است .

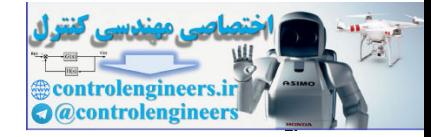

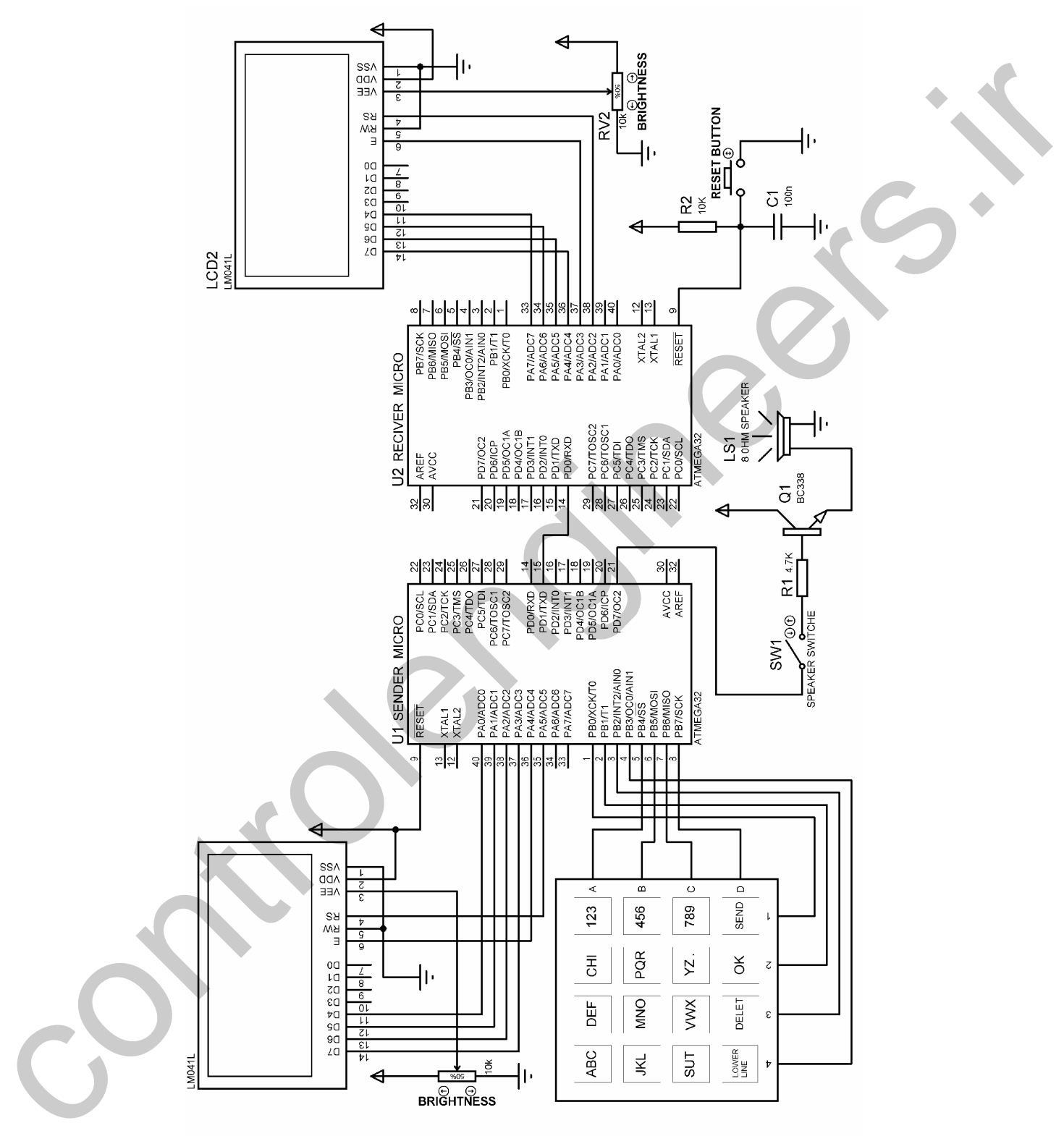

شکل 2.83 شماتیک طراحی شده برای ارسال و دریافت پیام کوتاه از طریق پورت سریال

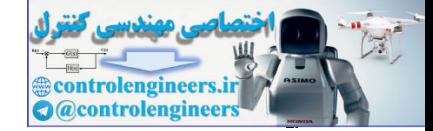

معرفی دستورات و آموزش برنامه نویسی ،

ييكره بندى وكار با امكانات AVR در مميط BASCOM

**٢١۴** 

#### بر نامه نوشته شده برای  $\mathrm{U}1$  (فرستنده) به صورت زیر می باشد .

\$regfile = "M32DEF.DAT"  $Scrystal = 4000000$ Config  $Kbd = Portb$ , Debounce = 50, Delay = 100 Config Lcd =  $16 * 4$ Config Lcdpin = Pin,  $Db4 = Pina.0$ ,  $Db5 = Pina.1$ ,  $Db6 = Pina.2$ ,  $Db7 = Pina.3$ ,  $\rm E = Pina.4$  ,  $\rm Rs = Pina.5$ Dim Lcd data As String \* 1, X As Byte, Y As Byte, Recive data As Byte Dim C1 As Byte, C2 As Byte, C3 As Byte, C4 As Byte Dim C5 As Byte, C6 As Byte, C7 As Byte, C8 As Byte Dim C9 As Byte, C10 As Byte, C11 As Byte, C0 As Byte Dim S(81) As String \* 1, Count As Byte, Send As Byte Dim X1\_save As Byte, X2\_save As Byte, X3\_save As Byte Config Serialout = Buffered, Size =  $200$ Config Pind. $7 =$ Output Config  $Pind.1 = Output$  $$baud = 2400$ '\_\_\_\_\_\_\_\_\_\_\_\_\_\_\_\_ Cursor Off Cls: Home Lcd "PLEASE ENTER" Locate 2, 1 Lcd "YOUR MESSAGE " Wait 1  $Cls: Cursor On: Y = 1: X = 1$ 'START OF WRITEING MESSAGE -- $H1:$  $Recive_data = Getkbd()$ If Recive data =  $16$  Then Goto H1 Select Case Recive\_data: Case Is  $= 0$ Incr C<sub>0</sub> If  $CO = 1$  Then Lcd data = "1" If  $CO = 2$  Then Lcd\_data = "2" If  $CO = 3$  Then  $CO = 0$ : Lcd\_data = "3" End If  $1 - 1 - 1 - 1 - 1$ Case Is  $=$  4 Incr<sub>C4</sub> If  $C4 = 1$  Then Lcd\_data = "4" If  $C4 = 2$  Then Lcd\_data = "5" If  $C4 = 3$  Then  $C4 = 0$ : Lcd\_data = "6" End If  $\sim$   $\sim$ Case Is =  $8$ Incr C8 If  $C8 = 1$  Then Lcd\_data = "7" If  $C8 = 2$  Then Lcd\_data = "8" If  $C8 = 3$  Then  $C8 = 0$ : Lcd data = "9" End If Case Is  $=$  3 Incr $C<sub>3</sub>$ If  $C3 = 1$  Then Lcd data = "A" If  $C3 = 2$  Then Lcd\_data = "B" If  $C3 = 3$  Then

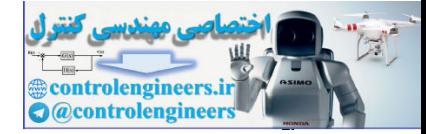

معرف دستورات و آموزش برنامه نویسی ،

## $BASCOM$  در ممیط BASCOM در محموط

 $C3 = 0$  : Lcd\_data = "C" End If '--------------------------------------------------- Case  $Is = 2$ Incr C2 If  $C2 = 1$  Then Lcd data = "D" If  $C2 = 2$  Then Lcd\_data = "E" If  $C2 = 3$  Then  $C2 = 0$  : Lcd\_data = "F" End If '--------------------------------------------------- Case Is  $= 1$ Incr C1 If  $Cl = 1$  Then Lcd\_data = "G" If  $C1 = 2$  Then Lcd\_data = "H" If  $C1 = 3$  Then  $C1 = 0$ : Lcd\_data = "I" End If The contract of the contract of the contract of the contract of the contract of the contract of the contract of Case Is  $= 7$ Incr C7 If  $C7 = 1$  Then Lcd\_data = "G" If  $C7 = 2$  Then Lcd\_data = "H" If  $C7 = 3$  Then  $C7 = 0$ : Lcd\_data = "I" End If '--------------------------------------------------- Case Is  $= 6$ Incr C6 If  $C6 = 1$  Then Lcd data = "M" If  $C6 = 2$  Then Lcd\_data = "N" If  $C6 = 3$  Then  $C6 = 0$  : Lcd\_data = "O" End If '--------------------------------------------------- Case Is  $= 5$ Incr C5 If  $C5 = 1$  Then  $Lcd\_data = "P"$ If  $C5 = 2$  Then Lcd\_data = "Q" If  $C5 = 3$  Then  $C5 = 0$ : Lcd\_data = "R" End If '--------------------------------------------------- Case Is  $= 11$ Incr C11 If  $C11 = 1$  Then Lcd\_data = "S" If  $C11 = 2$  Then Lcd data = "T" If  $C11 = 3$  Then  $C11 = 0$ : Lcd\_data = "U" End If '--------------------------------------------------- Case Is  $= 10$ Incr C10 If  $C10 = 1$  Then Lcd data = "V" If  $C10 = 2$  Then Lcd\_data = "W" If  $C10 = 3$  Then  $C10 = 0$ : Lcd\_data = "X" End If '--------------------------------------------------- Case Is  $= 9$ Incr C9 Control 2. The initial distribution of the control 2. The control 2. The control 2. The control 2. The control 2. The control 2. The control 2. The control 2. The control 2. The control 2. The control 2. The control 2. Th

 $Y \cup \Delta$ 

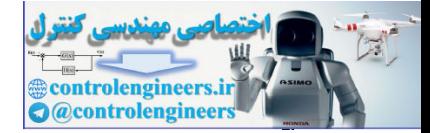

معرف دستورات و آموزش برنامه نویس ،

 $Y11$ 

#### $BASCOM$  در ممیط BASCOM در محموط

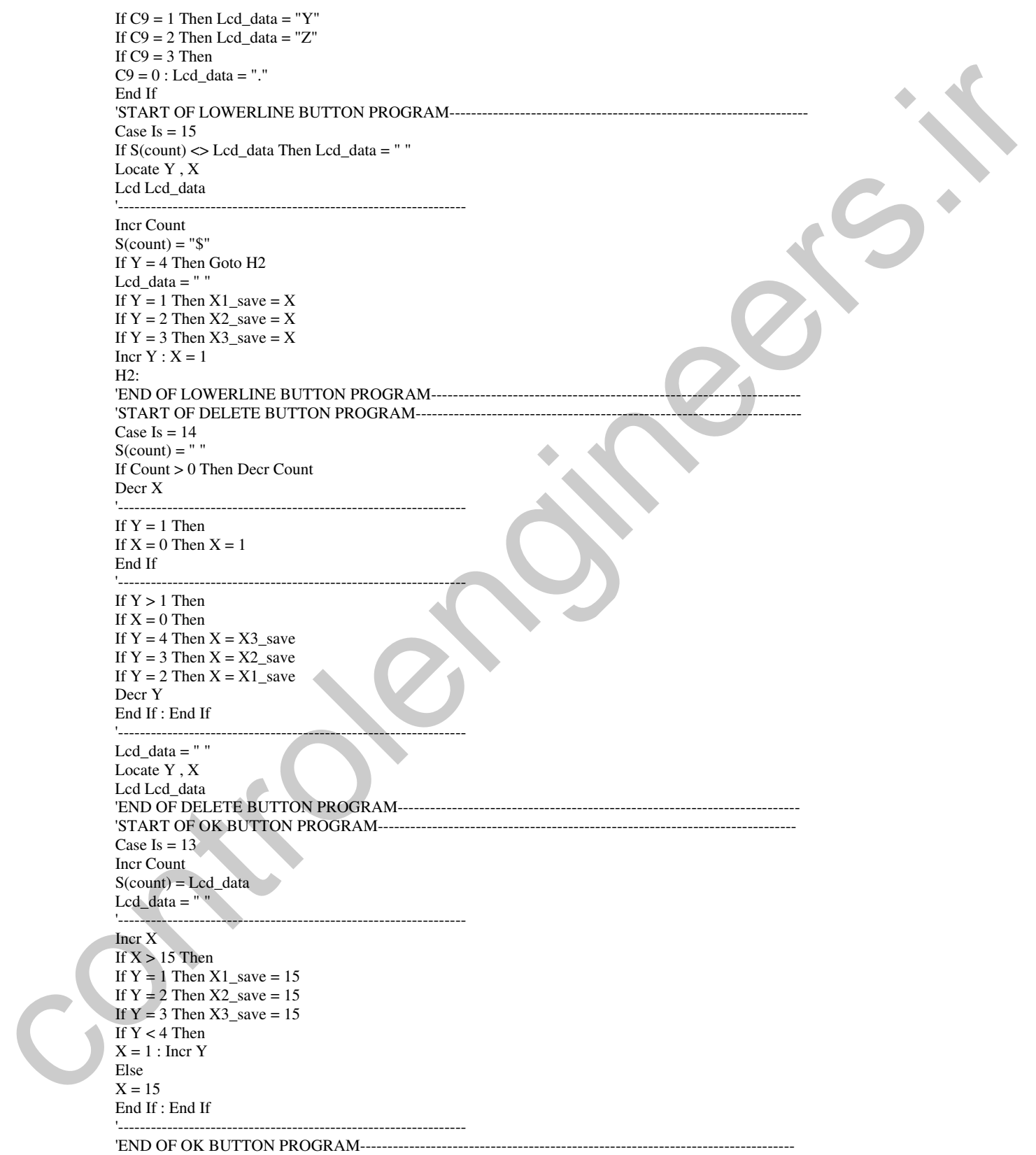

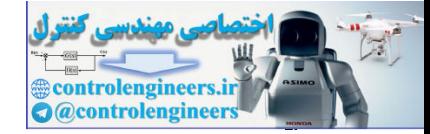

#### $BASCOM$  در ممیط BASCOM در محموط

'START OF SEND BUTTON PROGRAM-Case Is  $= 12$ Print "##" For Send = 1 To Count Step 1 Print S(send) Next Send Print "##" 'END OF SEND BUTTON PROGRAM----------------End Select '---------------------------------------------------------------- Locate Y , X Lcd Lcd\_data Sound Portd.7 , 100 , 80 '----------------------------------------------------------------  $H3$ Recive  $data = Getkbd()$ If Recive\_data <> 16 Then Goto H3 '---------------------------------------------------------------- Goto H1 'END OF WRITEING MESSAGE-----ثشريج نعوه مم<sup>هي</sup>ره برنامه نرستنده برای هر کدام از کلید ها یک شمارنده در نظر گرفته شده است که پس از هر بار فشار کلید یک واحد به شمارنده

ضافه می شود و اگر بیش از 3 بار کلید را فشار دهیم شمارنده ریست شده و مقدار آن صفر می شود و با توجه به مقدار شمارنده رشته یا حروف مربوطه در متغیر LCD\_DATA قرار می گیرد .

رشته مربوطه پس از قرار گرفتن در متغیر LCD\_DATA بر روی LCD نمایش داده می شود و با زدن دکمه یک واحد به شمارنده  $\rm{COUNT}$  که شمارنده تعداد حروف وارد شده می باشد اضافه می شود . سپس کاراکتر مربوطه در متغیر رشته ای S (COUNT) قرار می گیرد برای مثال اگر مقدار COUNT برابر یک باشد حرف انتخاب شده در متغیر  $\mathrm{S}(1)$  قرار خواهد گرفت سپس یک واحد به متغیر  $\mathrm{X}$  که مشخص کننده ستونی است که کرزر یا مکان نما ً در آن قرار می گیرد اضافه می شود اگر  $\rm X$  بزرگتر از 15 بود مقدار  $\rm Y$  چک می شود که  $15\,$  متغیر  $\, {\rm X}1 \,$  مشخص کننده سطری است که مکان نما در آن قرار دارد ، اگر  $\, {\rm Y} \,$  برابر  $\, {\rm X}1 \,$  برابر  $\, {\rm X}$ و اگر Y برابر 2 بود X2\_SAVE برابر 15 و اگر Y برابر X3\_SAVE برابر 15 قرار می گیرد . متغیر های X\_SAVE هنگام پاک کردن LCD مورد استفاده قرار می گیرند ، بدین صورت که اگر دکمه DELETE را یشت سر هم فشار دهیم و اولین کاراکتر از یک خط برای مثال خط سوم را هم پاک کنیم با زدن مجدد دکمه DELETE در این حالت مکان نما به X2\_SAVE رفته و کاراکتر مر بوط به آن را یاک خواهد کرد .  $\rm{OK}$  با زدن دکمه LOWER LINE ابتدا چک می شود که آخرین کاراکتر موجود بر روی L $\rm{LCD}$  توسط دکمه نذير ش شده است يا نه ، اگر آخرين كاراكتر  $\rm K$  نشده باشد ابتدا آن را با استفاده از دستورات IF S(COUNT) <> LCD\_DATA THE LCD\_DATA=" " LOCATE Y,X The South Septent September 2000<br>
Note that the September 2000 MSM Distribution of the September 2000 MSM Distribution of the September 2000 MSM Distribution of the September 2000 MSM Distribution of the September 2000 MS

LCD LCD\_DATA

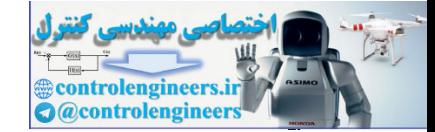

یاک مر کند سپس به منظور رفتن به خط بعدی ابتدا یک واحد بهCOUNT اضافه کرده و رشته \$ را در متغیر S(COUNT) قرار می دهد تا هنگام دریافت رشته \$ در گیرنده ، گیرنده متوجه شود که بایستی نوشتن را از خط بعدی ادامه دهد سیس مقدار X در متغیر X\_SAVE مربوطه ذخیره می شود تا هنگام یاک کردن صفحه LCD مورد استفاده قرار گیرد . بدین صورت که اگر دکمه DELETE را به صورت پشت سر هم فشار دهیم و اولین کاراکتر از یک خط برای مثال خط سوم را پاک کنیم با زدن مجدد دکمهDELETE مکان نما به . وفته و كاراكتر مربوط به آن را ياك مى كند .  $X2\_SAVE$ 

عملکرد دکمه DELETE بدین صورت می باشد ابتدا متغیر S(COUNT) برابر با یک رشته خالی می شود ، سیس یک واحد از  $\rm{COUNT}$  کم شده و یک واحد هم از  $X$ کم می شود ، اگر  $X$  برابر صفر است مقدار  $\rm{Y}$  چک می شود و اگر  $\rm Y$  بزرگتر از یک باشد برای مثال برابر با 4 باشد مقدار X برابر با مقدار X2\_SAVE قرار خواهد گرفت . سپس یک کاراکتر خالی در مکان X نمایش داده خواهد شد .

نحوه عملکر د دکمه SEND بدین صورت می باشد که ابتدا (##) به عنوان دیتای همزمانی برای گیرنده ارسال می شود که گیرنده از دریافت آن می فهمد که باید شروع کند به دریافت کاراکتر های ارسال شده سیس کاراکتر ها یکی یکی به گیرنده ارسال می شوند پس از ارسال آخرین کاراکتر یک رشته (##) دیگر نیز به عنوان دیتای همزمانی به گیرنده ارسال می شود که گیرنده پس از دریافت آن می فهمد که ارسال کاراکتر ها توسط گیرنده تمام شده و اگر یک بار دیگر علامت (##) را دریافت نماید بایستی صفحه نمایش را پاک کرده و همه کاراکتر ها را دوباره دریافت کند و در قسمت آخر برنامه یعنی بعد از دستور END SELECT ابتدا کاراکتر نوشته شده بر روی LCD نمایش داده شده سپس به منظور حساس به لبه بالا رونده کردن ورودی اجرای برنامه تا زمانی که کلید فشار داده شده غیر فعال نشود در این قسمت متوقف خواهد شد . پس از غیر فعال شدن ورودی اجرای برنامه دوباره به لیبل H1 منتقل می شود .

برنامه نوشته شده برای میکروکنترلر گیرنده به صورت زیر است .

 $\frac{2}{3} \text{regfile} = \frac{1}{3} \text{M32DEF} \cdot \text{DAT}$  $Scrystal = 4000000$ Config Lcd =  $16 * 4$ Config Ledpin = Pin,  $Db4 = Pina.7$ ,  $Db5 = Pina.6$ ,  $Db6 = Pina.5$ ,  $Db7 = Pina.4$  $E = Pina.3$ ,  $Rs = Pina.2$ Dim Led\_data As String \* 2, X As Byte, Y As Byte, Count As Byte Dim S As String \* 1, Cls\_lcd As Bit Config Serialin = Buffered, Size =  $200$ Config Pind. $0 =$ Input  $$baud = 2400$ **Enable Interrupts** 

 $Y = 1 : X = 1$  $Cls:Home$ Lcd "UART RECIVER" **٢١٨**
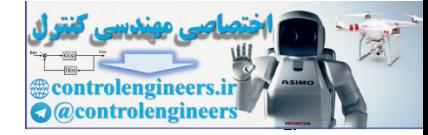

#### <u>یی</u>کره بندی وکار با امکانات AVR در ممیط BASCOM

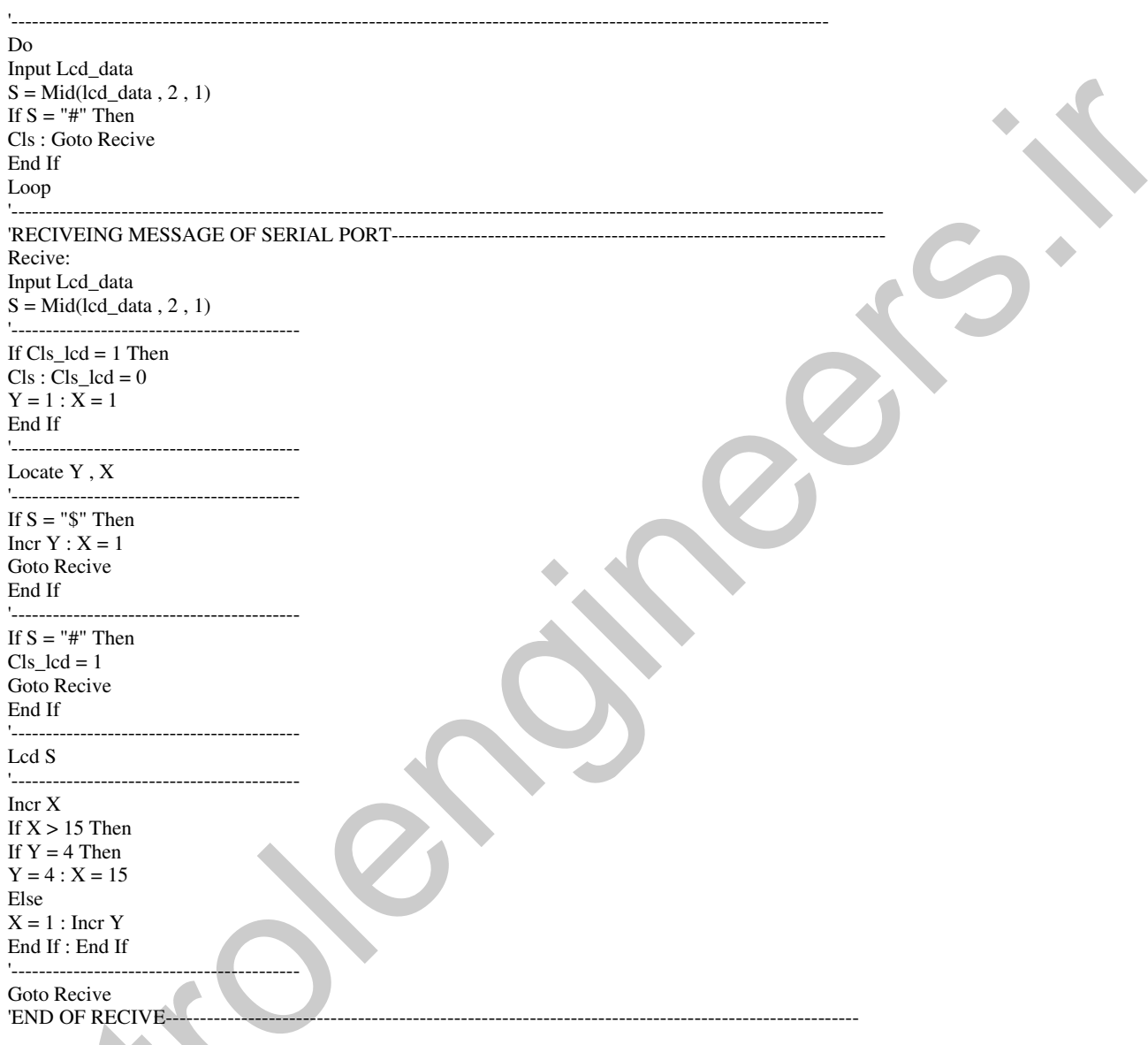

قبل از شروع تشریح نحوه عملکرد برنامه گیرنده به این نکته توجه داشته باشید که در $\rm UART$  سخت افزاری دستور INPUT VAR کاراکتر دریافت شده از پورت سریال را به صورت ''H'' در متغیر رشته ایVAR قرار می دهید یعنی شما برای دریافت یک کاراکتر بایستی متغیری با طول 2 رشته تعریف کنید و با توجه به این که کاراکتر اول از سمت چپ خالی است کاراکتر دوم را از رشته VAR جدا کرده و به عنوان کاراکتر دریافت شده مورد استفاده قرار می دهیم .

**٢١٩** 

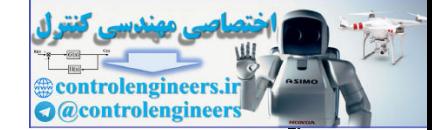

ابتدا عبارت UART RECIVER بر روی LCD نوشته شده سپس اجرای برنامه تا وقتی که رشته گرفته شده برابر با # نباشد متوقف خواهد شد. پس از این که رشته # دریافت شد میکرو کنترلر LCD را پاک کرده و شروع می کند به دریافت کاراکتر های مربوط به MESSAGE ارسال شده .

دستور INPUT تا زمانی که هیچ رشته ای را دریافت نکرده ورودی سریال را چک خواهد کرد و اجرای برنامه به دستور بعدی منتقل نخواهد شد .

یس از دریافت رشته ابتدا بررسی می شود که متغیر CLS\_LCD برابر با یک است یا نه اگر برابر یک بود صفحه LCDیاک می شود توجه داشته باشید که متغیر CLS\_LCD زمانی یک می شود که دیتای همزمانی پایان ارسال توسط میکروکنثرلر گیرنده دریافت شود همان طور که قبلا هم گفته شد دیتای همزمانی ارسال شده برای شروع و پایان برابر ''##'' بوده و دیتای هم زمانی گرفته شده توسط میکروکنترلر گیرنده برای شروع و پایان برابر ''#'' مي باشد .

میکروی گیرنده با دریافت کاراکتر "\$" مکان نما را به خط بعدی منتقل می کند .

يبكره بثدى UART ثرو اثرارى

برای استفاده از UART نرم افزاری ابتدا بایستی یک کانال ار تباطی سریال توسط دستور زیر باز شود . OPEN "COMPIN: SPEAD, DATA, PARITY, STOPBITS, INVERTED" FOR MOD AS # CHANNEL

PIN : نام پین مورد استفاده برای کانال سریال می باشد .

DATA : تعداد بیت های ارسالی بوده و می تواند هفت یا هشت بیت داده باشد .

PARITY : بیت پریتی می تواند N برای O $\overline{\rm{OD}}$  ، NON (فرد ) و EVEN (زوج) باشد .

STOPBITS : تعداد بیت های STOP بین دو بایت ارسالی که می تواند یک یا دو بیت باشد .

INVERTED : یک پارامتر اختیاری است و می تواند نوشته نشود ، با نوشتن این دستور خروجی پورت سریال به صورت معکوس خواهد بود .

MOD : می تواند OUTPUT برای (TXD) و INPUT برای (RXD) باشد .

.CHANNEL : شماره کانال سریال باز شده می باشد توجه داشته باشید که کاربر می تواند چندین کانال سریال ورودی یا خروجی در یک میکروکنترلر ایجاد کند .

برای بستن هر کدام از کانال ها می توانید از دستور CLOSE #CHANNEL استفاده کنید. CHANNEL شماره كانال باز شده می باشد .

برای ارسال داده به کانال سریال نرم افزاری از دستور زیر استفاده می شود .

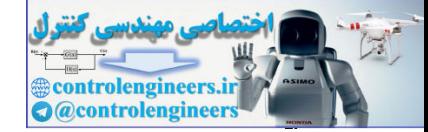

مي شود .

### PRINT #CHANNEL, VAR

VAR مقدار یا متغیر رشته ای یا عددی است که به کانال سرپال شماره CHANNEL ارسال می شود .

ر برای ارسال مقدار باینری داده به کانال سریال نرم افزاری از دستور زیر استفاده می شود .

# PRINTBIN #CHANNEL.VAR

VAR متغیری است که مقدار آن ابتدا به باینری تبدیل شده سپس به کانال شماره CHANNEL سریال ارسال

برای دریافت داده از کانال سریال نرم افزاری از دستور زیر استفاده می شود .

**INPUT #CHANNEL, VAR** 

.<br>VAR متغیر رشته ای است که از کانال سریال نرم افزاری با شماره CHANNEL دریافت می شود . برای در یافت مقدار باینری از کانال سریال از دستور زیر استفاده می شود .

**INPUTBIN #CHANNEL.VAR** 

.<br>VAR یک متغیر عددی است که مقدار باینری گرفته شده در آن قرار می گیرد .

لحره استثنائه از UART شده الشاری

در پروژه ی زیر از ار تباط UART نرم افزاری استفاده شده نحوه عملکرد پروژه بدین صورت می باشد که با زدن كليد START BUTTON در فرستنده ميكروكنترلر ، فرستنده شروع به ارسال داده از طريق UART نرم افزاری به میکروکنترلر گیرنده می کند . سخت افزار پروژه در شکل 84-2 ارائه شده است .

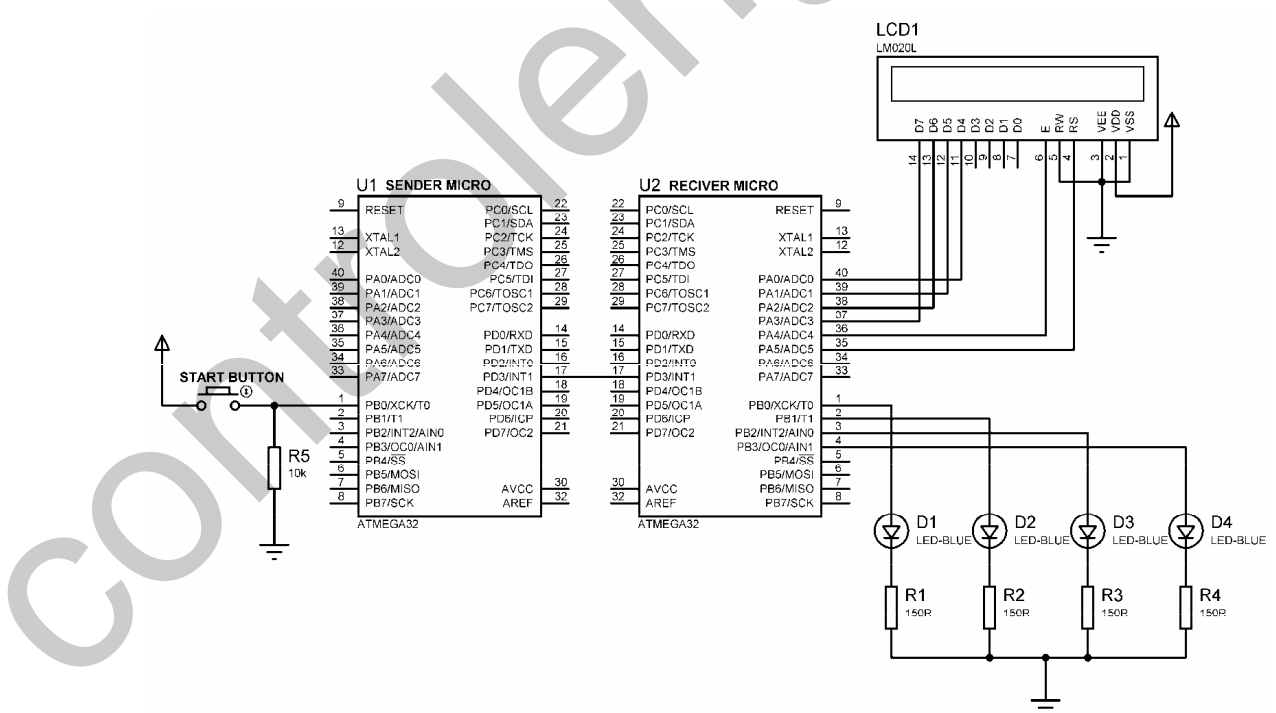

شكل 2-84 شماتيك طراحي شده براي استفاده از UART نرم افزاري

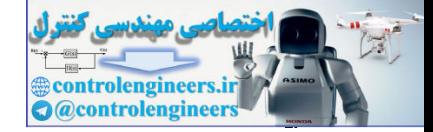

**TTT** 

#### $BASCOM$  در ممیط BASCOM در محموط

برنامه نوشته شده براي ميكروكنترلر فرستنده به صورت زير است .

\$regfile = "M32DEF.DAT"  $Scrystal = 4000000$ Config  $Pinb.0 = Input$ Config Pind. $3 =$ Output Dim Send\_data As String \* 12 , H As Byte Dim Start\_button As Byte '------------------------------------------------------------------------------------ Starting\_send: Start  $button = Pinb.0$ If Start\_button = 0 Then Goto Starting\_send '------------------------------------------------------------------------------------ Open "COMD.3:2400,8,N,1,INVERTED" For Output As #1 '------------------------------------------------------------------------------------ Print #1 , "HELLO" Wait 1 Print #1 , "MY NAME IS" Wait 1 Send\_data = "HOSSEIN" Print #1 , Send\_data Wait 1 Send\_data = "START VALUE" Print #1 , Send\_data '------------------------------------------------------------------------------------ For  $H = 0$  To 15 Step 1 Print #1 , H Wait 1 Next H '------------------------------------------------------------------------------------ Send\_data = "STOP" Print #1 , Send\_data Close #1 Stop '------------------------------------------------------------------------------------ برنامه نوشته شده برای میکروکنترلر کیرنده به صورت زیر می باشد . \$regfile = "M32DEF.DAT" \$crystal = 4000000 Config Pind. $3 =$ Input Config Portb = Output Config Lcd =  $16 * 1$ Config Lcdpin = Pin,  $Db4 = Pina.0$ ,  $Db5 = Pina.1$ ,  $Db6 = Pina.2$ ,  $Db7 = Pina.3$  $E = P$ ina.4, Rs = Pina.5 Dim Recive\_data As String \* 12 , H As Byte Declare Sub Input\_value Open "COMD.3:2400,8,N,1,INVERTED" For Input As #1 Cursor Off Cls : Home Lcd "STARTING RECIVE" '---------------------------------------------------------------------------------------------------- Starting\_recive: Input #1 , Recive\_data If Recive\_data = "START VALUE" Then Call Input\_value Cls : Home Lcd Recive\_data Goto Starting\_recive '---------------------------------------------------------------------------------------------------- Sub Input\_value: control and the state of the state of the state of the state of the state of the state of the state of the state of the state of the state of the state of the state of the state of the state of the state of the state of t

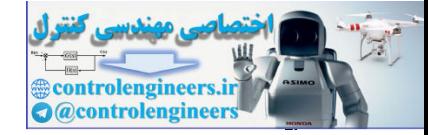

#### ييكره بندى وكار با امكانات AVR در مميط BASCOM

Do Input #1, Recive\_data If Recive\_data = "STOP" Then Cls: Home Lcd "STOP" Stop End If  $H = Val(recive_data)$  $Cls:Home$ Lcd H  $Portb = H$ Loop End Sub Input\_value Return

SPI بالي شريال SPI ارتباط سریال SPI یک پروتکل ارتباطی سریال (3\_WIRE) با سرعت بالا می باشد که به صورت MASTER/SLAVE پیکره بندی می شود . از خصوصیات بارز این نوع ارتباط سریال می توان به پرچم وقفه اتمام سریال ، بیدار شدن از جالت بیکاری IDLE ، ارتباط به صورت سنکرون ، ارسال هم زمان داده از MASTER به SLAVE و از SLAVE به MASTER اشاره کرد . نحوه برقراری اتصالات بین میکر وکنترلر های SLAVE ، MASTER در شکل 2-85 ارائه شده است .

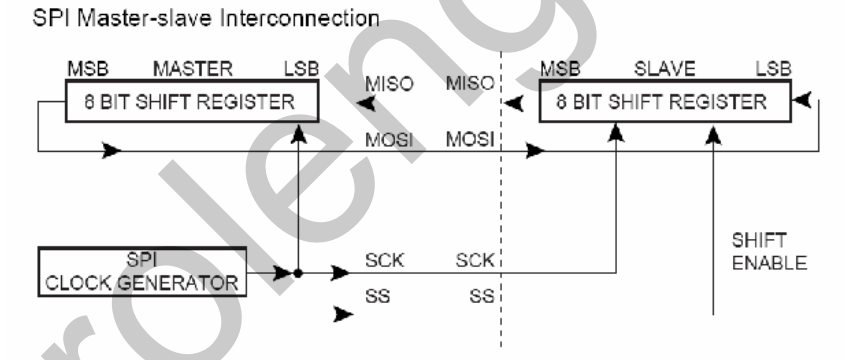

شكل 2.85 نحوه برفّرارى اتصالات بين ميكروكنترلر هاى SLAVE ، MASTER

پایه MASTER OUT SLAVE IN) MOSI) خروجی داده برای MASTER و ورودی داده برای SLAVE مي باشد .

یایه MASTER IN SLAVE OUT) MISO) و ورودی داده برای MASTER و خروجی داده برای

SLAVE مي باشد .

یایه SCK خروجی کلاک برای MASTER و ورودی کلاک برای SLAVE می باشد .

: MASTER د MASTER

 $YYY$ 

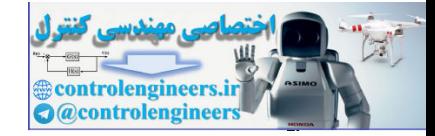

اگر SS خروجی تعریف شده باشد هیچ تاثیری در SPI ندارد ولی اگر ورودی تعریف شده باشد برای فعال شدن میکروکنترلر MASTER حتما بایستی بالا باشد از این پایه می توان برای انتخاب MASTER مورد نظر توسط .<br>SLAVE استفاده کرد . شکل86-2 چگونگی این عملکرد را نشان می دهد

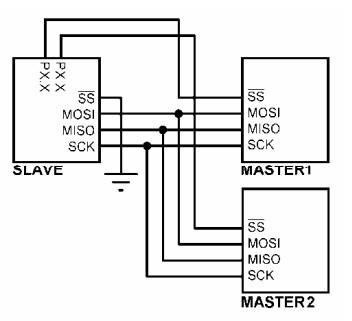

شكل2-86 جِكَونكي انتخاب MASTER مورد نظر توسط ميكروكنترلر SLAVE

يايه SLAVE و SLAVE یایه SS در SLAVE همیشه ورودی است هنگامی که پایه SS پایین باشد میکروکنترلر SLAVE فعال خواهد بود . از این حالت می توان برای انتخاب SLAVE مورد نظر توسط MASTER استفاده کرد . شکل78-2 چگونگی این عملکرد را نشان می دهد .

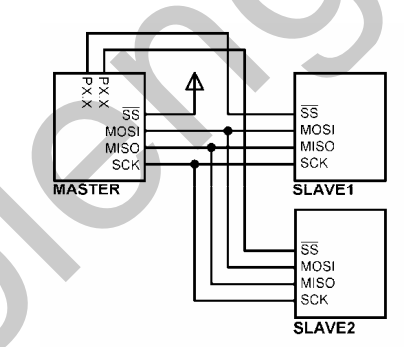

شكل2-87 چگونگى انتخاب SLAVE موردنظر توسط ميكروكنترلر MASTER

در حالتی که فقط از یک MASTER و یک SLAVE استفاده می کنید می توانید پایه های SS در MASTER وSLAVE را به هم وصل كنيد .

SPI را نیز مانند UART می توان به دو صورت سخت افزاری و نرم افزاری پیکره بندی کرد در حالت سخت افزاری از پایه های پیش فرض برای ارتباط سریال SPI استفاده می شود ولی در حالت نرم افزاری این پایه ها توسط کاربر تعیین می شود . که در این کتاب فقط از حالت SPI سخت افزاری استفاده شده است . يبكره بثدى سفت الزارى SPI

CONFIG SPI = HARD, INTERRUPT=ON/OFF, DATA ORDER=LSB/MSB,

 $YYY$ 

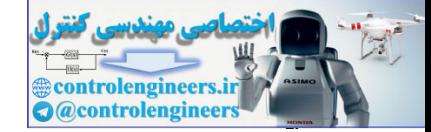

MASTER=YES/NO,POLARITY=HIGH/LOW,PHASE=0/1,CLOCKRATE= 4/16/64/128, NOSS=0/1 INTERRUPT=ON/OFF : در صورت استفاده از وقفه در ارتباط SPI از گزینه ON استفاده می شود . پس از ارسال کامل داده کلاک SPI از SCK . PIN قطع و پرچم وقفه SPI فعال می شود . DATAORDER=LSB/MSB : در صورت انتخاب LSB ، ابتدا LSB و سيس MSB داده ارسال خواهد شد و در صورت انتخاب MSB ابتدا MSB و سپس LSB داده ارسال خواهد شد . MASTER=YES/NO : اگر میکرویی که در حال برنامه نویسی برای آن هستیم MASTER باشد گزینه YES و اگر SLAVE باشد گزینه NO را انتخاب می کنم . PHASE=0/1 : تعداد بیت ارسالی بین دو بایت داده (STOPBIT) را مشخص می کند بهتر است گزینه صفر انتخاب شود . POLARITY=HIGH/LOW : اگر بخواهیم زمانی که SPI در حالت بیکاری (IDLE) است پایه کلاک بالا باشد. گزینه HIGH انتخاب می شود . انتخاب LOW باعث پایین قرار گرفتن پایه کلاک می شود . CLOCK RATE : مشخص كننده فركانس كلاك SPI بوده و مي تواند 1/128 . 1/16 . 1/16 . 1/14 . فركانس سيستم باشد . NOSS=0/1 : زمانی که در حالت MASTER نمی خواهید سیگنال SS ایجاد شود ، 1 را انتخاب کنند . در این حالت کاربر بایستی نرم افزاری پایه SS در SLAVE مورد نظر را پایین کند . .<br>پیکره بندی سخت افزاری را می توان نیز به صورت ساده زیر نیز نوشت .  $CONFIG SPI = HARD$ که در این حالت به صورت پیش فرض اول MSB فرستاده می شود و POLARITY= HIGH ، MASTER=YES در نظر گرفته می شود . SPI blinke bas alacine دستور SPIINIT برای فعال سازی SPI استفاده می شود . دستور زیر به تعداد  $\rm X$  بایت از باس SPI دریافت می کند و در متغیر عددی VAR قرار می دهد SPIIN VAR,X . دستور زیر به تعداد X بایت داده VAR را به باس SPI ارسال می کند **SPIOUT VAR.X** 

دستور زیر متغیر یا ثابت VAR را به باس SPI ارسال کرده داده دریافت شده از باس SPI را به صورت هم زمان در متغیر  $\rm BYTE$  قرار می دهد .

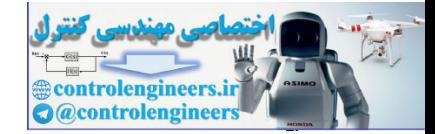

**TY7** 

VAR=SPIMORE(BYTE) يروژه تجادل اطلاطات تجام دو طرفه (FULL DUPLEX) و پروژه زیر به منظور آشنایی بیشتر در رابطه با تبادل اطلاعات دو طرفه طرح شده است به طوری که در هر لحظه اطلاعات MASTER به SLAVE و اطلاعات SLAVE به MASTER ارسال می شود به عبارتی دیگر در هر لحظه محتواي رجيستر 8 بيتي MASTER و SLAVE با هم عوض مي شود . عملکرد پروژه بدین صورت است که عدد فشار داده شده در کم پد در MASTER در LCDمیک وکنترلر SLAVE نشان داده می شود و عدد فشار داده شده در کی ید SLAVE در LCD میکروکنترلر MASTER نشان داده می شود . سخت افزار پروژه در شکل 88-2 ارائه شده است . برنامه نوشته شده برای میکروکنترلر MASTER به صورت زیر می باشد . \$regfile = "M32DEF.DAT"  $$crystal = 8000000$ Config Spi = Hard , Interrupt = Off , Data Order = Lsb , Master =  $Yes$ Polarity = High, Phase =  $1$ , Clockrate =  $128$ Config Kbd = Porta Config Lcd =  $16 * 2$ Config Lcdpin = Pin,  $Db4 = Pind.0$ ,  $Db5 = Pind.1$ ,  $Db6 = Pind.2$ ,  $Db7 = Pind.3$  $E = Pind.4$ ,  $Rs = Pind.5$ Dim Keypad\_data As Byte, Spi\_in As Byte, Spi\_send As Byte 1\_\_\_\_\_\_\_\_ Spiinit: Cursor Off Cls: Home Lcd "MASTER MICRO"  $\mathbf{r}$ Starting:  $Keypad_data = Getkbd()$ If Keypad\_data =  $16$  Then Spi\_send =  $100$ Spi\_send = Lookup(keypad\_data, Data\_code) If  $Spi\_send >= 10$  Then  $Spi\_send = 100$  $Spi_in = Spimove(spi\_send)$ If Spi in  $= 100$  Then Goto Starting  $Cls:Home$ Lcd "MASTER MICRO" Lowerline Lcd Spi\_in  $H1$ :  $Keypad_data = Getkbd()$ If Keypad data < 16 Then Goto H1 **Goto Starting** Data\_code: Data 7, 8, 9, 10, 4, 5, 6, 20, 1, 2, 3, 30, 40, 0, 50, 60

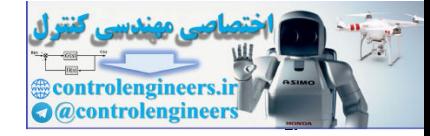

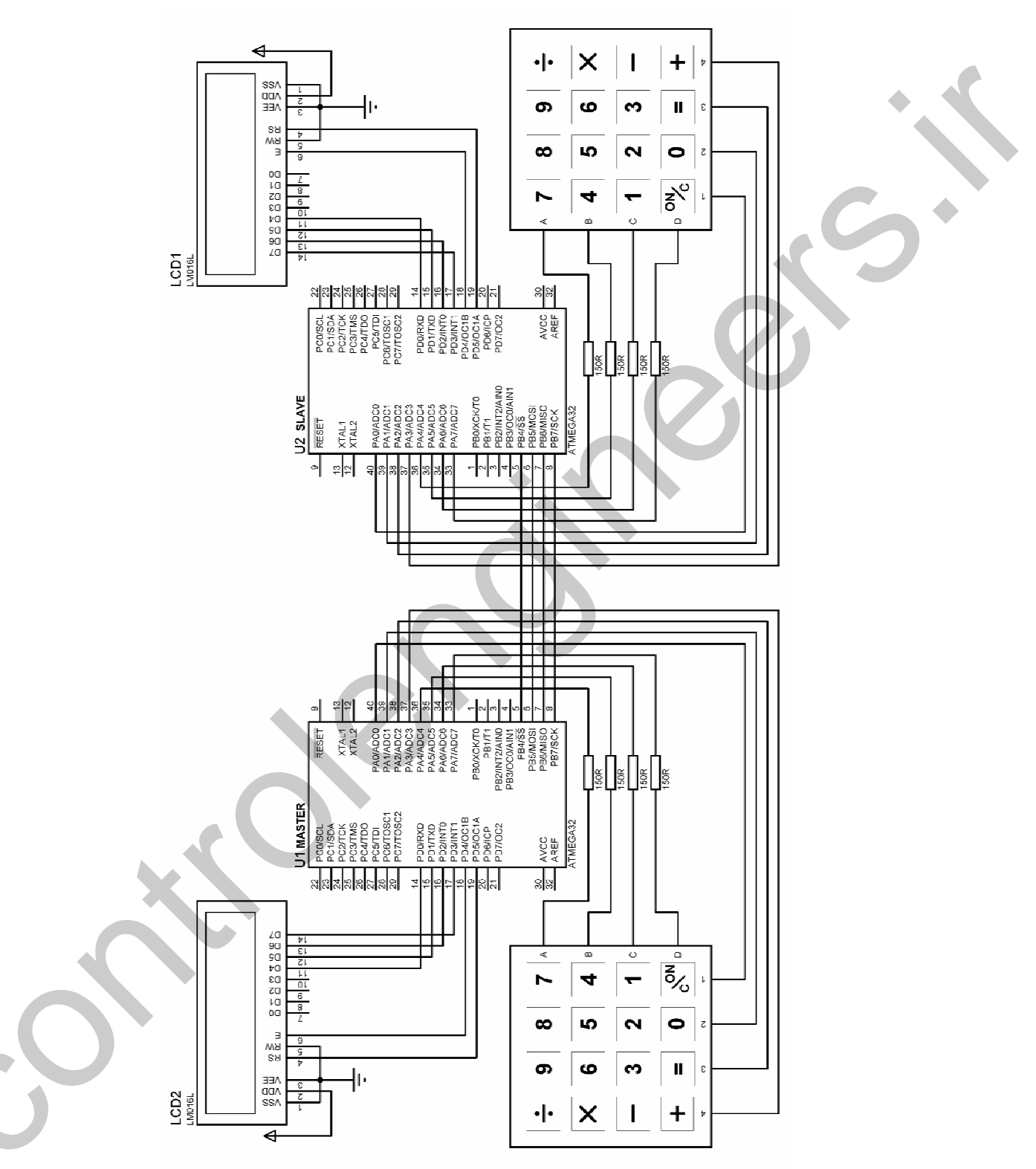

شكل 2-88 شماتيك طراحي شده براي پروژه تبادل اطلاعات تمام دو طرفه (FULL DUPLEX)

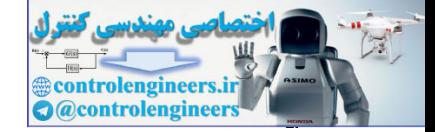

**TTA** 

### $BASCOM$  در ممیط BASCOM در محموط

. با نامه نوشته شده برای میکروکنترلر SLAVE به صورت زیر است \$regfile = "M32DEF.DAT"  $Scrystal = 8000000$ Config Spi = Hard, Interrupt = Off, Data Order = Lsb, Master = No,  $\overline{\phantom{a}}$ Polarity = High, Phase =  $0$ , Clockrate = 128 Config Kbd = Porta Dim Keypad\_data As Byte , Spi\_in As Byte , Spi\_send As Byte Config Lcd =  $16 * 2$ Config Lcdpin = Pin,  $Db4 = Pind.0$ ,  $Db5 = Pind.1$ ,  $Db6 = Pind.2$ ,  $Db7 = Pind.3$ ,  $E = Pind.4$ ,  $Rs = Pind.5$ '---------------------------------------------------------------------------------------------------- Spiinit : Cursor Off Cls : Home Lcd "SLAVE MICRO" '---------------------------------------------------------------------------------------------------- Starting:  $Keypad_data = Getkbd()$ If Keypad\_data = 16 Then Spi\_send = 100 Spi\_send = Lookup(keypad\_data , Data\_code) If Spi\_send  $>= 10$  Then Spi\_send = 100 Spi\_in = Spimove(spi\_send) If Spi  $in = 100$  Then Goto Starting Cls : Home Lcd "SLAVE MICRO" Lowerline Lcd Spi\_in H1: Keypad\_data = Getkbd() If Keypad\_data < 16 Then Goto H1 Goto Starting '---------------------------------------------------------------------------------------------------- Data\_code: Data 7, 8, 9, 10, 4, 5, 6, 20, 1, 2, 3, 30, 40, 0, 50, 60 '---------------------------------------------------------------------------------------------------- control interviews<br>
control interviews in the control of the latter state.<br>
Notation with the state of the control interviews of the state of the<br>
Park counter of the state of the state of the state of the state of<br>
Contr

پروژه ارطال اطلاطات به صورت یک طرفه از طریق باس SPI در پروژه زیر کلید فشار داده شده در کمی پد MASTER به میکروکنترلر SLAVE ارسال شده و بر روی LCD نمایش داده می شود در این پروژه ارتباط به صورت یک طرفه می باشد .وسخت افزار پروژه در شکل -2 89 ارائه شده است .

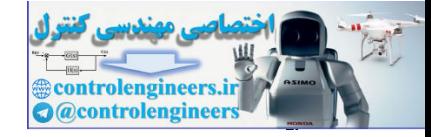

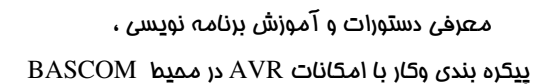

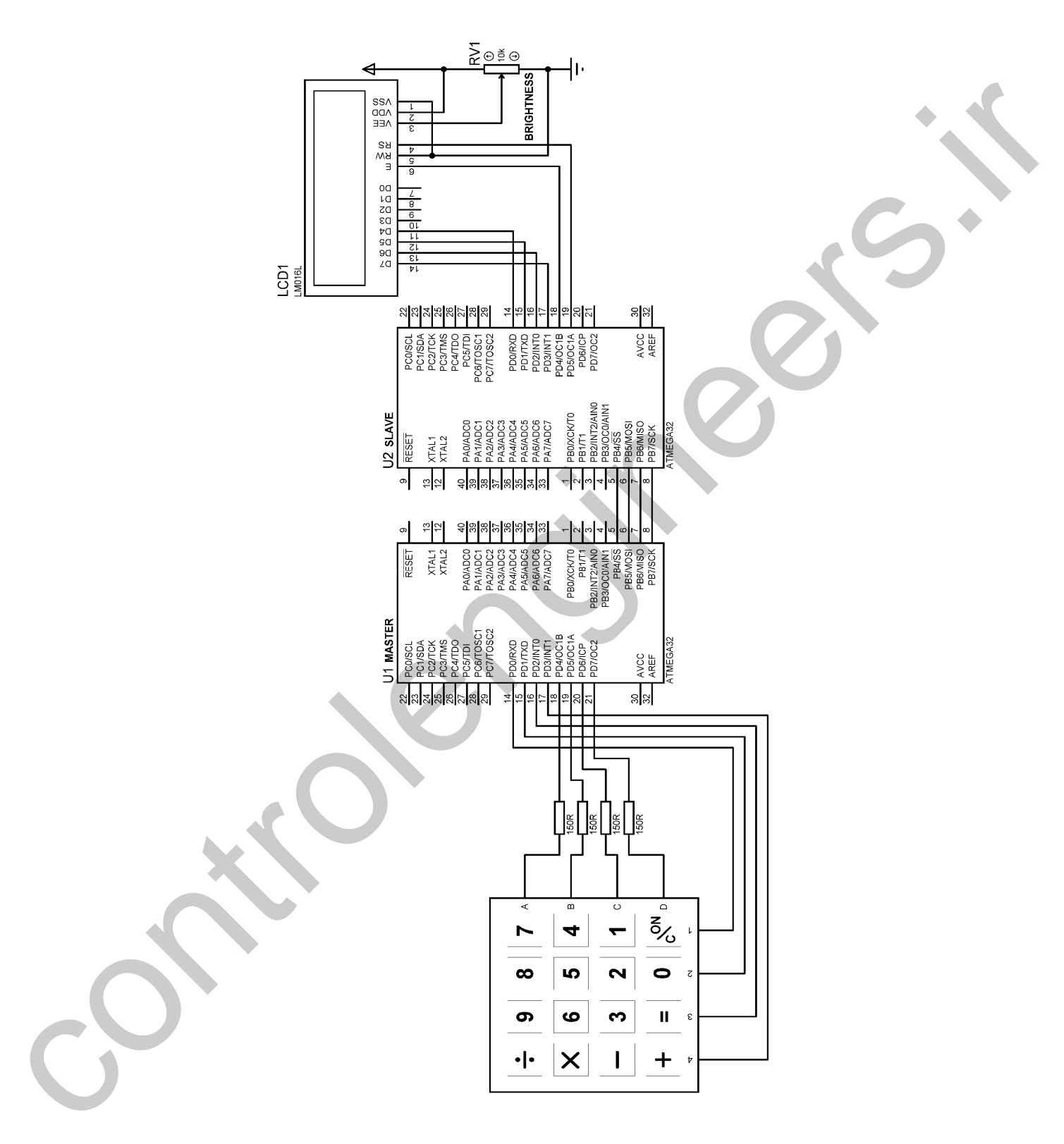

شكل 2-89 شماتيک طراحی شده برای ارتباط یک طرفه SPI

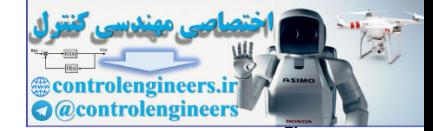

٢٣.

#### $BASCOM$  در ممیط BASCOM در محموط

. نامه نوشته شده برای میکروکنترلر MASTER به صورت زیر است \$regfile = "M32DEF.DAT"  $Scrystal = 1000000$ Config Spi = Hard , Interrupt = Off , Data Order = Lsb , Master = Yes , \_ Polarity = High, Phase =  $1$ , Clockrate =  $128$ Config Kbd = Porta Dim Keypad\_data As Byte , Spi\_send As Byte Spiinit '---------------------------------------------------------------------------------------------------- Starting: Keypad\_data = Getkbd() If Keypad\_data = 16 Then Goto Starting Spi\_send = Lookup(keypad\_data , Data\_code) If Spi\_send >= 10 Then Goto Starting Spiout Spi\_send , 1 H1:  $Keypad_data = Getkbd()$ If Keypad\_data < 16 Then Goto H1 Goto Starting '---------------------------------------------------------------------------------------------------- Data\_code: Data 7, 8, 9, 10, 4, 5, 6, 20, 1, 2, 3, 30, 40, 0, 50, 60 '---------------------------------------------------------------------------------------------------- . با نامه نوشته شده برای میکروکنترلر SLAVE به صورت زیر است \$regfile = "M32DEF.DAT"  $Scrystal = 1000000$ Config  $Spi = Hard$ , Interrupt = Off, Data Order = Lsb, Master = No, Polarity = High, Phase =  $0$ , Clockrate =  $128$ Dim Spi\_recive As Byte Config Lcd =  $16 * 2$ Config Lcdpin = Pin,  $Db4 = Pind.0$ ,  $Db5 = Pind.1$ ,  $Db6 = Pind.2$ ,  $Db7 = Pind.3$ ,  $E = Pind.4$ ,  $Rs = Pind.5$ '---------------------------------------------------------------------------------------------------- Spiinit : Cursor Off Cls : Home Lcd "SLAVE MICRO" '---------------------------------------------------------------------------------------------------- Starting: Spiin Spi\_recive , 1 Cls : Home Lcd "SLAVE MICRO" Lowerline Lcd Spi\_recive Goto Starting '---------------------------------------------------------------------------------------------------- هنگام استفاده از وقفه SPI زمانی که انتقال داده کامل شود وقفه SPI روی می دهد برای مثال در پروژه قبل برنامه SLAVE را می توان به منظور استفاده از وقفه SPI به شکل زیر تغییر داد در این حالت اجرای برنامه  $\operatorname{SLAVE}$  نوشته شده در داخل DO\_LOOP روال عادی خود را دارد و زمانی که <code>MASTER</code> رسال می کند SLAVE برنامه را موقتا قطع کرده و به وقفه پاسخ می دهد و داده را از باس SPI می گیرد ، سپس با بازگشت از وقفه اجرای برنامه ادامه پیدا می کند. control metric in the space of the space of the space of the space of the space of the space of the space of the space of the space of the space of the space of the space of the space of the space of the space of the spac

\$regfile = "M32DEF.DAT"  $$crystal = 1000000$ 

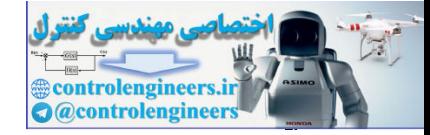

#### $BASCOM$  در ممیط BASCOM در محموط

Config Spi = Hard, Interrupt = On, Data Order = Lsb, Master = No,  $\overline{\phantom{a}}$ Polarity = High, Phase =  $0$ , Clockrate =  $128$ Config Lcd =  $16 * 2$ Config Lcdpin = Pin,  $Db4 = Pind.0$ ,  $Db5 = Pind.1$ ,  $Db6 = Pind.2$ ,  $Db7 = Pind.3$ ,  $E = Pind.4$ ,  $Rs = Pind.5$ Dim Spi\_recive As Byte Enable Interrupts Enable Spi On Spi Spi\_isr Config Pind. $6 =$ Output '---------------------------------------------------------------------------------------------------- Spiinit : Cursor Off Cls : Home Lcd "SLAVE MICRO" Do 'YOU CAN WRITE YOUR PROGRAM HERE. Loop '---------------------------------------------------------------------------------------------------- Spi\_isr: Disable Interrupts Spiin Spi\_recive, 1 Cls : Home Lcd "SLAVE MICRO" Lowerline Lcd Spi\_recive Enable Interrupts Return '---------------------------------------------------------------------------------------------------- Controllengine Film, for a Final of Red Final of Revised a Controllengineers.<br>
Has Spiracon Controllengineers.<br>
Has Spiracon Controllengine<br>
Controllengine<br>
Controllengine<br>
Controllengine<br>
Controllengine<br>
Controllengine<br>

كار با حاشيه EEPROM شكري ميكري AVR محتویات ذخیره شده در حافظه EEPROM با قطع تغذیه میکرو از بین نمی رود . به همین دلیل می توان برای ذخیره اطلاعات از آن ها استفاده نمود برای نوشتن و خواندن از حافظه ها EEPROM کافی است متغیری که داده را در آن ذخیره می کنیم از نوع EPROM تعریف شده باشد برای درک بهتر این موضوع پروژه زیر را در نظر بگيريد .

l I  $\overline{\bf A}{\bf V}{\bf R}$  الطَّيِرِهِ هِيَامِ كَرْتَاه در EEPROM الثَّارِي دراین پروژه برای نوشتن پیام بر روی LCD بایستی ابتدا کلید SW2 را در حالت WRITE قرار داده سپس پیام مورد نظر را توسط KEYPAD وارد کنیم پس از وارد کردن پیام با زدن دکمه WRITE پیام نوشته شده در EEPROM داخلی میکرو ذخیره می شود . پس از ذخیره پیام کلید SW2 را در حالت READ قرار داده و دکمه RESET را فشار دهید در این حالت پیام ذخیره شده بر روی LCD نمایش داده می شود . سخت افزار یروژه در شکل 90-2 ارائه شده است .

 $\tau\tau$ 

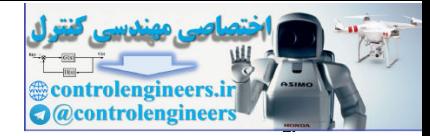

 $\mathbf{r}\mathbf{r}$ 

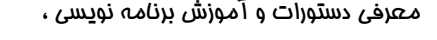

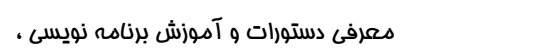

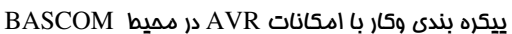

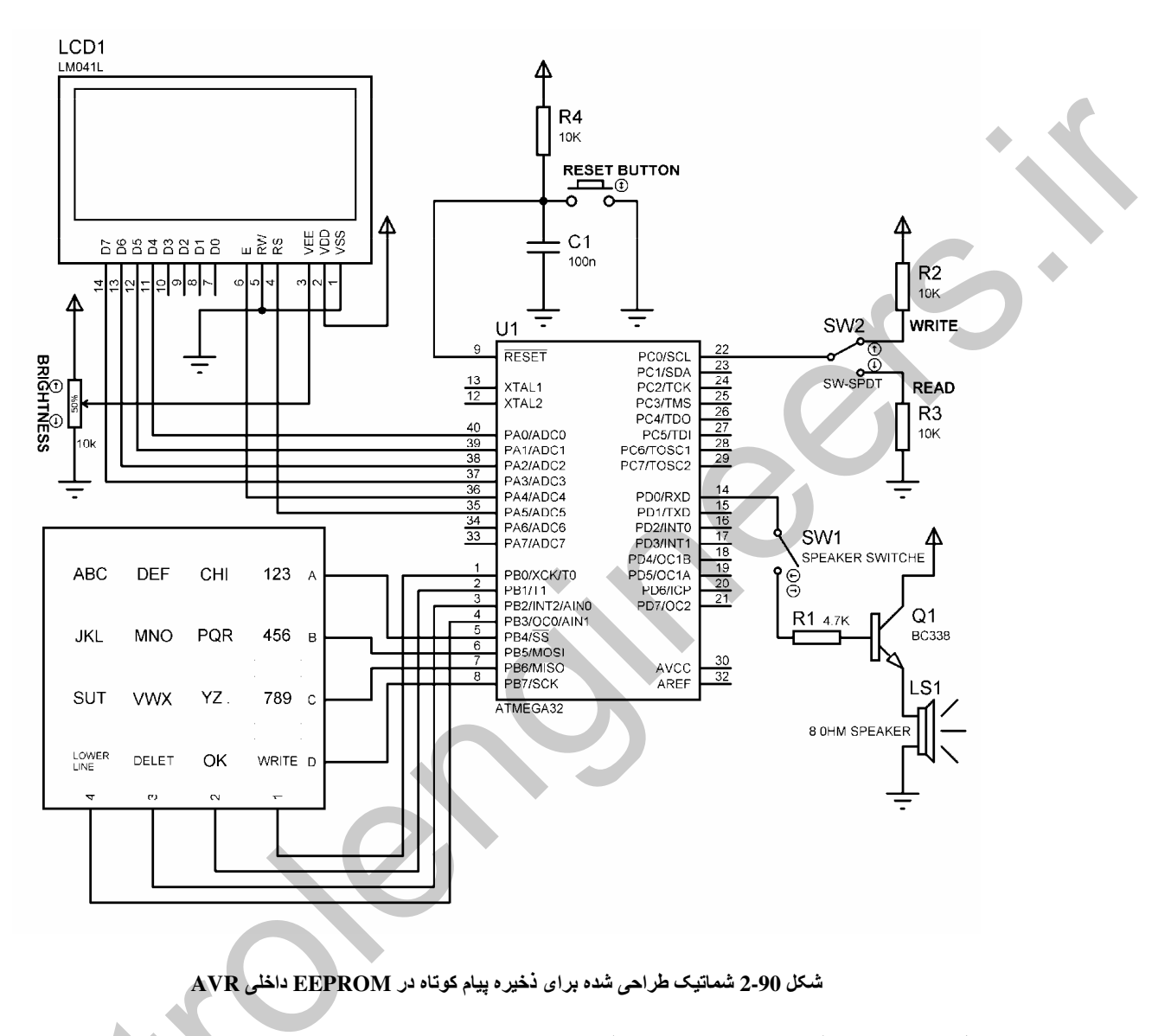

برنامه نوشته شده برای پروژه به صورت زیر است .

\$regfile = "M32DEF.DAT"  $Scrystal = 1000000$ Config  $Kbd = Portb$ , Debounce = 50, Delay = 100 Config Lcd =  $16 * 4$ Config Ledpin = Pin,  $Db4 = Pina.0$ ,  $Db5 = Pina.1$ ,  $Db6 = Pina.2$ ,  $Db7 = Pina.3$  $E = Pina.4$ ,  $Rs = Pina.5$ Dim Lcd\_data As String \* 1, X As Byte, Y As Byte, Recive\_data As Byte Dim C1 As Byte, C2 As Byte, C3 As Byte, C4 As Byte Dim C5 As Byte, C6 As Byte, C7 As Byte, C8 As Byte Dim C9 As Byte, C10 As Byte, C11 As Byte, C0 As Byte Dim S(81) As String \* 1, Count As Byte, Write\_e2 As Byte Dim X1\_save As Byte, X2\_save As Byte, X3\_save As Byte Dim Save(81) As Eram String \* 1, Lcd\_write As String \* 1 Dim E2\_count As Eram Byte, Read\_e2 As Byte Config Pind. $0 =$ Output Config Pinc. $0 =$ Input

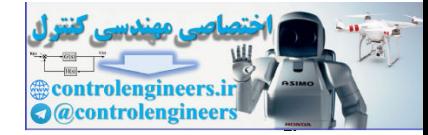

# $BASCOM$  در ممیط BASCOM در محموط

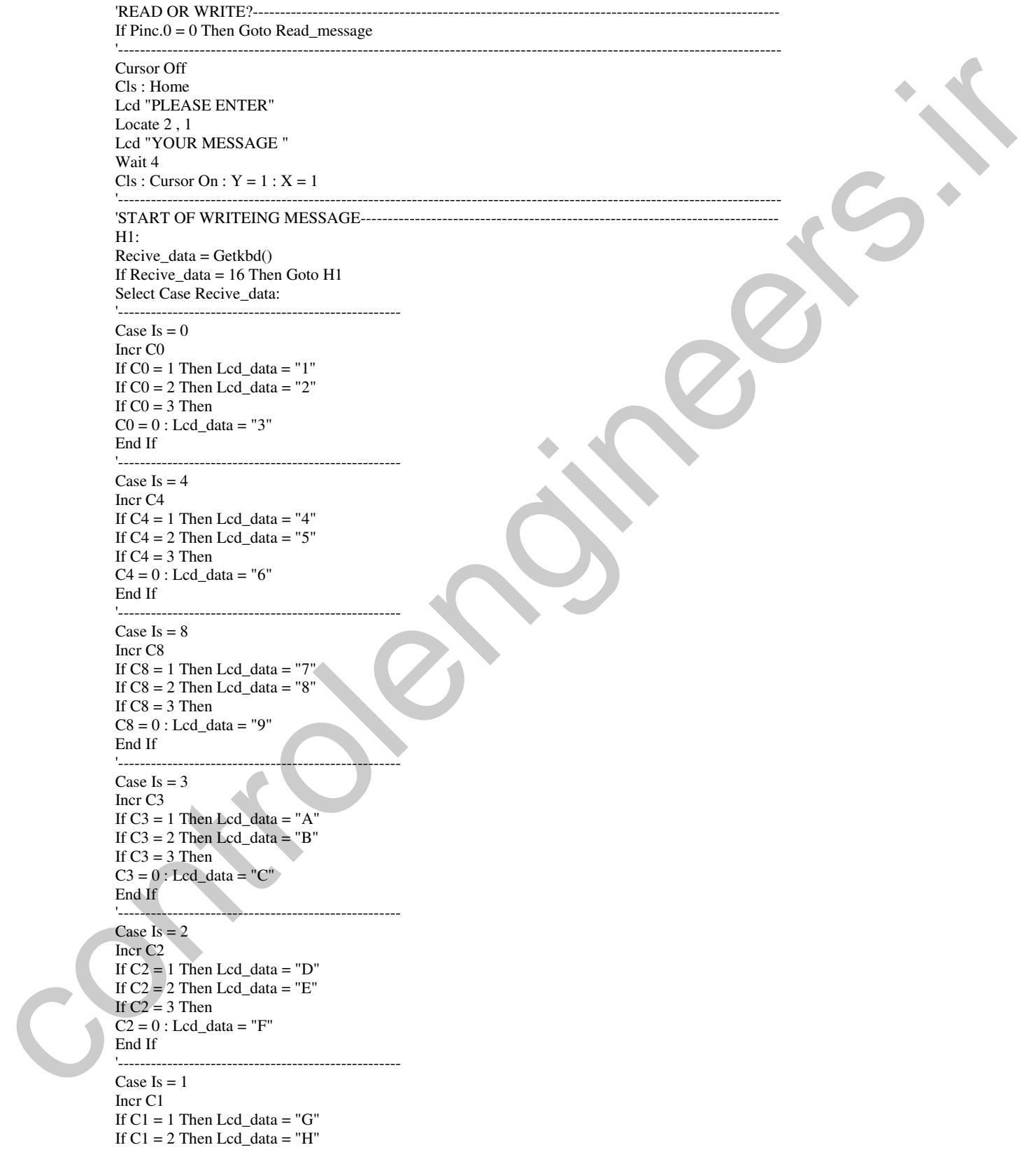

 $rrr$ 

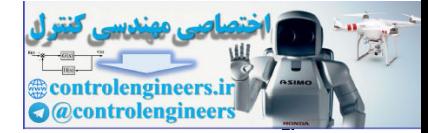

 $rrr$ 

#### $BASCOM$  در ممیط BASCOM در محموط

If  $C1 = 3$  Then  $C1 = 0$ : Lcd\_data = "I" End If '---------------------------------------------------- Case  $Is = 7$ Incr C7 If  $C7 = 1$  Then Lcd\_data = "G" If  $C7 = 2$  Then  $Lcd\_data = "H"$ If  $C7 = 3$  Then  $C7 = 0$ : Lcd\_data = "I" End If '---------------------------------------------------- Case Is  $= 6$ Incr C6 If  $C6 = 1$  Then  $Lcd\_data = "M"$ If  $C6 = 2$  Then Lcd\_data = "N" If  $C6 = 3$  Then  $C6 = 0$ : Lcd data = "O" End If '---------------------------------------------------- Case Is  $= 5$ Incr C5 If  $C5 = 1$  Then Lcd\_data = "P" If  $C5 = 2$  Then Lcd\_data = "Q" If  $C5 = 3$  Then  $C5 = 0$ : Lcd\_data = "R" End If '---------------------------------------------------- Case Is  $= 11$ Incr C11 If  $C11 = 1$  Then  $Lcd\_data = "S"$ If  $C11 = 2$  Then Lcd\_data = "T" If  $C11 = 3$  Then  $C11 = 0$ : Lcd\_data = "U" End If '---------------------------------------------------- Case Is  $= 10$ Incr C10 If  $C10 = 1$  Then  $Lcd\_data = "V"$ If  $C10 = 2$  Then Lcd\_data = "W" If  $C10 = 3$  Then  $C10 = 0$ : Lcd\_data = "X" End If '---------------------------------------------------- Case Is  $= 9$ Incr<sub>C9</sub> If  $C9 = 1$  Then Lcd\_data = "Y" If  $C9 = 2$  Then Lcd\_data = "Z" If  $C9 = 3$  Then  $C9 = 0$  : Lcd\_data = "." End If 'START OF LOWERLINE BUTTON PROGRAM------------------------------------------------------------------ Case Is  $= 15$ If  $S$ (count)  $\leq$  Lcd\_data Then Lcd\_data = " " Locate Y , X Lcd Lcd\_data '---------------------------------------------------------------- Incr Count Control 2. The control and the set of the set of the set of the set of the set of the set of the set of the set of the set of the set of the set of the set of the set of the set of the set of the set of the set of the set

 $S$ (count) = " $\mathbb{S}$ " If  $Y = 4$  Then Goto H2 Lcd\_data =  $"$ 

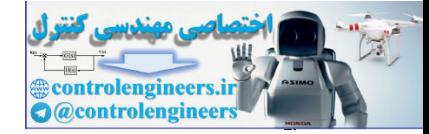

#### $BASCOM$  در ممیط BASCOM در محموط

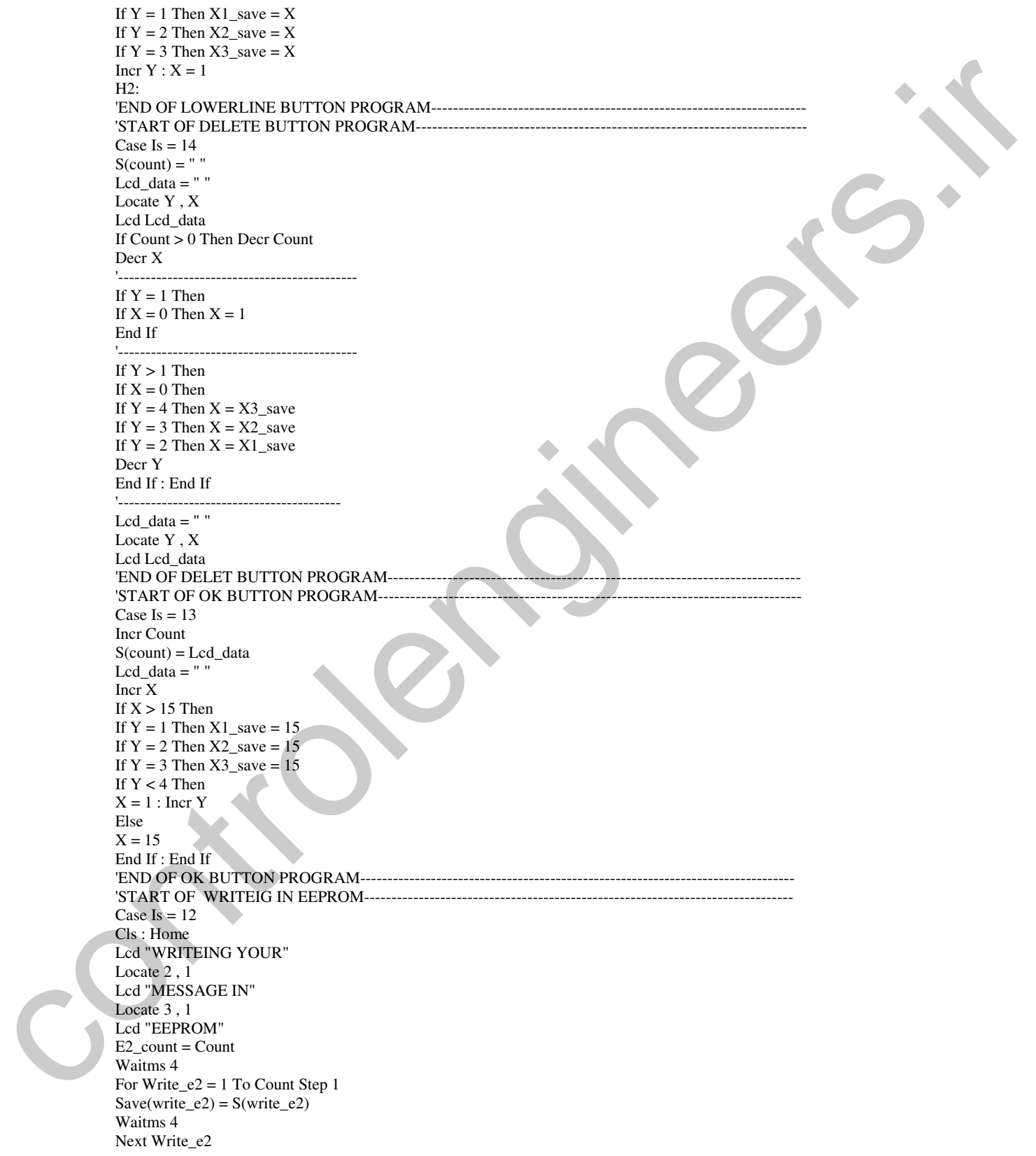

 $rr \Delta$ 

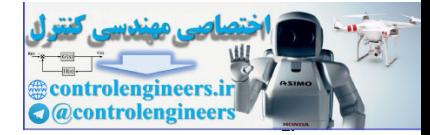

 $BASCOM$  در ممیط BASCOM در محموط

Stop 'END OF WRITEING IN EEPROM-End Select Locate Y , X Lcd Lcd\_data Sound Portd.0 , 100 , 80 '------------------------------------------------------ H3:  $Recive_data = Getkbd()$ If Recive\_data <> 16 Then Goto H3 '------------------------------------------------------ Goto H1 'END OF WRITEING MESSAGE -------'READING MESSAGE OF INTERNAL EEPROM-------Read\_message:  $Cls$ : Cursor On :  $Y = 1$  :  $X = 1$  $Count = E2$ \_count For Read  $e2 = 1$  To Count Step 1 Lcd\_write = Save(read\_e2) '--------------------------------------------------- Locate Y , X '--------------------------------------------------- If Lcd\_write = "\$" Then Incr  $Y : X = 1$ Goto H4 End If '--------------------------------------------------- Lcd Lcd\_write '--------------------------------------------------- Incr X If  $X > 15$  Then If  $Y = 4$  Then  $Y = 4 : X = 15$ Else  $X = 1$ : Incr Y End If : End If '--------------------------------------------------- H4: Next Read\_e2 Stop 'END OF READING-حوه نوشتن پیام بر روی LCD قبلا توضیح داده شده است به همین دلیل در این قسمت از توضیح آن صرفه نظر می شود . نکته مهم این است که پس از هر بار نوشتن در متغیری که محتوای آن در EEPROM ذخیره می شود بایستی برای تکمیل عملیات نوشتن 4ms تاخیر ایجاد شود . وقفه های طارچی و نحوه پیکره بندی آنطا در محیط BASCOM Leading V, XI<br>
Controlengian (6), 8)<br>
ID: modifies differently through the set of the set of<br>
ID: modifies difference in the control of the set of<br>
The Control of Control of Control of the Set of<br>
The Control of Control

میکروکنترلر های استفاده شده در این کتاب حداکثر دارای 3 وقفه EXTERNAL (خارجی) می باشند که وقفه INT0 و INT1 می توانند حساس به لبه یا سطح پیکره بندی شوند ولی وقفه INT2 فقط می تواند در لبه بالا  ${\rm BASCOM}$  رونده یا پایین رونده پالس تریگر ورودی تحریک شود . نحوه تریک شدن وقفه های خارجی در نوسط دستور زیر تعیین می شود .

**TT7** 

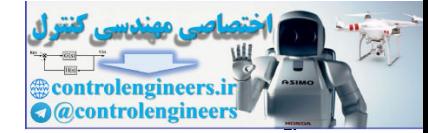

### CONFIG INTX=LOWLEVEL/FALLING/RISING

LOW LEVEL : حساس به سطح پایین یا صفر پالس ورودی ♦FALLING : حساس به لبه پایین رونده پالس ورودی RISSING : حساس به لبه بالا رونده يالس ورودي توجه داشته باشید که پس از نوشتن دستور فوق وقفه مورد نظر بایستی توسط دستورات **ENABLE INTERRUPTS ENABLE INTX** ON INTX LABLE .<br>فعال شود ، در این حالت با اعمال یک پالس با لبه یا سطح تعیین شده به پایه وقفه مربوطه ، وقفه فعال شده و به برچسب LABLE پارش می کند . لازم به ذکر است که بازگشت از ISR وقفه نیز توسط دستور RETURN انجام می گیرد اگر از کلید برای اعمال پالس تحریک وقفه استفاده می کنید می توانید از سخت افزارشکل 91-2 استفاده كنىد .

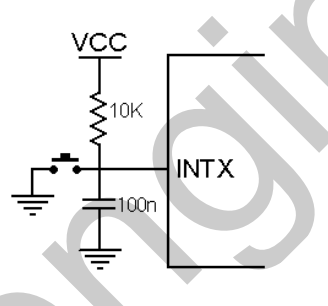

شكل 2-91 نحوه استفاده از كليد فشاري براي اعمال بالس تريگر وقفه

(ANALOG COMPARATOR) کُشِیْٹ (ANALOG COMPARATOR مقایسه کننده آنالوگ مقدار پایه ورودی مثبت (AINO) را با مقدار پایه ورودی منفی (AIN1) مقایسه می کند در صورتی که مقدار ولتاژ پایه مثبت ، بیشتر از پایه منفی باشد خروجی مقایسه کننده HIGH و در غیر این صورت خروجی LOW می شود خروجی این مقایسه کننده می تواند برای تحریک ورودی CAPTURE یا واحد دریافت ورودی تایمر ⁄کانتر یک به کار رود ، مقایسه کننده هم چنین دارای یک پرچم وقفه مجزاستِ کاربر می تواند نحوه تریگر شدن وقفه خروجی مقایسه کننده را در لبه بالا رونده ، پایین رونده یا TOGGLE انتخاب کند. شکل 92-2 بلوک دیاگرام مقایسه کننده آنالوگ را نشان را می دهد.

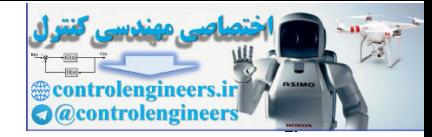

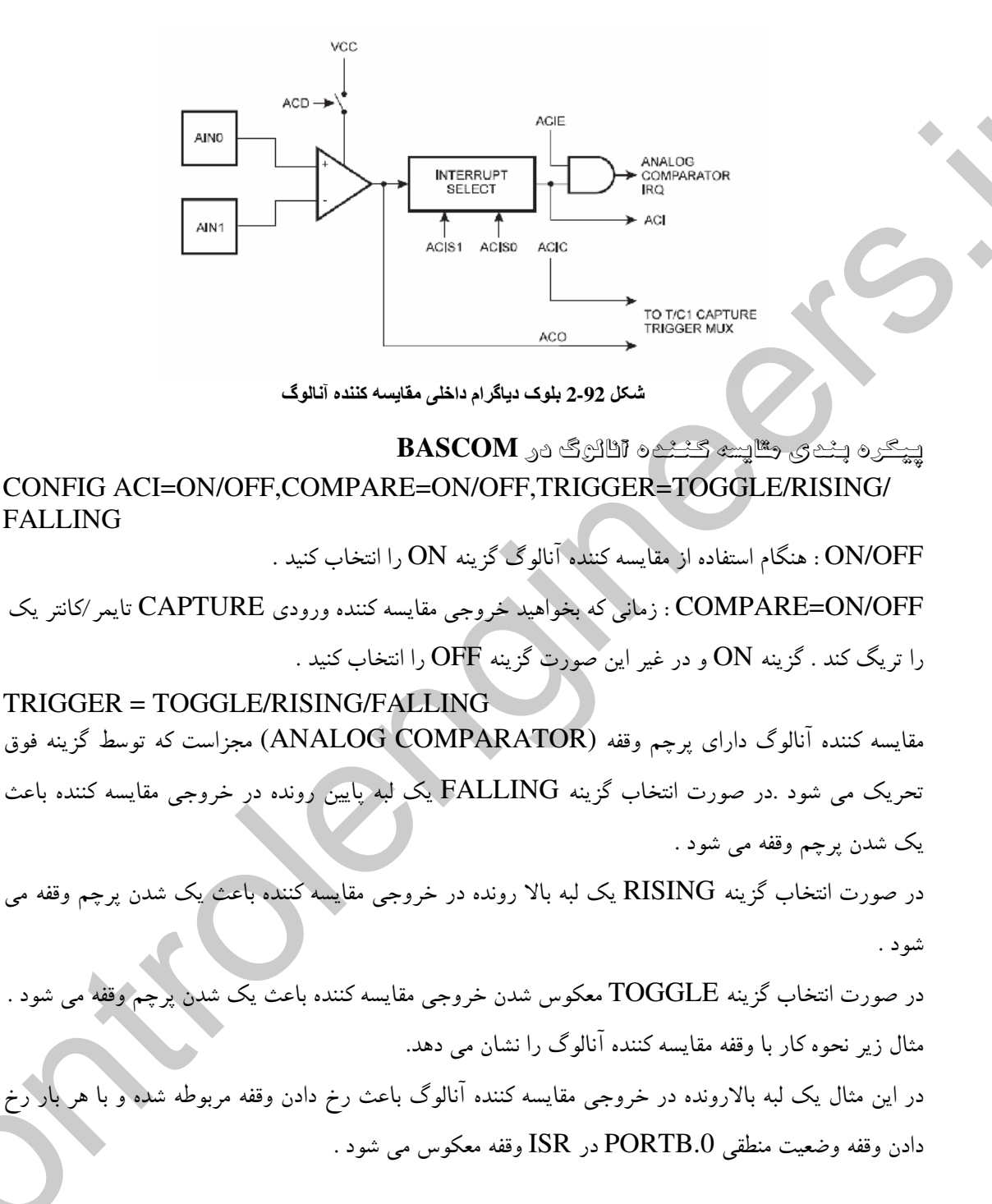

\$regfile = "M32DEF.DAT"  $Scrystal = 1000000$ Config  $Aci = On$ , Compare = Off, Trigger = Rising Config  $P$ inb.0 = Output Enable Interrupts Enable Aci On Aci Comparator isr

**TTA** 

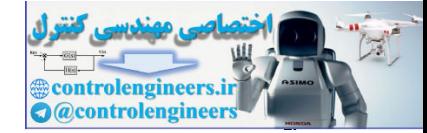

#### ييكره بندي وكار با امكانات AVR در مميط BASCOM

D<sub>o</sub> 'YOU CAN WRITE YOUR PROGRAM HERE. Loop

Comparator\_isr: Toggle Portb.0 Waitms 100 Return

: Sleep Sheep

.<br>فعال شدن قسمت های مختلف میکروکنترلر AVR با استفاده از منابع مختلف پالس صورت می گیرد با توجه به این که وارد شدن قسمت های مختلف به مد های SLEEP ، با غیر فعال شدن این پالس ها صورت می گیرد در ادامه مدَّ های SLEEP را مورد بررسی قرار خواهیم داد. به طور کلی مد های SLEEP به منظور متوقف کردن قسمت های غیر فعال میکروکنترلر به کار می روند تا توان تلفاتی کاهش یابد .

میکروکنترلر های AVR دارای 6 مد SLEEP می باشند که تمام این حالات در میکرو کنترلر نمونه ATMEGA32 وجود دارد در ادامه به معرفي 6 نوع مد SLEEP مي يردازيم .

#### مد IDLE :

در این حالتCPUمتوقف می شود ولی ماژول هایGPLUSART، مقایسه کننده آنالوگ ، WATCHDOG ، I2C ، شمارنده ها ، مبدل ADC و سیستم وقفه به کار خود ادامه می دهد در این حالت فقط پالس های کلاک FLASH و CPU متوقف مي شوند .

وقوع هر گونه وقفه خارجي و داخلي نظير وقفه هاي (TIMER/COUNTER) يا وقفه اتمام انتقال توسط فرستنده UART یا SPI منجربه WAKE UP ( بیدار شدن از مد اسلیپ) شدن میکروکنترلر می شود .

# ADC NOISE REDACTION

این مد با کاهش اثر نویز مدار های دیجیتال بر روی مبدل ADC باعث افزایش دقت مبدل ${\rm ADC}$  می شود. در صورتی که ADC فعال باشد به محض وارد شدن به این مد کار خود را شروع می کند در این مد CPU متوقف مي شود وليADC وقفه هاي خارجي ، TIMER ، COUNTER2 ، WATCHDOG و قطال هستند در این مد فقط بالس های کلاک I/O ، CPU ، FLASH شیر فعال هستند .

وقفه اتمام عمليات تبديل RESET . ADC خارجي ، RESET مربوطه WATCHDOG وقفه I2C . وقفه های تایمر /کانتر 2 و وقفه های خارجی ، میکروکنترلر را از این مد به حالت WAKE UP می بر د. **A POWER DOWN** 

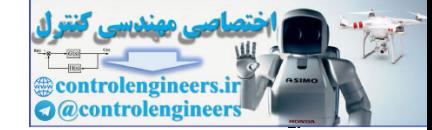

در این مد اسپلاتور خارجی متوقف می شود ولی وقفه های خارجی ، I2C ، WATCHDOG در صورت فعال بودن به كار خود ادامه مي دهند در اين مد RESET خارجي ، WATCHDOG RESET . . OUT . وقفه های تایمر /کانتر 2 و وقفه های خارجی میکروکنترلر را به حالت WAKE UP می برند وقفه های خارجي حساس به سطح INT2,INT1,INT0 نيز مي توانند ميكروكنترلر را از اين مد WAKE UP كنند . WAKE UP شدن در این مد ، با یک تاخیر همراه است ، این تاخیر فعال شدن مجدد پالس و پایدار شدن آن را تضمین می کنلا به این تاخیر مدت زمان START\_UP سیستم می گویند که مدت زمان آن با استفاده از فیوز بيت هاي CKSEL3..0 و SUT1..0 تعيين مي شود .

# **AVER SAVE**

این مد مشابه مد POWER\_DOWN است به جز این که اگر تایمر /کانتر 2 به صورت آسنکرون کار کند ، در این مد فعال خواهد بود . زمانی که از تایمر/کانتر 2 به عنوان شمارنده تایم واقعی REAL TIME) COUNTER ) استفاده می شود یعنی کریستال ساعت 32.768KHz بین پایه ها TOSC2,TOSC1 قرار می گیرد تایمر/کانتر 2کلاک خود را به صورت آسنکرون از کلاک سیستم و سنکرون با اسپلاتور ساعت خارجی دریافت می کند . این مد فقط با وقفه های مربوط به تایمر/کانتر 2 به حالت WAKE UP می رود به طور کلبی در این مد تمامی پالسها به جز پالس های کلاک آسنکرون متوقف هستند در نتیجه فقط تجهیزات که به صورت آسنکرون کار می کنند در این مد فعال خواهند بود .

توجه داشته باشید زمانی که از تایمر 2 در مد آسنکرون استفاده نمی شود مد POWER\_DOWN به مد POWER\_SAVE ترجيح داده مي شود .

### مد STAND BY:

این مد زمانی مورد استفاده قرار می گیرد که کلاک سیستم از اسپلاتور خارجی تامین می شود . این مد مشابه مد POWER\_SAVE است بااین تفاوت که در این مد اسیلاتور خارجی قطع نمی شود WAKE UP شدن میکروکنترلر از این مد 6کلاک سیکل طول می کشد .

# مد EXTENDED STANDBY:

این مد زمانی مورد استفاده قرار می گیرد که کلاک سیستم از اسپلاتور خارجی تامین می شود . این مدّ مشابه مد POWER\_SAVE است با این تفاوت که در این مد اسپلاتور خارجی قطع نمی شود WAKE UP شدن میکروکنترلر از این مد 6 کلاک سیکل طول می کشد . فسترورات اجرای به طای SLEEP در BASCOM

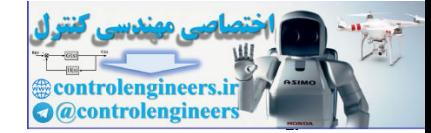

توسط دستور IDLE میکروکنترلر وارد مد اسلیب IDLE می شود . توسط دستور POWER\_DOWN ميكروكنترلر وارد مد اسليپ POWER\_DOWN مي شود . توسط دستور POWER\_SAVE ميكروكنترلر وارد مد اسليپ POWER\_SAVE مي شود . وع ارد استگاده

یکی از موارد استفاده مد های اسلیپ ریموت کنترل هاست. در ریموت ها به دلیل استفاده از منابع تغذیه قابل حمل (باطری) ، حداقل توان مصرفی مورد نیاز است، برای درک بهتر موضوع پروژه زیر را در نظر بگیرید . دراین پروژه زیر در حالت عادی و زمانی که هیچ یک از کلید های K1 تا K5 فشار داده نشده میکروکنترلر به منظور منیمم کردن توان مصرفی وارد مد اسلیپ IDLE می شود و عبارت IN IDLE روی LCD نوشته می شود پس از فشار هر کدام از کلید ها وقفه خارجی INTO رخ داده و میکروکنترلر از این مد WAKE UP شده و در ISR وقفه INT0 به کلید ورودی پاسخ می دهد و نام کلید فشرده شده بر روی LCD نوشته می شود . سخت افزار بروژه در شکل 93-2 ارائه شده است .

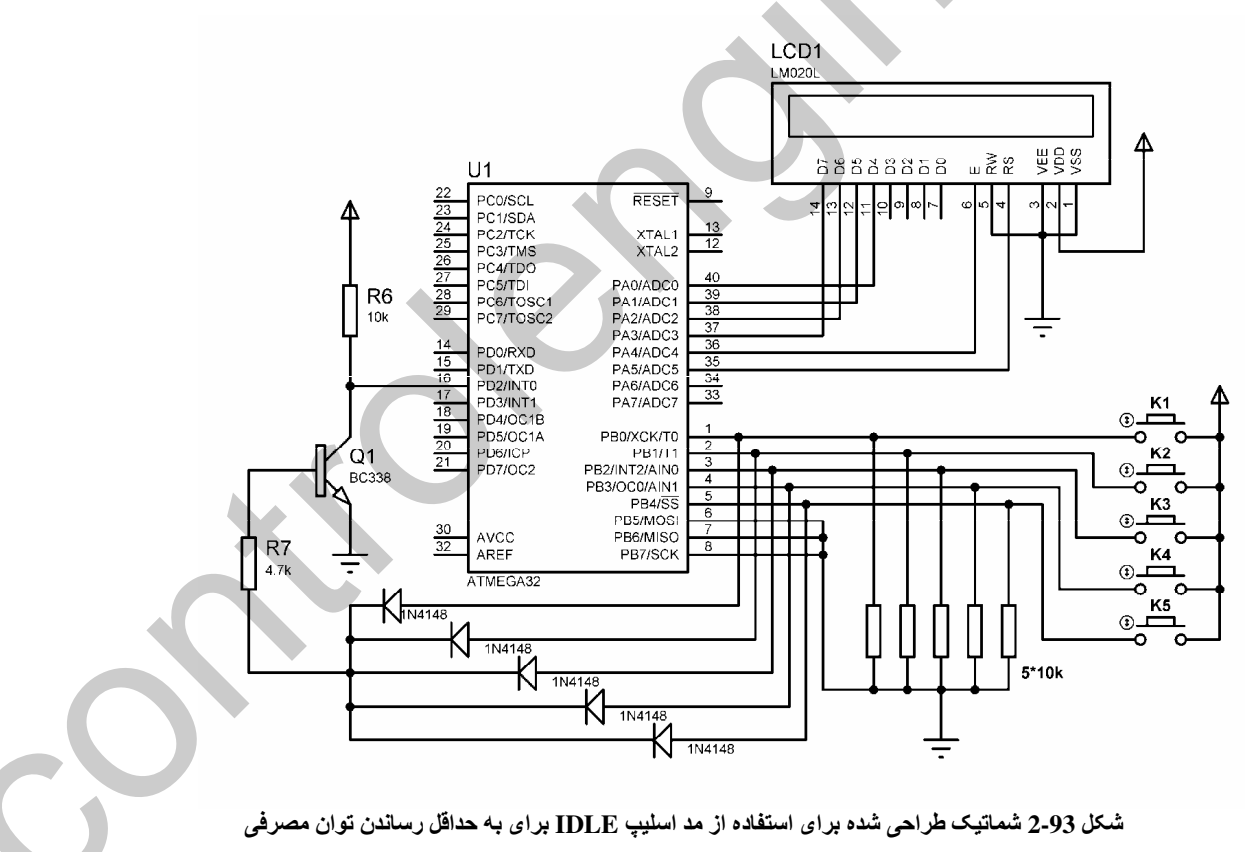

برنامه نوشته شده براي پروژه فوق به صورت زير است .

 $Sregfile = "M32DEF.DAT"$  $Scrystal = 1000000$ 

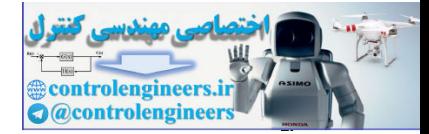

#### $BASCOM$  در ممیط BASCOM در محموط

**٢۴٢** 

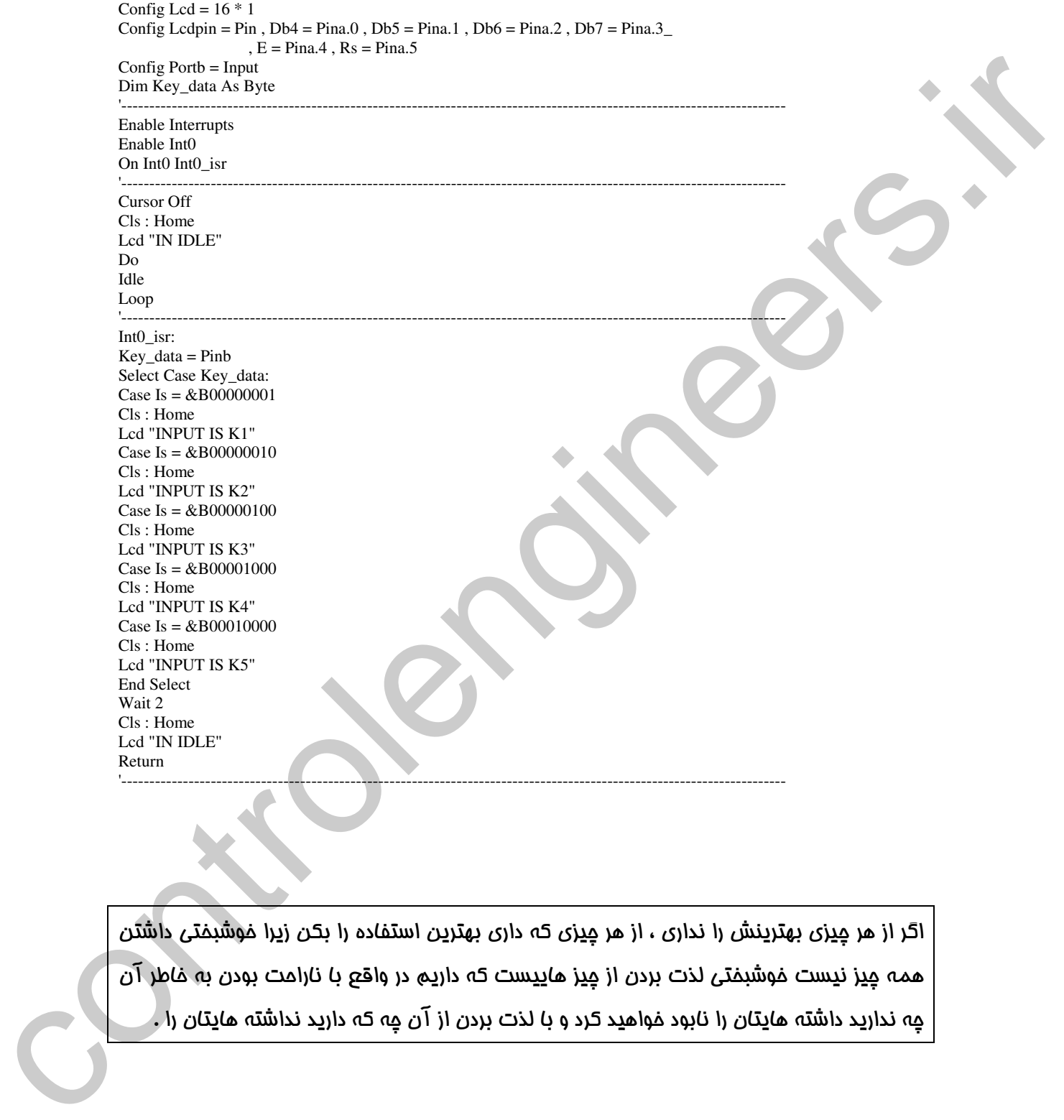

اگر از هر میزی پهترینش را نداری ، از هر میزی که داری بهترین استفاده را بکن زیرا فوشیفتی داشتن همه ميز نيست فوشيفتي لذت بردن از ميز هاييست كه داريم در واقع يا نارامت بودن به فاطر آن مه ندارید داشته هایتان را نابود فواهید کرد و با لذت بردن از آن مه که دارید نداشته هایتان را .

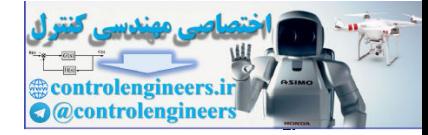

# فصل سوه

أطلاعات كاربردى

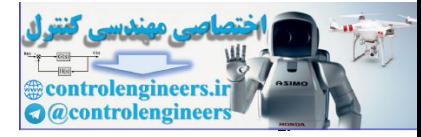

in regist. 

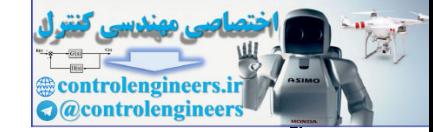

<u>سويچينگ يا ٿرائڙيسٽور</u> از یک ترانزیستور دو قطبی می توان به عنوان یک کلید وصل ( در ناحیه اشباع ) و یک کلید قطع ( در ناحیه قطع ) استفاده نمود برای این منظور مشخصات نواحی قطع و اشباع را مورد بررسی قرار می دهیم . در ناحیه اشباع .<br>ترانزیستور مانند یک کلید وصل بین کلکتور و امیتر و در ناحیه قطع ترانزیستور مانند یک کلید قطع بین کلکتور و اميتر عمل مي كند . يك ترانزيستور دو قطبي را مي توان مانند شكل 1-3 توسط دو ديود مدل كرد .

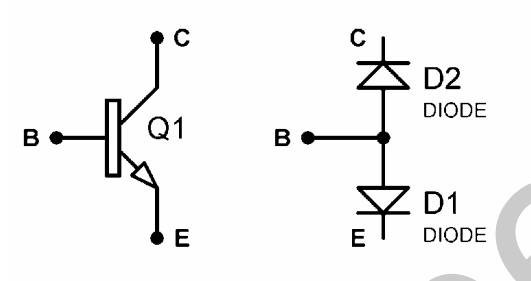

شكل 1-3 معادل ديودي يک ترانزيستور دو قطبي (BJT)

در ناحیه اشباع دیود BC , BE در بایاس مستقیم قرار دارند ( برای این که دیود در بایاس مستقیم باشد بایستی ولتاژ آنود آن نسبت به کاتود مثبت تر باشد. ) در ناحیه قطع دیود BC , BE در بایاس معکوس قرار دارند . نکته مهم در رابطه با جهت جریانها در یک ترانزیستور BJT: توجه داشته باشید در یک ترانزیستور BJTاز نوع NPN همواره جهت جریان کلکتر و امیتر تابعی از جهت جریان بیس می باشد به عنوان مثال اگر جریان بیس وارد ترانزیستور شود ، کلکتور هم وارد ترانزیستور می شود در این حالت جریان امیتر که نسبت عکس با جهت جریان بیس دارد به سمت خارج ترانزیستور خواهد بود. همچنین در تزانزیستور BJT از نوع PNP اگر جریان بیس وارد ترانزیستور شود جریان امیتر هم وارد ترانزیستور خواهد شد و جهت جریان کلکتور که نسبت عکس با جهت جریان بیس دارد<sup>(</sup>به سمت خارج ترانزیستور خواهد بو د.

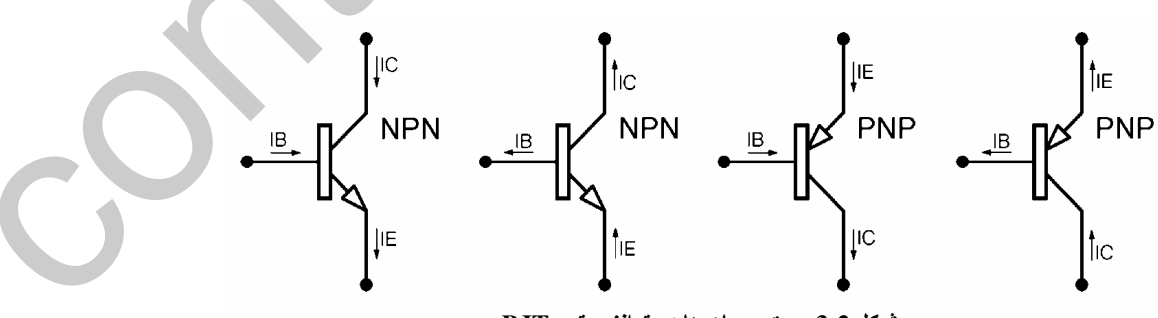

شكل 2-3 جهت جريان ها در ترانزيستور B.IT

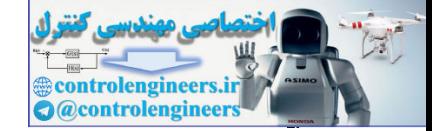

فعره تشخيص فاكيبه اشياج ِ فرض کنید مدار زیر را داریم می خواهیم بررسی کنیم که ترانزیستور در ناحیه اشباع قرار دارد یا نه برای این منظور ابتدا بایستی ترانزیستور را در ناحیه فعال فرض کرده و VCE را بدست آوریم اگر VCE منفی باشد ترانزیستور در ناحيه اشباع خواهد بود .

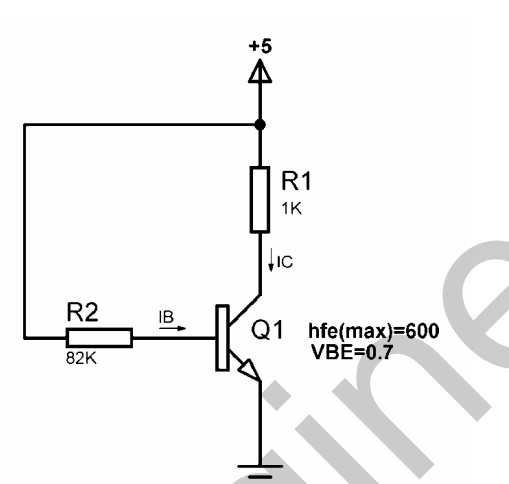

 $IB=(5-0.7) / 82k=52.4UA$ IC= hfe (max) \* IB =  $600*52.4UA = 31.44mA$  $VCE=5 - (1k * 31.44mA) = -26.44V$ 

ملاحظه مي شود كه ترانز يستور فوق اشباع شده است . به صورت کلی برای قرار گرفتن در ناحیه اشباع hfe ترانزیستور بایستی مقدار مینیمم را داشته باشد این مقدار به شرایط مدار بستگی دارد به عنوان مثال اگر جریان بیس یک ترانزیستور 50UA و جریان کلکتور آن در حالت اشباع IC (SAT) را 1mA فرض كنيم (hfe (min از رابطه

 $Hfe(min) = IC(SAT)/IB = 1mA/50 UA=20$ بدست می آید . که در این حالت اگر مقدار hfe از 20کمتر باشد ICکمتر از mA و بوده و ترانزیستور اشباع نخواهد بود ولی اگر hfe از 20 بزرگتر باشد جریان IC می خواهد از1mA بیشتر شود و ترانزیستور را اشباع کند. اگر در ترانزیستوری IC (SAT)=1 mA ، hfe(min)=20 باشد اگر IB از مقدار

IB=IC  $(SAT)$  / hfe  $(min) = 50UA$ کمتر شود ترانزیستور وارد ناحیه تقویت کننده گی یا فعال خواهد شد علاوه بر این با توجه به این که اگر جریان IC (SAT) مقدار ماکزیمم IC می باشد و IC دیگر نمی تواند از این مقدار زیاد تر شود با زیاد شدن جریانIB از .<br>50UA به ناحار (hfe(min تغییر خواهدکرد . با توجه به فرمول (hfe(min ) ، IB=IC(SAT)/hfe(min رابطه عکس با جریان IB دارد .

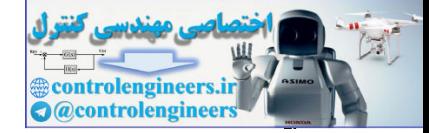

برای درک بهتر این موضوع ابتدا (hfe(min را در شکل زیر بدست آورید .  $R<sub>1</sub>$  $1<sup>K</sup>$  $Q1$  hfe(max)=600<br>VBE=0.7 نکته : زمانی که ترانزیستور در ناحیه اشباع قرار دارد ولتاژ ی حدود 0.2 ولت روی کلکترامیتر افت می کند که در اينجا از آن صرفه نظر شده است . IC  $(SAT) = 5/1K = 5mA$  $IB = (5-0.7) / 82K = 52.4UA$ hfe (min) = IC (SAT) / IB = 5mA/52.4UA = 95.4 حالا IB را دو برابر کرده و دوباره hfe(min) را بدست می آوریم ، برای این که IB دو برابر شود بایستی مقدار RB را نصف کنیم . R<sub>1</sub>  $1K$ (<br>(Q1 hfe(max)=600<br>( VBE=0.7  $IB = (5-0.7)/41K = 104.8UA$  $IC(SAT) = 5/1K = 5mA$ hfe (min) = IC (SAT) / IB = 5mA/104.8UA = 47 ملاحظه می شود که مقدار (hfe(min وقتی کهbfe(min می باشد برابر با 95.4 بوده و با دو برابر شدن IB یعنی IB =  $104.8\text{UA}$  مقدار (h $\text{fe}(\text{min})$  به  $\text{k}$  مقدار قبلی کاهش پیدا می کند .

برای بدست آوردن مشخصات ترانزیستور از DATA SHEET ( برگه های اطلاعاتی ) مربوط به ترانزیستور استفاده می کنیم ، به عنوان مثال ترانزیستور 2N3904 را در نظر بگیرید با توجه به DATA SHEET این

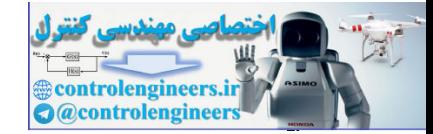

ترانزيستور IC (MAX)=10mA و hfe(min)=100 و100=(hfe(max) مي باشد يعني در اين ترانزيستور به ازای IC ، IB=0.2mA ، می تواند بین (20mA تا 60mA ) باشد. ولی در حقیقت جریان کلکتر نمی تواند از ^مقدار IC=VCC/RC=10mA بيشتر شود حالا با استفاده از ترانزيستور 2N3904 ، مدار زير را طوري طراحي کنيد که ترانزيستور اشباع شود .

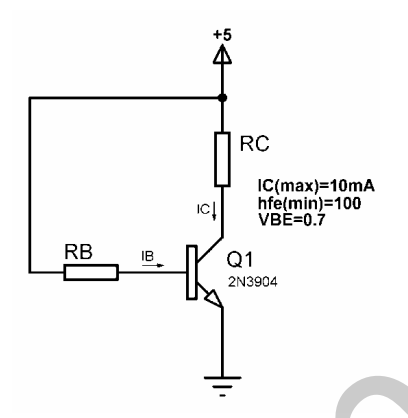

با توجه به برگه های اطلاعاتی ترانزیستور فوق در می یابیم که IC نمی تواند بیشتر از 10mA شود پس حداقل مقدار RC در حالتی که از VCE صرفه نظر شود می تواند برابر با RC=5/10mA=500 اهم باشد . برای این که ترانزيستور اشباع شود بايستى IB=IC (SAT)/hfe(min)=0.1mA باشد . که در این حالت مقدار RB به صورت زیر محاسبه می شود .

 $RB = (5-0.7) / 0.1mA = 43K$ اگر مقاومت RB بدست آمده جزء مقاومت های استاندارد نباشد ، بایستی رنج استاندارد پایین تر را برگزینیم پس RB را برابر 39K می گیریم.

برای اطلاع از مقادیر استاندارد مقاومت و خازن به ضمیمه آخر کتاب مراجعه نمایید.

دو نکته مهم در رابطه با IB این مدار : ۱– برای این که ترانزیستور اشباع شود IB بایستی برابر با 0.1mA و یا بیشتر از آن باشد. ۲– در حالتی که IB کمتر از 0.1mA باشد ترانزیستور وارد ناحیه فعال شده و مانند یک تقویت کننده کلاس B عمل خواهد کرد . در این نوع تقویت کننده به دلیل این که BE ترانزیستور بایاس نمی شود ، قسمتی از ورودی صرف بایاس کردن ترانزیستور خواهد شد . پس در این حالت می توان با تغییر جریان IB ( کمتر از مقدار 0.1mA) مقدار IC (كمتر از 10mA) را تعیین نمود كه در شكل 3-3 از این حالت برای طراحی ولوم به منظور تعیین دامنه صوتی SPEAKER استفاده شده است ، در این مدار اگر ورودی یک شکل موج مربعی با دامنه 5 ولت باشد صدای تولید شده توسط SPEAKER صدای سوت خواهد بود که دامنه آن توسط ولوم RV1 تنظیم می شود.

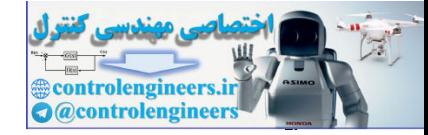

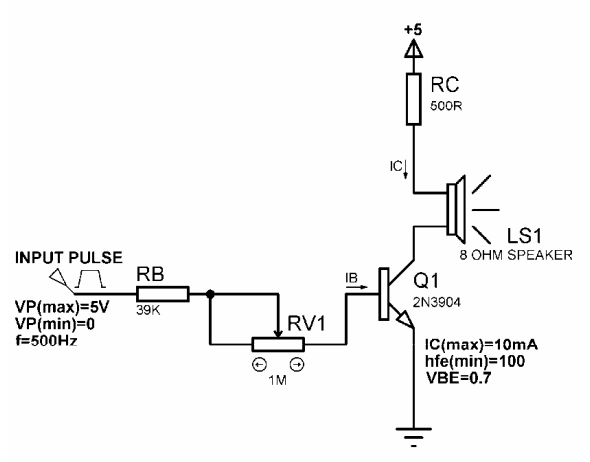

شكل 3-3 نحوه طراحى ولوم براى تغيير دامنه صوتى SPEAKER

در مدار فوق در حالتی که مقدار مقاومت پتانسیومتر 1M اهم برابر صفر باشد IB توسط مقاومت RB=39K بیشتر از 0.1mA خواهد بود . پس ترانزیستور در نواحی قطع و اشباع عمل کرده و صدای بوق شنیده شده از SPEAKER ماكزيمم خواهد بود .

اگر مقدار مقاومت پتانسیومتر را کمی زیاد ترکنیم مقدار مقاومت RB از رابطه زیر بدست خواهد آمد .

 $RBT=RB + R$  (يتانسيومتر) اگر RBT بیشتر از 43K شود ترانزیستور مانند یک تقویت کننده توان کلاس B عمل کرده و با افزایش مقدار یتانسیومتر دامنه صدای تولید شده توسط SPEAKER کم خواهد شد . برای این که ترانزیستور با اعمال ولتاژ صفر به بیس سوئیچ کند و با اعمال ولتاژ 5 ولت ، قطع شود می توانیم از

یک ترانزیستور NPN دیگر به عنوان معکوس کننده در ورودی استفاده کنیم که در این حالت مدار به صورت شکل 4-3 تغییر داده می شود .

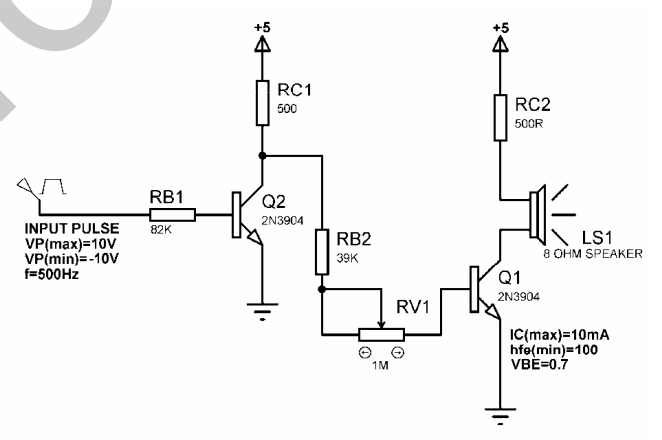

شکل 3-4 نحوه استفاده از یک ترانزیستور NPN به عنوان معکوس کننده در ورودی

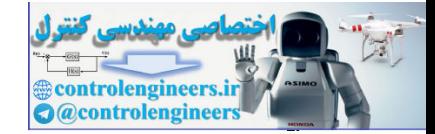

در مدار فوق با توجه به این که مقدار IC =10mA بوده و hfe(min) =100 می باشد ib در هر دو ترانزیستور برابر با 0.1mA خواهد بود در نتيجه RB1 به صورت زير تعيين مي شود .  $RB1 = (10 - 0.7)/0.1 \text{mA} = 93 \text{k}$ نزدیک ترین رنج استاندارد پایین تر از 93K برابر است با 82K .

بهترین راه حل برای این که ترانزیستور با اعمال ولتاژ صفر به بیس سوئیچ کرده و با اعمال ولتاژ 5 ولت قطع شود استفاده از یک ترانزیستور PNP است به عنوان مثال مدار شکل 5-3 را طوری طراحی کنید که ترانزیستور .<br>BC327 اشباع شود .

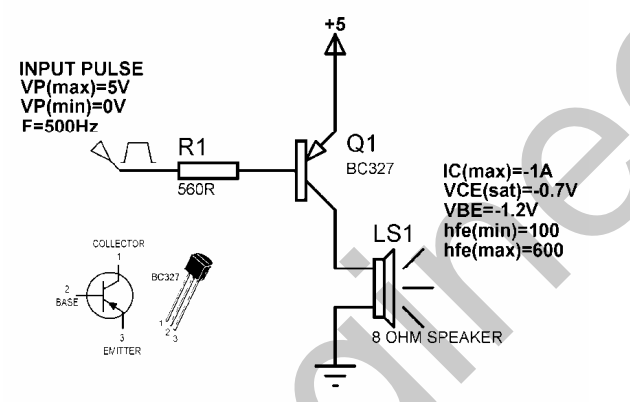

شکل 5-3 نمونه مدار ارائه شده برای این که ترانزیستور با اعمال ولتاژ صفر به بیس سوئیچ کند

در ترانزیستور های قبلی به دلیل کم بودن (VCE(SAT (حدوداً 0.2 ) از آن در محاسبات صرفه نظر می کردیم ولی ترانزیستور BC327 به دلیل این که مقدار VCE(SAT) برابر با 0.7 ولت می باشد از آن در محاسبات استفاده می کنیم .

IC (SAT) =  $(5 - VCE(SAT))$  /  $8 = (5 - 0.7)$  /  $8 = 0.53A$  $IB = IC (SAT) / hfe (min) = 0.53/100 = 5.37 mA$  $RB = (5 - VBE) / IB = (5 - 1.2) / IB = 707.63R$ چون 707.63 رنج استاندارد نمی باشد نزدیک ترین رنج کمتر از آن یعنی 560R را برای RB انتخاب می کنیم . در مدار فوق مقدار دامنه صدای تولید شده توسط SPEAKER ماکزیمم خواهد بود برای تغییر دامنه صدا به صورت دستی می توانیم از مدارشکل 6-3 استفاده کنیم .

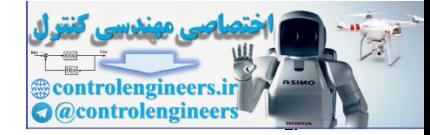

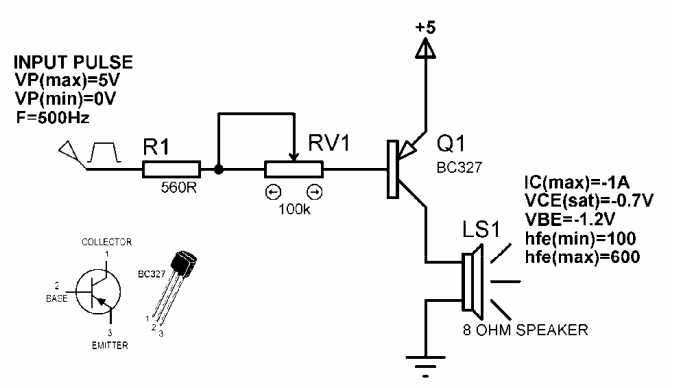

شکل 3-6 نحوه طراحی ولوم برای کنترل دامنه صوتی SPEAKER هنگام استفاده از BC327 به عنوان درایور

در پروژه های این کتاب از ترانزیستور BC338 یا BC337 به عنوان درایور SPEAKER استفاده شده است .

نحوه تعیین RB در ترانزیستور BC338 به منظور سوئیچ کردن بار 8 اهمی به صورت زیر است .

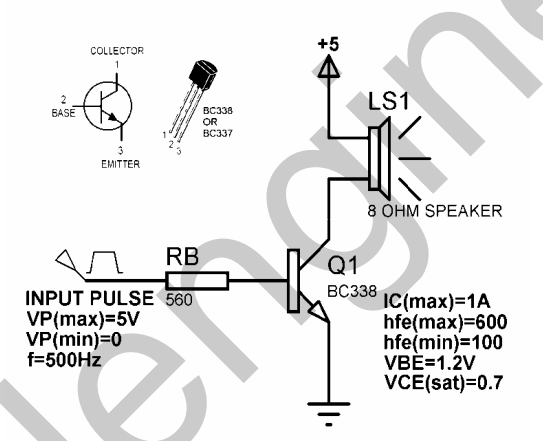

شکل 7-3 مدار مربوط به تعیین RB در ترانزیستور BC338 برای این که ترانزیستور در نواحی قطع و اشباع کار کند

IC  $(SAT) = (5 - VCE(SAT))/8 = 0.53A$  $IB = IC(SAT)/hf_{e}(min) = 5.37mA$  $RB=(5-1.2)/IB = 707.63$ به دلیل این که 707.63 رنج استاندارد نمی باشد ، نزدیکترین رنج کمتر از آن یعنی 560 اهم را برای RB انتخاب مي کنيم .

در مدار فوق دامنه صدای تولید شده توسط SPEAKER ماکزیمم خواهد بود برای تغییر دامنه صدا به صورت دستی می توانیم از مدار شکل 8-3 استفاده کنیم .

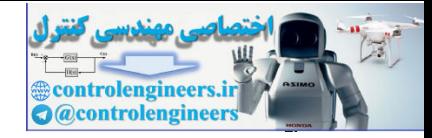

٢٥٢

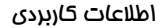

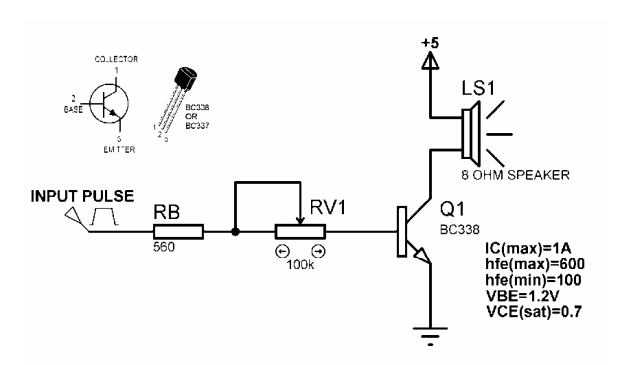

#### شكل 3-8 نحوه طراحی ولوم برای تغییر دامنه صوتی SPEAKER

توجه داشته باشید برای این که ترانزیستور اشباع شود دامنه ولتاژ ورودی نبایستی از حد مشخص کمتر شود برای درک بهتر این <mark>موضوع مدار شکل 9-3</mark> را در نظر بگیرید .

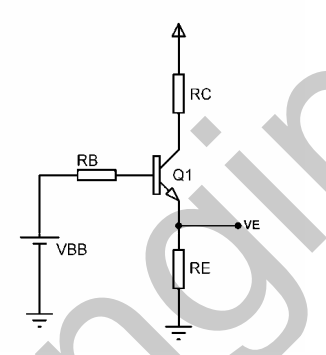

شكل 3-9 نحوه تعيين مقدار VBB

در چنین شرایطی برای این که ترانزیستور اشباع شود مقدار VBB به صورت زیر تعیین می شود .

 $VBB > (VBE + VE)$  $VE = IC (SAT) * RE$ عامل مهمی که هنگام سوئیچینگ با فرکانس های بالا بایستی مورد توجه قرار گیرد مدت زمان Ton و Toff

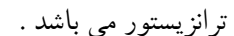

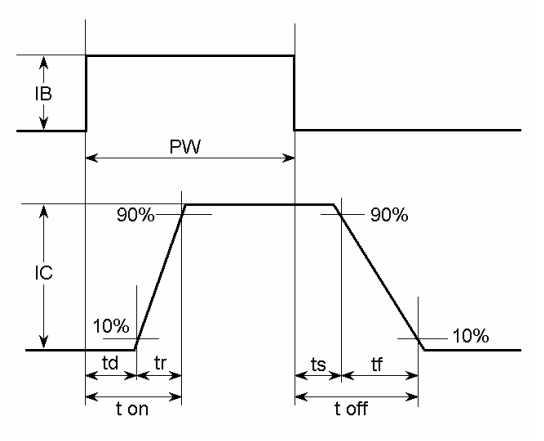

شكل 3-10 مدت زمان هاى ton و toff ترانزيستور

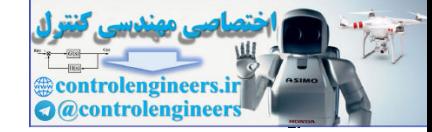

با اعمال جریان بیس IB ترانزیستور فورا روشن (وصل ) نمی شود . زمان بین اعمال جریان بیس و شروع افزایش جریان کلکتور زمان تاخیر td نام دارد. زمان تاخیر ، زمان بین شروع IB تا 10 درصد مقدار نهایی خود است . بعد T2 از شروع روشن شدن ترانزیستور هم مقداری زمان لازم است تا IC به مقدار نهایی خود برسد . زمان صعود  $\Gamma$ زمان لازم برای رسیدن IC . از 10 درصد مقدار نهایی به 90 درصد مقدار نهایی خود است . زمان روشن شدن ton جَمَع td و tr است. ترانزیستور نمی تواند به طور آنی خاموش شود. زمان خاموش شدنtoff مجموع زمان ذخیره ts و زمان نزول tf است . برای بدست آوردن زمان های مزبور می توانید به DATA SHEET ترانزیستور مر اجعه کنید .

LED به دای پایه موجوده به

با اتصال سری یک LED به یک مقاومت محدود کننده جریان و یک منبع تغذیه DC مناسب می توان از LED به عنوان مولد نور استفاده کرد . به عنوان مثال اگر یک LED در هنگام بایاس مستقیم و در جریان 20mA افت ولتاژ 2 ولت داشته باشد و از یک منبع تغذیه 10 ولتبی و 2 آمپری تغذیه کند در این حالت R بایستبی مقدار 20mA=400R /(2 − 2) را داشته باشد که R می تواند به آنود یا کاتود LED وصل شود شکل 11-3 حالت كلي اين روند را نشان مي دهد . در مدار هاي معرفي شده در رابطه با LED مي توانيد VF را برابر 2 ولت و HF را برابر 20mA جايگزين كنيد .

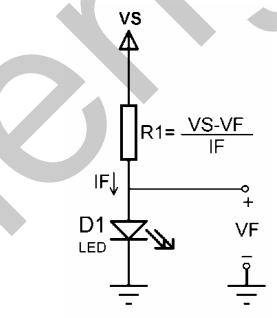

شكل 11-3 نحوه سرى كردن مقاومت محدود كننده جريان با LED

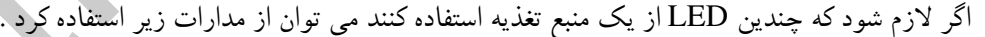

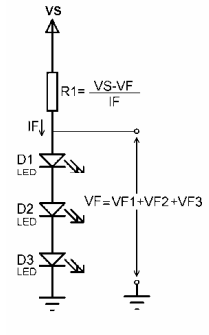

شكل 3-12 نحوه سرى كردن چندين LED

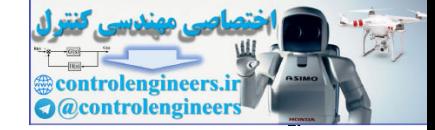

در مدار فوق LED ها به صورت سرى به هم وصل شده اند و از طريق يک مقاومت محدود کننده جريان واحد جریان دهی می شوند در حالت کلی می توانید مقدار VF هر LED را برابر با 2V و مقدار IF را برابر 20mA بگیرید . شکل 13-3 نمونه دیگری از مدارات راه اندازی چندین LED توسط یک منبع می باشد .

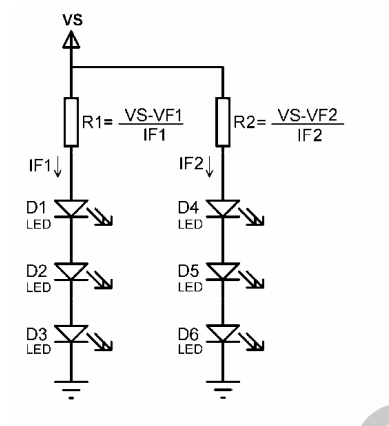

شكل 3-13 نمونه ديگري از راه اندازي چندين LED با استفاده از منبع تغذيه منفرد

هر تعداد از مدارات شکل قبل می تواند مانند شکل فوق به صورت موازی به هم متصل شوند تا تعداد دلخواهی از LED ها را جریان دهی نمایند . البته میزان جریان دهی ماکزیمم منبع نیز بایستی مورد توجه قرار گیرند . مدار شکل 14-3 نیز قادر به جریان دهی به هر تعداد دلخواهی از LED ها می باشد در این حالت اتلاف جریان تغذیه بسیار زیاد است (برابر با مجموع جریان های هر LED )

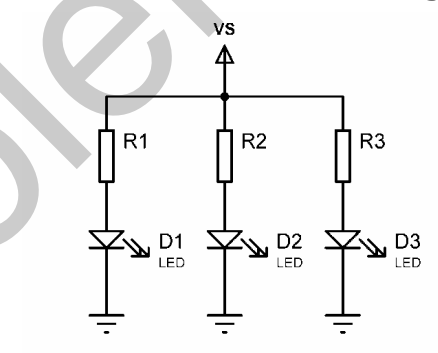

شکل 3-14 نمونه دیگری از راه اندازی چندین LED با استفاده از منبع تغذیه منفرد

برای سوئیچ کردن یک LED از طریق ترانزیستور BC338 می توانید از مدار شکل 15-3 استفاده کنید .
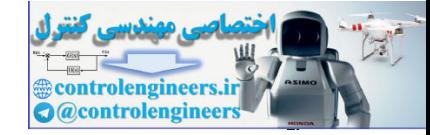

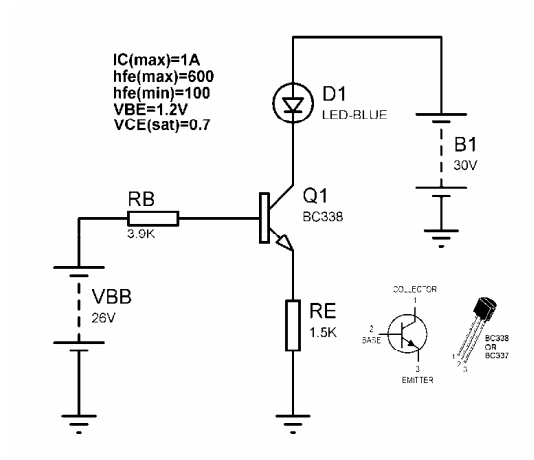

شكل 15-3 نحوه راه اندازى LED توسط ترانزيستور BC338

IC  $(SAT) = ILED = 20mA$  $RE=(30 - (VCE (SAT) +2)) / 20mA = 27.3 / 20mA = 1365R$ 

برای RE از رنج استاندارد 1.2K استفاده می کنیم.

برای تعیین VBB همواره بایستی شرط زیر برقرار باشد .

 $VBB > (VBE + VE)$  $VE = 1.2K * 20mA = 24V$  $VBB > 25.2 V$ 

در نتیجه مقدار VBB را 26 ولت در نظر می گیریم که در این حالت مقدار RB به صورت زیر تعیین می شود .

 $IB = IC (SAT) / hfe(min) = 20mA / 100 = 0.2mA$  $RB = (VBB - (VBB + VE)) / IB = 4K$ 

 $\langle$  نزدیک ترین رنج استاندارد کمتر از  $\rm K$  برابر با  $3.9\rm K$  می باشد

برای این که مقدار VBB را کاهش می دهیم می توانیم مدار را به صورت شکل 16-3

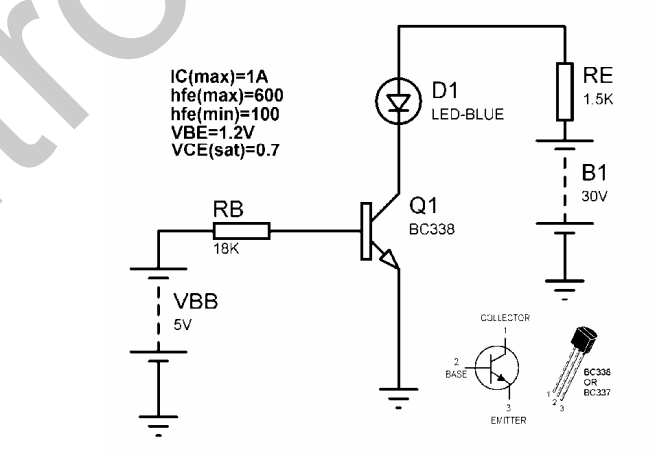

شكل 16-3 مثال ديگري از نحوه راه اندازي LED توسط ترانزيستور BC338

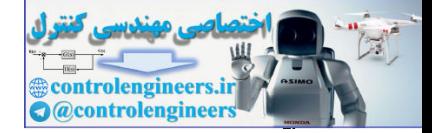

٢۵٦

اطلاعات كاربردى

IC  $(SAT) = I LED = 20mA$  $RE = 1.2K$ برای تعیین VBB همواره بایستی شرط زیر برقرار باشد .  $VBB > (VBB + VE)$  $VE=0$   $VBB > 1.2V$ برای آنکه بتوانیم از خروجی مدارات دیجیتالی برای سوئیچ کردن ترانزیستور استفاده کنیم مقدار VBB را برابر با 5 ولت در نظر مي گيريم .  $IB = IC (SAT) / hfe(min) = 20mA / 100 = 0.2mA$  $RB = (VBB - VBE) / IB = (5 – 1.2) / 0.2mA$ برای RB مقدار استاندارد 18K را انتخاب می کنیم. مدار مای بایه مربوک به راه انواع مختلفی از رله های الکترو مغناطیسی وجود دارد شکل 17-3 شماتیک داخلی چند نمونه از این رله ها را نشان مي دهد . RL4<br>PCJ-105D3MH RL<sub>2</sub> RL3 -<br>SH-205DM5 شكل 17-3 شماتيک داخلی چندين نوع رله الکترومغناطيسی .<br>نحوه عملکرد رله بدین صورت می باشد که در صورتی که سیم پیچ رله تحریک شود کلید یا کلید های داخلی آن تغییر وضعیت می دهند . در پروژه های این کتاب از رله نوع RL1استفاده شده است . سیم پیچ داخلی رله دارای بارهای القائی است و در صورتی که جریان سیم پیچ آن به صورت ناگهان قطع شود می تواند ولتاژ موثر معکوس محدود در حد چند صد ولت ایجاد کند ، این ولتاژ معکوس به آسانی می تواند به کنتاکت های رله یا قطعات نیمه هادی متصل شده و به سیم پیچ آن آسیب برساند ، بنابراین در اغلب موارد لازم است با استفاده از دیود محافظ ولتاژ موثر معکوس تخیفیف داده شود . شکل زیر مدار تخفیف دهنده سیگنال های سیم پیچ را نشان می دهد .

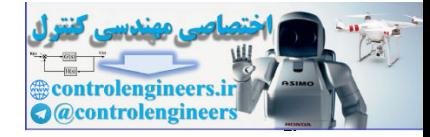

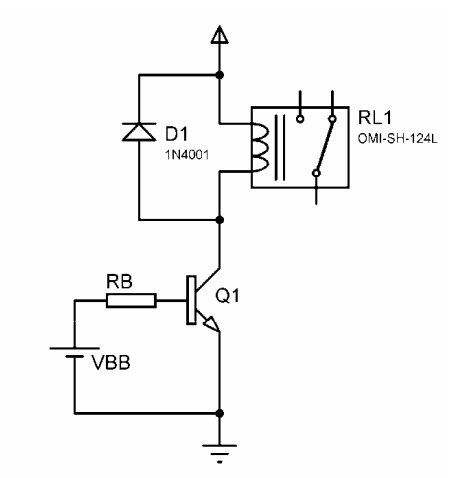

شكل 18-3 مدار تخفيف دهنده سيگنال های سيم پيچ رئه

در شکل فوق در صورتمی که ولتاژ موثر معکوس ناشی از قطع جریان بیشتر از VD یعنی 0.6 یا 0.7 ولت باشد دیود D1 از افزایش بیشتر آن جلوگیری خواهد کرد برای مدارات حساس تر می توانید از مدار شکل 19-3 استفاده کنید که در این حالت نوسانات ولتاژ به 0.6 ولت بیشتر از ولتاژ تغذیه و 0.6 ولت کمتر از ولتاژ تغذیه محدود می شود .

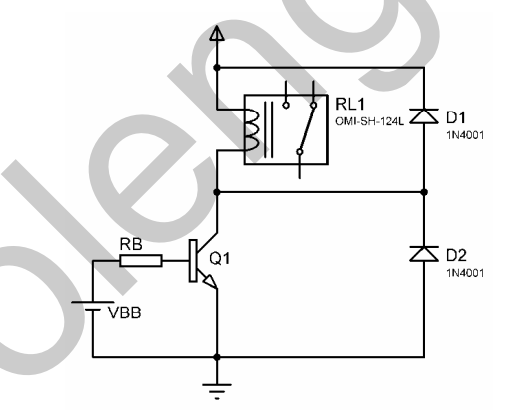

شکل <mark>3-19 نوع دیگری از مدارات تخفیف دهند</mark>ه س

برای تحریک رله با استفاده از ترانزیستور می توانید از مدار زیر استفاده کنید .

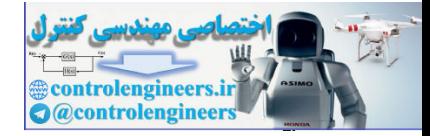

**TOA** 

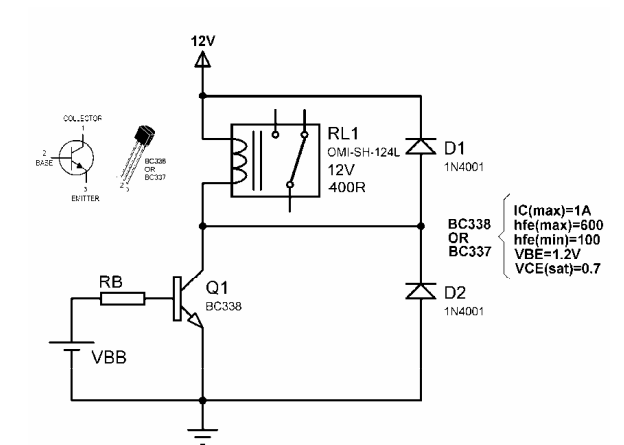

شكل 3-20 نحوه طراحي مقدار VBB، RB براي سوئيچ كردن يک رله با ترانزيستور BC338

اگر مقاومت سیم پیچ رله را 400R در نظر بگیریم محاسبات به صورت زیر انجام می شود .

IC (SAT) =  $(12 - 0.7) / 400 = 28.25$ mA  $IB = IC (SAT) / hfe(min) = 28.25 mA / 100 = 0.282 mA$  $VBB > (VBB + VE)$  $VBB > 1.2V$ برای آنکه بتوانیم از خروجی مدارات دیجیتالی برای تحریک رله استفاده کنیم مقدار VBB را برابر با 5 ولت در

نظر می گیریم که در این حالت مقدار RB به صورت زیر تعیین می شود .  $RB = (VBB - VBE) / IE = (5 - 1.2) / 0.282mA$ نزديكترين رنج استاندارد كمتر از اين مقدار برابر است با RB يس RB برابر با 12K خواهد بود .

رابط تحریک رنه برای ددار های دارای چریان کروچی یایین معمولا برای تحریک کردن رله ها با استفاده از خروجی تراشه های TTL یا مدار های دارای جریان خروجی <sub>ب</sub>ایین به یک مدار واسط نیاز داریم در این بخش یک مدار تحریک معرفی شد<mark>ه است که از 3 ترانزیستور استفاده</mark> می کند و به ولتاژ و جریان تحریک بسیار کوچکی نیاز دارد (750mV و 30 تا 50میکروآمپر). برای دو طبقه اول از ترانزیستورهای قدرت متوسط BC548 استفاده شده است در حالی که برای طبقه آخر می توان از ترانزیسور های SL100 ، BEL187 یا BD139 استفاده کرد . در همه ترانزیستورها از آرایش امیتر مشترک استفاده شده ، ضمن این که طبقه دوم دارای مقاومت امیتر R4 (فیدبک منفی) می باشد تا پایداری حرارتی مدار افزایش پابد حساسیت مدار را می توان با اتصال انگشت دست بین مثبت تغذیه 12V+ و ورودی DC INPUT آزمایش نمود جریان DC ناچیزی که از پیوست دست میگذرد برای تحریک مدار و انرژی دار کردن رله کافي خواهد بود .

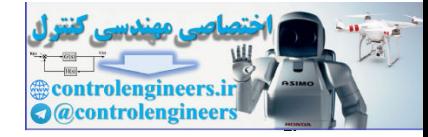

٢٥٩

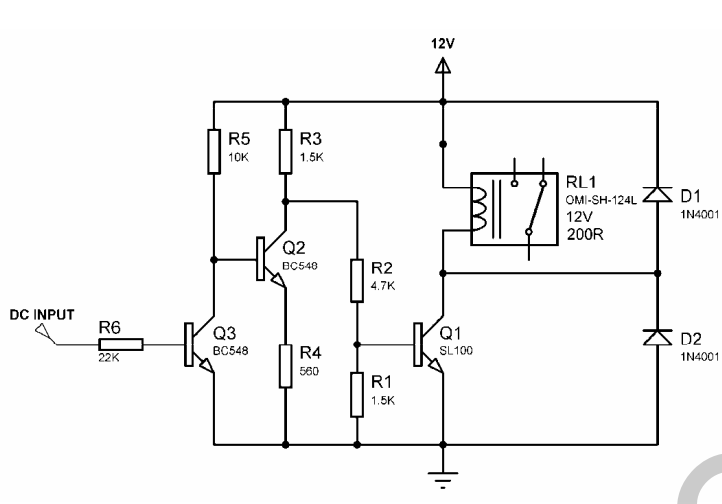

شکل 21-3 رابط تحریک رله برای مدار های دارای جریان خروجی پایین

DC carri glis

دو روش اصلی برای دستیابی به ولتاژ DC اندک تا متوسط از طریق خط تغذیه اصلی وجود دارد که بلوک دیاگرام آنها در شکل های زیر نشان داده شده است.

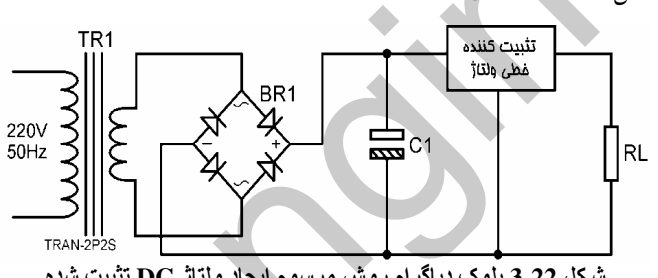

شكل 22-3 بلوك دياگرام روش مرسوم ايجاد ولتاژ DC تثبيت شده

روش فوق روش مرسوم ایجاد ولتاژ DC تثبیت شده می باشد که کارائی معمول آن 85 درصد است ، در این روش ابتدا با استفاده از ترانسفورماتور کاهنده ولتاژ AC ورودی به ولتاژ AC حدودا 3 ولت بیشتر از ولتاژ نامی تثبیت کننده خطی کاهش داده می شود ، سپس ولتاژ AC خروجی ترانسفورماتور با استفاده از مدار یکسو کننده که شامل پل دیودBR1 و خازن C1 می باشد یکسو سازی شده و به ورودی تثبیت کننده خطی اعمال می شود. در خروجی تثبیت کننده ، ولتاژ DC تثبیت شده به مقدار ولتاژ نامی تثبیت کننده خطی خواهیم داشت .

روش دیگر تبدیل سیگنال AC به DC تثبیت شده استفاده از روش سوئیچینگ می باشد که بلوک دیاگرام آن در شكل 23-3 نشان داده شده است .

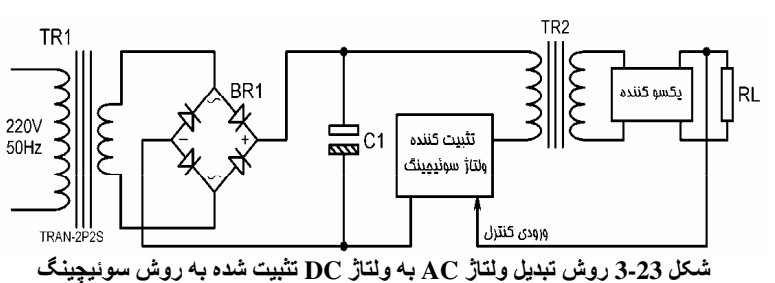

نحوه عملكرد مدار بدين صورت مي باشد كه ابتدا ولتاژ AC ورودي توسط طبقه يكسوكننده BR1 و خازن حذف رییل C1 به ولتاژ DC برای تغذیه تثبیت کننده ولتاژ سوئیچینگ تبدیل می شود ، تثبیت کننده ولتاژ سوئیچینگ نوعی مدولاتور یهنای پالس (PWM) می باشد . خروجی مدار مزبور که فرکانس معمول آن 20KHz بوده و یک موج مربعي ير قدرت با ضريب اتصال متغير مي باشد ، با استفاده از ترانسفورماتور ايزوله TR3) 20KHz) و مدار یکسوساز بعد از TR2 معمولا از یک شبکه فیلتر LC و یک دیود شاتکی تشکیل شده است که با انتگرال گیری از شکل موج مربعی با ضریب اتصال متغیر ولتاژ DC همواری در خروجی ایجاد می کند .

سطح ولتاژ DC خروجی با ضریب اتصال مرجع مربعی تولید شده توسط تثبیت کننده سوئیچینگ نسبت مستقیم دارد ، با اعمال یک فیدبک از ولتاژ خروجی تثبیت شده به تثبیت کننده سوئیچینگ می توان درصد تثبیت ولتاژ خروجي را افزايش داد به اين صورت كه تثبيت كننده ضريب اتصال PWM توليد شده را با مقدار ولتاژ خروجي MATCH می کند . *ا* 

کارائی چنین سیستمی معمولا 80 درصد می باشد ولی در این روش سیگنال های رادیوئی که تاثیر نامطلوبی در مدارات دیجیتال حساس به نویز میگذارد ، به میزان زیادی ایجاد می شود، همچنین حذف ریپل و تثبیت کننده گی ولتاژ نیز در آن کمتر است ، به همین دلیل چنین سیستم هایی امروزه کمتر مورد استفاده قرار می گیرند .

مدار ماي تشبيت كننده ولتلأذذ يابه امروزه در اکثر موارد برای تثبیت کردن ولتاژ خروجی از IC های 3 پایه تثبیت کننده ولتاژ مانند IC های سری 78XXX برای ولتاژ های مثبت و سری 79XXX برای ولتاژ های منفی استفاده می شوند ، این نوع IC ها با مقادیر متنوعی از نظر ولتاژ جریان ارائه شده اند که این مقادیر با پسوند XXX در آن ها مشخص می شود اولین حرف از این پسوند نشان دهنده جریان می باشد حرف L به معنای حداکثر جریان خروجی 100mA و جای خالبی به معنای جریان خروجی 1A و حرف S به معنای حداکثر جریان خروجی 2 آمیر می باشد همچنین دو رقم آخر نشان دهنده مقدار ولتاژ خروجی است که مقادیر استاندارد عبارتند از (24,15,12,9,8,6,5) ، بنابر این IC ، 7805 ولتاژ مثبت 5 ولت با جريان يک آمير را ارائه مي کند و IC ، 79L15 ولتاژ منفي 15 ولت با حداکثر جريان خروجي 100 ميلي آمير را ارائه مي دهد . شکل 24-3 نحوه برقراری اتصالات برای 7805. IC را نشان می دهد.

**@controlenginee** 

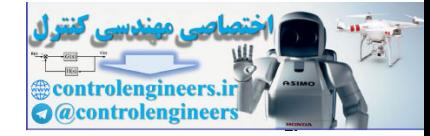

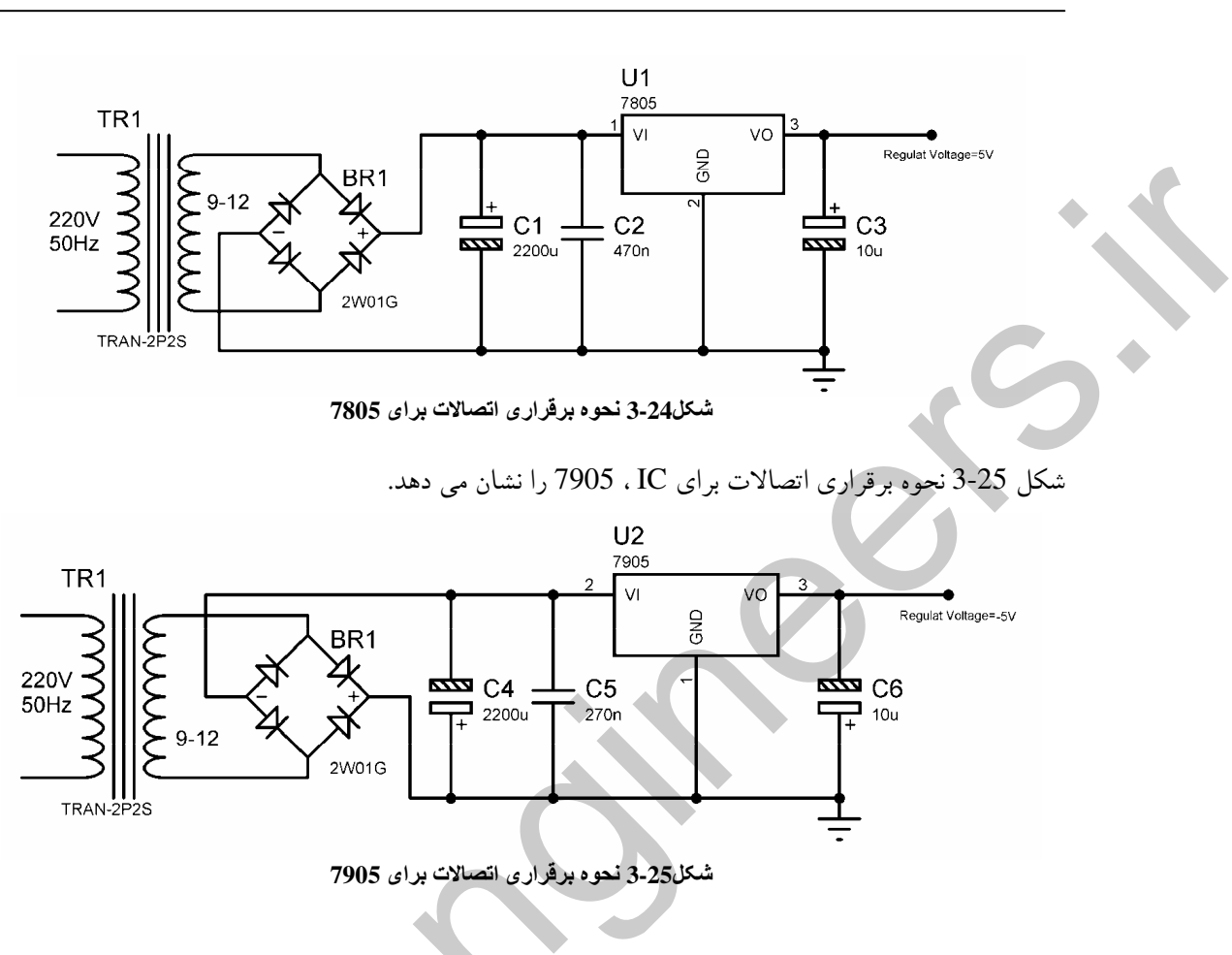

توجه داشته باشید که همواره ولتاژ پایه مثبت خازن بایستی از پایه منفی آن بیشتر باشد . بنابراین در تعیین پلاریته خازن در مدار دقت کنید .

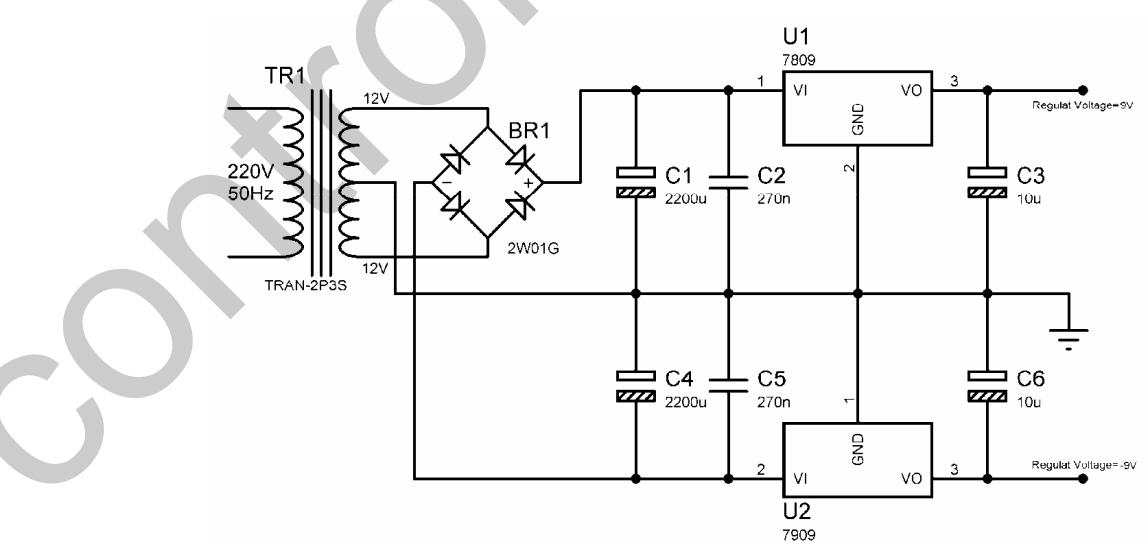

شکل 26-3 مدار کامل تثبیت کننده ولتاژ مضاعف 9 ولت و یک آمپر رانشان می دهد.

شكل 26-3 مدار كامل تثبيت كننده ولتاژ مضاعف 9 ولتي

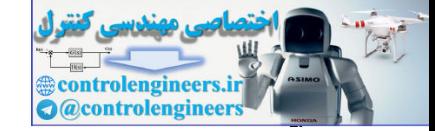

نحره ساحْتْنْ ولتَّارّْ خْروجِي مِتّْغَيِي بِا استِّنَاده ازْ IC ناي سِرى 78 , 79 ولتاژ خروجی IC های 3 پایه نسبت به پایه مشترک (COMMON) آنها تنظیم می شود . این پایه معمولا به نقطه .<br>وزمین متصل می شود اما اگر آن را با ولتاژ مناسبی بایاس کنیم می توانیم ولتاژ تثبیت شده خروجی را تا میزان مورد " نظر افزایش دهیم. شکل 27-3 نحوه افزایش ولتاژ خروجی در این نوع IC ها را نشان می دهد .

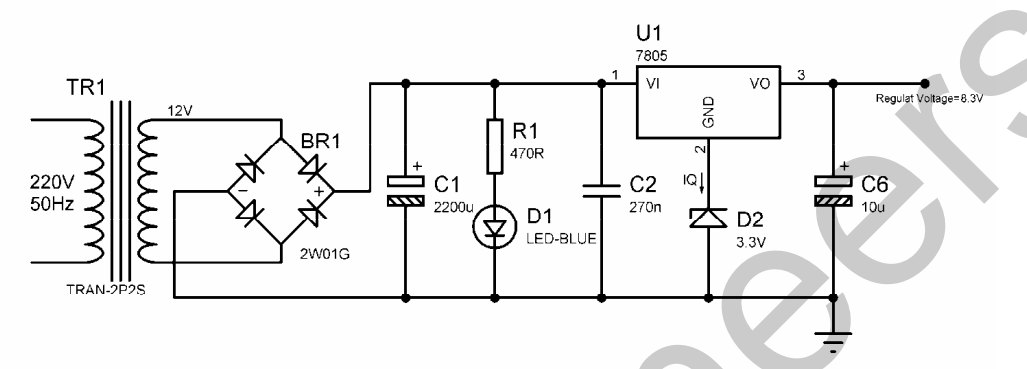

شكل 3-27 نحوه افزايش ولتاژ خروجي در آي سي 7805

در شکل فوق ولتاژ تثبیت شده خروجی آی سی7805که برابر با 5 می باشد با بایاس کردن پایه COMMOND آى سى با استفاده از ديود زينر 3.3V به ولتاژ تثبيت شده 8.31 تغيير مى كند .

البته ولتاژ خروجی نسبت به تغییرات جریان سکون کمی متغیر است که با استفاده از از مدار شکل 28-3 می توان تاثیرات چنین تغییری را به حداقل رساند .

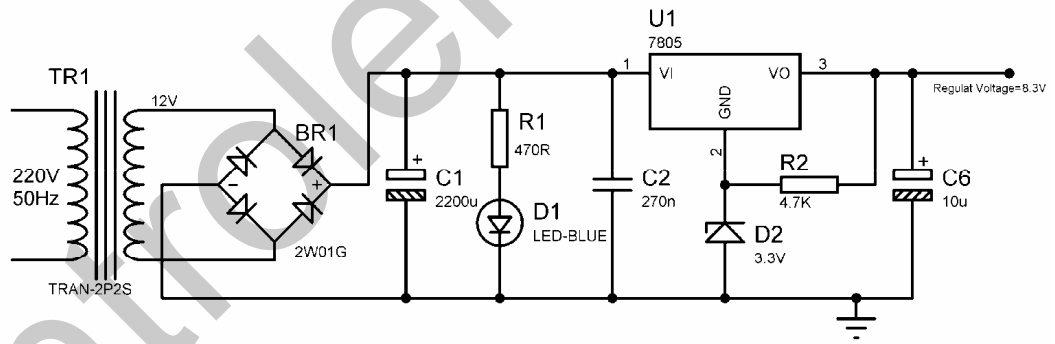

شكل 28-3 نحوه حذف تغييرات ولتاژ خروجى نسبت به تغييرات جريان سكون ً

برای ایجاد ولتاژ خروجی قابل تنظیم نیز می توانید از مدار شکل 29-3 استفاده کنید ، در این مدار می توانید ولتاژ خروجي را با استفاده از RV1 در محدوده 5 تا 19 ولت تغيير دهيد .

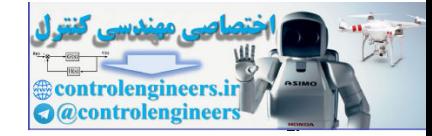

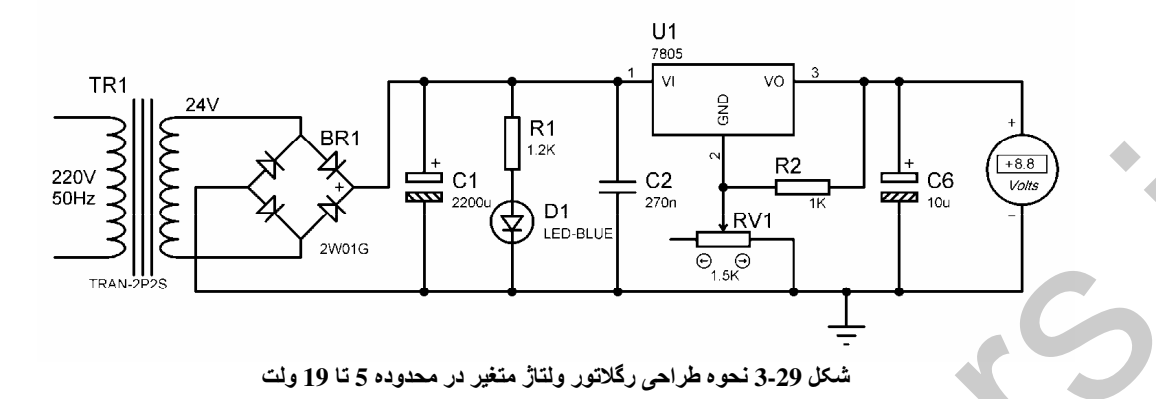

اگر چه می توان IC های سری 79,78 را برای ایجاد ولتاژ متغیر ( با دامنه تغییرات محدود ) مورد استفاده قرار داد اما این ICها برای ارائه ولتاژ خروجی ثابت طراحی شده اند در صورتی که به ولتاژ های خروجی تثبیت شده متغیری در محدوده وسیع نیاز داشته باشید می توانید از IC های LM317 استفاده کنید . شکل 30-3 مدار پایه

LM317 . IC را برای داشتن ولتاژ تثبیت شده متغیر نشان می دهد . در مدار زیر ولتاژ خروجی از فرمول Vout =  $1.25(1 + RV1/R1)$ 

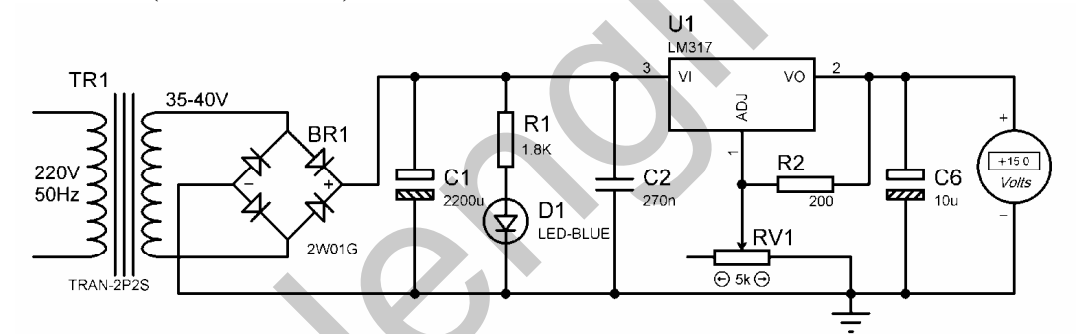

شكل 3-30 رگلاتور ولتاژ با خروجي قابل تنظيم از1.25V تا 30 ولت

محدوده تغييرات ولتاژ خروجي در مدار فوق 1.25 ولت تا 30 ولت مي باشد . شکل 31-3 نشان می دهد که چگونه می توان محدوده تغییرات ولتاژ خروجی را از صفر تا مقدار ماکزیمم ولتاژ ورودی افزایش داد برای این کار از خط تغذیه منفی و دو عدد دیود که با یکدیگر سری شده و ولتاژ RV1 را به 1.25 ولت می رسانند استفاده شده است .

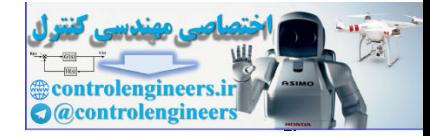

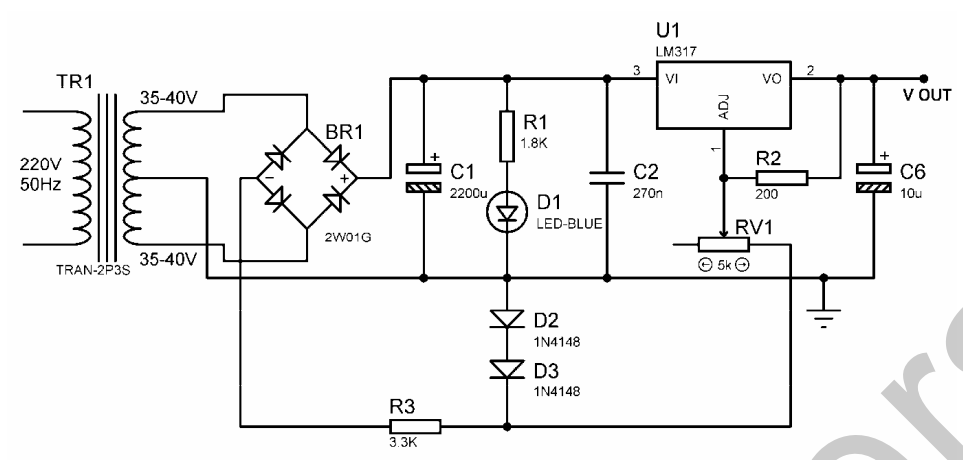

شكل 31-3 ركّلاتور ولتاژ با خروجي قابل تنظيم از صفر تا 30 ولت

وشبع تشذيه وتقارن 12V± ساده . بدون استثناده از ترانسثورطاتور مدار معرفی شده در این بخش یک منبع تغذیه مضاعف 12 ولت با جریان خروجی 200mA می باشد . از LED برای نشان دادن وجود برق شهر استفاده شده است . یاد آور می شوم که خازن C1 بایستی ولتاژ 400 ولت را تحمل کند و هم چنین هنگام استفاده از مدار نبایستی به بخشهایی از مدار که دارای ولتاژ برق شهری باشد دست زد و برای دست زدن به خازن C1 بایستی ابتدا آن را تخلیه کرد .

ولتاژ ورودی پس از افت به وسیله R1 توسط دیود های D4 . D3 یکسو سازی شده و توسط دیود های زنر و خازن هاي C2 ، C3 صاف مي گردد.

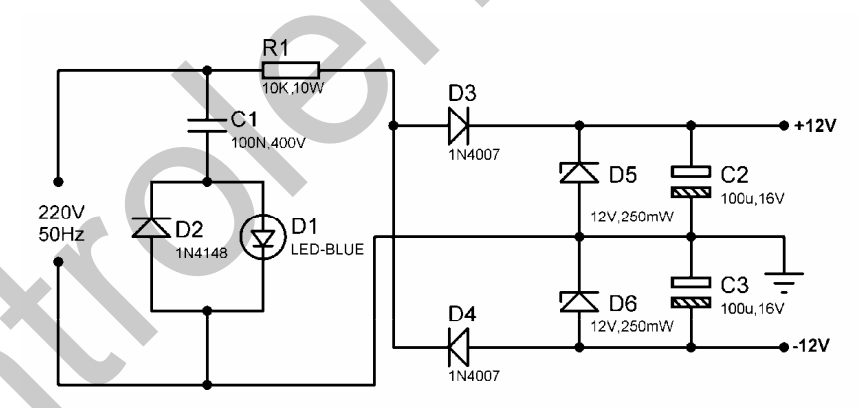

شكل 3-32 منبع تغذيه متقارن 12 ولتي ساده بودن استفاده از ترانسفور ماتور

توليد ولتارُ وشبت و وشمّ LM386, IC با استفاده از یک LM386 ، IC که یک تقویت کننده صوتی است و دو عدد خازن می توان ولتاژ مثبت و منفی بوجود آورد . يتانسيو متر RV1 براي تنظيم توازن (BALANCE) تغذيه دوبل به كار مي رود ، توجه داشته باشید که ولتاژ های مثبت ومنفی نسبت به پایه خروجی LM386 که یک زمین مجازی است سنجیده می شود .

 $515$ 

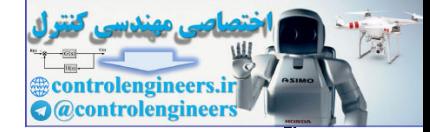

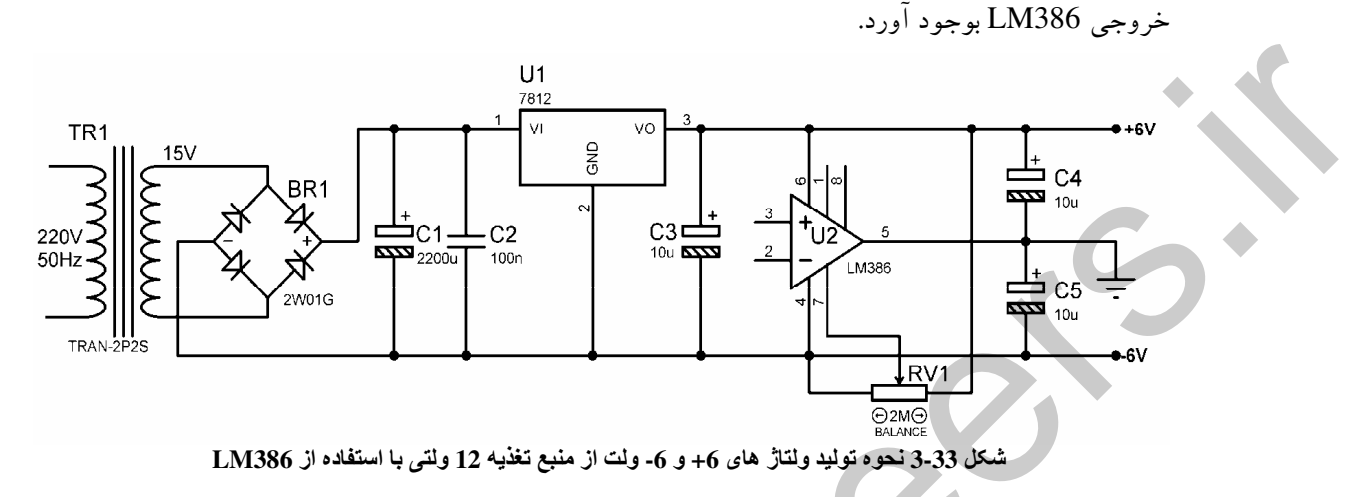

به عنوان مثال با اتصال IC مزبور به خط تغذيه 12 ولت مي توان خروجي هاي 6+ و 6- ولت رانسبت به پايه

کلید ما و سلکتور مای انتخاب گر دو طرفه کلید های دو طرفه CMOS را می توان به عنوان نوعی کلید تک پل دو طرفه در نظر گرفت عملکرد این نوع کلید ها مشابه کلید های تک پل مکانیکی بوده و قادر هستند سیگنال های دیجیتال و آنالوگ را در دو جهت انتقال دهند ، قطع و وصل این کلید ها از طریق اعمال سطح منطقی صفر یا یک به پایه کنترل صورت می گیرد . هم چنین امپدانس آن ها در حالت قطع نزدیک به بی نهایت و در حالت روشن در حد چند صد اهم است . فرکانس کاری کلید های دو طرفه CMOS بسیار بالا بوده و به 120 مگاهرتزمی رسد . در نتیجه عملکرد این نوع کلید ها چه در طراحی سیستم های آنالوگ و چه در طراحی سیستم های دیجیتال بسیار مفید خواهد بود به عنوان مثال می توان آن ها را در مداراتی که حامل سیگنال می باشند به کار برد در نتیجه مشکلات ناشی از تشعشع سیگنال و تداخل های ناخواسته و نویز های لحظه ای که معمولا از عوارض قطع و وصل کلید <mark>های مکانیک به</mark> شمار می روند بر طرف خواهد شد .

شکل 3-34 شماتیک داخلی مشترک برای IC های 4016B ، 4066B ، 4016B ، 74HC4066 ، 24HC4066 که در واقع از چهار کلید دو طرفه مستقل تشکیل شده اند را نشان می دهند.

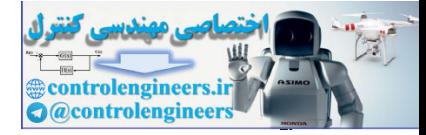

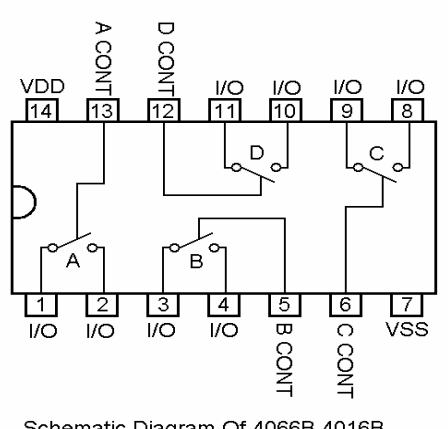

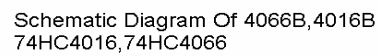

شكل 3-34 شعباتيك داخلي مشترك براي آي سي هاي 4016B ، 4016B ، 4016B ، 74HC4066 ، 74HC4066

فحوه باباسينگ کليم های دو طرفه همانطور که گفته شد می توان کلید های دو طرفه CMOS را به منظور قطع و وصل سیگنال های دیجیتال و .<br>آنالوگ مورد استفاده قرار داد ولی در نظر داشته باشد این کلید ها بایستی نسبت به نوع سیگنالی که کنترل می کنند به خوبی بایاس شده باشند . هنگام استفاده از این کلید ها در مدارات دیجیتالی نبایستی ولتاژ سیگنال کنترل از VDD بیشتر و از VSS کمتر باشد .

- خط تغذیه مثبت (VDD) بایستی به VCC متصل شود و مقدار آن باید از پیک مثبت سیگنالی که توسط كليد كنترل مى شود بيشتر باشد .
- خط تغذیه منفی (VSS) بایستی به VCC- متصل شود و مقدار آن باید از پیک منفی سیگنالی که توسط کلید کنترل می شود بیشتر باشد .
- با توجه به این که این IC ها به مدار داخلی کنترل کننده سطوح منطقی می باشند اعمال سیگنال با ولتاژ 5Vبه يايه كنترل باعث وصل شدن كليد و اعمال ولتاژ صفر به يايه كنترل باعث قطع شدن آن خواهد شد.
	- ولتاژ تغذیه در این نوع IC ها به 7.5 ± ولت محدود می شود.
- کلید های استفاده نشده در یک آی سی بایستی با اتصال پایه کنترل و یکی از پایه های I/O کلید به GND غير فعال شوند.

جدول زیر پارامتر های مهم چهار گروه اصلی IC های خانواده 4066 ، 4016 را نشان می دهد.

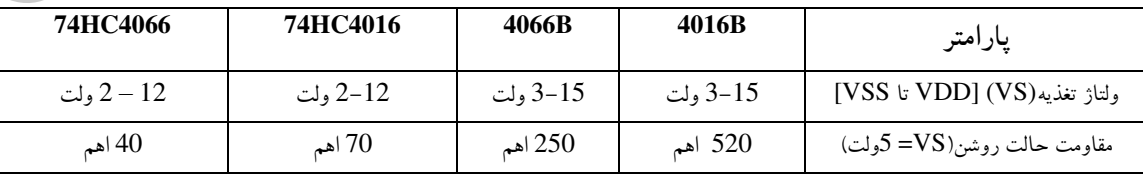

**٢٦٦** 

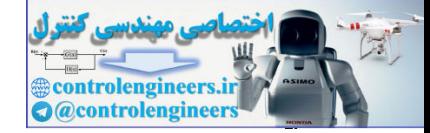

اطلاعات كاربردى

| 18 آهم        | اهم $30$      | اهم $120$     | اهم $250$      | مقاومت حالت روشن(VS = $10$ ولت)      |
|---------------|---------------|---------------|----------------|--------------------------------------|
|               |               | اهم $80$      | اهم $200$      | مقاومت حالت روشن (VS =15ولت)         |
| 120 مگاهرتز   | 120 مگاهرتز   | 65 مگاهرتز    | 54 مگاهرتز     | پهنای باند (VS = 10ولت)              |
| دسى بل $-50$  | دسی بل $-50$  | 50 - دسى بل   | $-80$ - دسی بل | تاثیر متقابل سیگنال ها بین 2کلید در  |
|               |               |               |                | فركانس يک مگاهرتز $\log 10 = 10$ ولت |
| 10 نانو ثانيه | 10 نانو ثانيه | 35 نانو ثانيه | 20 نانوثانيه   | حداکثر تاخیر در روشن/ خاموش شدن کلید |
|               |               |               |                | $(U = V S)$ ولت)                     |

شکل3-35 نحوه ساختن شاسی فشاری با قابلیت لیج کردن توسط IC های مزبور را نشان می دهد .

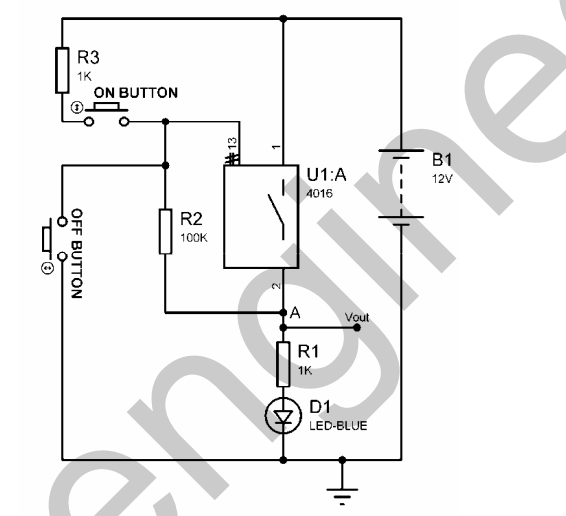

شكل3.35 نحوه ساختن شاسی فشاری با قابلیت لج کردن توسط کلید های دو طرفه

در شکل فوق ابتدا کلید قطع می باشد با فشار شاسی ON BUTTON ولتاژ مثبت تغذیه به پایه کنترل اعمال می شود. در این حالت ولتاژ نقطه A نیز برابر با VCC خواهد بود پس هنگامی که کلید وصل می شود پایه کنترل از طریق نقطه A برابر با VCC خواهد بود. در این حالت تا وقتی که شاسی OFF BUTTON را فشار نداده ایم کلید در حالت وصل خواهد بود . از کلید های دو طرفه می توان برای کنترل دیجیتالی کمیت های مختلفی مانند مقاومت ، ظرفیت خازنبی ، امپدانس ، ضریب تقویت وغیره استفاده کرد شکل زیر نشان می دهد که چگونه ملی توان با استفاده از یک IC . 4016 یک مقاومت متغیر ساخت .

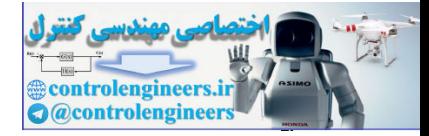

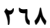

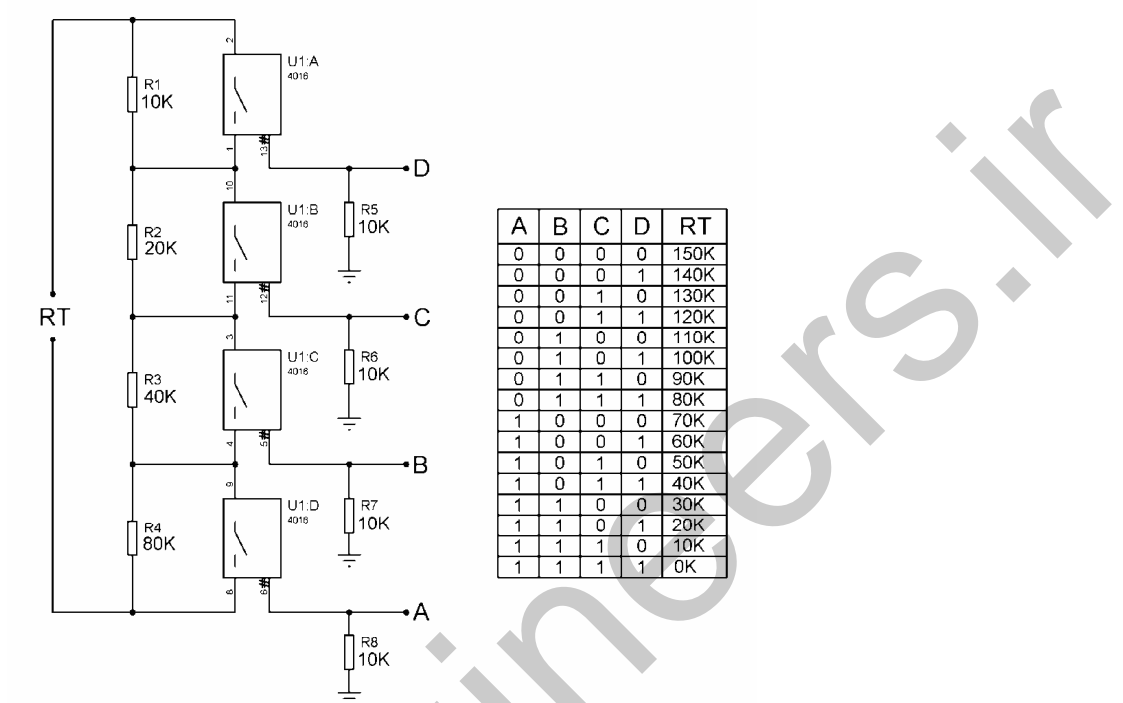

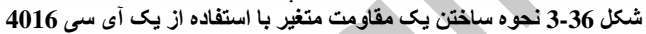

همان طور که مشاهده می شود هر یک از مقاومت ها از دو برابر کردن مقاومت قبلی به دست می آید ، مقدار مقاومت متغیر نیز توسط اتصال کوتاه شدن یا نشدن هر یک از مقاومت ها تغییر پیدا می کند ، شما می توانید با عوض کر دن مقدار متغیر های R4 ، R3، R2 ، R1 محدوده تغییرات مقاومت را تغییر دهید . برای ساختن خازن متغیر نیز می توانید از مدار شکل 37-3 استفاده کنید .

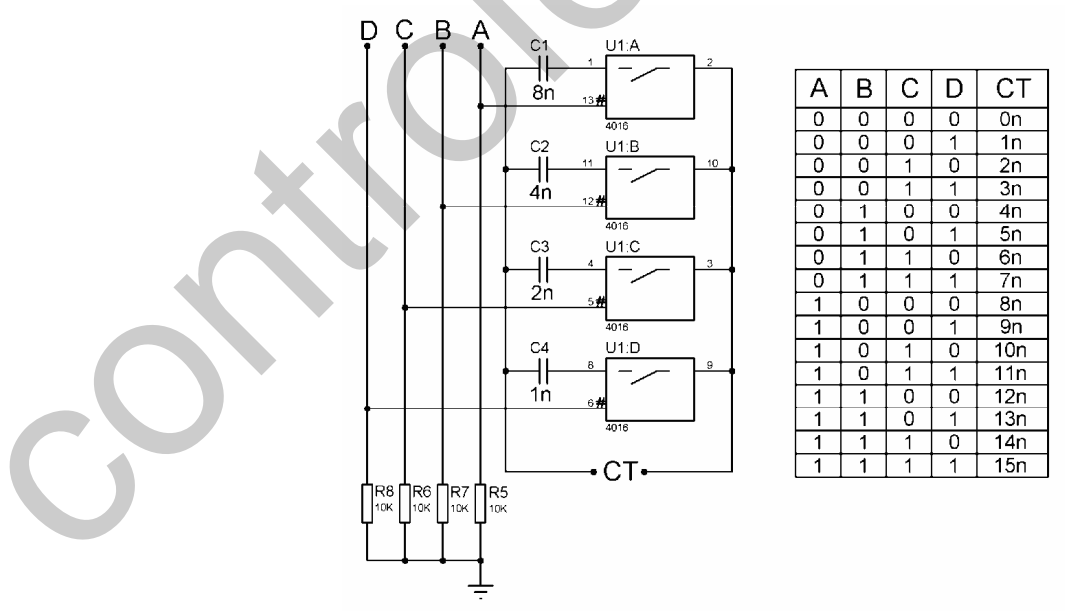

شكل 3-37 نحوه ساختن خازن متغير توسط IC هاى دوطرفه CMOS

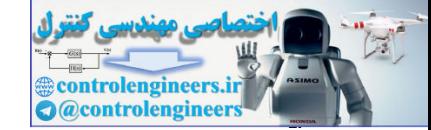

فحوه استناده از کلید های دو طرفه برای کنترل دیچیتالی ضریب بحره شکل 3-38 را در نظر بگیرید آب امب U1 به عنوان یک تقویت کننده وارونساز مورد استفاده قرار گرفته است . مضریب تقویت سیگنال ورودی AV=-R2/R1=2 می باشد از آنجایی که جریان ورودی در پایانه مثبت و منفی آب امب 741 صفر نیست ، برای آنکه ولتاژ پایانه های مثبت و منفی با هم برابر شود بایستبی مقاومت AC این دو یایانه نسبت به زمین با هم برابر باشد در نتیجه مقدار R3 از رابطه R2 = 6.8K بدست می آید . با توجه به این که سیگنال خروجی تقویت شده نسبت به سیگنال ورودی دارای اختلاف فاز 180 درجه می باشد. به منظور هم فاز کردن ورودی و خروجی می توان از یک تقویت کننده وارونساز دیگر با ضریب بهره یک در خروجی استفاده کرد . در شکل 38-3 از آپ امپ U2 به عنوان تقویت کننده وارونساز با ضریب بهره یک استفاده شده است . توجه داشته باشید که برای تقویت یک سیگنال مربعی بایستی مقدار مقاومتها را در حد مگا اهم افزایش دهید و مدار شکل 38-3 برای تقویت سیگنال سینوسی طراحی شده است .

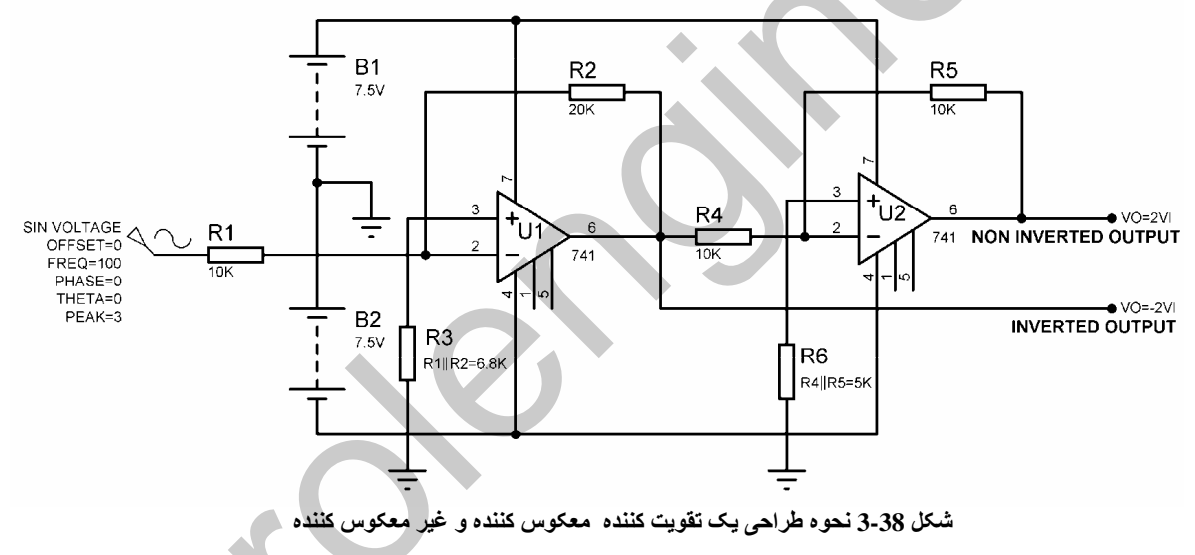

يروژه ميكروكنٽراري كنٽرل ديجيتالي ضريب تقويت ولتاژ حال با استفاده از کلید های دو طرفه و مدار شکل 38-3 یک تقویت کننده طراحی می کنیم که ضریب بهره آن به صورت دیجیتالی توسط میکروکنترلر AT90S2313 قابل کنترل می باشد . همچنین شما می توانید خروجی سيگنال تقويت شده را با اختلاف فاز 180 درجه (INVERTED) يا با اختلاف فاز صفر درجه NON) (INVERTED به صورت دیجیتالی تعیین کرده و به کانال A اسپلوسکوپ اعمال کنید . ضریب بهره در مدار زیر می تواند 2، 1، 1⁄2 باشد که توسط شاسی فشاری BUTTON2 تعیین می شود ، با هر بار فشار کلید

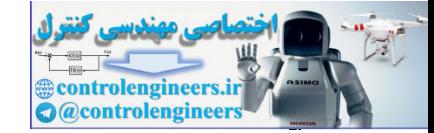

كاربردي OUR  

BUTTON2 عبارت نوشته شده در خط دوم LCD تغییر می کند . این عبارت می تواند AV=1/2 . AV=1/2 .  $\lambda$  باشد  $AV=2$ 

همچنین اختلاف فاز سیگنال خروجی نسبت به سیگنال ورودی می تواند صفر درجه یا 180 درجه باشد که توسط BUTTON1 انتخاب می شود ، با هر بار فشار کلید BUTTON1 عبارت نوشته شده در خط اول LCD تغییر می کند این عبارت می تواند VO IS INVERTED یا VO=NON INVERTED باشد ، اختلاف فاز سیگنال خروجی برابر با مقدار نوشته شده بر روی LCD خواهد بود . سخت افزار پروژه در شکل 39-3 ارائه شده

برنامه نوشته شده برای پروژه به صورت زیرمی باشد .

'COMPILER:1.11.7.4 \$regfile = "2313DEF.DAT"  $Scrystal = 4000000$ Config Lcd =  $16 * 2$ Config Lcdpin = Pin,  $Db4 = Pinb.0$ ,  $Db5 = Pinb.1$ ,  $Db6 = Pinb.2$ ,  $Db7 = Pinb.3$ ,  $E = Pinb.4$ ,  $Rs = Pinb.5$ Config Pinb.6 = Input Config Pinb. $7 =$ Output Config Pind.0 = Output :  $X1_2$  Alias Portd.0 Config Pind.1 = Output : X2 Alias Portd.1 Config Pind.2 = Output : X1 Alias Portd.2 Config Pind.4 = Output : Non\_invert Alias Portd.4 Config Pind.5 = Output : Invert Alias Portd.5 Config Pind. $6 =$  Input Dim H As Byte , T As Bit '----------------------------------------------------------------- Cursor Off Cls : Home Lcd "VO IS INVERTED " Lowerline Lcd "AV=1" Set X1 : Reset X2 : Reset X1\_2 Set Invert : Reset Non\_invert '---------------------------------------------------------------------------------------------------- Start\_program: If  $Pinb.6 = 1$  Then Incr H : If  $H > 2$  Then  $H = 0$ Sound Portb.7 , 50 , 150 End If If  $Pind.6 = 1$  Then  $T = Not T$ : Sound Portb.7, 50, 150 End If Select Case H: '----------------------------------------------------------------- Case  $Is = 0$ Set X1 : Reset X2 : Reset X1\_2 Locate 2, 1 : Lcd " Locate 2 , 1 : Lcd "AV=1" '----------------------------------------------------------------- Case  $Is = 1$ Reset X1 : Set X2 : Reset X1\_2 Locate  $2$ ,  $1$  : Lcd " Locate 2 , 1 : Lcd "AV=2" '---------------------------------------------------------------- keep of the loop of the state of the state of the state of the state of the state of the state of the state of the state of the state of the state of the state of the state of the state of the state of the state of the st

 $\cdot$ ست

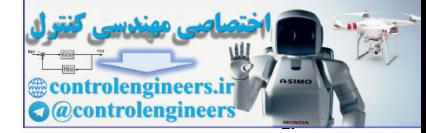

'-----------------------------------------------------------------

Case Is  $= 2$ Reset X1 : Reset X2 : Set X1\_2 Locate  $2$ ,  $1$  : Lcd " " Locate 2 , 1 : Lcd "AV=1/2" '-----------------------------------------------------------------

## End Select

If  $T = 0$  Then Set Invert : Reset Non\_invert Locate 1 , 1 Lcd "VO IS INVERTED " Else Reset Invert : Set Non\_invert Locate 1 , 1 Lcd "VO=NON INVERTED" End If '----------------------------------------------------------------- Controle News Control

Waitms 100 Goto Start\_program '----------------------------------------------------------------------------------------------------

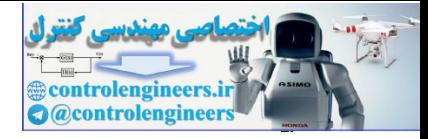

**TYY** 

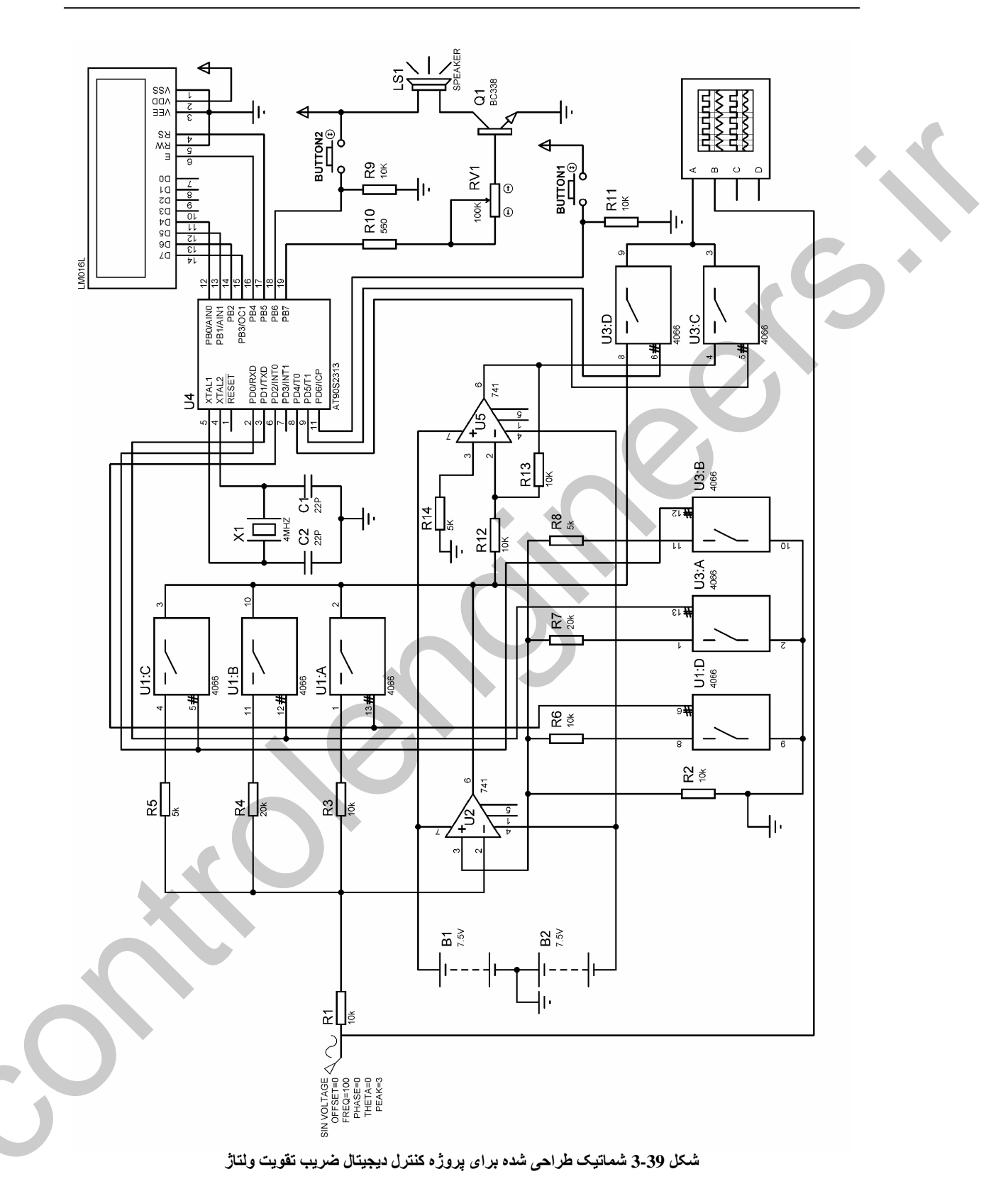

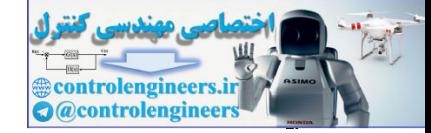

تحروه استقاده از کلید تای دو طرفه برای کنترل ولتاژ برش در توار برشگر قله شكل3-40 قله آپ امپي را با خروجي NON INVERTED . INVERTED نشان مي دهد . در مدار زير U1 په عنوان تقويت کننده وارونساز با ضريب بهره 2 و همچنين برش دهنده ولتاژ (2.4V+VD) براي نيم سيکل مثبت و منفی استفاده شده است . با توجه به این که ولتاژ خروجی ولتاژی است که روی R2 افت می کند . می توان با محدود کردن افت ولتاژ R2 توسط دیود زنر مقداری از نیم سیکل منفی را برش داد. همانگونه که می دانید دیود زنر در بایاس معکوس مورد استفاده قرار می گیرد و زمانی که در بایاس مستقیم باشد مانند یک دیود معمولی عمل خواهد کرد. بنابراین اگرVD(افت ولتاژ مستقیم دیود )را برابر با0.7 ولت فرض کنیم ولتاژ برش برابر با (2.4+0.7) ولت خواهد بود آمت امَّب U2 نيز به عنوان تقويت کننده معکوس کننده با ضريب بهره يک به منظور ايجاد خروجي NON INVERTED مورد استفاده قرار گرفته است .

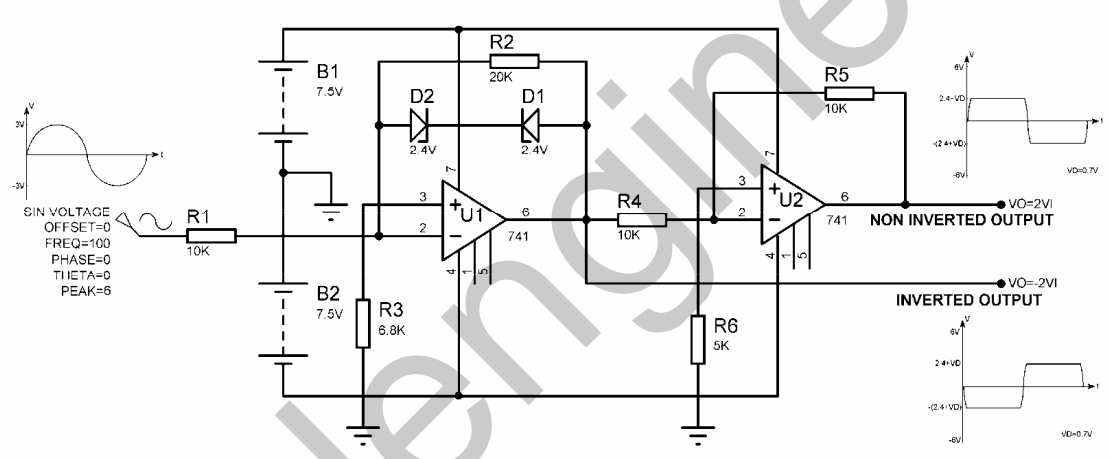

شكل 3-40 مدار برشگر قله با خروجی INVERTED و NON INVERTED

حال با استفاده از کلید های دو طرفه و مدار فوق یک برشگر قله طراحی می کنیم که ولتاژ برش آن به صورت دیجیتالی توسط میکروکنترلر AT90S2313 قابل کنترل می باشد ، همچنین شما می توانید خروجی سیگنال برش داده شده را با اختلاف فاز 180 درجه (INVERTED) يا با اختلاف فاز صفر درجه (NON INVERTED) به صورت دیجیتالی تعیین کرده و به کانالA اسپلوسکوپ اعمال کنید ولتاژ برش در مدار زیر می تواند 3V ، 2.4V و 4.3V باشد که توسط شاسی فشاری BUTTON1 تعیین می شود. با هر بار فشار کلید BUTTON1 ، عبارت نوشته شده در خط دوم LCD تغییر پیدا می کند ، این عبارت می تواند CUT VOLTAGE=2.4 . CUT VOLTAGE= 4.3 و همچنین CUT VOLTAGE=3 باشد. ولتاژ برش مدار برابر با مقدار نوشته شده بر روی LCD خواهد بود .هم چنین اختلاف فاز سیگنال خروجی نسبت به سیگنال ورودی می تواند صفر درجه یا 180 درجه باشد که توسط BUTTON1 انتخاب می شود . با هر بار فشار کلید BUTTON2 عبارت نوشته شده در

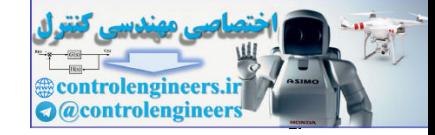

خط اول LCD تغییر می کند این عبارت می تواند VO=NON INVERTED ،VO IS INVERTED باشد . اختلاف فاز سیگنال خروجی برابر با مقدار نوشته شده بر روی LCD خواهد بود. شکل41-3 شماتیک طراحی یشده برای پروژه را نشان می دهد .

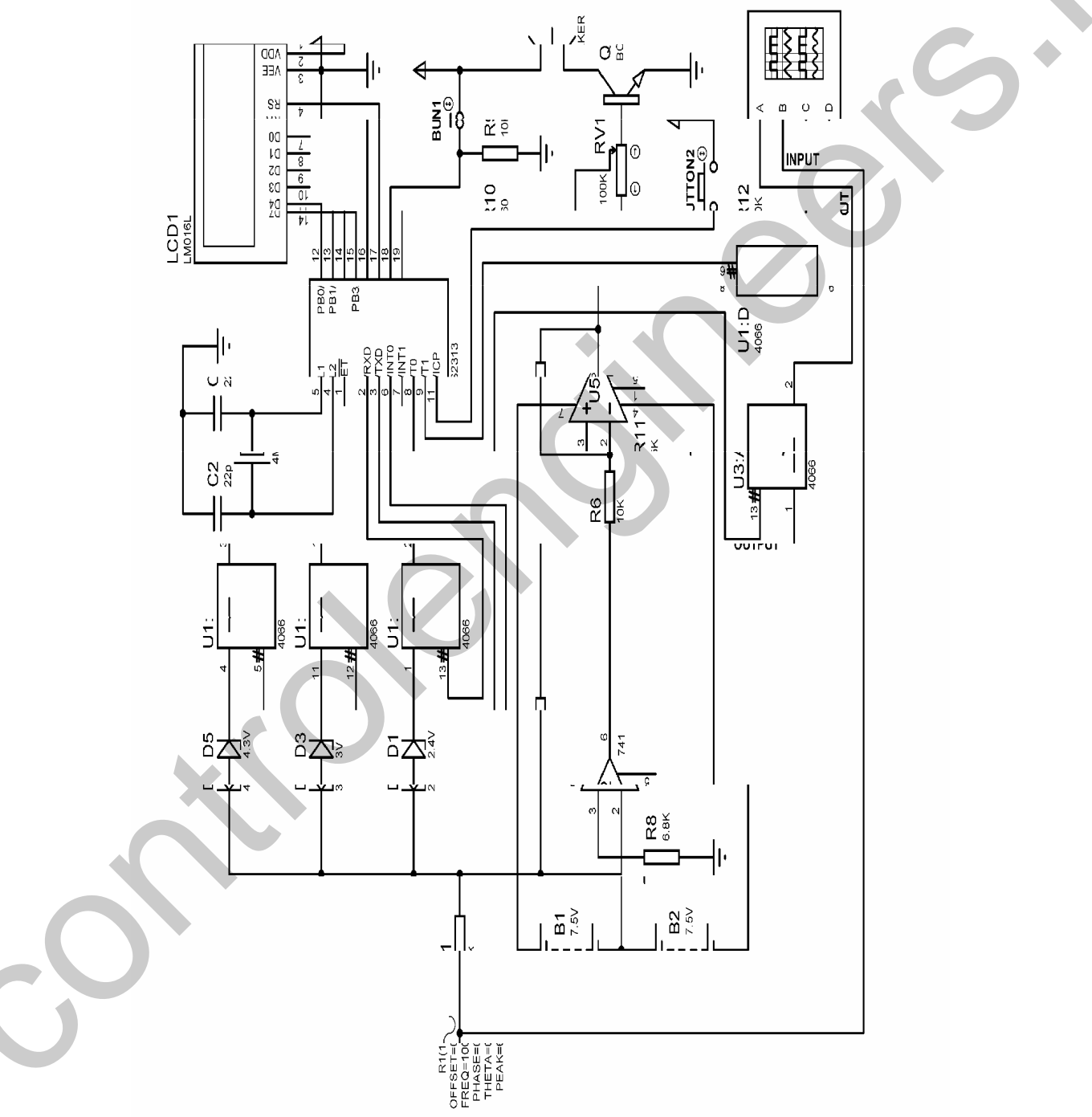

شكل 3-41 شماتيك مدار برشكر ديجيتالي فله با استفاده از AT90S2313 و كليد هاى دوطرفه CMOS

**TYF** 

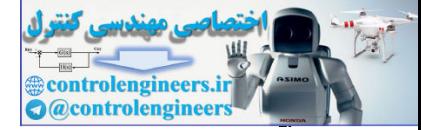

برنامه نوشته شده برای پروژه به صورت زیر است . 'COMPILER:1.11.7.4 \$regfile = "2313DEF.DAT"  $Scrystal = 4000000$ Config Lcd =  $16 * 2$ Config Lcdpin = Pin,  $Db4 = Pinb.0$ ,  $Db5 = Pinb.1$ ,  $Db6 = Pinb.2$ ,  $Db7 = Pinb.3$ ,  $E = Pinb.4$ ,  $Rs = Pinb.5$ Config  $Pinb.6 = Input$ Config Pinb. $7 =$ Output Config Pind. $0 =$ Output : 2\_4v Alias Portd. $0$ Config Pind.1 = Output : 3v Alias Portd.1 Config Pind.2 = Output : 4\_3v Alias Portd.2 Config Pind.4 = Output : Invert Alias Portd.4 Config Pind.5 = Output : Non\_invert Alias Portd.5 Config Pind.6 = Input Dim H As Byte , T As Bit '----------------------------------------------------------------- Cursor Off Cls : Home Lcd "VO IS INVERTED" Lowerline Lcd "CUT VOLTAGE=2.4" Set 2\_4v : Reset 3v : Reset 4\_3v Set Invert : Reset Non\_invert '---------------------------------------------------------------------------------------------------- Start\_program: If  $Pinb.6 = 1$  Then Incr H : If  $H > 2$  Then  $H = 0$ Sound Portb.7 , 50 , 150 End If If  $Pind.6 = 1$  Then  $T = Not T$ : Sound Portb.7, 50, 150 End If Select Case H: '----------------------------------------------------------------- Case  $Is = 0$ Set 2\_4v : Reset 3v : Reset 4\_3v Locate 2 , 1 : Lcd "CUT VOLTAGE=2.4" '----------------------------------------------------------------- Case  $Is = 1$ Reset 2\_4v : Set 3v : Reset 4\_3v Locate 2 , 1 : Lcd "CUT VOLTAGE=3 " '----------------------------------------------------------------- Case Is  $= 2$ Reset 2\_4v : Set 3v : Reset 4\_3v Locate 2 , 1 : Lcd "CUT VOLTAGE=4.3" '----------------------------------------------------------------- End Select '----------------------------------------------------------------- If  $T = 0$  Then Set Invert : Reset Non\_invert Locate 1 , 1 Lcd "VO IS INVERTED" Else Reset Invert : Set Non\_invert Locate 1 , 1 Lcd "VO=NON INVERTED" End If '----------------------------------------------------------------- Waitms 50 Goto Start\_program Scotland and Decision (Section 2)<br>
Control Excels (Like and Decision 2)<br>
Control Excels (Like and Decision 2)<br>
Control Excels (Like and Decision 2)<br>
Control Excels (Like and Decision 2)<br>
Control Excels (Like and Decision

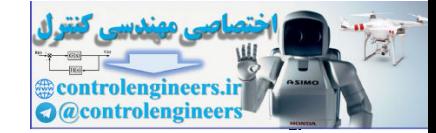

**٢٧٦** 

اطلاعات كاربردى

فحوه طراحي موك موج مربحين به طور معمول در مدارات دیجیتالی از آی سی 555 به عنوان مولد موج مربعی یا مولتی ویبراتور آاستابل استفاده معی شود ، مدار پایه طراحی مولتبی ویبراتور آاستابل توسط IC تایمر 555 در شکل 42-3 نشان داده شده است . زمانی که از مدار شکل 42-3 به عنوان مولتی ویبراتور استفاده می کنید مقدار ماکزیمم موج مربعی خروجی برابر با VCC و مقدار مینیمم آن برابر با صفر خواهد بود .

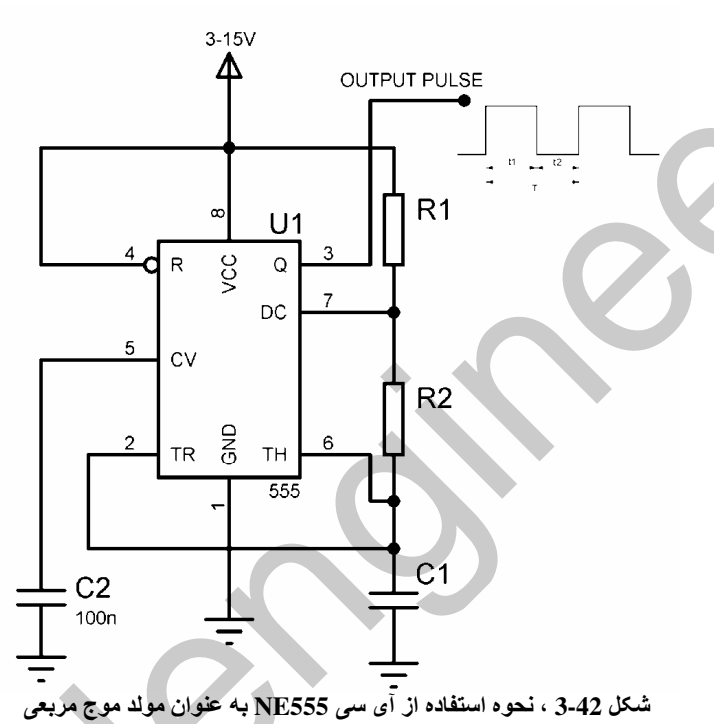

به عنوان مثال برای تولید یک سیگنال مربعی با دامنه 5 ولت و فرکانس 5کیلوهرتز و زمان وظیفه 65 درصد در

ياپه خروجي به صورت زير عمل مي کنيم .

 $T=1/FOUT=1/5KHz=200US$  $T1=(\omega_0, \omega_1)^*T=(65/100)^*200US=130US$ 

 $t2=T-t1=200US-130US=70US$ RT=R1+R2=VCC/0.03=5/0.03=1666.66R

برای این که ماکزیمم موج مربعی خروجی برابر با 5 ولت باشد بایستی VCC را برابر 5 ولت انتخاب کنیم .  $Cl=T1/(0.693RT)=0.12UF$  $R2=T2/(0.693C1)=912.88R$ 

رنج استاندارد 820 اهم را براي R2 انتخاب مي كنيم.

 $R1 = RT - R2 = 753.78$ 

رنج استاندارد 820 اهم را برای R1 در نظر می گیریم .

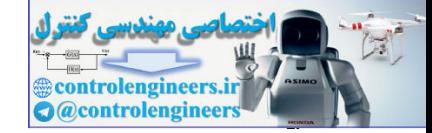

نکته : در تعیین مقادیر استاندارد مقاومت ها نزدیک ترین رنج استاندارد را انتخاب کنید .

در این حالت خروجی تایمر 555 یک سیگنال مربعی با مقدار ماکزیمم 5 ولت و مقدار منیمم صفر ولت می باشد برای ایجاد تقارن بین پیک مثبت و منفی بایستی مقدار ماکزیمم خروجی در ولتاژ 2.5 ولت قفل شود . به عنوان مثال یک مولد موج مربعی 5KHz با آی سی 555 طراحی کرده ایم که ماکزیمم ولتاژ خروجی آن 412V می باشد ، به منظور ایجاد تقارن بین پیک مثبت و پیک منفی می خواهیم ماکزیمم ولتاژ خروجی را در 6V+ قفل کنیم اگر مقاومت خروجی آی سی 555 را 100 اهم در نظر بگیریم نحوه طراحی مدار قفل کننده به صورت زير خواهد بود .

 $T=1/F=1/5K=0.2mS$  $PW = T/2 = 0.1$  mS  $C3 = PW/R0(555) = 0.1 \text{m}S/100 = 1 \text{UF}$ 

برای این که کجی خروجی بیش از یک درصد نباشد مقدار R3 به صورت زیر تعیین می شود .  $R3 = PW/(0.01*C3) = 10K$ 

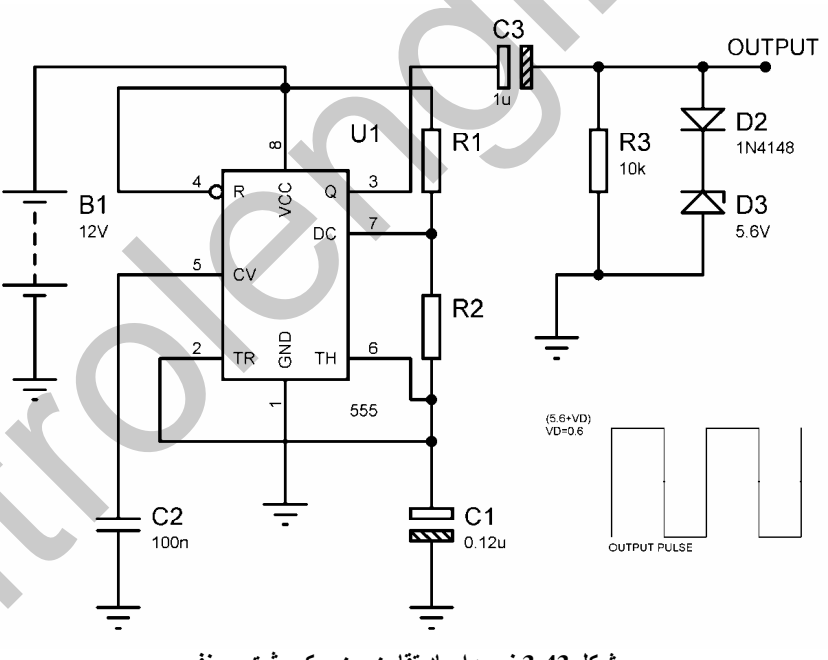

شماتیک مدار طراحی در شکل 43-3 ارائه شده اس

شكل 3-43 نحوه ايجاد تقارن بين بيک مثبت و منفي

فحوه طراحي مراك مرج سينرسي با ميكروكنترار AVR برای این کار ابتدا از یک سیگنال سینوسی توسط ADC (مبدل آنالوگ به دیجیتال) نمونه برداری کرده سپس نمونه های گرفته شده را به ورودی یک DAC (مبدل دیجیتال به آنالوگ ) اعمال می کنیم در این حالت در خروجی

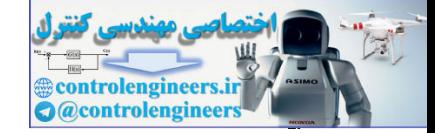

كاربردي اطلاعات<br>المستشرق المستشرق المستشرق المستشرق المستشرق المستشرق المستشرق المستشرق المستشرق المستشرق المستشرق المستشرق ا

DAC سیگنال سینوسی خواهیم داشت . برای نمونه برداری از سیگنال سینوسی می توانید از مدار شکل 44-3 ستفاده کنید در این مدار از یک سیگنال سینوسی ورودی 500 نمونه گرفته می شود و پس از نمونه برداری نمونه ها یک به یک بر روی LCD نمایش داده می شوند و شما می توانید آن ها را یادداشت کنید . سخت افزار مدار به صورت زیر می باشد .

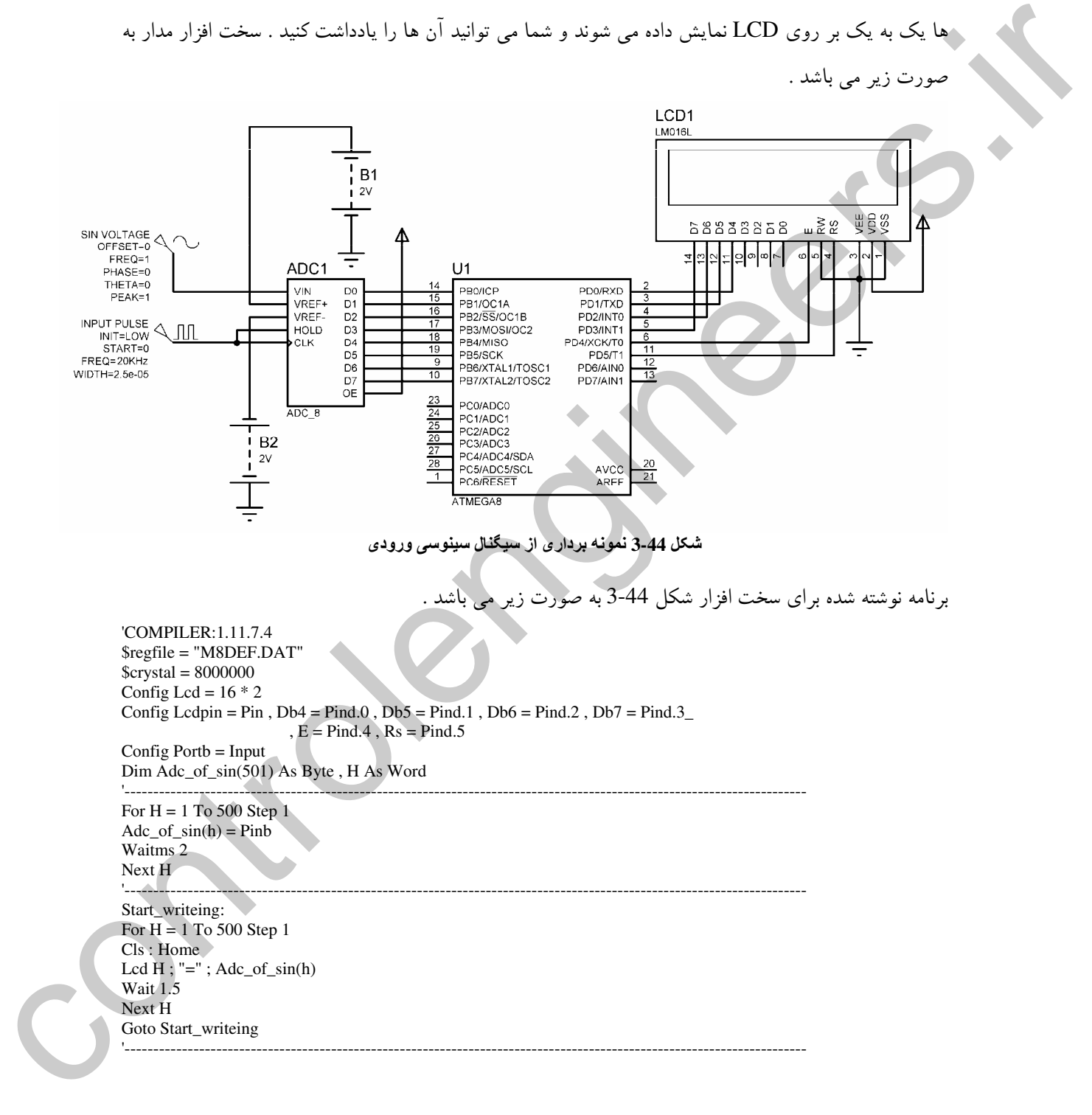

**TYA** 

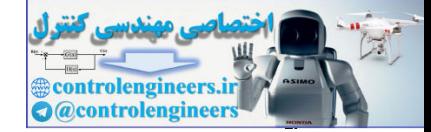

يروژه توليد دروم سينرسي با دامنه متشير با استناده از ميكروكنترار AVR حال می توانیم با اعمال اعداد نمونه بر داری شده به ورودی یک DAC (مبدل دیجیتال به آنالوگ ) در خروجی آن سیگنال سینوسی داشته باشیم ، اگر به خاطر داشته باشید در مثال قبل از سیگنال سینوسی ورودی 500 نمونه گرفتیم از آن جا که یادداشت کردن 500 نمونه و نوشتن آن در برنامه کمی مشکل است در پروژه زیر از 250 نمونه برای تولید موج سینوسی استفاده شده است . نحوه ایجاد موج سینوسی به این صورت می باشد که ابتدا نمونه های گرفته شده از اولین نمونه تا نمونه 250 ام ، یک به یک و به صورت صعودی به ورودی DAC اعمال شده ، سپس از نمونه 250 ام تا نمونه اول به صورت نزولی به ورودی DAC اعمال می شود خروجی می تواند دارای دامنه IVP-P یا 5VP-P باشد . شما می توانید مقدار (VO(P-P را با استفاده از کلید INPUT BUTTON بین دو مقدار ذکر شده تغییر داده و با فشار کلید OK آن را در خروجی داشته باشید . سخت افزار طراحی شده برای پروژه در شکل 45-3 ارائه شده است .

برنامه نوشته شده برای پروژه به صورت زیر می باشد .

'COMPILER:1.11.7.4  $$regfile = "M16DEF.DAT"$  $$crystal = 16000000$ Config Lcd =  $16 * 2$ Config Lodpin = Pin,  $Db4 = Pina.0$ ,  $Db5 = Pina.1$ ,  $Db6 = Pina.2$ ,  $Db7 = Pina.3$  $E = Pina.4$ ,  $Rs = Pina.5$ Config Portd =  $Output$ Config  $Pinb.2 = Input$ Config Pinb. $5 =$ Input Config  $Pinb.0 = Output$ Config Pinc. $0 =$ Output : 5v Alias Portc. $0$ Config Pinc.1 = Output : 1v Alias Portc.1 Dim V As Byte, T As Bit, H As Word Cursor Off Cls: Home Lcd "ENTER VOLTAGE" Lowerline Lcd "VO  $IS = 1Vp-p$ " Start\_program: If  $Pinb.2 = 1$  Then  $T = Not T$ Sound Portb.0, 50, 150 Bitwait Pinb.2, Reset End If If  $T = 0$  Then Set 1v: Reset 5v Locate 2, 1 Lcd "VO  $IS = 1Vp-p$ " Else Reset 1v: Set 5v Locate 2, 1 Lcd "VO  $IS = 5Vp-p$ " End If

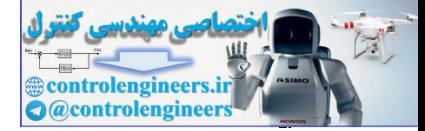

كاربردي ا المعاليات المستقلة المستقلة المستقلة المستقلة المستقلة المستقلة المستقلة المستقلة المستقلة المستق<br>المستقلة المستقلة المستقلة المستقلة المستقلة المستقلة المستقلة المستقلة المستقلة المستقلة المستقلة المستقلة ال<br>المستقلة ا

 $\mathsf{r}\wedge\bullet$ 

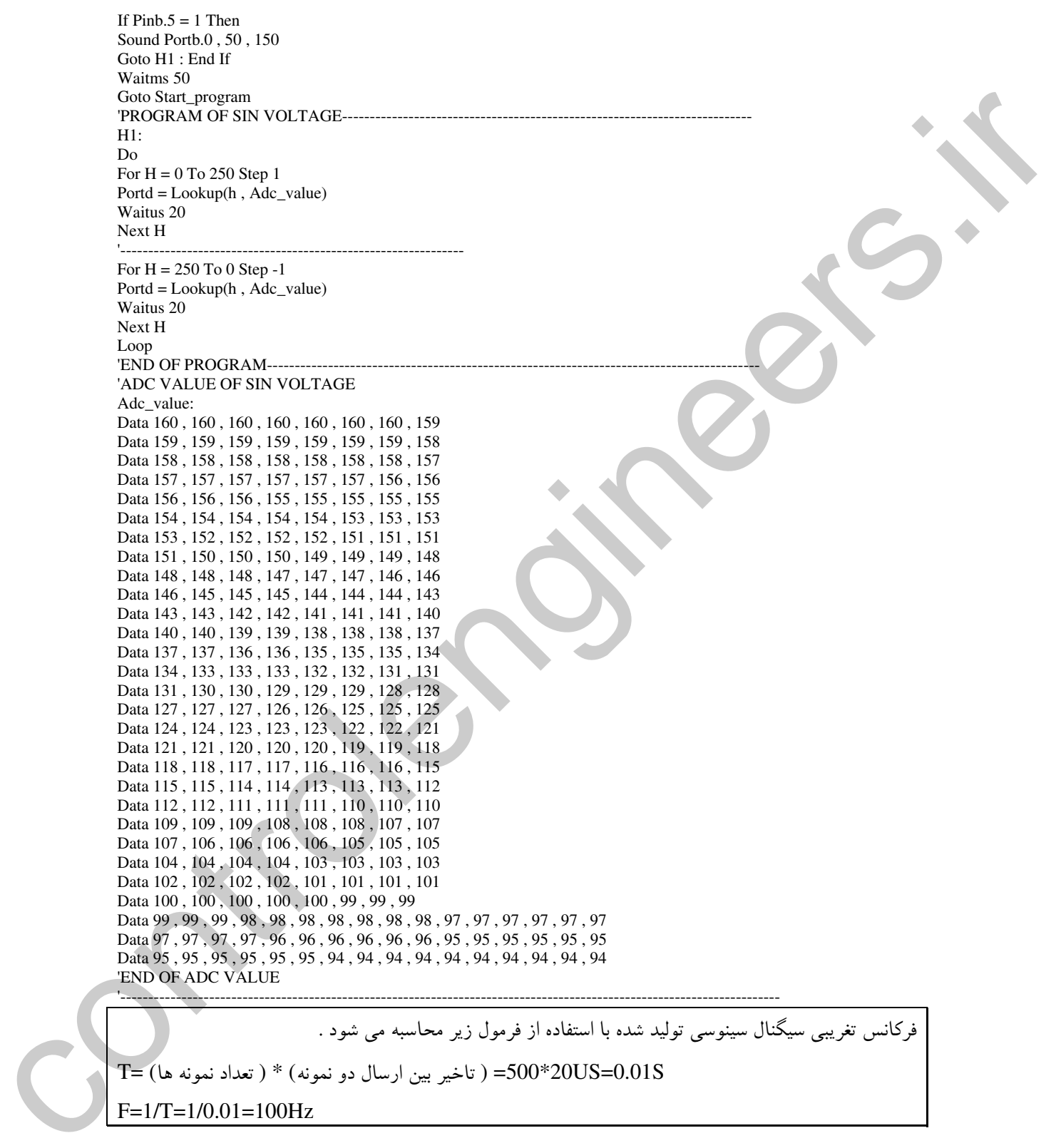

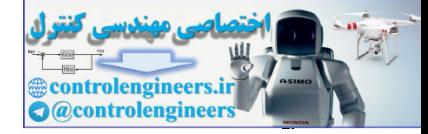

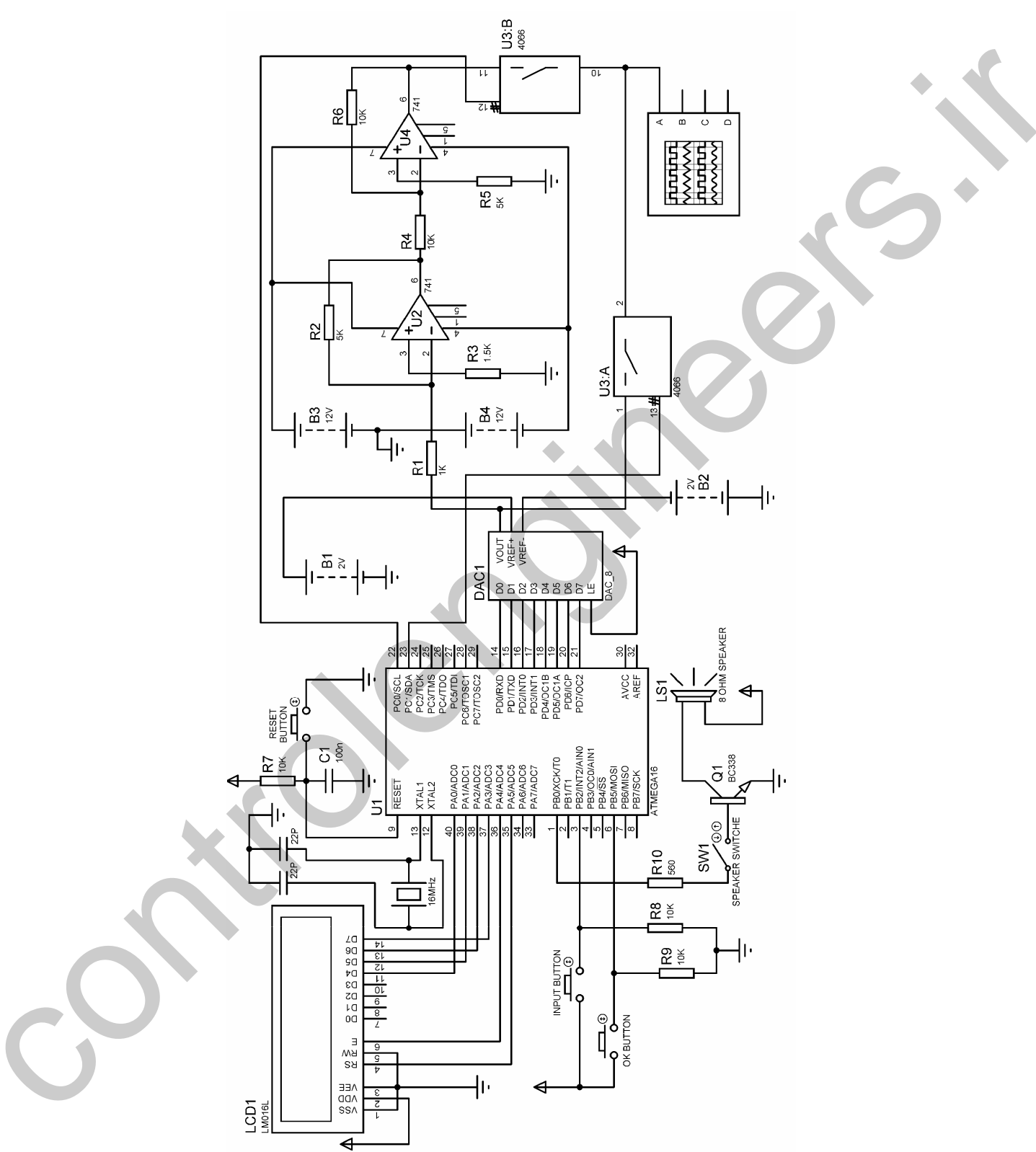

سخت افزار پروژه به صورت زیر است .

.<br>شکل 3-45 شماتیک طراحی شده برای پروژه مولد موج سینوسی با دامنه خروجی (P-P) 1V(P-P و 5V(P-P)

طراحي اهمش ويجيتال با استثاده از ويكروكنشرار AVR براي طراحي اهمتر ديجيتالي مي توانيد از مدار ساده شكل 46-3 استفاده كنيد نحوه عملكرد مدار بدين صورت مي ِ باشد که ابتدا مقدار افت ولتاژ روی مقاومت RX توسط میکرو کنترلر اندازه گیری می شود . سپس با استفاده از فرمول I=(5-VRX)/1K مقدار جريان محاسبه مي شود ، با توجه به اين كه جريان RX وR1 با هم برابر است مقدار RX از رابطه RX=VRX/I بدست می آید.

با توجه به این که در این پروژه ازADC داخلی میکروAVR به عنوان مبدل آنالوگ به دیجیتال استفاده شده است. و دقتADC داخلی میکروکنترلرهایAVR در حد 10 بیتی است فاصله بین ولتاژ مرجع و زمین به 1024 قسمت مساوی تقسیم خواهد شد. در این حالت مقدار ولتاژ اعمالی برای یک شماره صعود عدد دیجیتال شده برابر خواهد بود با 5/1024=0.005V به عنوان مثال اگر VRX برابر با 2.5 ولت باشد مقدار عدد ديجيتال شده توسط ADC برابر با 500=2.5/0.005 خواهد بود. برای داشتن مقدار ولتاژ اعمالی به ورودی ADC بایستی مقدار بدست آمده را در 0.005 ضرب کنی**م** .

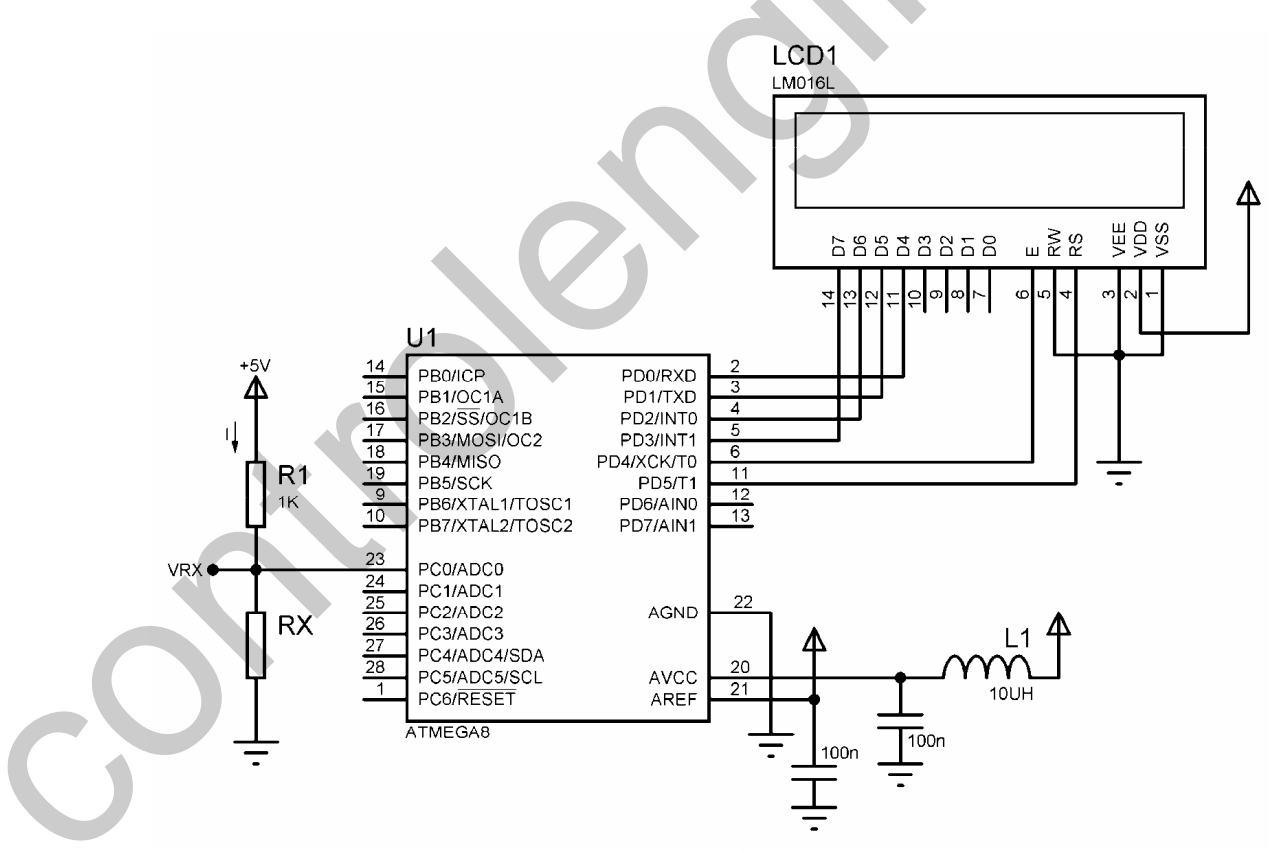

شكل 3-46 شماتيک طراحي شده براي اهمتر ديجيتال

controlengineers.ir **O**@controlengineer

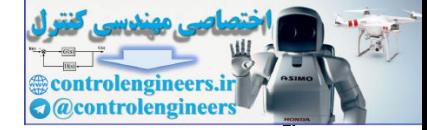

برنامه نوشته شده برای پروژه به صورت است.

'COMPILER:1.11.7.4 \$regfile = "M8DEF.DAT"  $$crystal = 8000000$ Config Lcd =  $16 * 2$ Config Lcdpin = Pin,  $Db4 = Pind.0$ ,  $Db5 = Pind.1$ ,  $Db6 = Pind.2$ ,  $Db7 = Pind.3$ ,  $E = Pind.4$ ,  $Rs = Pind.5$ Config Adc = Single , Prescaler = Auto Dim Vrx As Single , Adc\_value As Word , Vr1 As Single , I As Single Dim Rx As Single '---------------------------------------------------------------------------------------------------- Cursor Off Cls : Home Lcd "OHMMETER " Lowerline Lcd "R IS Start Adc '---------------------------------------------------------------------------------------------------- Start\_program:  $\text{Adc}_\text{v}$ alue =  $\text{Getadc}(0)$  $Vrx = \text{Adc}_\text{value} * 0.005$ '------------------------------------------------ If  $Vrx = 5$  Then Cls : Home Lcd "ERROR" Goto Start\_program End If '------------------------------------------------  $Vr1 = 5 - vrx$  $I = Vr1 / 1000$  $Rx = Vrx / I$ Cls : Home Lcd "OHMMETER " Lowerline Lcd "R IS " ; Rx Waitms 100 Goto Start\_program '---------------------------------------------------------------------------------------------------- COMET IRSLATING<br>
Segurity - Wallengine - Panel Director Registration (1964 – Panel L. (1964 – Panel L. (1977 – Panel L.<br>
Control Ladison - Panel Director - Panel Director Registration (1978 – Panel L. (1978 – Panel L. (19

ڪڻڪ نه ش هاي نارهه اسٽو ڪرياڻ ن هڪو او اُٽ ميڪره گنٽر لري. با نگاهی به DATASHIT میکروکنترلر های AVR به نظر می رسد که این میکروکنترلرها در مقابل تغییرات وسیع تغذیه حساس نیستند و جریان کمی در حد میلی آمپر مصرف می کنند اما با توجه به سوئیچینگ مدارات I I دیجیتالی ممکن است پرش های جریان شدیدی بالاتر از مقدار مشخص شده در خطوط تغدیه ایجاد شود. برای حل این مشکل منابع تغدیه فیلترهایی به پایه های میکروکنترلر متصل می شود . فیلتر حفاظت مناسب تغدیه ز پرش های جریان در شکل 47-3 نشان داده شده است .

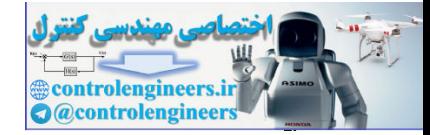

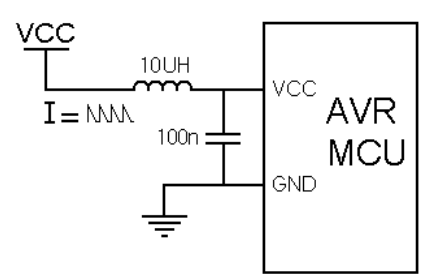

شكل 3-47 فيلتر حفاظت از يرش هاي جريان

سلف سری قرار داده شده در این مدار بایستی تا حد امکان کوچک باشد تا منجر به افت ولتاژ تغذیه نگردد همچنین خازن به کار برده شده باید حدالامکان به پایه های میکروکنترلر نزدیک باشد .

مقادیر پیشنهادی برای سلف 10UH (RFC) وبرای خازن 100nF می باشد

<u>ADC شعيعه های کاهش نويز</u> مدارات دیجیتالی داخلی و خارجی میکروکنترلر تولید نویز می کنند که بر روی دقت اندازه گیری آنالوگ تاثیر می گذارند . در صورت نیاز به دقت تبدیل بالا ، سطح نویز آنالوگ با به کار بردن روش های زیر کاهش می یابد . ۱– مسیر سیگنال آنالوگ تا حد امکان ِ باید کوتاه باشد . این مسیر ها نزدیک مسیر زمین آنالوگ و دور از

- مسیر های دیجیتال و سوئیچینگ فرکانس بالا قرار داده می شوند .
- ۲– پایه AVCC از طریق شبکه LC (یک سلف ده میکروهانری و خازن سری صد نانو فاراد که به زمین متصل می شود ، به طوریکه سلف به پایه VCC و محل اتصال سلف و خازن به AVCC متصل باشد) به پایه VCC متصل می شود .

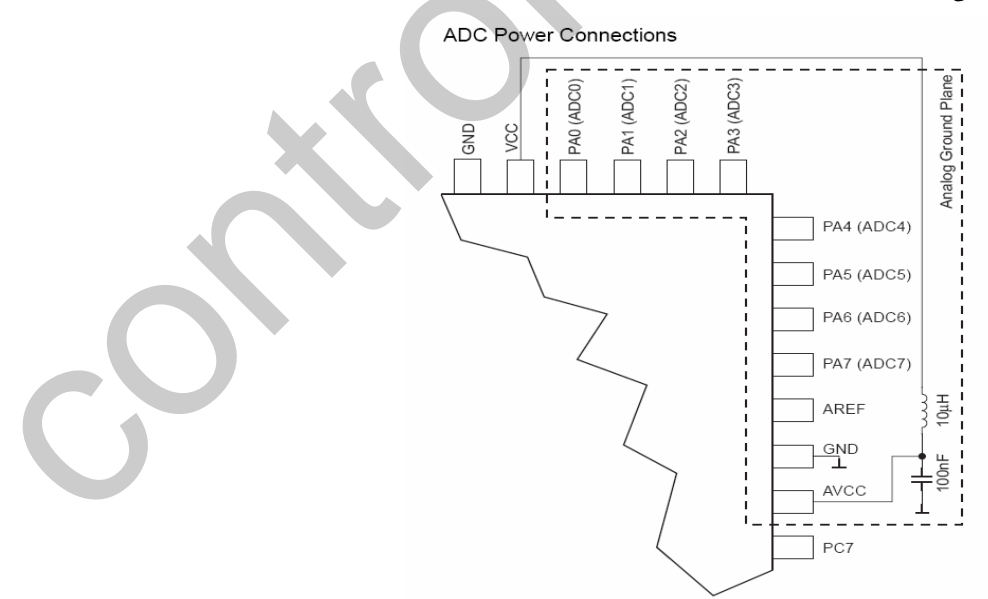

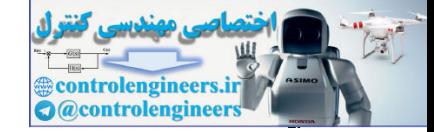

- ۳– از قابلیت ADC NOISE CANCELLER به منظور کاهش نویز CPU بر روی مبدل ADC استفاده شود .
- ۴– اگر هر کدام از بیت های PORTA به عنوان خروجی استفاده شده است ، هنگام عمل تبدیل نباید روشن و خاموش شده يا به عبارت ديگر با فركانس بالا سوئيچ شوند .
- ۵– بخش آنالوگ چیپ و تمام قسمت های آنالوگ باید دارای زمین جداگانه باشند این زمین ها با زمین دیجیتال به وسیله یک مسیر به هم متصل می شوند.
- عثارتمت اسپلاتور دارات میگروکنترلری در مثابل نویز حساس ترین پایه نسبت به الکتریسیته ساکن و نویز ، پایه های مرتبط با اسیلاتور است راه حل رفع این مشکل بسیار ساده بوده و حتما بایستی رعایت شود . برای رفع این مشکل بایستی کریستال یا رزوناتور تا حد امکان نزدیک پایه ها و چسبیده آن ها قرار داده شود و خازن های مربوطه به طور مستقیم به زمین متصل شوند ، همچنین هنگام استفاده از منبع پالس خارجی ، این منبع نباید در فاصله زیادی از میکرو کنترلر قرار گیرد ، زیرا مسیر پالس منجر به تولید و دریافت نویز شده ، بر روی عملکرد مدار تاثیر نامطلوب می گذارد در این حالت می توان از بافر و در ورودي آن از فيلتر استفاده نمود .
- در محیط های صنعتی ، ممکن است اسیلاتور تحت تاثیر نویز قرار گرفته ودر صورت بالا بودن توان نویز اسیلاتور از نوسان افتاده و متوقف شود . برا ی جلوگیری از اثر نویز بر روی اسپلاتور علاوه بر آن که کریستال باید نزدیک پایه های میکروکنترلر قرار داده شود باید اطراف آن با یک لایه زمین SHIELD شود . كويريت توان (كرنه جويي در توان كرمن)

به منظور مینیمم کردن توان تلفاتی میکروکنترلرهای AVR نکات خاصی را باید در نظر گرفت . در حالت کلی برای کاهش توان تلفاتی باید از یکی از مد های SLEEP استفاده نمود. هنگام انتخاب مدSLEEP نیز باید مدی را انتخاب نمود که در آن حداقل ماژول های جانبی فعال باشد. به عبارت دیگر ماژول های جانبی که مورد استفاده قرار نمی گیرد باید غیر فعال باشند. در این مورد نکات خاصی را در مورد بعضی از ما ژول ها باید در نظر گرفت که در ادامه بررسی می شود.

با توجه به این که ADC در بعضی از مد های SLEEP فعال است ، در صورت عدم نیاز ، به منظور کاهش تلفات توان بهتر است قبل از ورود به این مد ها آن را غیر فعال نمود.

قبل از وارد شدن به مد IDLE و ADC NOISE REDUCTION ، در صورت عدم استفاده از مقايسه کننده آنالوگ ، بایدآن را غیر فعال نمود. در دیگر مد های SLEEP مقایسه کننده آنالوگ به طور خود کار غیر

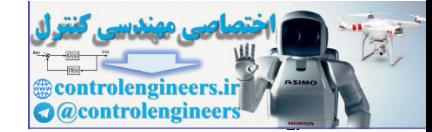

فعال است. با این وجود در صورتی که ولتاژ مرجع داخلی ADC فعال شده باشد ، مقایسه کننده آنالوگ باید در تمامی مدها غیر فعال شود. زیرا ولتاژ مرجع داخلی به مدهای SLEEP وابسته است. در صورت عدم نیاز به ^قابليت BROWN OUT DETECTOR , بايد قبل از ورود به هر مد SLEEP آن را غير فعال نمود. در صورتی که BROWN OUT DETECTOR با استفاده از فیوز بیتBODEN فعال شود در تمام مد ها فعال بوده و منجر به افزایش توان تلفاتی می شود.

: BROWN OUT DETECTOR

میکروکنترلرMEGA32 دارای یک مدار آشکار ساز BROWN–OUT است این مدار در هر لحظه ولتاژ VCC را برسی می کند و همواره آن را با یک سطح ولتاژ مرجع مقایسه می نماید سطح ولتاژ مرجع توسط فیوز بیت های BODLEVEL انتخاب می شود. ( توضیحات مربوط به این فیوز بیت ها در قسمت فیوز بیت های ATMEGA32 ارائه شده است .)

در صورتی که VCC از ولتاژ مرجع کمتر شود خروجی این مدار عمل RESET را انجام می دهد.

ولتاژ مرجع داخلی در صورت فعال بودن مبدل BROWN OUT DETECTOR , ADC و مقایسه کننده ۔<br>آنالوگ فعال می شود. در صورتی که این ماژول ها مطابق آن چه که قبلا گفته شد ، غیر فعال شوند ، مرجع ولتاژ داخلي نيز غير فعال شده و منجر به كاهش توان تلفاتني مي شود.

با توجه به این که شمارنده WATCHDOG در تمامی مد ها فعال است، در صورت عدم نیاز به آن ، برای کاهش توان تلفاتی ، می توان آن را غیر فعال نمود.

تمامی پایه های PORT ها ، در هنگام وارد شدن به مد های SLEEP باید طوری پیکره بندی شوند که توان تلفاتی توسط آن ها حداقل باشد. مهمترین موضوع در این مورد ، اطمینان از عدم بار گذاری پایه ها توسط یک بار مقاومتی است. در مد های SLEEP که پالس های سا عت مربوط به ماژول های I/O وADC غیر فعال هستند ، بافرهای ورودی میکروکنترلر غیر فعال بوده و تلف نشدن توان را تضمین می کند. در بعضی از شرایط پایه های ورودی برای تشخیص شرایط WAKE UP فعال هستند. در این حالت که بافر ورودی فعال است در صورتیکه پایه ها به صورت شناور رها شوند یا ولتاژی نزدیک VCC/2 داشته باشند می توانند توان زیادی را تلف نمایند. در صورتيكه رابط JTAG و سيستم عيب ياب دروني توسط فيوزييت ON CHIP DEBUG ENABLE فعال شده باشد و میکروکنترلر وارد یکی از مد های POWER–DOWN , SLEEP و POWER– SAVE شود ، پالس سیستم هنوز فعال بوده و منجر به تلفات توان می شود. برای جلوگیری از اتلاف توان در این شرایط یا باید یکی از فیوز های OCDEN و JTAGEN غیر فعال شود یا بیت JTD در رجیستر MCUCSR یک شود.

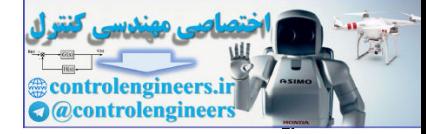

ِگاهی اوقات مسیر زندگی انسان را به سمت نابودی می کشاند. در این هنگام است که باید بی درنگ از ما برفیزید. بنابراین هیچ گاه فود را مانند یک قایق بدون موتور در رودفانه زندگی رها نکنید موتوری برای قایق فود بسازید که متی در مواقع لزوم بتوانید در فلاف جهت رودفانه نیز مرکت كنيد. مِرا كه براي شنا كردن به سمت مـفالف رودفانه قدرت و مِرات لازم است و گرنه هر مـاهي مرده ای هم می تواند در جهت موافق جریان آب مرکت کند.

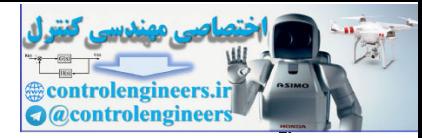

**TAA** 

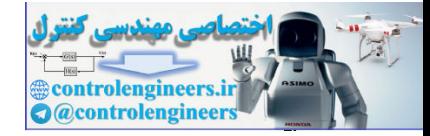

## فصل جهارم

## $(OPTOELECTRONICS)$  در الكترونيک نوری (OPTOELECTRONICS)

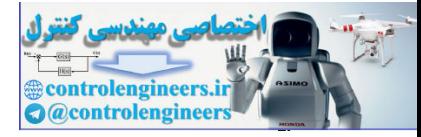

in regist.
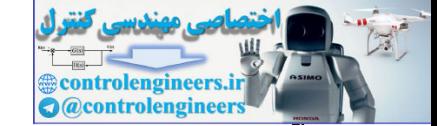

در الكترونيک نوری (OPTOELECTRONICS) در الكترونيک نوری (OPTOELECTRONICS

الكَتْرِوْنِيَّ نْرْدِى (OPTOELECTRONICS)

نه ريكي از بديده هاي مهم طبيعت است كه نه تنها در زندگي روزمره و حيات انسان اهميت دارد ، بلكه در بیشرفت و توسعه تکنولوژی هم نقش بسیار مهمی ایفا می کند. نور و خواص آن از ابتدای بیدایش پشر مهم و مورد توجه بوده است. به طور یکه که انسان های اولیه آن را مظهر قدرت مر دانستند ، خورشید برستی و آتش برستی نمونه های بارزی از توجه انسان به نور بوده است . در مورد نور و ماهیت آن نظریه های گوناگونی ساخته و بر داخته شده است. انسان های اولیه چنین می بنداشتند که نور از چشم خارج و به احسام برخورد می کند تا آن ها قابل دوئیت شوند. بعد ها این نظ به کنار گذاشته شد و انسان فهمید که منبع نور خارج از حشم او و در محیط ط اف است. نبوتن در قرن هفدهم نور را به صورت ذره تعریف کرده و بر اساس آن برخی از خواص نور را توجیه د د. ولي دانشمندان ديگري مثل هويگنس يا آزمايش هاي گوناگوني ثابت کردند نور موج الکترومغناطيسي است که از منبع خارج و به صورت کروی در محیط انتشار بیدا می کند .طبق این نظریه نور از دو مولفه عمود بر هم مغناطيسي و الكتريكي تشكيل شده است كه با سرعت 10^8\*3 متر بر ثانيه در محيط انتشار پيدا مي كند. بسياري ز خواص نور بر اساس تئوري موجب بودن نور توجبه و ثابت شدند و نظريه نبوتن به فراموشي سد دو شد تا اين که در اواخر قرن نوزدهم و شروع قرن بستم انشتن یک بار دیگر تعریف ذره ای بودن نور را بیان داشت و در ثبات آن مطالب را بیان نمود. به هر جال در مورد این که نور ذره و با موج الکترو مغناطیسی است هنوز هم بحث و جدل هایی وجود دارد و ما ناجاریم تلفیقی از آین دو نظریه و در بعضی موارد متناسب با شرایط یکی از آین دو نظ به را به کار پیربی در نظ به جدیدی که بیرامون نور وجود دارد گفته میرشود که نور از ذرات ریزی بنام فوتون نشکیل شده است که یک ویژگ دوگانه دارد بعنی ضمن موجی بودن متمرکز هم می باشد. نور هر چه که باشد همیت و جایگاه ویژوای دای ما در الکترونیک نوری دارد. ويتشرفت و توسعه مكافر المواد المواد المواد المواد المواد المواد المواد المواد المواد المواد المواد المواد المواد<br>المواد المواد المواد المواد المواد المواد المواد المواد المواد المواد المواد المواد المواد المواد المواد الم

و اما الكترونيك نوري يا OPTO ELECTRONICS.

این نام نخستین بار به طور عام در طول دهه 1970 مورد استفاده قرار گرفت که به طور کلبی شاخه ای از لکترونیک را در رابطه با کاربردهای عملی ایزار های نوری جدید توصیف می کند. در آین میچش یک ایزار نوری عمدتا مر تواند به عنوان وسله ای برای عمل کردن در محلی با وجود بخشهای نوری مرئی با نامرئی از طبف لكترومغناطيس مورد بحث قرار گيرد به عبارتي علمي تر اين ابزار در توابع بين محدوده طول موج هاي 10 نانومتر با 100 ميكرومتر از طيف الكترومغناطيس معمولي عمل مي كنند. شكل 1-4 جزئيات طيف الكترومغناطيس ، همچنین محده ده تقریب الکتره نیک نوری را نشان مر دهد.

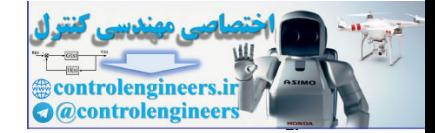

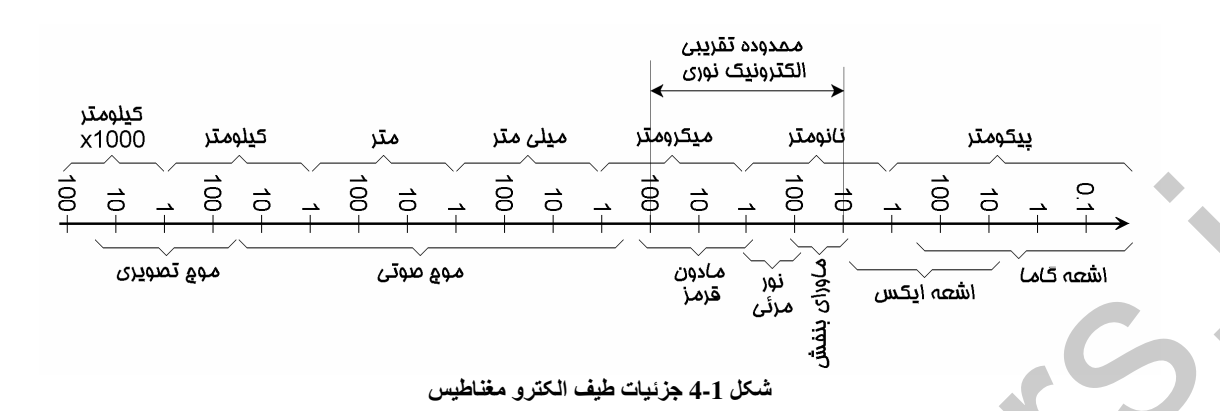

نمايشكر هاى هغث تسمتى يا 7-SEGMENT نمايشگر هاي 7-SEGMENT نوعي ابزار OPTOELECTRONIC هستند كه معمولا براي نمايش الفباي عددی مورد استفاده قرار مرگ ند. یکیچ های مختلف از این نوع نمایشگر ها ساخته شده است ولم به طور کلم می توان آنها را به دو نوع آنود مشترک (COMMON ANODE) و کاتد مشترک (COMMON KHATODE) تقسیم بندی کرد . به عنوان مثال یک SEGMENT- آنود مشترک از 7 عدد LED که آنود های آن ها به هم .<br>متصل شده تشکیل شده است ، شکل 2-4 شماتیک داخلی و PACKAGE DIMENSION یک نوع سون سگمنت کاتود مشترک و یک نوع سون سگمنت آنود مشترک را نشان می دهد .

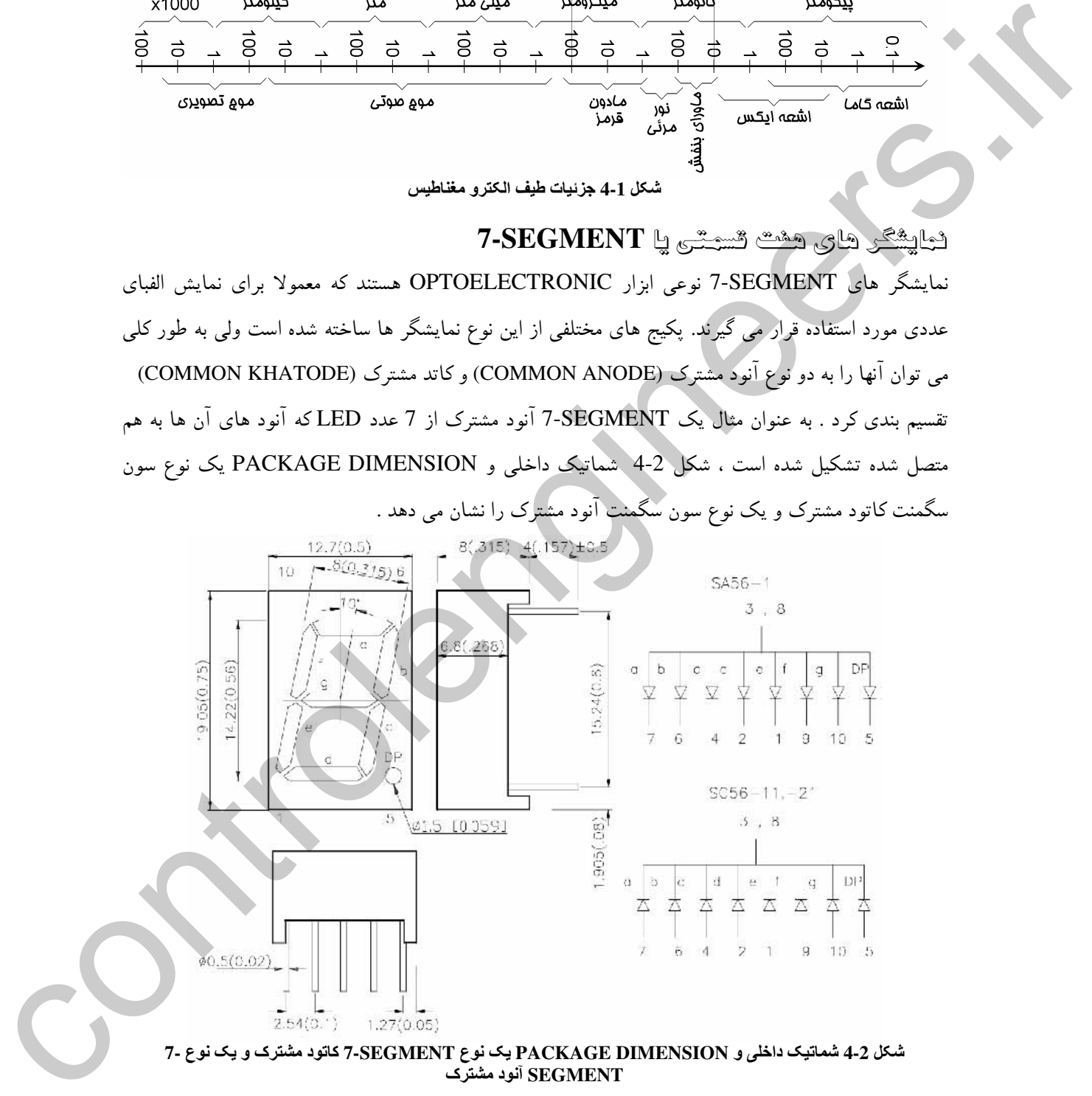

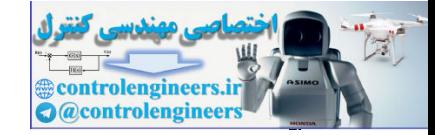

با قرار دادن چندین 7-SEGMENT در کنار هم می توان پکیج های مختلفی از 7-SEGMENT ها را بدست آورد. شکل 3-4 شماتیک داخلی یک SEGMENT- دورقمی را نشان می دهد لازم به ذکر است که برای راه ر اندازی این نوع نمایشگر ها بایستی از روش جاروب یا اسکن استفاده شود .

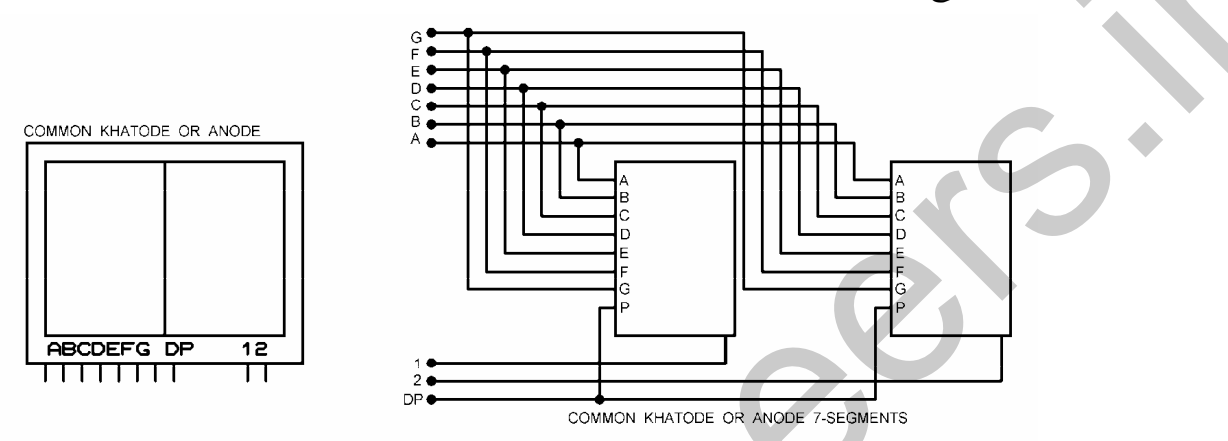

شکل 4-3 شماتیک داخلی یک نوع 7-SEGMENT دو تائی کاتود یا آنود مشترک

7-SEGMENT داده الشاری برای راه اندازی SEGMENT ابتدا بایستبی پایه COMMOND را با توجه به این که SEGMENT- مورد نظر آنود مشترک است یا کاتود مشترک VCC یا زمین کنیم ، سپس با توجه به الفبای عددی که قرار است روی نمایشگر نشان داده شود ، اطلاعات مربوطه به پایه های A تا G را به نمایشگر اعمال کنیم نحوه راه اندازی یک نمايشكر (COMMOND ANODE) در شكل 4-4 نشان داده شده است .

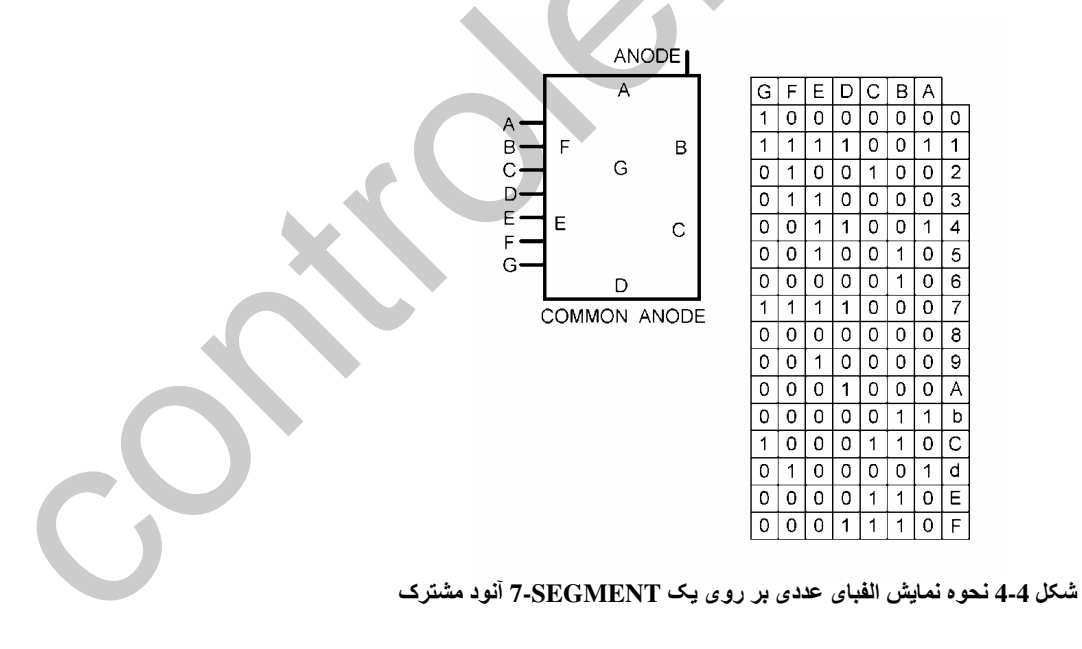

.<br>1-راس پروژه نبایش نام کنید نشرده شه شور اسط KEYPAD پر روی-7 SEGMENT

در این پروژه حرف یا کلید فشرده شده توسط KEYPAD بر روی SEGMENT-7 نمایش داده شده و تا فشار ر<br>كليد بعدي بدون تغيير با قررم ماند . با فشار كليد جديد حرف با عدد قبل باك شده و اطلاعات جديد بر روي 7-SEGMENT نمایش داده می شود. 7-SEGMENT استفاده شده یک نمایشگر COMMON ANODE می باشد سخت افزار پروژه در شکل 5-4 ارائه شده است .

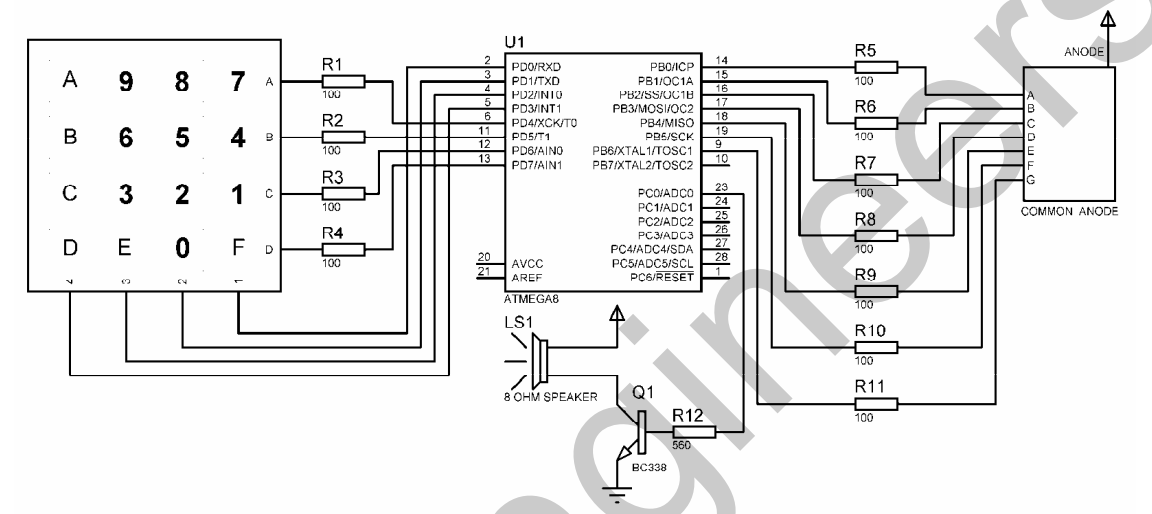

شکل 4-5 شماتیک طراحی شده برای بروژه نمایش نام کلید فشرده شده بر روی 7-SEGMENT -

. نامه نوشته شده د ای د وژه به صورت ز د مس پاشد . 'COMPILER:1.11.7.4 \$regfile = "M8DEF.DAT"  $$crystal = 1000000$ Config Portb = Output Config Pinc. $0 =$ Output Config Kbd = Portd, Debounce =  $10$ , Delay =  $100$ Dim Keypad\_data As Byte , Recive\_data As Byte '---------------------------------------------------------------------------------------------------- Portb =  $255$ 'START OF PROGRAM-Start\_program:  $Keypad_data = Getkbd()$ If Keypad\_data = 16 Then Goto Start\_program Sound Portc.0 , 100 , 80 Recive\_data = Lookup(keypad\_data , Data\_code) Portb = Lookup(recive\_data , 7seg\_data) H1: Keypad\_data = Getkbd() If Keypad\_data <> 16 Then Goto H1 Goto Start\_program 'END OF PROGRAM-7seg\_data: Data &B01000000, &B01111001, &B00100100, &B00110000, &B00011001 Data &B00010010 , &B00000010 , &B01111000 , &B00000000 , &B00010000 Data &B00001000 , &B00000011 , &B01000110 , &B00100001 , &B00000110 Data &B00001110 Control and the state of the state of the state of the state of the state of the state of the state of the state of the state of the state of the state of the state of the state of the state of the state of the state of t

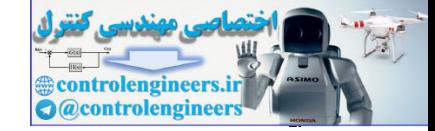

AVR در الكترونيك نورى (OPTOELECTRONICS)

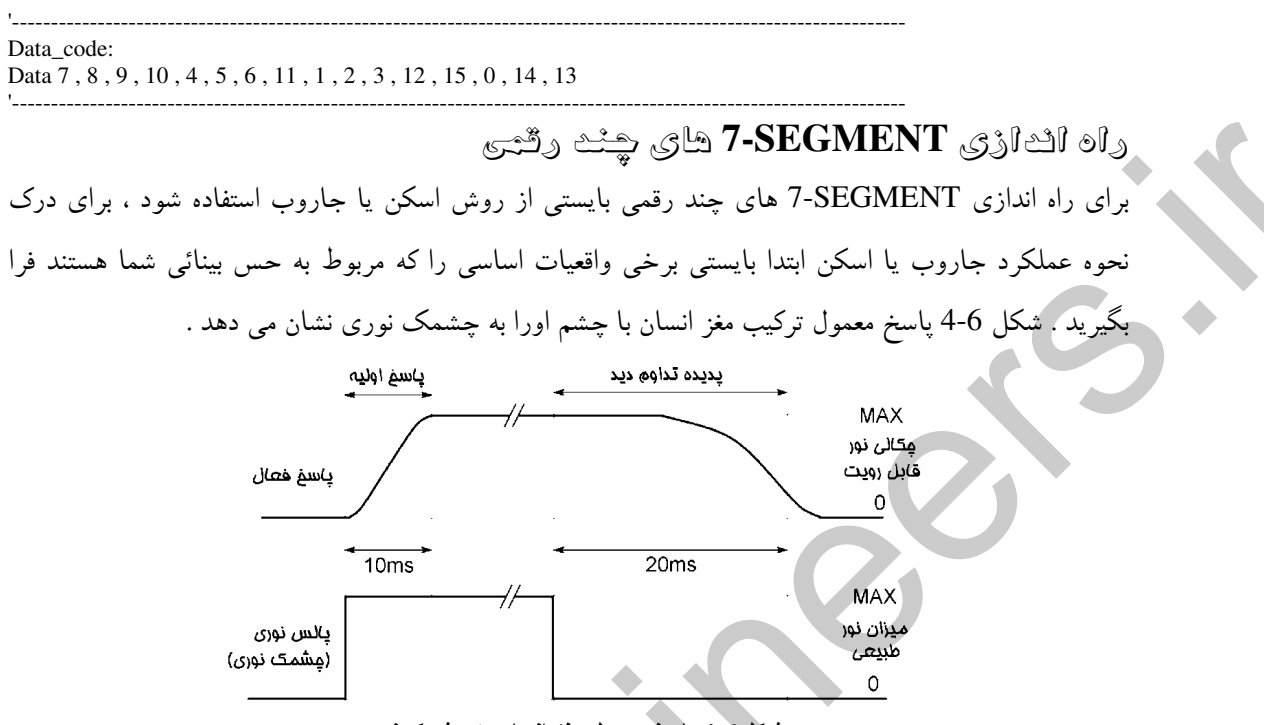

شكل 6-4 پاسخ معمول مغز انسان به چشمک نور ي

فكاتر، در رابطه با شكل شوق با توجه به شکل فوق پالس نوری حداقل بایستی10ms تداوم داشته باشد تا به وضوح و به صورت کاملا روشن دیده شود همچنین پس از این که روشنائی به صورت کامل توسط مغز انسان تشخیص داده شد مدت زمان 20ms طول می کشد تا قطع شدن پالس نوری توسط مغز تشخیص داده شود با توجه به مطلب فوق اگر چشمک های نوری حداقل 20ms از هم فاصله داشته باشند و مدت زمان تداوم آن ها بیشتر از 10ms باشد مغز انسان به وضوح قادر به تشخیص چشمک های نوری خواهد بود ، ولی اگر مدت زمان تداوم آن ها کمتر از 10ms باشد از روشنایی و وضوح آن ها کاسته می شود حال اگر چشمک های نوری 10ms از هم فاصله داشته باشند و مدت زمان تداوم آن ها نیز 10ms باشد مغز انسان قادر به تشخیص چشمک ها نبوده و منبع نوری به صورت دائم روشن دیده می شود. در حالت کلی اگر فرکانس چشمک نوری بیشتر از 100Hz باشد چشم انسان قادر به تشخيص چشمک ها نخواهد بود.

طَّراكس يگ مِيتال بِايِتْري بِهِ 7-SEGMENT (\$ بِيتَرِي )

در این پروژه ابتدا SEGMENT-7 شماره 4 توسط پایه مشترک آن یعنبی پایه شماره 4 انتخاب شده و اطلاعات مربوطه به آن اعمال می شود، پس از 100US تاخیر 7-SEGMENT شماره 4 خاموش شده و SEGMENT-شماره 3 روشن می شود پس از اعمال اطلاعات مربوط به SEGMENT-7 شماره 3 و 100US تاخیر عملیات مزبور روی 7-SEGMENT شماره 2 انجام شده و این روند ادامه خواهد یافت. البته رقم نمایش داده شده بر روی 7-SEGMENT ها متناسب با مقدار باینری ورودی است . با توجه به این که مقدار عدد باینری ورودی 8 یتبی است ، بیشترین رقم نشان داده شده بر روی 7-SEGMENT ها 255 خواهد بود. سخت افزار پروژه در شكل7-4 ارائه شده است .

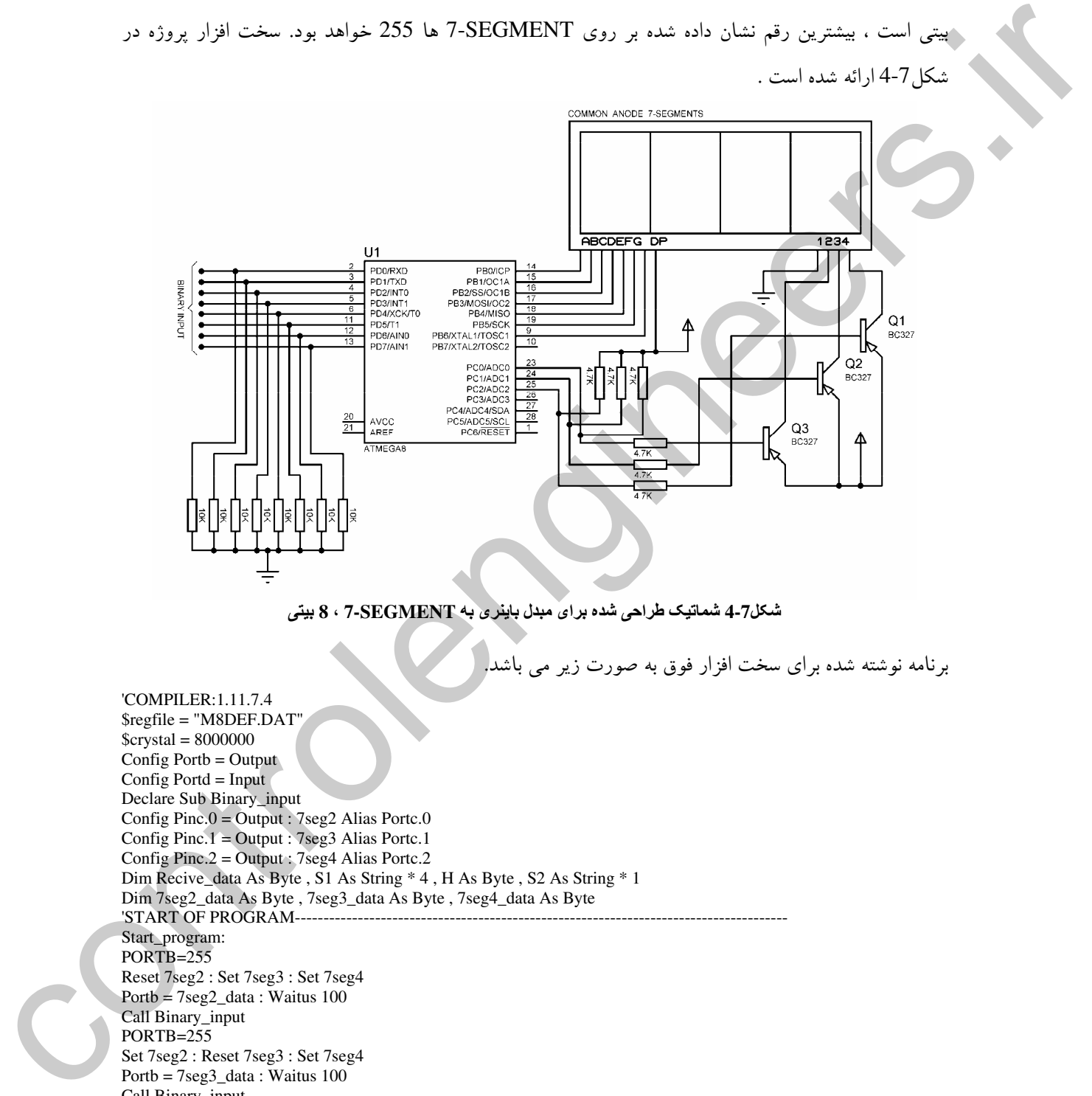

شکل7-4 شماتیک طراحی شده برای مبدل باینری به 7-SEGMENT ، 8 بیتی -

. نامه نوشته شده برای سخت افزار فوق به صورت زیر می باشد.

'COMPILER:1.11.7.4 \$regfile = "M8DEF.DAT"  $Scrystal = 8000000$ Config Port $b =$ Output Config Portd =  $Input$ Declare Sub Binary\_input Config Pinc.0 = Output : 7seg2 Alias Portc.0 Config Pinc.1 = Output : 7seg3 Alias Portc.1 Config Pinc.2 = Output : 7seg4 Alias Portc.2 Dim Recive\_data As Byte , S1 As String \* 4 , H As Byte , S2 As String \* 1 Dim 7seg2\_data As Byte , 7seg3\_data As Byte , 7seg4\_data As Byte 'START OF PROGRAM--Start\_program: PORTB=255 Reset 7seg2 : Set 7seg3 : Set 7seg4  $\text{Portb} = 7 \text{seg2}\_ \text{data} : \text{Waitus} 100$ Call Binary\_input PORTB=255 Set 7seg2 : Reset 7seg3 : Set 7seg4 Portb = 7seg3\_data : Waitus 100 Call Binary\_input PORTB=255 Set 7seg2 : Set 7seg3 : Reset 7seg4

-

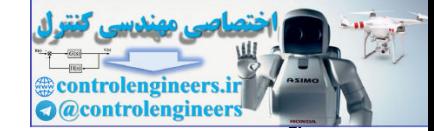

# در الكترونيک نوری (OPTOELECTRONICS) در الكترونيک نوری (OPTOELECTRONICS

Portb = 7seg4\_data : Waitus 100 Call Binary\_input Goto Start\_program 'END OF PROGRAM-7seg\_code: Data &B01000000 , &B01111001 , &B00100100 , &B00110000 , &B00011001 Data &B00010010, &B00000010, &B01111000, &B00000000, &B00010000 '---------------------------------------------------------------------------------------------------- Sub Binary\_input: Recive\_data = Pind  $S1 = Str(recive_data)$  $H = Len(s1)$ Select Case H: '---------------------------------------------------------------------- Case  $Is = 1$  $7$ seg $4$  data = Val(s1) 7seg4\_data = Lookup(7seg4\_data , 7seg\_code) 7seg3\_data = Lookup(0 , 7seg\_code)  $7seg2_data = Lookup(0, 7seg_code)$ '---------------------------------------------------------------------- Case  $Is = 2$  $S2 = Mid(s1, 2, 1)$  $7seg4_data = Val(s2)$ 7seg4\_data = Lookup(7seg4\_data , 7seg\_code)  $S2 = Mid(s1, 1, 1)$  $7seg3_data = Val(s2)$ 7seg3\_data = Lookup(7seg3\_data , 7seg\_code)  $7seg2_data = Lookup(0, 7seg_code)$ '---------------------------------------------------------------------- Case  $Is = 3$  $S2 = Mid(s1, 3, 1)$  $7seg4_data = Val(s2)$ 7seg4\_data = Lookup(7seg4\_data , 7seg\_code)  $S2 = Mid(s1, 2, 1)$  $7seg3_data = Val(s2)$ 7seg3\_data = Lookup(7seg3\_data , 7seg\_code)  $S2 = Mid(s1, 1, 1)$  $7seg2_data = Val(s2)$ 7seg2\_data = Lookup(7seg2\_data , 7seg\_code) End Select Return End Sub '---------------------------------------------------------------------------------------------------- .<br>نوجه داشته باشید در برنامه فوق به منظور جلوگیری از ایجاد پس ماند تصویر قبل از روشن کردن هر کدام -7 SEGMENT ها عدد 255 به پورت B اعمال مي شود ، در صورت عدم انجام اين عمل زماني كه اطلاعات مربوط به یکی از SEGMENT-7 ها را روی پورت B قرار داده و پس از تاخیر بدون این که عدد 255 یا 8B11111111، را روی پورت B قرار دهیم 7-SEGMENT دیگر را روشن کنیم اطلاعات مربوط به -7 SEGMENT قبل بر روی SEGMENT-7 ای که تازه روشن کرده ایم به مدت بسیار کوتاهی نمایش داده می .<br>شود که این عمل باعث ایجاد پس ماند تصویر و کاهش کیفیت آن خواهد شد. روشن کردن هر کدام از -7 The substitution and interaction and the substitution control in the substitution of the substitution of the substitution of the substitution of the substitution of the substitution of the substitution of the substitution SEGMENT ها نيز با استفاده از اعمال صفر به بيس ترانزيستور PNP مربوطه صورت مي گيرد .

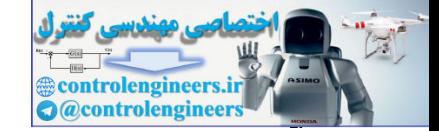

طراحی چراؤ راشنایی توسط میکروکنترلر AVR .<br>شکل 8-4 نحوه عملکرد چراغ راهنمایی را در یک چهارراه نشان می دهد توجه داشته باشید که عملکرد چراغ های هم نام دقیقا مشابه هم باشد .

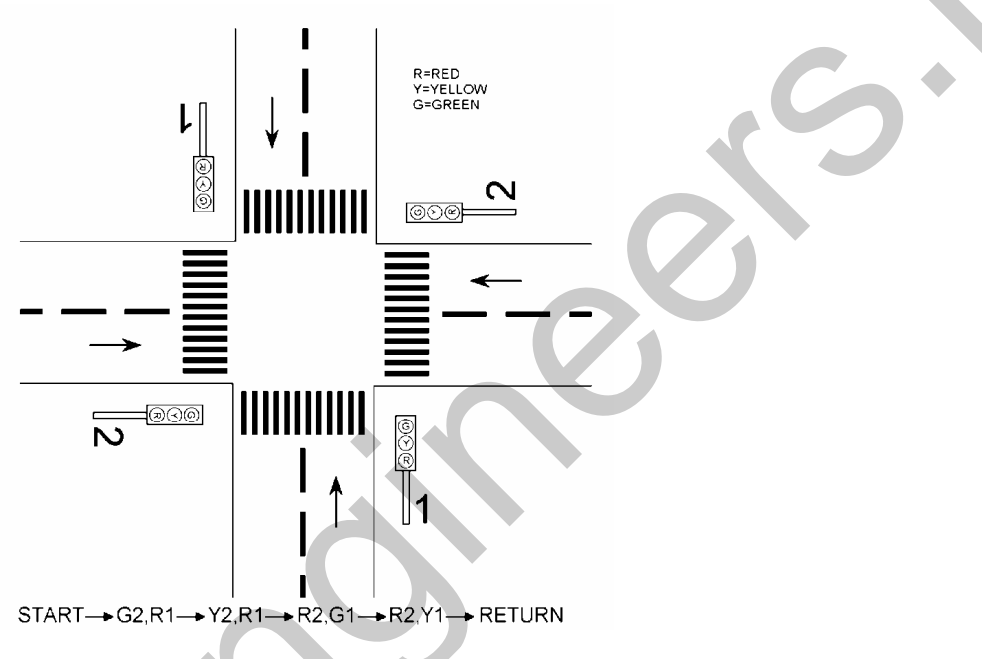

شکل 8-4 نحوه عملکرد یک چراغ راهنمایی در یک چهارراه

دراین پروژه از مبدل باینری بهSEGMENT- که قبلا طراحی کردیم به عنوان نمایشگر زمان استفاده شده است . با توجه به این که زمان نشان داده شده در نمایشگ هر جهار حراغ راهنمایی یکی است در شماتیک بروژه فقط بک نمایشگر استفاده شده است لازم به ذکر است که شما می توانید با توجه به مطالبی که در فصل 3 در رابطه با راه اندازی LED گفته شده است 7-SEGMENT هایی با اندازه های بزرگتر طراحی کنید . رله های مدار از نوع رله های 12 ولتی است که می تواند 220 ولت یا بیشتر از آن را سوئیچ کند . بن بروژه دارای دو جالت برنامه ربزی و احرا مر باشد.کاربر بایستن ابتدا با قرار دادن کلید دوحالته PROGRAM SW در حالت ، HIGH یا 5 ولت و ریست کردن میکرو وارد قسمت برنامه ریزی دستگاه شده و با استفاده از کلید های OK BUTTON ، DOWN TIME ، UP TIME و همچنین LCD کاراکتری تایم .<br>ناخیر مورد نظر را برای سبز یا قرمز شدن چراغ راهنمایی وارد کند. حداکثر مقدار تایم تاخیر یا DELAY يشكل كلما تحود عليكرو بروان و الماس را در يكن جهازرد، تشان من دهد ترجمه داشته باشيد كه مستكرد جهاز<br>الموسيع التي تتم الموسيع التي تتم الموسيع التي تتم الموسيع التي تتم الموسيع التي تتم الموسيع التي تتم الموسيع <br>الموسيع ال .<br>TIME ، 255 ثانيه مي باشد .

**controlengineers Q** @controlengineer

بس از وارد کردن DELAY TIME و زدن کلید OK BUTTON تایم تاخیر مورد نظر در EEPROM داخلی میک وکنترل نوشته می شود با این کار مقدار تایم تاخیر بس از قطع تغذیه میک وکنترلر نیز باک نخواهد شد . سپس برای این که میکروکنترلر پس از RESET شدن دوباره وارد قسمت برنامه ریزی نشود کلید PROGRAM SW را در حالت LOW یا زمین قرار دهید . در هر کدام از چراغ های راهنمایی که چراغ ، سبز می باشد پس از ین که تایم تاخیر به صورت نزولی از مقدار تعیین شده تا عدد 5 شمرده شد چراغ سبز خاموش شده و چراغ زرد به مدت5 ثانيه باقيمانده ازDELAY TIME روشن خواهد بود.سخت افزار پروژه در شكل9-4 ارائه شده است. . نامه نوشته شده برای بروژه به صورت زیر می باشد . PROGRAM And spair again of the main of the spair of the spair of the spair of the spair of the spair of the spair of the spair of the spair of the spair of the spair of the spair of the spair of the spair of the spair of

'COMPILER:1.11.7.4 \$regfile = "M16DEF.DAT"  $Scrystal = 1000000$ Dim Delay\_time As Byte , T As Byte , Save As Eram Byte Dim Program As Eram Byte Config Lcd =  $16 * 2$ Config Lcdpin = Pin,  $Db4 = Pind.0$ ,  $Db5 = Pind.1$ ,  $Db6 = Pind.2$ ,  $Db7 = Pind.3$ ,  $E = Pind.4$ ,  $Rs = Pind.5$ Config Porta = Output : Config Portb = Output Config Pinc.6 = Input : Config Pinc.7 = Input : Config Pinc.0 = Input Red1 Alias Portb.4 : Red2 Alias Portb.7 Yellow1 Alias Portb.2 : Yellow2 Alias Portb.5 Green1 Alias Portb.3 : Green2 Alias Portb.6 '----------------------------------------------------------------------------------------------------

Reset Red1 : Reset Green1 : Reset Yellow1 Reset Red2 : Reset Green2 : Reset Yellow2 Porta  $= 0$ '--------------------------------------------------------------------

If Program  $= 0$  Then Save  $= 20$ If Pinc.1 = 0 Then Goto Start\_program

'-------------------------------------------------------------------- Cursor Off : Cls : Home Lcd "ENTER DELAY TIME" Lowerline Lcd "TIME IS 20 S" '----------------------------------------------------------------------------------------------------  $Delay_time = 20$ H1: If Pinc. $6 = 1$  Then If Delay\_time < 255 Then Incr Delay\_time Cls : Home Lcd "ENTER DELAY TIME" Lowerline Lcd "TIME IS"; Delay\_time ; " S" Sound PortB.0 , 100 , 80 End If '-------------------------------------------------------------------- If  $Pinc.7 = 1$  Then

If Delay\_time > 6 Then Decr Delay\_time Cls : Home Lcd "ENTER DELAY TIME" Lowerline Lcd "TIME IS " ; Delay\_time ; " S" Sound Portb.0 , 100 , 80 End If '--------------------------------------------------------------------

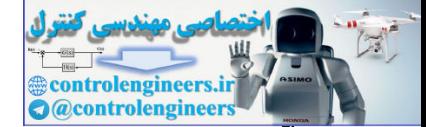

If  $Pinc.0 = 1$  Then Cls : Home Lcd "OK" Lowerline Lcd "TIME IS " ; Delay\_time ; " S" Sound Portb.0 , 100 , 80 Save = Delay\_time Program  $= 1$ Goto Start\_program End If : Waitms 10 Goto H1 '---------------------------------------------------------------------------------------------------- Start\_program: Delay\_time = Save Cursor Off  $'R1 = SET.G2 = SET-I$ Set Red1 : Reset Green1 : Reset Yellow1 Reset Red2 : Set Green2 : Reset Yellow2 For  $T =$  Delay\_time To 6 Step -1 Porta = T Cls : Home Lcd "DELAY TIME IS" Lowerline : Lcd T Wait 1 : Next T  $'R1 = SET, Y2 = SET -$ Set Red1 : Reset Green1 : Reset Yellow1 Reset Red2 : Reset Green2 : Set Yellow2 For  $T = 5$  To 0 Step -1 Porta = T Cls : Home Lcd "DELAY TIME IS" Lowerline : Lcd T Wait 1 : Next T  $'G1 = SET, R2 = SET$ --Reset Red1 : Set Green1 : Reset Yellow1 Set Red2 : Reset Green2 : Reset Yellow2 For  $T =$  Delay\_time To 6 Step -1 Porta = T Cls : Home Lcd "DELAY TIME IS" Lowerline : Lcd T Wait 1 : Next T  $Y1 = SET, R2 = SET$ Reset Red1 : Reset Green1 : Set Yellow1 Set Red2 : Reset Green2 : Reset Yellow2 For  $T = 5$  To 0 Step -1 Porta = T Cls : Home Lcd "DELAY TIME IS" Lowerline : Lcd T Wait 1 : Next T Goto Start\_program '---------------------------------------------------------------------------------------------------- در برنامه فوق متغیر های SAVE وPROGRAM از نوع ERAM BYTE تعریف شده اند ، یعنی مقدار این Let the space of the space of the space of the space of the space of the space of the space of the space of the space of the space of the space of the space of the space of the space of the space of the space of the space

متغير ها در حافظه EEPROM ذخيره خواهد شد. زماني كه اين متغيرها مقدار دهي نشده باشند مقدار اوليه آن ها صف خواهد بود.

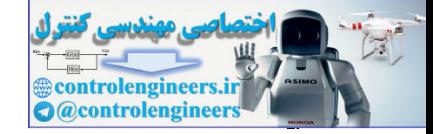

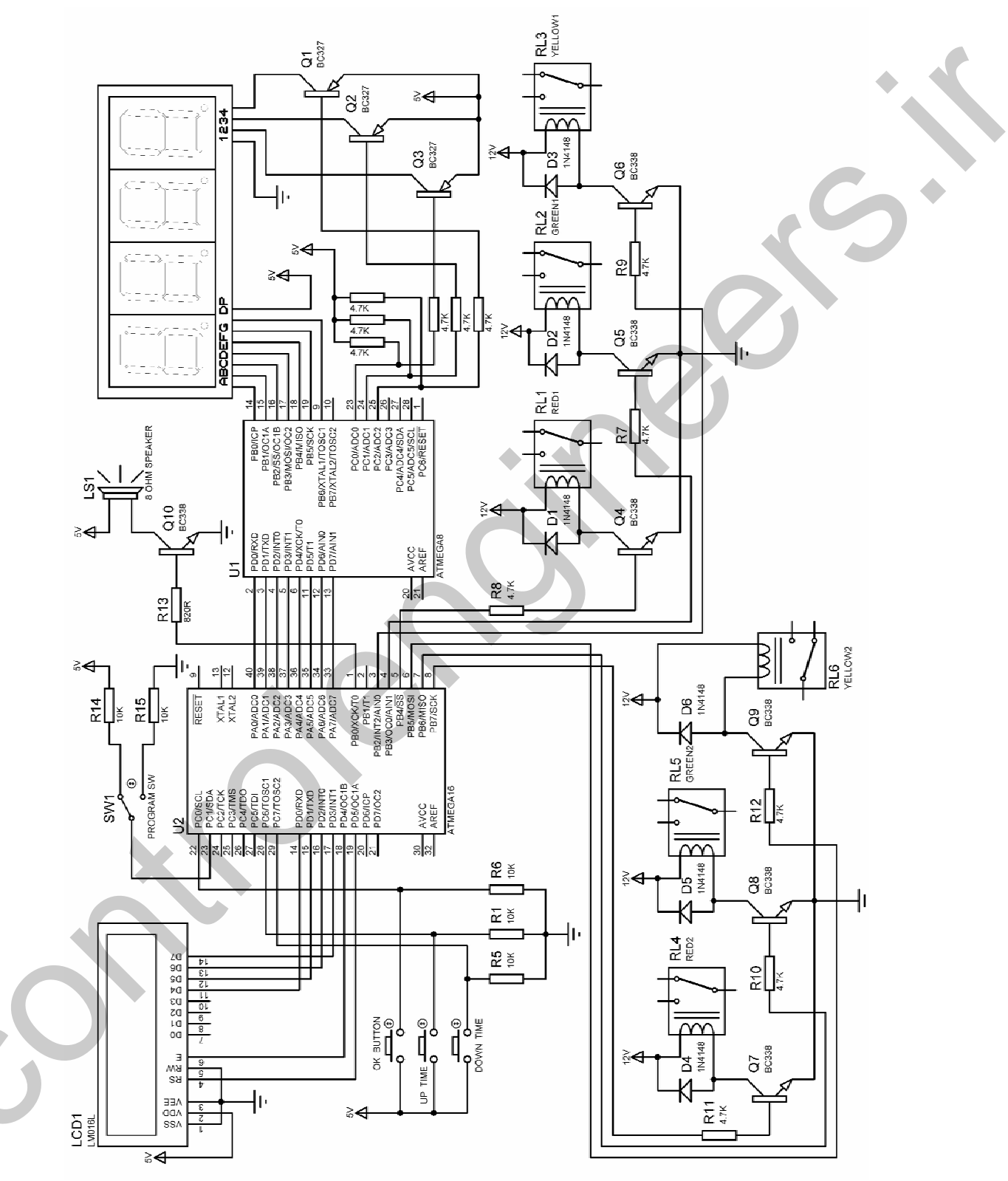

شكل 9-4 سخت افزار طراحى شده براى پروژه چراغ راهنمايى

با توجه به این موضوع مقدار اولیه متغیرPROGRAM صفر بوده و اگر وارد قسمت برنامه ریزی نشده و مقدار ناخیر را وارد نکنیه مقدار اولیه تاخیر توسط دستور

IF PROGRAM=0 THEN SAVE=20 روی 20 ثانیه تنظیم می شود با وارد شدن به حالت برنامه ریزی و واردکردن DELAY TIME علاوه بر این که نایم تاخیر وارد شده در متغیر SAVE قرار می گیرد. مقدار متغیر PROGRAM نیز 1 می شود ودستور فوق نیز حه ا نخواهد شد.

طراحی یامث ال<sup>ع</sup>ثرونیکی با استفاده از **7-SEGMENT** و کریستال یامث در این پروژه برای درست کردن تایم واقعی (REAL TIME) از تایمر 2 در حالت آسنکرون استفاده شده است. در این حالت تایمر2 کلاک خود را به صورت آسنکرون از کلاک میکرو و سنکرون با اسپلاتور ساعت 32.768KHz دریافت می کند. به صورت کلی کلاک تایمر 2 از کلاک میکرو قطع شده و از اسیلاتور خارجی تامین می شود. توجه داشته باشید که فقط تایمر های 8 بیتی 2 و0 می توانند به صورت آسنکرون پیکره بندی شوند. زمان های مختلفی که می توان با کریستال 32.768KHz توسط تایمر های صفر یا دو ساخت در جدول .<br>د ارائه شده است . er PROGRAM-STUES ASVENU باز مناخر توسط دستور<br>1990 - المحل الأول الأمريكيو المحل المحل المحل المحل المحل المحل المحل المحل المحل المحل المحل المحل المحل الم<br>2013 - المحل المحل المحل المحل المحل المحل المحل المحل المحل الم

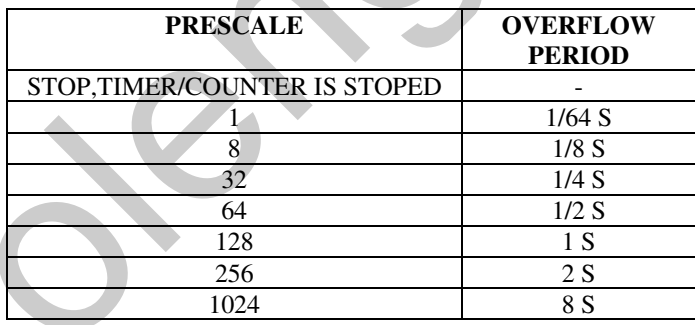

حدول انتخاب کلاک تابعہ /کانتہ 0 یا 2 به ازاء CK2.0=32.768Hz در مد آسنک ون

-

در این پروژه از SEGMENT- کاتود مشترک به عنوان نمایشگر استفاده شده است. شما می توانید با توجه به مطالبی که در فصل 3 در رابطه با راه اندازی LED گفته شده است SEGMENT هایی بااندازه های بزرگتر .<br>طراحی کنید. برای تنظیم زمان می توانید از کلید INCR M BUTTON برای تنظیم دقیقه و از کلید INCR H BUTTON برای تنظیم ساعت استفاده کنید. برای تامین کلاک میکرو از کریستال خارجی16MHz استفاده شده .<br>ست

شماتیک پروژه در شکل 10-4 ارائه شده است .

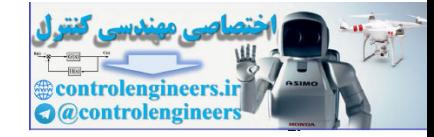

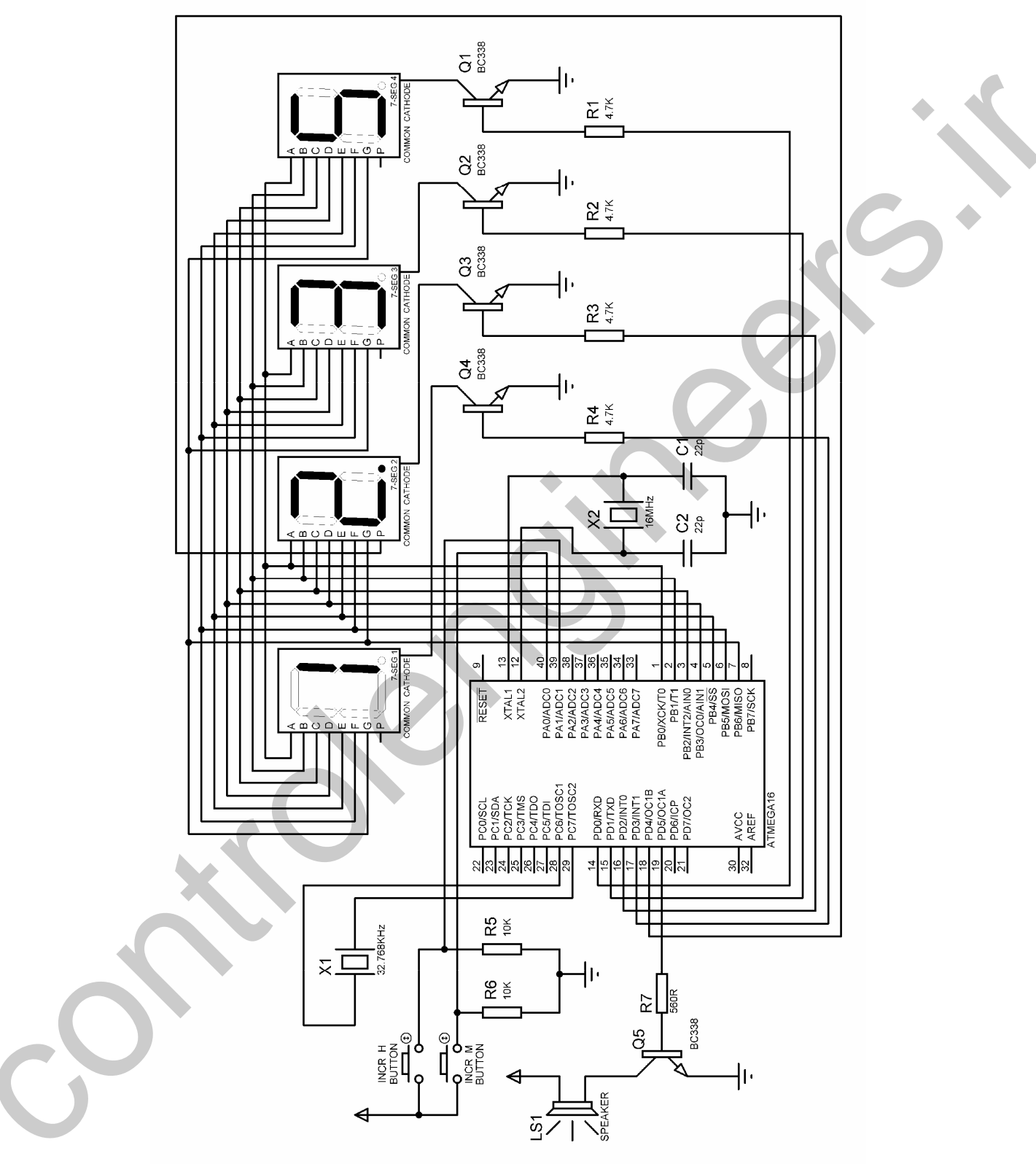

شکل 10-4 شماتیک طراحی شده برای پروژه ساعت

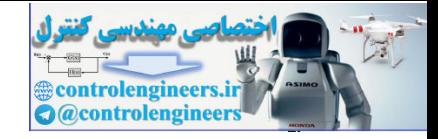

. نامه نوشته شده برای بروژه به صورت زیر است. 'COMPILER:1.11.8.7 \$regfile = "M16DEF.DAT"  $$crystal = 16000000$ Config Portb = Output Config Pina. $0 =$ Input Config Pina. $1 =$ Input Config Pind. $5 =$ Output Config Pina. $3 =$ Output Config Timer $2 =$ Timer, Async = On, Prescale = 128 Enable Timer2 Enable Ovf2 Enable Interrupts On Ovf2 Overflow Declare Sub Min\_scane Declare Sub H\_scane Declare Sub Incr\_m Declare Sub Incr\_h Config Pind.3 = Output : 7seg1 Alias Portd.3 Config Pind.2 = Output : 7seg2 Alias Portd.2 Config Pind.1 = Output : 7seg3 Alias Portd.1 Config Pind. $0 =$ Output : 7seg4 Alias Portd. $0$ Config Pind.4 = Output : Point Alias Portd.4 Dim Scane\_data As Word , S1 As String \* 4 , T As Byte , S2 As String \* 1 Dim 7seg2\_data As Byte , 7seg3\_data As Byte , 7seg4\_data As Byte Dim 7seg1\_data As Byte , M As Byte , S As Byte , H As Byte , A As Byte 'START OF PROGRAM--------------------------------------------------------------------------------------  $S = 0$ :  $M = 0$ :  $H = 1$ '-------------------------------------------------------------------------------- Start\_program: Port $b = 0$ If  $Pina.0 = 1$  Then Call Incr\_m If Pina. $1 = 1$  Then Call Incr\_h Reset 7seg1 : Reset 7seg2 : Reset 7seg3 : Set 7seg4 Call Min\_scane 7seg4\_data = Not 7seg4\_data Portb = 7seg4\_data : Waitus 100 '--------------------------------------------------------------------------------  $Portb = 0$ If  $Pina.0 = 1$  Then Call Incr m If  $P$ ina.1 = 1 Then Call Incr\_h Reset 7seg1 : Reset 7seg2 : Set 7seg3 : Reset 7seg4 Call Min\_scane 7seg3\_data = Not 7seg3\_data Portb = 7seg3\_data : Waitus 100 '--------------------------------------------------------------------------------  $Portb = 0$ If  $Pina.0 = 1$  Then Call Incr\_m If Pina.1 = 1 Then Call Incr\_h Reset 7seg1 : Set 7seg2 : Reset 7seg3 : Reset 7seg4 Call H\_scane 7seg2\_data = Not 7seg2\_data Portb = 7seg2\_data : Waitus 100 '-------------------------------------------------------------------------------- Port $b = 0$ If  $Pina.0 = 1$  Then Call Incr\_m If Pina.1 = 1 Then Call Incr\_h Set 7seg1 : Reset 7seg2 : Reset 7seg3 : Reset 7seg4 Call H\_scane 7seg1\_data = Not 7seg1\_data Portb = 7seg1\_data : Waitus 100 is control to the control of the control of the control of the control of the control of the control of the control of the control of the control of the control of the control of the control of the control of the control

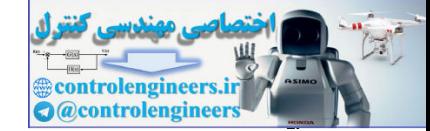

من التكرونيك نوري (OPTOELECTRONICS) در الكترونيك نوري (OPTOELECTRONICS)

Goto Start\_program 'END OF PROGRAM-7seg\_code: Data &B01000000 , &B01111001 , &B00100100 , &B00110000 , &B00011001 Data &B00010010 , &B00000010 , &B01111000 , &B00000000 , &B00010000 '---------------------------------------------------------------------------------------------------- Sub Min\_scane: Scane\_data = M  $S1 = Str(scone_data)$  $T = Len(s1)$ Select Case T: '---------------------------------------------------------------------- Case  $Is = 1$  $7$ seg $4$  data = Val(s1) 7seg4\_data = Lookup(7seg4\_data , 7seg\_code)  $7\text{seg3}$ <sup>-</sup>data = Lookup(0,  $7\text{seg\_code}$ ) '---------------------------------------------------------------------- Case  $Is = 2$  $S2 = Mid(s1, 2, 1)$  $7seg4_data = Val(s2)$ 7seg4\_data = Lookup(7seg4\_data , 7seg\_code)  $S2 = Mid(s1, 1, 1)$  $7seg3_data = Val(s2)$ 7seg3\_data = Lookup(7seg3\_data , 7seg\_code) '---------------------------------------------------------------------- End Select Return End Sub '---------------------------------------------------------------------------------------------------- Sub H\_scane: Scane\_data = H  $S1 = Str(scane_data)$  $T = Len(s1)$ Select Case T: '---------------------------------------------------------------------- Case  $Is = 1$  $7seg2_data = Val(s1)$ 7seg2\_data = Lookup(7seg2\_data , 7seg\_code)  $7$ seg $1$ \_data = Lookup $(0, 7$ seg\_code) '---------------------------------------------------------------------- Case  $Is = 2$  $S2 = Mid(s1, 2, 1)$  $7seg2_data = Val(s2)$ 7seg2\_data = Lookup(7seg2\_data , 7seg\_code)  $S2 = Mid(s1, 1, 1)$  $7$ seg $1$ \_data = Val(s2) 7seg1\_data = Lookup(7seg1\_data , 7seg\_code) '---------------------------------------------------------------------- End Select Return End Sub '---------------------------------------------------------------------------------------------------- Overflow: Disable Interrupts Stop Timer2 Toggle Point Incr<sub>S</sub> If  $S > 59$  Then  $S = 0$ : Incr M Due Schwartzeitte, a controlengine, a controlengine, a controlengine, a controlengine and control and control and control and control and control and control and control and control and control and control and control and End If

'---------------------------------------------------------------------- If  $M > 59$  Then Incr  $H : M = 0$ End If '---------------------------------------------------------------------- If  $H > 12$  Then  $S = 0$ :  $M = 0$ :  $H = 1$ End If '---------------------------------------------------------------------- Enable Interrupts Start Timer2 Return '---------------------------------------------------------------------- Sub Incr\_m Incr M If  $M > 59$  Then  $M = 0$ Sound Portd.5 , 100 , 150 Bitwait Pina.0 , Reset Return End Sub Incr\_m '---------------------------------------------------------------------- Sub Incr\_h Incr H If  $H > 12$  Then  $H = 1$ Sound Portd.5 , 100 , 150 Bitwait Pina.1 , Reset Return End Sub Incr\_m

دربرنامه فوق به دلیل این که جدول TSEG\_CODE . LOOKUP مربوط به نمایشگرهای آنود مشترک می باشد و SEGMENT-7 های استفاده شده در این پروژه از نوع کاتود مشترک است. کد های موجود در جدول لوک آپ 7SEG\_CODE ابتدا معکوس شده سپس به نمایشگرها اعمال می شود .

'----------------------------------------------------------------------------------------------------

 $\bf{AVR}$  طُرُاحَى تَابِلَرْ، رِرْانْ بِا اسْتَنَادَه ازْ رَيِــَّرْرُكَــُـتَّرْكَــْ  $\bf{AVR}$ نابلو روان یکی از پروژه های پر طرفدار OPTOELECTRONIC می باشد که دارای تکنولوژی نسبتا پیچیده ی است ، متاسفانه در کشور ما آموزش تابلوهای روان با قیمت های بسیار بالا توسط اشخاصه که اکثریت آن ها صلاحیت کامل برای آموزش این نوع بروژه ها را ندارند آموزش داده می شود. به طور کلی تابلو های روان در دونوع خطیء مانیتورینگ طراحی می شوند که نوع مانیتورینگ سازگار با سیگنال ویدئو بوده و مانند یک مانیتور بزرگ عمل می کند. شکل 11-4 نمونه ای از یک تابلو خطی تک رنگ را نشان می دهد. هم چنین تابلو های روان ز نظر رنگ به 3 نوع تک رنگ ، RG و RGB تقسیم بندی می شوند . همانطور که می دانید همه رنگ های موجود در طبیعت را می توان از 3 رنگ اصلی BLUE ، GREEN ، RED وتغییر میزان هر کدام از این رنگ ها بدست آورد ، بنابراین در تابلو های تمام رنگی (FULL COLOR) هر پیکسل دارای 4 عدد LED می باشد که control the matrix of the set of the set of the set of the set of the set of the set of the set of the set of the set of the set of the set of the set of the set of the set of the set of the set of the set of the set of t یکی از آن ها ست ، یکی آیی و دو عدد از آن ها به رنگ قرمز می باشد .

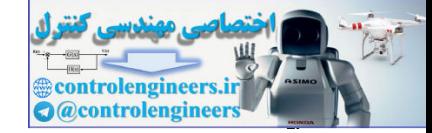

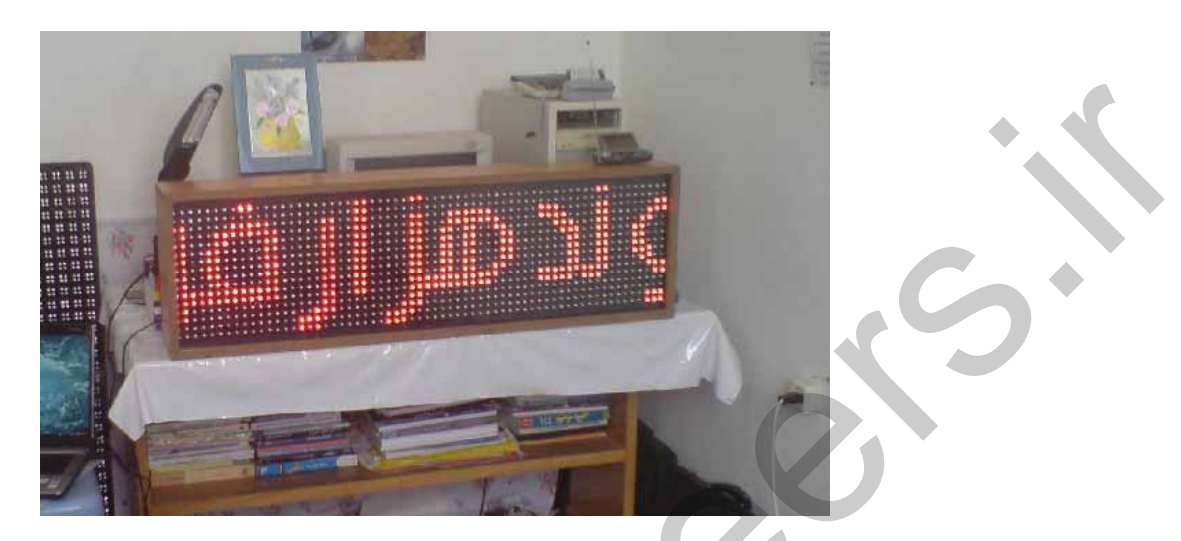

شکل 11-4 نمونه ای از تابلوی خطی تک رنگ

علت استفاده از 2 عدد LED قرمز در هر پیکسل این است که رنگ قرمز بیشترین استفاده را در طبیعت دارد . در تابلو های RG معمولا هر پیکسل از 3 عدد LED تشکیل می شود که دو تا از آن ها به رنگ قرمز و یکی به رنگ سبز می باشد در این نوع تابلو ها به دلیل استفاده نکردن از رنگ آبی کیفیت تصویر کمتر از تابلو های RGB خواهد بود .

فاصله بين پيكسل ها بستگي به فاصله تابلو تا چشم ناظر دارد ، هر چقدر فاصله چشم ناظر با تابلو كمتر باشد ، فاصله بین پیکسل ها نیز کمتر خواهد بود . تابلو های تک رنگ نسبت به تابلو های RG و RGB دارای تکنولوژی ساده تری هستند و شما می توانید با استفاده از میکروکنترلر آن ها را طراحی کنید. از این رو در این قسمت به آموزش کامل تابلو های تک رنگ می پردازیم .

در تابلو های روان از پدیده تداوم دید که قبلا در رابطه با آن بحث شده است برای ایجاد تصویر استفاده می شود ، با توجه به مطالب گفته شده در این رابطه اگر یکLED با فرکانس بیشتر از 100Hz روشن و خاموش شود چشم انسان قادر به تشخیص چشمک زدن LED نبوده و LED از نظر او به صورت دائم روشن دیده می شود برای آن که بتوان از LED به عنوان یک مولد نور استفاده کرد بایستی از یک مقاومت محدود کننده جریان استفاده کنیم ولی اگر برای روشن و خاموش کردن LED از یک ورودی مربعی با فرکانس بالا استفاده شود به علت این که LED مدت زمان بسیار کمی روشن خواهد بود می توان مقاومت محدود کننده R را از مدار حذف نمود و یا مقدار آن راتا حد قابل ملاحظه ای کاهش داد .

برای ساختن صفحه نمایشگر LED می توانید از ساختار ماتریسی شکل 12-4 استفاده کنید .

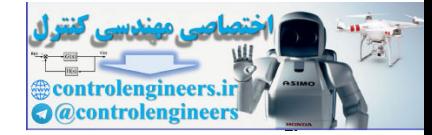

٣٠٨

(OPTOELECTRONICS)-  AVR

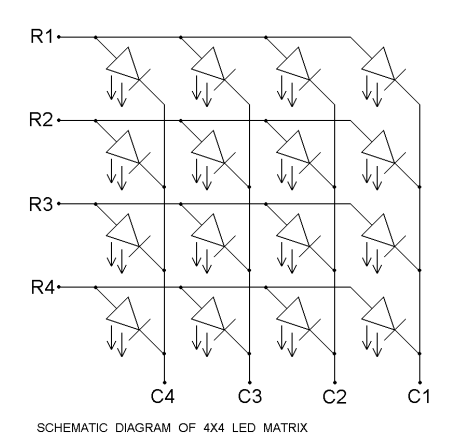

شكل 4-12 ساختار ماتريسي معمول براي طراحي نمايشگر LED در تابلو روان

در ماتریس شکل 12-4برای انتخاب کردن سطر ها بایستی به آن ها یک و برای انتخاب کردن ستون ها بایستی به أن ها صفر بدهيم. شكل 4-13 نحوه ايجاد تصوير مربع را با استفاده از ماتريس معرفي شده را نشان مي دهد .

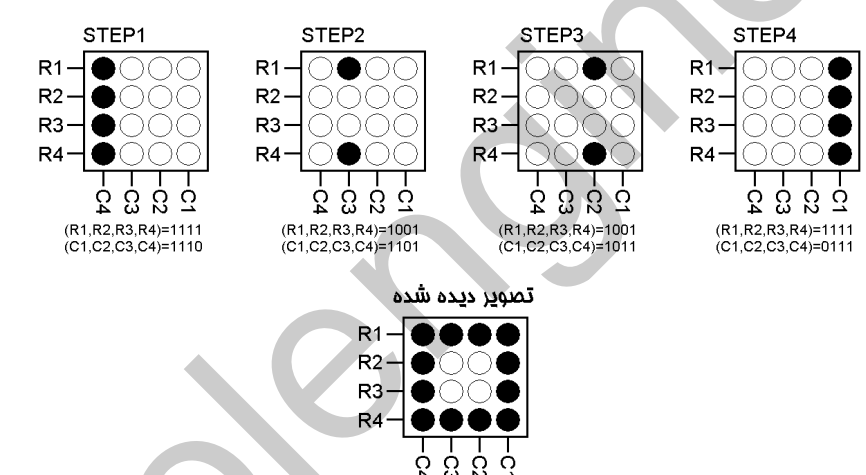

 $\sim 12$  13 نحوه ايجاد تصوير مريع با استفاده از ماتريس  $\textrm{LED}$  شكل 12-4

 $8*16$  الله يڪ ٽاپلي $_{\odot}$  رواڻ $16$ برای شروع یک تابلوی ساده وکوچک 16\*8 را با استفاده از میکروکنترلرATMEGA32 طراحی می کنیم . برای نتخاب ستون ها از یک IC انتخاب گر(4 به16) استفاده شده است ، در این حالت با توجه به این که خروجی نتخاب گر74154 به صورت ACTIVE LOW می باشد. هنگام طراحی ماتریس LED کاتود LED ها را به ستون ها متصل کرده و آنود آن ها را به سطر ها متصل می کنید . گر از IC انتخاب کننده 4 مسیری 74154 برای انتخاب کردن سطر ها استفاده نکنیم بالاجبار بایستی 16 عدد از بین های میکرو کنترلر را برای انتخاب ستون ها در نظر بگیریم ، در صورتی که هنگام استفاده از IC مزبور تعداد control internal control internal control internal control internal control internal control internal control internal control internal control internal control internal control internal control internal control internal

بین های استفاده شده برای کنترل ستون ها به 4 عدد کاهش می یابد .

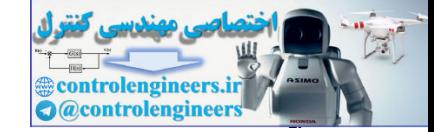

.<br>AVR در الكترونيک نوری(OPTOELECTRONICS)

.<br>نحوه عملکرد 74154 بدین صورت می باشد که در حالت عادی هنگامی که چهار بیت ورودی صفر می باشد  $Q$ وضعیت منطقی خروجی های Q1 تا Q15 به صورت HIGH یا یک بوده و وضعیت خروجی $Q0$  به صورت LOW یا صفر خواهد بود. برای LOW کردن هر کدام از خروجی مورد نظر بایستی شماره خروجی به صورت باینری به 4 پین ورودی ABCD اعمال شود. به طور مثال برای LOW کردن خروجی شماره 1 بایستی ورودی . D=0 ، C=0 ، B=0 , A=1 باشد.

شکل 4-14 روش معول برقراری اتصالات آی سی 74HC154 را به صورت انتخاب گر (4 به 16 ) نشان می .<br>دهد .

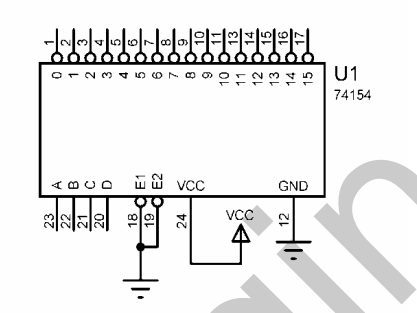

شكل 4-14 روش معمول برقراری اتصالات در آی سی 74HC154

برای ساختن ماتریس LED می توانید از یک برد سوراخ دار استفاده کنید تعداد LED های به کار رفته در این ماتريس (16\*8) عدد مي باشد شما مي توانيد سطر ها و ستون ها را بسته به سليقه خودتان آنود يا كاتود كنيد ولي در این بروژه از ستون ها به عنوان کاتود و از سطر ها به عنوان آنود استفاده شده است . بعني براي انتخاب هر كدام از ستون ها بابستي آن ستون را صفر و براي انتخاب هر كدام از سطر ها بابستي آن -سطر را یک کنیم. شکل 15-4 روش معمول ساختن ماتریس LED را نشان می دهد . CONCIN به صفر طول الدولاء براى الألام الكريمي هو التي تفريح من الوارد الكريمي والتوافق المستوى المدار الحرومي به صورت<br>CONCIN المداري المدار المدار المدار المدار المدار المدار المدار المدار المدار المدار المدار المدار المد

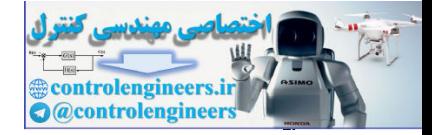

## AVR در الكترونيك نورى (OPTOELECTRONICS)

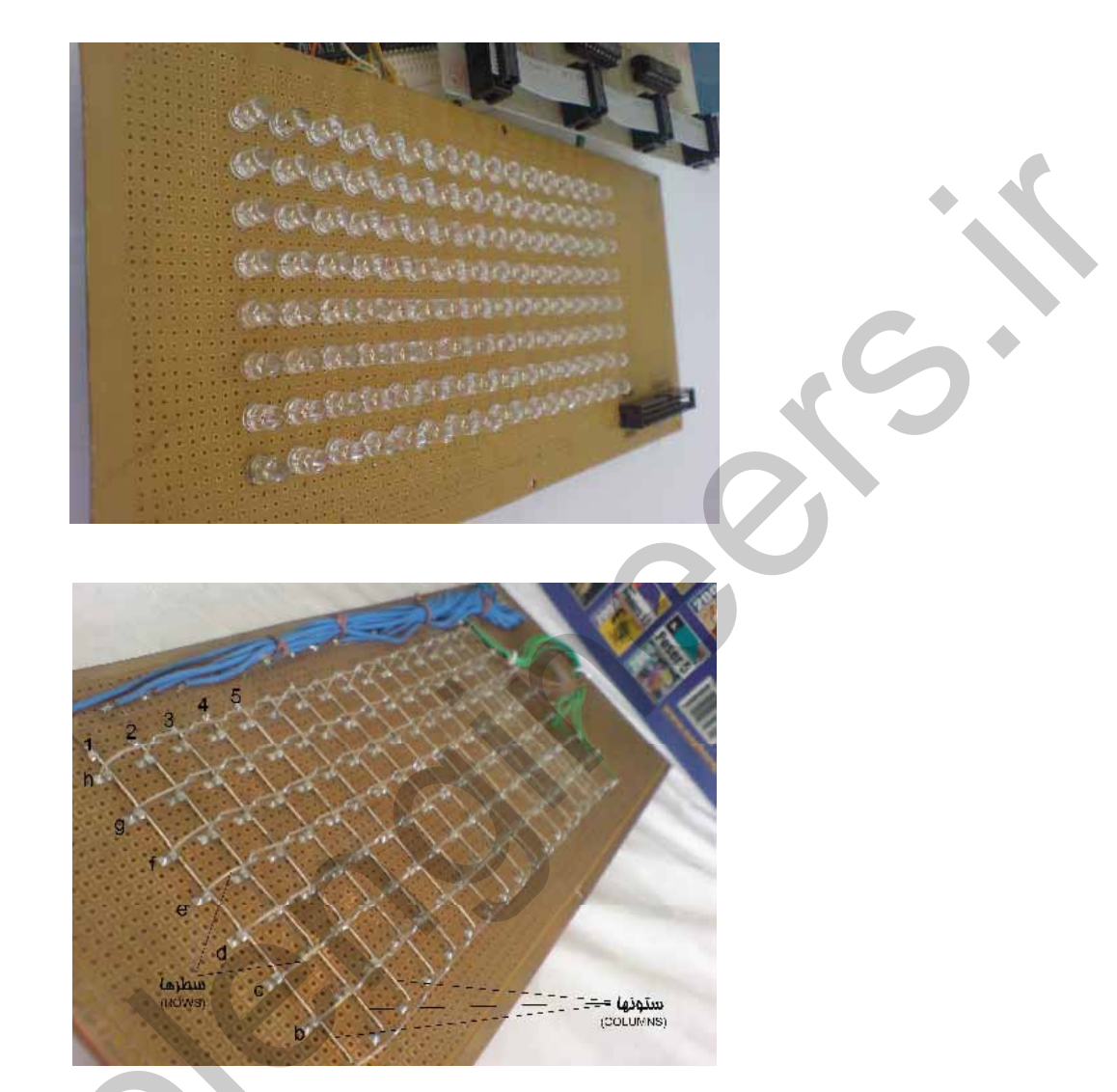

شکل 4-15 تصویری از نمای پشت و روبروی ماتریس LED ساخته شده

توجه داشته باشید به منظور ساده کردن سخت افزار ابتدا فقط سطر ها را توسط ترانزیستور های BC327. PNP بافر کرده و از بافر کردن ستون ها توسط IC های ULN2803 صرف نظر می کنیم در این حالت شماتیک پروژه به صورت شکل 16-4 خواهد بود .

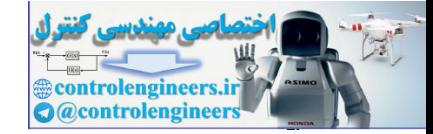

در الكترونيک نوری(OPTOELECTRONICS) در الكترونيک نوری (OPTOELECTRONICS

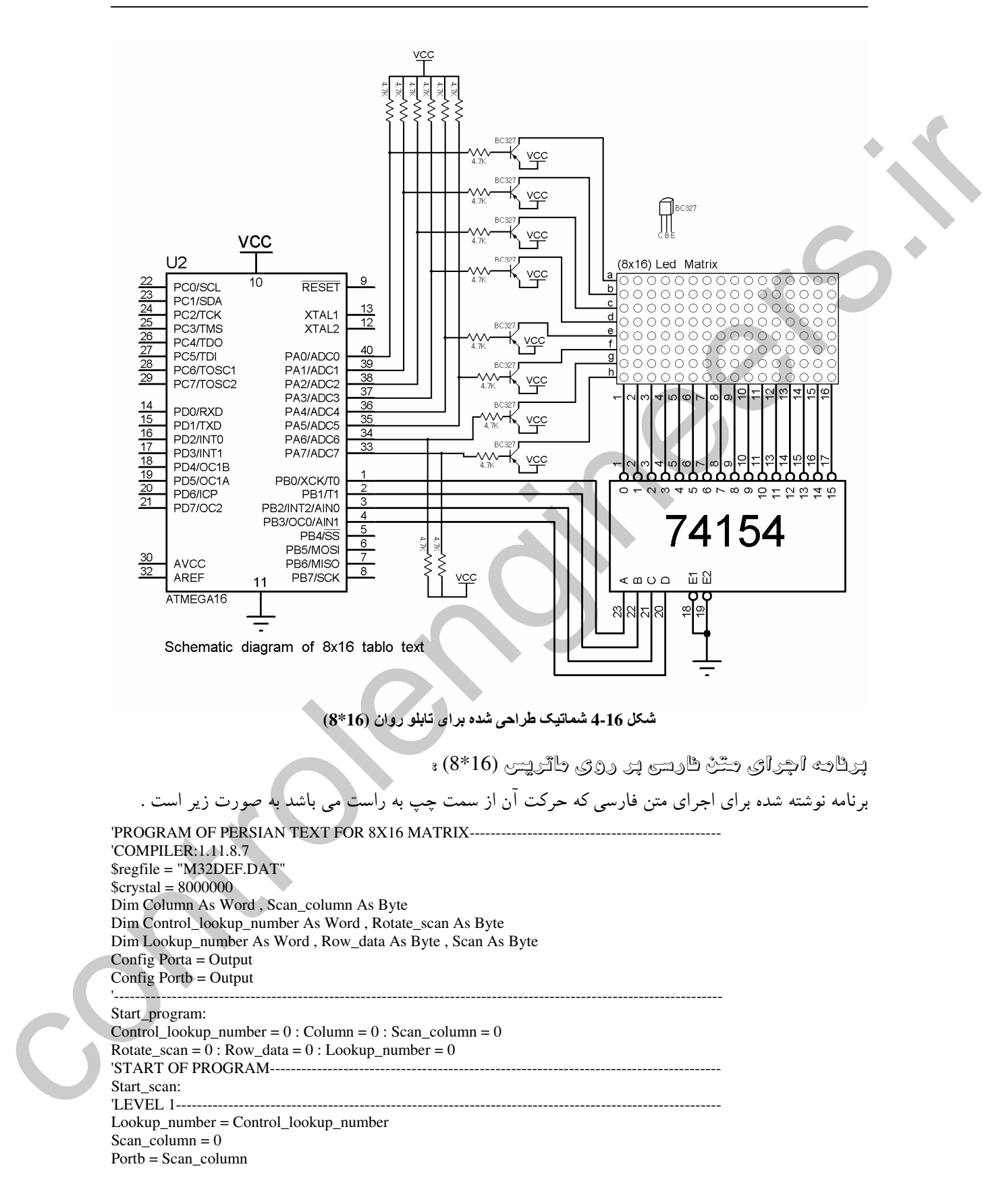

W **Controlengineers.in** 

(OPTOELECTRONICS)-  AVR 

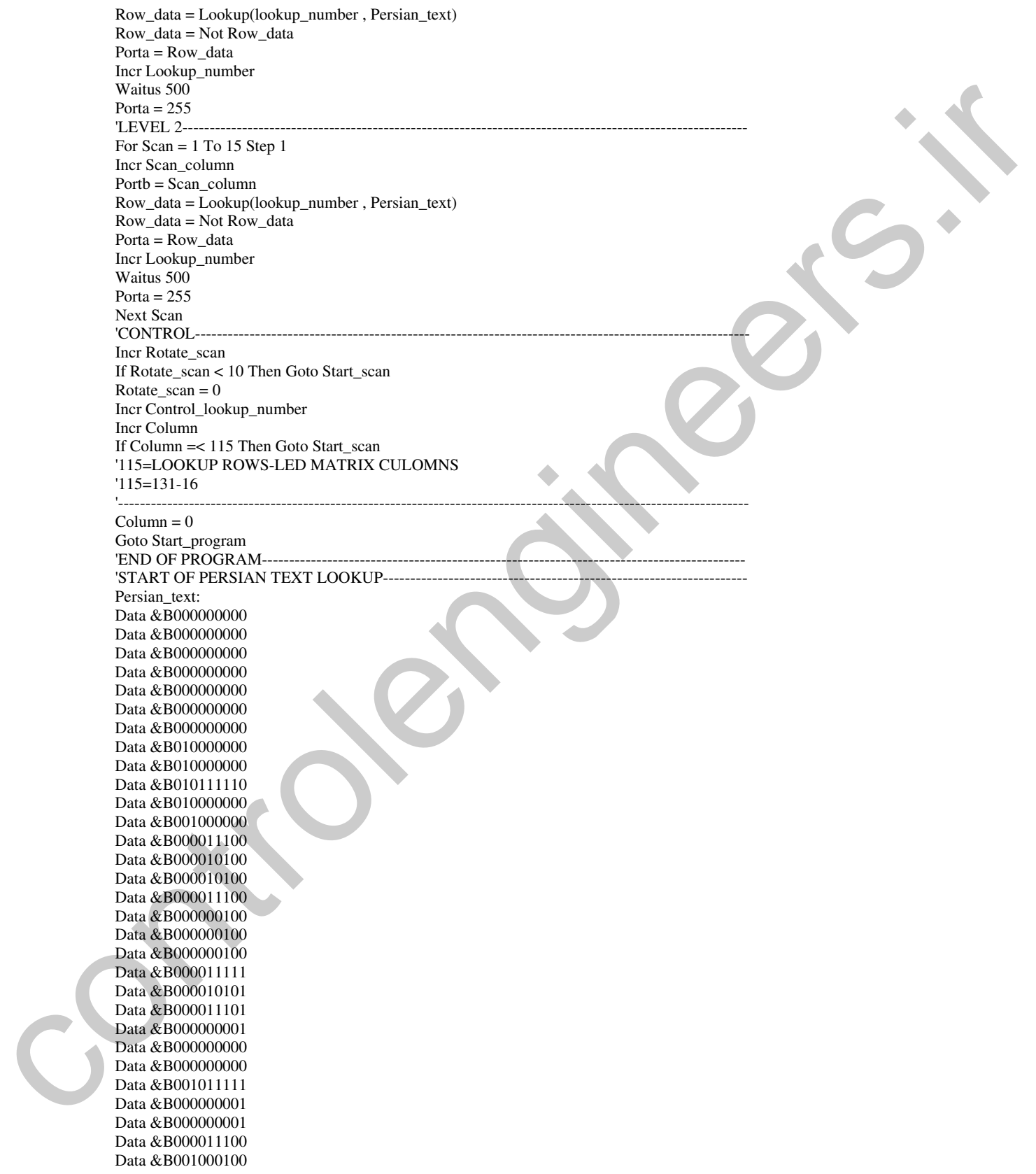

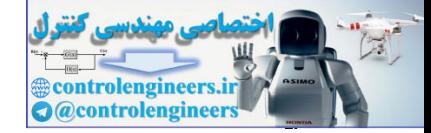

Data &B011011100 Data &B001000100 Data &B000000100 Data &B000011110 Data &B000000001 Data &B000000001 Data &B000000001 Data &B000011110 Data &B000000000 Data &B000000000 Data &B000000000 Data &B000000000 Data &B000011100 Data &B000010100 Data &B000010100 Data &B000010100 Data &B000010100 Data &B011111100 Data &B000000100 Data &B000000100 Data &B000000100 Data &B000000100 Data &B000011111 Data &B000000001 Data &B000000001 Data &B011111100 Data &B000000000 Data &B000000000 Data &B000011100 Data &B000010100 Data &B000010100 Data &B000010100 Data &B000010100 Data &B000000100 Data &B000000110 Data &B000000101 Data &B000000101 Data &B000000001 Data &B000000001 Data &B000011110 Data &B000000000 Data &B000000000 Data &B000000000 Data &B000000000 Data &B000000000 Data &B001011100 Data &B001000100 Data &B000000100 Data &B000000100 Data &B011111100 Data &B000000000 Data &B000000000 Data &B000011101 Data &B000000100 Data &B000000100 Data &B000000100 Data &B011111100 Data &B000000100 Data &B000000100 Data &B000000100 Data &B000011111 bles a determines<br>
the advertision of the state of the state of the state of the state of the state of the state of the state of<br>
the state of the state of the state of the state of the state of the<br>
bles addition of the Data &B000010101

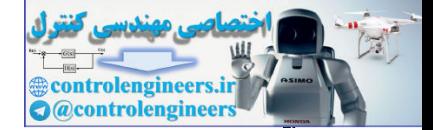

AVR در الكترونيك نورى (OPTOELECTRONICS)

۳۱۴

Data &B000011101 Data &B000000001 Data &B000000000 Data &B000000000 Data &B000000000 Data &B000000000 Data &B000000000 Data &B000011111 Data &B000000001 Data &B000000000 Data &B000011110 Data &B000010101 Data &B000010101 Data &B000011101 Data &B000000000 Data &B000000000 Data &B011111100 Data &B000000000 Data &B000000000 Data &B000011110 Data &B000000001 Data &B001000001 Data &B000000001 Data &B000000001 Data &B000011110 Data &B000000000 Data &B000000000 Data &B000000000 Data &B000000000 Data &B000000000 Data &B000000000 Data &B000000000 Data &B000000000 Data &B000000000 Data &B000000000 Data &B000000000 Data &B000000000 Data &B000000000 Data &B000000000 Data &B000000000 Data &B000000000 'END OF PERSIAN TEXT LOOKUP-

در برنامه فوق کدهای مربوط به متن فارسی که قرار است بر روی ماتریس LED نمایش داده شود در جدول PERSIAN\_TEXT قرار دارد . كدهاي باينري موجود در اين جدول با استفاده از نرم افزار KED DISPLAY CONVERTER که در CD پیوست کتاب ارائه شده است طراحی می شود. شکل 4-17 نمائی از محیط اجرائی این نرم افزار را نشان می دهد .

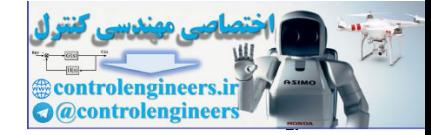

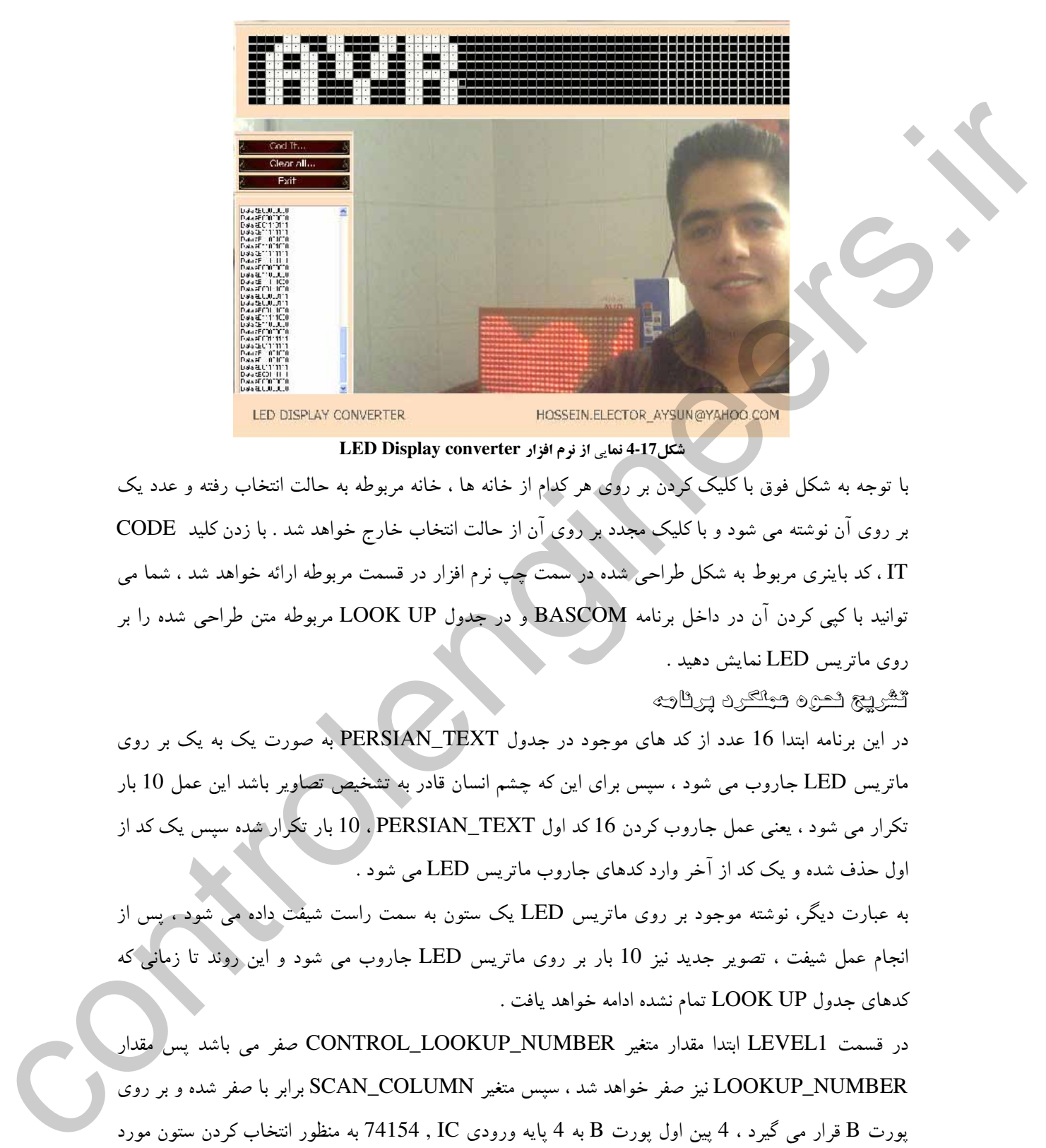

شكل17-4 نمايي از نرم افزار LED Display converter

با توجه به شکل فوق با کلیک کردن و روی هر کدام از خانه ها ، خانه مربوطه به حالت انتخاب رفته و عدد یک بر روی آن نوشته می شود و با کلیک مجدد بر روی آن از حالت انتخاب خارج خواهد شد . با زدن کلید CODE .<br>IT، کد باینری مربوط به شکل طراحی شده در سمت چپ نرم افزار در قسمت مربوطه ارائه خواهد شد ، شما می نوانید با کیبی کردن آن در داخل برنامه BASCOM و در جدول LOOK UP مربوطه متن طراحی شده را بر روی ماتریس LED نمایش دهید .

تشريح نحوه معلكرد برنائه

در این برنامه ابتدا 16 عدد از کد های موجود در جدول PERSIAN\_TEXT به صورت یک به یک بر روی ماتریس LED جاروب می شود ، سپس برای این که چشم انسان قادر به تشخیص تصاویر باشد این عمل 10 بار نکرار می شود ، یعنی عمل جاروب کردن 16 کد اول PERSIAN\_TEXT ، 10 بار تکرار شده سپس یک کد از -.<br>ول حذف شده و یک کد از آخر وارد کدهای جاروب ماتریس LED می شود .

به عبارت دیگر، نوشته موجود بر روی ماتریس LED یک ستون به سمت راست شیفت داده می شود . پس از نجام عمل شیفت ، تصویر جدید نیز 10 بار بر روی ماتریس LED جاروب می شود و آین روند تا زمانی که ندهای جدول LOOK UP تمام نشده ادامه خواهد یافت .

در قسمت LEVEL1 ابتدا مقدار متغير CONTROL\_LOOKUP\_NUMBER صفر مى باشد پس مقدار LOOKUP\_NUMBER نیز صفر خواهد شد ، سپس متغیر SCAN\_COLUMN برابر با صفر شده و بر روی بورت B قرار می گیرد ، 4 پین اول پورت B به 4 پایه ورودی 74154 , 4 74154 به منظور انتخاب کردن ستون مورد نظر مورد استفاده قرار می گیرد ، پس بدین ترتیب ستون شماره یک ماتریس LED انتخاب خواهد شد ، پس با توجه به این که LOOKUP\_NUMBER صفر است ، که شماره صفر از جدول PERSIAN\_TEXT در متغیر ROW\_DATA قرار می گیرد ، با توجه به این که برای انتخاب سطر ها از ترانزیستورهای BC327 . PNP حاستفاده شده است ، اطلاعات اعمالی به بیس ترانزیستور بایستی ابتدا معکوس شده سپس به آن ها اعمال شود ، زیرا هر یک از ترانزیستور ها با اعمال صفر به بیس سوئیچ کرده و سطر مورد نظر را یک می کند ، بنابراین قبل از این که متغیر ROW\_DATA را بر روی پورت A قرار دهیم آن را معکوس می کنیم. پس از این که اطلاعات مربوط به ستون شماره یک به آن اعمال شد ، اجرای برنامه به مدت 500 میکرو ثانیه متوقف می شود. سپس برای جَلُوگیری از پُدیده پس ماند تصویر ابتدا با قرار دادن عددB111111111111 بر روی پورت A همه ترانزیستور ها را به حالت قطع برده سپس عملیات مربوط به ستون بعدی را انجام می دهیم .

اگر قبل از این که ترانزیستور ها را به حالت قطع ببریم ستون بعدی را انتخاب کنیم اطلاعات مربوط به ستون قبلی برای مدت بسیار کو تاهی در ستون جدید انتخاب شده نمایش داده خواهد شد که این عمل باعث ایجاد پس ماند تصویر شده و کیفیت تصویر اصلی راکاهش خواهد داد.

در قسمت LEVEL2 عملیات انجام شده برای ستون اول بر روی 15 ستون بعدی نیز انجام می شود ، پس از پایان LEVEL2 ، 16 کد اول جدول PERSIAN\_TEXT بر روی ماتریس LED جاروب شده است ولی برای این که چشم انسان قادر به تشخیص تصویر جاروب شده باشد بایستی عمل جاروب کامل ماتریس LED برای یک تصویر چندین بار تکرار شود ، عمل تکرار جاروب یک فریم کامل در قسمت CONTROL با استفاده از متغیر ROTATE\_SCAN کنترل می شود .

در قسمت کنترل، پس از این که عمل جاروب یک فریم کامل 10 بار تکرار شد مقدار متغیر ROTATE\_SCAN صفر شده و یک واحد به CONTROL\_LOOKUP\_NUMBER اضافه می شود. اضافه کردن یک واحد به این متغیر باعث می شود که اولین کد موجود در جدول PERSIAN\_TEXT از کد های جاروب حذف شده و کد های جاروب یک واحد به جلو شیفت داده شود .

یس از اضافه کردن یک واحد به متغیر CONTROL\_LOOKUP\_NUMBER یک واحد به متغیر COLUMN اضافه می شود و تا زمانی که متغیر COLUMN کوچکتر یا مساوی عدد 115 باشد عمل جاروب تصاوير جديد ادامه خواهد يافت . عدد 115 از فرمول زير محاسبه شده است .

( تعداد ستون های ماتریس LED)-( تعداد کد های جاروب در جدول PERSIAN\_TEXT) = 115= اگر COLUMN بزرگتر از 115 شود برنامه RESET شده و از نو اجرا خواهد شد. برای بدست آوردن حداکثر مقدار زمان تاخیر برای هر ستون می توانید از فرمول زیر استفاده کنید .

D=20ms/16=1.25ms( تعداد ستون های ماتریس WAIT=20ms/(LED

**ntrolengineer** @controlengineer

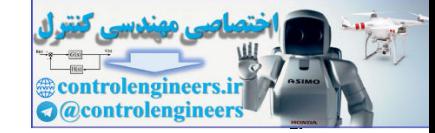

در الكترونيک نوری (OPTOELECTRONICS) در الكترونيک نوری (OPTOELECTRONICS)

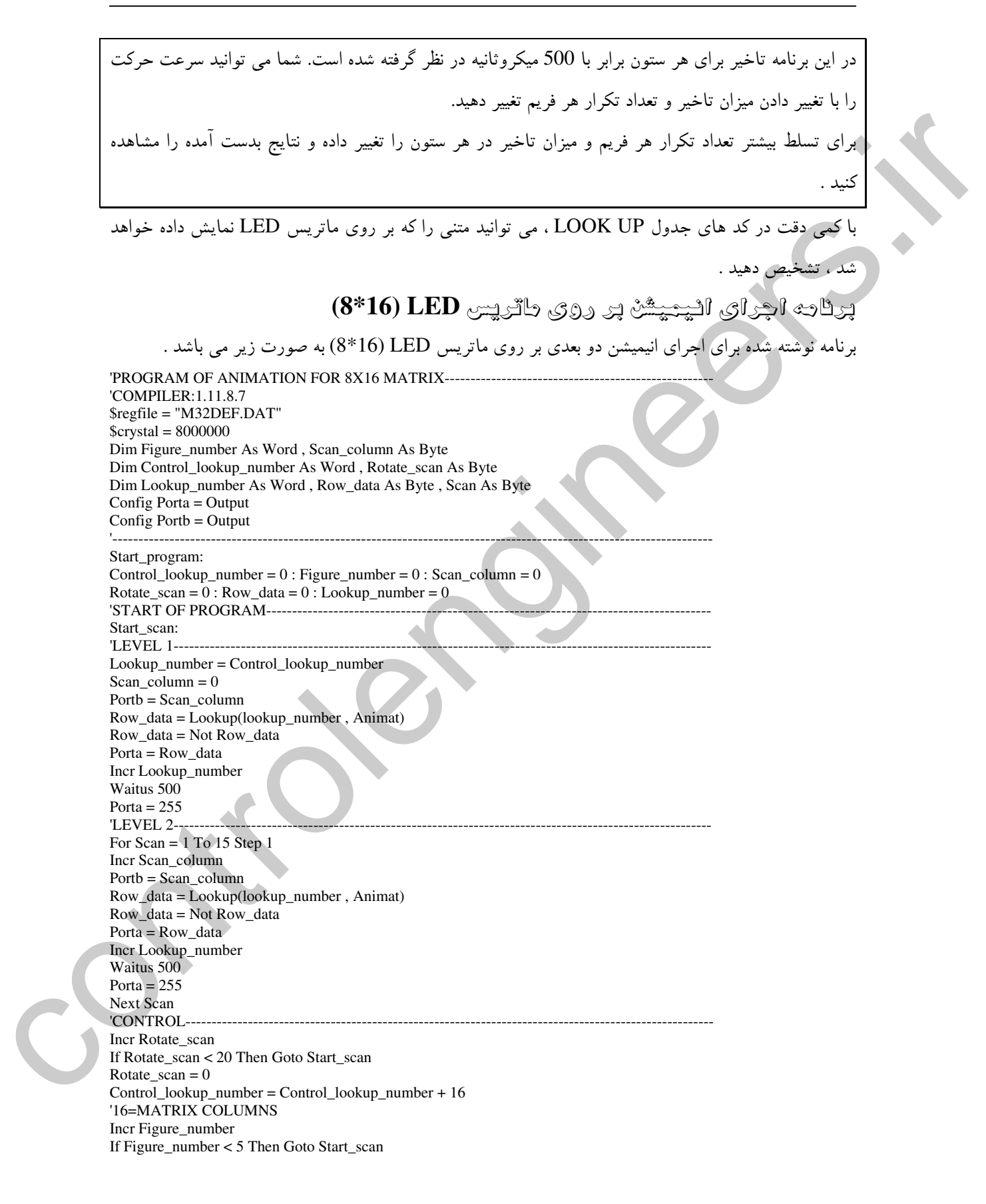

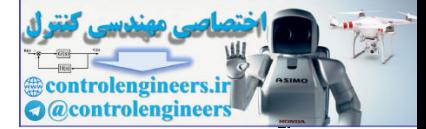

 $r_{1}$ 

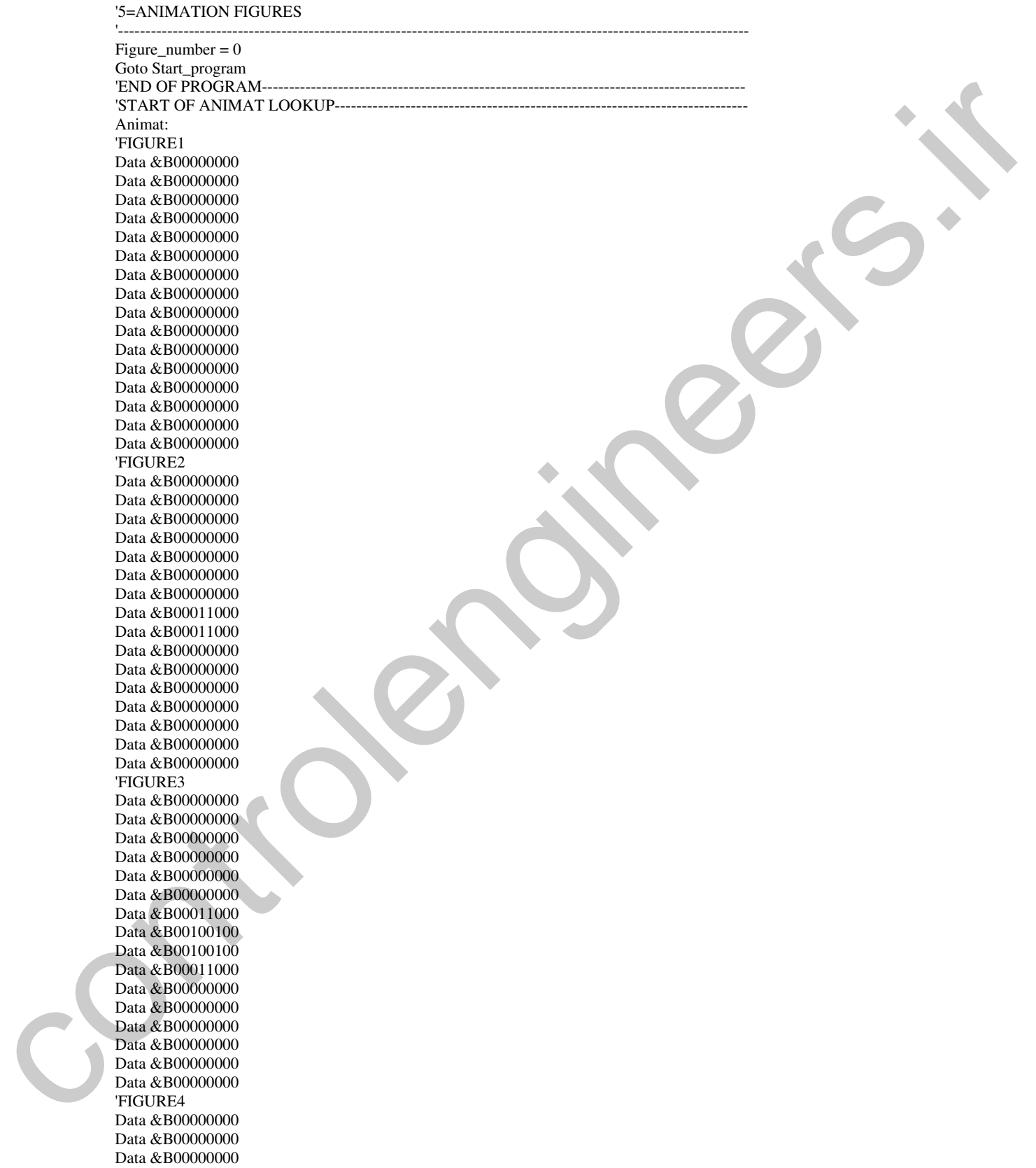

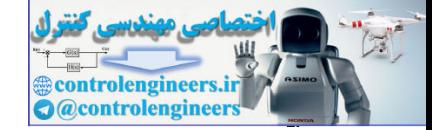

در التكرونيك نوري (OPTOELECTRONICS) در التكرونيك نوري (OPTOELECTRONICS)

Data &B00000000 Data &B00000000 Data &B00011000 Data &B00100100 Data &B01000010 Data &B01000010 Data &B00100100 Data &B00011000 Data &B00000000 Data &B00000000 Data &B00000000 Data &B00000000 Data &B00000000 'FIGURE5 Data &B00000000 Data &B00000000 Data &B00000000 Data &B00000000 Data &B00111100 Data &B01000010 Data &B10000001 Data &B10000001 Data &B10000001 Data &B10000001 Data &B01000010 Data &B00111100 Data &B00000000 Data &B00000000 Data &B00000000 Data &B00000000 'END OF ANIMAT LOOKUP---------با توجه به این که با نشان دادن تصاویر به صورت بشت سر هم، من توانیم یک تصویر متحرک ایجاد کنیم ، در برنامه فوق ابتدا یک فریم کامل جاروب شده و پس از 20 بار تکرار به جای این که کد های جاروب موجود در جدول ANIMAT یک عدد شیفت داده شوند به اندازه ستون های یک فریم کامل یعنی 16 عدد شیفت داده می نسوند ، با استفاده از این روش شما می توانید انیمیشن 2 بعدی بر روی ماتریس LED نمایش دهید ، انیمیشن یجاد شده توسط برنامه فوق بدین صورت می باشد که ابتدا یک نقطه بر روی ماتریس LED ایجاد شده و در طول 4 فریم به یک دایره بزرگ تبدیل می شود . بَرِيَّاجِهِ يُرِشْتُنْ مِتَّنْ الْكَلَيْسِيَّ بَرَ رِرْيَ طَاتِّرِيْسَ 16\*8 --. نامه نوشته شده برای اچرای متن انگلیسه که چرکت آن از راست به چب می باشد به صورت زیر است . 'PROGRAM OF ENGLISH TEXT FOR 8X16 TABLO TEXT------------------------------------------ 'COMPILER:1.11.8.7 \$regfile = "M16DEF.DAT"  $$crystal = 8000000$ Dim Column As Word , Scan\_column As Byte Dim Control\_lookup\_number As Word , Rotate\_scan As Byte Dim Lookup\_number As Word , Row\_data As Byte , Scan As Byte Config Porta = Output Config Portb = Output Due additional control to the statement of the statement of the statement of the statement of the statement of the statement of the statement of the statement of the statement of the statement of the statement of the stat

'---------------------------------------------------------------------------------------------------- Start\_program:  $Column = 0 : Scan$  column = 15  $Rotate\_scan = 0 : Row\_data = 0 : Lookup\_number = 0$ 

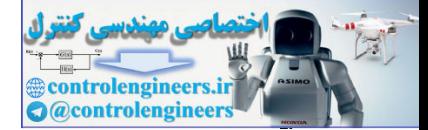

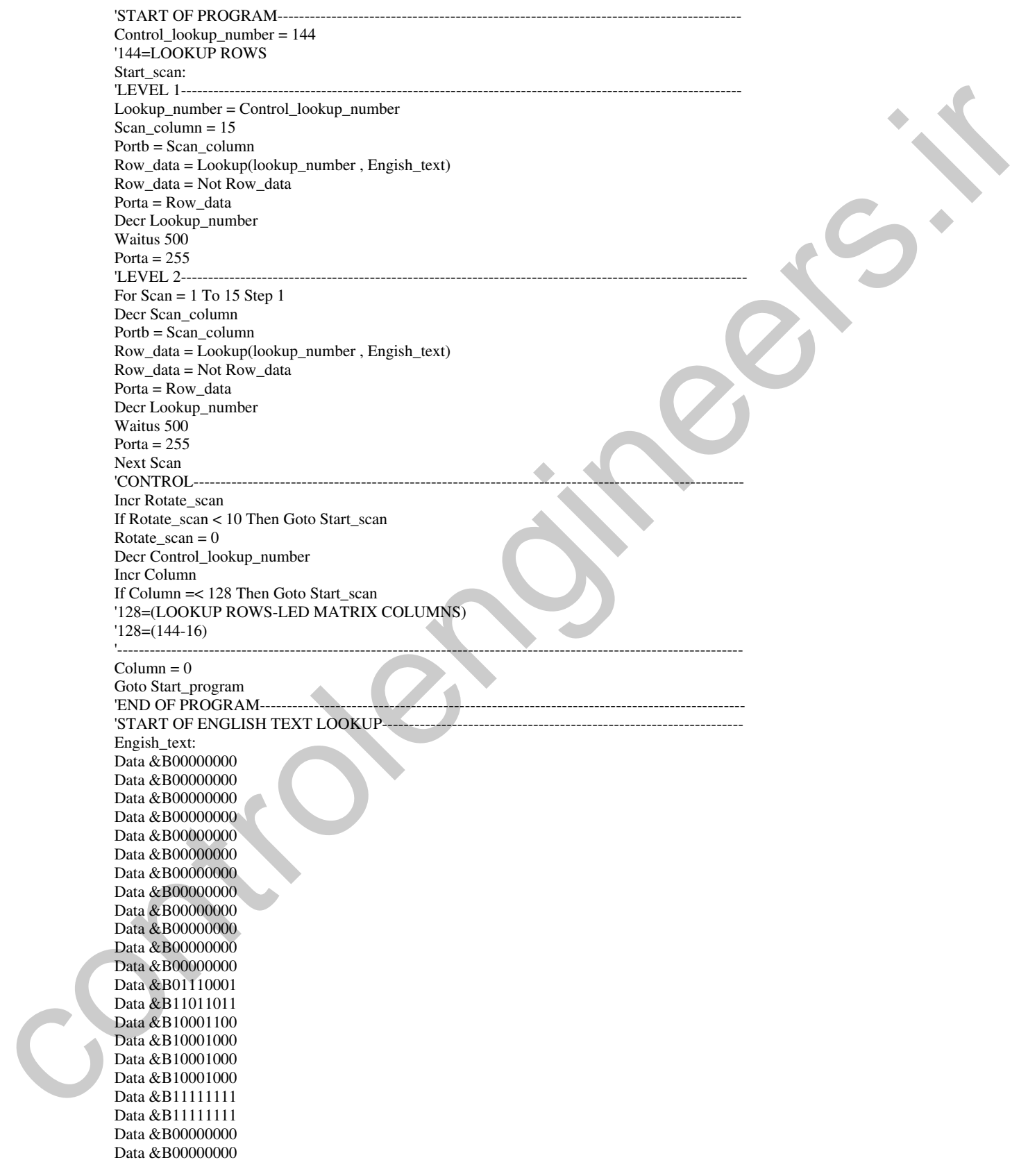

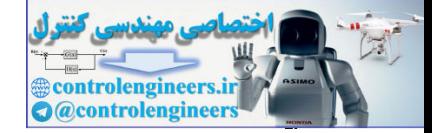

Data &B00111100 Data &B01000010 Data &B10000001 Data &B10000001 Data &B10000001 Data &B10000001 Data &B01000010 Data &B00111100 Data &B00000000 Data &B00000000 Data &B10000000 Data &B10000000 Data &B11111111 Data &B11111111 Data &B10000000 Data &B10000000 Data &B00000000 Data &B00000000 Data &B01100010 Data &B11000001 Data &B10000001 Data &B10000001 Data &B10000001 Data &B01000010 Data &B00111100 Data &B00000000 Data &B00000000 Data &B10010001 Data &B10010001 Data &B10010001 Data &B10010001 Data &B10010001 Data &B11111111 Data &B11111111 Data &B00000000 Data &B00000000 Data &B00000001 Data &B00000001 Data &B00000001 Data &B00000001 Data &B11111111 Data &B11111111 Data &B00000000 Data &B00000000 Data &B10010001 Data &B10010001 Data &B10010001 Data &B10010001 Data &B10010001 Data &B11111111 Data &B11111111 Data &B00000000 Data &B00000000 Data &B00000000 Data &B00000000 Data &B11111111 Data &B00000111 Data &B00000110 Data &B00001100 Data &B00011000 Data &B01110000  $\begin{picture}(100,100)(0,000)(0,000)(0,000)(0,000)(0,000)(0,000)(0,000)(0,000)(0,000)(0,000)(0,000)(0,000)(0,000)(0,000)(0,000)(0,000)(0,000)(0,000)(0,000)(0,000)(0,000)(0,000)(0,000)(0,000)(0,000)(0,000)(0,000)(0,000)(0,000)(0,000)(0,000)(0,000)(0,000)(0,000)(0,0$ Data &B11111111

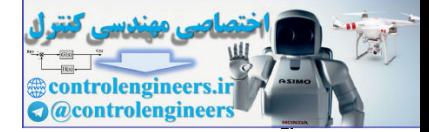

Data &B11111111 Data &B00000000 Data &B00000000 Data &B11111111 Data &B11111111 Data &B00000000 Data &B00000000 Data &B10010001 Data &B10010001 Data &B10010001 Data &B10010001 Data &B10010001 Data &B11111111 Data &B11111111 Data &B00000000 Data &B00000000 Data &B01100110 Data &B11001101 Data &B10001001 Data &B10001001 Data &B10011001 Data &B11010001 Data &B01110010 Data &B00000000 Data &B00000000 Data &B01100110 Data &B11001101 Data &B10001001 Data &B10001001 Data &B10011001 Data &B11010001 Data &B01110010 Data &B00000000 Data &B00000000 Data &B00111100 Data &B01000010 Data &B10000001 Data &B10000001 Data &B10000001 Data &B10000001 Data &B01000010 Data &B00111100 Data &B00000000 Data &B00000000 Data &B11111111 Data &B00001000 Data &B00001000 Data &B00001000 Data &B00001000 Data &B00001000 Data &B11111111 Data &B11111111 Data &B00000000 Data &B00000000 Data &B00000000 Data &B00000000 Data &B00000000 Data &B00000000 Data &B00000000 Data &B00000000 Data &B00000000  $\begin{picture}(100,100)(0,000)(0,000)(0,000)(0,000)(0,000)(0,000)(0,000)(0,000)(0,000)(0,000)(0,000)(0,000)(0,000)(0,000)(0,000)(0,000)(0,000)(0,000)(0,000)(0,000)(0,000)(0,000)(0,000)(0,000)(0,000)(0,000)(0,000)(0,000)(0,000)(0,000)(0,000)(0,000)(0,000)(0,000)(0,0$ Data &B00000000

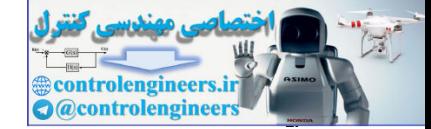

í

در الكترونيک نوری (OPTOELECTRONICS)<br>AVR در الکترونيک نوری (OPTOELECTRONICS)

'END OF ENGLISH TEXT LOOKUP---

با توجه به ابن که چرکت متن انگلیسی از راست به چپ می باشد ، چاروپ ستون ها از ستون آخر به ستون اول و همچنین نحوه خواندن اطلاعات موجود در جدول ENGLISH\_TEXT نیز از آخر به اول خواهد بود ، بنابراین ین مقدار اولیه CONTROL\_LOOKUP\_NUMBER بایستی برابر با تعداد کد های موجود در جدول ENGLISH\_TEXT و مقدار اوليه متغيرSCAN\_ COLUMN برابر با 15 باشد ، با كمي دقت بر روى كد های جدول ENGLISH\_TEXT می توانید متن نمایش داده شده بر روی ماتریس LED را تشخیص دهید.

برنامه الجراي مثّن نارسي ، انيميشْن و مثّن انگليسي به صورت يشت س شم  $- (8*16)$  sati t

با قرار دادن برنامه های مربوط به متن فارسی ، انیمیشن و متن انگلیسی به صورت پشت سر هم می توانید هر 3 -<br>-<br>-حالت را بر روی ماتریس LED داشته باشید -

. نامه نوشته شده به صورت زیر می باشد.

'PROGRAM OF PERSIAN TEXT, ANIMATION AND ENGLISH TEXT-----'COMPILER:1.11.8.7 \$regfile = "M16DEF.DAT"  $$crystal = 8000000$ Dim Column As Word , Scan\_column As Byte , Figure\_number As Word Dim Control\_lookup\_number As Word , Rotate\_scan As Byte Dim Lookup\_number As Word , Row\_data As Byte , Scan As Byte Config Porta = Output Config Portb = Output '---------------------------------------------------------------------------------------------------- Start\_program:  $Control\_lookup_number = 0 : Column = 0 : Scan\_column = 0$ Rotate  $scan = 0$ : Row\_data = 0 : Lookup\_number = 0 'START OF PROGRAM---Start\_scan:<br>'LEVEL 1-'LEVEL 1---------------------------------------------------------------------------------------------------- Lookup\_number = Control\_lookup\_number Scan\_column =  $0$ Portb = Scan\_column Row\_data = Lookup(lookup\_number , Persian\_text) Row\_data = Not Row\_data  $Porta = Row_data$ Incr Lookup\_number Waitus 500 Porta =  $255$ <br>LEVEL 2--'LEVEL 2---------------------------------------------------------------------------------------------------- For  $Scan = 1$  To 15 Step 1 Incr Scan\_column Portb = Scan\_column Row  $data = Lookup(lookup number, Persian text)$ Row\_data = Not Row\_data Porta = Row\_data Incr Lookup\_number Waitus 500 Control and the spin of the spin of the spin of the spin of the spin of the spin of the spin of the spin of the spin of the spin of the spin of the spin of the spin of the spin of the spin of the spin of the spin of the s

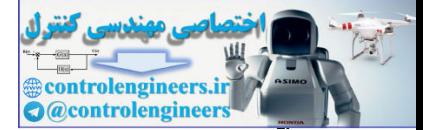

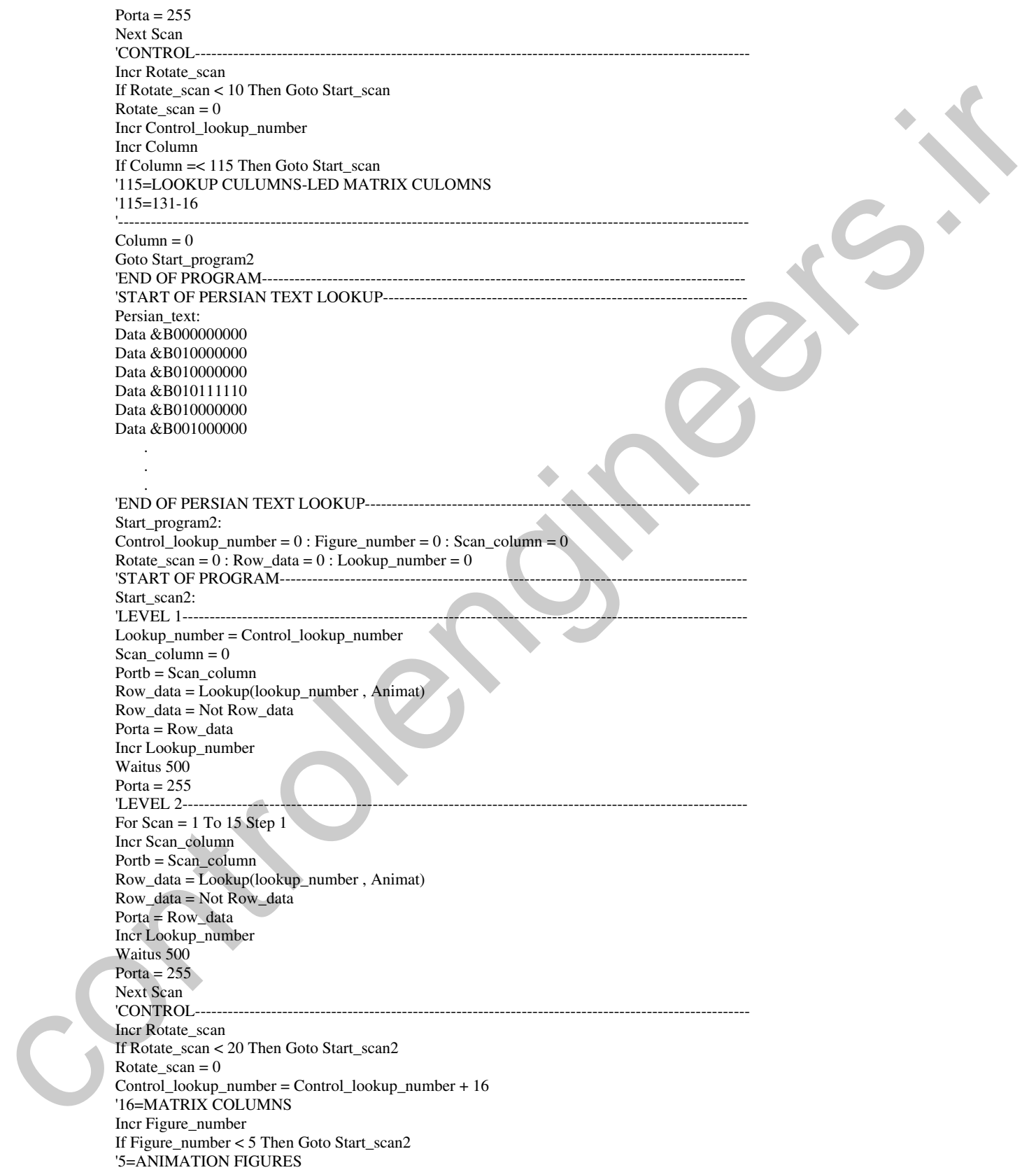

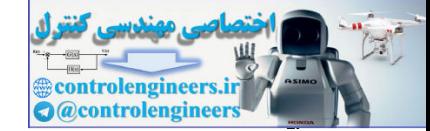

ہے موہی (OPTOELECTRONICS) در الکترونیک نوری (OPTOELECTRONICS)

Figure\_number =  $0$ Goto Start\_program3 'END OF PROGRAM---'START OF ANIMAT LOOKUP---------------------------------------------------------------------------- Animat: 'FIGURE1 . . . 'FIGURE5 Data &B00000000 Data &B00000000 Data &B00000000 Data &B00000000 Data &B00111100 Data &B01000010 Data &B10000001 Data &B10000001 Data &B10000001 Data &B10000001 Data &B01000010 Data &B00111100 Data &B00000000 Data &B00000000 Data &B00000000 Data &B00000000 'END OF ANIMAT LOOKUP---Start\_program3:  $Column = 0 : Scan\_column = 15$  $Rotate\_scan = 0 : Row\_data = 0 : Lookup\_number = 0$ 'START OF PROGRAM------------Control\_lookup\_number = 144 '144=LOOKUP COLUMNS Start\_scan3: 'LEVEL 1-----------------Lookup\_number = Control\_lookup\_number Scan\_column = 15 Portb = Scan\_column Row\_data = Lookup(lookup\_number , Engish\_text) Row\_data = Not Row\_data Porta = Row\_data Decr Lookup\_number Waitus 500 Porta =  $255$ 'LEVEL 2-<sup>1</sup> For Scan =  $1$  To 15 Step 1 Decr Scan\_column  $Portb = Scan_{column}$ Row\_data = Lookup(lookup\_number , Engish\_text) Row\_data = Not Row\_data Porta = Row\_data Decr Lookup\_number Waitus 500 Porta =  $255$ Next Scan 'CONTROL----Incr Rotate\_scan If Rotate\_scan < 10 Then Goto Start\_scan3  $Rotate\_scan = 0$ Decr Control\_lookup\_number Incr Column Amina<br>
The Control of the Control of the Control of the Control of the Control of the Control of the Control of the Control of the Control of the Control of the Control of the Control of the Control of the Control of the If Column =< 128 Then Goto Start\_scan3

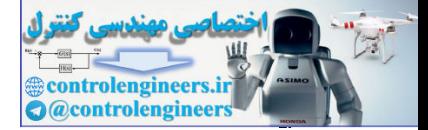

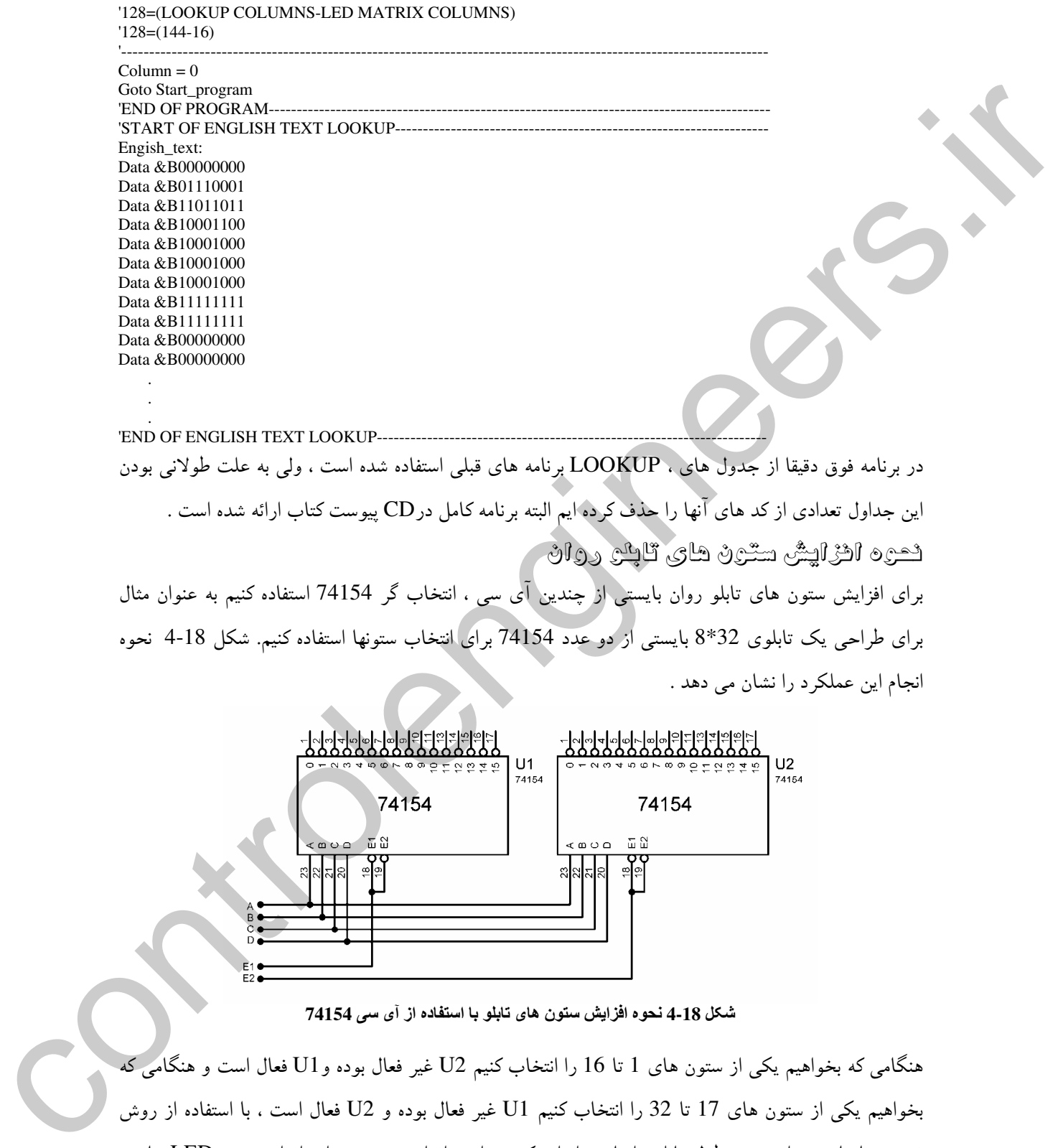

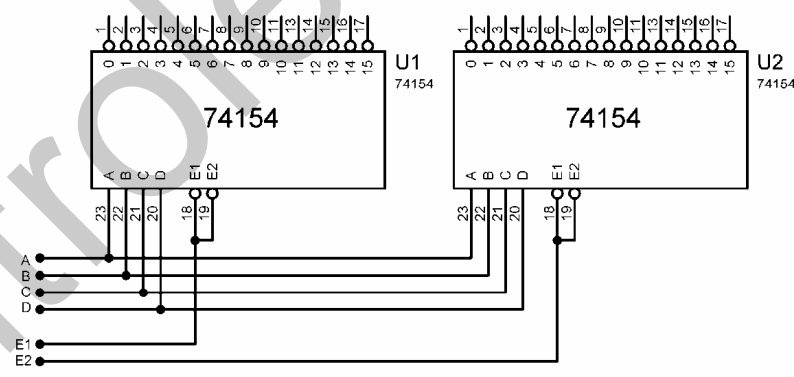

شكل 18-4 نحوه افزايش ستون هاي تابلو با استفاده از آي سي 74154

هنگامی که بخواهیم یکی از ستون های 1 تا 16 را انتخاب کنیم U2 غیر فعال بوده و U1 فعال است و هنگامی که بخواهيم يكي از ستون هاي 17 تا 32 را انتخاب كنيم U1 غير فعال بوده و U2 فعال است ، با استفاده از روش .<br>فوق شما قادر خواهید بود طول تابلو را تا هر اندازه که بخواهید افزایش دهید. برای افزایش نور LED ها می
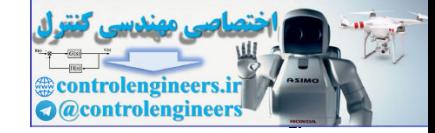

. ائه شده اس*ت* 

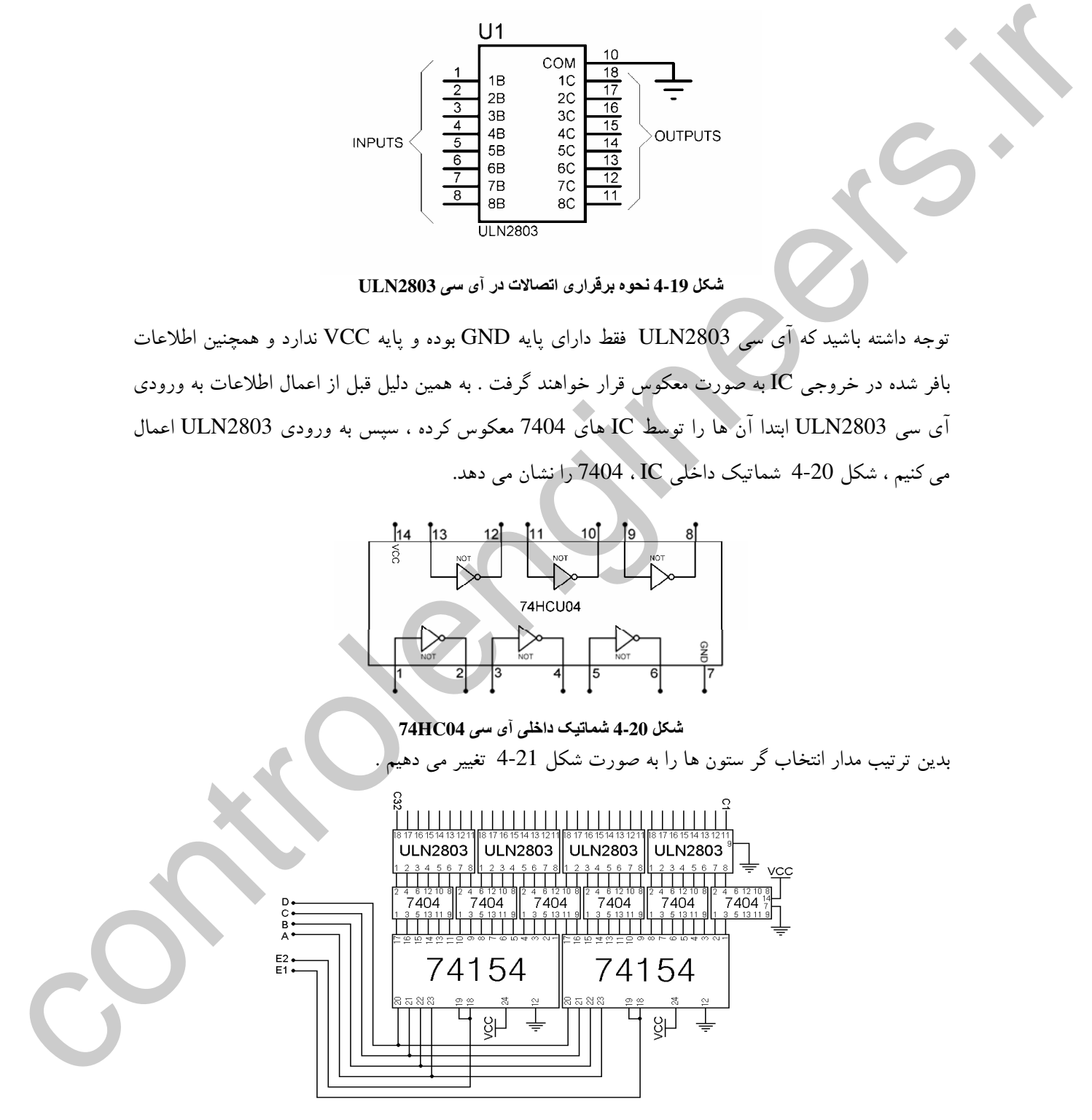

نوانید از IC های بافر ULN2803 استفاده کنید. نحوه برقراری اتصالات در آی سی ULN2803 در شکل 19-4

شكل 21-4 شماتيك مربوط به مدار بافر و انتخاب گر ستون ها

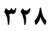

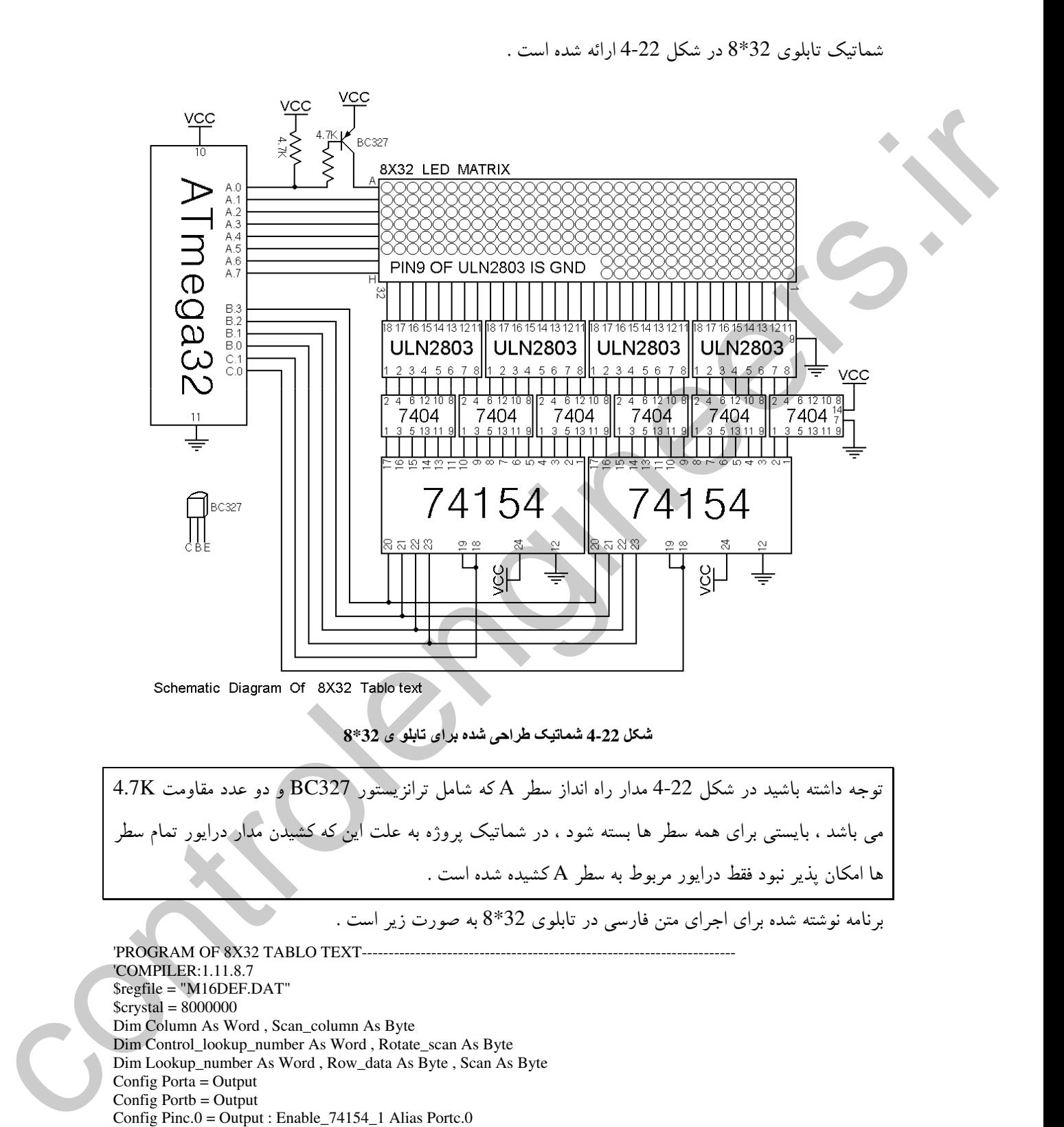

Config Pinc.1 = Output : Enable\_74154\_2 Alias Portc.1

Start\_program:

'----------------------------------------------------------------------------------------------------

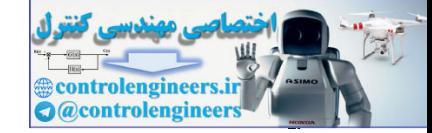

### در التكرونيك نوري (OPTOELECTRONICS) در التكرونيك نوري (OPTOELECTRONICS)

 $Control\_lookup_number = 0 : Column = 0 : Scan\_column = 0$  $Rotate\_scan = 0 : Row\_data = 0 : Lookup\_number = 0$ 'START OF PROGRAM----Start\_scan: Lookup\_number = Control\_lookup\_number Reset Enable\_74154\_1 : Set Enable\_74154\_2 'NOW 74154\_1 IS ACTIVE 'LEVEL 1---------------------------------------------------------------------------------------------------- Scan\_column =  $0$ Portb = Scan\_column Row\_data = Lookup(lookup\_number , Persian\_text) Row\_data = Not Row\_data Porta = Row\_data Incr Lookup\_number Waitus 200 Porta  $= 255$ 'LEVEL 2---------------------------------------------------------------------------------------------------- For Scan  $= 1$  To 15 Step 1 Incr Scan\_column Portb = Scan\_column  $Row\_data = Lookup(lookup\_number, Persian\_text)$ Row\_data = Not Row\_data Porta = Row\_data Incr Lookup\_number Waitus 200 Porta =  $255$ Next Scan '---------------------------------------------------------------------------------------------------- Set Enable\_74154\_1 : Reset Enable\_74154\_2 'NOW 74154\_2 IS ACTIVE 'LEVEL 1----- $Scan\_column = 0$ Portb = Scan\_column Row\_data = Lookup(lookup\_number , Persian\_text) Row\_data = Not Row\_data Porta = Row\_data Incr Lookup\_number Waitus 200 Porta =  $255$ <br>
LEVEL  $2-$ 'LEVEL 2---------------------------------------------------------------------------------------------------- For Scan =  $1$  To  $15$  Step  $1$ Incr Scan\_column  $Portb = Scan$  column Row\_data = Lookup(lookup\_number , Persian\_text) Row\_data = Not Row\_data Porta = Row\_data Incr Lookup\_number Waitus 200 Porta =  $255$ Next Scan 'CONTROL--Incr Rotate\_scan If Rotate\_scan < 10 Then Goto Start\_scan Rotate\_scan =  $0$ Incr Control\_lookup\_number Incr Column If Column =< 99 Then Goto Start\_scan '99=LOOKUP ROWS-LED MATRIX CULOMNS  $'99=131-32$ '----------------------------------------------------------------------------------------------------  $Column = 0$ Level and the state of the state of the state of the state of the state of the state of the state of the state of the state of the state of the state of the state of the state of the state of the state of the state of the Goto Start\_program

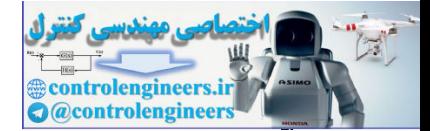

'END OF PROGRAM---'START OF PERSIAN TEXT LOOKUP------------------------------------------------------------------- Persian\_text: Data &B000000000 Data &B000000000 Data &B000000000 Data &B000000000 Data &B000000000 Data &B000000000 Data &B000000000 Data &B010000000 Data &B010000000 Data &B010111110 Data &B010000000 Data &B001000000 Data &B000011100 Data &B000010100 Data &B000010100 Data &B000011100 Data &B000000100 Data &B000000100 Data &B000000100 Data &B000011111 Data &B000010101 Data &B000011101 Data &B000000001 Data &B000000000 Data &B000000000 Data &B001011111 Data &B000000001 Data &B000000001 Data &B000011100 Data &B001000100 Data &B011011100 Data &B001000100 Data &B000000100 Data &B000011110 Data &B000000001 Data &B000000001 Data &B000000001 Data &B000011110 Data &B000000000 Data &B000000000 Data &B000000000 Data &B000000000 Data &B000011100 Data &B000010100 Data &B000010100 Data &B000010100 Data &B000010100 Data &B011111100 Data &B000000100 Data &B000000100 Data &B000000100 Data &B000000100 Data &B000011111 Data &B000000001 Data &B000000001 Data &B011111100 Data &B000000000 Data &B000000000 controlengineers.ir Data &B000011100

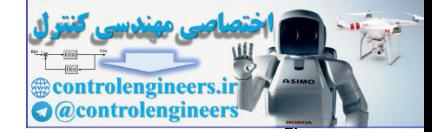

Data &B000010100 Data &B000010100 Data &B000010100 Data &B000010100 Data &B000000100 Data &B000000110 Data &B000000101 Data &B000000101 Data &B000000001 Data &B000000001 Data &B000011110 Data &B000000000 Data &B000000000 Data &B000000000 Data &B000000000 Data &B000000000 Data &B001011100 Data &B001000100 Data &B000000100 Data &B000000100 Data &B011111100 Data &B000000000 Data &B000000000 Data &B000011101 Data &B000000100 Data &B000000100 Data &B000000100 Data &B011111100 Data &B000000100 Data &B000000100 Data &B000000100 Data &B000011111 Data &B000010101 Data &B000011101 Data &B000000001 Data &B000000000 Data &B000000000 Data &B000000000 Data &B000000000 Data &B000000000 Data &B000011111 Data &B000000001 Data &B000000000 Data &B000011110 Data &B000010101 Data &B000010101 Data &B000011101 Data &B000000000 Data &B000000000 Data &B011111100 Data &B000000000 Data &B000000000 Data &B000011110 Data &B000000001 Data &B001000001 Data &B000000001 Data &B000000001 Data &B000011110 Data &B000000000 Data &B000000000 Data &B000000000 bles a decoration<br>
bles a decorations<br>
bles a decorations<br>
bles a decorations<br>
bles a decorations<br>
bles a decorations<br>
bles a decorations<br>
bles a decorations<br>
bles a decirations<br>
bles a decorations<br>
bles a decorations<br>
bl Data &B000000000

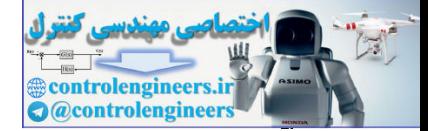

AVR در الكترونيك نورى (OPTOELECTRONICS)

 $rrr$ 

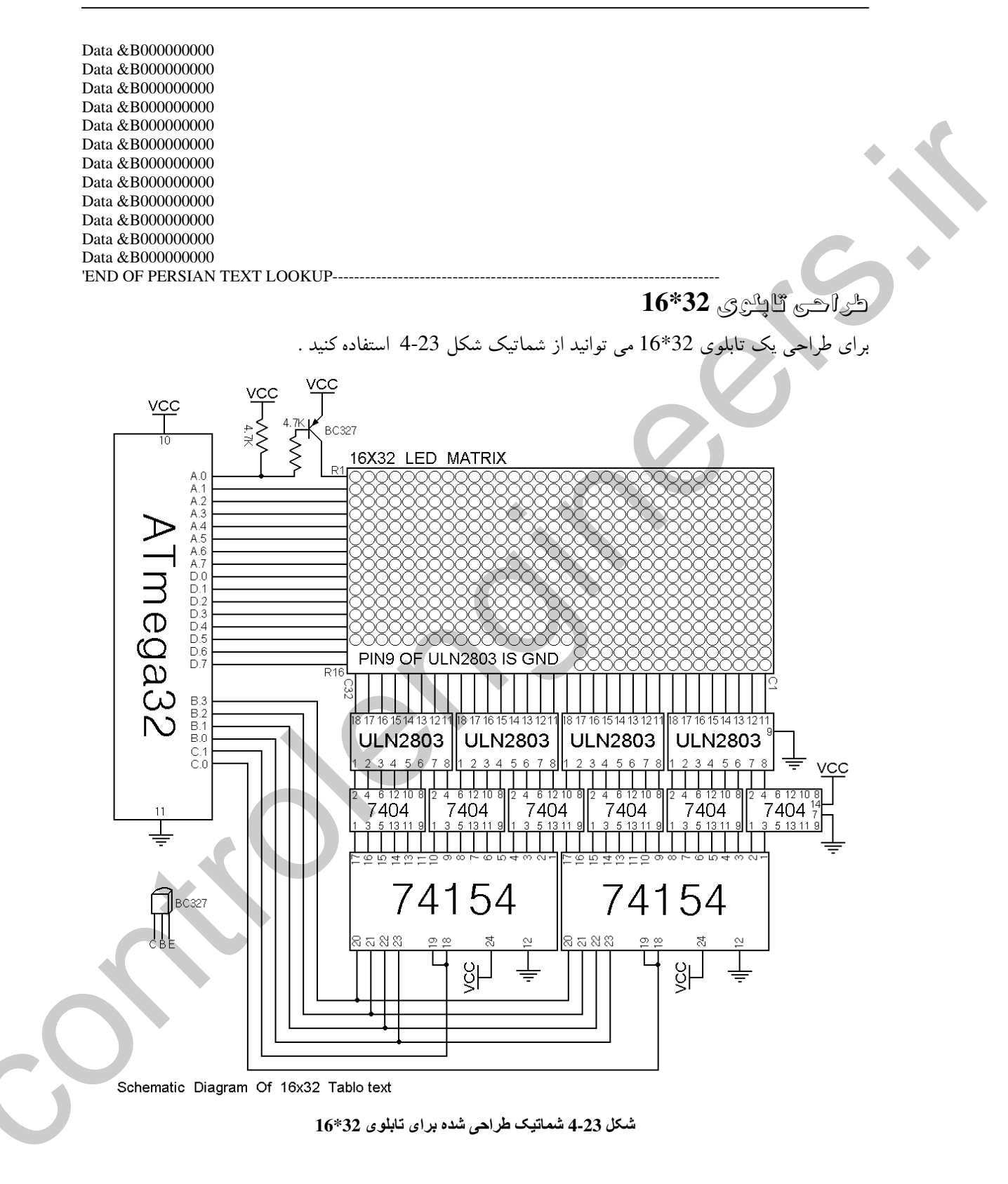

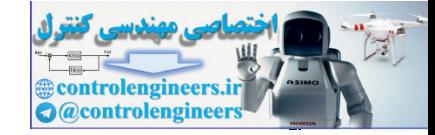

در این پروژه از پورت A برای کنترل سطر های R1 تا R8 و از پورت D برای کنترل سطرهای R9 تا R16 ستفاده شده است. نحوه انتخاب ستون ها نیز مانند پروژه های قبلی می باشد شکل های 24-4 نمائی از ماتریس LED (32°16) و سطر و ستون های آن را نشان می دهند.

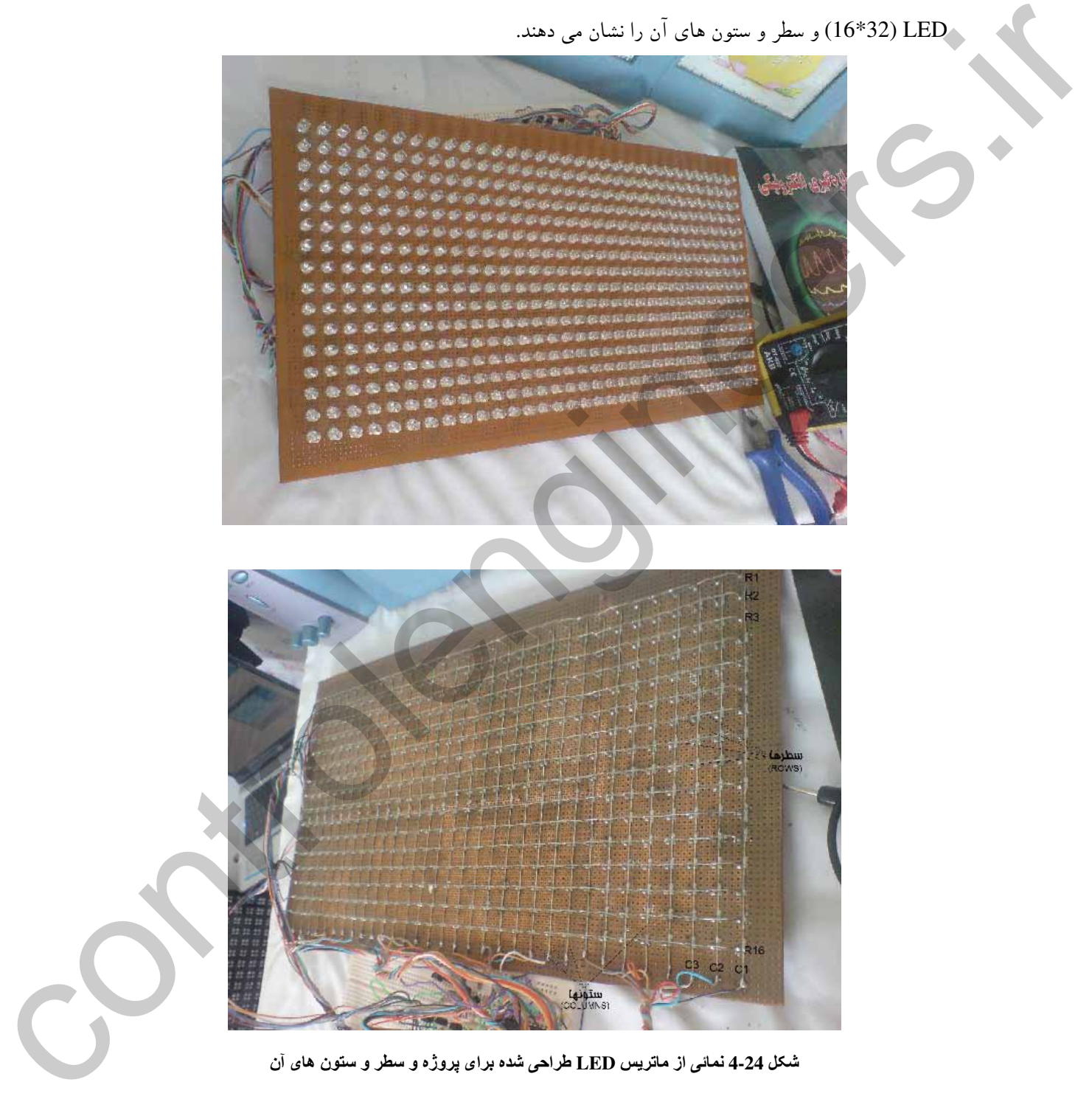

شکل 4-24 نمائی از ماتریس LED طراحی شده برای بروژه و سطر و ستون های آن

 $(OPTOELECTRONICS)$ در الكترونيک نوری AVR

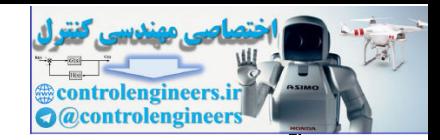

 $rrr$ 

## برٹائہ اچرای ئٹن ٹارسی در ٹابلری (32\*16)

# برنامه نوشته شده برای اجرای متن فارسی در تابلوی 32\*16 به صورت زیر است.

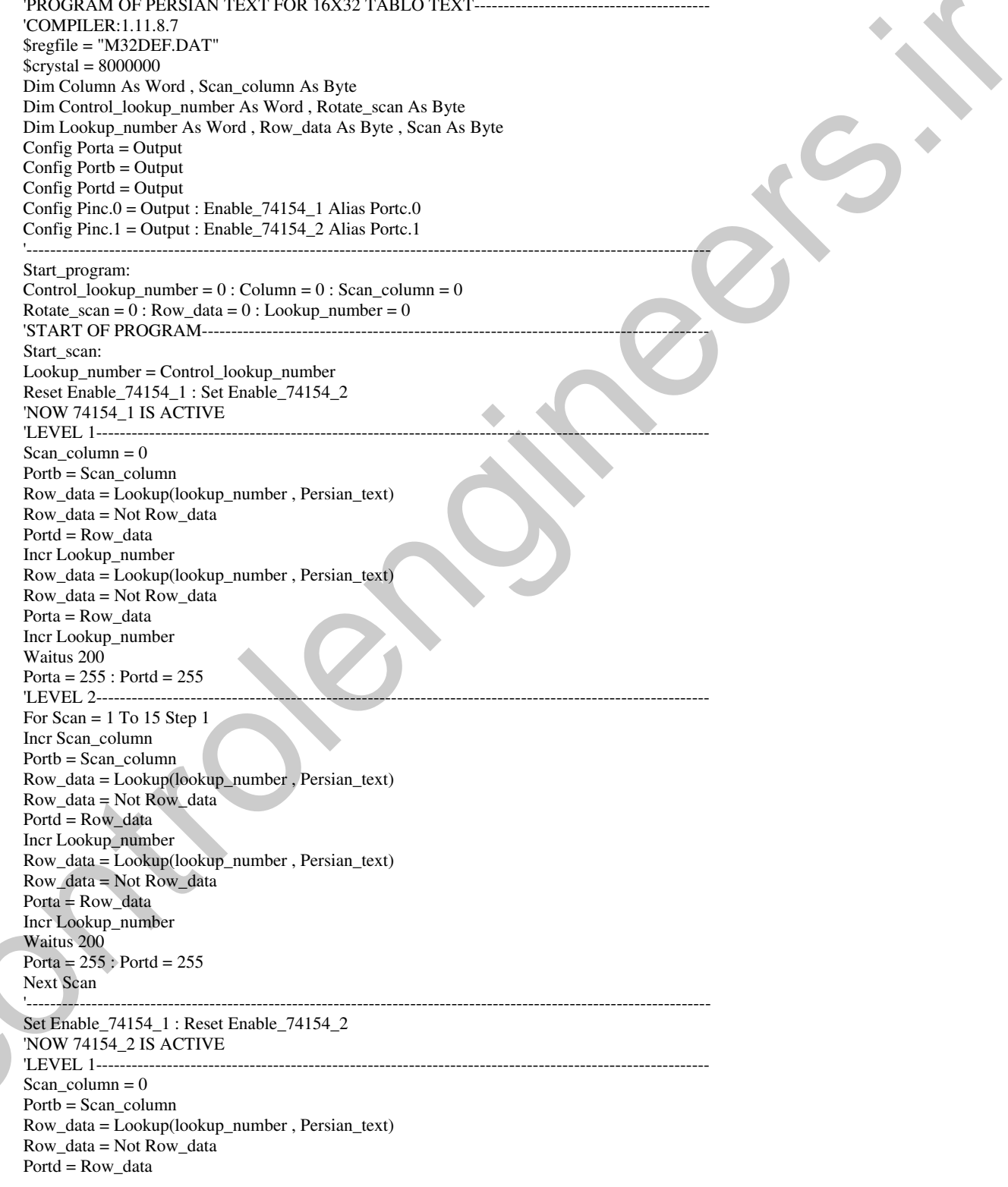

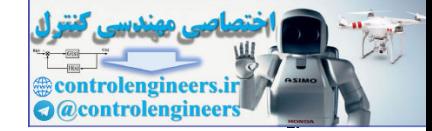

در الكترونيك نوري (OPTOELECTRONICS) در الكترونيك نوري (OPTOELECTRONICS)

Incr Lookup\_number Row\_data = Lookup(lookup\_number , Persian\_text) Row\_data = Not Row\_data Porta = Row\_data Incr Lookup\_number Waitus 200 Porta =  $255$ : Portd =  $255$ 'LEVEL 2---------------------------------------------------------------------------------------------------- For  $Scan = 1$  To 15 Step 1 Incr Scan\_column Portb = Scan\_column Row\_data = Lookup(lookup\_number , Persian\_text) Row\_data = Not Row\_data  $Portd = Row data$ Incr Lookup\_number Row\_data = Lookup(lookup\_number , Persian\_text) Row\_data = Not Row\_data Porta = Row\_data Incr Lookup\_number Waitus 200 Porta =  $255$ : Portd =  $255$ Next Scan 'CONTROL---------------------------------------------------------------------------------------------------- Incr Rotate\_scan If Rotate\_scan < 10 Then Goto Start\_scan Rotate\_scan =  $0$ Control\_lookup\_number = Control\_lookup\_number + 2 Incr Column If Column =< 52 Then Goto Start\_scan '52=LOOKUP ROWS-LED MATRIX CULOMNS  $'52=84-32$ '----------------------------------------------------------------------------------------------------  $Column = 0$ Goto Start\_program 'END OF PROGRAM-----'START OF PERSIAN TEXT LOOKUP-Persian\_text: Data &B00000000 , &B00000000 Data &B00000000 , &B00000000 Data &B00000000 , &B00000000 Data &B00000000 , &B00000000 Data &B00000000 , &B00000000 Data &B00000000 , &B00000000 Data &B00000000 , &B00000000 Data &B00000000 , &B00000000 Data &B00000000 , &B00000000 Data &B00000000 , &B00000000 Data &B00000000, &B00000000 Data &B00000000, &B00000000 Data &B11011111, &B11100000 Data &B11011111, &B11110000 Data &B11000000 , &B00110000 Data &B00000000, &B00110000 Data &B00000000, &B00110000 Data &B11111111, &B11110000 Data &B11111111, &B11100000 Data &B00000000 , &B00000000 Data &B00111111, &B11100000 Data &B00111111 , &B11110110 Data &B00000000, &B00110110 Data &B00000000, &B00110000 be the state of the state of the state of the state of the state of the state of the state of the state of the state of the state of the state of the state of the state of the state of the state of the state of the state Data &B11111111, &B11110000

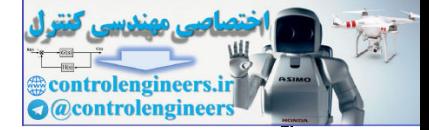

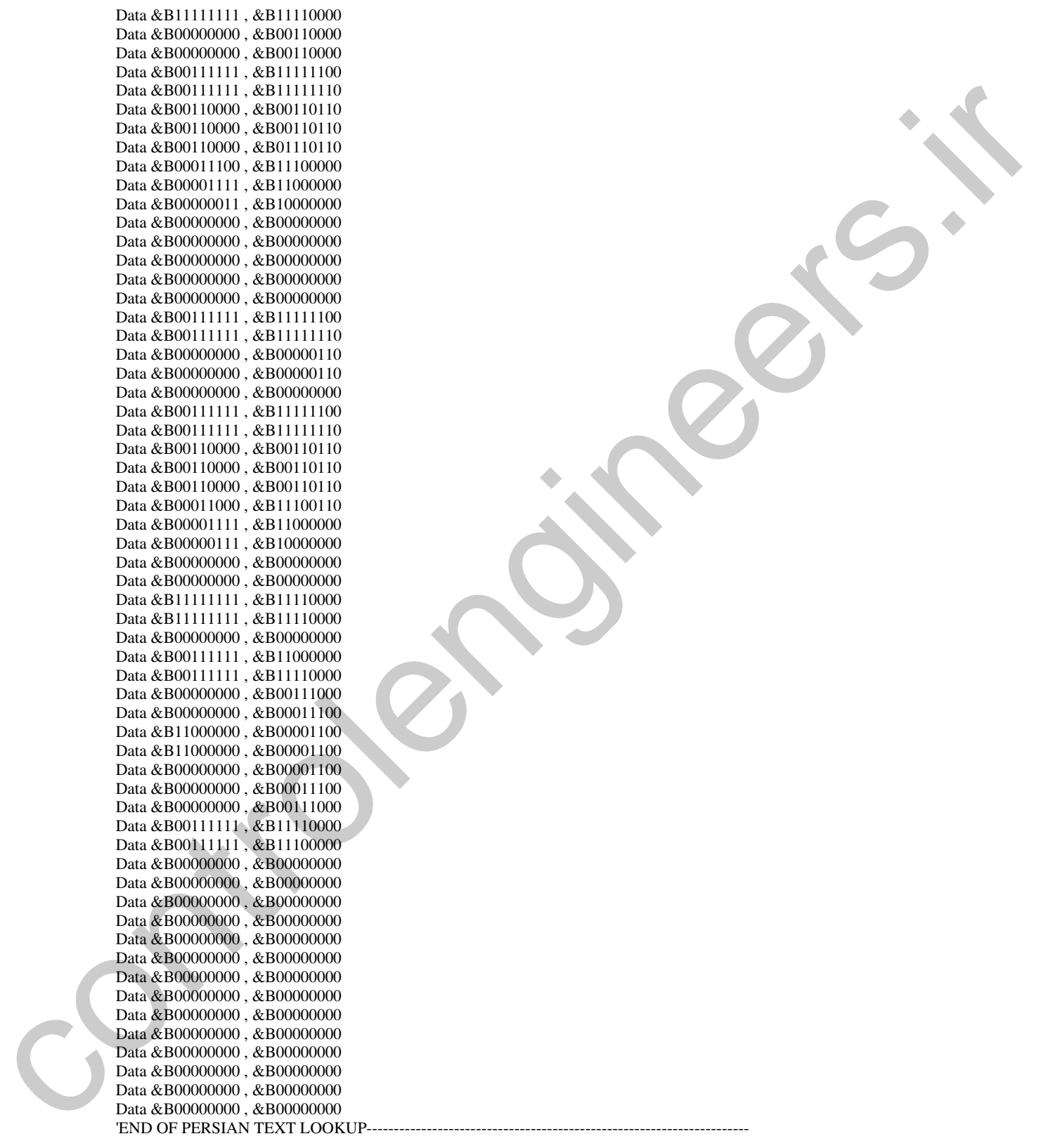

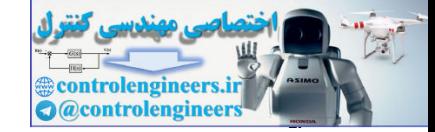

در برنامه فوق کد های مربوط به متن فارسی که قرار است بر روی ماتریس LED نمایش داده شود ، در جدول PERSIAN\_TEXT قرار دارد. کد های باینری موجود در این جدول با استفاده از نرم افزار LED DISPLAY CD كه در CD پيوست كتاب ارائه شده طراحي شده است. شكل 25-4 نمائي از محيط اجرائي اين نه مافزار را نشان می دهد .

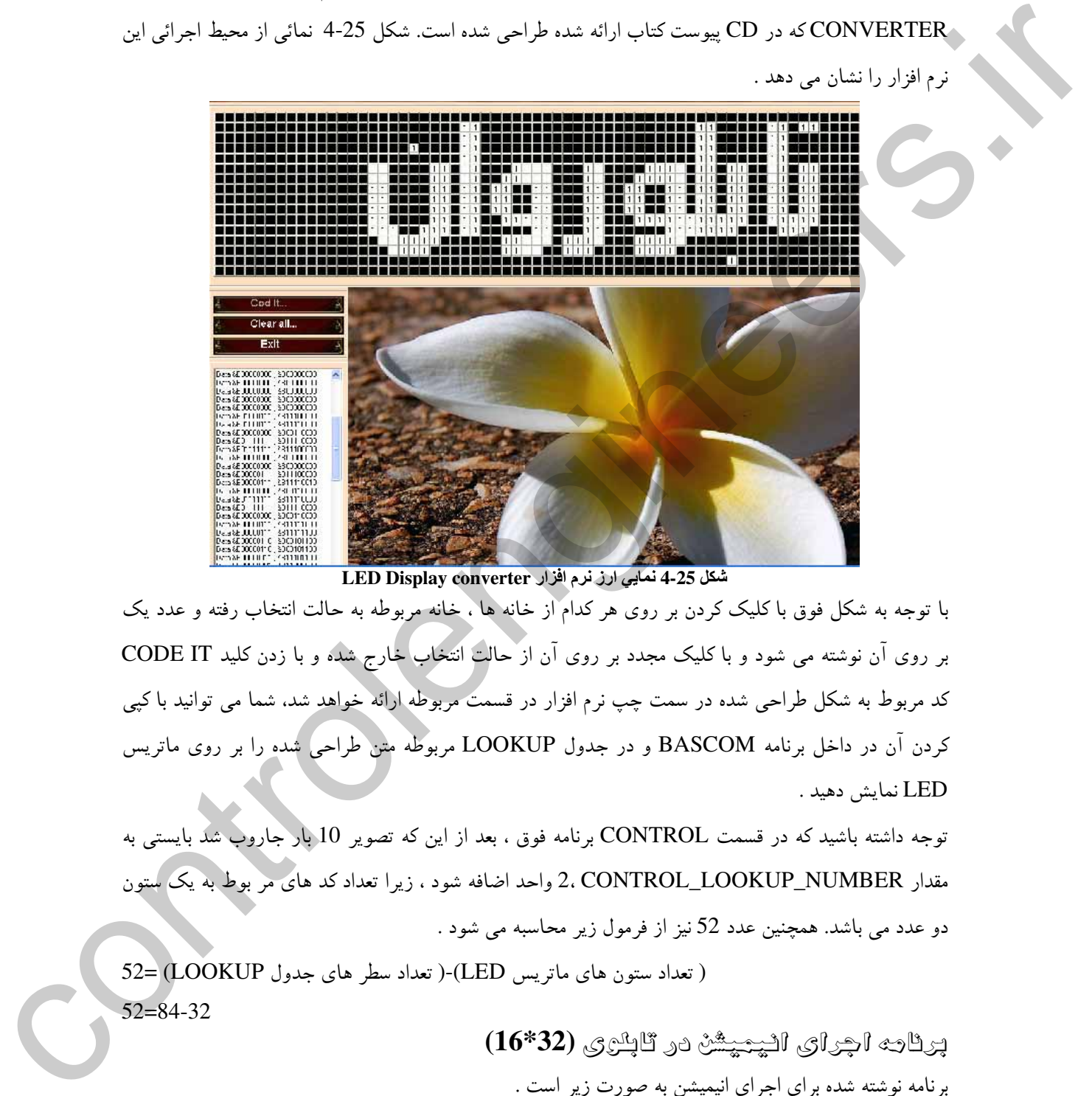

LED Display converter نمایی ارز نرم افزار LED Display converter

با توجه به شکار فوق با کلیک کردن بر روی هر کدام از خانه ها ، خانه مربوطه به حالت انتخاب رفته و عدد یک بر روی آن نوشته می شود و با کلیک مجدد بر روی آن از حالت انتخاب خارج شده و با زدن کلید CODE IT کد مربوط به شکل طراحی شده در سمت چپ نرم افزار در قسمت مربوطه ارائه خواهد شد، شما می توانید با کیر ئردن آن در داخل برنامه BASCOM و در جدول LOOKUP مربوطه متن طراحی شده را بر روی ماتریس لنمايش دهيد .

نوجه داشته باشید که در قسمت CONTROL برنامه فوق ، بعد از این که تصویر 10 بار جاروب شد بایستی به مقدار CONTROL\_LOOKUP\_NUMBER واحد اضافه شود ، زیرا تعداد کد های مر بوط به یک ستون دو عدد می باشد. همچنین عدد 52 نیز از فرمول زیر محاسبه می شود .

قعداد ستون های ماتریس LED)-( تعداد سطر های جدول LOOKUP) =52) 52=84-32

بَرِنَامِهِ الْجِرَارَى الْيَبْيَيْشُ دَرِ تَابِلَرْيَ (32\*16) . نامه نوشته شده برای اچرای انیمیشن به صورت زیر است .

'PROGRAM OF ANIMATION FOR 16X32 TABLO TEXT-----------'COMPILER:1.11.8.7

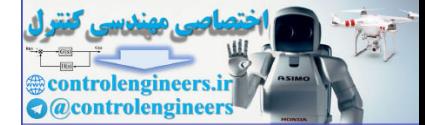

٣٣٨

\$regfile = "M32DEF.DAT"  $$crystal = 8000000$ Dim Figure\_number As Word , Scan\_column As Byte Dim Control\_lookup\_number As Word , Rotate\_scan As Byte Dim Lookup\_number As Word , Row\_data As Byte , Scan As Byte Config Porta = Output Config Portb = Output Config Portd = Output Config Pinc.0 = Output : Enable\_74154\_1 Alias Portc.0 Config Pinc.1 = Output : Enable\_74154\_2 Alias Portc.1 '---------------------------------------------------------------------------------------------------- Start\_program: Control\_lookup\_number =  $0$  : Figure\_number =  $0$  : Scan\_column =  $0$ Rotate\_scan =  $0$  : Row\_data =  $0$  : Lookup\_number =  $0$ 'START OF PROGRAM----Start\_scan: Lookup\_number = Control\_lookup\_number Reset Enable\_74154\_1 : Set Enable\_74154\_2 'NOW 74154\_1 IS ACTIVE 'LEVEL 1------------------------------Scan column  $= 0$ Portb = Scan\_column Row\_data = Lookup(lookup\_number , Animation) Row\_data = Not Row\_data Portd = Row\_data Incr Lookup\_number Row\_data = Lookup(lookup\_number , Animation) Row\_data = Not Row\_data Porta = Row\_data Incr Lookup\_number Waitus 200 Porta =  $255$ : Portd =  $255$ 'LEVEL 2---------------------------------------------------------------------------------------------------- For Scan =  $1$  To 15 Step 1 Incr Scan\_column Portb = Scan\_column Row\_data = Lookup(lookup\_number , Animation) Row\_data = Not Row\_data Portd = Row\_data Incr Lookup\_number  $Row\_data = Lookup(lookup number, Animation)$ Row\_data = Not Row\_data Porta =  $Row$  data Incr Lookup\_number Waitus 200 Porta =  $255$ : Portd =  $255$ Next Scan '---------------------------------------------------------------------------------------------------- Set Enable\_74154\_1 : Reset Enable\_74154\_2 'NOW 74154\_2 IS ACTIVE 'LEVEL 1------Scan\_column =  $0$ Portb = Scan\_column Row\_data = Lookup(lookup\_number , Animation) Row  $data = Not Row data$ Portd = Row\_data Incr Lookup\_number Row\_data = Lookup(lookup\_number , Animation) Row\_data = Not Row\_data Porta = Row\_data Incr Lookup\_number Die Looking maakte is between the same of the same of the same of the same of the same of the same of the same of the same of the same of the same of the same of the same of the same of the same of the same of the same of Waitus 200

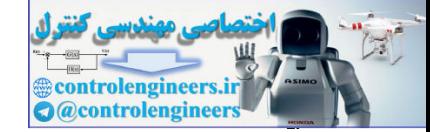

### در الكترونيك نوري (OPTOELECTRONICS) در الكترونيك نوري (OPTOELECTRONICS)

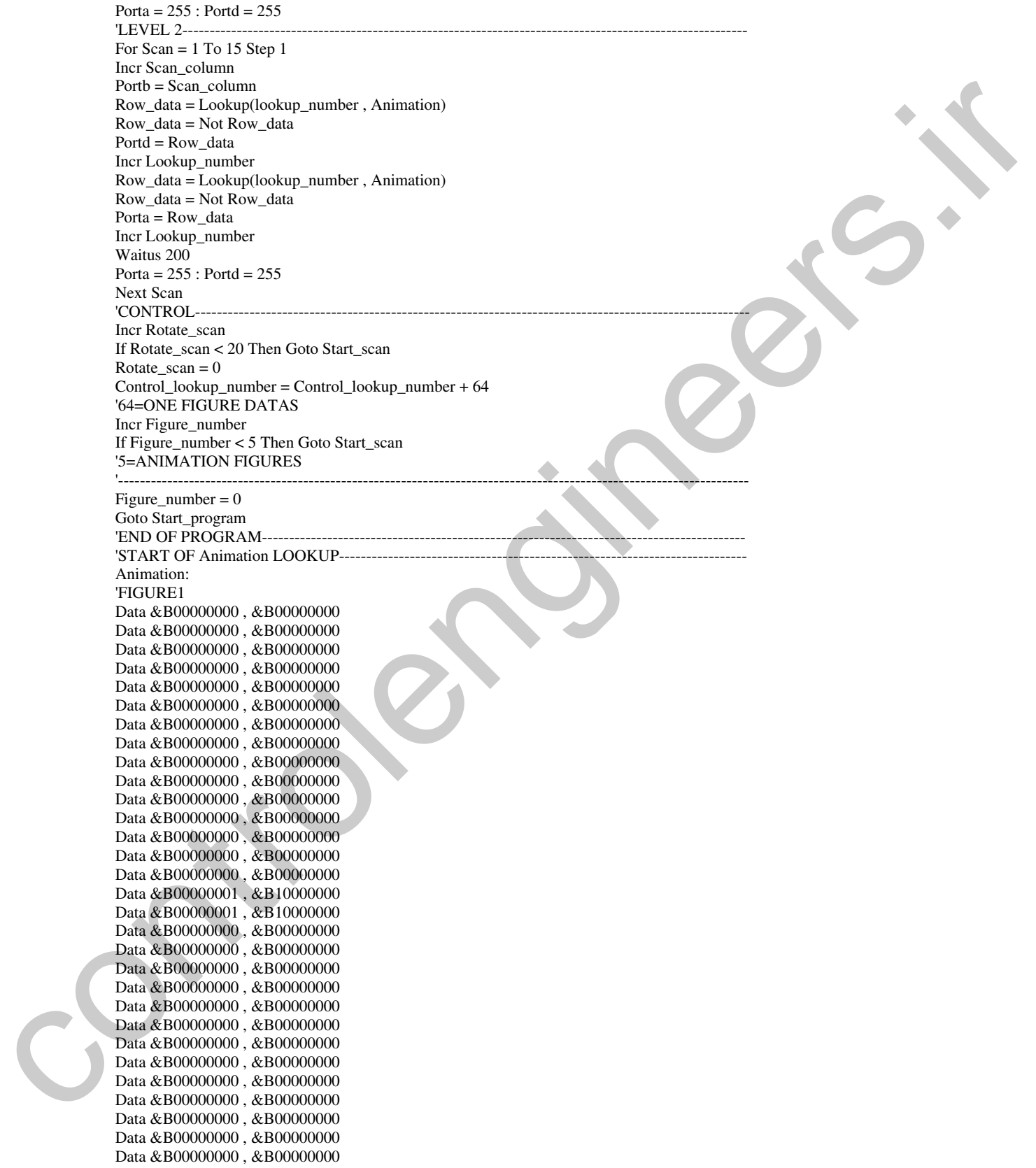

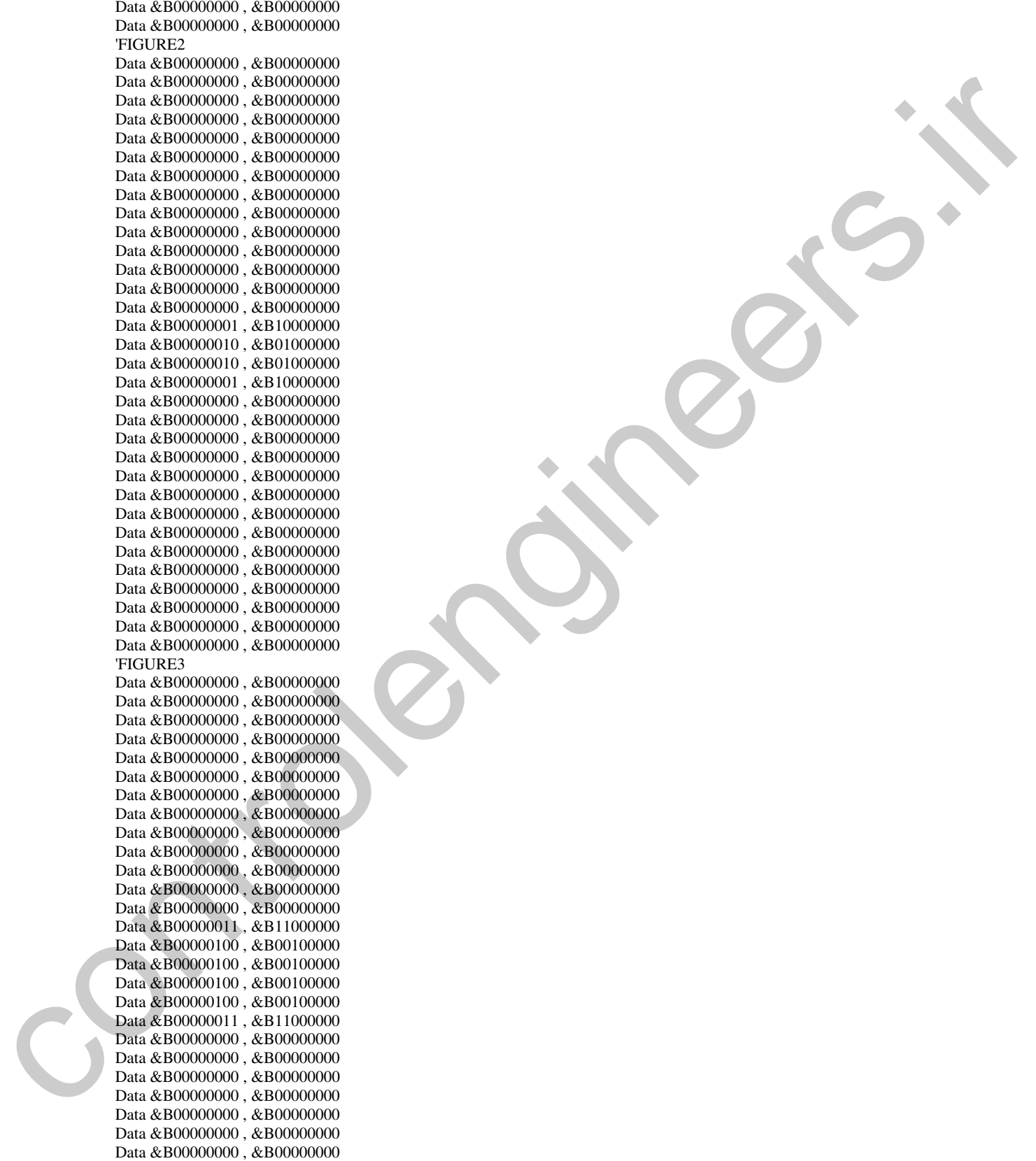

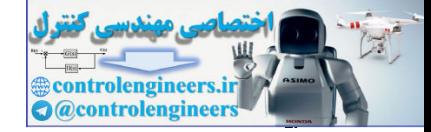

در التكرونيك نوري (OPTOELECTRONICS) در التكرونيك نوري (CPTOELECTRONICS)

Data &B00000000 , &B00000000 Data &B00000000 , &B00000000 Data &B00000000 , &B00000000 Data &B00000000 , &B00000000 Data &B00000000 , &B00000000 Data &B00000000 , &B00000000 'FIGURE4 Data &B00000000 , &B00000000 Data &B00000000 , &B00000000 Data &B00000000 , &B00000000 Data &B00000000 , &B00000000 Data &B00000000 , &B00000000 Data &B00000000 , &B00000000 Data &B00000000 , &B00000000 Data &B00000000 , &B00000000 Data &B00000000 , &B00000000 Data &B00000000 , &B00000000 Data &B00000000 , &B00000000 Data &B00000000 , &B00000000 Data &B00000111 , &B11100000 Data &B00001000 , &B00010000 Data &B00001000 , &B00010000 Data &B00001000 , &B00010000 Data &B00001000 , &B00010000 Data &B00001000 , &B00010000 Data &B00001000 , &B00010000 Data &B00000111 , &B11100000 Data &B00000000 , &B00000000 Data &B00000000 , &B00000000 Data &B00000000 , &B00000000 Data &B00000000 , &B00000000 Data &B00000000 , &B00000000 Data &B00000000 , &B00000000 Data &B00000000 , &B00000000 Data &B00000000 , &B00000000 Data &B00000000 , &B00000000 Data &B00000000 , &B00000000 Data &B00000000 , &B00000000 Data &B00000000 , &B00000000 'FIGURE5 Data &B00000000 , &B00000000 Data &B00000000 , &B00000000 Data &B00000000 , &B00000000 Data &B00000000, &B00000000 Data &B00000000, &B00000000 Data &B00000000 , &B00000000 Data &B00000000 , &B00000000 Data &B00000000, &B00000000 Data &B00000000, &B00000000 Data &B00000000, &B00000000 Data &B00000000 , &B00000000 Data &B00001111 , &B11110000 Data &B00010000, &B00001000 Data &B00010000, &B00001000 Data &B00010000 , &B00001000 Data &B00010000 , &B00001000 Data &B00010000, &B00001000 Data &B00010000, &B00001000 Data &B00010000 , &B00001000 Data &B00010000, &B00001000 Data &B00001111 , &B11110000 Den a Sterlettow, a statistical control of the statistical control of the statistical control of the statistical control of the statistical control of the statistical control of the statistical control of the statistical Data &B00000000 , &B00000000

Data &B00000000 , &B00000000 Data &B00000000 , &B00000000 Data &B00000000 , &B00000000 Data &B00000000 , &B00000000 Data &B00000000 , &B00000000 Data &B00000000 , &B00000000 Data &B00000000 , &B00000000 Data &B00000000 , &B00000000 Data &B00000000 , &B00000000 Data &B00000000 , &B00000000

'END OF Animation LOOKUP----

نوجه داشته باشید که در قسمت CONTROL برنامه فوق پس از این که هر تصویر 20 بار جاروب شد به اندازه .<br>تعداد ديتاهاي يک فريم يا تصوير کامل يعني64 واحد بايستې به متغيرCONTROL\_LOOKUP\_NUMBER ضافه شود. بُرَايَ تغييرُ سرعت انيميشن مي توانيد تعداد تكرار جاروب هر فريم را كه در اين برنامه برابر با 20 ست تغییر دهید. با اچرای برنامه بالا ابتدا یک نقطه بر روی ماتریس LED ظاهر شده سپس در طول 5 فریم -تبدیل به یک مربع بزرگ می شود . برنامه اجرای مثن الکلیس در تابلری 32\*16 . نامه نوشته شده برای احرای متن انگلیسه به صورت زیر است . 'PROGRAM OF ENGLISH TEXT FOR 16X32 TABLO TEXT--------'COMPILER:1.11.8.7 \$regfile = "M32DEF.DAT"  $$crystal = 8000000$ Dim Column As Word , Scan\_column As Byte Dim Control\_lookup\_number As Word , Rotate\_scan As Byte Dim Lookup\_number As Word , Row\_data As Byte , Scan As Byte Config Porta = Output Config Portb = Output Config Portd = Output Config Pinc.0 = Output : Enable\_74154\_1 Alias Portc.0 Config Pinc.1 = Output : Enable\_74154\_2 Alias Portc.1 '---------------------------------------------------------------------------------------------------- Start\_program: Control\_lookup\_number =  $263$  : Column =  $0$  : Scan\_column =  $0$ '263=LOOKUP DATAS-1 '263=264-1  $Rotate\_scan = 0$ :  $Row\_data = 0$ : Lookup\_number = 0 'START OF PROGRAM---Start\_scan: Lookup\_number = Control\_lookup\_number Set Enable\_74154\_1 : Reset Enable\_74154\_2 'NOW 74154\_2 IS ACTIVE 'LEVEL 1-----Scan\_column =  $15$ Portb = Scan\_column Row\_data = Lookup(lookup\_number , English\_text) Row\_data = Not Row\_data Porta = Row\_data Decr Lookup\_number Row  $data = Lookup(lookup number, English text)$ Row\_data = Not Row\_data  $Portd = Row\ data$ DECR Lookup\_number Don Street<br>
Don Adventure. Assumented<br>
Don Adventure. Assumented<br>
Don Adventure. Assumented<br>
Don Adventure.<br>
The Don Marcos Control Control Control Control Control Control Control Control Control Control Adventure.<br>
The C

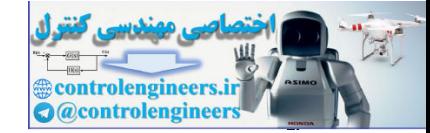

### در الكترونيک نوری (OPTOELECTRONICS)<br>AVR در الکترونيک نوری (OPTOELECTRONICS)

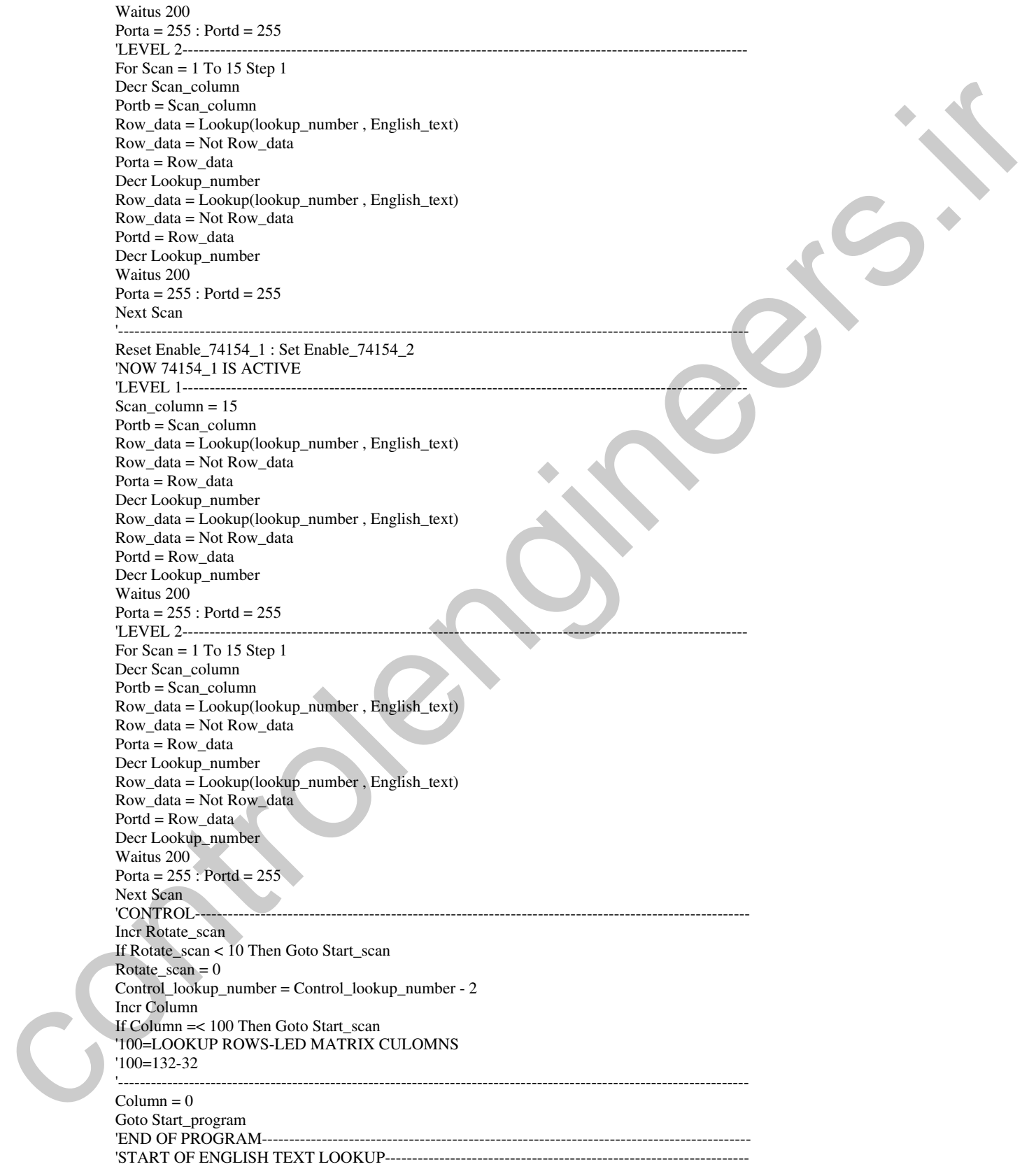

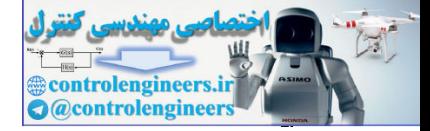

English\_text: Data &B00000000 , &B00000000 Data &B00000000 , &B00000000 Data &B00000000 , &B00000000 Data &B00000000 , &B00000000 Data &B00000000 , &B00000000 Data &B00000000 , &B00000000 Data &B00000000 , &B00000000 Data &B00000000 , &B00000000 Data &B00000000 , &B00000000 Data &B00000000 , &B00000000 Data &B00000000, &B00000000 Data &B00000100 , &B00010000 Data &B00001100 , &B00011000 Data &B00011000 , &B00001100 Data &B00010000 , &B00000100 Data &B00010000, &B00000100 Data &B00010000 , &B00000100 Data &B00010000, &B00000100 Data &B00011000 , &B00001100 Data &B00001111 , &B11111000 Data &B00000111 , &B11110000 Data &B00000000 , &B00000000 Data &B00000000, &B00000000 Data &B00011111 , &B11111100 Data &B00011111, &B11111100 Data &B00000000 , &B00000000 Data &B00000000 , &B00000000 Data &B00011111, &B11111100 Data &B00011111 , &B11111100 Data &B00000000, &B00111000 Data &B00000000, &B01110000 Data &B00000000, &B11100000 Data &B00000011 , &B10000000 Data &B00000111, &B00000000 Data &B00001110, &B00000000 Data &B00011111 , &B11111100 Data &B00011111, &B11111100 Data &B00000000 , &B00000000 Data &B00000000 , &B00000000 Data &B00000011, &B11100000 Data &B00001111 , &B11111000 Data &B00001000 , &B00001000 Data &B00010000, &B00000100 Data &B00010000, &B00000100 Data &B00010000, &B00000100 Data &B00010000 , &B00000100 Data &B00011000 , &B00001100 Data &B00001000, &B00001000 Data &B00001111, &B11111000 Data &B00000011 , &B11100000 Data &B00000000 , &B00000000 Data &B00000000, &B00000000 Data &B00000110 , &B00001100 Data &B00001111, &B00111100 Data &B00010000 , &B11100000 Data &B00010000 , &B11000000 Data &B00010000, &B10000000 Data &B00010000 , &B10000000 Data &B00010000, &B10000000 Data &B00010000, &B10000000 Due a Second Control and Second Control and Second Control and Second Control and Second Control and Second Control and Second Control and Second Control and Second Control and Second Control and Second Control and Second Data &B00011111, &B11111100

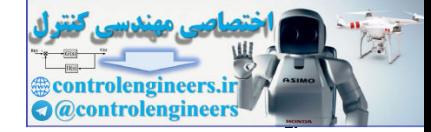

ہے در الکترونیک نوری(OPTOELECTRONICS) در الکترونیک نوری (CPTOELECTRONICS

Data &B00011111 , &B11111100 Data &B00000000 , &B00000000 Data &B00000000 , &B00000000 Data &B00010000, &B00000000 Data &B00010000, &B00000000 Data &B00010000 , &B00000000 Data &B00011111, &B11111100 Data &B00011111, &B11111100 Data &B00010000, &B00000000 Data &B00010000, &B00000000 Data &B00010000, &B00000000 Data &B00000000, &B00000000 Data &B00000000 , &B00000000 Data &B00000110 , &B00110000 Data &B00001110 , &B00111000 Data &B00011000 , &B00001100 Data &B00010000, &B00000100 Data &B00010000 , &B00000100 Data &B00010000, &B00000100 Data &B00010000, &B00000100 Data &B00001000 , &B00001000 Data &B00001111 , &B01111000 Data &B00000011 , &B11100000 Data &B00000000, &B00000000 Data &B00000000 , &B00000000 Data &B00010000, &B00000100 Data &B00010000 , &B10000100 Data &B00010000, &B10000100 Data &B00010000, &B10000100 Data &B00010000 , &B10000100 Data &B00010000, &B10000100 Data &B00010000 , &B10000100 Data &B00011111, &B11111100 Data &B00011111 , &B11111100 Data &B00000000 , &B00000000 Data &B00000000 , &B00000000 Data &B00000000 , &B00000100 Data &B00000000 , &B00000100 Data &B00000000 , &B00000100 Data &B00000000 , &B00000100 Data &B00000000, &B00000100 Data &B00011111, &B11111100 Data &B00011111, &B11111100 Data &B00000000, &B00000000 Data &B00000000, &B00000000 Data &B00010000, &B00000100 Data &B00010000 , &B10000100 Data &B00010000, &B10000100 Data &B00010000, &B10000100 Data &B00010000, &B10000100 Data &B00010000, &B10000100 Data &B00010000 , &B10000100 Data &B00011111, &B11111100 Data &B00011111, &B11111100 Data &B00000000 , &B00000000 Data &B00000000 , &B00000000 Data &B00000000 , &B00000000 Data &B00000000 , &B00000000 Data &B00000000 , &B00000000 Data &B00000000, &B00000000 Data &B00000000 , &B00000000 Due a Steam Control de Maria Control de Maria Control de Maria Control de Maria Control de Maria Control de Maria Control de Maria Control de Maria Control de Maria Control de Maria Control de Maria Control de Maria Contr Data &B00000000 , &B00000000

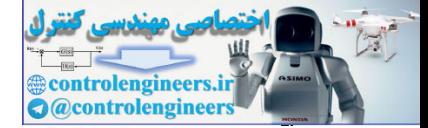

AVR در الكترونيك نورى (OPTOELECTRONICS)

Data &B00000000, &B00000000 Data &B00000000, &B00000000 Data &B00000000, &B00000000 Data &B00000000, &B00000000 Data &B00000000, &B00000000 Data &B00000000 , &B00000000 Data &B00000000, &B00000000 Data &B00000000, &B00000000 Data &B00000000, &B00000000 'END OF ENGLISH TEXT LOOKUP-----با توجه به این که حرکت متن انگلیسی از چپ به راست می باشد جاروب ستون ها از ستون آخر به ستون اول و <sub>،</sub> نحوه خواندن اطلاعات موجود در جدول ENGLISH\_TEXT نيز از آخر به اول خواهد بود . بنابر اين مقدار اوليه CONTROL\_LOOKUP\_NUMBER از فرمول زير محاسبه مي شود . CONTROL\_LOOKUP\_NUMBER = (ENGLSH\_TEXT متداد كدهاي جدول "CONTROL\_LOOKUP\_NUMBER = (ENGLSH\_TEXT برنائه اجرای بتن نارسی . بتن انگلیسی و انیمیشن در تابلوی 32\*16 با قرار دادن برنامه های مربوط به متن فارسی ، متن انگلیسی و انیمیشن به صورت پشت سر هم می توانید هر 3 حالت را بر روی ماتریس LED داشته باشید ، برنامه نوشته شده برای عملکرد فوق به صورت زیر می باشد . 'PROGRAM OF PERSIAN TEXT, ANIMATION AND ENGLISH TEXT-ACCORDINATION 'COMPILER:1.11.8.7  $$regfile = "M32DEF.DAT"$  $Scrystal = 8000000$ Dim Column As Word, Scan\_column As Byte, Figure\_number As Word Dim Control\_lookup\_number As Word, Rotate\_scan As Byte Dim Lookup\_number As Word, Row\_data As Byte, Scan As Byte Config Porta = Output Config Port $b =$ Output Config Portd = Output Config Pinc. $0 =$ Output : Enable\_74154\_1 Alias Portc. $0$ Config Pinc.1 = Output : Enable\_74154\_2 Alias Portc.1 Start\_program: Control lookup number =  $0:$  Column =  $0:$  Scan column =  $0$ Rotate\_scan =  $0: Row\_data = 0: Lookup_number = 0$ 'START OF PROGRAM--------Start scan: Lookup\_number = Control\_lookup\_number Reset Enable 74154 1 : Set Enable 74154 2 'NOW 74154\_1 IS ACTIVE 'LEVEL 1-----Scan\_column =  $0$  $Portb = Scan\_column$ Row\_data = Lookup(lookup\_number, Persian\_text) Row\_data = Not Row\_data  $Portd = Row data$ Incr Lookup\_number Row\_data = Lookup(lookup\_number, Persian\_text) Row\_data = Not Row\_data  $\mathrm{Porta} = \mathrm{Row\_data}$ Incr Lookup number Waitus 200 Porta =  $255$ : Portd =  $255$ 'LEVEL 2------------

٣۴٦

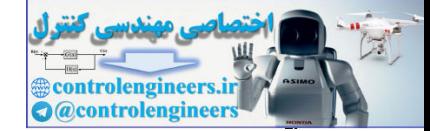

### در الكترونيک نوری (OPTOELECTRONICS) در الكترونيک نوری (OPTOELECTRONICS)

For Scan =  $1$  To 15 Step 1 Incr Scan\_column Portb = Scan\_column Row\_data = Lookup(lookup\_number , Persian\_text) Row\_data = Not Row\_data Portd = Row\_data Incr Lookup\_number  $Row\_data = Lookup(lookup_number, Persian text)$ Row\_data = Not Row\_data Porta = Row\_data Incr Lookup\_number Waitus 200 Porta =  $255$ : Portd =  $255$ Next Scan '---------------------------------------------------------------------------------------------------- Set Enable\_74154\_1 : Reset Enable\_74154\_2 'NOW 74154\_2 IS ACTIVE 'LEVEL 1------Scan\_column =  $0$ Portb = Scan\_column Row\_data = Lookup(lookup\_number , Persian\_text) Row\_data = Not Row\_data Portd = Row\_data Incr Lookup\_number Row\_data = Lookup(lookup\_number , Persian\_text) Row\_data = Not Row\_data Porta = Row\_data Incr Lookup\_number Waitus 200 Porta =  $255$ : Portd =  $255$ 'LEVEL 2-----For Scan =  $1$  To 15 Step 1 Incr Scan\_column Portb = Scan\_column Row\_data = Lookup(lookup\_number , Persian\_text) Row\_data = Not Row\_data Portd = Row\_data Incr Lookup\_number Row\_data = Lookup(lookup\_number , Persian\_text) Row\_data = Not Row\_data Porta = Row\_data Incr Lookup\_number Waitus 200 Porta =  $255$ : Portd =  $255$ Next Scan 'CONTROL--Incr Rotate\_scan If Rotate\_scan < 10 Then Goto Start\_scan  $Rotate\_scan = 0$ Control\_lookup\_number = Control\_lookup\_number + 2 Incr Column If Column  $=< 52$  Then Goto Start scan '52=LOOKUP ROWS-LED MATRIX CULOMNS '52=84-32 '----------------------------------------------------------------------------------------------------  $Column = 0$ Goto Start\_program2 'END OF PROGRAM---'START OF PERSIAN TEXT LOOKUP------------------------------------------------------------------- Persian\_text: Data &B00000000 , &B00000000 δου και το προσωπικό (π. 1992)<br>
δου και το προσωπικό (π. 1993)<br>
δου και το προσωπικό (π. 1994)<br>
δου και το προσωπικό (π. 1994)<br>
δου και το προσωπικό (π. 1994)<br>
δου και το προσωπικό (π. 1994)<br>
Να και το προσωπικό (π. 1994 Data &B11011111, &B11100000

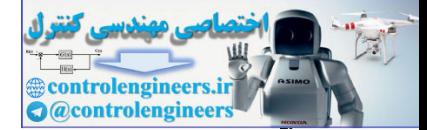

٣۴٨

Data &B11011111 , &B11110000 Data &B11000000, &B00110000 Data &B00000000 , &B00110000 Data &B00000000 , &B00110000 Data &B11111111, &B11110000 Data &B11111111, &B11100000 Data &B00000000 , &B00000000 . . . . 'END OF PERSIAN TEXT LOOKUP---------------------------------------------------------------------- Start\_program2: Control\_lookup\_number =  $263$  : Column =  $0$  : Scan\_column =  $0$ '263=LOOKUP DATAS-1 '263=264-1 Rotate\_scan =  $0$  : Row\_data =  $0$  : Lookup\_number = 0 'START OF PROGRAM---------------Start\_scan2: Lookup\_number = Control\_lookup\_number Set Enable\_74154\_1 : Reset Enable\_74154\_2 'NOW 74154\_2 IS ACTIVE 'LEVEL 1-------------------------Scan\_column = 15 Portb = Scan\_column Row\_data = Lookup(lookup\_number , English\_text) Row\_data = Not Row\_data Porta = Row\_data Decr Lookup\_number Row\_data = Lookup(lookup\_number , English\_text) Row\_data = Not Row\_data Portd = Row\_data Decr Lookup\_number Waitus 200 Porta =  $255$ : Portd =  $255$ 'LEVEL 2---------------------------------------------------------------------------------------------------- For Scan =  $1$  To  $15$  Step  $1$ Decr Scan\_column Portb = Scan\_column Row\_data = Lookup(lookup\_number , English\_text) Row $\_$ data = Not Row $\_$ data Porta = Row\_data Decr Lookup\_number Row\_data = Lookup(lookup\_number , English\_text) Row\_data = Not Row\_data Portd = Row\_data Decr Lookup\_number Waitus 200 Porta =  $255$ : Portd =  $255$ Next Scan '---------------------------------------------------------------------------------------------------- Reset Enable\_74154\_1 : Set Enable\_74154\_2 'NOW 74154\_1 IS ACTIVE 'LEVEL 1----Scan\_column =  $15$ Portb = Scan\_column Row\_data = Lookup(lookup\_number , English\_text) Row\_data = Not Row\_data Porta = Row\_data Decr Lookup\_number Row\_data = Lookup(lookup\_number , English\_text) Done Street (1981) (1981) (1981)<br>
The ADM (1981) (1981) (1982)<br>
The Control (1982) (1982)<br>
Control (1983) (1982)<br>
Control (1983) (1983)<br>
Control (1983) (1983)<br>
(209) (1983) (1983)<br>
(209) (1983) (1983) (1984)<br>
(2003) (1983 Row\_data = Not Row\_data

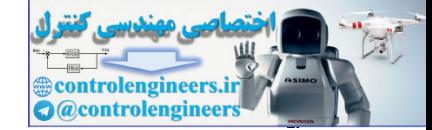

### در التكرونيك نوري (OPTOELECTRONICS) در التكرونيك نوري (OPTOELECTRONICS)

Portd = Row\_data Decr Lookup\_number Waitus 200 Porta =  $255$ : Portd =  $255$ 'LEVEL 2---------------------------------------------------------------------------------------------------- For Scan = 1 To 15 Step 1 Decr Scan\_column Portb = Scan\_column Row\_data = Lookup(lookup\_number , English\_text) Row\_data = Not Row\_data Porta = Row\_data Decr Lookup\_number Row\_data = Lookup(lookup\_number , English\_text) Row\_data = Not Row\_data Portd = Row\_data Decr Lookup\_number Waitus 200 Porta =  $255$ : Portd =  $255$ Next Scan 'CONTROL---------------------------------------------------------------------------------------------------- Incr Rotate\_scan If Rotate\_scan < 10 Then Goto Start\_scan2  $Rotate\_scan = 0$ Control\_lookup\_number = Control\_lookup\_number - 2 Incr Column If Column =< 100 Then Goto Start\_scan2 '100=LOOKUP ROWS-LED MATRIX CULOMNS '100=132-32 '----------------------------------------------------------------------------------------------------  $Column = 0$ Goto Start\_program3 'END OF PROGRAM-----------'START OF ENGLISH TEXT LOOKUP-English\_text: Data &B00000000 , &B00000000 Data &B00000100 , &B00010000 Data &B00001100 , &B00011000 Data &B00011000 , &B00001100 Data &B00010000, &B00000100 Data &B00010000 , &B00000100 Data &B00010000, &B00000100 Data &B00010000 , &B00000100 Data &B00011000 , &B00001100 Data &B00001111, &B11111000 Data &B00000111, &B11110000 Data &B00000000 , &B00000000 . . . . 'END OF ENGLISH TEXT LOOKUP---------------------------------------------------------------------- Start\_program3: Control\_lookup\_number =  $0$ : Figure\_number =  $0$ : Scan\_column = 0 Rotate\_scan =  $0$  : Row\_data =  $0$  : Lookup\_number = 0 Let Cher also the Cher and the Cher and the Cher and the Cher and the Cher and the Cher and the Cher and the Cher and the Cher and the Cher and the Cher and the Cher and the Cher and the Cher and the Cher and the Cher and

'START OF PROGRAM--------------------Start\_scan3: Lookup\_number = Control\_lookup\_number Reset Enable\_74154\_1 : Set Enable\_74154\_2 'NOW 74154\_1 IS ACTIVE 'LEVEL 1-------------- $Scan\_column = 0$ 

Portb = Scan\_column

W **Controlengineers.in** 

### (OPTOELECTRONICS)-  AVR

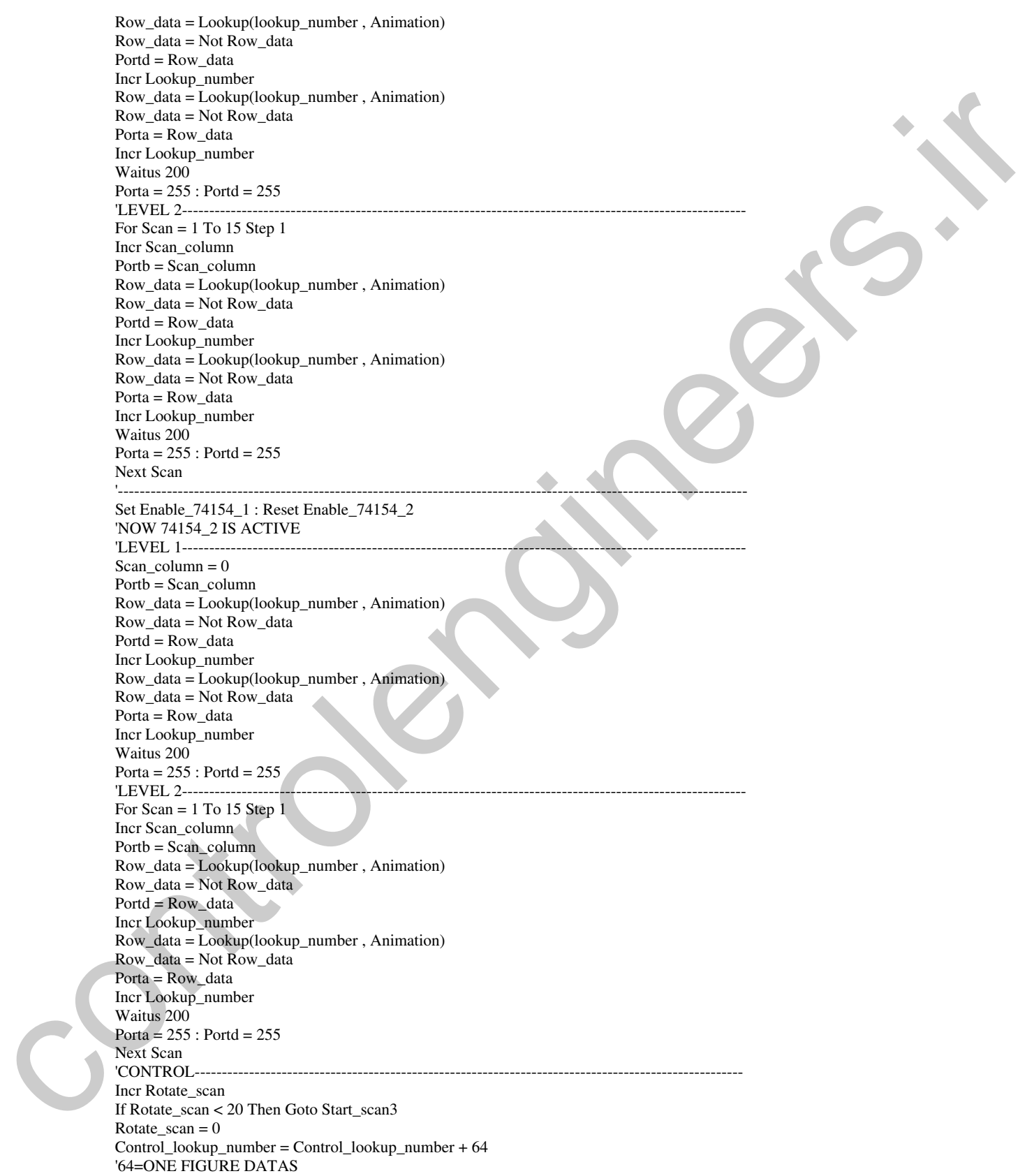

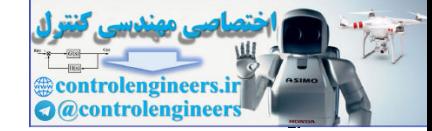

من التكرونيك نوري (OPTOELECTRONICS) در الكترونيك نوري (CPTOELECTRONICS)

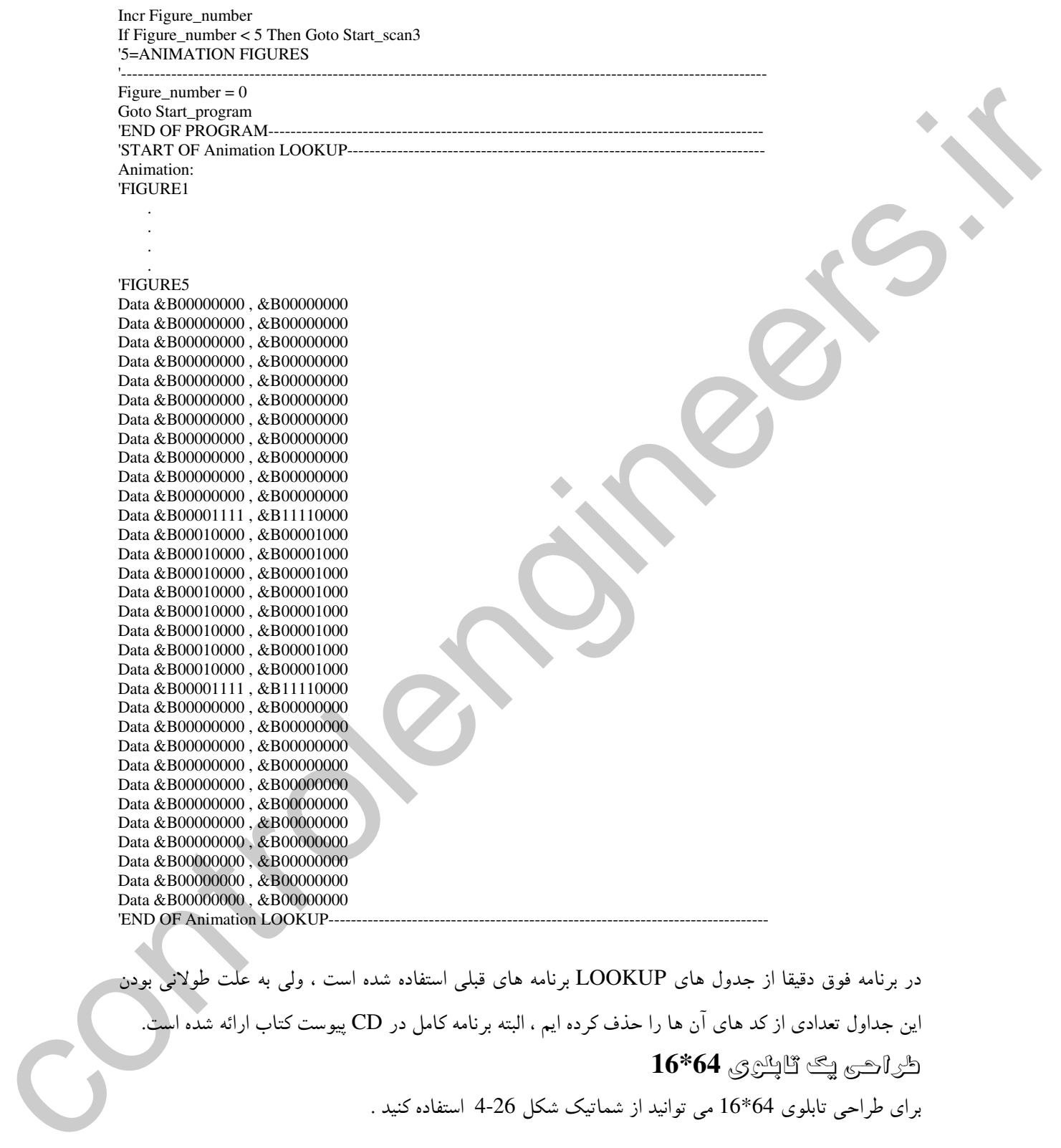

در برنامه فوق دقیقا از جدول های LOOKUP برنامه های قبلی استفاده شده است ، ولی به علت طولانی بودن ین جداول تعدادی از کد های آن ها را حذف کرده ایم ، البته برنامه کامل در CD پیوست کتاب ارائه شده است.  $16*64$  لَكِنْ الحَرَى لِهِ  $\pm$ 16 برای طراحی تابلوی 64\*16 می توانید از شماتیک شکل 26-4 استفاده کنید .

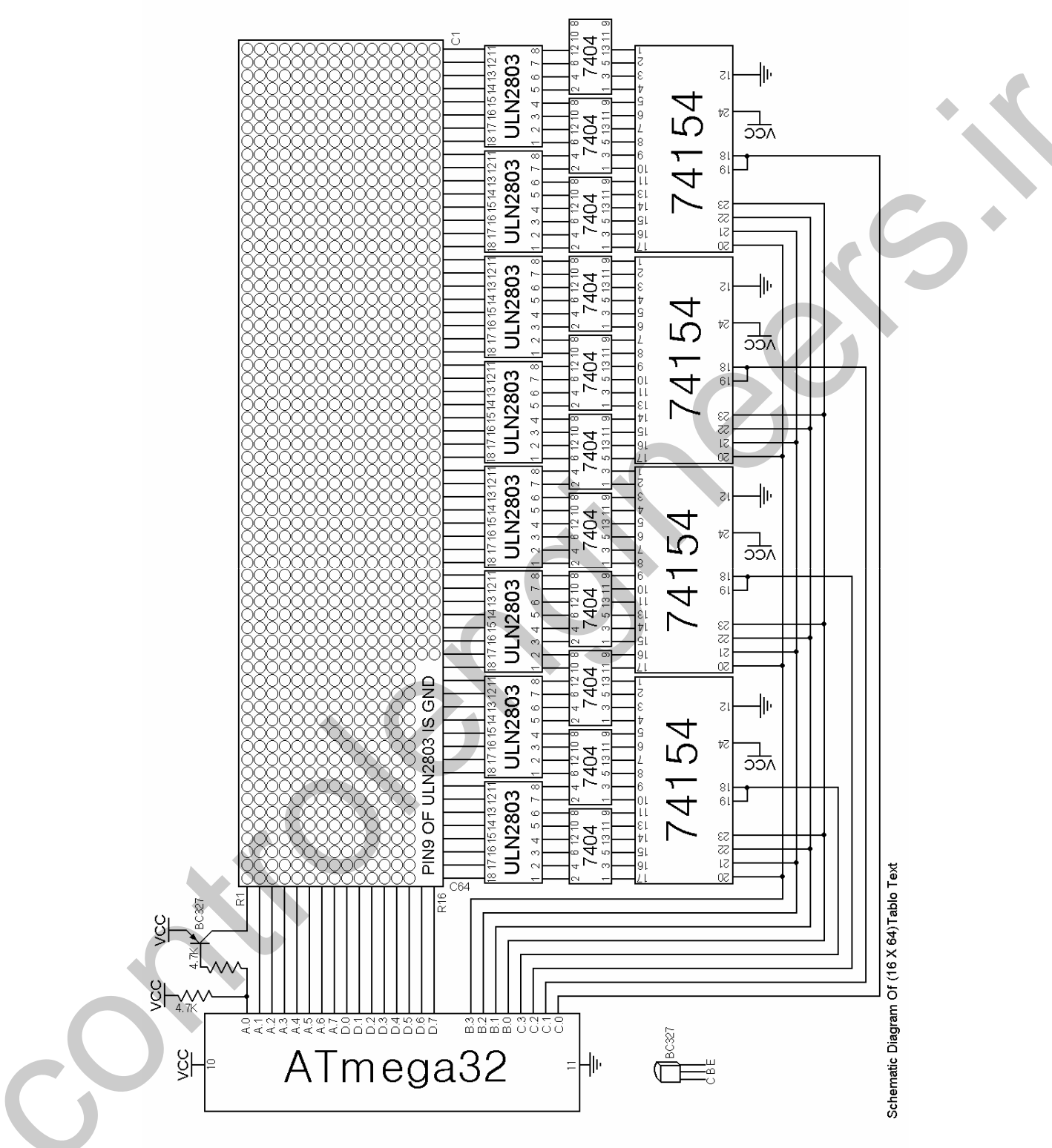

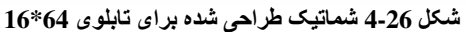

 $\mathbb{Z}$ w Sontrolengineers.ir

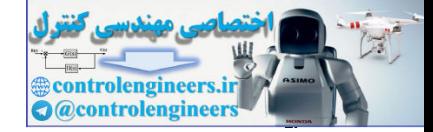

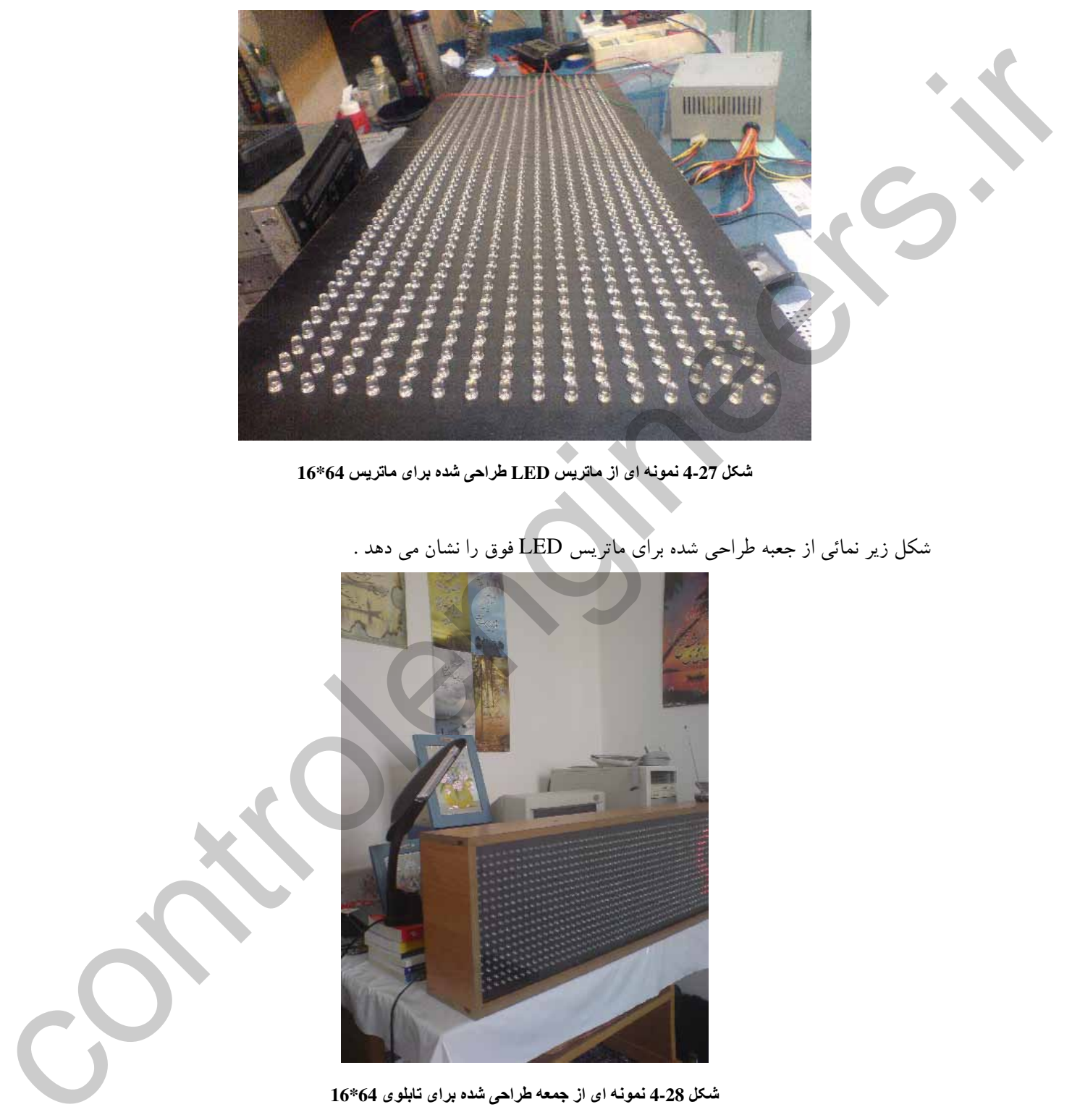

شکل 27-4 نمائی از یک ماتریس LED طراحی شده برای یک تابلوی 64\*16 را نشان می دهد .

 $16*64$  نمونه ای از ماتریس LED طراحی شده برای ماتریس 16\*16  $\,$ 

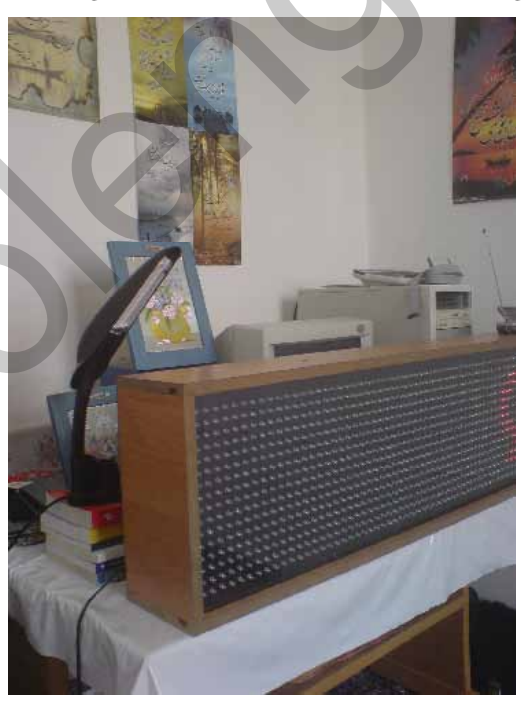

شکل زیر نمائی از جعبه طراحی شده برای ماتریس LED فوق را نشان می دهد .

شکل 4-28 نمونه ای از جمعه طراحی شده برای تابلوی 46\*16\_

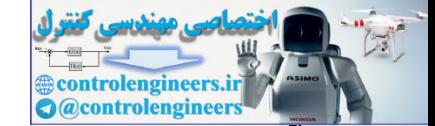

AVR در الكترونيك نورى (OPTOELECTRONICS)

٣۵۴

#### يرثائه الجراي مثن ثارسي در تابلري 16\*16

#### برنامه نوشته شده برای اجرای متن فارسی در تابلوی 64\*16 به صورت زیر می باشد.

'PROGRAM OF 16X64 TABLO TEXT---------------------'COMPILER:1.11.8.7  ${\text{Sregfile = "M32DEF.DAT"}}$  $$crystal = 8000000$ Dim Column As Word, Scan\_column As Byte Dim Control lookup number As Word, Rotate scan As Byte Dim Lookup\_number As Word, Row\_data As Byte, Scan As Byte Config Porta = Output Config Portb =  $Output$ Config Portd =  $Output$ Config Pinc.0 = Output : Enable\_74154\_1 Alias Portc.0 Config Pinc.1 = Output: Enable\_74154\_2 Alias Portc.1 Config Pinc.2 = Output: Enable\_74154\_3 Alias Portc.2 Config Pinc.3 = Output : Enable\_74154\_4 Alias Portc.3 Start\_program: Control\_lookup\_number =  $0:$  Column =  $0:$  Scan\_column =  $0$ Rotate\_scan =  $0$  : Row\_data =  $0$  : Lookup\_number =  $0$ 'START OF PROGRAM----------------Start scan:  $Lookup_number = Control\_lookup_number$ Reset Enable\_74154\_1 : Set Enable\_74154\_2 Set Enable\_74154\_3 : Set Enable\_74154\_4 'NOW 74154\_1 IS ACTIVE 'LEVEL 1----Scan\_column =  $0$  $Portb = Scan$  column Row\_data = Lookup(lookup\_number, Persian\_text) Row\_data = Not Row\_data  $Portd = Row_data$ Incr Lookup\_number  $Row\_data = Lookup(lookup_number, Persian_test)$ Row data = Not Row data  $Porta = Row_data$ Incr Lookup\_number Waitus 70 Porta =  $255$ : Portd =  $255$ 'LEVEL 2------For Scan = 1 To 15 Step 1 Incr Scan column  $Portb = Scan_{column}$ Row\_data = Lookup(lookup\_number, Persian\_text) Row\_data = Not Row\_data  $Portd = Row\_data$ Incr Lookup number Row data =  $Lookup(lookup number, Persian text)$ Row\_data = Not Row\_data Porta = Row\_data Incr Lookup\_number Waitus 70 Porta =  $255$ : Portd =  $255$ Next Scan Set Enable\_74154\_1: Reset Enable\_74154\_2 Set Enable\_74154\_3 : Set Enable\_74154\_4 'NOW 74154\_2 IS ACTIVE 'LEVEL 1---Scan\_column =  $0$ 

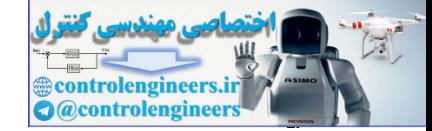

### م بر الكترونيك نوري (OPTOELECTRONICS) در الكترونيك نوري (CPTOELECTRONICS)

Portb = Scan\_column Row\_data = Lookup(lookup\_number , Persian\_text) Row\_data = Not Row\_data Portd = Row\_data Incr Lookup\_number Row\_data = Lookup(lookup\_number , Persian\_text) Row  $data = Not Row data$ Porta = Row\_data Incr Lookup\_number Waitus 70 Porta =  $255$ : Portd =  $255$ 'LEVEL 2---------------------------------------------------------------------------------------------------- For Scan =  $1$  To  $15$  Step  $1$ Incr Scan\_column Portb = Scan\_column Row\_data = Lookup(lookup\_number , Persian\_text) Row\_data = Not Row\_data Portd = Row\_data Incr Lookup\_number Row\_data = Lookup(lookup\_number , Persian\_text) Row\_data = Not Row\_data Porta = Row\_data Incr Lookup\_number Waitus 70 Porta =  $255$ : Portd =  $255$ Next Scan '---------------------------------------------------------------------------------------------------- Set Enable\_74154\_1 : Set Enable\_74154\_2 Reset Enable\_74154\_3 : Set Enable\_74154\_4 'NOW 74154\_3 IS ACTIVE 'LEVEL 1------Scan\_column =  $0$ Portb = Scan\_column Row\_data = Lookup(lookup\_number , Persian\_text)  $Row<sub>0</sub>$  data = Not Row\_data Portd = Row\_data Incr Lookup\_number Row\_data = Lookup(lookup\_number , Persian\_text) Row\_data = Not Row\_data Porta = Row\_data Incr Lookup\_number Waitus 70 Porta =  $255$ : Portd =  $255$ 'LEVEL 2---------------------------------------------------------------------------------------------------- For Scan =  $1$  To 15 Step 1 Incr Scan\_column Portb = Scan\_column Row\_data = Lookup(lookup\_number , Persian\_text) Row\_data = Not Row\_data  $Portd = Row\ data$ Incr Lookup\_number Row\_data = Lookup(lookup\_number , Persian\_text) Row\_data = Not Row\_data Porta = Row\_data Incr Lookup\_number Waitus 70 Porta =  $255$ : Portd =  $255$ Next Scan<br>'-------------'---------------------------------------------------------------------------------------------------- Set Enable\_74154\_1 : Set Enable\_74154\_2 he like that the product of the state of the state of the state of the state of the state of the state of the state of the state of the state of the state of the state of the state of the state of the state of the state o

Set Enable\_74154\_3 : Reset Enable\_74154\_4 'NOW 74154\_4 IS ACTIVE

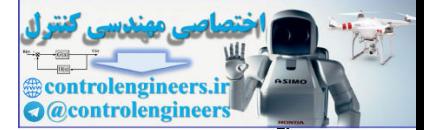

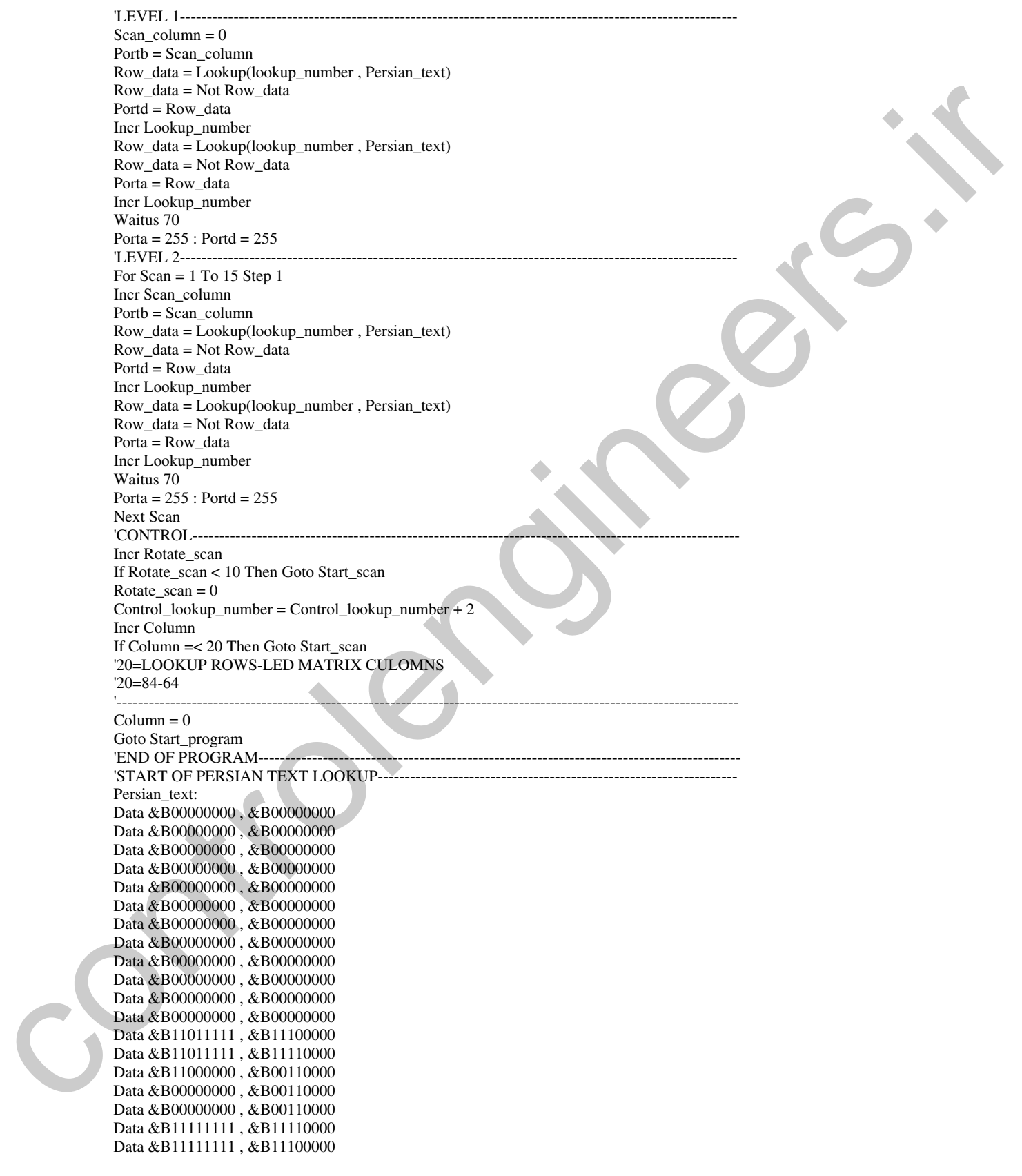

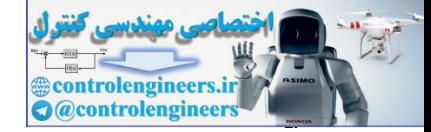

در الكترونيك نورى(OPTOELECTRONICS) در الكترونيك نورى (OPTOELECTRONICS

Data &B00000000 , &B00000000 Data &B00111111 , &B11100000 Data &B00111111, &B11110110 Data &B00000000, &B00110110 Data &B00000000, &B00110000 Data &B11111111, &B11110000 Data &B11111111, &B11110000 Data &B00000000, &B00110000 Data &B00000000 , &B00110000 Data &B00111111, &B11111100 Data &B00111111 , &B11111110 Data &B00110000 , &B00110110 Data &B00110000 , &B00110110 Data &B00110000, &B01110110 Data &B00011100 , &B11100000 Data &B00001111 , &B11000000 Data &B00000011, &B10000000 Data &B00000000 , &B00000000 Data &B00000000 , &B00000000 Data &B00000000 , &B00000000 Data &B00000000 , &B00000000 Data &B00000000 , &B00000000 Data &B00111111 , &B11111100 Data &B00111111, &B11111110 Data &B00000000 , &B00000110 Data &B00000000, &B00000110 Data &B00000000 , &B00000000 Data &B00111111 , &B11111100 Data &B00111111, &B11111110 Data &B00110000 , &B00110110 Data &B00110000, &B00110110 Data &B00110000 , &B00110110 Data &B00011000 , &B11100110 Data &B00001111 , &B11000000 Data &B00000111, &B10000000 Data &B00000000 , &B00000000 Data &B00000000 , &B00000000 Data &B11111111, &B11110000 Data &B11111111, &B11110000 Data &B00000000 , &B00000000 Data &B00111111, &B11000000 Data &B00111111, &B11110000 Data &B00000000, &B00111000 Data &B00000000, &B00011100 Data &B11000000, &B00001100 Data &B11000000, &B00001100 Data &B00000000 , &B00001100 Data &B00000000, &B00011100 Data &B00000000, &B00111000 Data &B00111111, &B11110000 Data &B00111111, &B11100000 Data &B00000000 , &B00000000 Data &B00000000, &B00000000 Data &B00000000 , &B00000000 Data &B00000000 , &B00000000 Data &B00000000 , &B00000000 Data &B00000000 , &B00000000 Data &B00000000 , &B00000000 Data &B00000000 , &B00000000 Data &B00000000, &B00000000 Data &B00000000 , &B00000000 Due also control de mais anti-<br>
mais anois de mais anois de mais anois de mais anois de mais anois de mais anois de mais anois de mais anois de mais anois de mais anois de mais anois de mais anois de mais anois de mais an Data &B00000000 , &B00000000

AVR در الكترونيك نورى (OPTOELECTRONICS)

**٣٥٨** 

controlengineers **Controlengineer** 

Data &B00000000, &B00000000 Data &B00000000, &B00000000 Data &B00000000, &B00000000 **END OF PERSIAN TEXT LOOKUP-**

طُراكي تَابِنُنُ 32\*16 يَا تَابِنُيْتُ رَارِد كَرِدنْ رَسِّنْ يَا كَي يَت در این قسمت به آموزش نحوه ساخت یک تابلوی 32\*16 با قابلیت وارد کردن متن با استفاده از کی ید (4\*4) می پردازیم. تابلو هایی که تا این قسمت آموزش داده شده همگی تابلوهای پیام ثابت بودند یعنی شما یک پیام ثابت را در میکروکنترلر پروگرم می کردید و تابلو فقط قادر به اجرای پیام پروگرم شده بود . برا ی تغییر پیام اجرائی بایستی آی سی میکروکنترلر را پس از نوشتن برنامه جدید دوباره پروگرم می کردید . ولی عملکرد تابلوئی که در این قسمت قصد بررسی آن را داریم ، کاملا با تابلو های قبلی متفاوت بوده و به صورت زیر می باشد. ابتدا با قرار دادن كليد دو حالته PROGRAM SW در حالت ENTER TEXT و فشار شاستي RESET

BUTTON وارد قسمت برنامه ریزی دستگاه می شویم ، در صورت وارد شدن دستگاه به قسمت برنامه ریزی عبارت زیر بر روی ماتریس LED نوشته می شود .

(کاربر گرامی اکنون شما می توانید متن فارسی مورد نظرِ خود را وارد کنید .)

در این قسمت شما می توانید با استفاده از کی پد4\*4 مانند SMS موبایل متن فارسی مورد نظر خود را وارد کنید ، شکل 29-4 نمائی از کی ید دستگاه را نشان می دهد .

| شتل                    |            | DEL      | 0K        |
|------------------------|------------|----------|-----------|
| <b>CKP</b><br>۹,<br>o/ | u v<br>و ز | ت گام    | ۇ ئ       |
| DŞU                    | ضرط<br>طع  | سڨ⊽<br>ص | ĦÌ<br>Ċć. |
| عاسرا                  | 44 p       | وثات     | dialo     |

شکل 4-29 نمائی از کی ید طراحی شده برای پروژه

توجه داشته باشید که برای انتخاب شدن حرف نوشته شده بر روی ماتریسLED بایستی دکمه OK را فشار دهید اگر پس از زدن دکمه OK از انتخاب حرف مورد نظر پشیمان شدید می توانید با زدن کلید DEL یک مرحله به عقب برگردید. با استفاده از کلید (شکل) می توانید ، از چندین شکل زیبای طراحی شده نیز در متن مورد

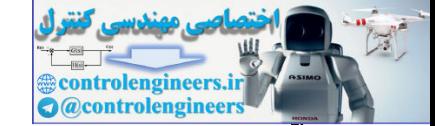

من التكرونيك نوري (OPTOELECTRONICS) در الكترونيك نوري (CPTOELECTRONICS)

نظ خودتان استفاده کنید سی از وارد کردن متن مورد نظر پایستی کلید ثبت را فشار دهید. با زدن کلید ثبت کدهای مر بوط به متن وارد شده در EEPROM داخلی میکروکنترلر نوشته خواهد شد . پدین ترتیب شما قادر خواهید بود که حتبی پس از RESET شدن و قطع تغذیه مدار نیز از متن وارد شده محافظت یتید .پس از زدن کلید ثبت متن زیر بر روی ماتریس LED نمایش داده می شود . ( کاریر گرام, دستگاه در حال بار گذاری اطلاعات وارد شده می باشد ، لطفا کمی صبر کنید. ) سپس متن وارد شده بر روی ماتریس LED نمایش داده می شود، در این حالت برای این که میکروکنترلر پس از RESET شدن یا قطع و وصل تغذیه دوباره وارد قسمت برنامه ریزی نشود کلید دو حالته PROGRAM SW را در حالت PLAY قرار دهید ، هنگامی که متن وارد شده در حال اجرا باشد ، می توانید سرعت حرکت آن را نوسط کلید های سرعت تنظیم کنید . توجه داشته باشید که توسط این پروژه قادر هستید یک متن 1000 حرفی را .<br>وارد کنید . .<br>نكته حالب : جدی تربیب تساء نادر خواهید بود که حتی رس از RFSRT شدن و خط بنفید مدار خواهید می شود.<br>این باید از زدن کلمه تمام تر از زدن برای از زن برای است السال است از زن برای است که از زن برای از زن به است ال<br>تاریخ از زن برای از زن با

سه از ساخت و راه اندازی دستگاه وارد قسمت د نامه ریزی شده و متن زیر را وارد کنید .

سم ط احتم بنه بس

-حه اتفاقي مي افتد ؟ نتيجه را بيان كنيد .

شماتیک طراحی شده برای پروژه در شکل 30-4 ارائه شده است٬ همان طور که مشاهده می کنید در شماتیک بروژه از IC های قفل کننده (LATCHER) 74373 استفاده شده است , این IC یک قفل کننده 8 بیتی 20 پایه می باشد. این نوع IC ها دارای خروجی 3 وضعیتی هستند ، یعنی هر خروجی می تواند صفر یا یک یا (در حالت امیدانس بالا) باشد ، نحوه عملکرد آی سی 74373 به صورت زیر است.

وقتبى كه ولتاژ پايه EN بالا باشد،اين لىچ 8 بيتبى به صورت شفاف عمل كرده و با پايين رفتن ولتاژ مزبور داده ها را ہر خواہد شد یا بالا یہ دن ولتاژ بابھ یک ، میں توان امیدانس خروجی را بسیار بالا یہ دو و آی سے را در وضعیت -سوم قرار داد. برای عملک د معمولی مدار پایستی با اتصال این پایه به ولتاژ پایین آن را غیر فعال کرد.

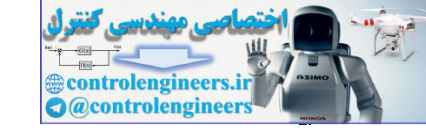

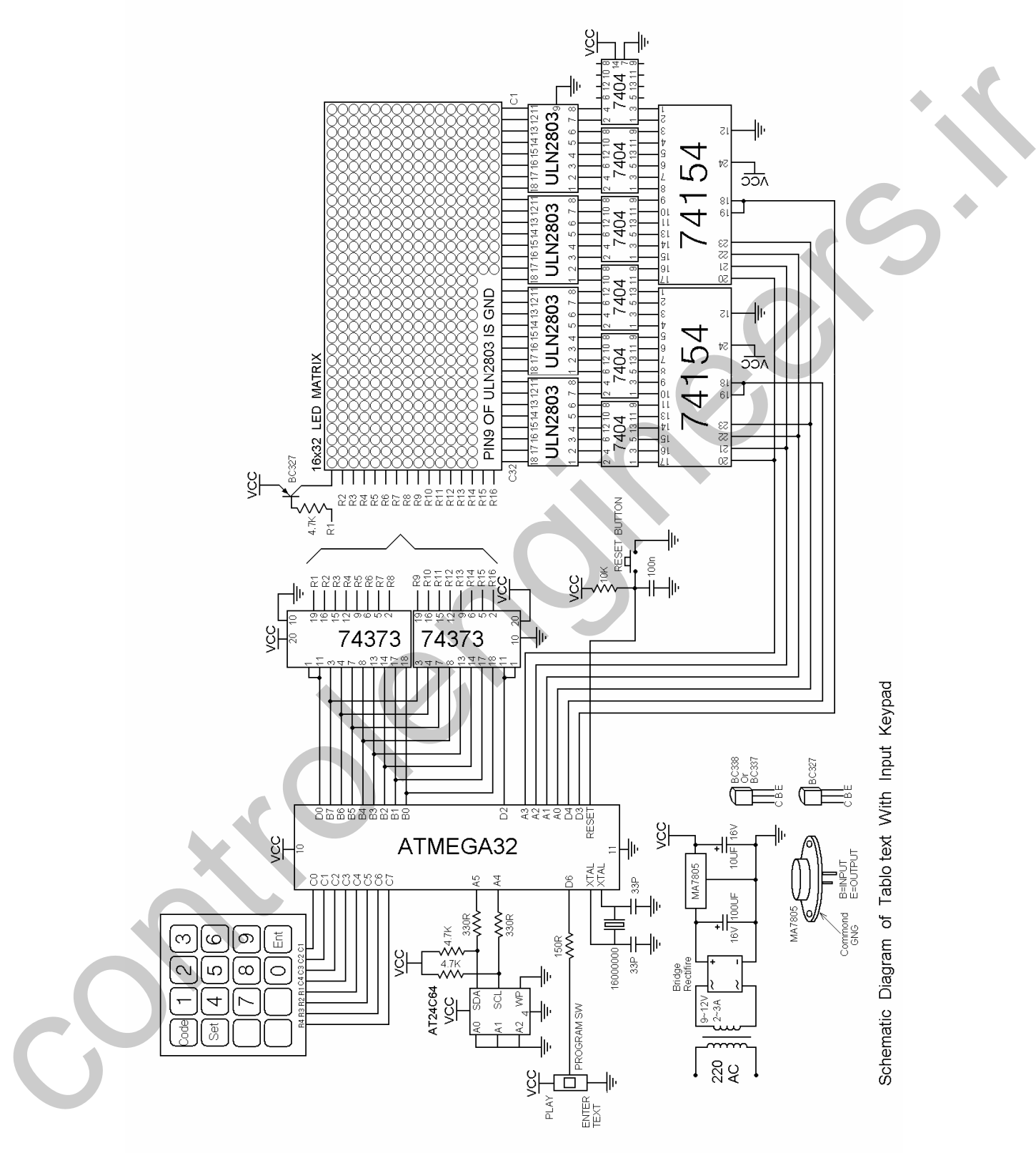

شکل 4-30 شماتیک طراحی شده برای پروژه تابلوی 32\*16 با قابلیت وارد کردن متن

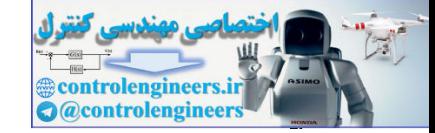

IC های LATCH به منظور افزایش سطر های تابلو مورد استفاده قرار می گیرند به عنوان مثال برای کنترل کردن 24 سطر ماتريس LED با استفاده از 11 پين ميكروكنترلر مي توانيم از شماتيك شكل 31-4 استفاده كنيم .

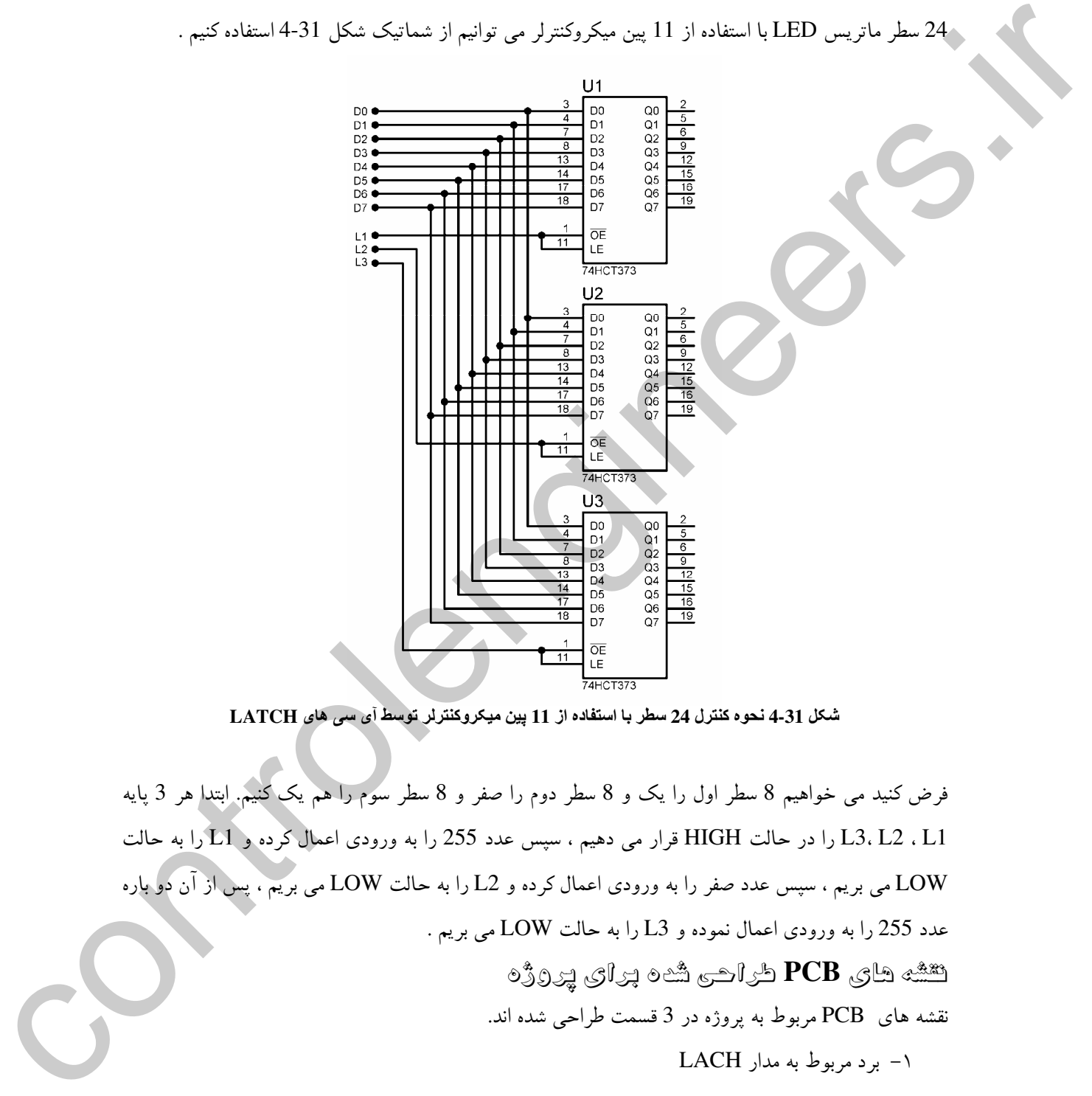

شكل 4-31 نحوه كنترل 24 سطر با استفاده از 11 بين مبكروكنترلر توسط آي سي هاي LATCH

فرض کنید می خواهیم 8 سطر اول را یک و 8 سطر دوم را صفر و 8 سطر سوم را هم یک کنیم. ابتدا هر 3 پایه L3. L2 . L1 را در حالت HIGH قرار می دهیم ، سپس عدد 255 را به ورودی اعمال کرده و L1 را به حالت LOW می بریم ، سپس عدد صفر را به ورودی اعمال کرده و L2 را به حالت LOW می بریم ، پس از آن دو باره عدد 255 را به ورودي اعمال نموده و L3 را به حالت LOW مي بريم .  $\mathbb{C}^2$ شه های  ${\rm PCB}$  طراحی شُه پرای پروژه .<br>نقشه های PCBمربوط به پروژه در 3 قسمت طراحی شده اند. ۱– برد مربوط به مدار LACH ۲ – با د د راه انداز ستون ها

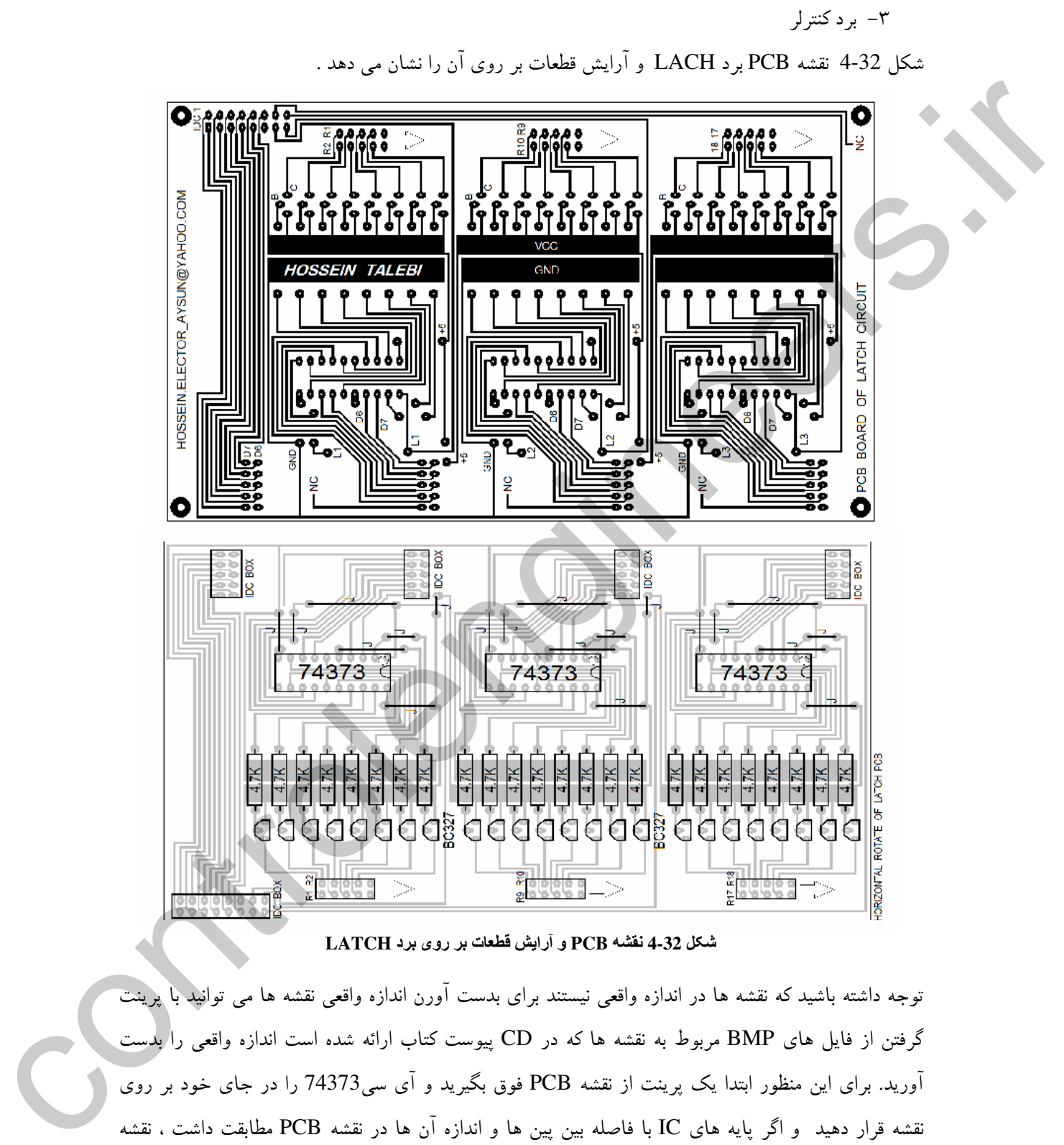

شكل 4-32 نفشه PCB و آرايش قطعات بر روى برد LATCH

-توجه داشته باشید که نقشه ها در اندازه واقعه نیستند برای بدست آورن اندازه واقعه نقشه ها مه توانید با برینت گرفتن از فایل های BMP مربوط به نقشه ها که در CD پیوست کتاب ارائه شده است اندازه واقعی را بدست .<br>آورید. برای این منظور ابتدا یک پرینت از نقشه PCB فوق بگیرید و آی سی74373 را در جای خود بر روی .<br>نقشه قرار دهید و اگر پایه های IC با فاصله بین پین ها و اندازه آن ها در نقشه PCB مطابقت داشت ، نقشه PCB شما در اندازه واقعی می باشد و گرنه با تغییر اندازه نقشه PCB و پرینت گرفتن از آن می توانید اندازه واقعی
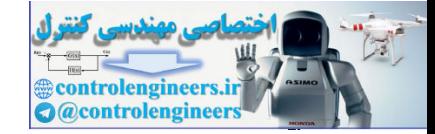

را بدست آورید . توجه داشته باشید که در این پروژه از 2 عدد IC ، 74373 استفاده شده است تصویر برد منتاژ شده در شکل 33-4 ارائه شده است .

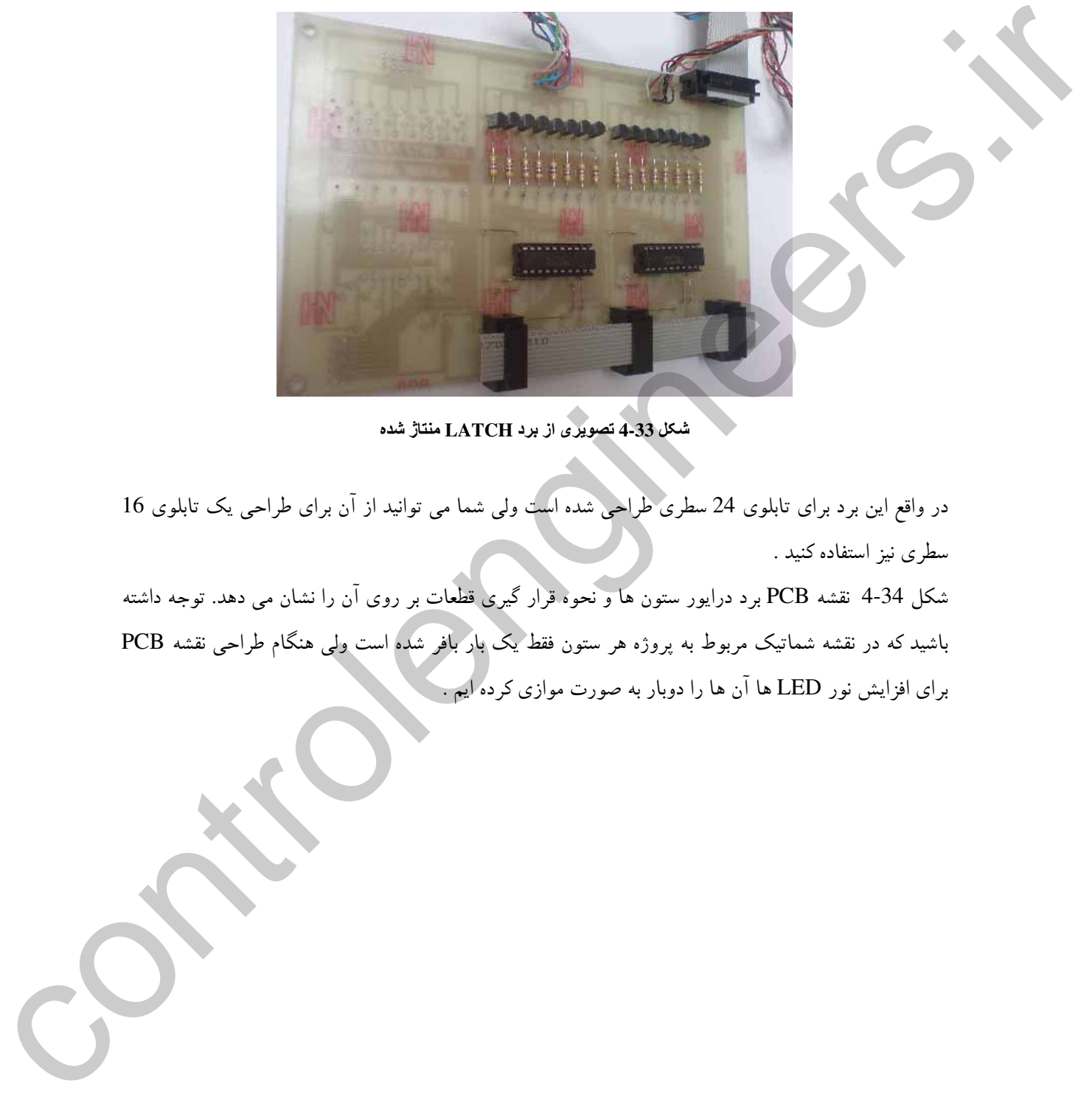

شكل 4-33 تصويري از برد LATCH منتاژ شده

در واقع این برد برای تابلوی 24 سطری طراحی شده است ولی شما می توانید از آن برای طراحی یک تابلوی 16 سط ی نیز استفاده کنید .

شکل 4-34 نقشه PCB برد درایور ستون ها و نحوه قرار گیری قطعات بر روی آن را نشان می دهد. توجه داشته باشید که در نقشه شماتیک مربوط به پروژه هر ستون فقط یک بار بافر شده است ولمی هنگام طراحی نقشه PCB برای افزایش نور LED ها آن ها را دوبار به صورت موازی کرده ایم .

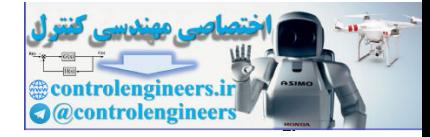

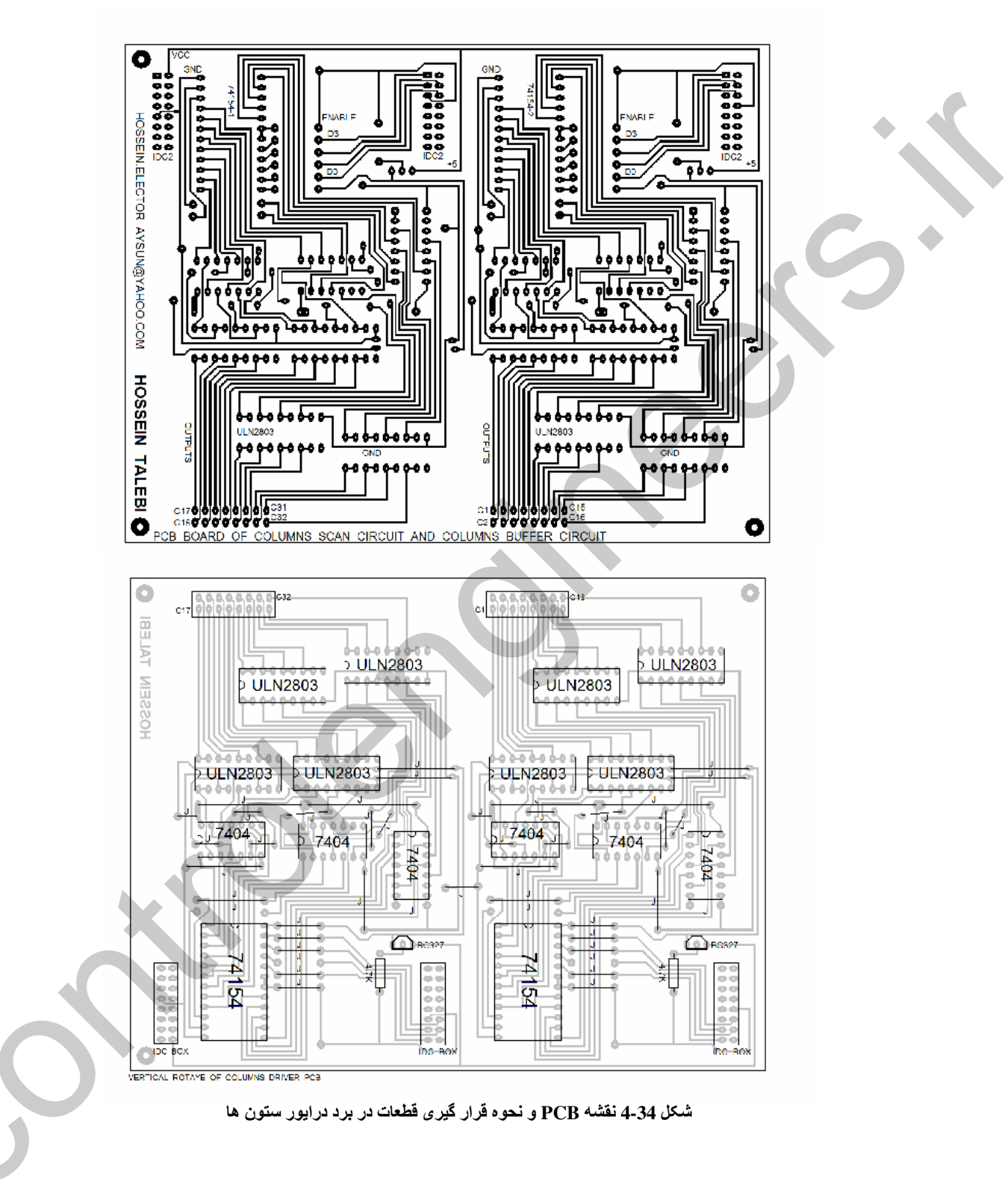

شکل 35-4 تصویری از برد درایور منتاژ شده را نشان می دهد.

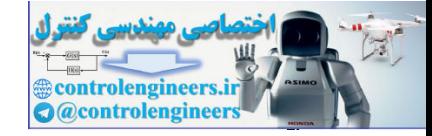

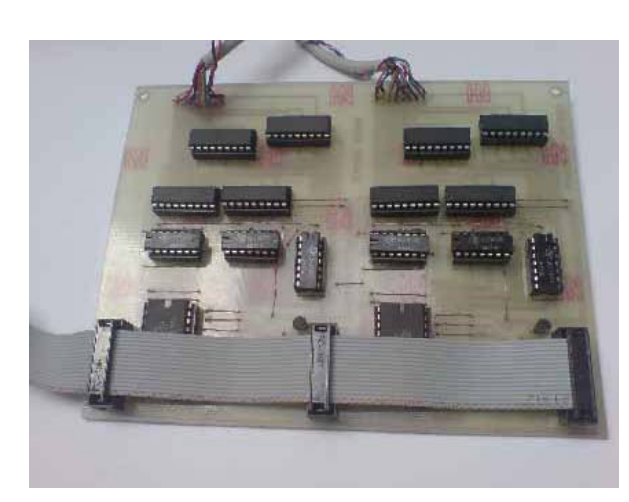

شکل 35-4 نمائی از برد درایور منتاژ شده

شکل 4-36 نقشه PCB مربوط به مدار کنترلر و نحوه قرار گیری قطعات بر روی آن را نشان می دهد.

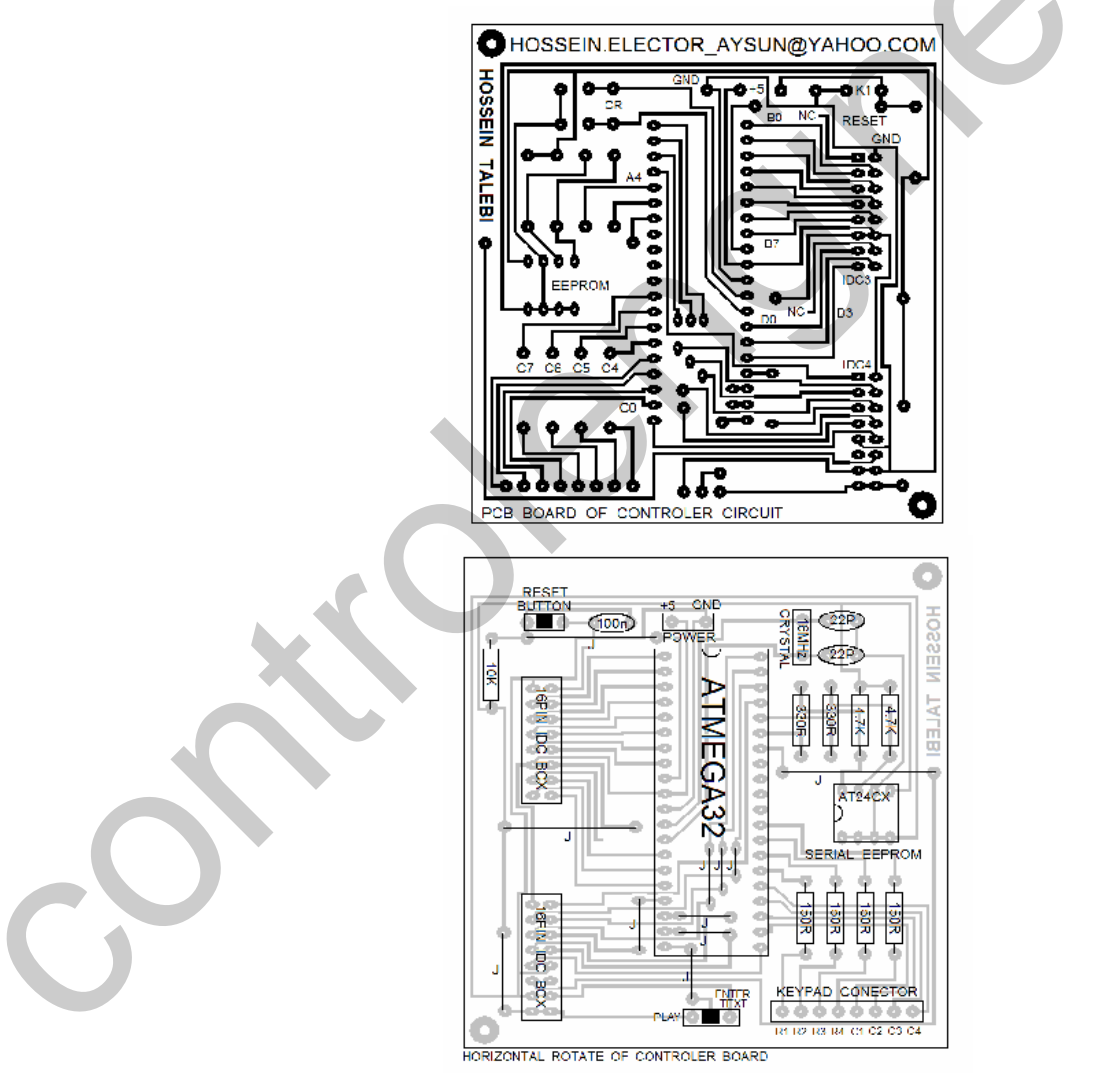

شكل 4-36 نقشه PCB و نحوه قرار گیری قطعات بر روی آن در برد كنترلر

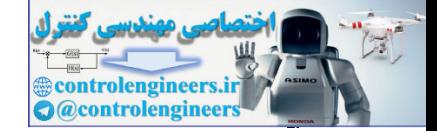

با توجه به این که در این پروژه از EEPROM داخلی میکروکنترلر استفاده شده است می توانید از منتاژ EEPROM سریال خارجی AT24 و مقاومت های مربوط به آن صرفه نظر کنید. در این حالت تصویر برد کنترلر .<br>منتاژ شده به صورت شکل 37-4 خواهد بود

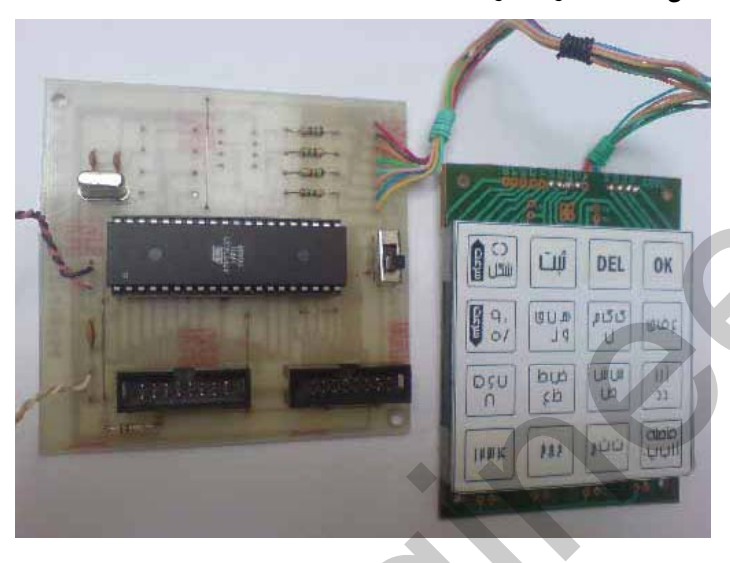

شكل 4-37 تصويرى از برد كنترلر منتاژ شده

از تصویر طراحی شده برای KEYPAD که در CD پیوست کتاب ارائه شده است در اندازه واقعی پرینت گرفته و آن را مانند شکل فوق بر روی KEYPAD بچسبانید .

.<br>شکل 38-4 پیکره بندی پایه های IDC های مربوطه به هر 3 برد را نشان می دهد .

**IDC** Pin Configuration

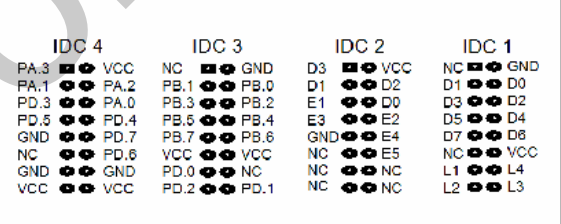

شكل IDC ، PIN CONFIGUARTION 4-38 های مربوط به پروژه

شکل 39-4 نحوه ارتباط دهی بردکنترلر با برد درایو را نشان می دهد .

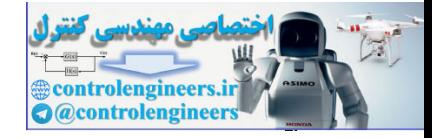

 $(OPTOELECTRONICS)$ در الكترونيك نورى AVR

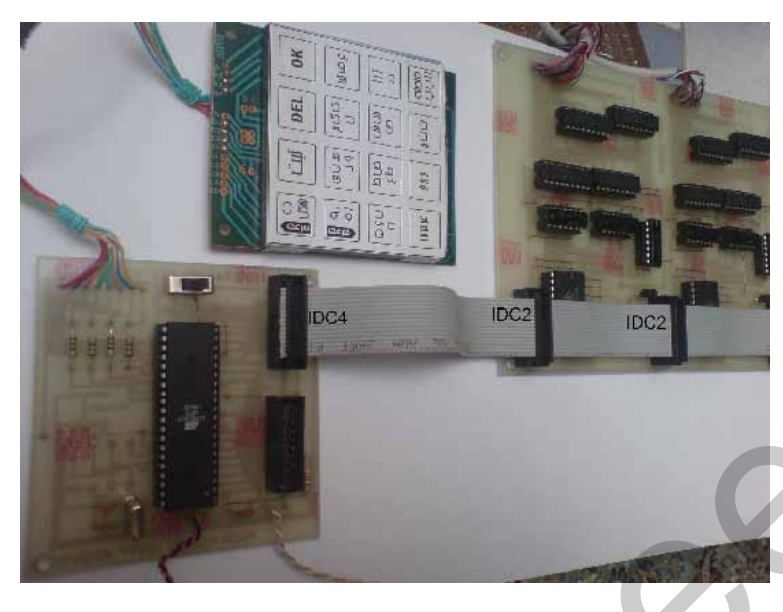

.<br>شکل 4-39 نحوه ارتباط دهی برد کنترلر با برد درایور ستون ها

شکل4-40 نحوه ارتباط دهی بردکنترلر با برد LATCH را نشان می دهد.

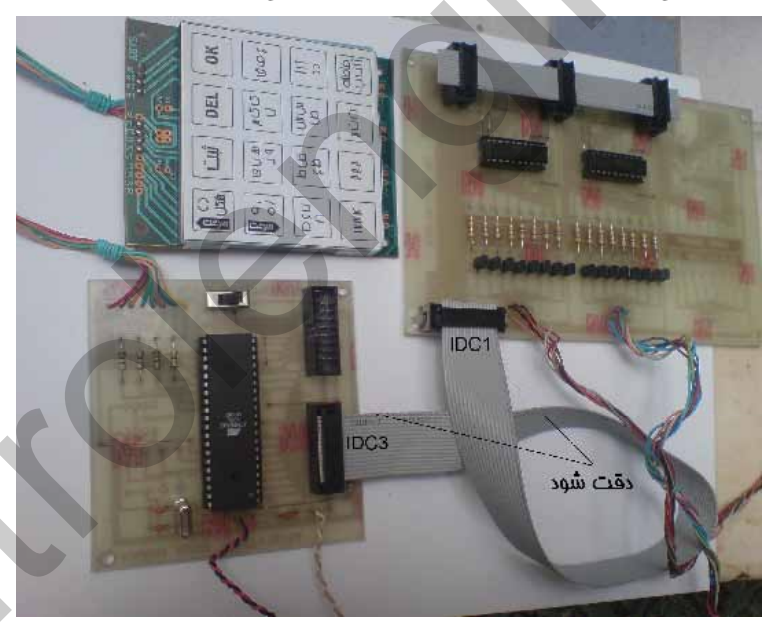

شكل4-40 نحوه ارتباط دهي برد كنترلر با برد LATCH

شکل 41-4 یک نمای کلی از برد های منتاژ شده پروژه را نشان می دهد.

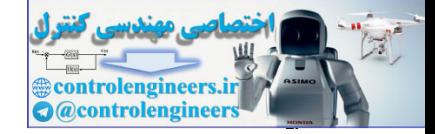

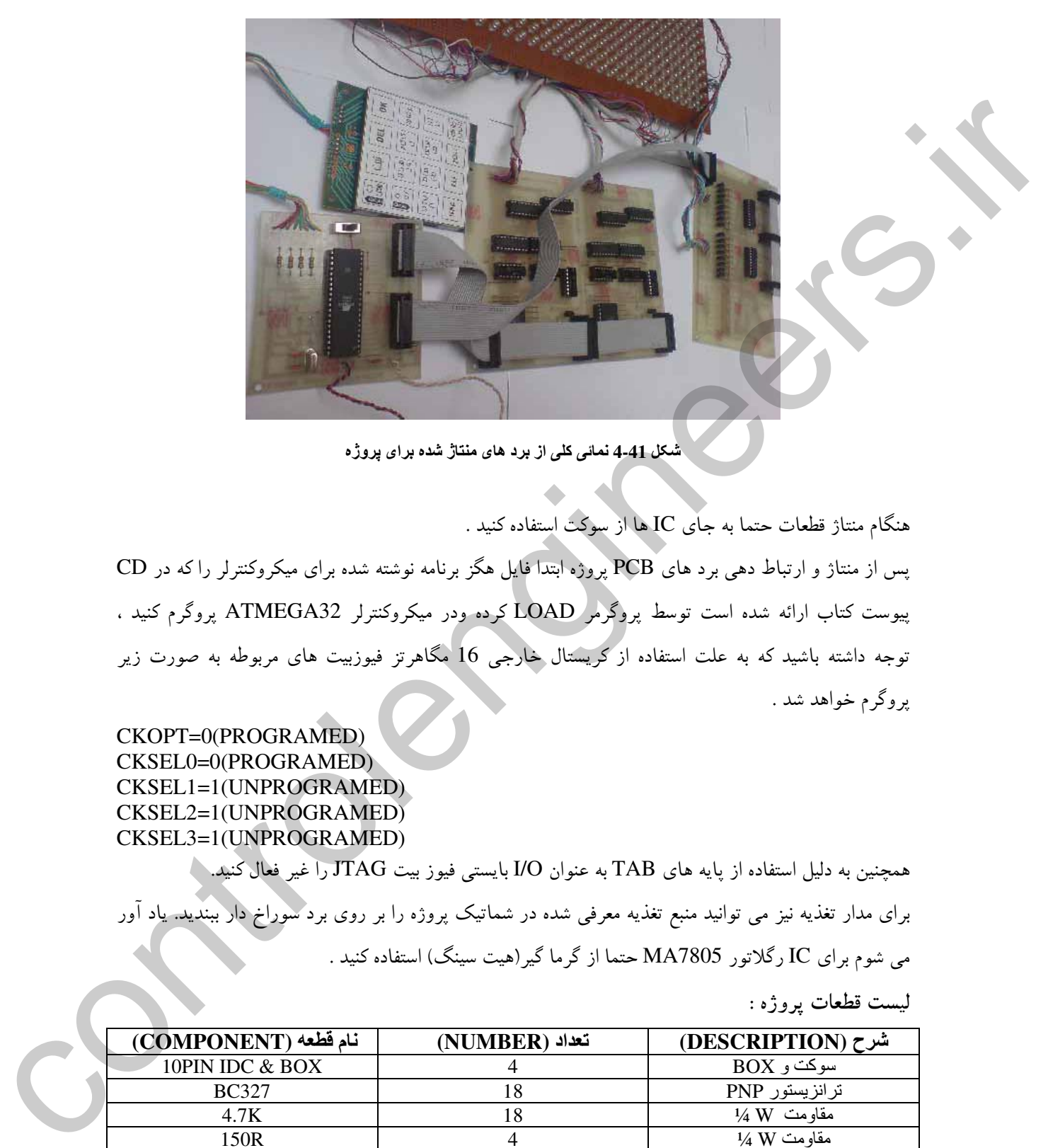

شکل 4-41 نمائی کلی از برد های منتاژ شده برای بروژه

هنگام منتاژ قطعات حتما به جای IC ها از سوکت استفاده کنید . بس از منتاژ و ارتباط دهی برد های PCB پروژه ابتدا فایل هگز برنامه نوشته شده برای میکروکنترلر را که در CD بیوست کتاب ارائه شده است توسط پروگرمر LOAD کرده ودر میکروکنترلر ATMEGA32 پروگرم کنید ، نوجه داشته باشید که به علت استفاده از کریستال خارجی 16 مگاهرتز فیوزبیت های مربوطه به صورت زیر د وگ م خواهد شد .

CKOPT=0(PROGRAMED) CKSEL0=0(PROGRAMED) CKSEL1=1(UNPROGRAMED) CKSEL2=1(UNPROGRAMED) CKSEL3=1(UNPROGRAMED)

همچنین به دلیل استفاده از پایه های TAB به عنوان I/O بایستی فیوز بیت JTAG را غیر فعال کنید. `` برای مدار تغذیه نیز می توانید منبع تغذیه معرف شده در شماتیک بروژه را بر روی برد سوراخ دار بیندید. یاد آور می شوم برای IC رگلاتور MA7805 حتما از گرما گیر(هیت سینگ) استفاده کنید .

ليست قطعات بـ و ژو :

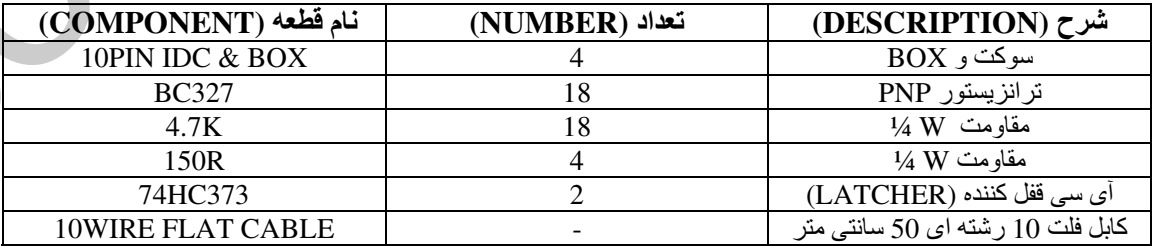

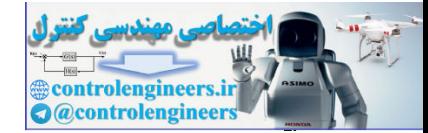

#### AVR در الكترونيك نورى (OPTOELECTRONICS)

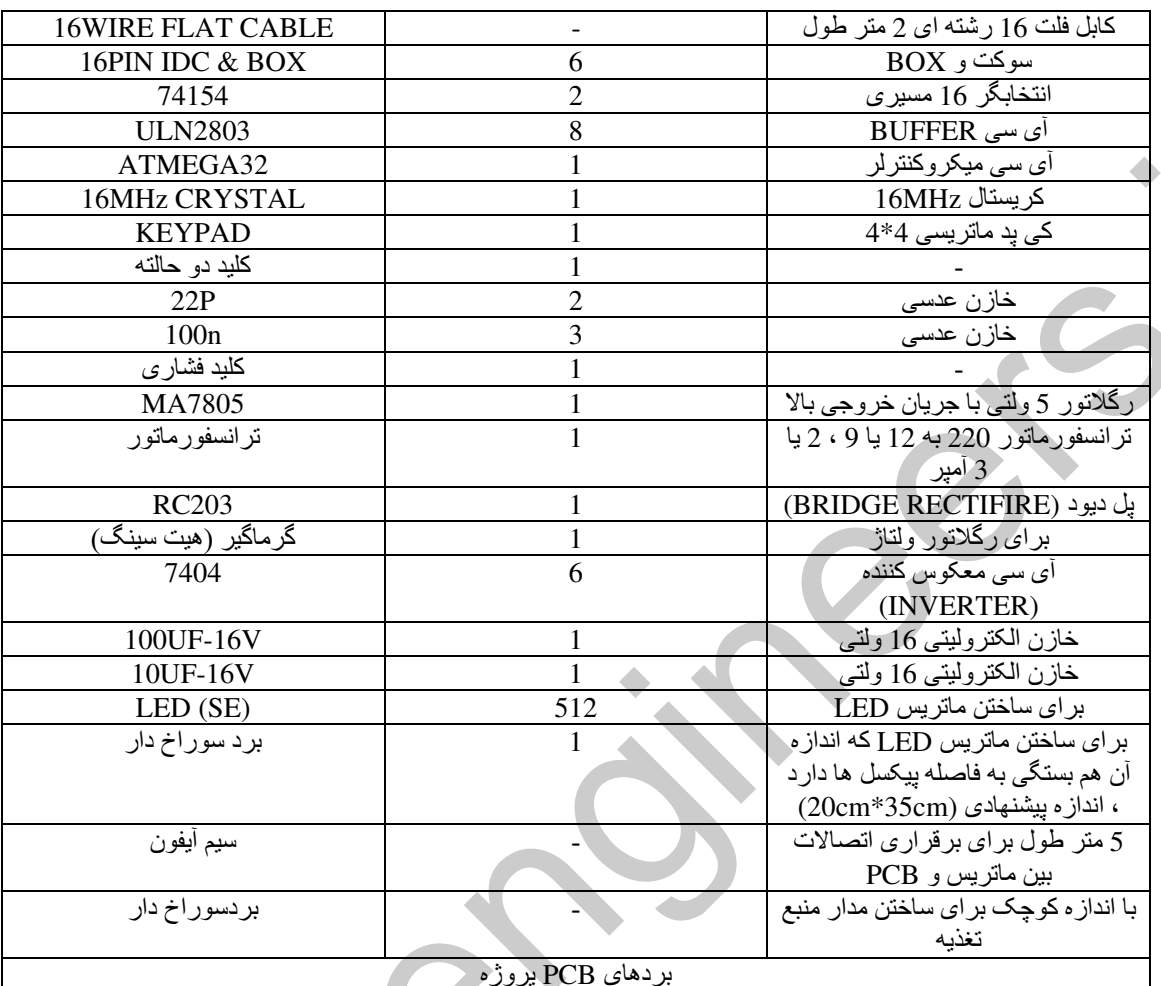

(زندگی سرشار از گزینه ماست ، سرنوشت شانس و تصادف نیست بلکه موضوع انتفاب است ، سرگذشت مِیزی نیست که منتظر آن بمانيم بلكه <u>ميزي</u> است كه بايد آن را بدست بياوريم ) ويليام مينكز برايان نپروی لایزال الهی که در ومود ش*م*است ز*مانی* به کار می افتد و شما را به کار وتلاش وا می دارد که سرانمام <u>در</u> میابید اعتقاد داشتن به بفت و قسمت بد ترین نوع بردگی است و سرنوشت در دست فود شماست و شما در قبال زندگی فویش مسئوليد در اين منگام است كه زندگي تان دگرگون مي شود و كم كم <u>ميز</u> مايي را كه آرزو داريد به مِنگ مي آوريد در واقع عمر شمـ) از زمـانـي آغاز مـي شود كه افتيار سرنوشت فود را بدست مـي گيريـد پس آن زمـان را به فاطر بسياريـد و از آن به عنوان تولدى دوباره ياد كنيد .

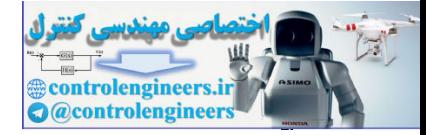

 $\mathbf{r} \mathbf{v}$ 

 $(OPTOELECTRONICS)$ در الكترونيک نوری AVR

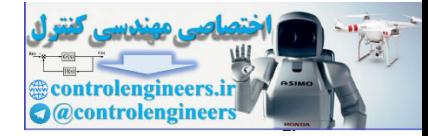

# فمل ينمم

WIRELESS در ارتباطات

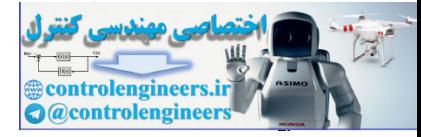

information. 

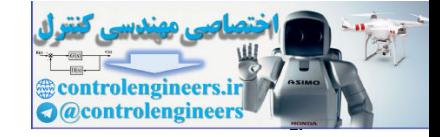

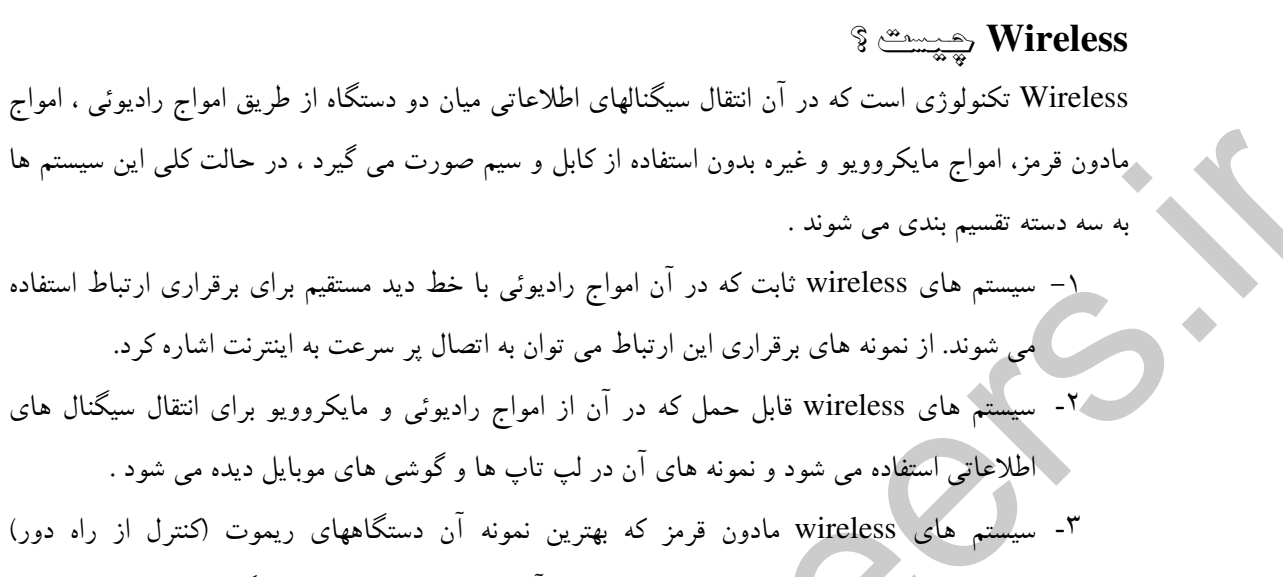

- تلویزیونهاست و از اموج رادیوئی مادون قرمز در آن استفاده می شود. نمونه دیگری از این سیستم با نام infrared در گوشی های موبایل استفاده می شود.
	- تشريع يك ريموث راديوني

به طور کلی بلوک دیاگرام سیستم های ریموت (فرستنده) به صورت زیر است .

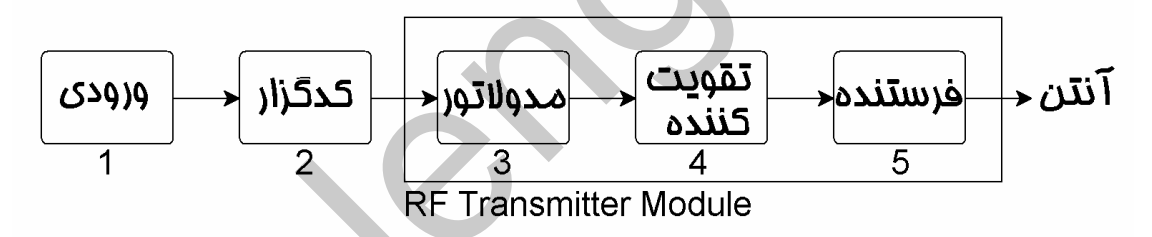

شکل1-5 بلوک دیاگرام کلی سیستم های فرستنده ریموت

بلوک شماره1 : شامل کلید های ورودی ریموت می باشد که بسته به نیاز طراح و همچنین تعداد کانال های آی سی ENCODER تعداد شان متفاوت است به طور معمول از میکرو سوئیچ های مخصوص ریموت به عنوان کلید ورودی استفاده می شود .

بلوک شماره2 : بلوک شماره 2 شامل آی سی انکدر یا رمزگذار می باشد این آی سی اطلاعات ورودی را تبدیل به اطلاعاتی می کند که توسط بلوک های بعدی قابل شناسائی و ارسال می باشد در پروژه های این کتاب از آی سي PT2262 به عنوان ENCODER استفاده شده است .

شکل 1-5 نحوه طراحی یک ریموت 4 کاناله را با استفاده از انکدر PT2262 و ماژول 315 مگاه تز TLP434A نشان می دهد .

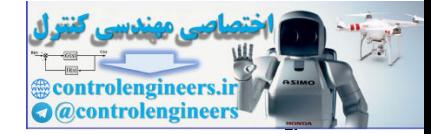

AVR در ارتباطات WIRELESS

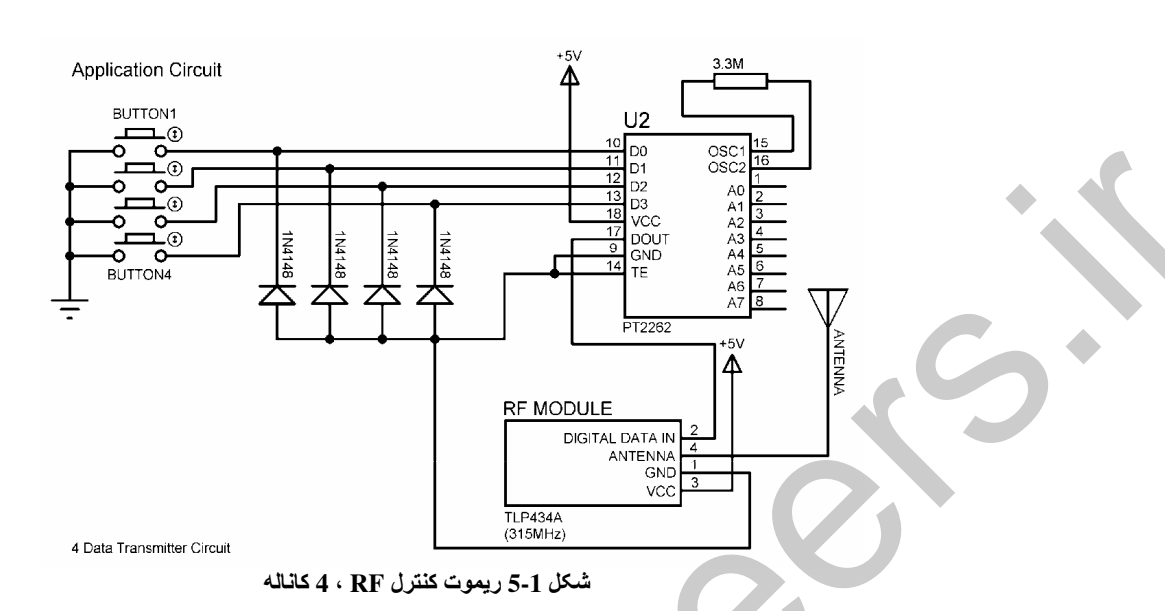

طراحی مدار فوق به گونه ای است که تا یکی از کلید های BUTTON1 تا BUTTON4 فشرده نشود جریان مدار توسط باطری برقرار نشده و مدار کار نمی کند به عبارت دیگر در حالت بی کاری ترس از خالی شدن باطری وجود ندارد و به علت مصرف بسیارکم فرستنده باطری آن می تواند برای مدت بسیار طولانی دوام بیاورد .

همچنین در مدار فوق با فشار هر کدام از کلید های ورودی کد پالسی متفاوتی در خروجی PT2262 روی پایه شماره 17 آن ایجاد می شود. که این کدها پس از دریافت توسط گیرنده قابل شناسائی و DECODE کردن خو اهد بو د.

پایه های 1 تا8 انکدر PT2262 مربوط به کدبندی دستگاه می باشد هریک از این پایه ها می توانند 3 وضعیت اتصال باز ، GND و VCC را داشته باشند. از پایه های کدبندی برای حذف ایجاد تداخل بین فرستنده گیرنده های مختلف استفاده می شود بدین صورت که نحوه کدبندی آی سی ENCODER در فرستنده و آی سی DECODER در گیرنده بایستی با هم برابر باشند ، در غیر این صورت تبادل/طلاعات غیر مُمکن خواهد بود . با توجه به این که هر پایه کدبندی می تواند 3 حالت متفاوت داشته باشد. می توان 512=8^8 فرستنده گیرنده متفاوت ساخت که هر گیرنده ای فقط با فرستنده هم کد خودش کار کند.

بلوک های 5,4,3؛

با توجه به این که در پروژه های این کتاب از ماژول های فرستنده 315MHz) RF) استفاده شده آست. بلوک های مدولاتور ، تقویت کننده و فرستنده در داخل ماژول فرستنده قرار گرفته اند بلوک مدولاتور وظیفه انجام مدولاسیون را بر عهده دارد و کد پالسی خروجی از آی سی ENCODER را روی فرکانس کاری ماژول سوار

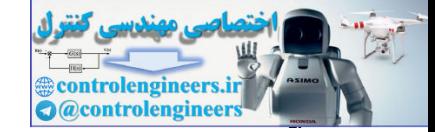

می کند که بالس مده له شده توسط بلوک تقویت کننده ، تقویت شده و توسط بلوک فرستنده و آنتن به امواج الکتر و

.<br>مغناطیسه تبدیل شده و در فضا منتشر می شود .

مشخصات ماژول های فرستنده استفاده شده در بروژه های این کتاب در ادامه ارائه شده است .

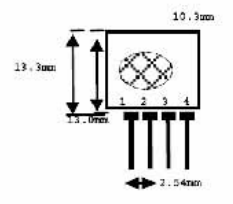

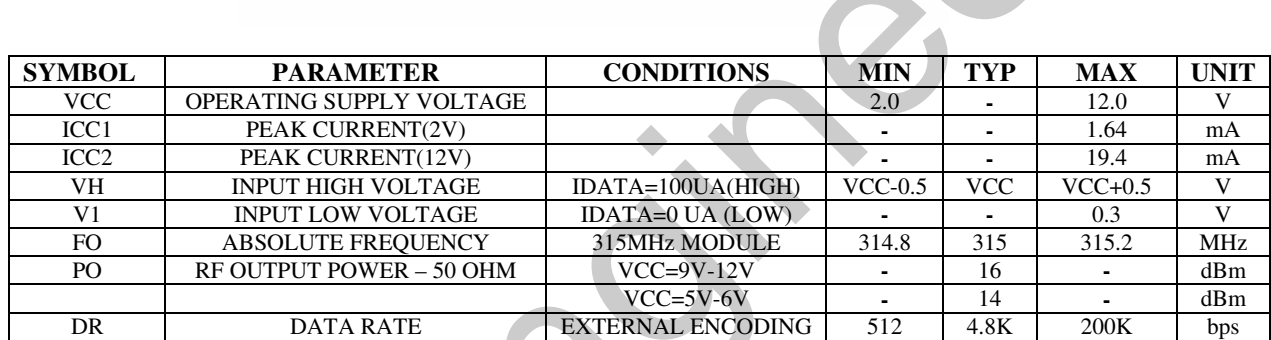

Notes:(case temperature = 25c+-2c,test load impedance =50 ohm)

وره گچه های خاص این ماژه لها عبارتند از :

-¯e}-[qeh\_WjWXlix-[aYjWXl-Z-¯e}ykhe-Z-¨¹XxdcWuW ]Xua}Wa}-\_^-¯e}ykuXY º k©Yw}wg}Wiwg}wkeu-\_^iice}wkeu-\_^agY-300-^i-¯e}-^a} » d^e~ghWyp¬-£eek½rlw}cekum ¼ ^Wa-[guehw¬\_^-80el--35cW-[\eY^-¿khid^i©Y ¾ yhWdd^W^jeªu-5-3-|{-\_^-X]\_duakoegkh-[x-Wae]^-X} controlengineers.ir

شكل3-5 بلوک دیاگرام کلی سیستم های گیرنده ریموت

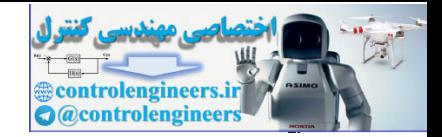

 $: 3,2,1$  بلوک های شماره

بلوک گیرنده امواج الکترومغناطیسی ارسال شده با استفاده از فرستنده را توسط آنتن دریافت و به امواج الکترونیکی تبدیل می کند. سپس این امواج توسط بلوک بعدی تقویت شده و سیگنال تقویت شده به دمدولاتور اعمال می شود دمدولاتور کد پالسی را از سیگنال حامل جدا کرده و به خروجی ماژول گیرنده اعمال می کند لازم به توضیح است که هر 3 بلوک معرفی شده در داخل ماژول گیرنده RLP434A قرار گرفته اند. مشخصات ماژول های گیرنده استفاده شده در این کتاب به همراه شکل ظاهری و تر تیب پایه ها در ادامه ارائه شده است .

**RLP434A SAW Based Receiver** 

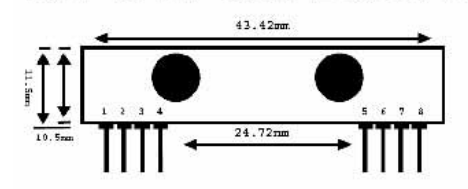

 $oln 1: Gnd$ pin 2 : Digital Data Output nin 3 : Linear Output /Test pin 4 : Vcc pin 5 : Vcc pin 5 : VCC<br>pin 6 : Gnd<br>pin 8 : Antenna

Frequency 315, 418 and 433.92 Mhz Supply Voltage: 3.3 - 6.0 VDC

Modulation: ASK Output : Digital & Linear

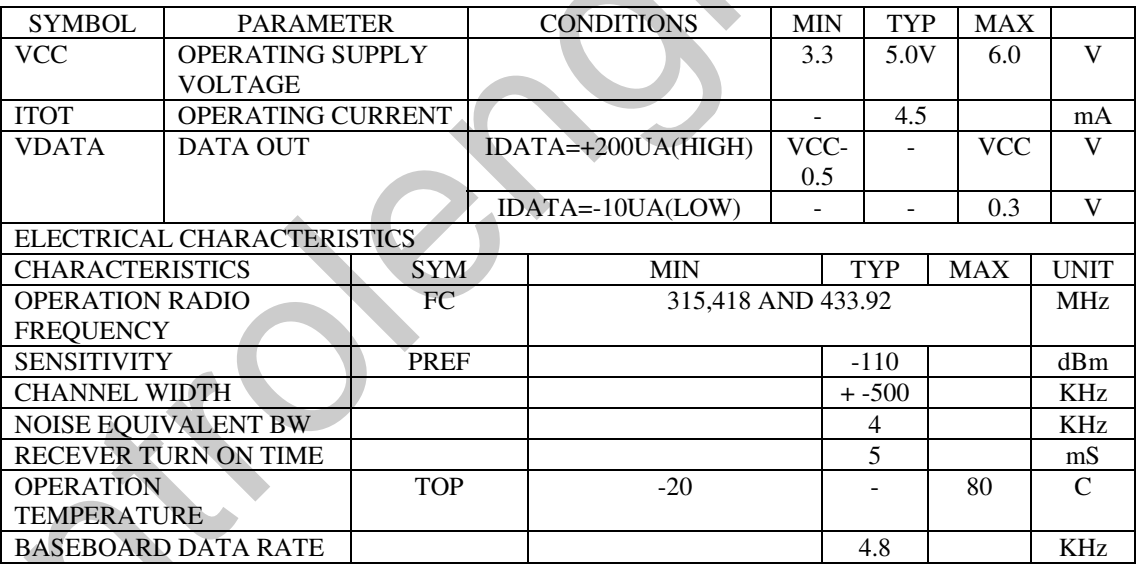

بلوک شماره 4:

بلوک DECODER یا آشکار ساز رمز وظیفه آشکار سازی یا DECODE کردن کد پالسی ایجاد شده توسط آی سی ENCODER در فرستنده را بر عهده دارد ، آی سی استفاده شده در پروژه های این کتاب -PT2272 M4 نام دارد در صورتی کد بندی این IC مشابه کد بندی آی سی ENCODER در فرستنده باشد کد ارسالی توسط 4 كليد فرستنده را به طور مجزا در 4 پايه 13,12,11,10 خود آشكار خواهد كرد.

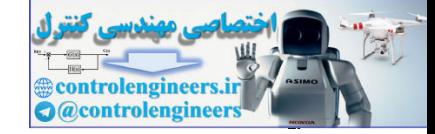

بلوک شماره 5:

بلوک خروجی شامل DEVICE های خروجی مانند رله ، LED . و غیره می باشد . شکل 4-5 نحوه طراحی یک حگيرنده ريموت 4كاناله را با استفاده از PT2272-M4 و ماژول 315 مگاهرتز RLP434A نشان مي دهد . با توجه به شماتیک 4-5 به دلیل این که در مدار فرستنده از پالس منفی برای فعال کردن مدار استفاده کرده ایم خروجی مدار گیرنده نیز به صورت ACTIVE LOW خواهد بود برای همین هم از یک IC معکوس کننده در خَرُوجِي استفاده شده است ، هر زمان که IC ، PT2272-M4 سيگنالي دريافت کند علاوه بر تغيير وضعيت خَرْوَجِي هَا ْ. پایه 17 آی سی نیز در حالت HIGH قرار می گیرد ، از این پایه برای سوئیچ کردن تغذیه آی سی معکوس کننده 7404 استفاده شده است . الثقيَّة در وابطه با الثراج وخثلث آي سي طاي PT2272. آی سی M4-PT2272-M4 دارای 4 خروجی لحظه ای می باشد یعنی خروجی تا زمانی فعال خواهد بود که انگشت شما بر روی کلید مربوط در فرستنده قرار دارد و با غیر فعال شدن کلید خروجی مربوطه در گیرنده نیز غیر فعال خو اهد شد. آی سی PT2272-L4 دارای 4 خروجی LATCH می باشد یعنی با فشار هر کدام از کلید ها در فرستنده خروجی مر بوطه در گیرنده به حالت فعال رفته و با فشار آن برای بار دوم خروجی غیر فعال می شود.  $R<sub>1</sub>$ 

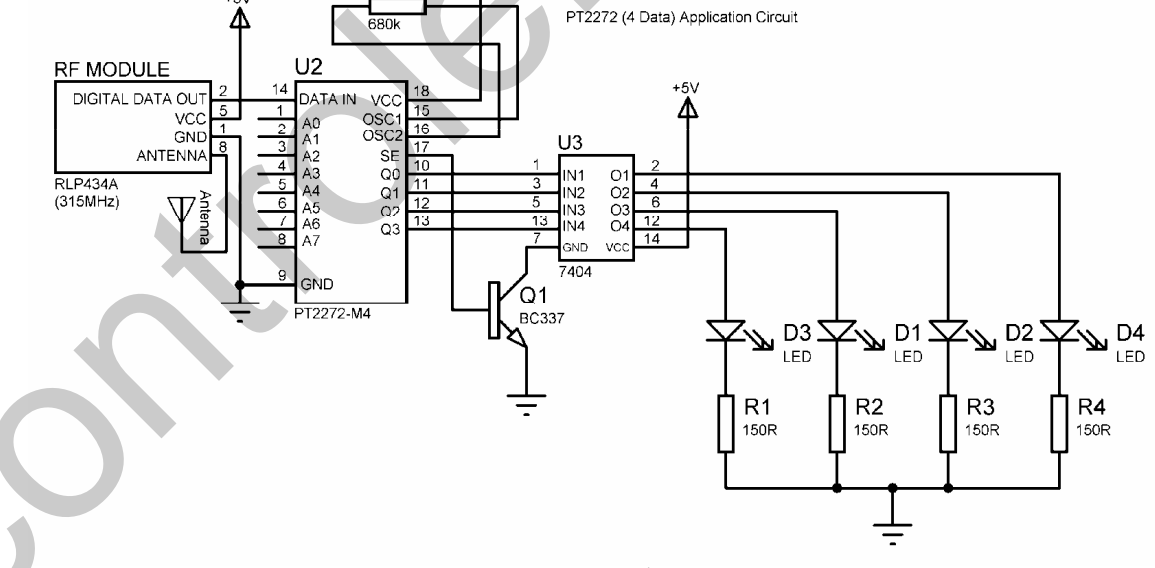

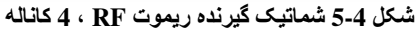

طُراهي ريمنِ گئيٽرل RF ، RF ڪَاناله ميگروگئيٽراري با توجه به این که دراین کتاب از IC های ENCODER,DECODER ، 4 کاناله استفاده شده و همچنین می حتوان با داشتن 4 بیت داده ، 16 حالت مختلف باینری ایجاد کرد . می توانیم کانالهای ریموت کنترل را تا 16 عدد افزایش دهیم و به جای ارسال یک بیت، یک داده باینری 4 بیتی را ارسال کنیم. در این پروژه از میکروکنترلر ATMEGA8 در مدار فرستنده استفاده شده است ، مدار به گونه ای طراحی شده است که ابتدا بر روی LCD عبارت RF REMOTE نوشته شده و میکروکنترلر وارد مد اسلیپ POWERDOWN می شود سپس با فشار .<br>هر كدام از كليد هايBUTTON1 تاBUTTON8 يك پالس تريگر نيز توسط ديود هاي 1N4148 و ترانزیستور Q1 به پایه ورودی INT1 اعمال شده و میکروکنترلر را از حالت SLEEP خارج می کند. پس از خارج شدن میکروکنترلر از حالت SLEEP بلافاصله در ISR وقفه INT1 کلید ورودی خوانده شده و نام آن بر روی LCD نوشته می شود سپس عدد باینری متناسب با آن به ورودی آی سی PT2262 اعمال می شود سخت افزار مدار فرستنده در شکل 5-5 نشان داده شده است.

همانطور که در شماتیک پروژه مشاهده می شود از ترانزیستور Q2 برای سوئیچ کردن تغذیه PT2262 استفاده شده است به طوری که هنگام استفاده نکردن از آی سی PT2262 و یا زمانی که میکروکنترلر در حالت SLEEP ،POWERDOWN قرار دارد تغذیه آی سی مزبور قطع شده وموجب کاهش توان مصرفی سیستم می شود ، شما می توانید این کار را برای ماژول فرستنده TLP434A نیز انجام دهید .

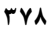

controlenginee

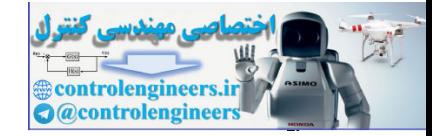

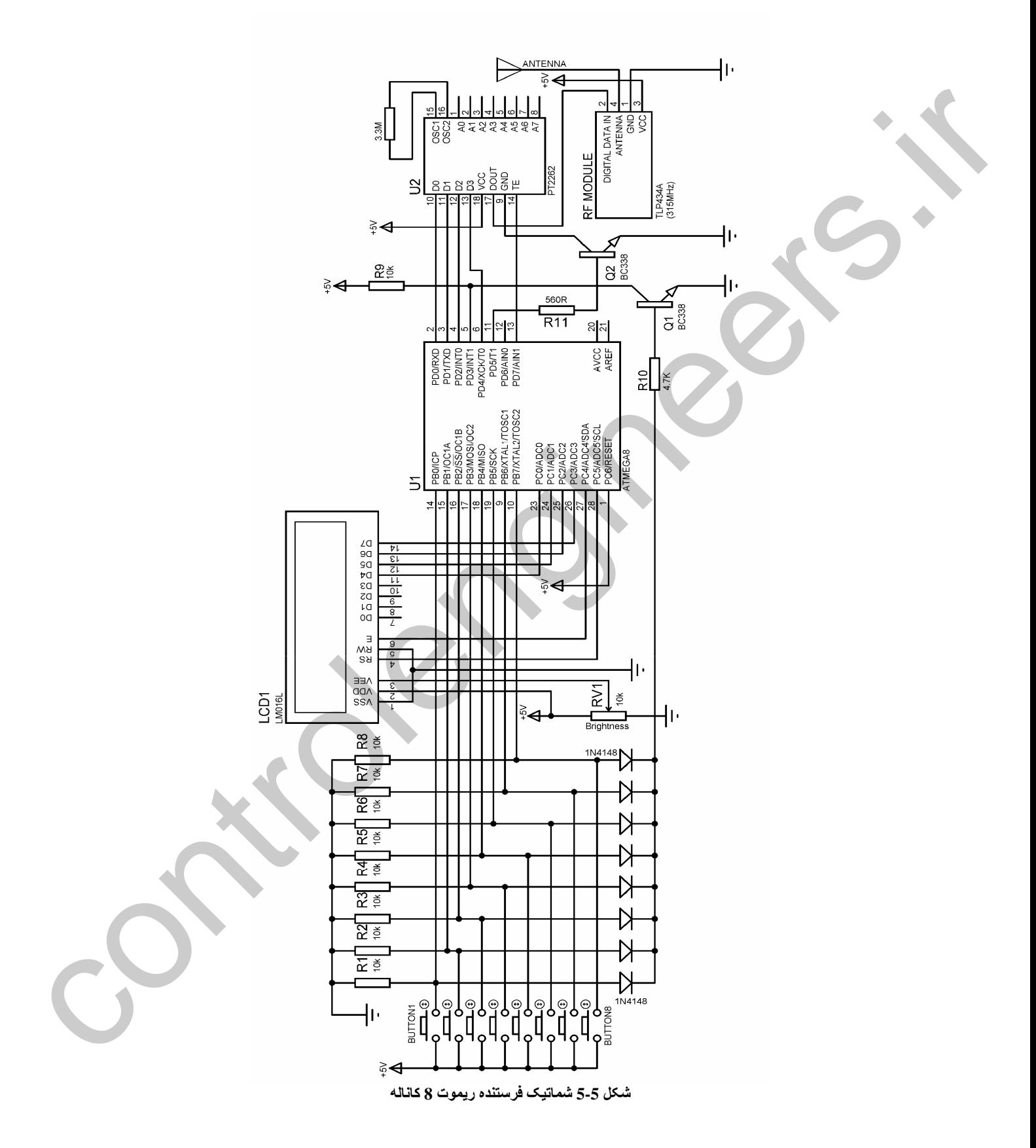

*<u>econtrolengineers</u>* **Q** @controlengineer

در ارتباطات AVR د

. نامه نوشته شده د ای میک وکنترلر مدار فرستنده به صورت زیر است .

٣٨٠

Ξ

'COMPILER:BASCOM 1.11.8.7 \$regfile = "m8def.dat"  $$crystal = 8000000$ Config Portb = Input Config Pind. $0 =$ Output Config Pind.1 = Output Config Pind. $2 =$ Output Config Pind. $4 =$ Output Config Pind.5 = Output : Pt\_power Alias Portd.5 Config Pind.7 = Output : Pt\_enable Alias Portd.7 Config Lcdpin = Pin,  $Db4 = Pinc.0$ ,  $Db5 = Pinc.1$ ,  $Db6 = Pinc.2$ ,  $Db7 = Pinc.3$ ,  $E = Pinc.4$ ,  $Rs = Pinc.5$ Config Lcd =  $16 * 2$ Dim Input\_buttons As Byte , Send\_data As Byte Declare Sub Send\_to\_pt Enable Interrupts Enable Int1 On Int1 Exit\_of\_sleep Config  $Int1 = Low Level$ '---------------------------------------------------------------------------------------------------- Reset Pt\_power Set Pt\_enable Cls : Home : Cursor Off Lcd "RF REMOTE" 'GOTO SLEEP------Do Powerdown Loop '---------------------------------------------------------------------------------------------------- Exit\_of\_sleep: Disable Interrupts Input\_buttons = Pinb '------------------------------------------ Select Case Input\_buttons: Case Is = &B00000001 Locate 2 , 1 Lcd "INPUT IS BUTTON0" Send\_data =  $1$ Call Send\_to\_pt '------------------------------------------ Case Is =  $&\text{B}00000010$ Locate 2 , 1 Lcd "INPUT IS BUTTON1" Send\_data =  $2$ Call Send\_to\_pt '------------------------------------------ Case Is =  $&\text{B}00000100$ Locate 2 , 1 Lcd "INPUT IS BUTTON2" Send data  $= 3$ Call Send\_to\_pt '------------------------------------------ Case Is =  $&\text{B}00001000$ Locate 2 , 1 Lcd "INPUT IS BUTTON3" Send\_data  $= 4$ Call Send\_to\_pt '------------------------------------------ Case Is =  $&B00010000$ Locate 2 , 1 is control to the control of the control of the control of the control of the control of the control of the control of the control of the control of the control of the control of the control of the control of the control

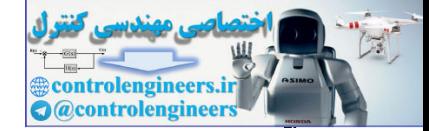

### در ارتباطات AVR د

Lcd "INPUT IS BUTTON4" Send  $data = 5$ Call Send\_to\_pt '------------------------------------------ Case Is =  $&$ B00100000 Locate 2 , 1 Lcd "INPUT IS BUTTON5" Send\_data =  $6$ Call Send\_to\_pt '------------------------------------------ Case Is =  $&$ B01000000 Locate 2 , 1 Lcd "INPUT IS BUTTON6" Send data  $= 7$ Call Send\_to\_pt '------------------------------------------ Case Is =  $&B10000000$ Locate 2 , 1 Lcd "INPUT IS BUTTON7" Send\_data = 8 Call Send\_to\_pt '------------------------------------------ End Select Enable Interrupts Return '--------------------------------------------------------------------------------------- Sub Send\_to\_pt: Select Case Send\_data: Case  $Is = 1$ Set Portd.0 : Reset Portd.1 : Reset Portd.2 : Reset Portd.4 '--------------------------------------------------------------------------------------- Case  $Is = 2$ Reset Portd.0 : Set Portd.1 : Reset Portd.2 : Reset Portd.4 '--------------------------------------------------------------------------------------- Case Is  $= 3$ Set Portd.0 : Set Portd.1 : Reset Portd.2 : Reset Portd.4 '--------------------------------------------------------------------------------------- Case  $Is = 4$ Reset Portd.0 : Reset Portd.1 : Set Portd.2 : Reset Portd.4 '--------------------------------------------------------------------------------------- Case Is  $= 5$ Set Portd.0 : Reset Portd.1 : Set Portd.2 : Reset Portd.4 '--------------------------------------------------------------------------------------- Case  $Is = 6$ Reset Portd.0 : Set Portd.1 : Set Portd.2 : Reset Portd.4 '--------------------------------------------------------------------------------------- Case Is  $= 7$ Set Portd.0 : Set Portd.1 : Set Portd.2 : Reset Portd.4 '--------------------------------------------------------------------------------------- Case  $Is = 8$ Reset Portd.0 : Reset Portd.1 : Reset Portd.2 : Set Portd.4 '--------------------------------------------------------------------------------------- End Select Set Pt\_power Reset Pt\_enable Waitms 500 Reset Pt\_power Set Pt\_enable Cls : Home : Lcd "RF REMOTE" Return End Sub Send\_to\_pt Control 2013 (and 100) (and 100) (and 100) (and 100)<br>
Soul 2013 (and 100)<br>
Soul 2013 (and 100)<br>
Control 2013 (and 100)<br>
Control 2013 (and 100)<br>
Control 2013 (and 100)<br>
Social 2013 (and 100)<br>
Social 2013 (and 100)<br>
Social '----------------------------------------------------------------------------------------------------

**٣٨١** 

ntrolengineer **@controlengineer** 

تشريح نحوه مملكرد برناده :

در برنامه فوق وقفه خارجي INT1 حساس به سطح پايين (صفر منطقي) پيکره بندي شده است و ISR مربوط به آن EXIT\_OF\_SLEEP نام دارد . که در EXIT\_OF\_SLEEP ، ISR ابتدا کلید ورودی خوانده شده و عدد متناسب با آن در متغیر SEND\_DATA قرار می گیرد ، سپس زیر برنامهSEND\_TO\_PT فراخوانی می شود . در این زیر برنامه مقدار باینری عدد قرار گرفته در متغیر SEND\_DATA به ورودی PT2262 اعمال شده سپس با استفاده از دستور SET PT\_POWER تغذیه آی سی مزبور برقرارمی شود ، پس از آن با اجرای دستور RESET PT\_ENABLE یک سیگنال با سطح منطقی صفر به پایه ENABLE انکدر اعمال شده و آن را فعال سازی می کند. لازم به توضیح است که آی سی انکدر PT2262 زمانی فعال می شود که علاوه بر برقراری تغذیه آن پایه ENABLE آن نیز زمین شده باشد.

پس از فعال سازی آی سی انکدر کد پالسی عدد باینری اعمال شده به ورودی آن در خروجی IC ظاهر شده و به ورودی ماژول TLP434A اعمال می شود. پس از 500 میلی ثانیه تاخیر برای انجام عمل ارسال DATA توسط انكدر PT2262 و ماژول TLP434A ، آي سي انكدر دوباره توسط دستورات SET PT\_ENABLE , RESET PT\_POWER\$غير فعال هي شود . سيس توسط دستور RETURN اجراي برنامه به ISR ،EXIT\_OF\_SLEEP برگشته و از آنجا نیز به حلقه DO\_LOOP برگشت داده می شود که به این ترتیب دوباره میکروکنترلر وارد حالت POWERDOWN ، SLEEP خواهد شد. توجه داشته باشید که اعمال عدد باینری صفر به ورودی آی سی انکدر PT2262 به منزله غیر فعال کردن هر چهار ورودی آن می باشد و در این حالت هیچ کدی در خروجی IC ظاهر نخواهد شد پس شما نمی توانید توسط آی سی فوق عدد صفر را بفرستید. شماتیک گیرنده طراحی شده برای ریموت کنترل RF ، 8 کاناله در شکل 6-5 ارائه شده است .

با توجه به شکل 6-5 مشاهده می شود که از 8 پایه پورت B به عنوان خروجی استفاده شده است ، شما می توانید هر یک از خروجی ها را برای سوئیچ کردن یک رله 5 ولتی یا 12 ولتی و یا برای روشن کردن ً یک LED مورد استفاده قرار دهید ، نحوه عملکرد مدار بدین صورت می باشد که ابتدا عبارت RF REMOTE بر روی LCD نوشته شده و یا دریافت ورودی از PT2272\_M4 خروجی مربوطه فعال می شود . وضعیت خروجی ها با استفاده از كليد SW1 به صورت لحظه اى يا LATCH قابل تنظيم است RF SIGNAL DISPLAY . LED نيز هنگام دریافت اطلاعات توسط مدار گیرنده روشن می شود با استفاده از این LED شما می توانید از دریافت سیگنال RF توسط مدار گیرنده مطمئن شوید.

لازم به توضیح است که کدبندی پایه های A7 تاA7 در گیرنده و فرستنده بایستی برابر باشد و گرنه تبادل اطلاعات غير ممكن خواهد بود.

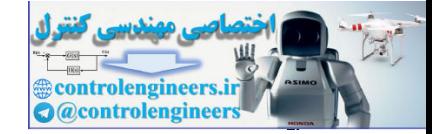

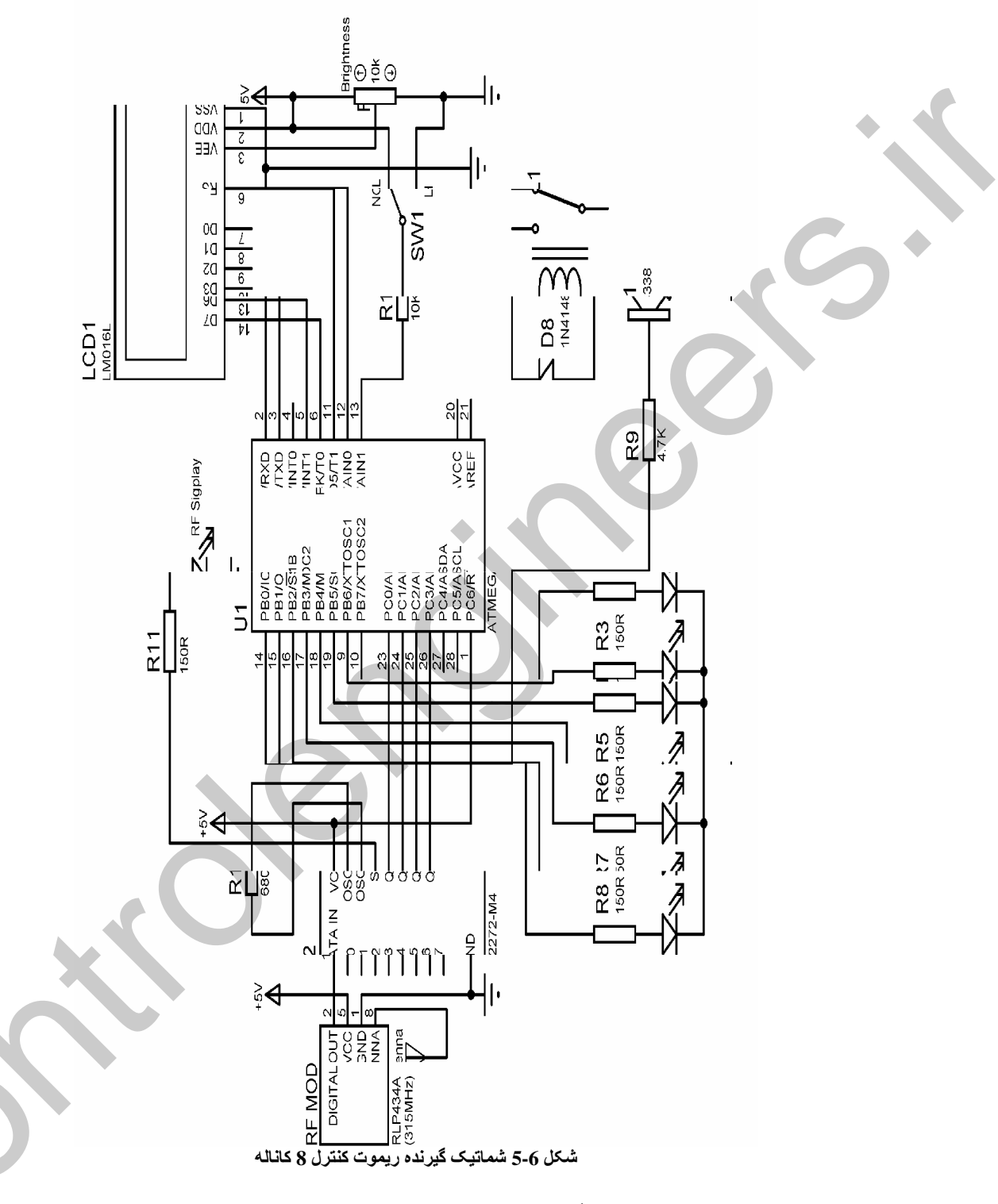

برنامه نوشته شده برای میکروکنترلر گیرنده RF ، 8 کاناله به صورت زیر است.

## 'COMPILER:BASCOM 1.11.8.7<br>\$regfile = "m8def.dat"

 $\frac{3}{2} \frac{3}{2} \frac{$ 

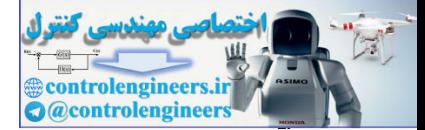

در ارتباطات AVR د

 $TAP$ 

Ξ

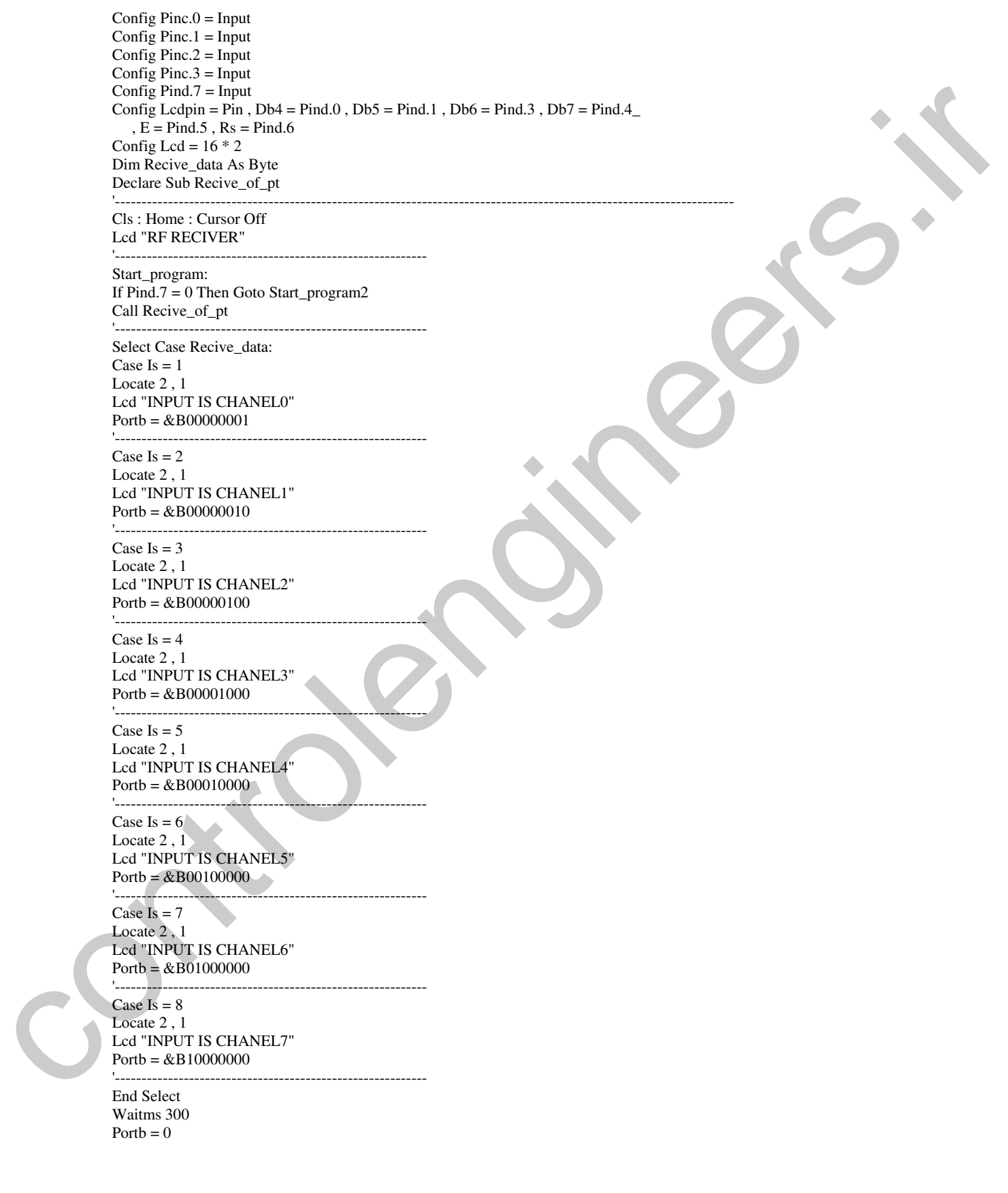

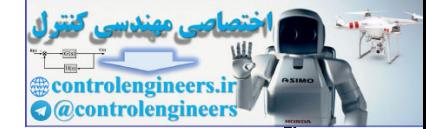

### در ارتباطات AVR د

Cls : Home Lcd "RF RECIVER" Goto Start\_program '---------------------------------------------------------------------------------------------- Start\_program2: If  $Pind.7 = 1$  Then Port $b = 0$ Goto Start\_program End If '----------------------------------------------------------- Call Recive\_of\_pt '----------------------------------------------------------- Select Case Recive\_data: Case  $Is = 1$ Locate 2 , 1 Lcd "INPUT IS CHANEL0" Toggle Portb.0 '----------------------------------------------------------- Case  $Is = 2$ Locate 2 , 1 Lcd "INPUT IS CHANEL1" Toggle Portb.1 '----------------------------------------------------------- Case  $Is = 3$ Locate 2 , 1 Lcd "INPUT IS CHANEL2" Toggle Portb.2 '----------------------------------------------------------- Case Is  $= 4$ Locate 2 , 1 Lcd "INPUT IS CHANEL3" Toggle Portb.3 '----------------------------------------------------------- Case Is  $= 5$ Locate 2 , 1 Lcd "INPUT IS CHANEL4" Toggle Portb.4 '----------------------------------------------------------- Case  $Is = 6$ Locate 2 , 1 Lcd "INPUT IS CHANEL5" Toggle Portb.5 '----------------------------------------------------------- Case Is  $= 7$ Locate 2, 1 Lcd "INPUT IS CHANEL6" Toggle Portb.6 '----------------------------------------------------------- Case  $Is = 8$ Locate 2, 1 Lcd "INPUT IS CHANEL6" Toggle Portb.7 '----------------------------------------------------------- End Select Waitms 300 Cls : Home Lcd "RF RECIVER" Goto Start\_program2 '---------------------------------------------------------------------------------------------- Sub Recive\_of\_pt:  $Recive_data = \&B00001111$ Sources<br>
Maria Linde<br>
Controlengine<br>
Controlengine<br>
Controlengine<br>
Controlengine<br>
Controlengine<br>
Controlengine<br>
Controlengine<br>
Controlengine<br>
Controlengine<br>
Controlengine<br>
Controlengine<br>
Controlengine<br>
Controlengine<br>
Cont

If Pinc.0 = 0 Then Recive\_data = Recive\_data And  $&\text{B00001110}$ 

388

controlengineers. **a** controlengineer

٣٨٦

If Pinc.1 = 0 Then Recive\_data = Recive\_data And  $&\text{B00001101}$ If Pinc.  $2 = 0$  Then Recive data = Recive data And & B00001011 If Pinc.3 = 0 Then Recive\_data = Recive\_data And  $&\text{B00000111}$ End Sub Return تشريح نحوه مملكرد برنائه : عملکرد برنامه فوق بسیار ساده بوده و براحتی قابل تحلیل است تنها نکته مربوط به این برنامه نحوه دریافت ورودی است ، روش دریافت ورودی در این برنامه زمانی مورد استفاده قرار می گیرد که از یک یورت کامل برای دریافت ورودی استفاده نکرده باشیم به عنوان مثال اگر از 4 پین یک پورت به عنوان ورودی و از 4پین دیگر آن به عنوان خروجی استفاده کنیم ، برای دریافت ورودی بایستی این روش را مورد استفاده قرار دهیم در برنامه فوق دريافت ورودي توسط زير برنامه RECIVE\_OF\_PT انجام مي شود . Sub Recive\_of\_pt: Recive data =  $&B00001111$ If  $Pinc.0 = 0$  Then Recive\_data = Recive\_data And & B00001110 If Pinc.1 = 0 Then Recive\_data = Recive\_data And  $&\text{B00001101}$ If Pinc.2 = 0 Then Recive data = Recive data And & B00001011 If Pinc.3 = 0 Then Recive\_data = Recive\_data And &B00000111 End Sub Return در زیر برنامه فوق ابتدا متغیر RECIVE\_DATA برابر با 8B00001111& قرار داده می شود . سپس هر کدام از ورودي ها به صورت مجزا چک شده و اگر ورودي صفر باشد عدد يک مربوطه توسط AND شدن با صفر به عدد صفر تغییر پیدا می کند ، بدین ترتیب در صورتی که سطح منطقی هر4 ورودی صفر باشد عدد قرار گرفته در متغیر RECIVE\_DATA برابر با B000000000& خواهد بود. `` بروژه ارطال و دریاشت اطلاعات توسط طورل های RF با توجه به این که در پروژه قبل توانستیم اطلاعات را به صورت باینری SEND و RECIVE کنیم . می توانیم اعداد چند رقمی را نیز به باینری تبدیل کرده و آن را ارسال کنیم به عنوان مثال برای فرستادن عدد 3 رقمی 364 می توانیم ابتدا عدد 3 سپس عدد 6 و پس از آن عدد 4 را بفرستیم البته با توجه به این که ارسال و دریافت اطلاعات به صورت آسنکرون انجام می شود یعنی پالس ساعت برای match کردن فرستنده و گیرنده از نظر زمانی فرستاده نمی شود بایستی از یک دیتای همزمانی ( synchronus data ) برای همزمان کردن فرستنده و گیرنده استفاده کنیم. در این بروژه یک عدد 4 رقمی توسط کاربر وارد شده و بر روی LCD ، (16\*2) نوشته می شود ، يس از وارد كر دن عدد چهارم ، عدد چهار رقمي وارد شده در 5 مرحله ارسال خواهد شد ، ارسال 4 مرحله مربوط به 4 رقم عدد وارد شده بوده و یک مرحله ، مربوط به ارسال دیتای همزمانی می باشد . به عنوان مثال برای ارسال 1364 ابتدا عدد 12 به منظور همزمان كردن فرستنده و گيرنده ارسال شده سپس به ترتيب اعداد 1 ،2 ،3 ،6 و 4

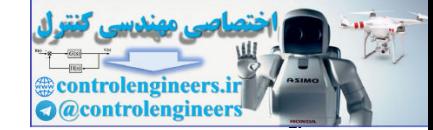

در ارتباطات AVR د

رسال می شود گیرنده با دریافت دیتای همزمانی( synchronus data ) متوجه می شود که بایستی یک به یک قه های هزار گان صدگان دهگان و یکان را دریافت کند . .<br>شکل 7-5 شماتیک مدار فرستنده دیتا را نشان می دهد. . نامه نوشته شده د ای سخت افزار فوق به صورت زیر است. 'PROGRAM OF TRANSMITTER DATA--------------------'COMPILER:BASCOM 1.11.8.7 \$regfile = "m8def.dat"  $$crystal = 8000000$ Config Portb = Input Config Pind. $0 =$ Output Config Pind. $1 =$ Output Config Pind.2 = Output Config Pind.4 = Output Config Pind.3 = Output Config Pind.5 = Output : Pt\_power Alias Portd.5 Config Pind.7 = Output : Pt\_enable Alias Portd.7 Config Lcdpin = Pin,  $Db4 = Pinc.0$ ,  $Db5 = Pinc.1$ ,  $Db6 = Pinc.2$ ,  $Db7 = Pinc.3$ ,  $E = Pinc.4$ ,  $Rs = Pinc.5$ Config Lcd =  $16 * 2$ Config  $Kbd =$  Portb Dim Input\_data As Byte , Send\_data As Byte , Keypad\_data As Byte Dim Count As Byte , S1 As Byte , S2 As Byte , S3 As Byte , S4 As Byte Dim Synchronous\_data As Byte Declare Sub Wireless\_send '---------------------------------------------------------------------------------------------------- Rst: Reset Pt\_power : Set Pt\_enable Cls : Home : Cursor Off Lcd "ENTER SEND DATA"  $S1 = 0$ :  $S2 = 0$ :  $S3 = 0$ :  $S4 = 0$ : Count = 0 '---------------------------------------------------------------------------------------------------- Start\_program:  $Keypad_data = Getkbd()$ If Keypad\_data > 15 Then Goto Start\_program Input\_data = Lookup(keypad\_data , Data\_code) If Input\_data = 20 Then Goto Start\_program Incr Count Select Case Count: Case Is  $= 1$  $S1 = Input_data$ Locate 2 , 1 : Lcd S1 Sound Portd.3 , 500 , 150 Case  $Is = 2$  $S2 = Input_data$ Locate 2, 2 : Lcd S2 Sound Portd.3 , 500 , 150 Case  $Is = 3$  $S3 = Input_data$ Locate 2, 3 : Lcd S3 Sound Portd.3 , 500 , 150 Case Is  $= 4$ S4 = Input\_data Locate 2, 4 : Lcd S4 control of FRANSVILLER EXCEPT ( $\vec{r}$ ) ( $\vec{r}$ ) ( $\vec{r}$ ) ( $\vec{r}$ ) ( $\vec{r}$ ) ( $\vec{r}$ ) ( $\vec{r}$ ) ( $\vec{r}$ ) ( $\vec{r}$ ) ( $\vec{r}$ ) ( $\vec{r}$ ) ( $\vec{r}$ ) ( $\vec{r}$ ) ( $\vec{r}$ ) ( $\vec{r}$ ) ( $\vec{r}$ ) ( $\vec{r}$ ) ( $\vec{r}$ ) ( $\vec{r}$ ) (

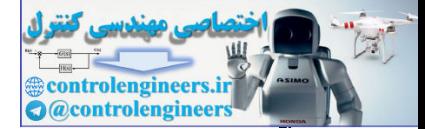

### در ارتباطات AVR د

Ξ **TAA** 

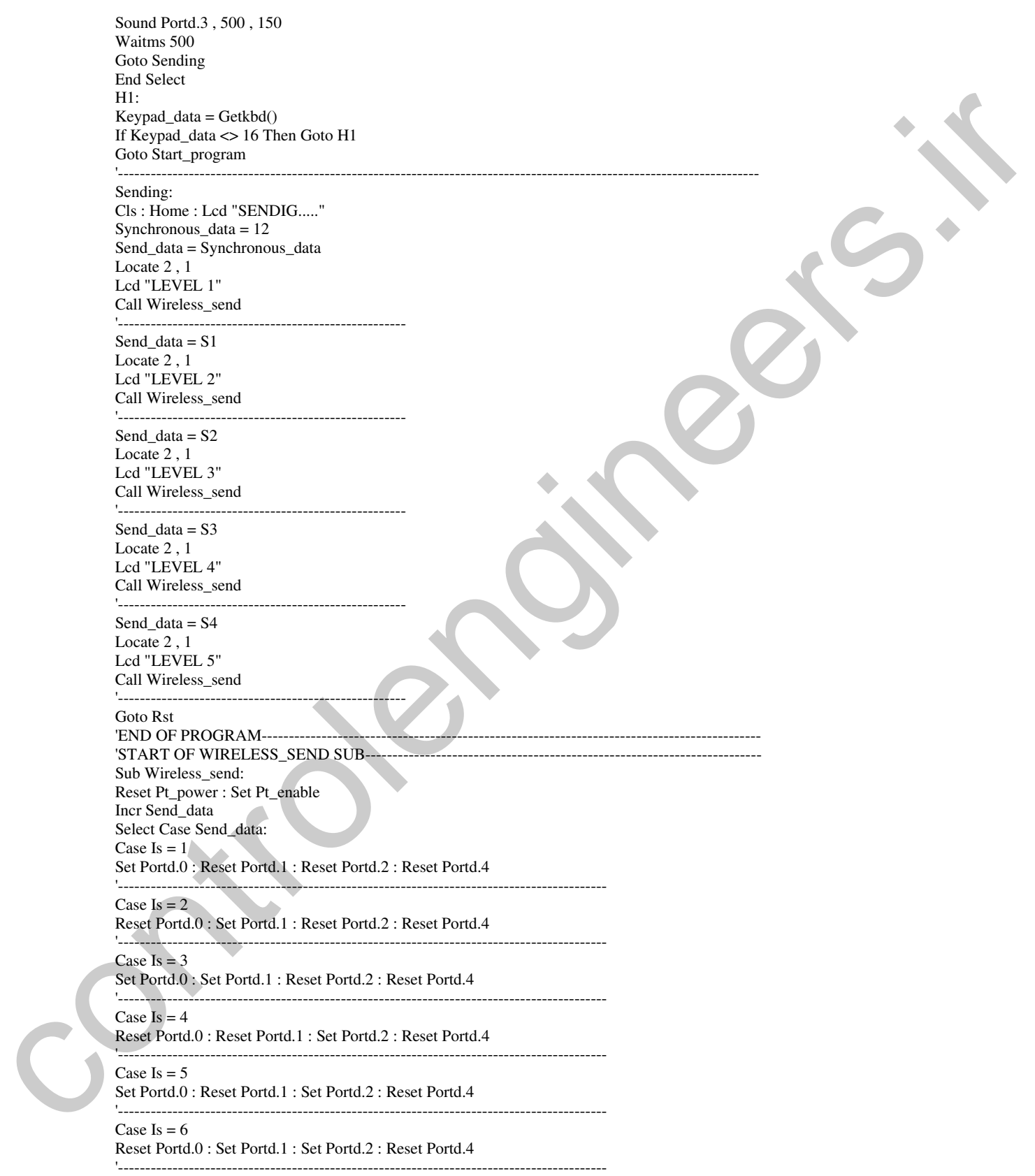

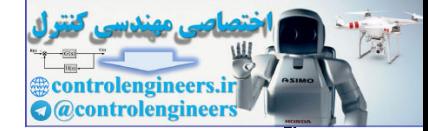

### در ارتباطات AVR د

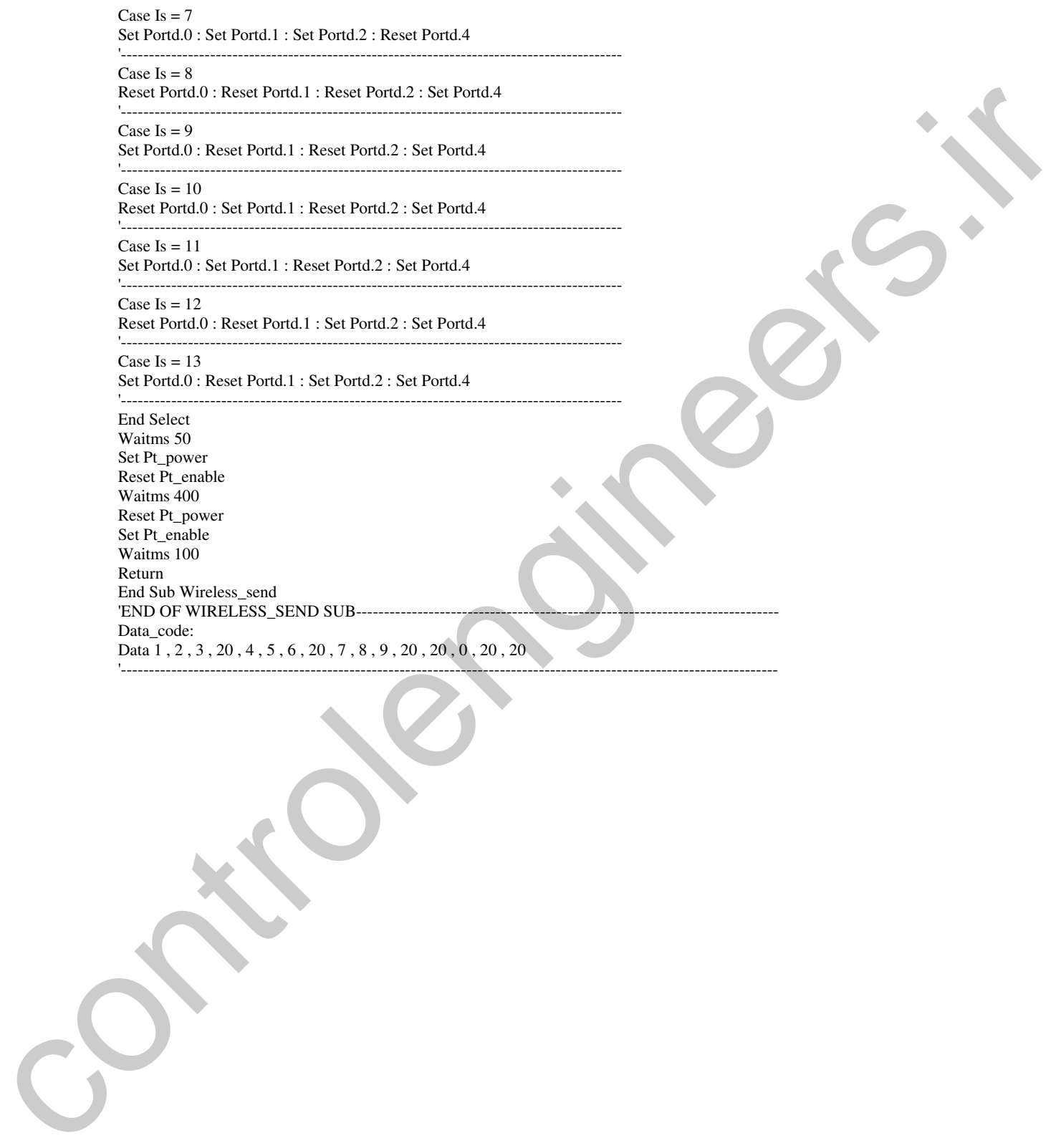

**٣٨٩** 

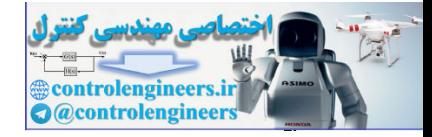

AVR در ارتباطات WIRELESS

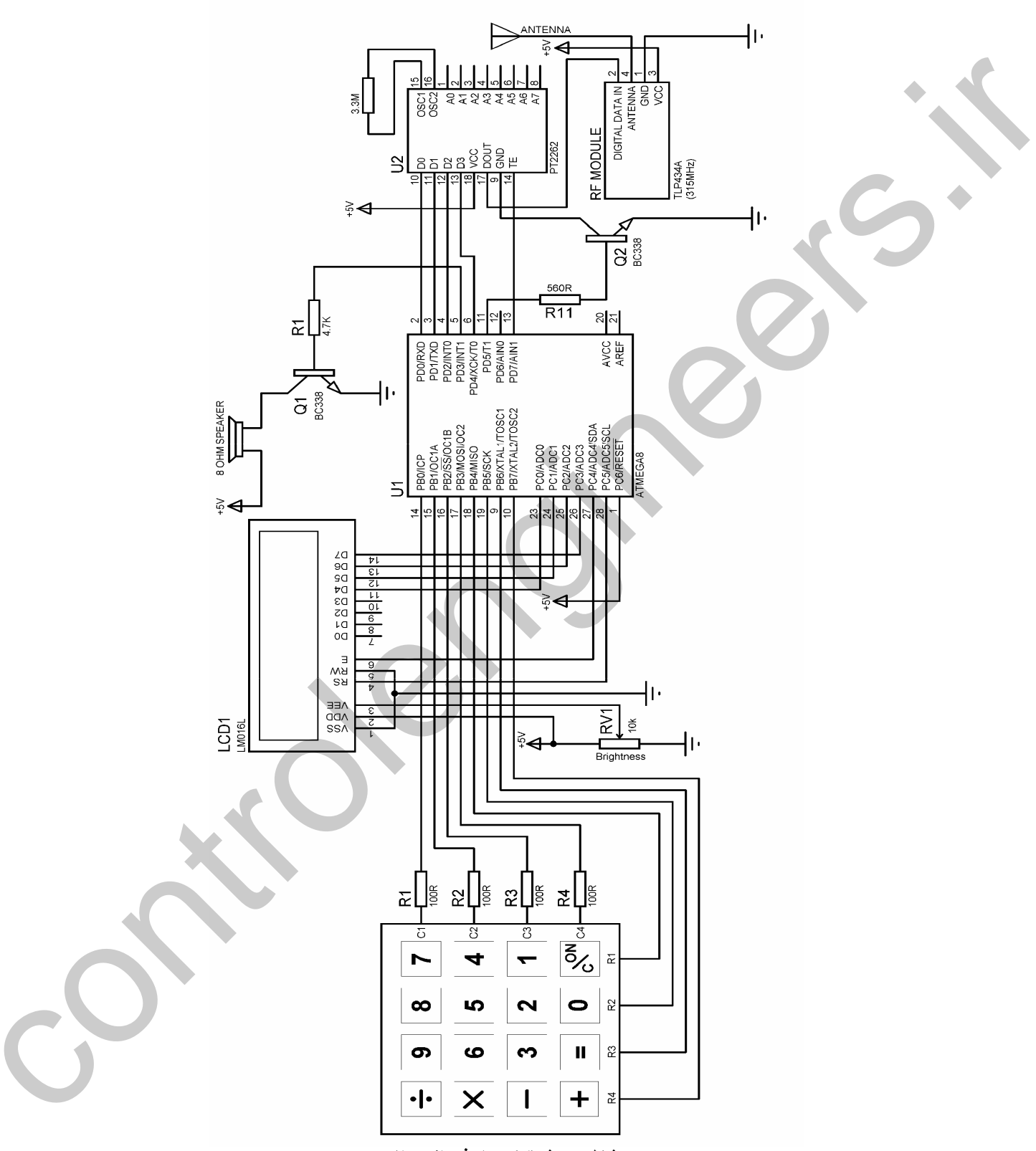

شكل 7-5 شماتيك مدار فرستنده ديتا

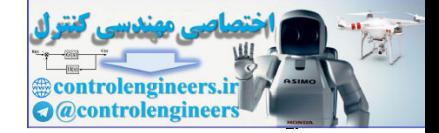

تشريح تحوه مملكرد برنامه : در برنامه فوق پس از وارد شدن عدد چهارم اجرای برنامه به بر چسب SENDING منتقل می شود که در این بر چسب ابتدا عبارت ...SENDING بر روی LCD نوشته شده سپس متغیر SEND\_DATA برابر با 12 قرار می گیرد سپس در خط دوم LEVEL1 ، LCD نوشته شده و زیر برنامه WIRELESS\_SEND فراخوانی می شود در زیر برنامه WIRELESS\_SEND ابتدا یک واحد به متغیر SEND\_DATA اضافه می شود ، همان طور که قبلاً نیز توضیح داده شده ، اعمال عدد باینری صفر به ورودی انکدر PT2262 به منزله غیر فعال کردن همه ورودی های آن بوده و در این حالت هیچ کدی فرستاده نخواهد شد. از طرفی امکان دارد که یکی از ارقام وارد شده برابر با صفر باشد از این رو به همه ارقام وارد شده یک واحد اضافه کرده و سپس به ورودی PT2262 اعمال می کنیم در گیرنده نیز پس از دریافت عدد ابتدا یک واحد از آن کم کرده سپس بر روی LCD نمایش خواهیم داد. در برنامه فوق پس از اضافه کردن یک واحد به SEND\_DATA آن را به ورودی PT2262 اعمال کرده و پس از 50 میلی ثانیه تاخیر آی سی مزبور را فعال می کنیم ، پس از فعال سازی آی سی انکدر ، 400 میلی ثانیه تاخیر ایجاد شده سپس آی سی مزبور غیر فعال می شود و پس از 100 میلی ثانیه تاخیر با اجرای دستور RETURN اجرای برنامه به قسمت LEVEL2 منتقل می شود. در قسمت LEVEL2 متغیر SEND\_DATA برابر با S1 که همان رقم هزارگان وارد شده است قرار می گیرد سپس زیر برنامه WIRELESS\_SEND فراخوانی می شود این مراحل تا LEVEL5 ادامه پیدا کرده سیس عدد 4 رقمی جدید درخواست می شود. نمودار زمانی فعال و غیر فعال شدن IC انکدر PT2262 در شکل 8-5 نشان داده شده است . توجه داشته باشید که فعال شدن آی سی مزبور به معنای ارسال DATA و غیر فعال شدن آن به معنای ارسال نشدن دیتا می باشد.

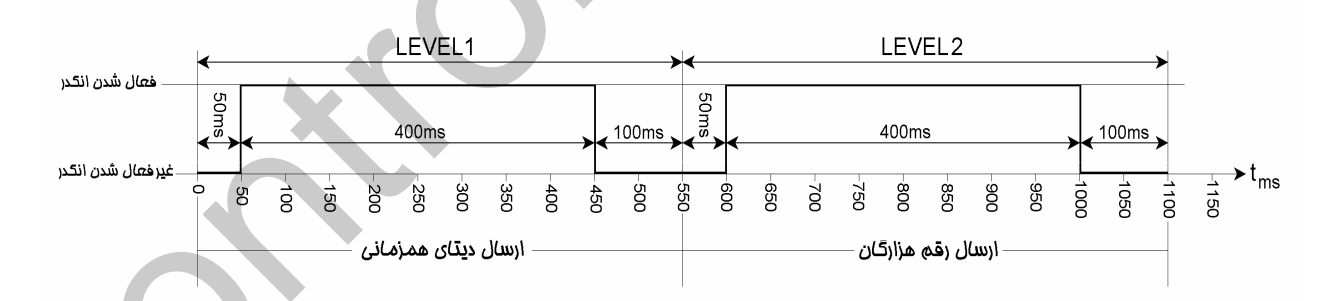

#### شكل 5-8 نمودار زمانى فعال و غير فعال شدن انكدرPT2262

با توجه به نمودار شکل 8-5 اجرای هر LEVEL ، 550 میلی ثانیه طول می کشد ، بنا بر این برای ارسال کامل یک عدد 4 رقمی و یک دیتای همزمانی 2.75 ثانیه زمان لازم است البته این روش یک روش پایه برای ارسال و

 $T97$ 

دریافت اطلاعات می باشد شما می توانید با کار کردن بر روی برنامه فوق و همچنین برنامه میکروکنترلر گیرنده مدت زمان ارسال و دریافت را کاهش دهید .

√نکته دیگر در رابطه با برنامه فوق مربوط به جدول DATA\_CODE می باشد با توجه به این که شکل ظاهری KEYPAD های موجود در بازار باهم متفاوت است شما بایستی ابتدا اعداد برگردانده شده توسط دستور (GETKBD را با استفاده از روشی که در فصل دوم کتاب توضیح داده شده است شناسائی کرده و جدول DATA\_CODE را بر اساس آن تنظیم کنید . شماتیک طراحی شده برای گیرنده دیتا در شکل 9-5 نشان داده شده اه

برنامه نوشته شده برای میکروکنترلر مدار گیرنده دیتا به صورت زیر است .

'PROGRAM OF RECIVER DATA-----'COMPILER:BASCOM 1.11.8.7  $Sregfile = "m8def.dat"$  $Scrystal = 8000000$ Config Port $b =$ Output Config Pinc. $0 =$ Input Config Pinc.1 = Input Config Pinc. $2 =$ Input Config Pinc. $3 =$ Input Config Lcdpin =  $Pin$ , Db4 =  $Pind.0$ , Db5 =  $Pind.1$ , Db6 =  $Pind.3$ , Db7 =  $Pind.4$ ,  $E = Pind.5$ ,  $Rs = Pind.6$ Config Lcd =  $16 * 2$ Dim Recive\_data As Byte Dim R1 As Byte, R2 As Byte, R3 As Byte, R4 As Byte Declare Sub Wireless recive **Contract Contract** Start\_program: Cls: Home: Cursor Off Lcd "RF RECIVER DATA" Lowerline Lcd "DATA IS"; R1; R2; R3; R4 '\_\_\_\_\_\_\_\_\_\_\_\_  $Do$ Call Wireless\_recive Waitms 50 Decr Recive data If Recive\_data =  $12$  Then Goto Level1 Loop  $-\frac{1}{2}$ Level1: Locate 2, 16 : Lcd "1" Do Call Wireless recive If  $Recive_data = 0$  Then Goto Level2 Loop Level<sub>2</sub>: Locate 2, 16 : Lcd "2" Waitms 200 Call Wireless\_recive Decr Recive\_data  $R1 = Recive_data$ 

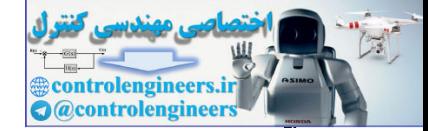

### در ارتباطات AVR د

Do Call Wireless\_recive If Recive\_data = 0 Then Goto Level3 Loop<br>'-------'---------------------------------------------------------------- Level3: Locate 2 , 16 : Lcd "3" Waitms 200 Call Wireless\_recive Decr Recive\_data R2 = Recive\_data Do Call Wireless\_recive If Recive\_data = 0 Then Goto Level4 Loop<br>'-------'---------------------------------------------------------------- Level4: Locate 2 , 16 : Lcd "4" Waitms 200 Call Wireless\_recive Decr Recive\_data R3 = Recive\_data Do Call Wireless\_recive If Recive\_data = 0 Then Goto Level5 Loop<br>'------'---------------------------------------------------------------- Level5: Locate 2 , 16 : Lcd "5" Waitms 200 Call Wireless\_recive Decr Recive\_data  $R4 = Recive\_data$ Do Call Wireless\_recive If Recive\_data = 0 Then Goto Start\_program Loop '---------------------------------------------------------------------------------------------------- Sub Wireless\_recive: Recive\_data =  $\&B00001111$ If Pinc. $\overline{0} = 0$  Then Recive\_data = Recive\_data And &B00001110 If Pinc.1 = 0 Then Recive\_data = Recive\_data And  $&$  B00001101 If  $Pinc.2 = 0$  Then Recive\_data = Recive\_data And  $&\text{B00001011}$ If Pinc.3 = 0 Then Recive\_data = Recive\_data And  $&\text{B00000111}$ End Sub Wireless\_recive Return '---------------------------------------------------------------------------------------------------- controlengine<br>
Value 20. 16:14:47<br>
Wallengine<br>
Solid Network and<br>  $R^2 = R^2 \exp(-\frac{1}{2}R^2 + R^2)$ <br>
Control Anti-China Controlengine<br>
The Solid Network and<br>
Letter James Controlengine<br>
Solid Network and Controlengine<br>
Solid Ne

 $r q r$ 

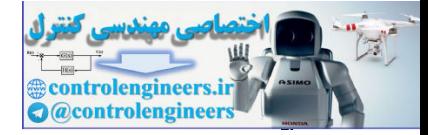

AVR در ارتباطات WIRELESS

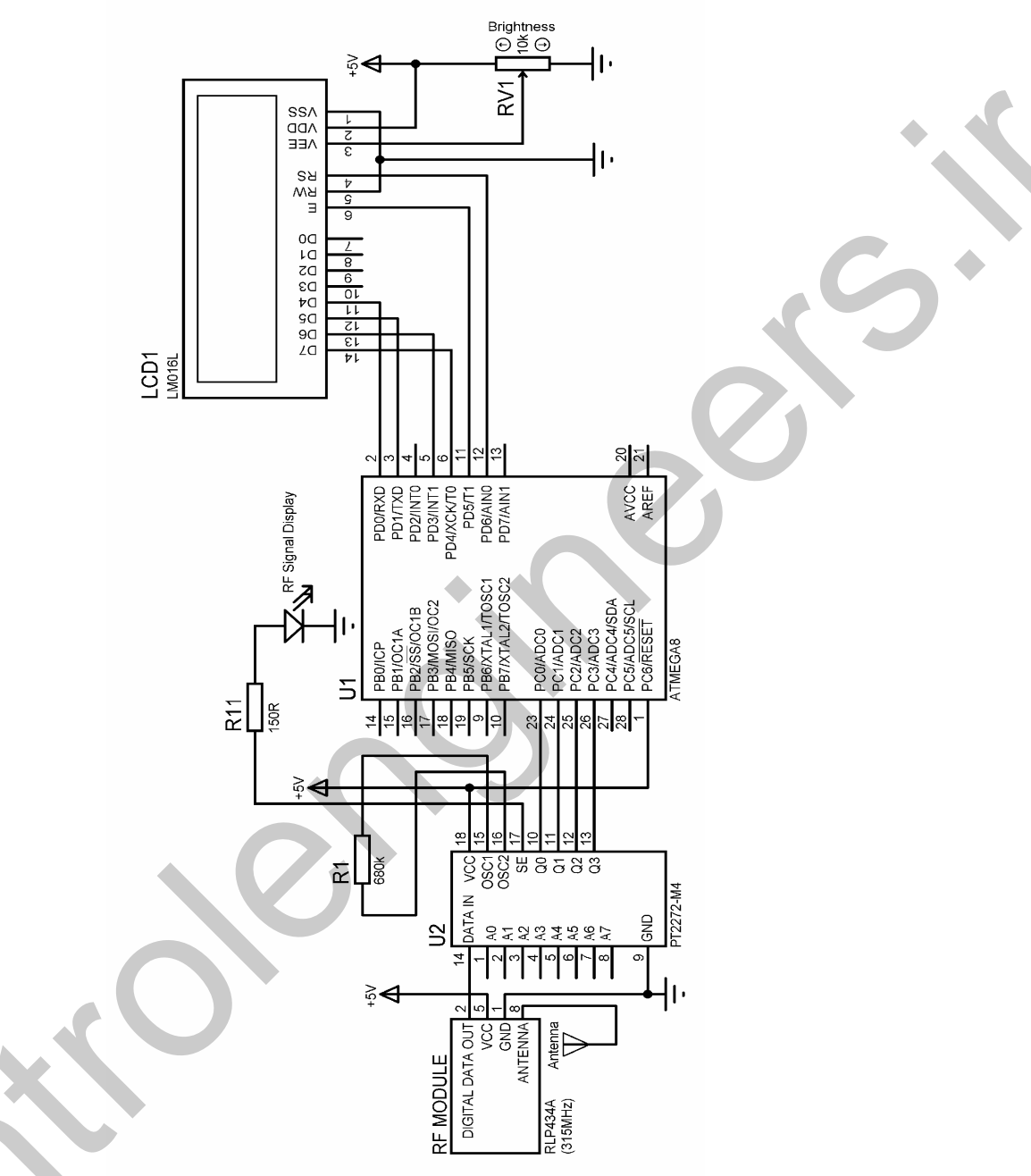

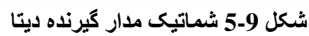

تشريح تحوه مككرد برئائه:

در برنامه فوق ابتدا عبارت RF RECIVER DATA بر روى خط اول LCD نوشته شده و عبارت DTA IS 0000 در خط دوم آن نوشته می شود ، علت نوشته شدن عدد 0000 به عنوان دیتای ورودی این است که متغیر های R4,R3,R2,R1 هنوز مقدار دهی نشده اند که در این حالت مقدار اولیه آن ها صفر خواهد بود سپس ورودی

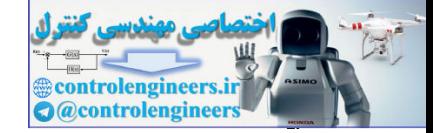

AVR در ارتباطات WIRELESS

چک شده و اجرای برنامه تا زمانی که عدد گرفته شده برابر با 12 نباشد در این قسمت متوقف خواهد شد به محض این که دیتای همزمانی یعنی عدد 12 توسط فرستنده ارسال شده و توسط گیرنده دریافت شد اجرای برنامه به ^برچسب LEVEL1 منتقل می شود. در قسمت LEVEL1 ابتدا عدد 1 در آخرین کاراکتر خط دوم نوشته می شود ، سپس ورودی چک می شود و تا زمانی که ورودی برابر با صفر نشده اجرای برنامه در این قسمت متوقف خواهد شد ، توجه داشته باشید صفر شدن ورودی در گیرنده به معنی غیر فعال شدن IC انکدر در فرستنده می باشد. به محض این که ورودی برابر با صفر شد اجرای برنامه به برچسب LEVEL2 منتقل می شود در این برچسب ابتدا عدد 2 در اخرین کاراکتر خط دوم نوشته شده و پس از 200 میلی ثانیه تاخیر عدد ورودی گرفته می شود سپس یک واحد از این عدد کم شده و این عدد در متغیر R1 قرار می گیرد ، سپس ورودی چک می شود و تا زمانی که ورودی صفر نشده اجرای برنامه در این قسمت متوقف خواهد شد. شکل 9-5 نمودار همزمانی بین فرستنده و گیرنده را نشان می دهد .

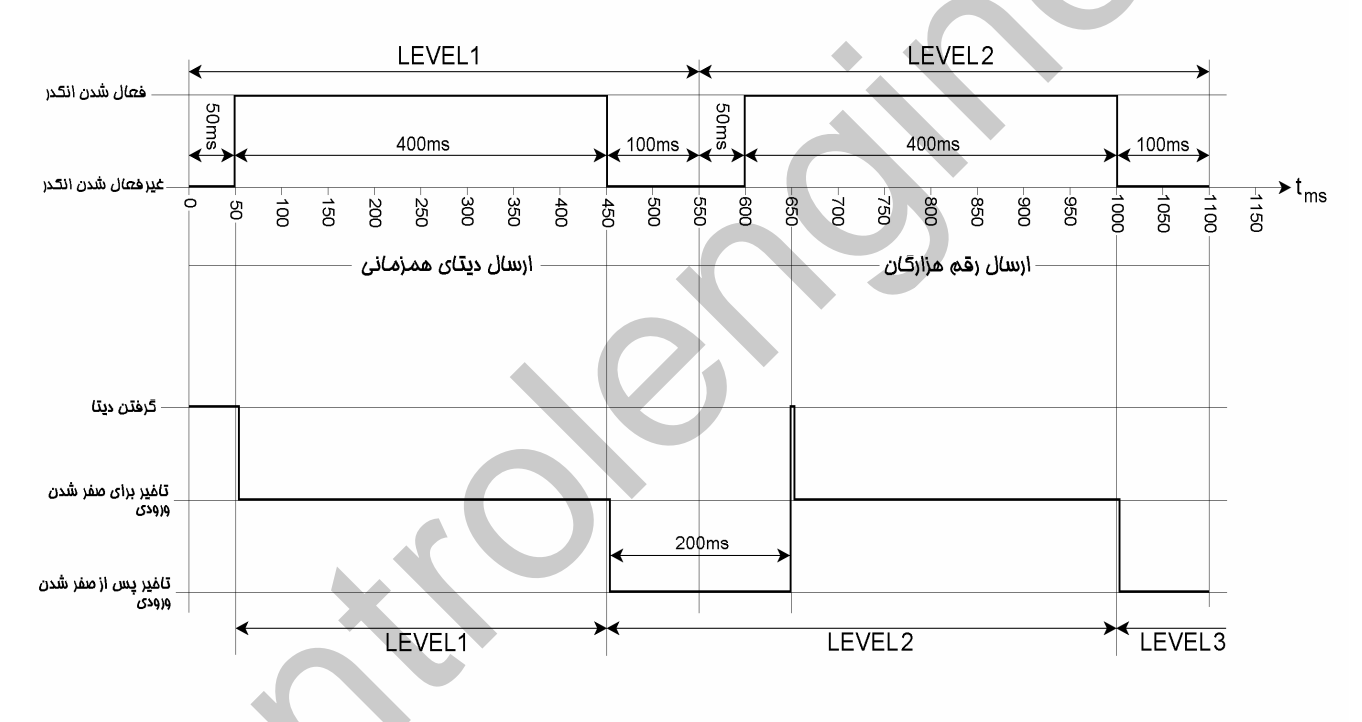

شكل 9-5 نمودار. همزمانی بین فرستنده و گیرنده

به محض این که ورودی صفر شد اجرای برنامه به LEVEL3 منتقل می شود ، در این قسمت نیز پس از 200 میلی ثانیه تاخیر مقدار R2 گرفته می شود و این عملیات تا LEVEL5 تکرار خواهد شد ، پس از این که پنجمین عدد گرفته شده در متغیر R4 قرار داده شد اجرای برنامه به لیبل START\_PROGRAM منتقل شده و عدد چهار رقمی گرفته شده بر روی LCD نمایش داده می شود .

۳۹٦

یروژه ارطال و دریافت پیام کوتاه با استفاده از طورل های RF اگر برای هر کدام از حروف یک کد عددی دو رقمی تعریف کرده و کد عددی آن ها را توسط ماژول های فرستنده حارسال کنیم ، پس از دریافت این کد ها توسط گیرنده و آشکار سازی آن ها قادر به شناسائی حروف خواهیم بود . می توان از این روش برای ارسال و دریافت پیام کوتاه استفاده کرد. شکل 10-5 شماتیک مدار فرستنده بیام کوتاه را نشان می دهد .

در این پروژه ابتدا پیام کوتاه مانند SMS موبایل توسط KEYPAD ورودی بر روی LCD (4\*1) نوشته می شود ، سپس با فشار کلید SEND کد حروف نوشته شده بر روی LCD از طریق ماژول های RF به مدار گیرنده ارسال مي شود .

هنگام نوشتن پیام کوتاه توجه داشته باشید که پس از تعیین حرف مورد نظر توسط کلید مربوطه بایستی کلید OK را فشار دهید برای رفتن به خط پایین از کلید LOWERLINE استفاده کنید و برای یاک کردن کاراکتر های نوشته شده کلید DELETE را فشار دهید برای ایجاد فضای خالی یا فاصله دکمه OK را دو بار فشار دهید . برنامه نوشته شده برای میکروکنترلر در مدار فرستنده پیام کوتاه به صورت زیر است .

'COMPILER:BASCOM 1.11.8.7  $$regfile = "M8DEF.DAT"$  $Scrystal = 8000000$ Config Kbd = Portb, Debounce =  $50$ , Delay =  $100$ Config Lcd =  $16 * 4$ Config Lcdpin = Pin,  $Db4 = Pinc.0$ ,  $Db5 = Pinc.1$ ,  $Db6 = Pinc.2$ ,  $Db7 = Pinc.3$  $, E = Pinc.4$ ,  $Rs = Pinc.5$ Dim Lcd\_data As String \* 1, X As Byte, Y As Byte, Recive\_data As Byte Dim C1 As Byte, C2 As Byte, C3 As Byte, C4 As Byte, Code As String \* 1 Dim C5 As Byte, C6 As Byte, C7 As Byte, C8 As Byte, S1 As String \* 1 Dim C9 As Byte, C10 As Byte, C11 As Byte, C0 As Byte Dim S(81) As String \* 1, Count As Byte, Send As Byte, S2 As String \* 1 Dim X1\_save As Byte, X2\_save As Byte, X3\_save As Byte, Send\_data As Byte Dim Synchronous\_data As Byte, String\_of\_send\_data As String \* 2, H As Byte Config Portd =  $Output$ Declare Sub Wireless\_send Declare Sub Message code Pt\_power Alias Portd.5 : Pt\_enable Alias Portd.7 **Cursor Off** 

Cls: Home Lcd "PLEASE ENTER" Locate 2, 1 Lcd "YOUR MESSAGE" Wait 1  $Cls: Cursor On: Y = 1: X = 1$ 'START OF WRITEING MESSAGE------- $H1$ : Recive data =  $Getkbd()$ If Recive\_data =  $16$  Then Goto H1 Select Case Recive\_data:

Case Is  $= 0$ 

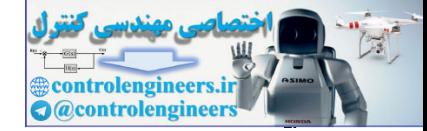

### در ارتباطات AVR د

Incr C0 If  $CO = 1$  Then Lcd data = "0" If  $CO = 2$  Then Lcd\_data = "1" If  $CO = 3$  Then Lcd\_data = "2" If  $CO = 4$  Then  $CO = 0$ : Lcd\_data = "3" End If '---------------------------------------------------------------- Case Is  $= 4$ Incr C4 If  $C4 = 1$  Then  $Lcd\_data = "4"$ If  $C4 = 2$  Then Lcd\_data = "5" If  $C4 = 3$  Then  $C4 = 0$ : Lcd\_data = "6" End If '---------------------------------------------------------------- Case Is  $= 8$ Incr C8 If  $C8 = 1$  Then Lcd\_data = "7" If  $C8 = 2$  Then  $Lcd\_data = "8"$ If  $C8 = 3$  Then  $C8 = 0$ : Lcd\_data = "9" End If '---------------------------------------------------------------- Case  $Is = 3$ Incr C3 If  $C3 = 1$  Then Lcd\_data = "A" If  $C3 = 2$  Then Lcd\_data = "B" If  $C3 = 3$  Then  $C3 = 0$  : Lcd\_data = "C" End If '---------------------------------------------------------------- Case Is  $= 2$ Incr C2 If  $C2 = 1$  Then  $Lcd\_data = "D"$ If  $C2 = 2$  Then Lcd\_data = "E" If  $C2 = 3$  Then  $C2 = 0$ : Lcd\_data = "F" End If '---------------------------------------------------------------- Case Is  $= 1$ Incr C1 If  $C1 = 1$  Then Lcd data = "G" If  $C1 = 2$  Then Lcd\_data = "H" If  $C1 = 3$  Then  $C1 = 0$ : Lcd\_data = "I" End If '---------------------------------------------------------------- Case  $Is = 7$ Incr<sub>C7</sub> If  $C7 = 1$  Then Lcd\_data = "G" If  $C7 = 2$  Then  $Lcd\_data = "H"$ If  $C7 = 3$  Then  $C7 = 0$ : Lcd\_data = "I" End If '---------------------------------------------------------------- Case Is  $= 6$ Incr C6 If  $C6 = 1$  Then  $Lcd\_data = "M"$ If  $C6 = 2$  Then Lcd\_data = "N" If  $C6 = 3$  Then controlengineers.ir

 $C6 = 0$ : Lcd data = "O"

 $T4V$ 

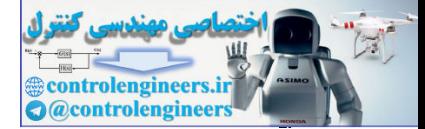

در ارتباطات AVR د

۳۹A

Ξ

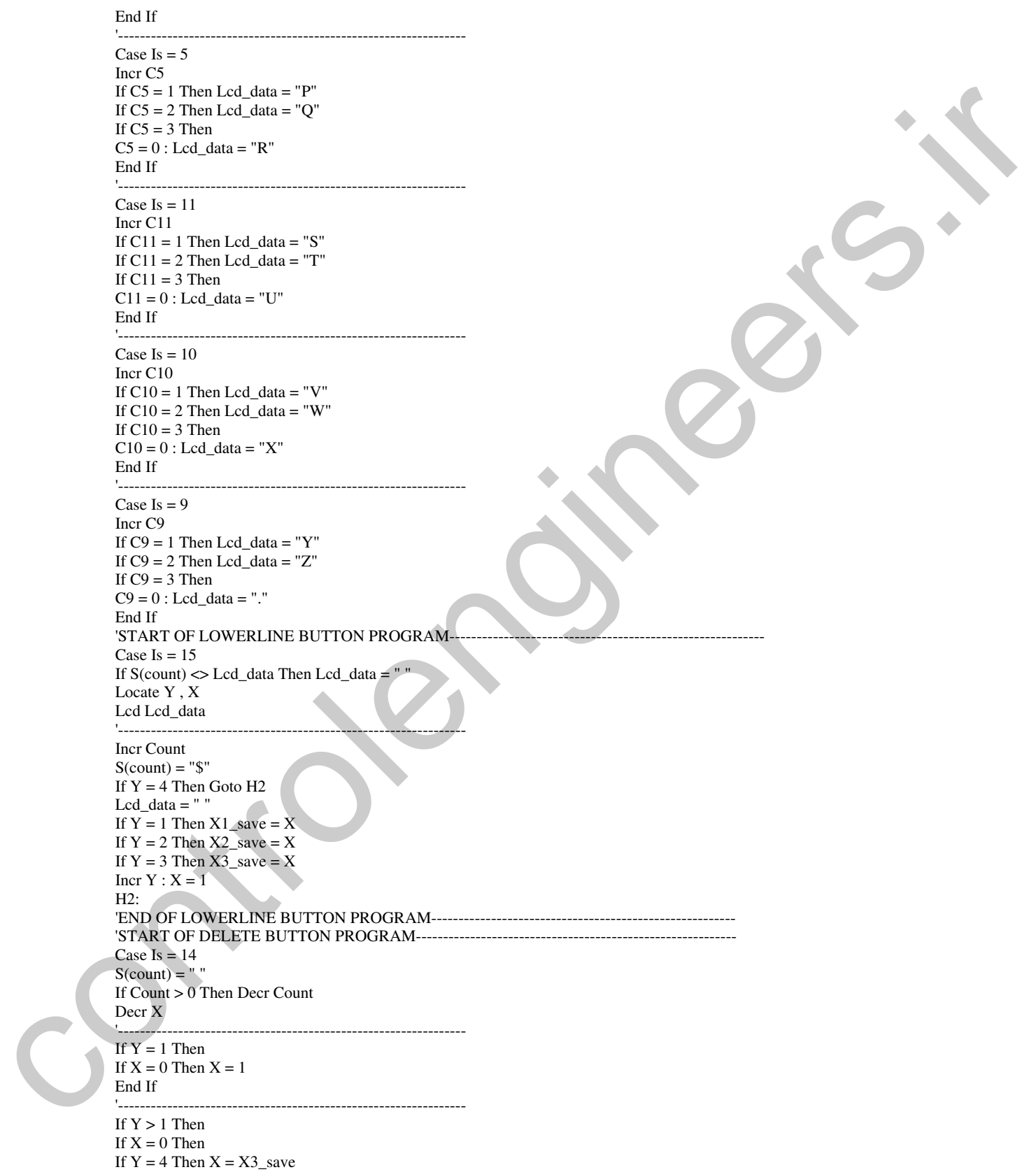
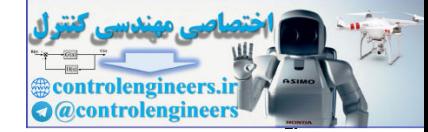

Ξ

### در ارتباطات AVR د

If  $Y = 3$  Then  $X = X2$ \_save If  $Y = 2$  Then  $X = X1$ \_save Decr Y End If : End If '---------------------------------------------------------------- Lcd\_data = " $\,$  " Locate Y , X Lcd Lcd\_data 'END OF DELETE BUTTON PROGRAM--------------------------------------------------------------- 'START OF OK BUTTON PROGRAM------------------------------------------------------------------- Case Is  $= 13$ Incr Count  $S$ (count) =  $Lcd\_data$ Lcd  $data = " "$ '---------------------------------------------------------------- Incr X If  $X > 15$  Then If  $Y = 1$  Then  $X1$ \_save = 15 If  $Y = 2$  Then  $X2$ \_save = 15 If  $Y = 3$  Then  $X3$ \_save = 15 If  $Y < 4$  Then  $X = 1$ : Incr Y Else  $X = 15$ End If : End If 'END OF OK BUTTON PROGRAM----'START OF SEND BUTTON PROGRAM--------Case Is  $= 12$ Sending: '---------------------------------------------------------------- Synchronous\_data = 12 Send\_data = Synchronous\_data Call Wireless\_send '---------------------------------------------------------------- For Send = 1 To Count Step 1  $Code = S(send)$ Call Message\_code String\_of\_send\_data = Str(send\_data)  $H = Len(string_of\_send\_data)$ If  $H = 1$  Then Send\_data = Val(string\_of\_send\_data) Call Wireless\_send Send data  $\neq 0$ Call Wireless\_send End If If  $H = 2$  Then  $S1 = Mid(string_of\_send\_data , 2 , 1)$ Send\_data =  $Val(s1)$ Call Wireless\_send  $S2 = Mid(string_of\_send\_data, 1, 1)$ Send\_data =  $Val(s2)$ Call Wireless\_send End If Next Send '---------------------------------------------------------------- Synchronous\_data = 12 Send\_data = Synchronous\_data Call Wireless\_send control in the space of the space of the space of the space of the space of the space of the space of the space of the space of the space of the space of the space of the space of the space of the space of the space of th 'END OF SEND BUTTON PROGRAM-----------------------------------------------------------------------

 $r q q$ 

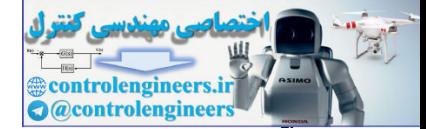

Ξ  $\mathbf{r} \cdot \mathbf{r}$ 

### در ارتباطات AVR د

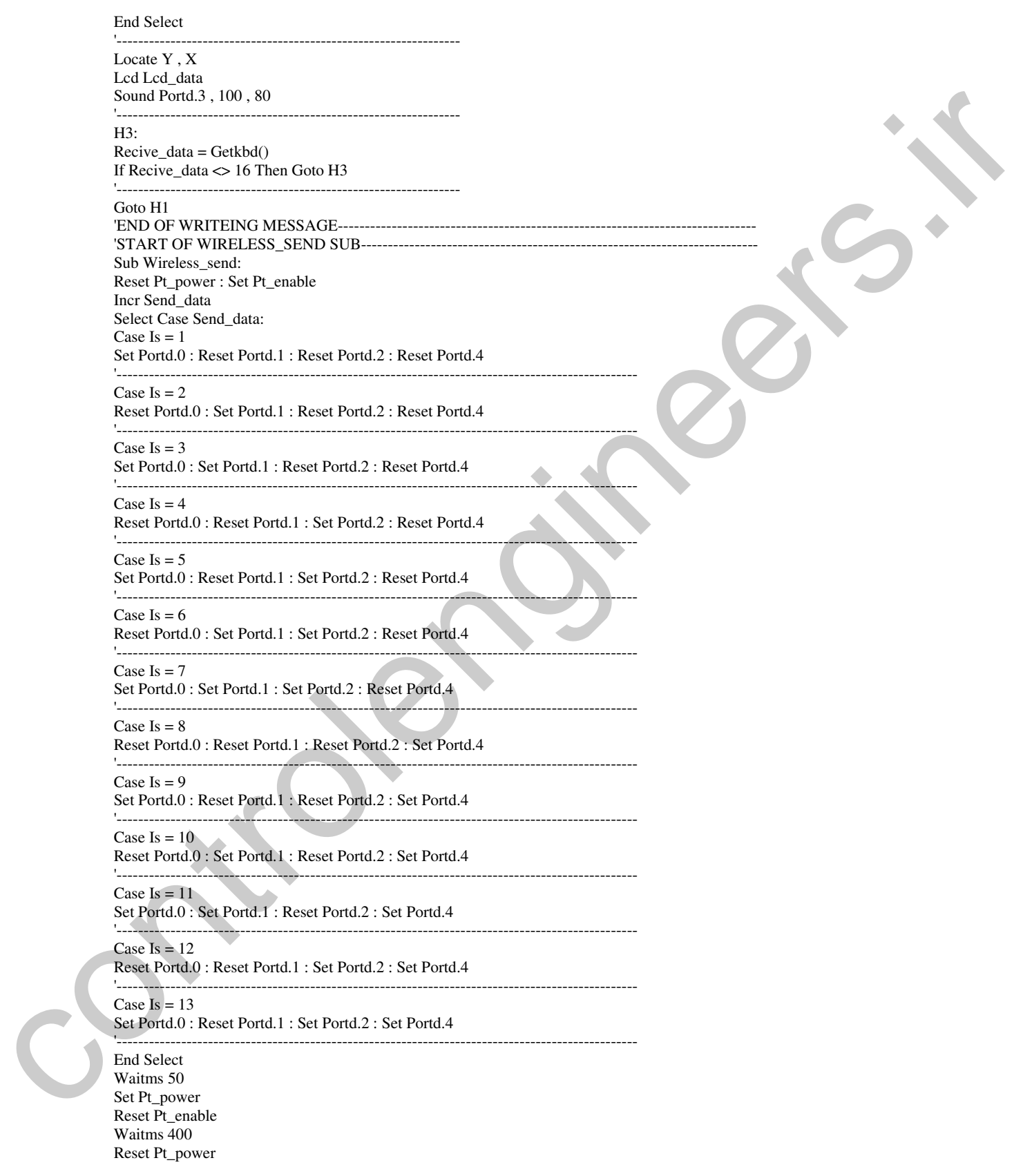

در ارتباطات AVR د

Ξ

× **Controlengineers.in** 

业

**BEE** 

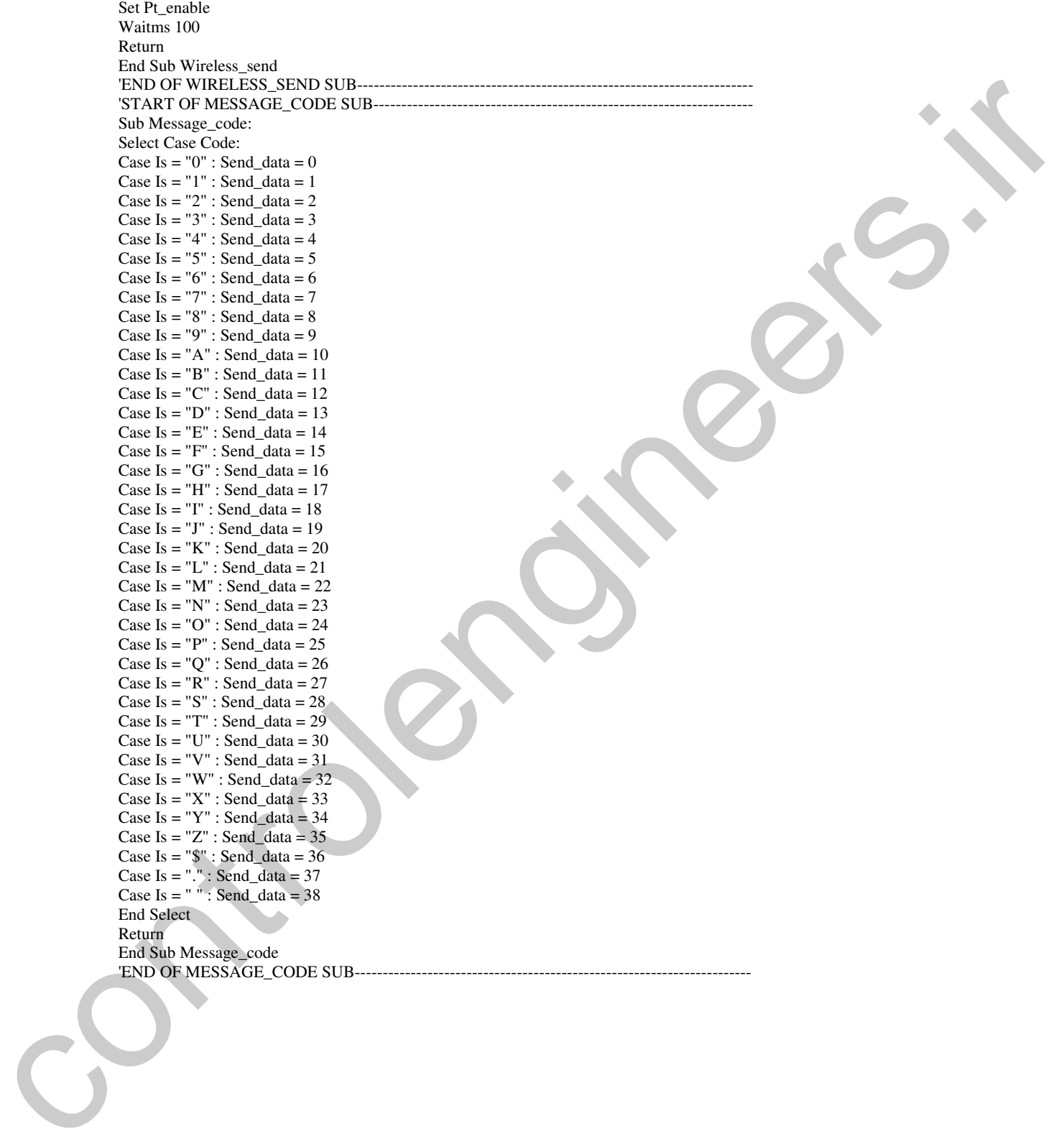

 $f \cdot 1$ 

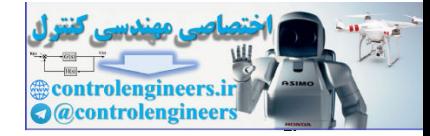

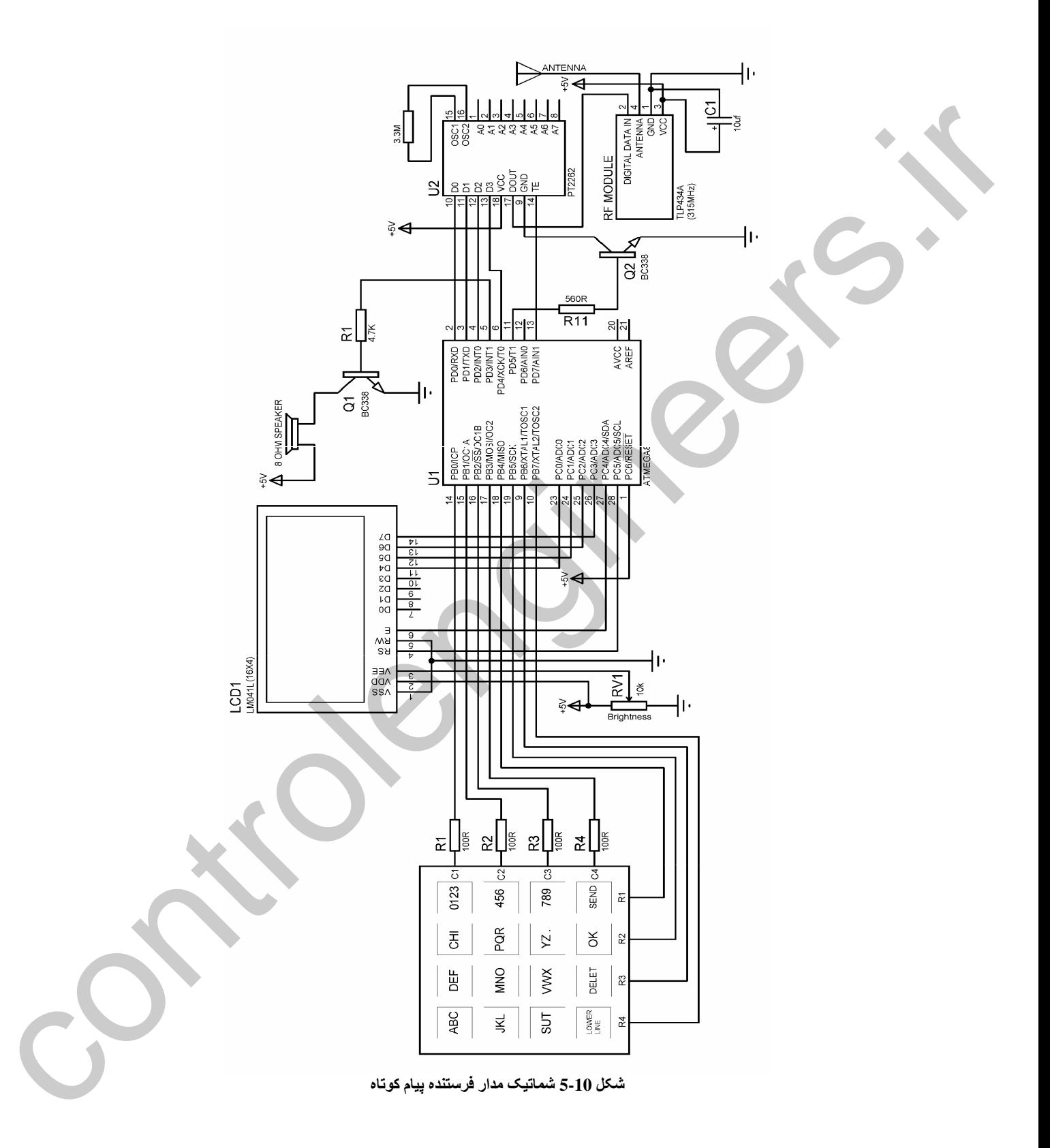

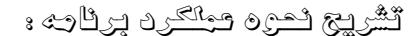

ontrolengineers **Controlengineer** 

برای هر کدام از کلید ها یک شمارنده در نظر گرفته شده است که پس از هر بار فشار کلید یک واحد به شمارنده اضافه می شود به عنوان مثال در کلید ABC اگر بیش از 3 بار کلید را فشار دهیم شمارنده RESET شده و مقدار ان صفر می شود و با توجه به مقدار شمارنده رشته یا حرف مربوطه در متغیر LCD\_DATA قرار می گیرد و رشته مربوطه يس از قرار گرفتن در متغير LCD\_DATA بر روى LCD نمايش داده مى شود و با زدن كليد یک واحد به شمارنده COUNT که شمارنده تعداد حروف وارد شده می باشد اضافه می شود ، سپس کاراکتر  $\rm{OK}$ مربوطه در متغیر رشته ای (S(COUNT قرار می گیرد ، برای مثال اگر مقدار COUNT برابر با یک باشد حرف انتخاب شده در متغیر S1 قرار خواهد گرفت سیس یک واحد به متغیر X که مشخص کننده ستونی است که کرزر یا مکان نما در آن قرار می گیرد اضافه می شود .

اگر X بزرگتر از 15 بود مقدار Y چک می شود که متغیر Y مشخص کننده سطری است که مکان نما در آن قرار می گیرد ، اگر Y برابر یک بود X1\_SAVE برابر 15 و اگر Y برابر 2 بود X2\_SAVE برابر 15 و اگر Y برابر 3 بود X3\_SAVE برابر با 15 قرار می گیرد ، متغیر های X\_SAVE هنگام پاک کردن حروف نوشته شده توسط کلید DELETE مورد استفاده قرار گیرد بدین صورت که اگر دکمه DELETE را پشت سر هم فشار دهیم و اولین کاراکتر از یک خط برای مثال خط دوم را یاک کلیم ، در این حالت با زدن مجدد دکمه DELETE مکان نما به X2\_SAVE رفته و کاراکتر مربوط به آن را یاک خواهد کرد .

با زدن دکمه LOWER LINE ابتدا چک می شود که آخرن کاراکتر موجود بر روی LCD توسط دکمه OK يذير ش شده است يا نه . اگر آخرين كاراكتر OK نشده باشد ابتدا آن را با استفاده از دستورات

If  $S$ (count)  $\leq$  Lcd data Then Lcd data = Locate  $\overline{Y}$   $\overline{X}$ Lcd Lcd data

پاک می کند ، سپس به منظور رفتن به خط بعدی ابتدا یک واحد به COUNT اضافه کرده و رشته \$ را در متغیر (S(COUNT قرار می دهد ، تا هنگام دریافت رشته \$ در گیرنده ، گیرنده متوجه شود که بایستی نوشتن را از خط بعدی ادامه دهد. سیس مقدار X در متغیر X\_SAVE مربوطه ذخیره می شود تا هنگام پاک کردن صفحه LCD مورد استفاده قرار گیرد. بدین صورت که اگر دکمه DELETE را به صورت پشت سر هم فشار دهیم و اولین کاراکتر از یک خط برای مثال خط سوم را پاک کنیم با زدن مجدد دکمه DELETE مکان نما به X2\_SAVE رفته و کاراکتر مربوط به آن را پاک می کند.

عملکرد دکمه DELETE بدین صورت می باشد که ابتدا متغیر (S(COUNT برابر با یک رشته خالی می شود ، سپس یک واحد از COUNT کم می شود ، اگر X برابر با صفر است مقدار y چک می شود و اگر y بزرگتر از یک باشد برای مثال برابر با 4 باشد مقدار X برابر با مقدار X3\_SAVE قرار خواهد گرفت ، سپس یک کاراکتر

خالی در مکان X نمایش داده خواهد شد. نحوه عملکرد دکمه SEND بدین صورت می باشد ابتدا متغیر SEN\_DATA برابر با دیتای همزمانی یا همان عدد 12 قرار گرفته و زیر برنامه WIRELESS\_SEND دفراخوانی می شود ، در زیر برنامه WITELESS\_SEND یک واحد به SEND\_DATA اضافه شده و مقدار باينري آن توسط مدار فرستنده ارسال مي شود . نحوه انجام اين عملكرد در زير برنامه WIRELESS\_SEND در پروژه های قبل توضیح داده شده است .

سپس اجرای برنامه وارد حلقه SEND ، FOR\_NEXT می شود در این حلقه حروف وارد شده یک به یک در متغیر CODE قرار گرفته و زیر برنامه MESSAGE\_CODE فراخوانی می شود ، در زیر برنامه MESSAGE\_CODE کد مربوط به حرف مورد نظر در متغیر SEND\_DATA قرار می گیرد . کدهای انتخاب شده برای حروف در زیر برنامه MESSAGE\_CODE به شرح زیر می باشد.

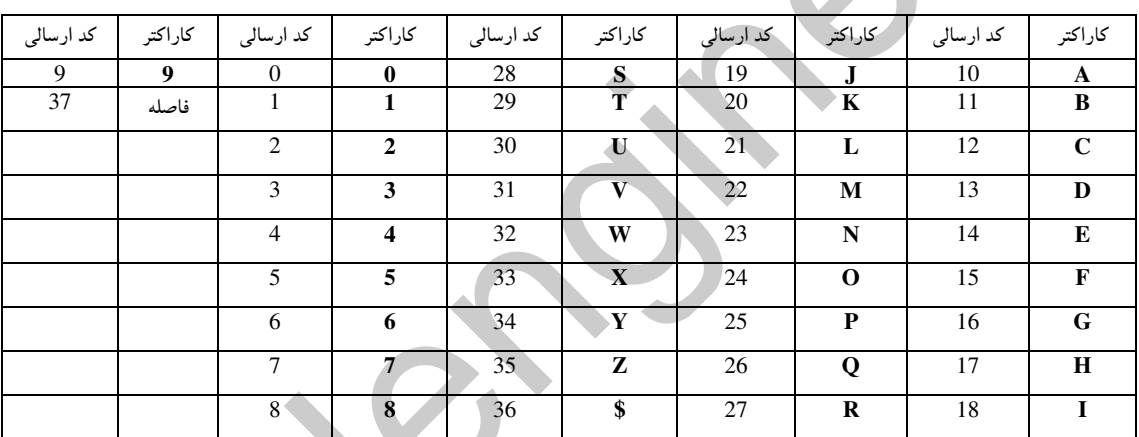

پس از قرار گرفتن کد مربوط به حرف موردنظر در متغیر SEND\_DATA و برگشت از زیر برنامه MESSAGE\_CODE ، متغير SEND\_DATA توسط دستور

STRING\_OF\_SEND\_DATA=STR (SEND\_DATA) تبدیل به یک متغیر رشته ای شده و در متغیر STRING\_OF\_SEND\_DATA قرار می گیرد سپش تعداد رشته های متغیر STRING\_OF\_SEND\_DATA توسط دستور

H=LEN (STRING\_OF\_SEND\_DATA)

در متغیر H قرار می گیرد. این عمل به منظور شناسائی تعداد رقم های متغیر SEND\_DATA انجام می شود برای این که شما تعداد رقم های یک متغیر عددی را داشته باشید یا بتوانید یک یا چند رقم از آن را جدا کنید بایستی ابتدا آن را تبدیل به یک متغیر رشته ای کرده و پس از بدست آوردن تعداد رشته ها (رقم ها) با جداسازی

۴۰۴

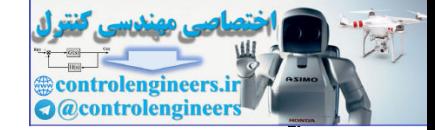

چند رشته (چند رقم) دوباره رشته یا رشته های جدا شده از آن را تبدیل به متغیر عددی کرده و از آنها استفاده كنيد.

پس از این که تعداد رقم ها شناسائی شده و در متغیر H قرار گرفت مقدار متغیر H بررسی می شود ، اگر برابر با  $\sim$ یک بود ، ابتدا متغیر رشته ای STRING\_OF\_SEND\_DATA تبدیل به یک متغیر عددی شده و در متغیر SEND\_DATA قرار می گیرد ، سیس زیر برنامه WIRELESS\_SEND به منظور ارسال آن فراخوانی می شود .

.<br>همان طور که قبلا هم گفته شد تعداد ارقام کد های حروف نمی تواند بیشتر از دو رقم باشد توجه داشته باشید که در این برنامه ابتدا رقم یکان فرستاده شده سپس رقم دهگان فرستاده می شود ، اگر کد مورد نظر یک رقمی باشد ابتدا آن را به عنوان رقم یکان فرستاده و به جای رقم دهگان عدد صفر فرستاده می شود و اگر هم کد مربوطه دو رقمی باشد ، ابتدا رقم یکان جداً شده و ارسال می شود ، سپس رقم دهگان جدا شده و فرستاده می شود . پس بدین ترتیب گیرنده پس از دریافت هر دو عدد آن ها را به یک عدد دو رقمی تبدیل کرده و به عنوان کد یک حرف مورد استفاده قرار خواهد داد . در فرستنده پس از ارسال کدهای مربوط به نام حروف نوشته شده بر روی LCD دوباره عدد 12 به عنوان دیتای همزمانی فرستاده می شود ، در مدار گیرنده میکروکنترلر پس از دریافت اولین عدد 12 شروع به دریافت کد های مربوط به کاراکتر های ارسال شده کرده و پس از دریافت دومین عدد 12 به این کار خاتمه می دهد.

شکل 11-5 شماتیک گیرنده طراحی شده برای فرستنده RF پیام کوتاه را نشان می دهد.

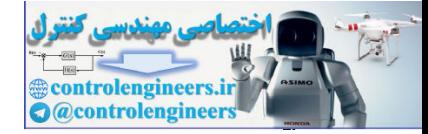

AVR در ارتباطات WIRELESS

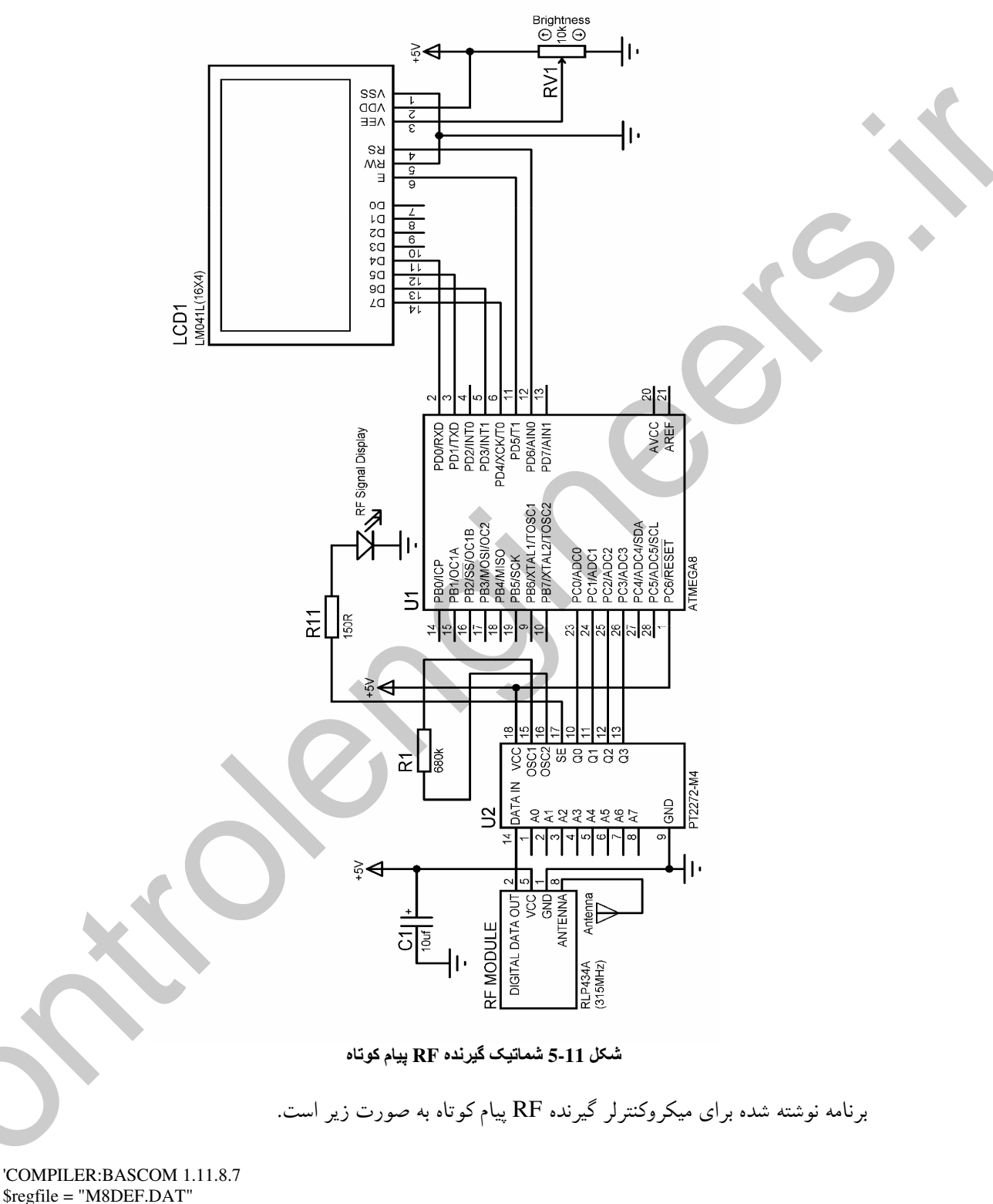

\$regfile = "M8DEF.DAT"  $Scrystal = 8000000$ Config Lcd =  $16 * 4$ Config Lcdpin = Pin, Db4 = Pind.0, Db5 = Pind.1, Db6 = Pind.3, Db7 = Pind.4, \_  $E = Pind.5$ ,  $Rs = Pind.6$ 

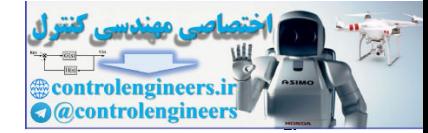

Ξ

Dim Lcd\_data As String \* 1 , X As Byte , Y As Byte , Rs As Byte Dim Cls\_lcd As Bit , Recive\_data As Byte , R1 As Byte , R2 As Byte , R As Byte Config Pinc. $0 =$ Input Config Pinc. $1 =$ Input Config Pinc. $2 =$ Input Config Pinc. $3 =$ Input Declare Sub Wireless\_recive Declare Sub Message\_code Declare Sub Synchronous\_program '----------------------------------------------------------------------------------------------------  $Y = 1 : X = 1$ Cls : Home : Cursor Off Lcd "RF MESSAGE" Locate 2 , 1 : Lcd "RECIVER" '---------------------------------------------------------------------------------------------------- Do Call Wireless\_recive Waitms 50 Decr Recive\_data If Recive\_data = 12 Then Cls : Home Goto Recive End If Loop 'START OF RECIVE MESSAGE-----Recive: Do Call Wireless\_recive If Recive\_data =  $0$  Then Goto Level1 Loop Level1: Waitms 200 Call Wireless\_recive Decr Recive\_data  $R1 = Recive_data$ Rs = R1 : Call Synchronous\_program Do Call Wireless\_recive If Recive\_data = 0 Then Goto Level2 Loop '------------------------------------------------------------------------------------------ Level2: Waitms 200 Call Wireless\_recive Decr Recive data R2 = Recive\_data Rs = R2 : Call Synchronous\_program Do Call Wireless\_recive If Recive\_data = 0 Then Goto Level3 Loop '------------------------------------------------------------------------------------------ Level3:  $R2 = R2 * 10$  $R = R1 + R2$ Call Message\_code '------------------------------------------------------------------------------------------ If  $Cls$   $lcd = 1$  Then  $Cls : Cls\_lcd = 0$  $Y = 1 : X = 1$ End If Control and Schwarz (a) and the control and the control and the control and schwarz (a) and the control and schwarz (a) and schwarz (a) and schwarz (a) and schwarz (a) and schwarz (a) and schwarz (a) and schwarz (a) and s '------------------------------------------------------------------------------------------

 $Y \cdot Y$ 

France W **Controlengineers.in** 

در ارتباطات AVR د

Ξ  $\mathbf{r} \cdot \mathbf{v}$ 

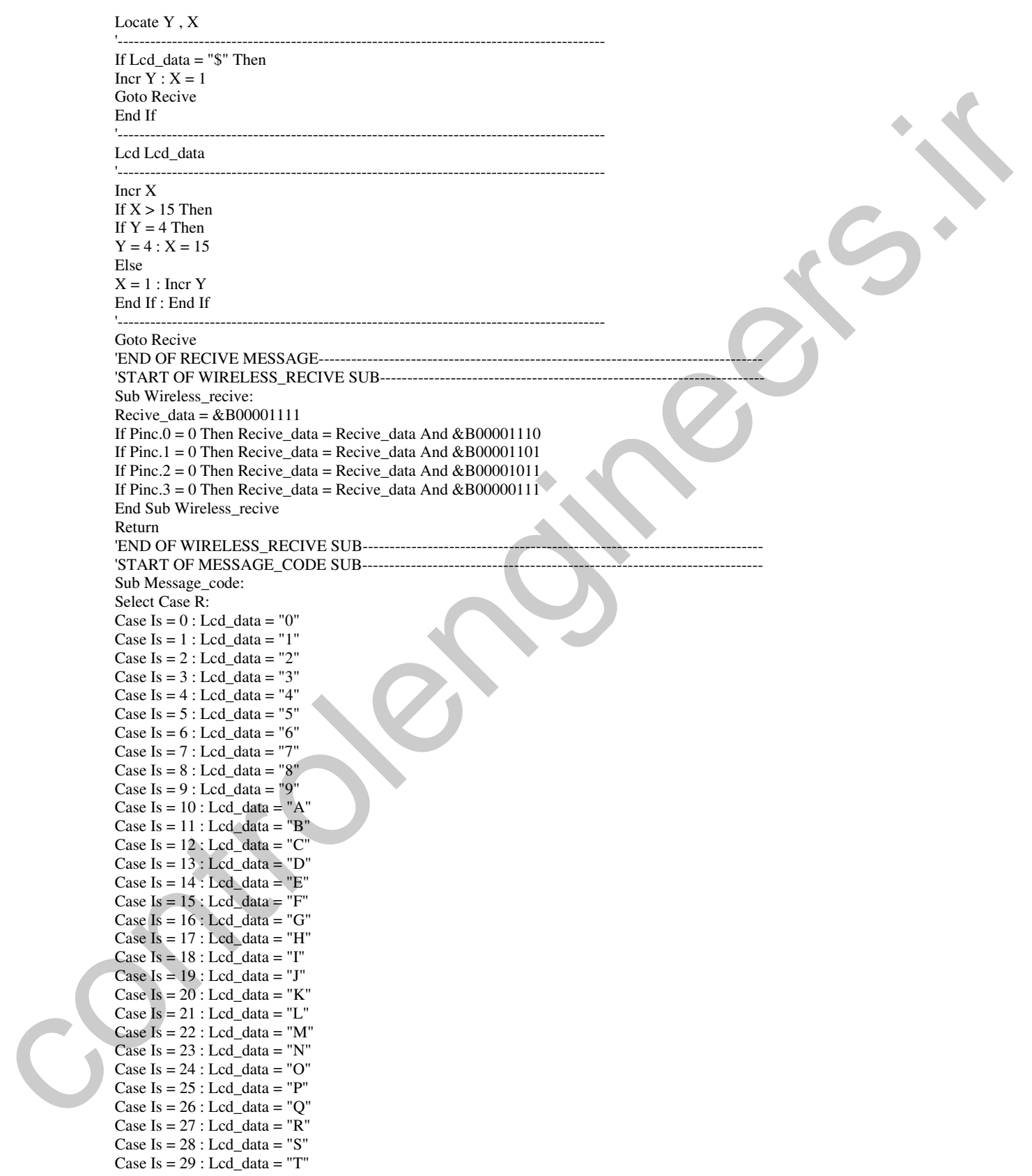

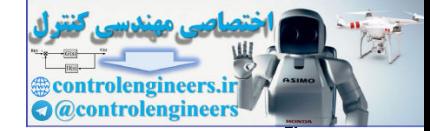

Ξ

Case  $Is = 30$  :  $Lcd\_data = "U"$ Case Is =  $31$  : Lcd data = "V" Case  $Is = 32 : Lcd\_data = "W"$ Case Is =  $33$  : Lcd\_data = "X" Case  $Is = 34 : Lcd\_data = "Y"$ Case Is =  $35$  : Lcd\_data = "Z" Case Is =  $36$  : Lcd data = " $\mathcal{S}$ " Case Is =  $37$  : Lcd\_data = "." Case Is  $= 38$  : Lcd\_data  $=$  " " End Select Return End Sub Message\_code 'END OF MESSAGE\_CODE SUB--------'START OF Synchronous\_program SUB--Sub Synchronous\_program: If  $Rs = 12$  Then  $Cls\_lcd = 1$ Do Call Wireless\_recive If Recive\_data =  $0$  Then Goto S1 Loop S1: Do Call Wireless\_recive Waitms 50 Decr Recive\_data If Recive\_data = 12 Then  $Cls \cdot Home$ Goto Recive End If Loop End If Return

End Sub Synchronous\_program 'END OF Synchronous\_program SUB--

-

ش بج نعم وماتح د به ناوی گی نوم بیان کمتان و بتدا عبارت RF REMOTE RECIVER بر روی LCD نوشته می شود سپس ورودی چک می شود به محض ین که دیتای ورودی برابر با 12 شد ، LCD پاک شده و اجرای برنامه به برچسب RECIVE منتقل می شود ،در بر چسب RECIVE ورودی چک می شود و تا زمانی که ورودی برابر صفر نشده اجرای برنامه در این قسمت متوقف خواهد شد ، پس از صفر شدن ورودی 200 میلی ثانیه تاخیر ایجاد شده سپس دیتای ورودی در متغیر RECIVE\_DATA قرار داده می شود ، سپس یک واحد از متغیر RECIVE\_DATA کم شده و متغیر R1 برابر با RECIVE\_DATA قرار داده می شود . محتوای متغیر R1 در واقع همان رقم یکان کد فرستاده شده می باشد ، پس از گرفتن رقم یکان ابتدا متغیر RS را برابرR1 قرار داده و زیر برنامه SYNCHRONOUS\_PROGRAM فراخوانی می شود در این زیر برنامه ابتدا متغیر RS چک می شود اگر برابر با 12 بود ، متغیر CLS\_LCD برابر با یک شده و اجرا ی برنامه تا زمانی که عدد 12 بعدی گرفته شود Control 21 Land and - "Y"<br>
Control 2 Land and - "Y"<br>
Control 2 Land Animals"<br>
Control 2 Land Animals"<br>
Control 2 Land Animals"<br>
Mariam Management Control 2 Land<br>
Reflect Control 2 Land Animals"<br>
The Control and - The Cont (بعنب تا شروع ارسال بیام بعدی ) در آبن قسمت متوقف خواهد شد. توجه داشته باشید زمانی که میکروکنترلر م

خواهد ، کاراکتر گرفته شده را بر روی LCD بنویسید ابتدا متغیر CLS\_LCD را چک می کند ، زمانی که این متغیر برابر با یک باشد صفحه LCD یاک شده و مکان نما به کاراکتر اول خط اول می رود ، به عبارتی دیگر پیام به جدید بر روی LCD نوشته می شود .

پس از فراخوانی زیر برنامه SYNCHRONOUS\_PROGRAM ، اگر عدد گرفته شده برابر با 12 نباشد اجرای برنامه به محل قبلی خود برگشت داده می شود. که در آنجا نیز ورودی چک می شود و تا زمانی که ورودی برابر صفر نشده اجرای برنامه در این قسمت متوقف خواهد شد . به محض صفر شدن ورودی اجرای برنامه به بر چسب LEVEL2 منتقل می شود ، در این بر چسب ابتدا 200 میلی ثانیه تاخیر ایجاد شده ، سپس ورودی خوانده شده و در متغیر RECIVE\_DATA قرار می گیرد ، سپس یک واحد از متغیر RECIVE\_DATA کم شده و R2 برابر با RECIVE\_DATA قرار داده می شود ، پس از گرفتن رقم دهگان ابتدا RS برابر با R2 قرار داده شده و زیر برنامه SYNCHRONOUS\_PROGRAM برای چک کردن این که عدد گرفته شده برابر با 12 است یا نه فراخوانی می شود ، پس از فراخوانی زیر برنامه و برگشت از آن ورودی چک می شود و تا زمانی که ورودی برابر با صفر نشده اجرای برنامه در این قسمت متوقف خواهد شد ، در این برچسب ابتدا کد فرستاده شده آشکار سازی شده و در متغیر R قرار می گیرد . سپس زیر برنامه MESSAGE\_CODE فراخوانی می شود در این زیربرنامه کاراکتر مربوط به کد دریافت شده در متغیر SEND\_DATA قرار می گیرد. پس از برگشت از زیر برنامه MESSAGE\_CODE ابتدا متغیر CLS\_LCD چک می شود اگر برابر با یک بود ، صفحه LCD پاک شده و مکان نما در ابتدای خط اول قرار می گیرد . سپس متغیر LCD\_DATA چک می شود اگر برابر با \$ بود مکان نما به خط بعدی منتقل می شود ، پس از آن متغیر LCD\_DATA بر روی LCD نوشته می شود . سپس مکان نما یک واحد به جلو تغییر مکان می دهد . پیشنهاد می کنم برای درک بهتر نحوه ارسال و دریافت پیام کوتاه برنامه های مربوطه به فرستنده و گیرنده پیام کوتاه را چندین بار به دقت مطالعه کنید .

طراحی یک ریبرت کنـترل طادون قرمز میگروکنـتراری, طراحی یک ریموت کنترل مادون قرمز توسط میکروکنترلر بسیار ساده می باشد برای این کار کافی است از خروجی سریال میکروکنترلر برای ارسال اطلاعات استفاده کنیم البته خروجی پورت سریال بایستنی با توجه به فرکانس کاری چشمی 3 پایه گیرنده مدولاسیون شود . به عنوان مثال اگر فرکانس کاری چشمی 40KHz باشد . کافی است اطلاعات خروجی از پایه TXD را روی فرکانس 40KHz سوار کرده و توسط یک دیود مادون قرمز (INFRA-RED EMITTING DIODE) در فضا منتشر كنيم . در اين كتاب از چشمي مادون قرمز HS0038 به عنوان گیرنده مادون قرمز استفاده شده است ، فرکانس کاری این چشمی ها 38 کیلو هرتز می باشد . به طور معمول دو رقم آخر نام این چشمی ها نشان دهنده فرکانس کاری آنها بر حسب کیلو هرتز می باشد.

۴۱.

**ntrolengineer @controlengineer** 

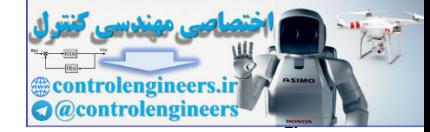

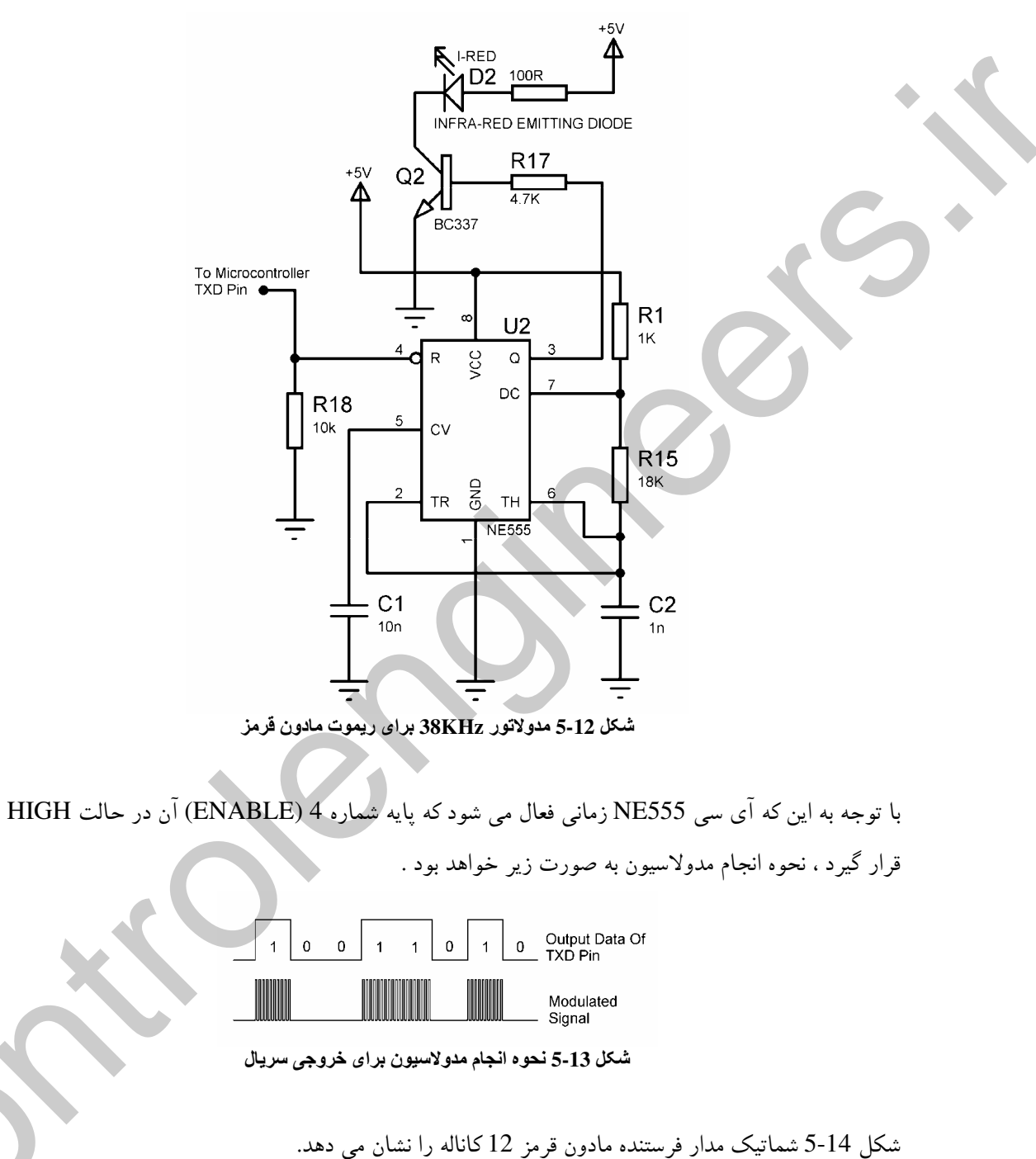

# شکل 12-5 یک مدولاتور 38KHz را برای اطلاعات خروجی از پایه TXD میکروکنترلر نشان می دهد .

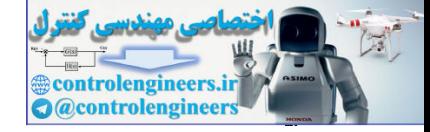

AVR در ارتباطات WIRELESS

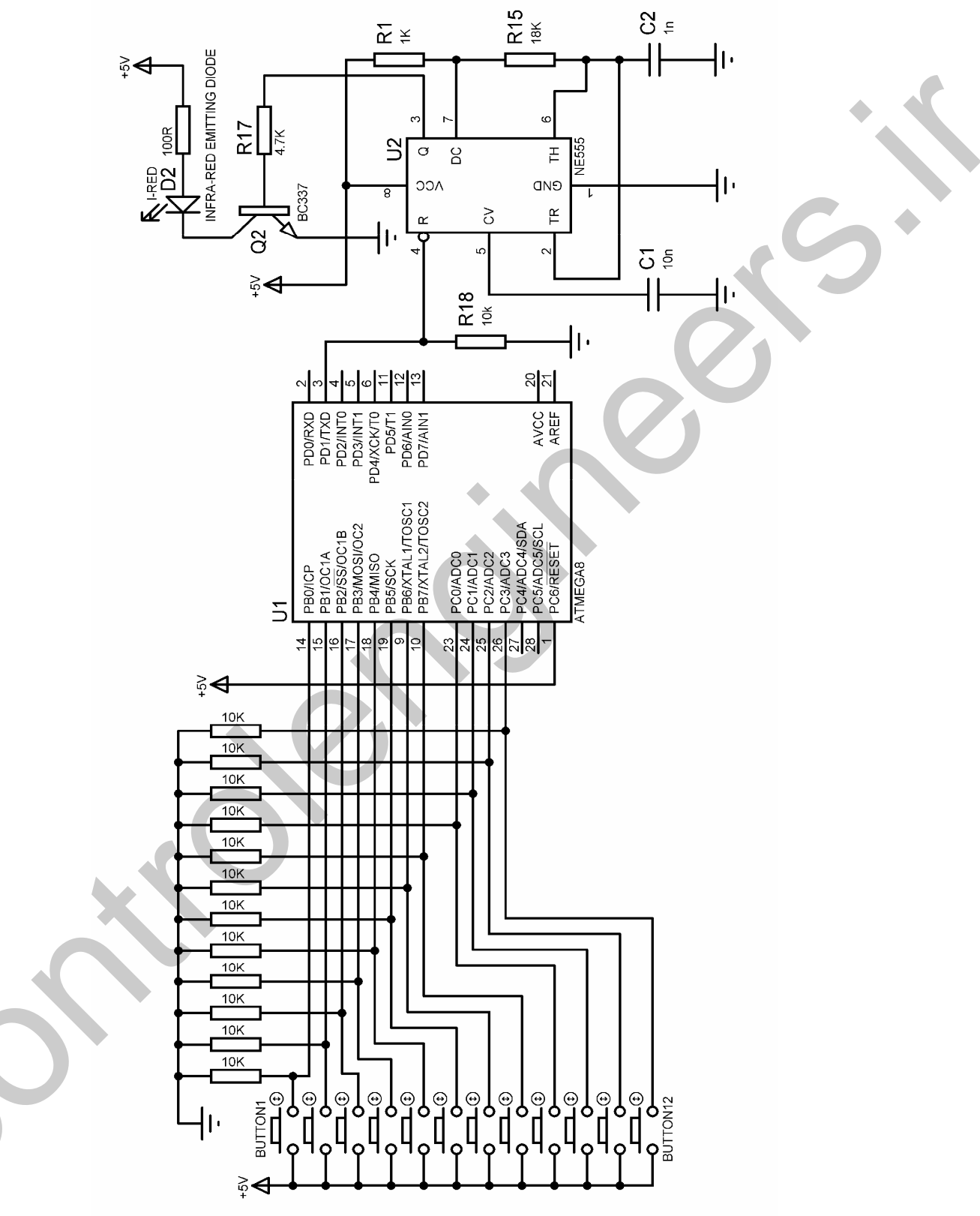

شكل 14-5 شماتيك مدار فرستنده مادون قرمز 12 كاناله

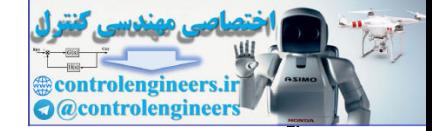

Ξ

. نامه نوشته شده د ای میک وکنترلر مدار فرستنده مادون قرمز به صورت زیر می باشد.

'COMPILER:BASCOM 1.11.8.7 \$regfile = "M8DEF.DAT"  $Scrystal = 4000000$ Config Serialout = Buffered,  $Size = 20$  $$baud = 2400$ Enable Interrupts Config Portb = Input Config Pinc. $0 =$ Input Config Pinc. $1 =$ Input Config Pinc. $2 =$ Input Config Pinc. $3 =$ Input Config Pind. $1 =$ Output 'START OF PROGRAM----------------------------------------------------------------------------------------- Start\_program: If  $Pinb.0 = 1$  Then Print "CHANNEL0 " Bitwait Pinb.0 , Reset End If '----------------------------------------------------------------- If  $Pinb.1 = 1$  Then Print "CHANNEL1 " Bitwait Pinb.1 , Reset End If '----------------------------------------------------------------- If  $Pinb.2 = 1$  Then Print "CHANNEL2 " Bitwait Pinb.2 , Reset End If '----------------------------------------------------------------- If  $Pinb.3 = 1$  Then Print "CHANNEL3 " Bitwait Pinb.3 , Reset End If '----------------------------------------------------------------- If  $Pinb.4 = 1$  Then Print "CHANNEL4 " Bitwait Pinb.4 , Reset End If '----------------------------------------------------------------- If  $Pinb.5 = 1$  Then Print "CHANNEL5 " Bitwait Pinb.5 , Reset End If '----------------------------------------------------------------- If  $P$ inb.6 = 1 Then Print "CHANNEL6" Bitwait Pinb.6 , Reset End If '----------------------------------------------------------------- If  $Pinb.7 = 1$  Then Print "CHANNEL7 " Bitwait Pinb.7 , Reset End If control at a second control at  $\frac{1}{2}$  and  $\frac{1}{2}$  and  $\frac{1}{2}$  and  $\frac{1}{2}$  and  $\frac{1}{2}$  and  $\frac{1}{2}$  and  $\frac{1}{2}$  and  $\frac{1}{2}$  and  $\frac{1}{2}$  and  $\frac{1}{2}$  and  $\frac{1}{2}$  and  $\frac{1}{2}$  and  $\frac{1}{2}$  and  $\frac{1}{2}$ 

If  $Pinc.0 = 1$  Then Print "CHANNEL8 " Bitwait Pinc.0 , Reset

'-----------------------------------------------------------------

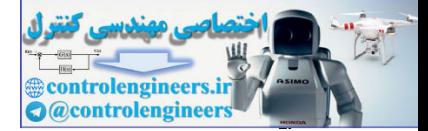

### در ارتباطات AVR د

End If

'----------------------------------------------------------------- If  $Pinc.1 = 1$  Then Print "CHANNEL9 " Bitwait Pinc.0 , Reset End If '----------------------------------------------------------------- If  $Pinc.2 = 1$  Then Print "CHANNEL10" Bitwait Pinc.0 , Reset End If '----------------------------------------------------------------- If  $Pinc.3 = 1$  Then Print "CHANNEL11" Bitwait Pinc.0 , Reset End If '----------------------------------------------------------------- Waitms 300 Goto Start\_program 'END OF PROGRAM-----

-**1 the Case of Case** ، نامه فوق بسیار ساده بوده و احتی قابل تحلیل است. اما توجه داشته باشید برای این که عمل گرفتن دیتا توسط چشمی 3 پایه HS0038 بدرستی انجام گیرد بایستی بیت ارسال شده حداقل 395 میکرو ثانیه وجود داشته باشد و گرنه تبادل اطلاعات امکان پذیر نخواهد بود. با تعیین میزان BAUD=2400 مدت زمان ارسال هر بیت تقریبا برابر با 416 میکرو ثانیه خواهد بود بنابراین این میزان باود (BAUD RATE) برای ارسال اطلاعات به چشمی HS0038 مناسب می باشد توجه داشته باشید که شما می توانید برنامه وسخت افزار مدار فرستنده را برای استفاده ز مد اسلیپ POWERDOWN به منظور کاهش توان مصرفی سیستم تغییر دهید . Blanch Chaol Road<br>
International Chaol Road<br>
International Chaol Road<br>
International Chaol Road<br>
International Chaol Road<br>
International Chaol Road<br>
International Chaol Road<br>
International Chaol Road<br>
International Chaol

شکل 15-5 شماتیک مدار گیرنده طراحی شده برای ریموت کنترل مادون قرمز 12 کاناله را نشان می دهد .

414

Ξ

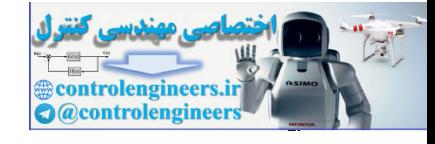

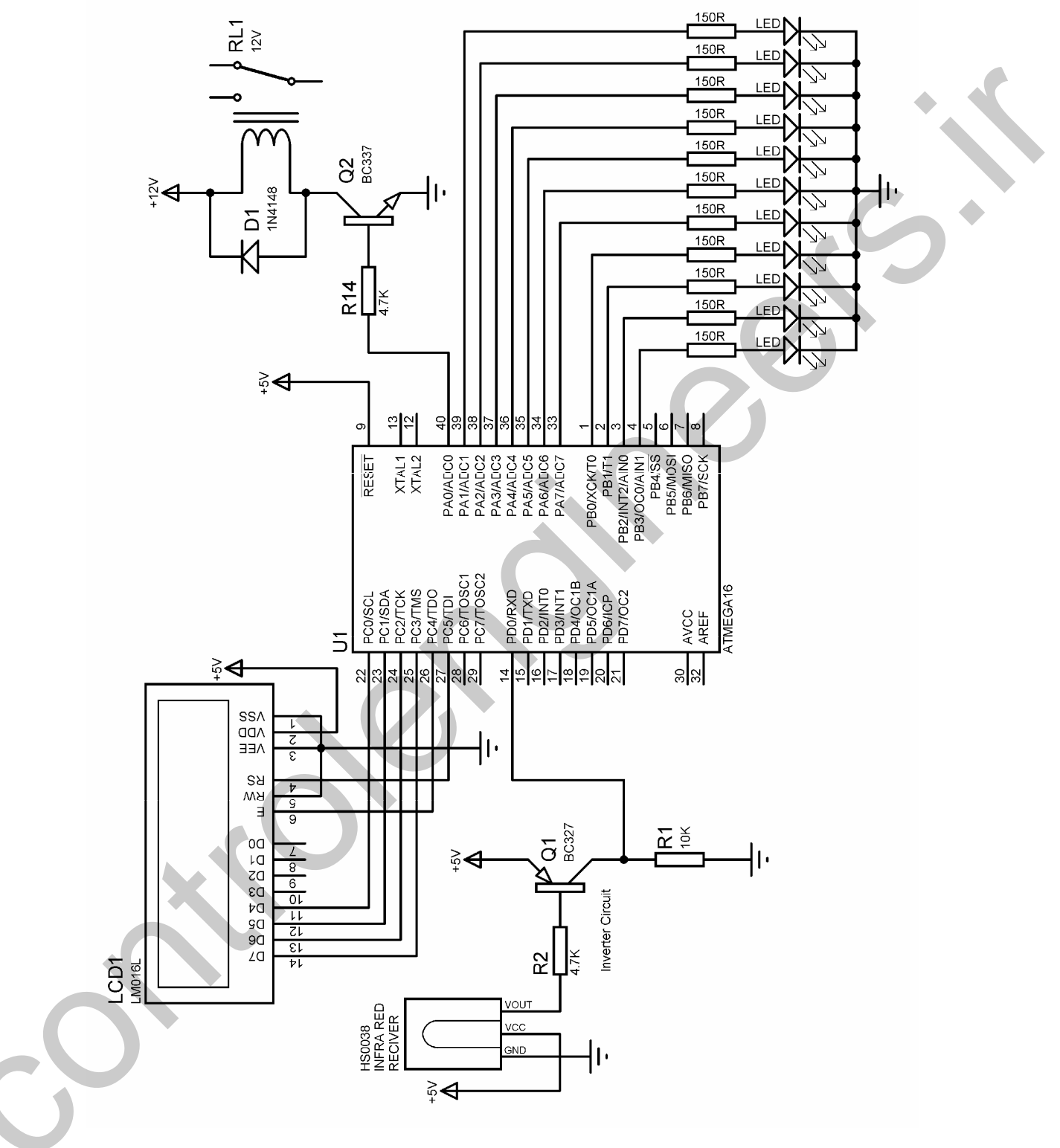

شكل 15-5 شماتيك گيرنده ريموت كنترل مادون قرمز 12 كاناله

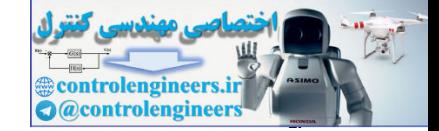

در شماتیک فوق می توانید برحسب نیاز خود از خروجی ها برای راه اندازی رله یا روشن ، خاموش کردن LED و غيره استفاده كنيد .

حشکل 16-5 آرایش پایه ها ی چشمی مادون قرمز HS0038 و همچنین شکل ظاهری آن را نشان می دهد .

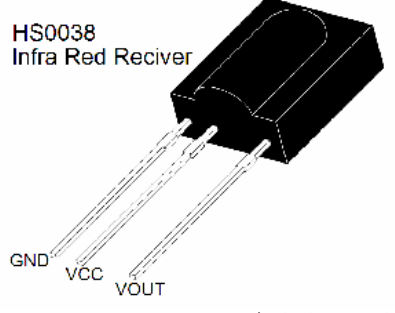

شكل 5-16 شكل ظاهرى HS0038 و ترتيب پايه ها

چشمی فوق شامل گیرنده مادون قرمز ، تقویت کننده AGC ،فیلتر،دمودلاتور و مدار کنترل می باشد و لزومی به طراحی هیچکدام از موارد نامبرده نیست فقط با توجه به این که خروجی چشمی به صورت INVERTED می باشد. از یک ترانزیستور PNP (BC327) برای معکوس کردن خروجی استفاده شده است. بلوک دیاگرام چشمی گیرنده مادون قرمز در شکل 17-5 نشان داده شده است .

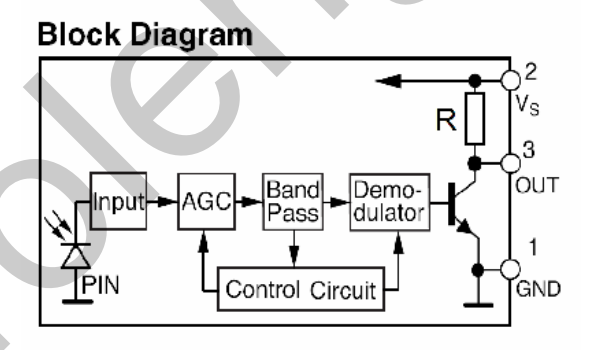

شكل 17-5 بلوك دياگرام داخلي گيرنده مادون فرمز HS0038

برنامه نوشته شده برای گیرنده ریموت کنترل مادون قرمز به صورت زیر می باشد.

'COMPILER:BASCOM 1.11.8.7 \$regfile = "M16DEF.DAT"  $Scrystal = 4000000$ Config Lcd =  $16 * 2$ Dim Recive\_data As String \* 10 Config Lcdpin = Pin,  $Db4 = Pinc.0$ ,  $Db5 = Pinc.1$ ,  $Db6 = Pinc.2$ ,  $Db7 = Pinc.3$ ,  $E = Pinc.4$ ,  $Rs = Pinc.5$ Config Serialin = Buffered, Size =  $20$ Config Pind. $0 =$ Input

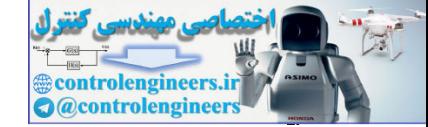

Ξ

### در ارتباطات AVR د

 $$baud = 2400$ Config Porta = Output Config Portb = Output Enable Interrupts 'START OF PROGRAM-Cls : Home : Cursor Off Lcd "I-R RECIVER" Start\_program: Input Recive\_data Recive\_data =  $Mid(recive_data, 2, 9)$ Locate 2 , 1 Lcd Recive\_data Select Case Recive\_data: Case Is = "CHANNEL0 " : Toggle Porta.0 Case Is = "CHANNEL1 " : Toggle Porta.1 Case Is = "CHANNEL2" : Toggle Porta.2 Case Is = "CHANNEL3" : Toggle Porta.3 Case Is = "CHANNEL4 " : Toggle Porta.4 Case Is = "CHANNEL5 " : Toggle Porta.5 Case Is = "CHANNEL6 " : Toggle Porta.6 Case Is = "CHANNEL7 " : Toggle Porta.7 Case Is = "CHANNEL8 " : Toggle Portb.0 Case Is = "CHANNEL9" : Toggle Portb.1 Case Is = "CHANNEL10" : Toggle Portb.2 Case Is = "CHANNEL11" : Toggle Portb.3 End Select Goto Start\_program 'END OF PROGRAM-

برنامه فوق بسیار ساده بوده و براحتی قابل تحلیل است تنها نکته برنامه فوق این است که در UART سخت فزاری و دستور INPUT VAR کاراکتر دریافت شده از پورت را به صورت "H "در متغیر رشته ای VAR قرار س دهد بعنی شما برای دریافت یک کاراکتر بایستر متغیری با طول دو رشته تعریف کنید و با توجه به این که کاراکتر اول از سمت چپ خالی است ، کاراکتر دوم را از رشته VAR جدا کرده و به عنوان کاراکتر دریافت شده .<br>مورد استفاده قرار دهید . The Microsofter CHANNE of the Second Control Control Control Control Control Control Control Control Control Control Control Control Control Control Control Control Control Control Control Control Control Control Control

 $\mathbb{R}^3 \otimes \mathbb{R}$  (and  $\mathbb{R}^3 \otimes \mathbb{R}^4$ ) (compared  $\mathbb{R}^3$  (denote)  $\mathbb{R}^3$  (denote) (denote) (denote) (INFRA RED)

رسال و دریافت بیام کو تاو از طریق امواج نوری مادون قرمز کار بسیار راحته راست کافی است بتوانیم بیام کو تاو را زطریق پورت سریال بین دو میکروکنترلر SEND و RECIVE کنیم ، پس از انجام این کارکافی است به جای --یانال ارتباطی سیم بین میکروکنترلر های MASTER و SLAVE از کانال ارتباطی مادون قرمز استفاده کنیم . .<br>شما می توانید از مدار شکل 18-5 به عنوان فرستنده پیام کوتاه استفاده کنید .

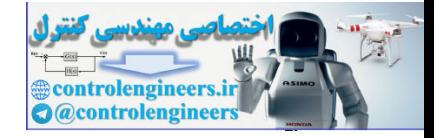

AVR در ارتباطات WIRELESS

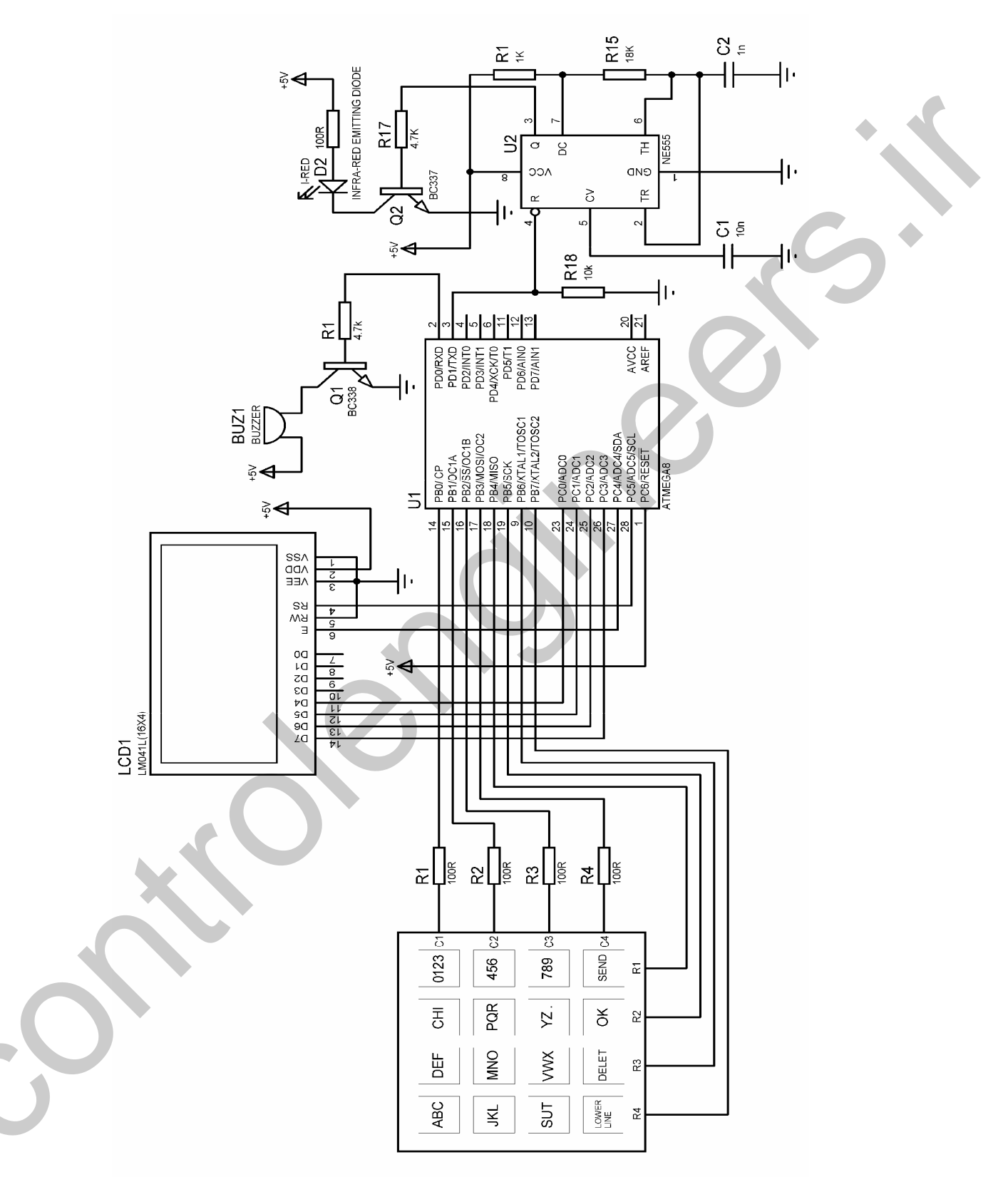

شكل 18-5 شماتيك فرستنده پيام كوناه از طريق كانال ارتباطي مادون قرمز

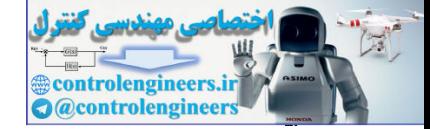

برنامه نوشته شده برای فرستنده پیام کوتاه از طریق کانال ارتباطی مادون قرمز به صورت زیر می باشد . 'COMPILER:BASCOM 1.11.7.4  $$regfile = "M8DEF.DAT"$  $Scrystal = 4000000$ Config  $Kbd = Portb$ , Debounce = 50, Delay = 100 Config Lcd =  $16 * 4$ Config Lcdpin = Pin, Db4 = Pinc.0, Db5 = Pinc.1, Db6 = Pinc.2, Db7 = Pinc.3  $E = \text{Pinc.4}$ ,  $\text{Rs} = \text{Pinc.5}$ Dim Lcd\_data As String \* 1, X As Byte, Y As Byte, Recive\_data As Byte Dim C1 As Byte, C2 As Byte, C3 As Byte, C4 As Byte Dim C5 As Byte, C6 As Byte, C7 As Byte, C8 As Byte Dim C9 As Byte, C10 As Byte, C11 As Byte, C0 As Byte Dim S(81) As String \* 1, Count As Byte, Send As Byte Dim X1\_save As Byte, X2\_save As Byte, X3\_save As Byte Config Serialout = Buffered, Size =  $200$ Config  $Pind.0 = Output$ Config Pind.1 = Output Enable interrupts  $$baud = 2400$ Contract of the Contract Cursor Off Cls: Home Lcd "PLEASE ENTER" Locate 2, 1 Lcd "YOUR MESSAGE " Wait 1  $Cls: Cursor On: Y = 1: X = 1$ 'START OF WRITEING MESSAGE- $H1$ : Recive  $data = Getkbd()$ If Recive\_data =  $16$  Then Goto H1 Select Case Recive\_data: Case  $Is = 0$ Incr C<sub>0</sub> If  $CO = 1$  Then Lcd\_data = "1" If  $CO = 2$  Then Lcd\_data = "2" If  $CO = 3$  Then  $CO = 0$ : Lcd\_data = "3" End If  $1 - 1 - 1$ Case Is  $= 4$ Incr<sub>C4</sub> If  $C4 = 1$  Then Lcd\_data = "4" If  $C4 = 2$  Then Lcd data = "5" If  $C4 = 3$  Then  $C4 = 0$ : Lcd\_data = "6" End If **DATE** Case  $Is = 8$ Incr<sub>C8</sub> If  $C8 = 1$  Then Lcd data = "7" If  $C8 = 2$  Then Lcd\_data = "8" If  $C8 = 3$  Then  $C8 = 0$ : Lcd\_data = "9" End If Case Is  $= 3$ Incr C<sub>3</sub>

**@controlengineers. O**@controlengineer

در ارتباطات AVR د

Ξ  $rr.$ 

If C3 = 1 Then  $Lcd\_data = "A"$ If  $C3 = 2$  Then Lcd\_data = "B" If  $C3 = 3$  Then  $C3 = 0$  : Lcd\_data = "C" End If '--------------------------------------------------- Case  $Is = 2$ Incr C2 If  $C2 = 1$  Then Lcd\_data = "D" If  $C2 = 2$  Then Lcd\_data = "E" If  $C2 = 3$  Then  $C2 = 0$  : Lcd\_data = "F" End If '--------------------------------------------------- Case Is  $= 1$ Incr C1 If  $C1 = 1$  Then Lcd\_data = "G" If  $C1 = 2$  Then Lcd\_data = "H" If  $C1 = 3$  Then  $C1 = 0$  : Lcd\_data = "I" End If '--------------------------------------------------- Case Is  $= 7$ Incr C7 If  $C7 = 1$  Then Lcd\_data = "G" If  $C7 = 2$  Then Lcd\_data = "H" If  $C7 = 3$  Then  $C7 = 0$ : Lcd\_data = "I" End If '--------------------------------------------------- Case Is  $= 6$ Incr C6 If  $C6 = 1$  Then Lcd\_data = "M" If  $C6 = 2$  Then Lcd\_data = "N" If  $C6 = 3$  Then  $C6 = 0$ : Lcd\_data = "O" End If '--------------------------------------------------- Case Is  $= 5$ Incr C5 If  $C5 = 1$  Then  $Lcd\_data = "P"$ If  $C5 = 2$  Then Lcd\_data = "Q" If  $C5 = 3$  Then  $C5 = 0$ : Lcd\_data = "R" End If '--------------------------------------------------- Case Is  $= 11$ Incr C11 If  $C11 = 1$  Then Lcd\_data = "S" If  $C11 = 2$  Then Lcd\_data = "T" If  $C11 = 3$  Then  $C11 = 0$ : Lcd\_data = "U" End If '--------------------------------------------------- Case Is  $= 10$ Incr C10 If  $C10 = 1$  Then Lcd data = "V" If  $C10 = 2$  Then Lcd\_data = "W" If  $C10 = 3$  Then  $C10 = 0$ : Lcd\_data = "X" End If Solution the control of the control of the control of the control of the control of the control of the control of the control of the control of the control of the control of the control of the control of the control of th '---------------------------------------------------

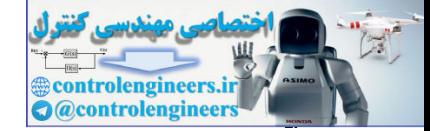

### در ارتباطات AVR د

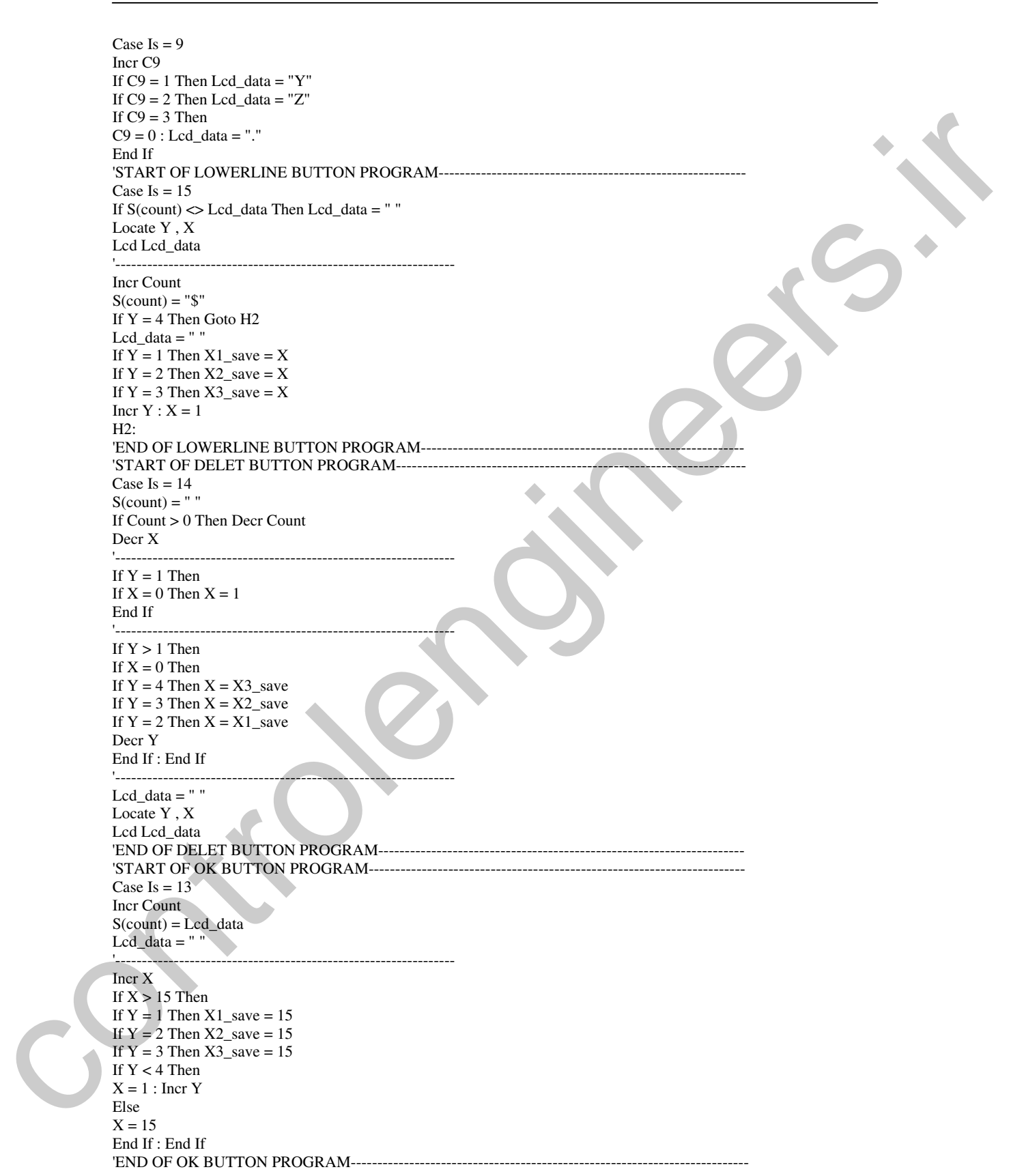

 $rr1$ 

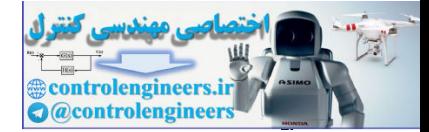

در ارتباطات AVR د

422

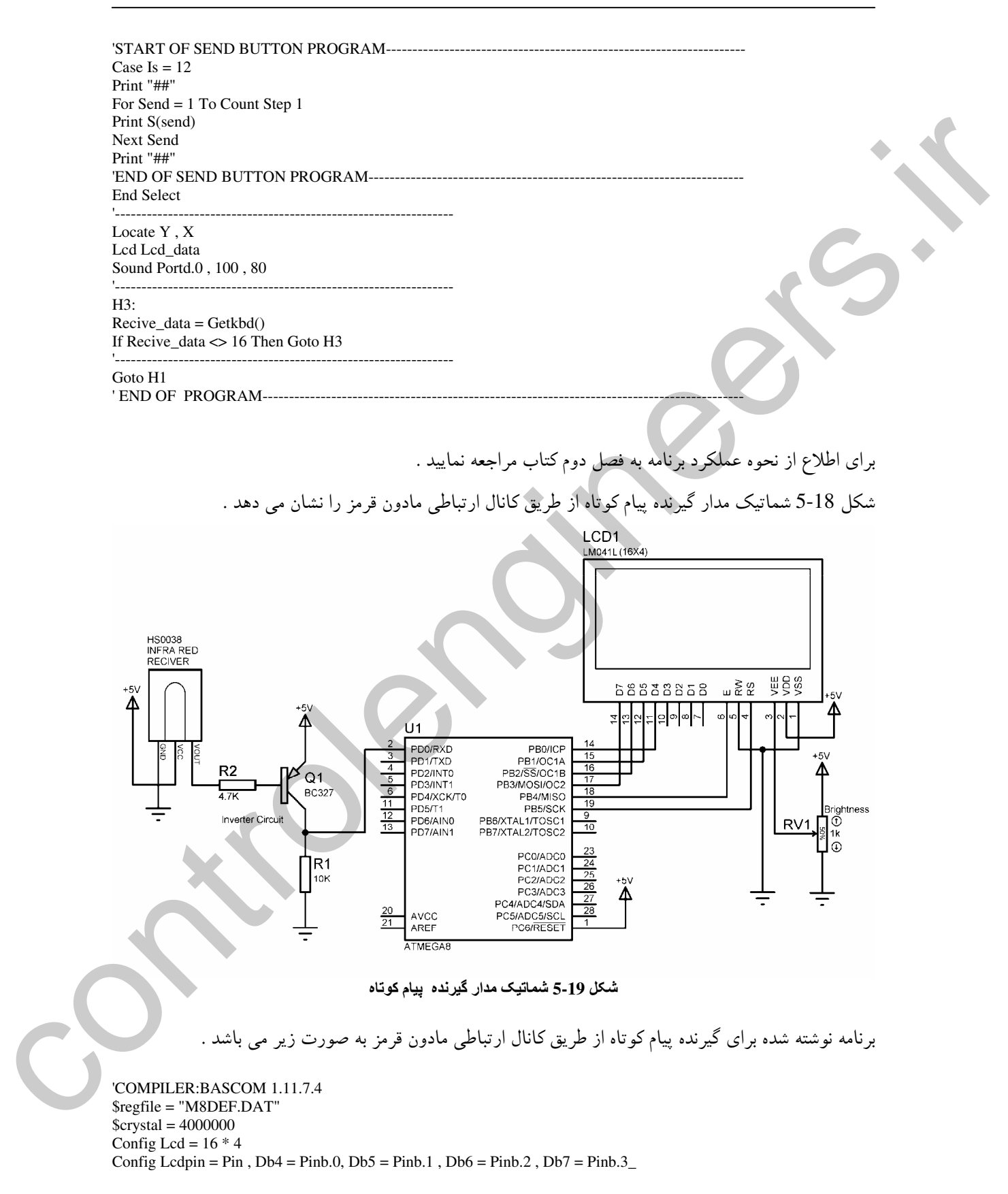

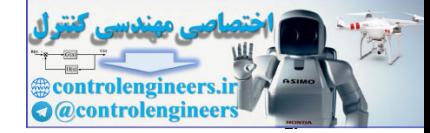

Ξ

### در ارتباطات AVR د

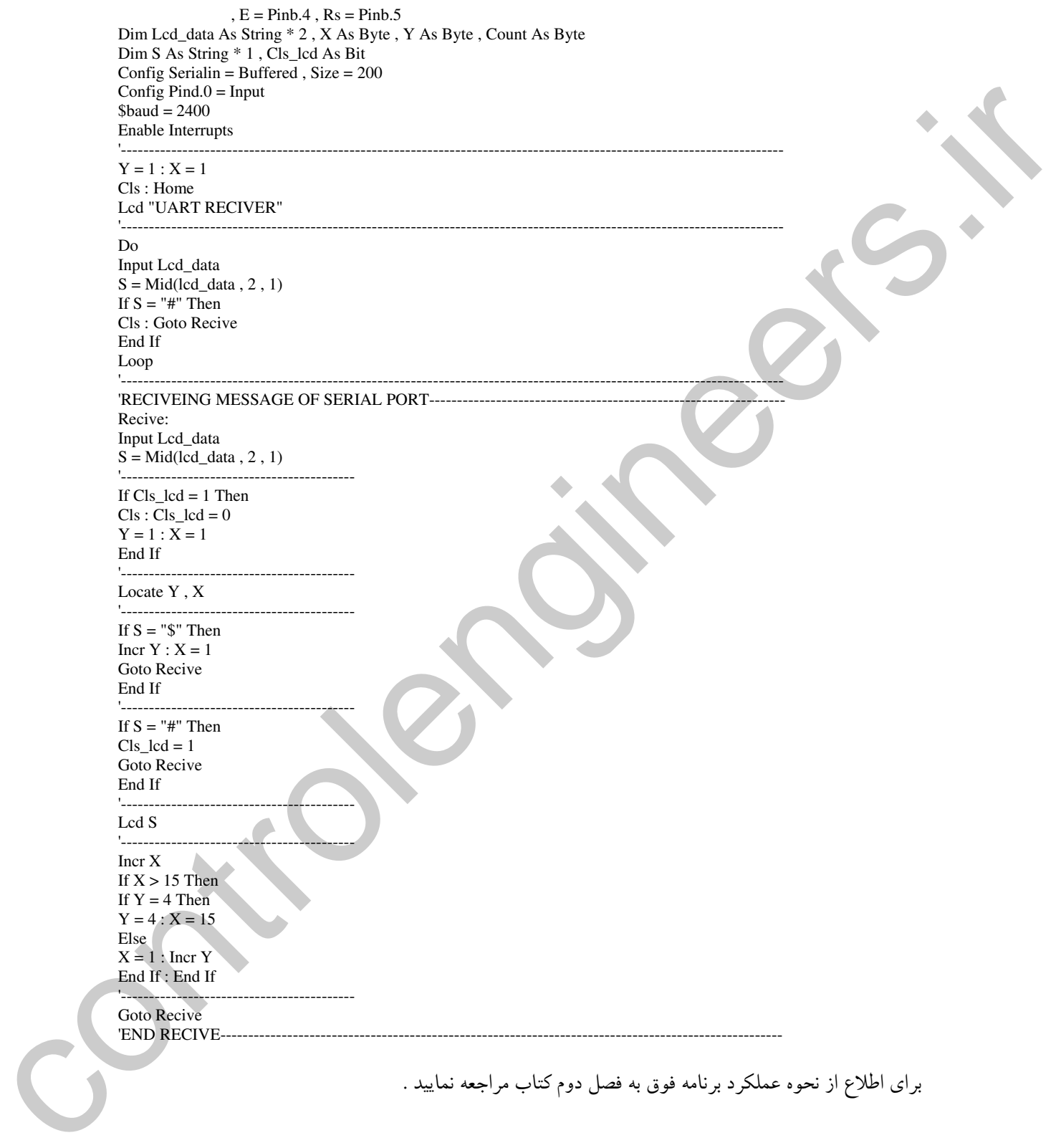

. اي اطلاع از نحوه عملك د پر نامه فوق به فصل دوم كتاب مراجعه نماييد .

ِ(افتَـٰمَار مـن ایـن نیـست که هرگز شکـست نـفورده ام افتـفار مـن ایـن است که پـس از هر شکـست ِ انگیزه ام برای <u>پیروزی</u> دو <u>م</u>ندان شده **.** )

تنها کسانی به موفقیت های بزرگ دست می پابند که توانایی مواجه شدن با شکست های بزرگ را داشته باشند. توماس اديسون قبل از اختراع لامپ ده هزار بار شکست خورد ولی استدلال او چنين بود که ده هزار بار شکست نفورده بلکه ده هزار راه مـفتلف پاد گرفته که بوسیله آن ها نمـی توان لامپ را اختراع كرد ، به فاطر داشته باشيد مهم نيست مِند بار به زمين مى فوريد مهم اين است که مٍند بار بر *می خی*زید .

424

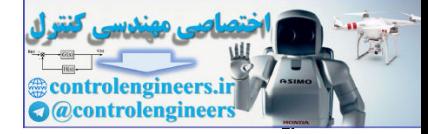

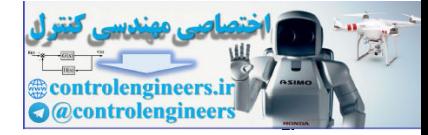

# auto, bod controlengineers.ir

 $\rm AVR$  در پروژه های مفاظتی و کنترل

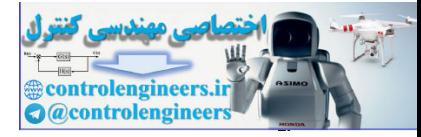

in regist. 

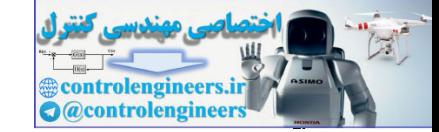

يروژه كنترل وطيل برقى توسط كامييوتر با استفاده از یورت سریال میکروکنترلر AVR و پایه های RXD,TXD یورت COM کامپیوتر می توان اطلاعات را به صورت سریال توسط کامپیوتر و میکروکنترلر های AVR رد و بدل کرد ، برای این کار کافی است استاندارد RS-232 را با استاندارد TTL سازگار کنیم ، شما می توانید از مبدل های ترانزیستوری شکل 1-6 برای تبدیل این دو استاندارد به یکدیگر استفاده کنید .

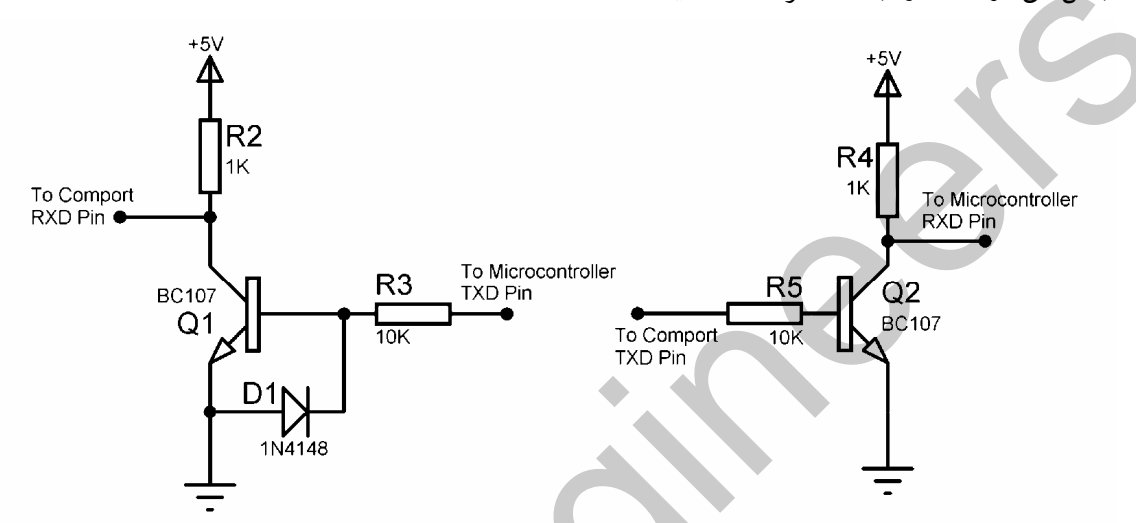

شكل 1-6 مبدل منطق هاي RS-232, TTL به يكديگر

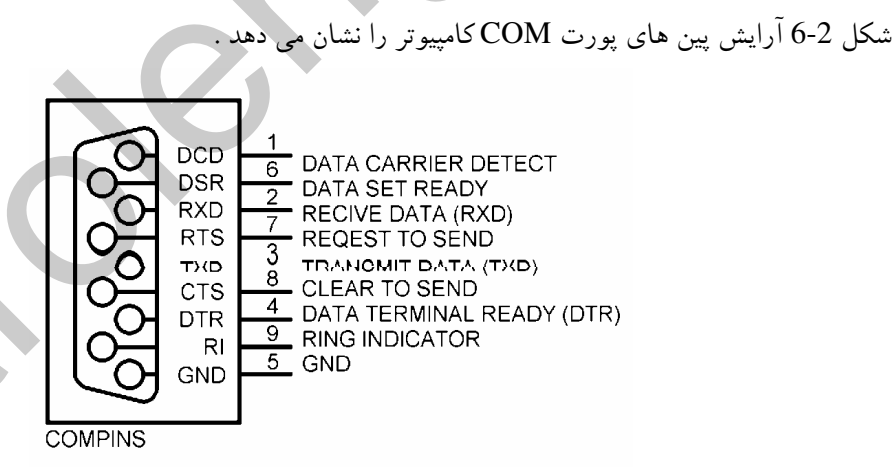

### شكل 2-6 آرايش PIN هاى پورت COM

برای ارسال و دریافت داده های سریال بین میکروکنترلر و کامپیوتر بایستی از محیط TERMINAL EMULATOR در داخل کامپایلر BASCOM استفاده کنید. برای این منظور پس از برقراری ارتباط سخت افزاری بین میکروکنترلر AVR و پورت COM کامپیوتر محیط TERMINAL EMULATOR را با

**FTA** 

CTRL+T بالا بیاورید . برای ارسال اطلاعات از میکروکنترلر به این محیط می توانید از دستور PRINT و برای دریافت اطلاعات از این محیط می توانید از دستور INPUT در برنامه میکروکنترلر استفاده کنید. به عنوان مثال با و اجرای دستور

PRINT "ENTER YOUR NAME "

عبارت ENTER YOUR NAME در محيط TERMINAL نمايش داده مي شود و با اجراي دستورات DIM VAR AS STRING \* 10 **INPUT " NAME IS:"; VAR** عبارت : NAME IS در محیط TERMINAL نمایش داده می شده و تا زمانی که شما یک نام وارد نکرده و

.<br>دکمه ENTER را فشار ندهید اجرای برنامه میکروکنترلر در این خط متوقف خواهد شد. به عبارت دیگر دستور فوق تا زمان دریافت شدن یک رشته منتظر می ماند .

فرض کنید می خواهیم دورله 12 ولتبی را با استفاده از کامپیوتر SET و RESET کنیم برای این کار ابتدا بایستبی مدار شكل 3-6 را ببنديم.

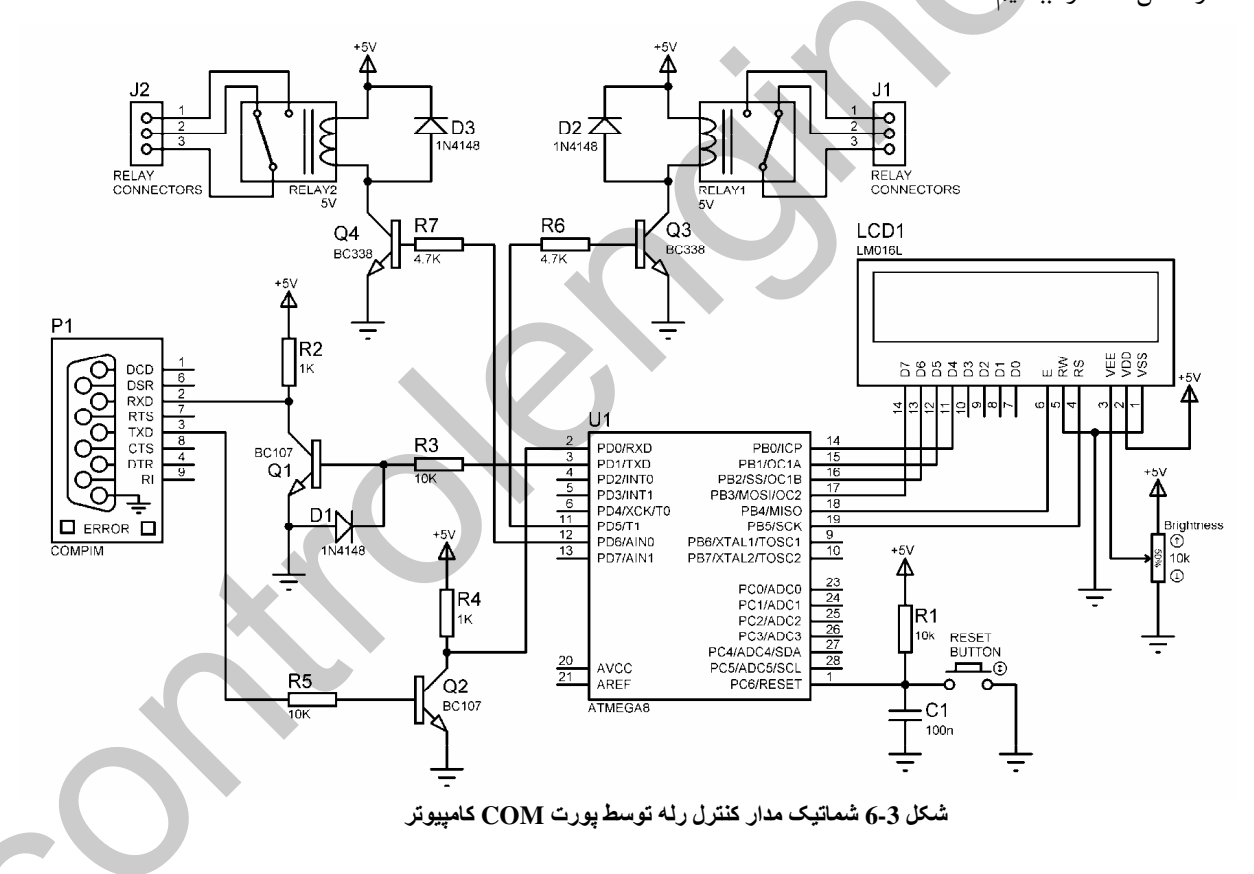

سپس برنامه زیر را برای میکروکنترلر نوشته و در آن PROGRAM کنیم .

'COMPILER:BASCOM 1.11.8.7  $Sregfile = "m8def.dat"$  $Scrystal = 8000000$ 

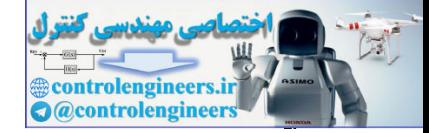

### .<br>AVR در <mark>پروژه های مفاظتی و کنتر</mark>ا

 $$baud = 9600$ Config Lcd =  $16 * 2$ Config Lcdpin = Pin,  $Db4 = Pinc.0$ ,  $Db5 = Pinc.1$ ,  $Db6 = Pinc.2$ ,  $Db7 = Pinc.3$ ,  $E = Pinc.4$ ,  $Rs = Pinc.5$ Dim Password As String \* 10 , Input\_value As String \* 10 Dim Input\_name As String \* 10 Config Portd.5 = Output : Relay1 Alias Portd.5 Config Portd.6 = Output : Relay2 Alias Portd.6 Cursor Off '---------------------------------------------------------------------------------------------------- Recive\_password: Cls : Home : Lcd "ENTER PASSWORD" Input "PLEASE ENTER PASSWORD:" , Password '---------------------------------------------------------------------------------------------------- If Password <> "HOSSEIN.T" Then Print "INVALID PASSWORD" Cls : Home : Lcd "PASSWORD WRONG" Lowerline : Lcd "PLEASE TRY AGAIN" Print "PLEASE TRY AGAIN" Goto Recive\_password : End If '---------------------------------------------------------------------------------------------------- If Password = "HOSSEIN.T" Then '---------------------------------------------------------------------------------------------------- Cls : Home : Lcd "OK!!" Lowerline : Lcd "PASSWORD IS TRUE" '---------------------------------------------------------------------------------------------------- Print "VALID PASSWORD" Input "PLEASE ENTER YOUR NAME:" , Input\_name Print "HELLO" ; Input\_name Print "NOW ENTER RELAY NUMBER" Do Input "RELAY NAME IS " , Input\_value '---------------------------------------------------------------------------------------------------- Select Case Input\_value: Case  $Is = "RL1 SET"$ Set Relay1 Cls : Home : Lcd "RELAY1" Lowerline : Lcd "IS SET" Case Is = "RL1 RESET" Reset Relay1 Cls : Home : Lcd "RELAY1" Lowerline : Lcd "IS RESET" Case Is = "RL2 SET" Set Relay2 Cls : Home : Lcd "RELAY2" Lowerline : Lcd "IS SET" Case Is = "RL2 RESET" Reset Relay2 Cls : Home : Lcd "RELAY2" Lowerline : Lcd "IS RESET" End Select '---------------------------------------------------------------------------------------------------- Loop End If 'END OF PROGRAM---------------------------------------------------------------------------------------------- Big Downwards & Big = 10. 1 happens of the state of the state of the state of the state of the state of the state of the state of the state of the state of the state of the state of the state of the state of the state of

 $11$ 

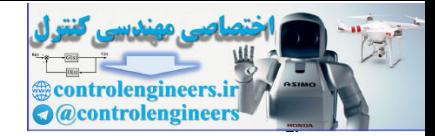

پس از PROGRAM کردن برنامه فوق در میکروکنترلر ATMEGA8 وارد محیط BASCOM شده و TERMINAL EMULATOR را با CTRL+T بالا بیاورید . با انجام این کار پنجره شکل 4-6 در محیط BASCOM باز می شود .

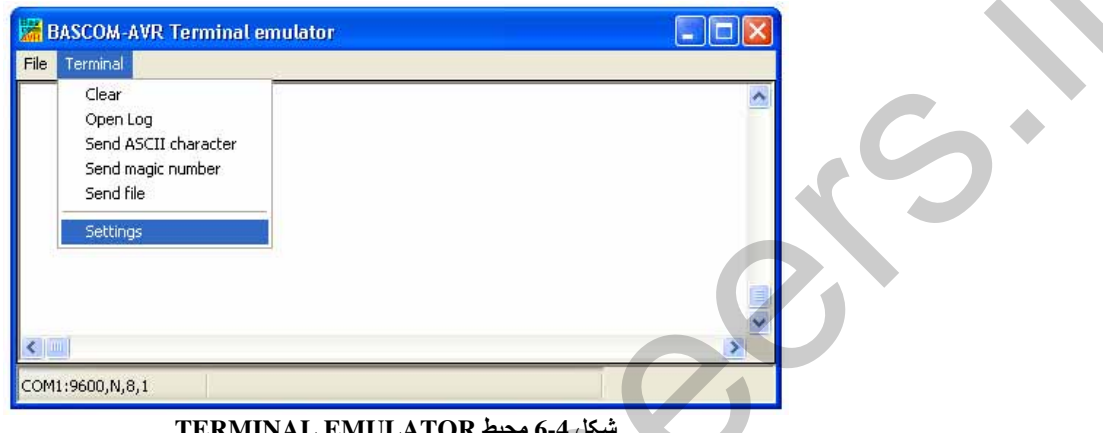

TERMINAL E

در ينجره فوق از منوى TERMINAL كَزينه SETTING را انتخاب كنيد در اين حالت شكل 5-6 جهت انجام تنظیمات باز می شود .

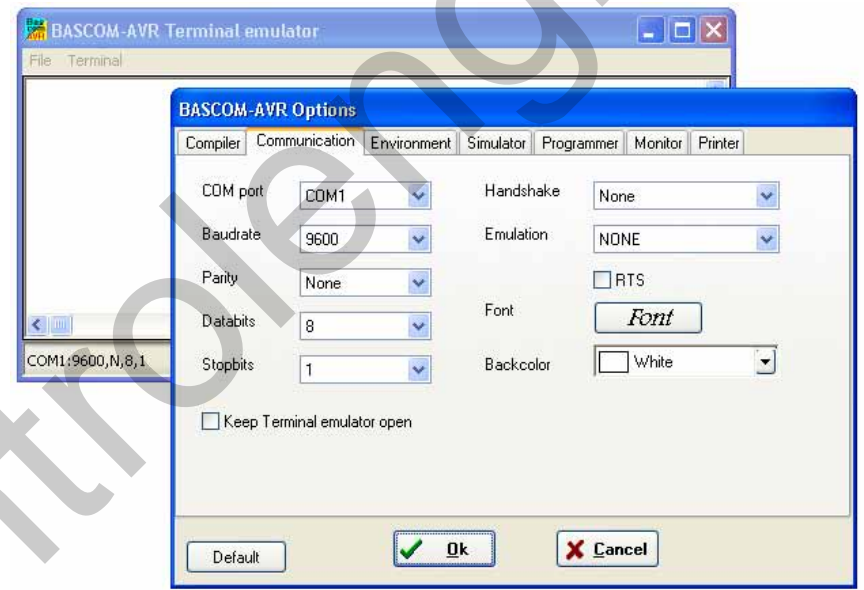

## شكل 5-6 پنجره AVR OPTIONS

در قسمت COMMUNICATION پنجره فوق تنظیمات لازم همانند شکل 5-6 انجام داده سپس دکمه OK را کلیک کنید . پس از کلیک کردن بر روی دکمه OK ابتدا با فشار RESET BUTTON در مدار میکروکنترلر ، ATMEGA8 دا RESET کنید . پس از RESET میکرو عبارت PLEASE ENTER PASSWORD در

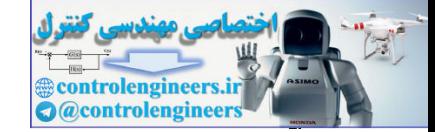

محيط TERMINAL نوشته مي شود و كلمه PASSWORD از شما درخواست مي شود شما بايستي كلمه اي با طول 10 کاراکتر را توسط کی بورد کامپیوتر وارد کرده و دکمه ENTER را فشار دهید PASSWORD تعریف پسده برای پروژه فوق HOSSEIN.T می باشد شما می توانید هر PASSWORD دیگری را در برنامه تعریف كنيد پس از وارد كردن PASSWORD و زدن كليد ENTERاگر PASSWORD صحيح نباشد عبارت

INVALID PASSWORD PLEASE TRY AGAIN

> TERMINAL ظاهر شده و همچنین عبارت يط مح در

> > --

وارد شده صحيح باشد عبارت

PASSWORD WRONG PLEASE TRY AGAIN

بر روی LCD (16\*2) نمایش داده می شود و سپس با نوشته شدن عبارت

PLEASE ENTER PASSWORD :

در محيط TERMINAL، دوباره PASSWORD جديد از شما درخواست مي شود ، اما اگر PASSWORD

OK PASSWORD IS TRUE

--بر روی LCD مدار نوشته شده و عبارت VALID PASSWORD PLEASE ENTER YOUR NAME : در محیط TERMINAL نوشته می شود . در این حالت شما بایستی نام خود را وارد کرده و کلید ENTER را فشار دهید. به عنوان مثال اگر نام وارد شده ALIREZA پاشد عبارت زیر در محیط TERMINAL نوشته می شود .

HELLO ALIREZA NOW ENTER RELAY NUMBER REALY NAME IS : در این حالت شما می توانید با وارد کردن RL1 SET/RESET و یا RL2 SET/RESET رله های 1,2 را کنترل کنید . به عنوان مثال برای روشن کردن رله شماره یک بایستی عبارت RL1 SET را وارد کنید . شکل 6-6 نجام عمليات فوق را در محيط TERMINAL EMULATOR نشان مي دهد . controlengineers. Alto MSSENORD المربوك بين الاستخدام المربوك المربوكي المربوكي المربوكي المربوكي المربوكي المر<br>CONTROLENGING المربوكي و PASSWORD المربوكي و PASSWORD (CONTROLENGING )<br>TERMINAL المربوكي الاستخدام المربوكي ا

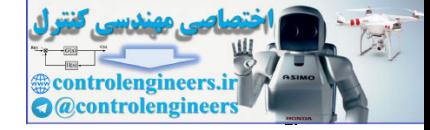

AVR در پروژه *های* مفاظتی و کنترل

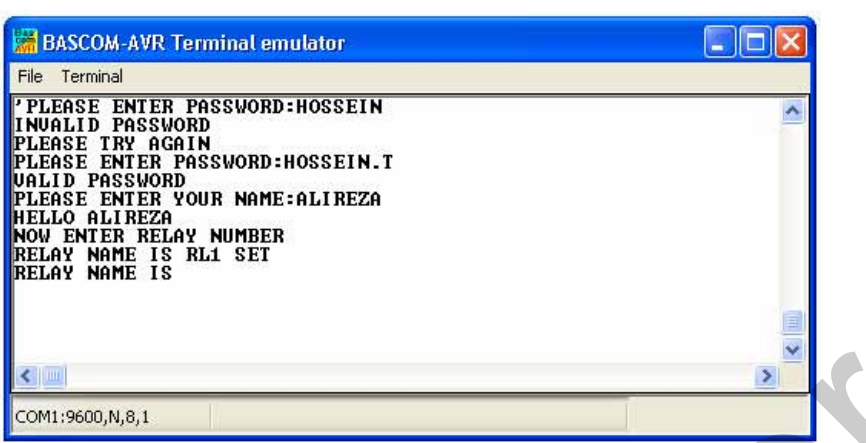

شكل 6-6 نمونه اي از كار با محيط TERMINAL EMULATOR

توجه داشته باشید که برای یاک کردن صفحه TERMINAL EMULATOR بایستی گزینه CLEAR را از منوى TERMINAL انتخاب كنيد .

طراحی ی<sup>ے گھ</sup>ل رمز دیکھیتانی ٹوسط میکروکنٹرلر ATMEGA8 در این قسمت قصد داریم یک قفل رمز دیجیتال 4 رقمی با قابلیت تعویض کد طراحی کنیم این پروژه دارای دو رله خروجی می باشد که با استفاده از کد 4 رقمی تعریف شده برای دستگاه کنترل می شود . رله های مدار می توانند در دو حالت لحظه ای و LATCH توسط کد تعریف شده کنترل شوند ، برای تنظیم حالت تحریک رله ها بایستی ابتدا کلید SW1 را در حالت PROGRAMING قرار داده سپس میکروکنترلر را RESET کنیم در این حالت دستگاه وارد قسمت برنامه ریزی می شود در این قسمت شما می توانید با استفاده از کلید های OK,L/T ،LATCH یا لحظه ای (TIMER) بدون حالت تحریک رله های خروجی را تنظیم کنید ، بدین صورت که با هر بار فشار كليد L/T عبارت نوشته شده بر روى LCD به صورت هاى RELAYS ، RELAYS ARE TIMER ARE LATCHER تغییر می کند و شما می توانید با فشار کلید OK یکی از گزینه ها را انتخاب کنید . اگر حالت تايمر را انتخاب كنيد DELAY TIME نيز از شما درخواست مي شود . براي وارد كردن DELAY TIME می توانید از کلید های DEC,INC و OK استفاده کنید . برای مثال در حالت تایمر اگر \_DELAY TIME را برابر با 500ms انتخاب کنید ، پس از وارد کردن کد صحیح هر دو رله دستگاه به مدت 500ms روشن شده سیس خاموش می شوند ولی در حالت LATCHER با یک بار وارد کردن PASSWORD صحیح رله ها وصل شده و با وارد کردن آن برای بار دوم هر دو رله خاموش می شوند . توجه داشته باشید که پس از انجام تنظیمات لازم در قسمت برنامه ریزی برای جلوگیری از وارد شدن مجدد دستگاه به حالت برنامه ریزی پس از قطع تغذيه يا RESET شدن ميكروكنترلر، كليد SW1 را از حالت PROGRAMING خارج كنيد . شکل 7-6 سخت افزار طراحی شده برای پروژه را نشان می دهد .

۴٣٢

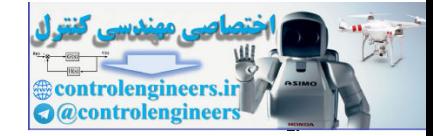

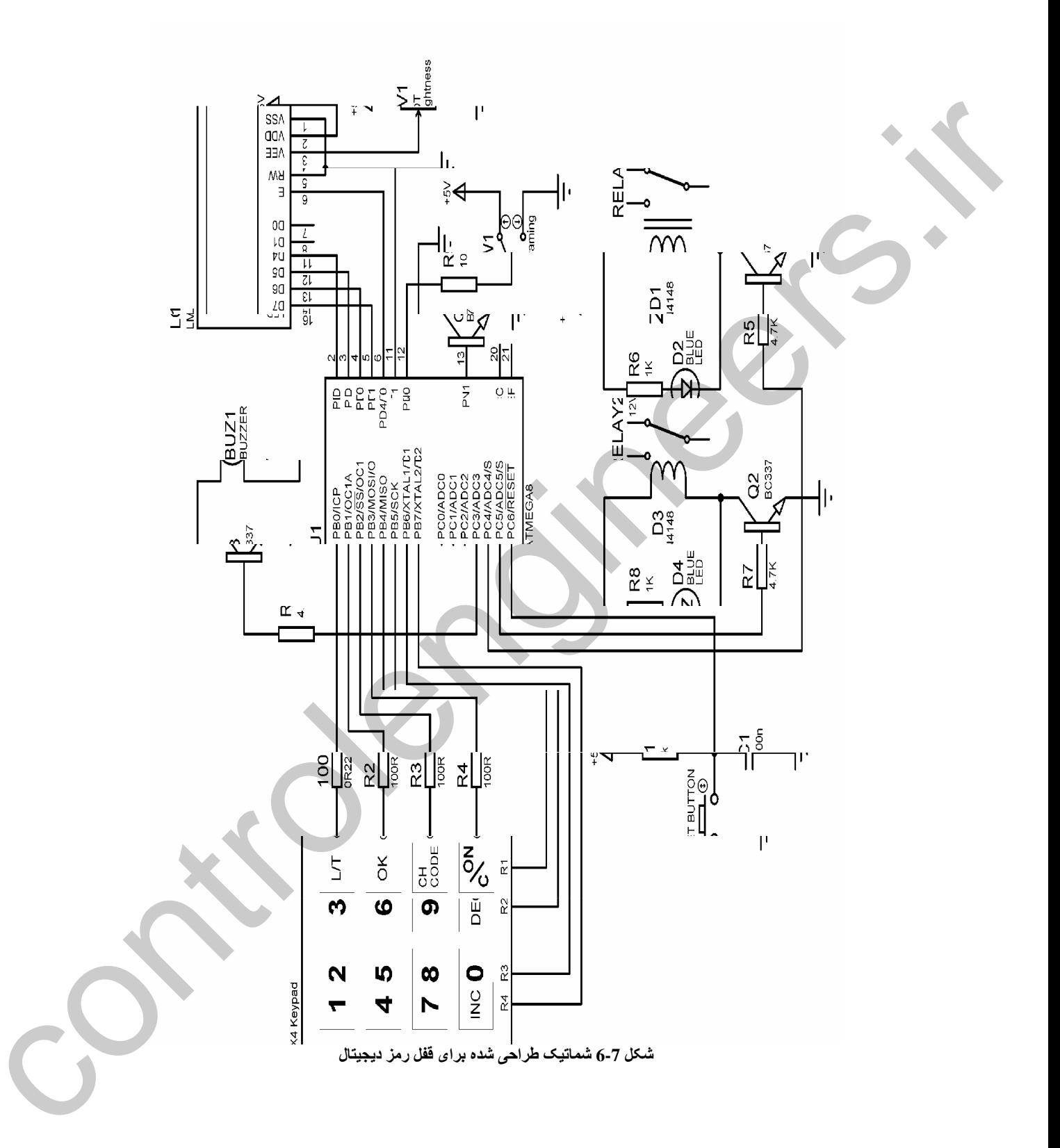
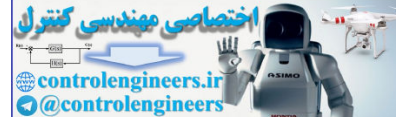

-  AVR

نکته جدید استفاده شده در شماتیک فوق استفاده از LED داخلیLCD می باشد که برای سوئیچ کردن آن از نرانزیستور Q4 استفاده شده است . کد پیش فرض تعریف شده برای دستگاه 2222 می باشد برای تعویض کردن آن بایستی کلید CHANGE CODE را فشار دهید . پس از فشار این کلید عبارت ARE YOU SURE?  $YES=9 NO=8$ بر روی LCD نوشته می شود در این قسمت شما بایستی برای تعویض کد کلید 9 را فشار دهید اگر از تعویض کد پشیمان شدید کلید 8 را فشار دهید ، پس از فشار کلید 9 عبارت REPEAT ACCESS **CODE** بر روی LCD نوشته می شود در این قسمت شما بایستی کد فعلی را وارد کنید در صورتی که کد فعلی وارد شده صحیح نباشد تعویض کد دستگاه امکان پذیر نخواهد بود . اگر برای اولین بار می خواهید کد را تعویض کنید . با نوجه به این که کد پیش فرض تعریف شده برای دستگاه 2222 می باشد در این قسمت کد 2222 را وارد کنید ، پس از این که کد وارد شده مورد تایید قرار گرفت کد جدید به صورت زیر از کاربر درخواست می شود . ENTER NEW **CODE** در این قسمت شما بایستی کد جدید را وارد کنید ، پس از وارد کردن کد جدید ، این کد به عنوان کد دستگاه در EEPROM میکروکنترلر نوشته شده و شما برای کنترل رله های مدار بایستی کد جدید را وارد کنید . برنامه نوشته شده برای پروژه به صورت زیر است . 'COMPILER:BASCOM 1.11.7.4 \$regfile = "M8DEF.DAT"  $$crystal = 8000000$ Config Lcd =  $16 * 2$ Config Lcdpin =  $Pin$ ,  $Db4 = Pind.0$ ,  $Db5 = Pind.1$ ,  $Db6 = Pind.2$ ,  $Db7 = Pind.3$  $E = Pind.4$ ,  $Rs = Pind.5$ Config Pind.6 = Input : Program\_sw Alias Pind.6 Config Pinc.3 = Output : Speaker Alias Portc.3 Config Pind.7 = Output : Lcd\_light Alias Portd.7 Config Pinc.4 = Output : Relay1 Alias Portc.4 Config Pinc.5 = Output : Relay2 Alias Portc.5 Dim Code1 As Eram Byte , Code2 As Eram Byte , Code3 As Eram Byte Dim Code4 As Eram Byte , Latch As Eram Byte , Delay\_time As Word Dim Password1 As Byte , Password2 As Byte , Password3 As Byte Dim Password4 As Byte , Write\_to\_e2 As Eram Byte , Keypad\_data As Byte Dim Input\_counter As Byte , H As Bit , Ovf\_counter As Byte Dim Delay\_time\_save As Eram Word Config  $Kbd = Portb$ , Debounce = 20, Delay = 100 'TIMER0 CONFIGURATION--------------------------------------------------------------------------------- CHANGE and  $\vec{L}_{\text{eff}}$  and  $\vec{L}_{\text{eff}}$  and  $\vec{L}_{\text{eff}}$  and  $\vec{L}_{\text{eff}}$  and  $\vec{L}_{\text{eff}}$  and  $\vec{L}_{\text{eff}}$  and  $\vec{L}_{\text{eff}}$  and  $\vec{L}_{\text{eff}}$  and  $\vec{L}_{\text{eff}}$  and  $\vec{L}_{\text{eff}}$  and  $\vec{L}_{\text{eff}}$  and  $\vec{L}_{\text{eff}}$  and  $\vec{L}_{$ 

Config Timer $0 =$ Timer, Prescale = 1024 'OVERFLOW TIME=150/(8000000\*256\*1024) Enable Interrupts : Enable Timer0 On Ovf0 Owerflow

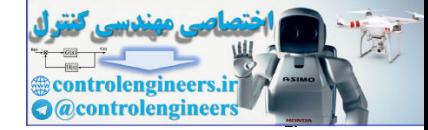

## .<br>AVR در <mark>پروژه های مفاظتی و کنتر</mark>ا

'---------------------------------------------------------------------------------------------------- Start\_program: If Write\_to\_e2 = 1 Then Goto Programing Code1 =  $2:$  Waitms 10  $Code2 = 2 : Waits 10$  $Code3 = 2 : Waits10$  $Code4 = 2 : Waitms 10$ 'START OF LATCHER/TIMER PROGRAM------------------------------------------------------------------ Programing: If Program\_sw = 1 Then Goto Input\_password Set Lcd\_light Cursor Off : Cls : Home Lcd "IN THE NAME OF" Locate 2 , 7 : Lcd "GOD" Wait 4 : Cls : Home Lcd "RELAYS ARE" Lowerline : Lcd "LATCHER" '---------------------------------------------------------------------------------------------------- Input\_keypad1:  $Keypad_data = Getkbd()$ Color 3 = 2. Wolan United Research (Color)<br>
Systems (Control 2007)<br>
The Property and Control 2008 and Control 2008 and Control 2008 and Control 2008<br>
Systems (Control 2008)<br>
Systems (Control 2008)<br>
Leading The Mark Govern

If Keypad\_data > 15 Then Goto Input\_keypad1 Keypad\_data = Lookup(keypad\_data , Data\_code) '---------------------------------------------------------------------------

Select Case Keypad\_data: '---------------------------------------------------------------------------

Case  $Is = 10 : H = Not H$ If  $H = 0$  Then Cls : Home : Lcd "RELAYS ARE" Lowerline : Lcd "LATCHER" Latch =  $0:$  Waitms 10 : End If

If  $H = 1$  Then Cls : Home : Lcd "RELAYS ARE" Lowerline : Lcd "TIMER" Latch =  $1:$  Waitms  $10:$  End If '---------------------------------------------------------------------------

Stop Timer0 : Timer0 =  $0$  : Ovf\_counter = 0 Start Timer0 : Set Lcd\_light Sound Speaker , 100 , 150 '---------------------------------------------------------------------------

Case Is  $= 20$ If Latch  $= 0$  Then Cls : Home : Lcd "OK!! RELAYS" Lowerline : Lcd "ARE LATCHER"

Stop Timer $0:$  Timer $0 = 0:$  Ovf\_counter = 0 Start Timer0 : Set Lcd\_light Sound Speaker , 1000 , 150 : Wait 4 '---------------------------------------------------------------------------

'---------------------------------------------------------------------------

Goto Input\_password : End If

If Latch  $= 1$  Then Cls : Home : Lcd "OK!! RELAYS" Lowerline : Lcd "ARE TIMER" '---------------------------------------------------------------------------

Stop Timer $0$ : Timer $0 = 0$ : Ovf\_counter = 0 Start Timer0 : Set Lcd\_light Sound Speaker , 1000 , 150 : Wait 4 '---------------------------------------------------------------------------

Goto Input\_time : End If

'---------------------------------------------------------------------------

End Select

 $1 - 2$ 

**A** 业 **Controlengineers.in** 

من بن مفاظتی و کنترل AVR در پروژه های مفاظتی و کنترل F۳۲

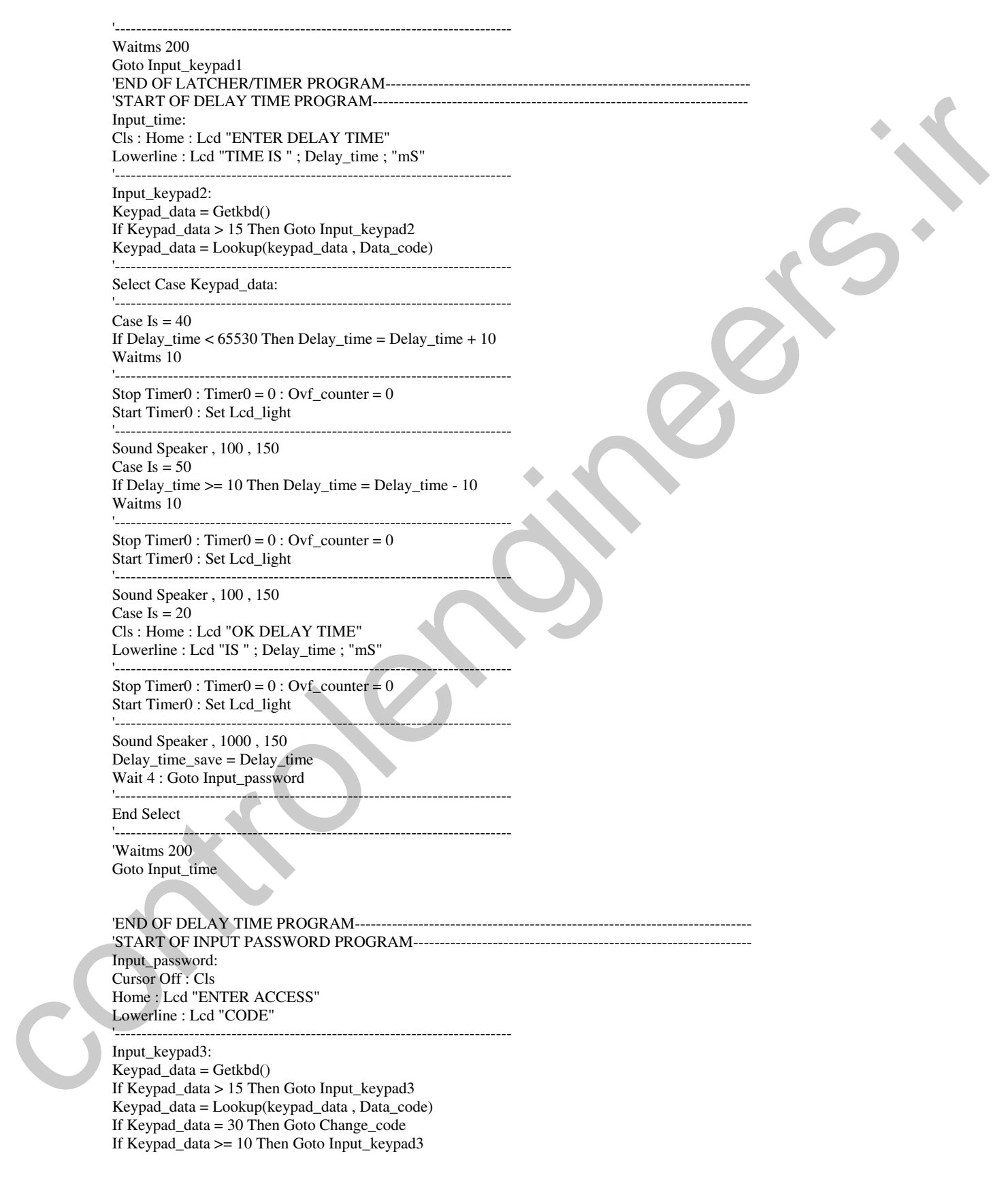

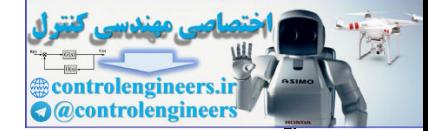

## .<br>AVR در <mark>پروژه های مفاظتی و کنتر</mark>ا

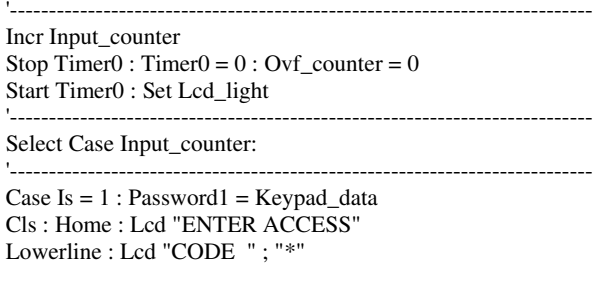

Case  $Is = 2 : Password2 = Keypad_data$ Cls : Home : Lcd "ENTER ACCESS" Lowerline : Lcd "CODE "; "\*"; "\*"

Case  $Is = 3 : Password3 = Keypad_data$ Cls : Home : Lcd "ENTER ACCESS" Lowerline : Lcd "CODE "; "\*"; "\*"; "\*"

Case  $Is = 4$ : Password $4 = Keypad\_data$ Cls : Home : Lcd "ENTER ACCESS" Lowerline : Lcd "CODE "; "\*"; "\*"; "\*"; "\*" Input counter  $= 0$ Goto Compare\_match '---------------------------------------------------------------------------

#### End Select '---------------------------------------------------------------------------

Sound Speaker , 100 , 150 Waitms 200 Goto Input\_keypad3 'END OF INPUT PASSWORD PROGRAM---'START OF COMPARE MATCH PROGRAM-Compare\_match: If Password1 <> Code1 Then Goto Error If Password2 <> Code2 Then Goto Error If Password3 <> Code3 Then Goto Error If Password4 <> Code4 Then Goto Error Sound Speaker , 1000 , 150 Cls : Home : Lcd "OK!! PASSWORD" Lowerline : Lcd "IS TRUE" '--------------------------------------------------------------------------- If Latch  $= 0$  Then Control 1. Determine the control 1. Every 1. And the control is the control of the control in the control of the control in the control of the control of the control of the control of the control of the control of the con

Toggle Relay1 : Toggle Relay2 : End If '---------------------------------------------------------------------------

If Latch  $= 1$  Then Set Relay1 : Set Relay2 Delay\_time = Delay\_time\_save : Waitms 10 Waitms Delay\_time Reset Relay1 : Reset Relay2 : End If

'---------------------------------------------------------------------------

### Wait 4

Goto Input\_password 'END OF COMPARE MATCH PROGRAM------------------------------------------------------------------- 'START OF ERROR PROGRAM-------------------------------------------------------------------------------- Error: Cls : Home : Lcd "PASSWORD WRONG" Lowerline : Lcd "PLEASE TRY AGAIN" Sound Speaker , 1000 , 150 Wait 4 : Goto Input\_password 'END OF ERROR PROGRAM----------------------------------------------------------------------------------- 'START OF CHANGE CODE PROGRAM-------------------------------------------------------------------- Change\_code:

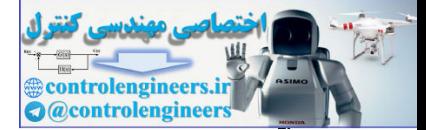

# -  AVR

 $rr\lambda$ 

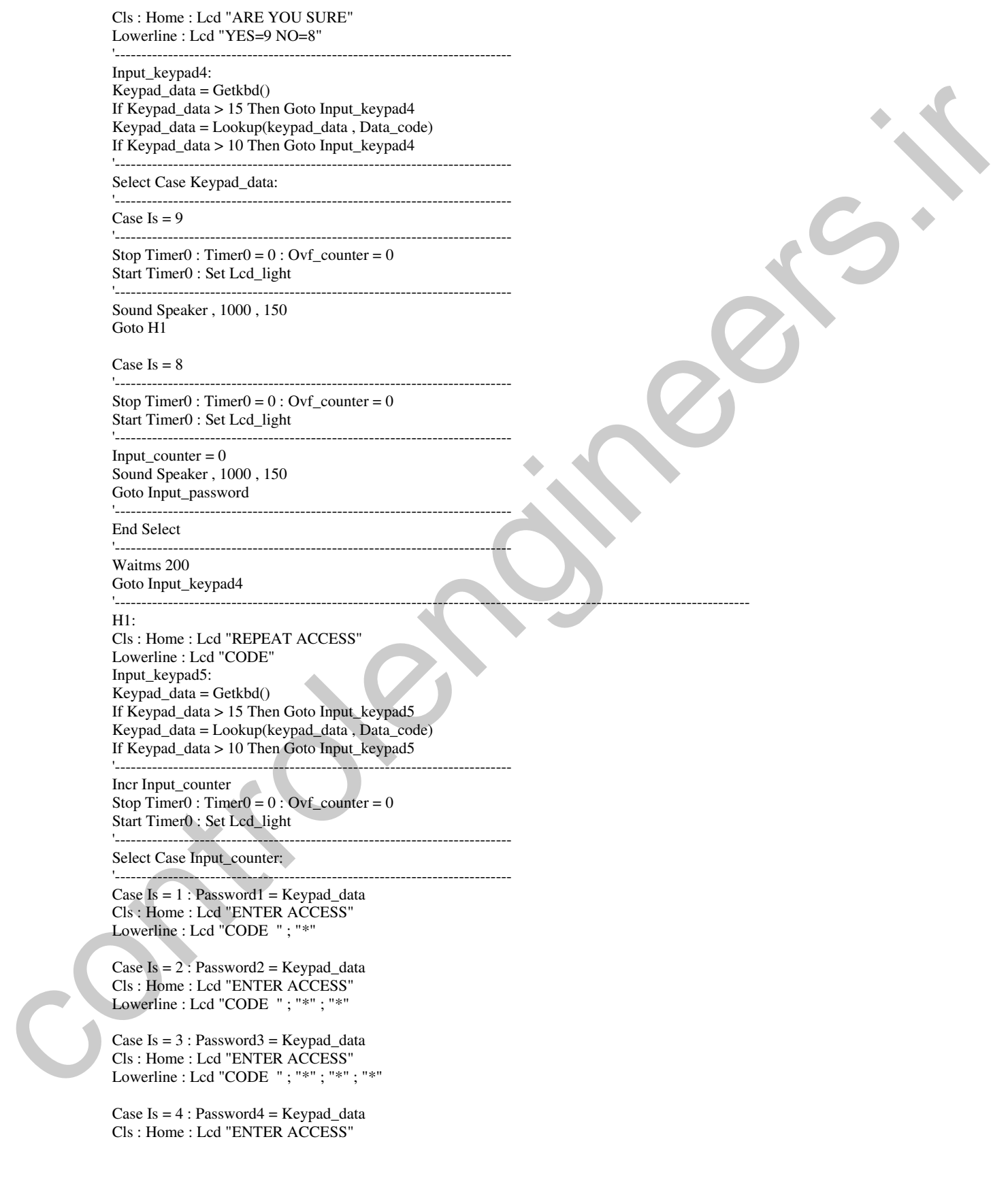

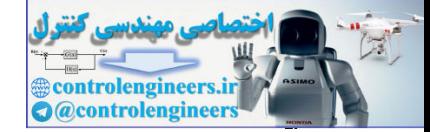

Lowerline : Lcd "CODE "; "\*"; "\*"; "\*"; "\*" Input counter  $= 0$ If Password1 <> Code1 Then Goto Error2 If Password2 <> Code2 Then Goto Error2 If Password3 <> Code3 Then Goto Error2 If Password4 <> Code4 Then Goto Error2 Sound Speaker , 1000 , 150 Cls : Home : Lcd "OK!! PASSWORD" Lowerline : Lcd "IS TRUE" Wait 4 : Goto Enter\_new\_code '--------------------------------------------------------------------------- End Select '--------------------------------------------------------------------------- Sound Speaker , 100 , 150 Waitms 200 Goto Input\_keypad5 'START OF ERROR2 PROGRAM------------------------------------------------------------------------------ Error2: Sound Speaker , 1000 , 150 Cls : Home : Lcd "SURRY.YOU CAN" Lowerline : Lcd "NOT CHANGE CODE" Wait 4 : Goto Input\_password 'END OF ERROR2 PROGRAM--------Enter\_new\_code: Cls : Home : Lcd "ENTER NEW" Lowerline : Lcd "CODE" Input\_keypad6:  $Keypad_data = Getkbd()$ If Keypad\_data > 15 Then Goto Input\_keypad6 Keypad\_data = Lookup(keypad\_data , Data\_code) If Keypad\_data > 10 Then Goto Input\_keypad6 '------------------------------------------------------------------------------------- Incr Input\_counter Stop Timer $0$ : Timer $0 = 0$ : Ovf\_counter = 0 Start Timer0 : Set Lcd\_light '---------------------------Select Case Input\_counter: '------------------------------------------------------------------------------------- Case  $Is = 1 : Password1 = Keypad_data$ Cls : Home : Lcd "ENTER NEW" Lowerline : Lcd "CODE "; Password1 Case Is =  $2$ : Password $2 =$  Keypad data Cls : Home : Lcd "ENTER NEW" Lowerline : Lcd "CODE " ; Password1 ; Password2 Case  $Is = 3 : Password3 = Keypad_data$ Cls : Home : Lcd "ENTER NEW" Lowerline : Lcd "CODE " ; Password1 ; Password2 ; Password3 Case Is  $= 4$  : Password $4 =$  Keypad\_data Cls : Home : Lcd "ENTER NEW" Lowerline : Lcd "CODE " ; Password1 ; Password2 ; Password3 ; Password4 Input  $counter = 0$  $Code1 =$  Password1 : Waitms 10 Code2 = Password2 : Waitms 10 Code3 = Password3 : Waitms 10 Code4 = Password4 : Waitms 10 Write\_to\_e2 =  $1$ Sound Speaker , 1000 , 150 Wait 4 : Goto Input\_password If Phonos (2) College and Columbus 2, and Columbus 2, and Columbus 2, and Columbus 2, and Columbus 2, and Columbus 2, and Columbus 2, and Columbus 2, and Columbus 2, and Columbus 2, and Columbus 2, and Columbus 2, and Col '-------------------------------------------------------------------------------------

# $\mathbf{r}$

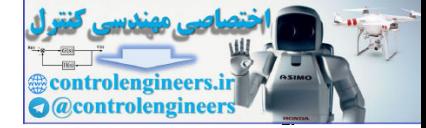

-  AVR

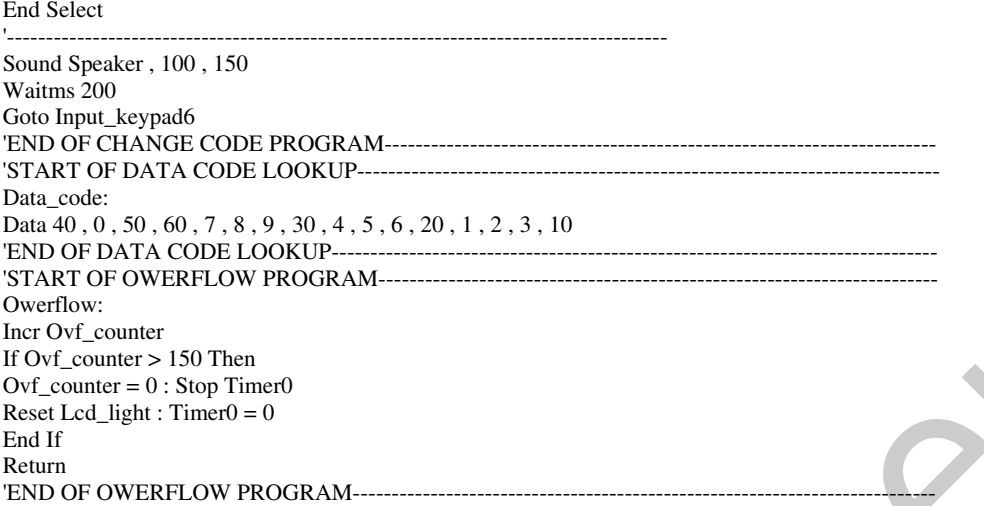

تشريح نحوه معاكره برنامه: ز تایمر 2 برای کنترل مدت زمان روشن بودن LED داخلی LCD استفاده شده است . بدین صورت که با فشار هر كليد LED داخلي روشن شده پس از اين كه تايمر 2 ، 150 بار سرريز شد ، خاموش مي شود . اگر قبل از پایان مدت زمان تنظیم شده توسط تایمر 2 برای روشن ماندن LED داخلی LCD کلید دیگری فشار داده شود مدت زمان شمارش شده صفر شده و از نو شروع به شمارش می کند و پس از 150 بار سریز شدن LED داخلی را خاموش مي كند .

در اغاز برنامه فوق ابتدا متغیر WRITE\_TO\_E2 چک می شود اگر برابر با 1 نباشد عدد 2 در متغیر های CODE4,CODE3,CODE2,CODE1 نوشته می شود این متغیر ها از نوع ERAM BYTE بوده و محتوای آن ها در EEPROM داخلی ATMEGA8 ذخیره خواهد شد . با توجه به این که مقدار اولیه متغیر WRITE\_TO\_E2 (قبل از مقدار دهی در برنامه ) صفر می باشد پس اجرای برنامه به لیبل PROGRAMING منتقل نشده و عدد2222 به عنوان کد دستگاه در EEPROM ذخیره خواهد شد . توجه داشته باشید که متغیر WRITE\_TO\_E2 نيز ازنوع ERAM BYTE بوده و محتواى ان در EEPROM ذخيره خواهد شد . إگر كد دستگاه تعویض شود محتوای WRITE\_TO\_E2 نیز 1 خواهد شد بنابراین دیگر عدد2222 در EEPROM نوشته نخواهد شد در برچسب PROGRAMING ابتدا کلید SW1 توسط دستور controlengineers.ir

IF PROGRAM\_SW=1 THEN GOTO INPUT\_PASSWORD خوانده شده و اگر برابر با یک بود یعنی در حالت PROGRAMING قرار نداشت اجرای برنامه به بر چسب INPUT\_PASSWORD منتقل می شود ، که در این بر چسب کد دستگاه از کاربر درخواست خواهد شد اگر کلید SW1 در حالت PROGRAMING بوده و برابر با صفر منطقی باشد ، دستگاه وارد قسمت برنامه ریزی می

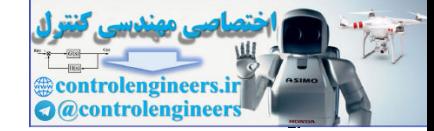

شود. در این قسمت شما بایستی LATCHER یا TIMER بودن حالت تحریک رله ها را تعیین کرده و اگر گزینه TIMERرا انتخاب کرده باشید بایستی مدت زمان تاخیر (DELAY TIME) را نیز وارد کنید ، پس از وارد حكردن اطلاعات فوق كليد SW1 را از حالت PROGRAMING خارج كنيد . يس از انجام تنظيمات لازم در قسمت برنامه ریزی اجرای برنامه به بر چسب INPUT\_PASSWORD منتقل می شود . در این بر چسب ابتدا عبارت

**ENTER ACCESS CODE** 

بر روی LCD نوشته شده، سپس اجرای برنامه در حلقه INPUT\_KEYPAD قرار می گیرد . و تا زمانی که شما 4 عدد را وارد نگرده اید یا کلید CHENGE\_CODE را فشار نداده اید اجرای برنامه از این حلقه خارج نخواهد شد پس از وارد کردن 4 عدد اجرای برنامه به برچسب COMPARE\_MATCH منتقل می شود. در این بر چسب ابتدا 4 عدد وارد شده با کد دستگاه مقایسه می شود اگر تطابق مقایسه صورت نگیر د اجرای برنامه به لیبل ERROR منتقل خواهد شد که در این لیبل ابتدا عبارت

**PASSWORD WRONG** PLEASE TRY AGAIN

بر روی LCD نوشته شده سپس اجرای برنامه به برچسب INPUT\_PASSWORD منتقل می شود که در آن جا با نوشتن عبارت

**ENTER ACCESS CODE** کد دستگاه از کاربر درخواست می شود ، اما اگر 4 عدد وارد شده با کد دستگاه مطابقت داشته باشد ، اجرای برنامه در برچسب COMPARE\_MATCH باقی مانده و عبارت

**OK PASSWORD IS TRUE** بر روی LCD نوشته می شود ، سپس مقدار متغیر LATCH بررسی می شود .توجه داشته باشید که اگر در قسمت برنامه ریزی حالت تحریک رله ها را TIMER تعریف کرده باشید محتوای متغیر LATCH برابر با 1 و اگر LATCHER تعریف کرده باشید مقدار متغیر LATCH برابر با صفر خواهد بود ، در ضمن مقدار متغیر LATCH از نوع ERAM BYTE بوده و محتواي آن در EEPROM داخلی ATMEGA 8 ذخیره خواهد شد .

یس از بررسی محتوای متغیر LATCH اگر محتوای آن برابر با صفر باشد وضعیت هر دو رله معکوس می شود ولی اگر محتوای متغیر LATCH یک باشد ابتدا هر دو رله روشن شده و پس از تاخیر ی که مدت زمان آن در قسمت برنامه ریزی تعیین شده است هر دو رله خاموش می شوند. سپس اجرای برنامه به بر چسب

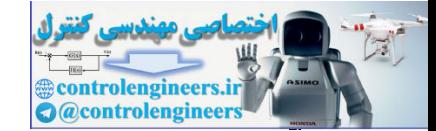

AVR در پروژه های مفاظتی و کنترل

INPUT\_PASSWORD منتقل می شود. یعنی باز هم کد دستگاه از کاربر خواسته می شود . هنگامی که کد دستگاه از کاربر درخواست می شود اگر به جای وارد کردن کد کلید CHANGECODE را فشار دهید اجرای ر بر نامه به برچسب CHANGE\_CODE منتقل می شود . در این قسمت عبارت **ARE YOU SURE**  $YES=9 NO=8$ بر روی LCD نوشته می شود ، در این حالت با فشار کلید 9 اجرای برنامه به برچسب H1 و با فشار کلید 8 اجراي برنامه به برچسب INPUT\_PASSWORD منتقل مي شود و در ليبل H1 ابتدا عبارت **REPEAT ACCESS CODE** بر روی LCD نوشته می شود که در این حالت کاربر بایستی کد فعلی دستگاه را وارد کند پس از وارد کردن چهارمین عدد ، کد وارد شده با کد دستگاه مقایسه می شود ، اگر تطابق مقایسه صورت نگیرد اجرای برنامه به برجسب ERROR2 منتقل می شود که در این بر چسب پس از نوشته شدن عبارت SURRY YOU CAN **NOT CHANGE CODE** بر روی LCD ، اجرای برنامه به بر چسب INPUT\_PASSWORD منتقل می شود و اگر تطابق مقایسه صورت بگیرد اجرای برنامه به برچسب ENTER\_NEW\_CODE منتقل می شود در این برچسب عبارت **ENTER NEW CODE** بر روی LCD نمایش داده می شود که در این حالت کد وارد شده به عنوان کد دستگاه در نظر گرفته خواهد شد ، یس از وارد کر دن چهارمین عدد اجرای برنامه به لیبل INPUT\_PASSWORD متقل خواهد شد . نکته مهمی که در این برنامه بایستی مورد توجه قرار گیرد ، جدول DATA\_CODE برنامه می باشد با توجه به این که شکل ظاهری KEYPAD های موجود در بازار با هم متفاوت است شما بایستی ابتدا اعداد برگردانده شده توسط دستور (GETKBD( را با استفاده از روشی که در فصل دوم کتاب توضیح داده شده است شناسائی کرده و جدول DATA\_CODE را بر اساس آن تنظیم کنید توجه داشته باشید جدول DATA\_CODE بایستی طوری تنظیم شود که با زدن کلید L/T عدد10 ، با زدن کلید OK عدد20 ، با زدن کلید INC عدد 40 ، بازدن کلید . DEC عدد 50 و با زدن كليد CHANGE CODE عدد 30 برگر دانده شود .  $\rm \bf PWM$  استفاده از پاکس  $\rm \bf DC$  با استفاده از پاکس

PWM مخفف كلمه لاتين PULSE WITH MODULATION است در اين روش هدف كنترل سرعت موتور با استفاده از دریافت پالس یا سیگنال است با استفاده از این روش می توان سرعت موتور در حال حرکت را کم یا

۴۴۲

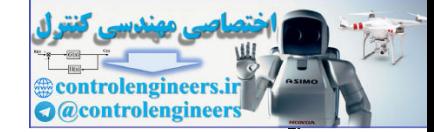

زیاد کرد. موتور های DC در اشکال ، اندازه و مشخصات مختلفی در بازار یافت می شوند که به تبع آن درایور مربوط به سرعت آن ها نیز متفاوت است ، به طور کلبی سرعت دور یا چرخش یک موتور DC وابسته به تغذیه آن ح می باشد به عنوان مثال اگر موتوری با ولتاژ نامی 12 ولت را به تغذیه 12 ولتی متصل کرده سپس ولتاژ تغذیه را تا مقدار 6 ولت پائين بياوريد. سرعت چرخشي آن نصف حالت قبلي خواهد بود. در حالت PWM ميانگين ولتاژ های فرستاده شده توسط مدار درایور ، سرعت موتور را تنظیم می کنند. شکل 8-6 را در نظر بگیرید سرعت موتور DC هنگام اعمالPWM-2 دو برابر بیشتر از زمانی است که سیگنال PWM\_1 به آن اعمال می شود.

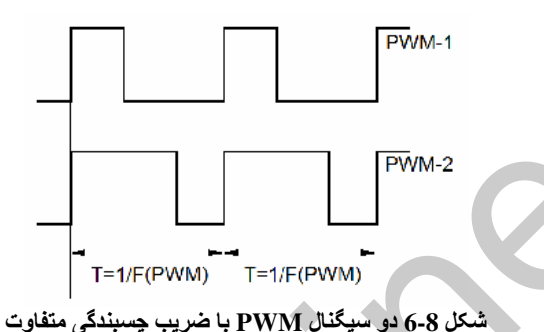

برای درک بهتر موضوع به این مثال توجه کنید. هنگامی که یک فیلم را مشاهده می کنید در واقع شما شاهد هزاران عکس ثابت هستید که با یک فرکانس بالاً به شما نشان داده می شوند ، سرعت پخش شدن عکس ها آنقدر زیاد است که مغز شما قادر به تشخیص فواصل زمانی بین پخش شدن و عدم پخشی شدن ان ها نمی باشد در واقع مغز شما میانگین این عکس ها را مشاهده می کند .

در كنترل PWM نيز همين وضعيت وجود دارد سرعت روشن و خاموش شدن آنقدر زياد است ( حدودا 250Hz ) که شما متوجه آن نمی شوید ، هرچه فرکانس PWM بالاتر باشد موتور سریعتر روشن و خاموش می شود و هر چه فرکانس PWM کمتر باشد فواصل زمانی بین روشن وخاموش شدن موتور کمتر می شود ولی به طور معمول فركانس سيگنال PWM را براي كنترل موتور هاي DC در بازه 200 تا 300 هرتز انتخاب مي كنند. البته براي کنترل یک موتور DC علاوه بر مدار تولید کننده PWM به یک IC راه انداز موتور نیز نیازمندیم. در این پروژه از راه انداز موتور L298N استفاده شده است. از این IC می توان برای راه اندازی دو عدد موتور DC در دو  $\rm ^1C$ 2 جهت استفاده نمود ولتاژ کاری موتور های DC می تواند حداکثر 50 ولت باشد همچنین این IC قادر است ثا آمیر جریان را برای بار تامین کند از مزایای دیگر این IC وجود پایه حسگر جریان (CURRENT SENSING) در آن می باشد ، شما می توانید این پایه را با استفاده از مقاومت RS به زمین وصل نموده و با اندازه گیری افت ولتاژ روی آن از مقدار جریانی که موتور DC مصرف می کند مطلع شوید . شکل 8-6 نحوه راه اندازی یک موتور در دو جهت را با استفاده از IC مزبور نشان می دهد .  ${\rm DC}$ 

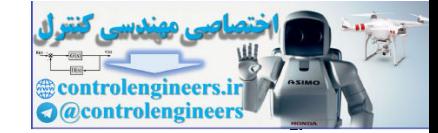

توجه داشته باشید که در شکل 8-6 سیگنال PWM به پایه UENABLE اعمال می شود تغییر جهت موتور نیز با اعمال سطح منطقی صفر یا یک به پایه های 12 و 10 انجام می گیرد. البته توجه داشته باشید که سطح منطقی و اعمالی به این دو پایه بایستی به صورت عکس هم باشند یعنی اگر به پایه 12 سطح منطقی یک اعمال شود ، سطح منطقی پایه 10 حتما بایستی صفر باشد در غیر این صورت موتور DC حرکت نخواهد کرد حال برای تغییر جهت حرکت موتور می توانید پایه 12 را صفر و پایه 10 را یک کنید. مقدار مقاومت RS بایستی کم باشد به طور معمول مقدار این مقاومت برابر 1 اهم انتخاب می شود.

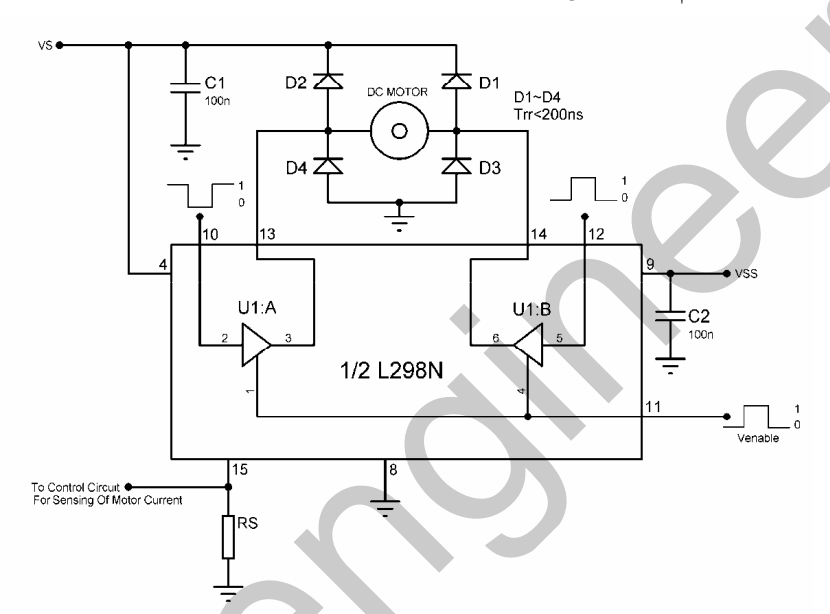

 $\text{L298N}$  شکل 6-8 نحوه راه اندازی یک موتور DC توسط راه انداز  $\text{L298N}$ 

.<br>شکل 9-6 آرایش بایه ها و همچنین شکل ظاهری L298 را نشان می دهد

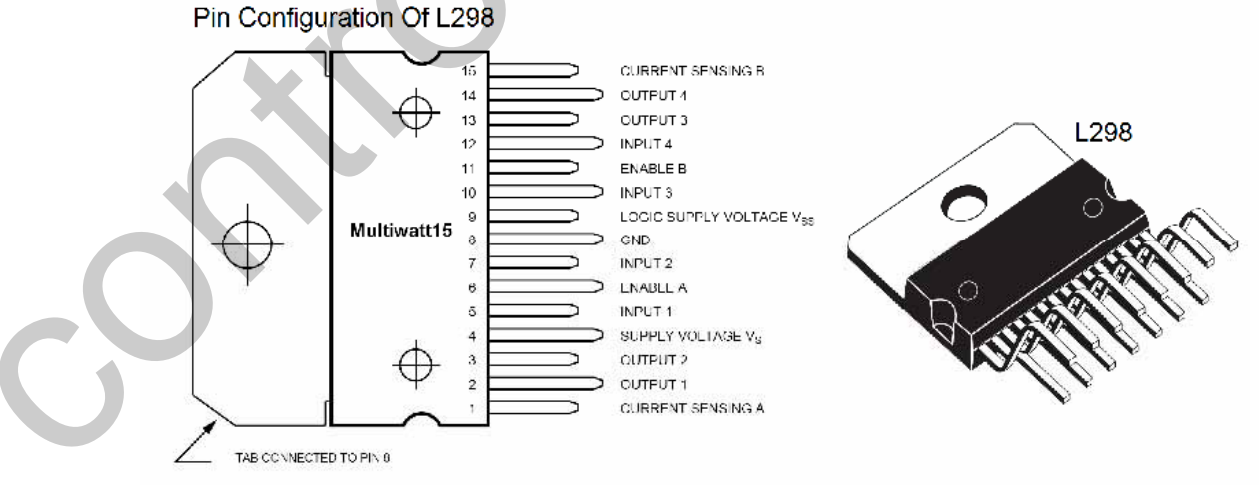

شكل 9-6 آرايش يايه ها و شكل ظاهري L298

۴۴۴

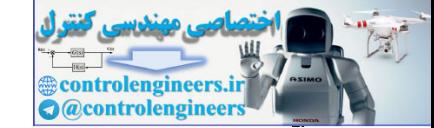

.<br>AVR در <mark>پروژه های مفاظتی و کنتر</mark>ا

برای تولید پالس PWM می توانید از خروجی PWM میکروکنترلر AVR استفاده کنید نحوه تولید سیگنال PWM در فصل دوم کتاب مفصلا توضیح داده شده است . شکل 10-6 مدار میکروکنترلری کنترل سرعت موتور 12 ولتی را با استفاده از راه انداز L298 نشان می دهد . در این پروژه با استفاده از کلید های SPEED DOWN,SPEED UP می توانید سرعت حرکت موتور DC را نغییر دهید. همچنین جهت حرکت موتور با استفاده از کلید های LEFT TO RIGHT و RIGHT TO LEFT 5-است بر<br>بر L U-قابل برای متوقف کردن موتور نیز می توانید از کلید PLAY/PAUSE استفاده کنید .برنامه نوشته شده به صورت زیر --5-ست 'COMPILER:BASCOM 1.11.7.4 \$regfile = "M8DEF.DAT"  $Scrystal = 8000000$ Config Timer $2 = Pwm$ , Prescale = 64, Pwm = On, Compare Pwm = Clear Up Config Pind. $0 =$  Input : Speed\_up Alias Pind. $0$ Config Pind.1 = Input : Speed\_down Alias Pind.1 Config Pind.2 = Input : Left\_to\_right Alias Pind.2 Config Pind. $3 = Input$ : Right\_to\_left Alias Pind. $3$ Config Pind.4 = Input : Play\_pause Alias Pind.4 Config  $Pinb.0 = Output$ Config Pinb. $1 =$ Output Config Pinb. $3 =$ Output Config Lcd =  $16 * 2$ Config Lcdpin = Pin,  $Db4 = Pinc.0$ ,  $Db5 = Pinc.1$ ,  $Db6 = Pinc.2$ ,  $Db7 = Pinc.3$  $E = \text{Pinc.4}$ ,  $\text{Rs} = \text{Pinc.5}$ Dim Speed As Byte , Play As Bit , Left\_or\_right As Bit  $Speed = 50$ :  $Play = 0$ :  $Left\_or\_right = 0$ :  $Cursor$  Off '---------------------------------------------------------------------------------------------------- Enable Interrupts Cls : Home:Lcd "SPEED CONTROL" Lowerline : Lcd "SPEED=" ; Speed 'START OF SPEED CONTROL PROFRAM--Do 'START OF LEFT TO RIGHT BUTTON PROGRAM------------------------------------------------------ If Left to right  $= 1$  Then Left\_or\_right = 0 : Reset Portb.0 : Set Portb.1 Bitwait Left to right , Reset : End If 'END OF LEFT TO RIGHT BUTTON PROGRAM--------------------------------------------------------- 'START OF RIGHT TO LEFT BUTTON PROGRAM------------------------------------------------------ If  $Right_to$  left = 1 Then Left\_or\_right = 1 : Set Portb.0 : Reset Portb.1 Bitwait Right\_to\_left , Reset : End If 'END OF RIGHT TO LEFT BUTTON PROGRAM--------------------------------------------------------- 'START OF PLAY PAUSE BUTTON PROGRAM--------------------------------------------------------- If Play\_pause = 1 Then Play = Not Play If  $Play = 0$  Then If Left or right  $= 1$  Then Set Portb.0 : Reset Portb.1 : End If If Left\_or\_right  $= 0$  Then control and the state of the state of the state of the state of the state of the state of the state of the state of the state of the state of the state of the state of the state of the state of the state of the state of t

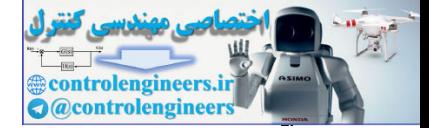

من بن در پروژه های مفاظتی و کنترل AVR در نظر استفاد به کنترل AVR

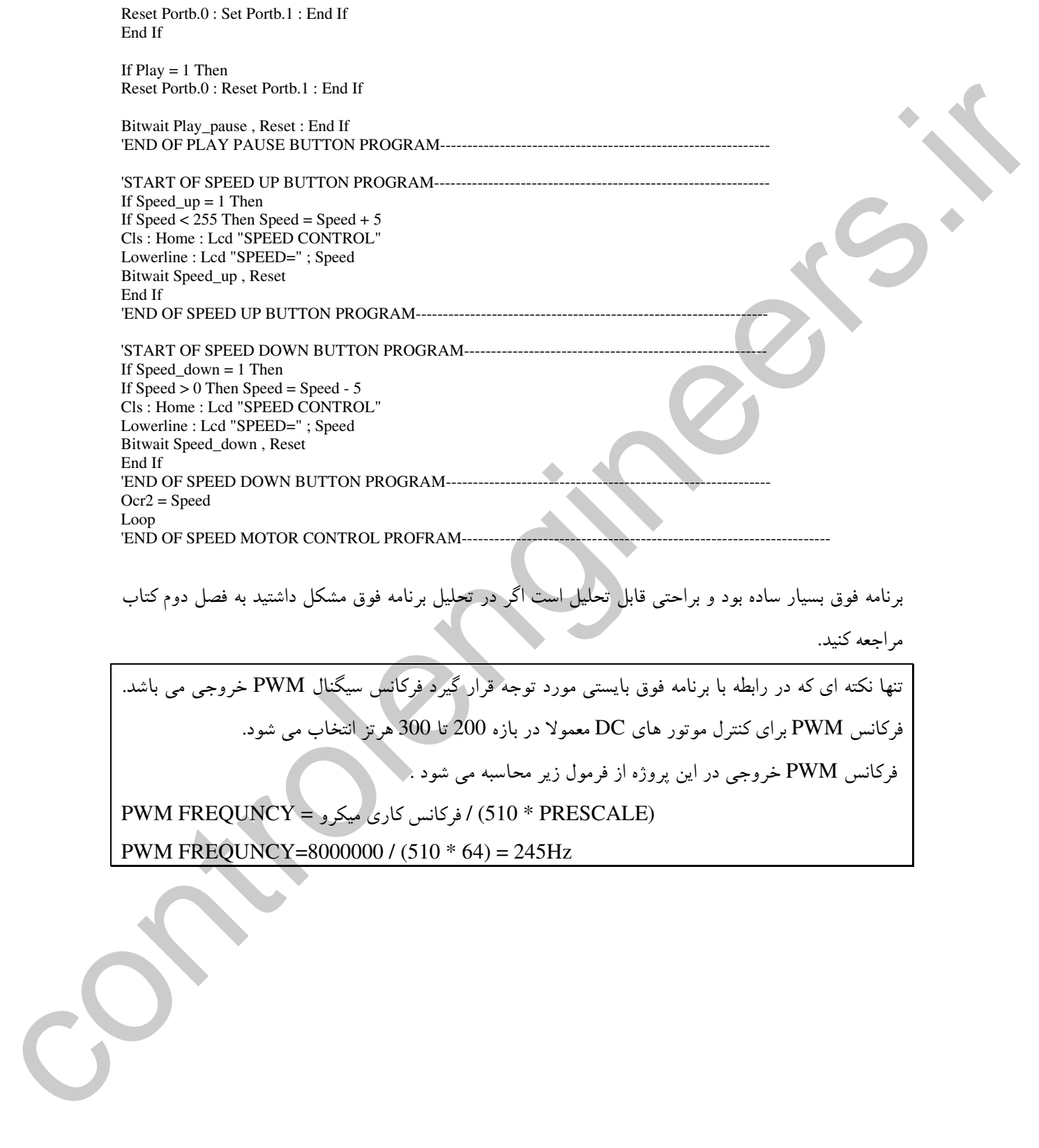

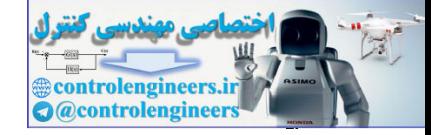

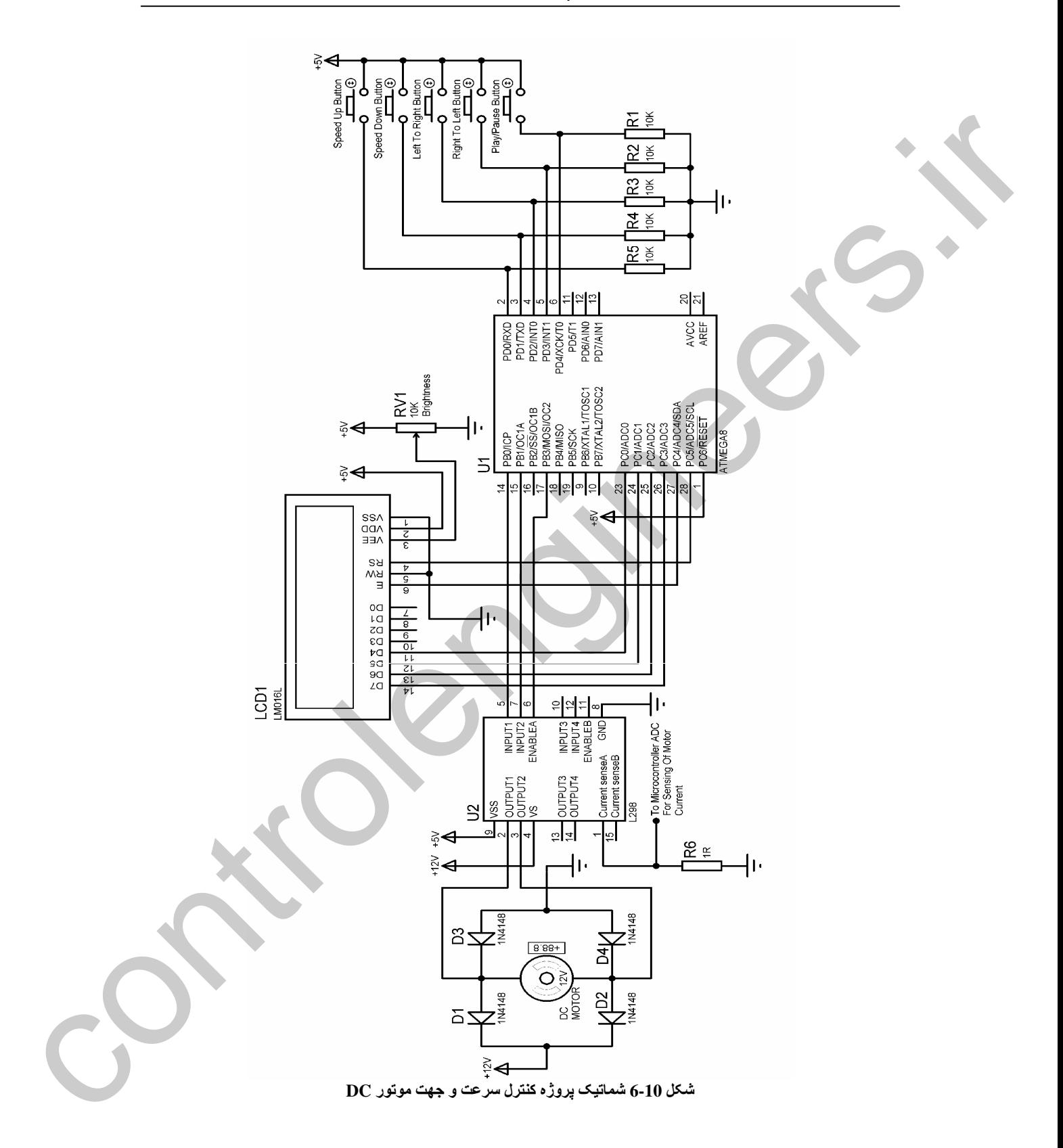

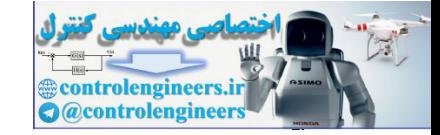

ثايتن ميگروكننٽراري دٿيڻ با مدت زمان ٿاٻل ٽنٿيم از ڀڱ دٿيٽه ٿا 250 ساومٹ

در این پروژه از کریستال ساعت 32.768KHz برای ساختن زمان واقعی یک ثانیه استفاده شده است. زمان های قابل تنظیم با استفاده از مد آسنکرون تایمر های 8 بیتی 2٫0 در حالتی که کلاک خود را از کریستال خارجی 32.768KHz دريافت كنند. در جدول زير ارائه شده است .

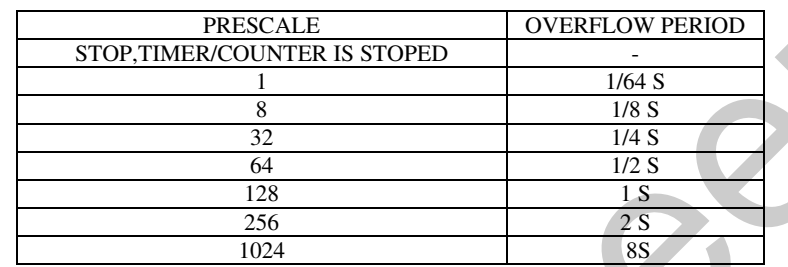

شکل 11-6 شماتیک طراحی شده برای پروژه تایمردیجیتال را نشان می دهد .

برای را ه اندازی پروژه ابتدا بایستی کلید دو حالته SW1 را در حالت PROGRAMING قرار داده سپس با استفاده از کلید های DEC ، INC و OK ساعت و دقیقه را وارد کرده و کلید SW1 را از حالت PROGRAMING خارج کنید . در این حالت تایمر از مدت زمان صفر شروع به شمارش کرده و زمانی که مدت زمان شمارش شده توسط تایمر با مدت زمان تعیین شده توسط کاربر برابر شد. رله خروجی در حالت روشن قرار گرفته و صدای بوق از SPEAKER پخش می شود برای قطع کردن صدای بوق می توانید یک کلید در مسیر SPEAKER قرار داده و آن را با استفاده از کلید روشن و خاموش کنید .

۴۴۸

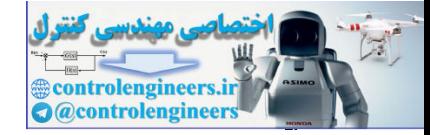

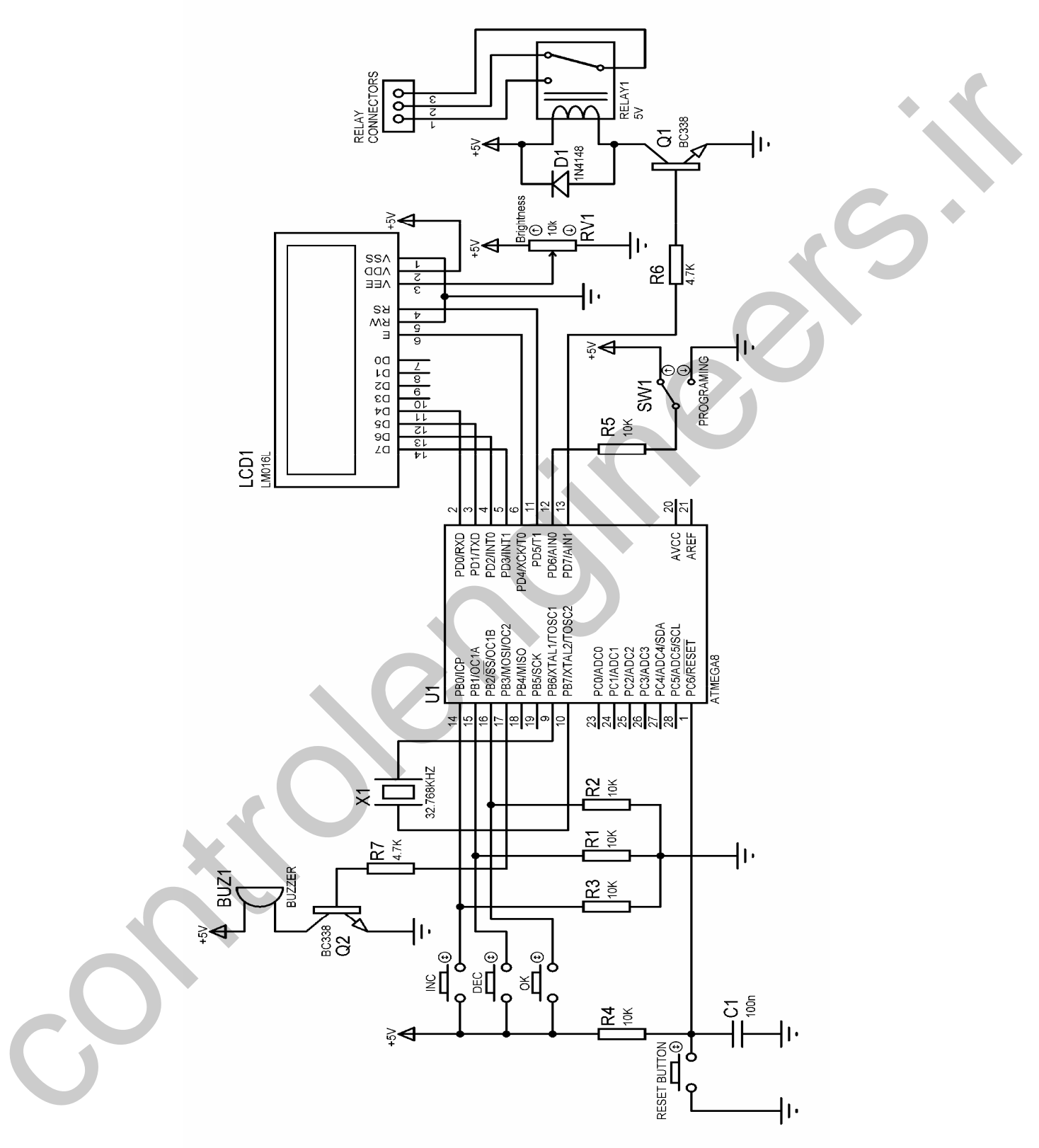

شكل 11-6 شماتيك طراحي شده براي تايمر ديجيتال

-  AVR

controlengineers. **Q** @controlengineer

برنامه نوشته شده برای پروژه به صورت زیر است .

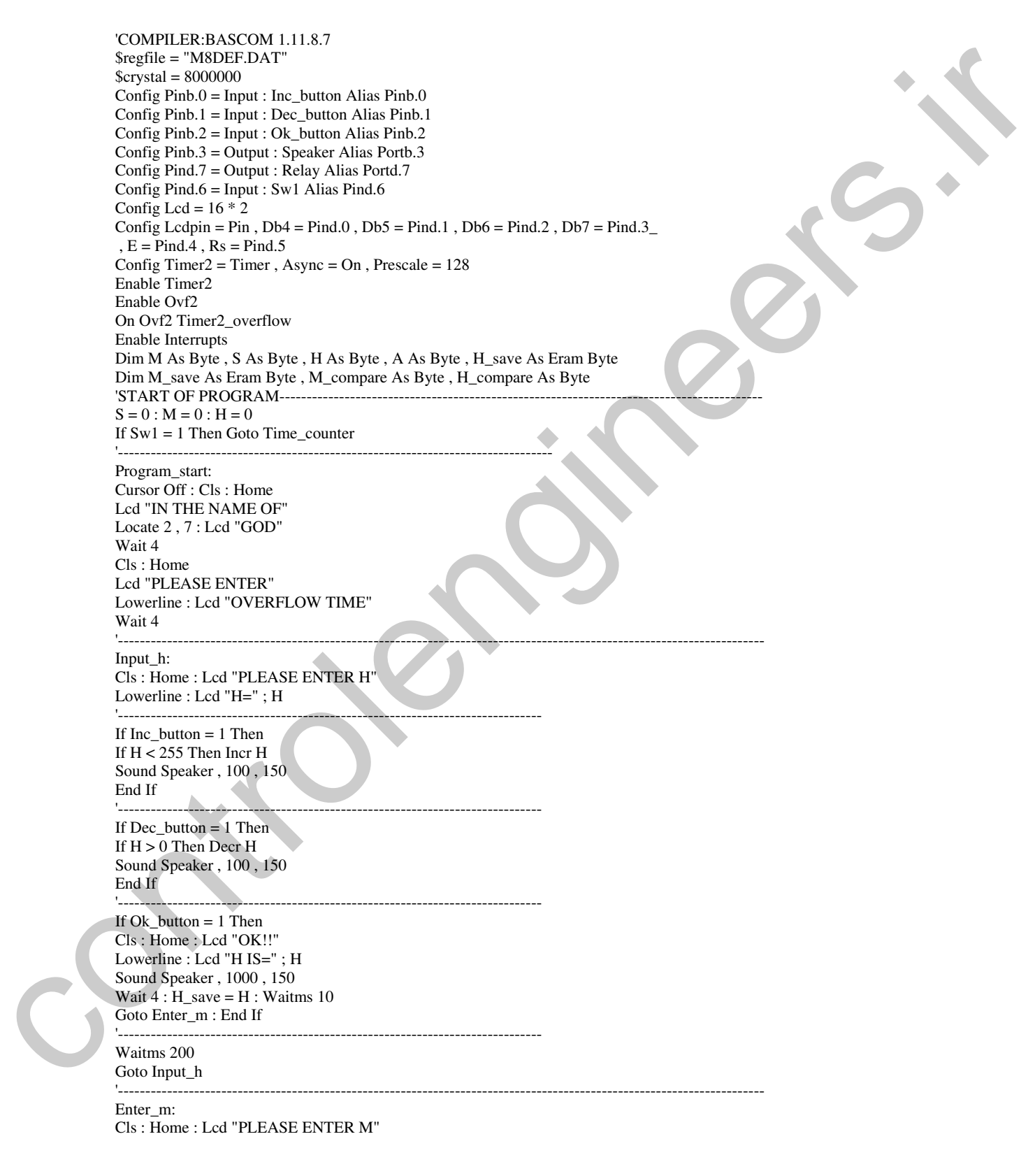

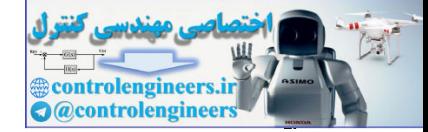

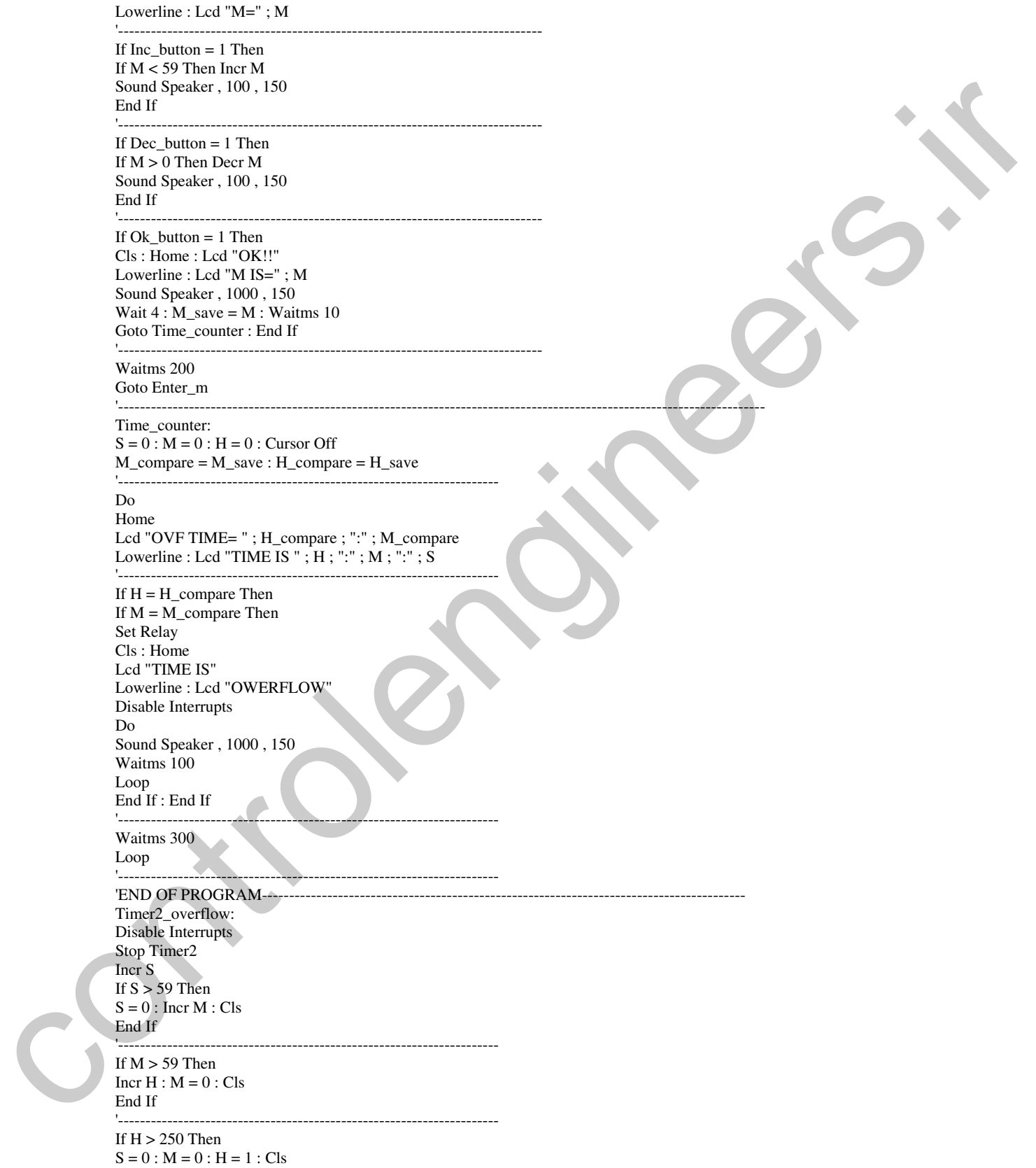

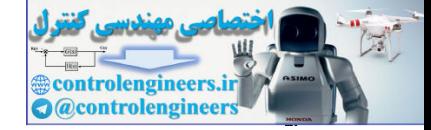

-  AVR 

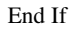

'---------------------------------------------------------------------- Enable Interrupts Start Timer2 Return

برنامه فوق ساده بوده و براحتی قابل تحلیل است اگر در تحلیل برنامه فوق مشکل دارید به پروژه ساعت در فصل AVR در الکترونیک نوری مراجعه کنید .

'----------------------------------------------------------------------------------------------------

ć هواسنج درجيتال يا قارابيت ٿجرڪ رک وينگام رظار ۾ شدڻ او رحين دويائے، ي<br>تصيين شده

در این پروژه کاربر قادر است یک محدوده دمائی برای دستگاه تعریف کند به طوری که اگر دمای محیط بالاتر از محدوده دمائی تعیین شده باشد رله شماره یک و اگر دمای محیط کمتر از محدوده دمائی تعیین شده باشد رله شماره 2 روشن خواهد شد. كاربر مي تواند توسط رله شماره 1 سيستم سرمايشي و توسط رله شماره 2 سيستم گرمایشی را سوئیچ کند ، در این پروژه از سنسور دمای LM35 ، به عنوان حسگر دما استفاده شده است ولتاژ خروجی این سنسور به صورت خطی و متناسب با دمای محیط تغییر می کند به طوری که به ازای افزایش هر درجه سانتی گراد ولتاژ خروجی سنسور LM35 ، 10 میلی ولت افزایش می یابد ، به عنوان مثال در دمای 25 درجه سانتبي گراد ولتاژ خروجي سنسور به صورت زير خواهد بود . وتاهد في الطريق التي تتوقف المحلول التي تتطول الساد التر در عمليل وتاهد في تكون منكل وتربع به وزارت التي تشكيل<br>AVR المحلول التي تتوقف التر التي تتوقف التي تشكيل التي تشكيل التي تشكيل التي تشكيل التي تشكيل التي تشكيل التي

 $25 * 10$ mV = 0.25v از طرفی دقت ADC داخلی AVR . 10 بیتی بوده و می تواند ولتاژ REFERENCE اعمالی را به 1024 قسمت تقسیم کند با توجه به این که در این پروژه مقدار ولتاژ REFERENCE برابر 5 ولت انتخاب شده است --ولتاژ اعمالی به ورودی ADC برای افزایش یک شماره به صورت زیر خواهد بود.

 $5/1024 = 0.005V$ -پس با اعمال 0.25 ولت به ورودی ADC عدد دیجیتال شده به صورت زیر خواهد بود .

 $0.25 / 0.005 = 50$ --كه در اين شرايط براى بدست آوردن دماى واقعى بايستى مقدار ديجيتال شده را بر عدد 2 تقسيم كنيم .

 $50 / 2 = 25$ 

DEVICE TEMP RANGE ACCURENCY OUTPUT SCALE  $LM35A$ - $-55$  C TO  $+150C$  $+1.0C$ -10mv/c **-** $LM35$ - $-55$  C TO  $+150$ C  $+1.5C$ **-**10mv/c **-**LM35CA and the set of the set of the set of the set of the set of the set of the set of the set of the set of the set of the set of the set of the set of the set of the set of the set of the set of the set of the set of th - $-40$  C TO  $+110C$  $+1.0C$ **-**10mv/c --LM35C -- $-40$  C TO  $+110$ C -+1.5C --10mv/c LM35D and the state of the state of the state of the state of the state of the state of the state of the state of the state of the state of the state of the state of the state of the state of the state of the state of the  $0 \text{ C TO } +100 \text{ C}$  $+2.0C$ 10mv/c

مشخصات انواع مختلف سنسور دماي LM35 در جدول زير نشان داده شده است .

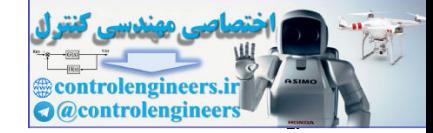

شکل ظاهری و ترتیب پایه های سنسور دمای LM35، در شکل 12-6 نشان داده شده است .

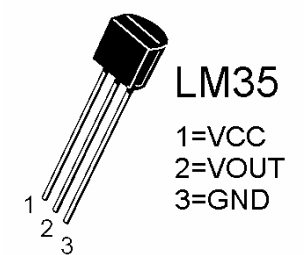

شكل 12-6 شكل ظاهرى و ترتيب پايه هاى LM35

شکل 13-6 شماتیک طراحی شده برای دماسنج دیجیتال را نشان می دهد .

در این پروژه ،کاربر بایستی ابتداکلید SW1 را در حالت PROGRAMING قرار داده سپس تغذیه مدار را به آن اعمال کند در این حالت دستگاه وارد قسمت برنامه ریزی می شود و عبارت

IF A>TEMP THEN **RELAY1 IS ON** 

بر روی LCD نوشته شده سپس عدد A از کاربر خواسته می شود در این حالت کاربر بایستی با استفاده از کلید های OK BUTTON ، DECR BUTTON , INCR BUTTON عدد A را وارد کند. پس از وارد کردن عدد A عبارت

**IF B<TEMP THEN RELAY2 IS ON** 

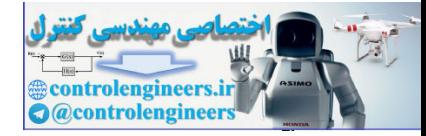

در پروژه های مفاظتی و کنترل  $\operatorname{AVR}$ 

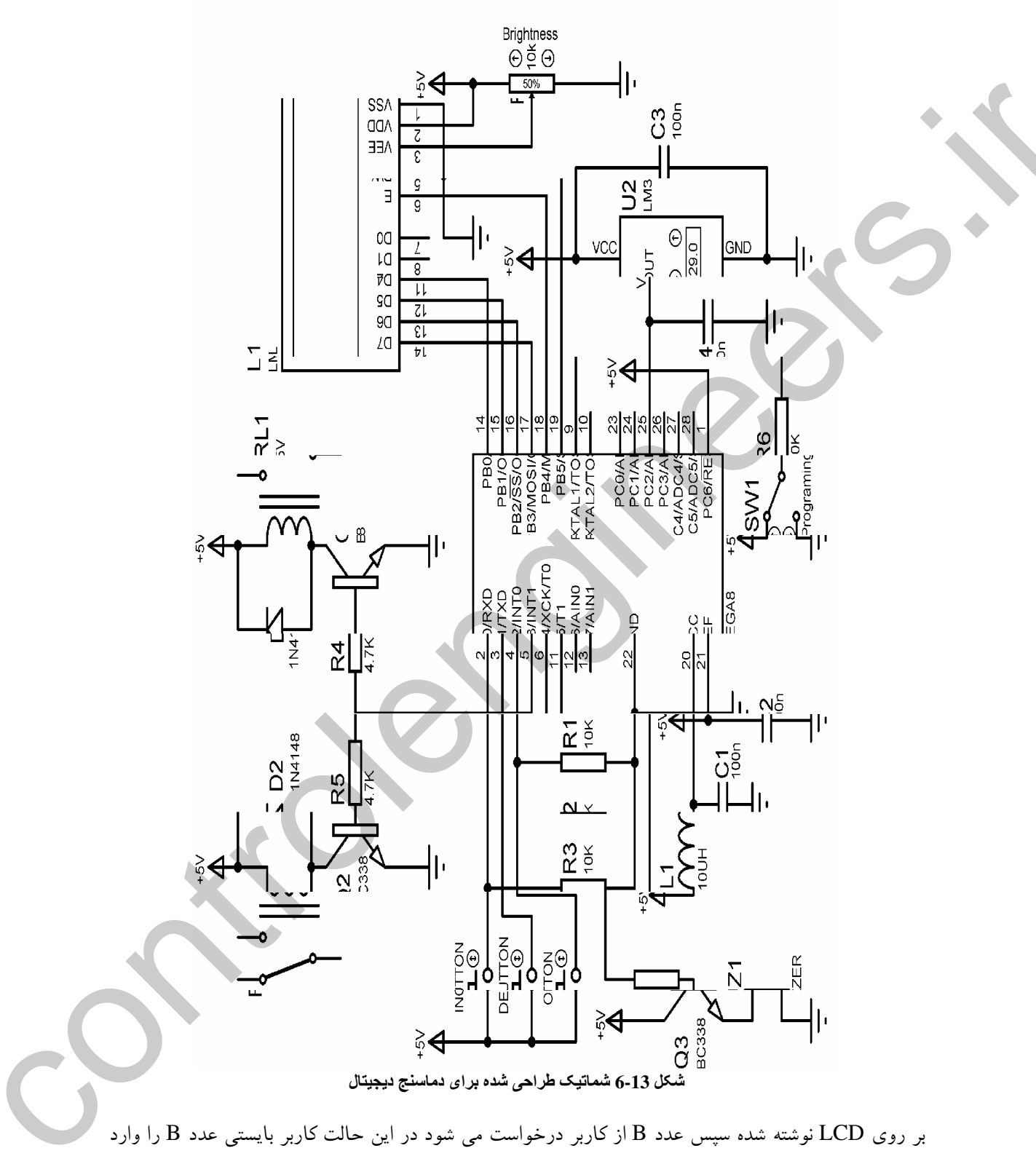

کرده سپس کلید SW1 را از حالت PROGRAMING خارج کند .

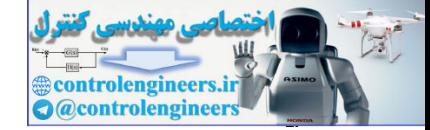

برنامه نوشته شده برای پروژه به صورت زیر است .

'COMPILER:BASCOM 1.11.7.4 \$regfile = "M8DEF.DAT" \$crystal = 8000000 Config Lcd =  $16 * 2$ Config Lcdpin = Pin,  $Db4 = Pinb.0$ ,  $Db5 = Pinb.1$ ,  $Db6 = Pinb.2$ ,  $Db7 = Pinb.3$ ,  $E = Pinb.4$ ,  $Rs = Pinb.5$ Config Adc = Single , Prescaler = Auto Deflcdchar 0 , 24 , 24 , 32 , 32 , 32 , 32 , 32 , 32 Dim Temp As Byte , A As Byte , B As Byte Dim A\_save As Eram Byte , B\_save As Eram Byte Config Pind.0 = Input : Incr\_button Alias Pind.0 Config Pind.1 = Input : Decr\_button Alias Pind.1 Config Pind.2 = Input : Ok\_button Alias Pind.2 Config Pinb.6 = Input : Program\_sw Alias Pinb.6 Config Pind.3 = Output : Relay1 Alias Portd.3 Config Pind.4 = Output : Relay2 Alias Portd.4 Config Pind.5 = Output : Speaker Alias Portd.5 '---------------------------------------------------------------------------------------------------- Program\_start: If Program\_sw = 1 Then Goto Starting\_adc Cursor Off : Cls : Home Lcd "IN THE NAME OF" Locate 2 , 7 : Lcd "GOD" Wait 4 Cls : Home Lcd "IF A>TEMP THEN" Lowerline : Lcd "RELAY1 IS ON" Wait 4 '---------------------------------------------------------------------------------------------------- Input\_a: Cls : Home : Lcd "PLEASE ENTER A" Lowerline : Lcd "A=" ; A '------------------------------------------------------------------------------ If Incr button  $= 1$  Then If  $A < 255$  Then Incr A Sound Speaker , 100 , 150 End If '------------------------------------------------------------------------------ If Decr\_button  $= 1$  Then If A > 0 Then Decr A Sound Speaker , 100 , 150 End If '------------------------------------------------------------------------------ If Ok button  $= 1$  Then Cls : Home : Lcd "OK!!" Lowerline : Lcd "A IS=" ; A Sound Speaker , 1000 , 150 Wait  $4 : A$  save = A : Waitms 10 Goto Input\_b : End If '------------------------------------------------------------------------------ Waitms 200 Goto Input\_a '---------------------------------------------------------------------------------------------------- Input\_b: Cls : Home Lcd "IF B<TEMP THEN" Lowerline : Lcd "RELAY2 IS ON" Control Figure 1. The Control Figure 1. The Control Figure 1. The Control Figure 1. The Control Figure 1. The Control Figure 1. The Control Figure 1. The Control Figure 1. The Control Figure 1. The Control Figure 1. The C Wait 4

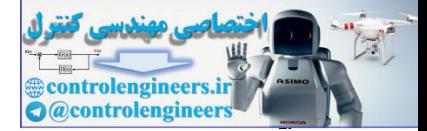

من يروژه های مفاظتی و کنترل AVR در بروژه های مفاظتی و کنترل F۵۲

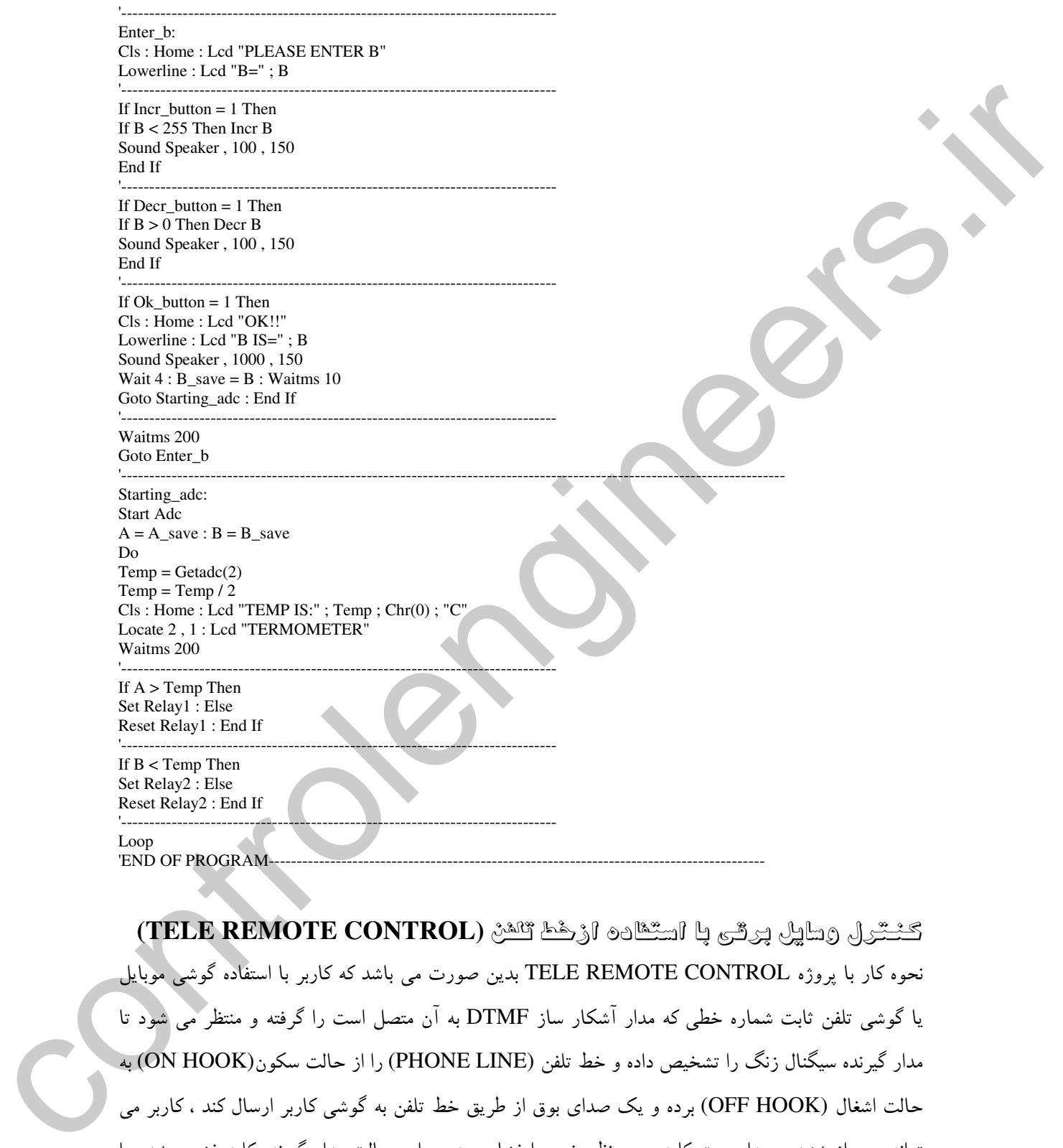

كَنْتْرَلْ رْسَايِلْ بْرَتَّى بَا اسْتَنَادْهْ ارْخَطَ تَنْسُنْ (TELE REMOTE CONTROL) حوه کار با پروژه TELE REMOTE CONTROL بدین صورت می باشد که کاربر با استفاده گوشی موبایل با گوشی تلفن ثابت شماره خطی که مدار آشکار ساز DTMF به آن متصل است را گرفته و منتظر می شود تا مدار گیرنده سیگنال زنگ را تشخیص داده و خط تلفن (PHONE LINE) را از حالت سکون(ON HOOK) به حالت اشغال (OFF HOOK) برده و یک صدای بوق از طریق خط تلفن به گوشی کاربر ارسال کند ، کاربر می تواند پس از شنیدن صدای بوق کلید مورد نظر خود را فشار دهد در این حالت مدار گیرنده کلید فشرده شده را

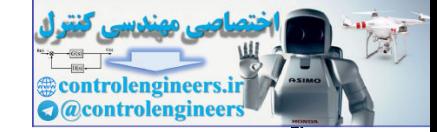

تشخیص داده و میکروکنترلر خروجی مورد نظر را فعال می کند ، برای طراحی این پروژه ابتدا بایستی اطلاعاتی در رابطه با خط تلفن داشته باشيم .

\ توجه داشته باشيد كه خط تلفن شهري PUPLIC SWITCHED TELEPHONE NETWORK) PSTN در حالت سکون دارای ولتاژی در حدود 50 ولت (DC) می باشد. این ولتاژ در زمان زنگ خوردن تلفن به 150 ولت (AC) افزايش مي يابد . زماني كه خط از حالت سكون به حالت اشغال برده مي شود ولتاژ خط به 10 ولت -DC كاهش ييدا مي كند البته ولتاژ هاي فوق بسته به استاندارد محلي مركز مخابرات (LEC) ممكن است كمي تغيير كند .

ما بایستنی با توجه به مطالب فوق یک مدار (RING DETECTOR CIRCUIT) طراحی کنیم مدار آشکار ساز زنگ طراحی شده برای این بروژه در شکل 14-6 نشان داده شده است .

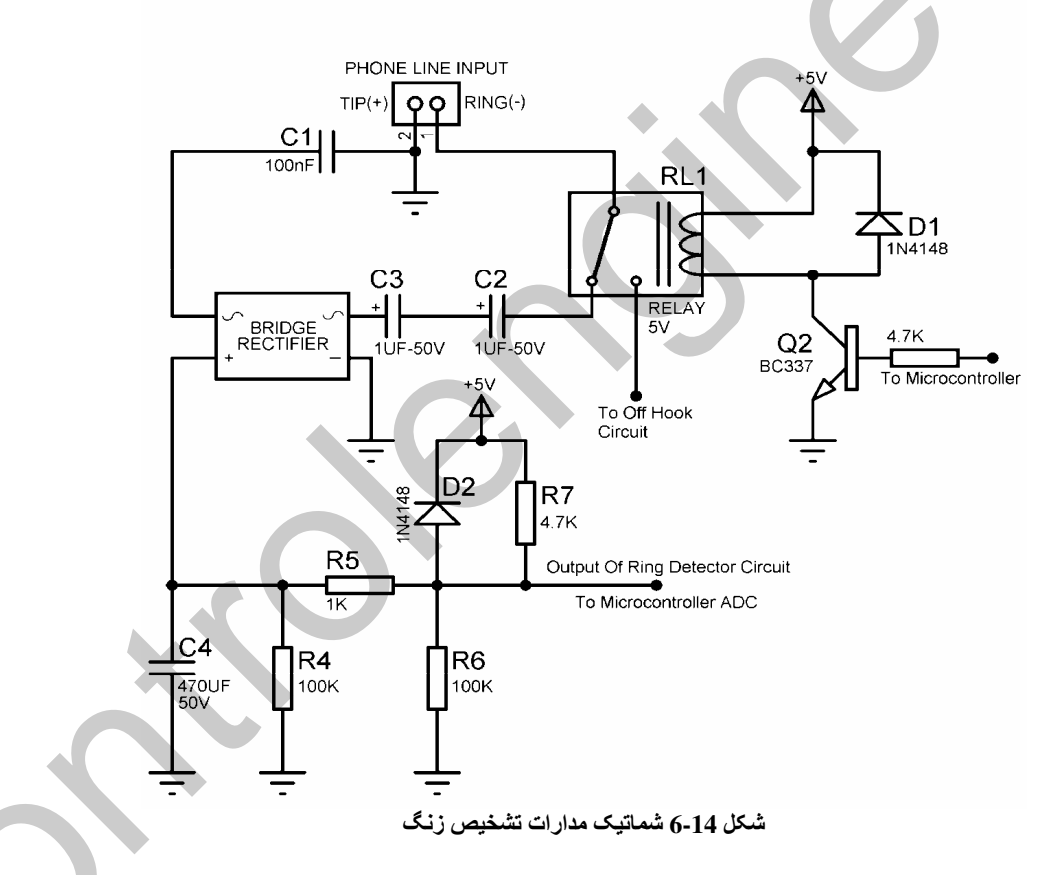

خروجی مدار تشخیص زنگ به ADC میکروکنترلر متصل می شود نحوه عملکرد مدار به گونه ای است که هنگامی که خط تلفن در حالت سکون می باشد مقدار عدد دیجیتال شده توسط ADC کمتر از 800 بوده و هنگامی که سیگنال زنگ توسط خط تلفن به مدار فوق اعمال شود مقدار دیجیتال شده بیشتر از 800 خواهد بود البته این اعداد ممکن است با توجه به مرکز مخابرات محلی کمی تغییر کند ولی عملکرد کلی مدار تشخیص زنگ

بسیار ساده بوده و کافی است شما مقدار دیجیتال شده را در حالت سکون و زمانی که سیگنال زنگ وجود دارد بررسی کنید میکروکنترلر پس از تشخیص سیگنال زنگ و تغییر وضعیت رله 5 ولتی خط تلفن را به حالت اشغال . (OFF HOOK) می برد . برای آنکه خط تلفن در حالت OFF HOOK قرار بگیرد بایستی مقاومتی در حد 200 تا 300 اهم بین دو سیم خط تلفن به صورت موازی قرار داده شود . در واقع هنگامی که شما گوشی تلفن ثابت را بر می دارید یک مقاومت 300 اهمی با خط تلفن موازی می شود در این پروژه پس از اشغال شدن خط تلفَن یک صدای بوق با استفاده از قطع و وصل سریع خط تلفن با تحریک بیس ترانزیستور D880 به کاربر ارسال می شود ، کاربر می تواند پس از شنیدن صدای بوق کلید مورد نظر خود را برای تحریک خروجی های مدار گیرنده فشار دهد. البته توجه داشته باشید در گوشی هایی که مجهز به دو حالت شماره گیری TONE و PULSE می باشند بایسته شماره گیری در حالت TONE تنظیم شود و گرنه پالس ارسالی توسط مدار گیرنده قابل تشخیص نخواهد بود .

با فشار هر كليد در حالت TONE يك سيگنال DUAL-TONE MULTI FREQENCY) DTMF) به معنی دو تون چند فرکانسی به گیرنده ارسال می شود . برای تشخیص این سیگنال ها از یک آی سی DTMF DECODER استفاده شده است . آی سی DTMF DECODER استفاده شده در این پروژه MT8870D نام دار د.

![](_page_456_Figure_3.jpeg)

مدار راه انداز پیشنهادی شرکت سازنده برای این IC در شکل 15-6 نشان داده شده است .

شكل 15-6 شماتيك مدار راه انداز MT8870D

وضعیت خروجی های MT8870D به ازای دریافت سیگنال DTMF مربوط به کلید های مختلف در جدول زیر ارائه شده است .

۴۵۸

ntrolengineer **@controlenginee** 

![](_page_457_Picture_0.jpeg)

![](_page_457_Picture_1296.jpeg)

خروجی باینری مربوط به کلید فشرده شده توسط گوشی موبایل یا گوشی تلفن ثابت در چهار پایه 12، 11 .13 و 14 قرار می گیرد به عنوان مثال با دریافت سیگنال DTMF مربوط به کلید 1 عدد 1 باینری در خروجی LATCH . MT8870D شده و همچنین برای مدت کوتاهی وضعیت پایه STD به صورت HIGH خواهد بود با توجه به این که خروجی IC مزبور به صورت LATCH می باشد از پایه STD برای تشخیص کلید جدید زده شده استفاده می شود .

در پروژه فوق پس از تشخیص سیگنال زنگ (RING SIGNAL) توسط میکروکنترلر ، رله در حالت روشن قرار گرفته و همچنین ترانزیستور D880 روشن می شود با انجام عملیات فوق خط تلفن در حالت اشغال قرار می گیرد. سپس با استفاده از ترانزیستور D880 سیگنال بوق از طریق خط تلفن به کاربر ارسال می شود. کاربر پُس از شنیدن صدای بوق می تواند با فشار کلید LED . 9 خروجی گیرنده را روشن و با فشار کلید LED . 8 را خاموش کند. همچنین با فشار کلید 5 خط تلفن از حالت اشغال به حالت سکون می رود ، شما می توانید بسته به یاز خودتان خروجی ها را افزایش داده و برنامه را تغییر دهید . +

![](_page_458_Picture_0.jpeg)

![](_page_458_Figure_3.jpeg)

شكل 6-16 شماتيك مدار TELE REMOTE CONTROL

![](_page_459_Picture_0.jpeg)

```
برنامه نوشته شده برای پروژه به صورت زیر است .
```
'COMPILER:BASCOM 1.11.7.4 \$regfile = "M8DEF.DAT"  $Scrystal = 1000000$ Config Lcd =  $16 * 2$ Config Lcdpin = Pin,  $Db4 = Pind.0$ ,  $Db5 = Pind.1$ ,  $Db6 = Pind.2$ ,  $Db7 = Pind.3$ ,  $Rs = Pind.5$ ,  $E = Pind.4$ Config Adc = Single , Prescaler = Auto Dim Adc\_value As Word , Input\_data As Byte , Ring\_signal\_counter As Byte Config Pinc.4 = Input : Dtmf\_detector Alias Pinc.4 Config Pinc.5 = Output : Off\_hook\_relay Alias Portc.5 Config Pinc.3 = Output : Off\_hook\_resistor Alias Portc.3 Config Pind.6 = Output : Led\_display Alias Portc.6 Config Port $b =$ Input '---------------------------------------------------------------------------------------------------- Program\_start: Cursor Off : Cls : Home Lcd "TELE REMOTE " Lowerline : Lcd "CONTROL" Wait 4 '---------------------------------------------------------------------------------------------------- Start Adc Adc\_of\_ring\_detector:  $\text{Ad}c_{\text{value}} = \text{Get}(\theta)$ Waitms 100 Adc\_value = Adc\_value  $/ 2$ Cls : Home : Lcd "TELE REMOTE" Lowerline : Lcd "ADC VALUE IS " ; Adc\_value If Adc\_value < 400 Then Goto Adc\_of\_ring\_detector '---------------------------------------------------------------------------------------------------- Incr Ring\_signal\_counter If Ring\_signal\_counter > 5 Then Goto Off\_hook\_program Ht:  $\text{Ad}c_{\text{value}} = \text{Get}(\theta)$ Waitms 100 Adc\_value = Adc\_value / 2 If Adc\_value > 400 Then Goto Ht Goto Adc\_of\_ring\_detector '---------------------------------------------------------------------------------------------------- Off\_hook\_program: Cls : Home : Lcd "NOW LINE IS" Lowerline : Lcd "OFF HOOK" Set Off\_hook\_resistor Set Off\_hook\_relay Wait 1 Sound Off\_hook\_resistor , 100 , 130 Sound Off\_hook\_resistor , 100 , 140 Sound Off\_hook\_resistor, 100, 150 Sound Off\_hook\_resistor , 100 , 160 Sound Off\_hook\_resistor , 100 , 170 Sound Off\_hook\_resistor , 100 , 180 Sound Off\_hook\_resistor , 100 , 170 Sound Off\_hook\_resistor , 100 , 160 Sound Off\_hook\_resistor , 100 , 150 Sound Off\_hook\_resistor , 100 , 140 Sound Off\_hook\_resistor , 100 , 130 Sound Off\_hook\_resistor , 100 , 130 Set Off\_hook\_resistor Hossein: COMPLER (SANCTON 11:174)<br>
Seconds = 600000 P. (1)  $\mu$  = 7000 P. (1)  $\mu$  = 7000 P. (1)  $\mu$  = 7000 P. (1)  $\mu$  = 7000 P. (1)  $\mu$  = 7000 P. (1)  $\mu$  = 7000 P. (1)  $\mu$  = 7000 P. (1)  $\mu$  = 7000 P. (1)  $\mu$  = 7000 P. (1)

![](_page_460_Picture_0.jpeg)

-  AVR 

If Dtmf\_detector = 0 Then Goto Hossein Input  $data = Pinb$ Cls : Home : Lcd "DATA IS" ; Input\_data '---------------------------------------------------------------------------------------------------- If Input\_data  $= 9$  Then Set Led\_display Locate 2 , 1 : Lcd "BLUE LED IS ON" End If '---------------------------------------------------------------------------------------------------- If Input\_data = 8 Then Reset Led\_display Locate 2 , 1 : Lcd "BLUE LED IS OFF" End If '---------------------------------------------------------------------------------------------------- If Input\_data =  $5$  Then Reset Off\_hook\_resistor Reset Off\_hook\_relay  $Ring$ <sub>signal\_counter = 0</sub> Cls : Home : Lcd "NOW LINE IS" Lowerline : Lcd "ON HOOK" Wait 5 Goto Adc\_of\_ring\_detector End If Waitms 200 Goto Hossein '---------------------------------------------------------------------------------------------------- if lines due to These theorem.<br>
Society due to The African Street (1988)<br>
Society due to The Street (1988)<br>
The Control Scheme of the Street (1988)<br>
The Control Scheme of the Street (1988)<br>
Controllengine of the Street (1

در برنامه فوق پس از ارسال صدای بوق به خط تلفن برای اطمینان از اشباع بودن ترانزیستور D880 ، پین تحریک کننده بیس این ترانزیستور SET می شود همچنین پس از تشخیص زنگ و اشغال کردن خط تلفن برای تشخیص دریافت سیگنال DTMF جدید از پایه MT8870D . STD استفاده شده است .

كيم وو مونگ ( بنيان گذار شركت اتوموبيل سازي دوو ) در كتاب سنگ فرش هر فيابان از طلاست می نویسد :

(تاریخ متعلق به کسانی است که روپاهای بزرگی در سر داشته اند. )

اغاز مر موفقیت بزرگ یک روپاست. اگر مرگز روپایی نداشته اید پس میچ وقت مم روپایی که به  $\,$ مقيقت بييوندد نفواهيد داشت .

![](_page_461_Picture_0.jpeg)

# atio dro

 $\overline{\text{AVR}}$  در مدارات و پروژه های صوتی

![](_page_462_Picture_0.jpeg)

--

-controlengineers.it

![](_page_463_Picture_0.jpeg)

AVR در مدارات و پروژه های صوت*ی* 

ارگ الکثروئیکی با استفاده از AVR برای ایجاد صدا با استفاده از مدارات دیجیتالی می توانید یک سیگنال مربعی ایجاد کرده و آن را از طریق مدار ردایور به SPEAKER اعمال کنید . برای تغییر صوت ایجاد شده می توانید فرکانس سیگنال مربعی را تغییر دهید. در صورتی که سیگنال مربعی اعمالی به SPEAKER دارای فرکانس ثابت باشد صدای سوت شنیده خواهد شد . توسط دستور SOUND می توان پالسهایی با فرکانس دلخواه را به یکی از پین های میکروکنترلر ارسال کرد . فرم کلی دستور SOUND به صورت زیر است .

## SOUND PIN.DURATION.PULSES

PIN : نام یکی از پایه های خروجی به عنوان مثال PORTC.1 می باشد . DUTATION : ثابت یا متغیری است که تعداد پالس های ارسالی به پایه PIN را مشخص می کند و میتواند مقادر سن 1 تا 65535, ا داشته باشد .

PULSES : ثابت یا متغیری است که مدت زمان بالا یا پایین بودن یک سیکل سیگنال ارسالی را به میکرو ثانیه نشان می دهد و می تواند مقادیر بین 1 تا 65535 را داشته باشد حال با استفاده از دستور فوق می توانید یک ارگ الکترونیکی ساده طراحی کنید. شکل 1-7 شمائیک طراحی شده برای ارگ الکترونیکی را نشان می دهد .

![](_page_463_Figure_6.jpeg)

### شكل 1-7 شماتيک يک ارگ الکترونيکي ساده

برنامه نوشته شده برای سخت افزار فوق به صورت زیر است .

'COMPILER:BASCOM 1.11.7.4  $Sregfile = "M8DEF.DAT"$  $$crystal = 1000000$ Config Portb = Input

من مدارات و پروژه های صوتی AVR در مدارات و پروژه های صوتی  $\lambda_{\rm V}$ R

![](_page_464_Picture_402.jpeg)

![](_page_465_Picture_0.jpeg)

--

![](_page_465_Figure_2.jpeg)

شكل 2-7 بلوك دياگرام يک تلفن INTERCOM

به منظور استفاده از مدار بایستی کلید را در وضعیت TALK قرار داده و صحبت نمود قرار دادن کلید مزبور در حالت LISTEN به طور اتوماتیک واحد را خاموش کرده و آنرا آماده دریافت پیام واحد دیگر می نماید . . ای بلوک تقویت کننده مر توانید یکی از مدار های تقویت کننده معرف شده در این فصل را مورد استفاده قرار دهید. شکل 3-3 یک تقویت صوتی 325 میلی وات را نشان می دهد در این مدار زمانی که خازن C2 در مدار قرار داشته باشد بهره ولتاژ برابر با 200 و اگر خازن C2 حذف شود بهره ولتاژ برابر با 20 خواهد بود.

![](_page_465_Figure_5.jpeg)

شكل 3-3 مدار تقويت كننده مبتني بر آي سي LM386 با خروجي 325 ميلي واث

شکل 4-7 یک تقویت کننده صوتی 1.5 وات را نشان می دهد در این مدار زمانی که خازن C2 در مدار قرار داشته باشد بهره ولتاژ برابر با 200 و اگر خازن C2 حذف شود بهره ولتاژ برابر با 20 خواهد بود. در طراحی تلفن INTERCOM از تقویت کننده شکل 3-7 استفاده شده است. شکل 5-7 شماتیک طراحی شده برای تلفن INTERCOM دو طرفه را نشان مي دهد .

![](_page_466_Picture_0.jpeg)

۴٦٨

AVR در مدارات و پروژه های صوت*ی* 

![](_page_466_Figure_2.jpeg)

با توجه به شکل 5-7 در حالت عادی بهتر است هر دو کلید در حالت LISTEN قرار گیرد زیرا در این حالت SPEAKER ها با هم موازی شده و هیچ جریانی از باطری ها کشیده نمی شود ، با قرار دادن هر یک از کلید ها در وضعیت TALK تغذیه واحد مربوط به آن برقرار شده و خروجی آنSPEAKER واحد دیگر را تغذیه می كند.

ارطال دیجیتائی یک سیگنال صوتی یا استفاده از حدولاسیون PWM برای ارسال دیجیتالی یک سیگنال صوتی بایستی ابتدا آن را توسط یک ADC تبدیل به دیجیتال کرده ، سیس روی مقادیر دیجیتال شده سیگنال صوتی ورودی مدولاسیون PWM انجام داده و مقادیر PWM را از طریق کانال ارتباطی ارسال کنیم . کانال ارتباطی می تواند ، کانال RF ،کانال مادون قرمز ، دورشته سیم و غیره باشد مساله مهم دیگری که در نمونه برداری (SAMPLING) از سیگنال صوتی بایستی مورد توجه قرار دهیم اصل نمونه برداری است ، طبق این اصل فرکانس نمونه برداری از سیگنال صوتی در کمترین حالت بایستی دو برابر فرکانس خود سیگنال صوتی باشد با توجه به این که فرکانس سیگنال های صوتی در محدوده 300Hz تا 4KHz قرار دارد حداقل میزان نمونه برداری بایستی برابر با 8KHz باشد و گرنه سیگنال صوتی گرفته شده توسط گیرنده با کیفیت پایین تری باز سازی (REPORDUCTION) خواهد شد. البته اگر فرکانس نمونه برداری بیش تر از 8KHz باشد. سیگنال گرفته شده توسط گیرنده با کیفیت بالاتری REPORDUCTION خواهد شد فرکانس نمونه برداری در این پروژه همان فرکانس PWM بوده و مقدار آن برابر با 15.686KHz می باشد. شکل 5-7 شماتیک طراحي شده براي پروژه را نشان مي دهد .

![](_page_467_Picture_0.jpeg)

![](_page_467_Figure_2.jpeg)

شكل 7-5 شماتيك طراحي شده براي تلفن INTERCOM دو طرفه
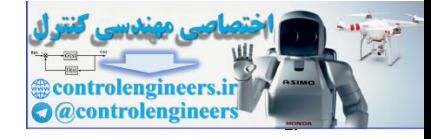

AVR در مدارات و پروژه های صوتی

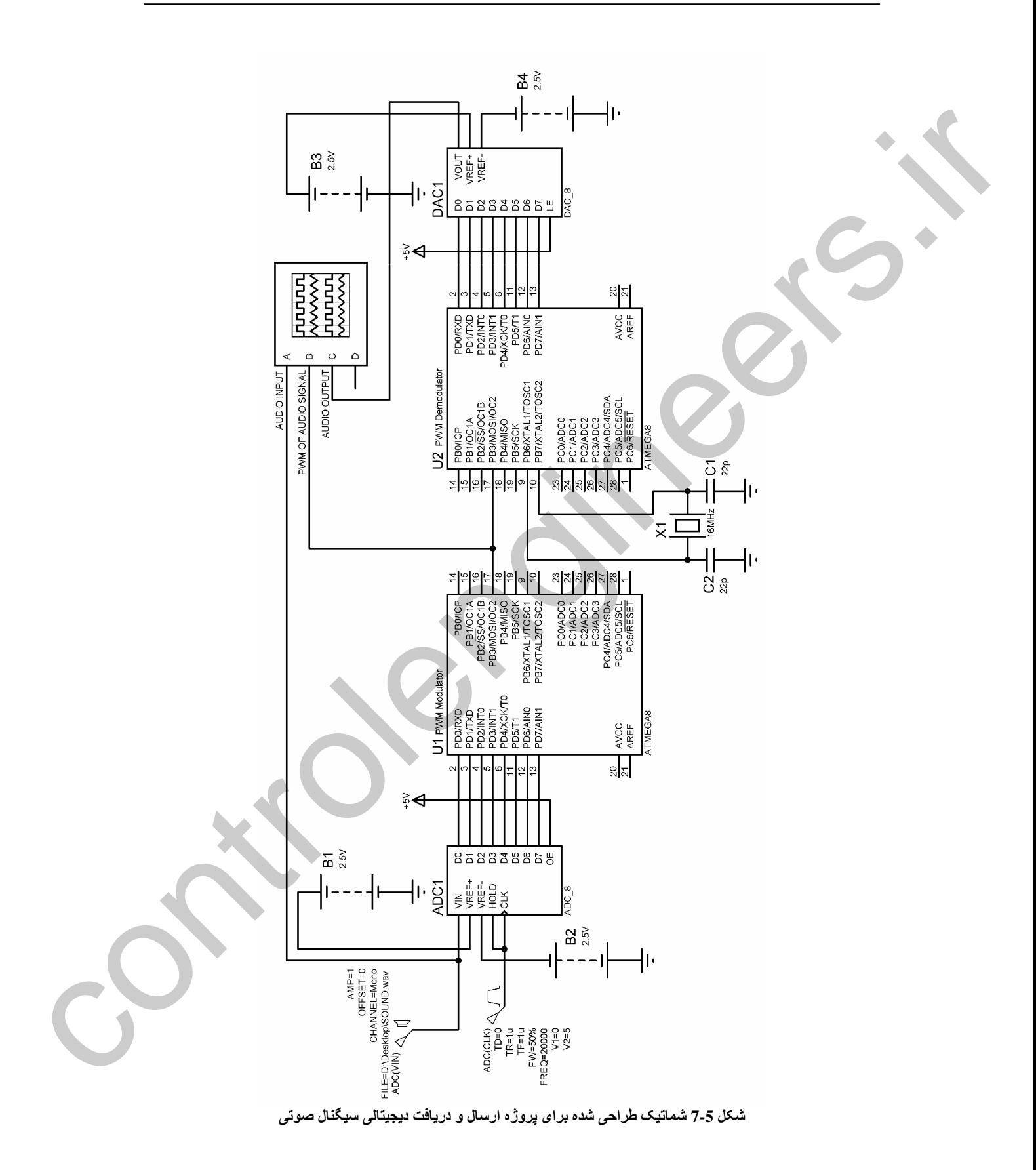

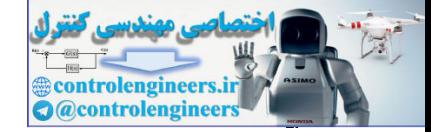

. نامه نوشته شده برای میک وکنترلر مدولاتور به صورت زیر است .

'COMPILER:BASCOM 1.11.7.4 \$regfile = "M8DEF.DAT"  $$crystal = 8000000$ Config Timer $2 = Pwm$ , Prescale = 1, Pwm = On, Compare Pwm = Clear Down Config Pinb.3 = Output Config Portd = Input '---------------------------------------------------------------------------------------------------- Do Ocr2 = Pind Loop '---------------------------------------------------------------------------------------------------- . نامه نوشته شده برای میک وکنترلر دمدولاتور به صورت زیر است . 'COMPILER:BASCOM 1.11.7.4 \$regfile = "M8DEF.DAT"  $$crystal = 16000000$ Config Pinb.3 = Input Config Portd = Output Config Timer1 = Timer, Prescale =  $8$ Stop Timer1 Cursor Off '---------------------------------------------------------------------------------------------------- Do Bitwait Pinb.3 , Reset Start Timer1 Bitwait Pinb.3 , Set Stop Timer1  $Timer1 = Timer1 * 2$ Portd = Timer1  $Timer1 = 0$ Loop '---------------------------------------------------------------------------------------------------- اسىلەسكە ب نوجه داشته باشید که این بروژه در سیمولاتور بروتئوس تست شده است ، نتیجه نمایش داده شده در control engineers.<br>
Control engineers.<br>
Control engineers.<br>
Control engineers.<br>
Control engineers.<br>
Control engineers.<br>
Control engineers.<br>
Control engineers.<br>
Control engineers.<br>
Control engineers.<br>
Control engineers.<br>
C

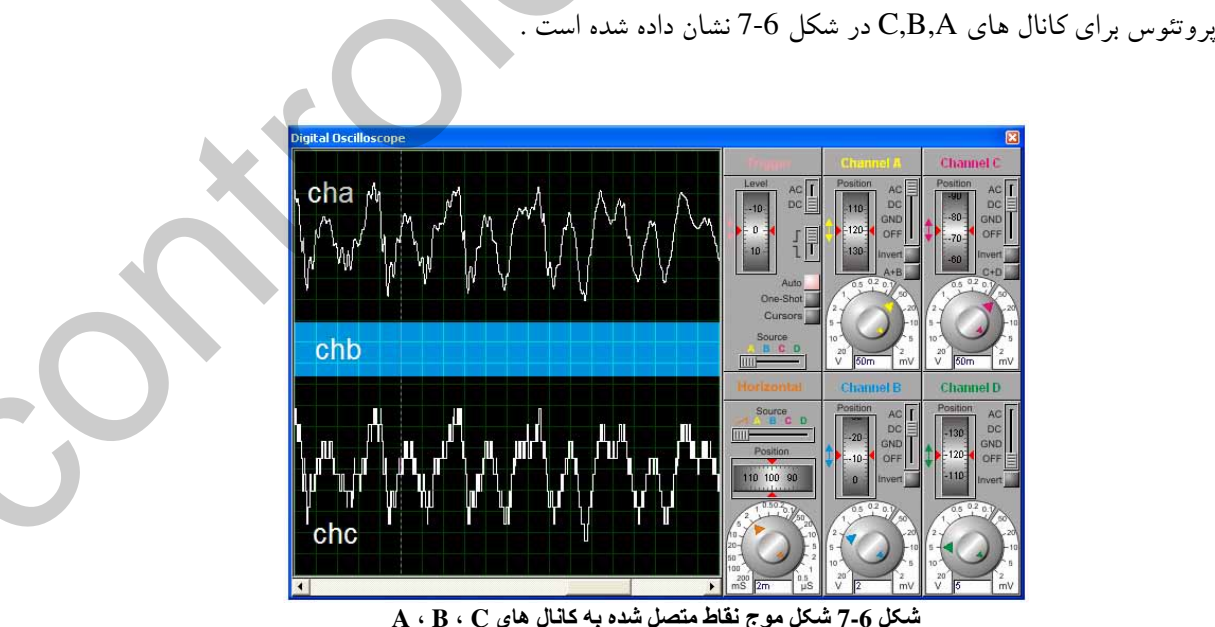

--

 $\bf A\cdot B\cdot C$  شكل موج نقاط متصل شده به كانال هاي $\bf C\cdot A$ 

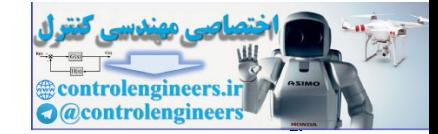

AVR در مدارات و پروژه *های* صوت*ی* 

تشريج تعره اتعام دردرةسيرن PWM در ميكروكنٽرار گيرت ه فرض کنید می خواهیم عدد قرار گرفته در رجیستر مقایسه ای میکروکنترلر مدولاتور را توسط یک میکروکنترلر . دمدولاتور آشکار سازی کنیم .

با توجه به این که فرکانس PWM تولید شده در مدولاتور به صورت زیر است .

 $F(PWM) = 8000000 / (510 * 1) = 15.686KHz$ 

زمان نمونه بر داري (sampling) برابر خواهد بود با

 $T = 1 / 15.686$ khz

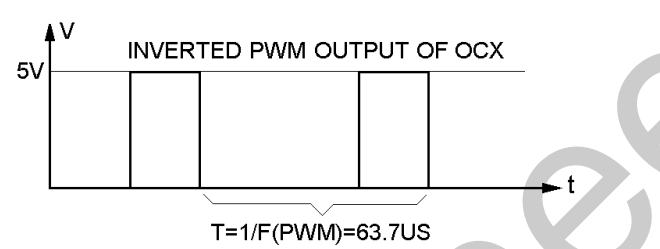

ئىڭل 7-7 مدت ژمان نمونە بردارى يا زمان تناوب PWM خروجى

اگر از PWM تایمر/کانتر دو استفاده کرده باشیم ، دقت 8,PWM بیتی بوده و محتوای رجیستر مقایسه ای OCR2 نیز بایستی 8 بیتی باشد. با توجه به این که در PWM ، 8 بیتی یک دوره تناوب (نمونه برداری) به 255 قسمت مساوي تقسيم مي شود. مدت زمان 63.7US به 255 قسمت تقسيم خواهد شد .

 $63.7US / 255 = 0.2US$ در این شرایط به عنوان مثال اگر محتوای رجیستر مقایسه ای OCR2 در میکروکنترلر مدولاتور برابر با 100 بوده و خروجی PWM به صورت INVERTED باشد مدت زمان LOW شدن یک سیکل از سیگنال خروجی برابر (100 \* 2US=20US) و زمان HIGH شدن آن برابر (43.7US=43.7US) خواهد بود . شكل 8-7 مدت زمان HIGH وLOW بودن سيگنال PWM خروجي را نشان مي دهد

> **INVERTED PWM OUTPUT OF OCX**  $5V$ **20US 43.7US**

T=1/F(PWM)=63.7US شكل 8-7 مدت زمان HIGH و LOW بودن سيگنال PWM خروجي

حال اگر در میکروکنترلر دمدولاتور مدت زمان صفر بودن سیگنال ورودی را اندازه بگیریم می توانیم عددی راکه در رجیستر مقایسه ای مدولاتور قرار داشته بدست آوریم ، اگر فرکانس کاری تایمر در دمدولاتور برابر با 16MHz بوده و PRESCALE تايمر برابر با 8 باشد فركانس كاري تايمر برابر خواهد بود با

**٣٧٢** 

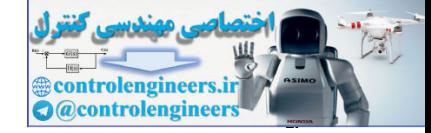

-tjm|-`m}-¦om}t = 16MHz/8= 2MHz

2MHz = 0.5US = مدت زمان صعود يک شماره

گر از تایمر یک استفاده کنیم مدت زمان سرریز شدن تایمر برابر خواهد بود با

 $65536 * 0.5US = 32.76$  ms

که این زمان بسیار بیشتر از مدت زمان یک دوره نمونه برداری در مدولاتور یعنی 63.7US است ، پس تایمر یک برای اندازه گیری مدت زمان صفر بودن سیگنال مناسب است. باتوجه به این که در میکروکنترلر مدولاتور مدت زمان نمونه برداری به255 قسمت 0.2US تقسیم شده است و مدت زمان صعود یک شماره در میکروکنترلر دمدولاتور 0.5US می باشد. برای بدست آوردن عدد موجود در رجیستر مقایسه ای مدولاتور بایستی محتوای تایمر یک در دمدولاتور را در 2.5 ضرب کنیم. در این حالت دامنه شکل موج خروجی دقیقا برابر با دامنه شکل موج ورودی خواهد بود ولی در این پروژه عدد موجود در رجیستر مقایسه ای مدولاتور در عدد 2 ضرب شده .<br>ست دگر از تاییر یک اسفاده کنیم من شاه و کنی در این سرزی شدن باید برابر خواهد بود با<br>که این زیبار بسیار برنشر از حدت زیبار برنش در دوره برنش در دوره برنش در دوره برنش شدن 25.5.16 است ، پس تایم بگ<br>که این زیبار بسیار با تحریک

كامر (وقات نقاط ضعف إنسان به عنوان بزرگترین نقاط قوت برای بیروزی او به شمار مرے روند. به عبارتے انسان مای موفق کسانے مستند که یاد مے گیرند مگونه منفہ را به مثبت، نقطه ضعف را به نقطه قوت و سنگ های مانع را به سنگ های پله تبدیل کنند. مگونه مــ/ شود که یک مودوکار تک دست تمـامــ/ مریفان فود را فقط یا دانستن یک فن شکست مـ ⁄ دهد زبرا بدا ، فنـ ⁄ که مودوکار از آن استفاده مـ ⁄ کند گرفتن دست راست اوست در مالـ ⁄ که او دست راست ندارد. تعدادی از بهترین موسیقی های مهان توسط بتهوون سافته شده است در مالی که او ناشنوا بود. تعدادی از بهترین اشعار درباره طبیعت توسط میلتون نوشته شده است. وی می کنید میلتون مه امتیازی داشت؟ او نابینا بود.

با آرزوی موفقیت روز افزون و بیش از پیش برای پکایک شما عزیزان.